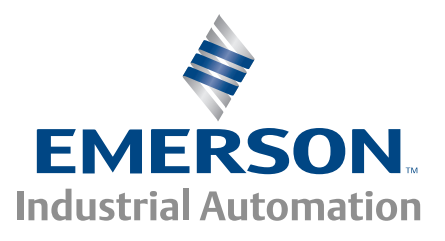

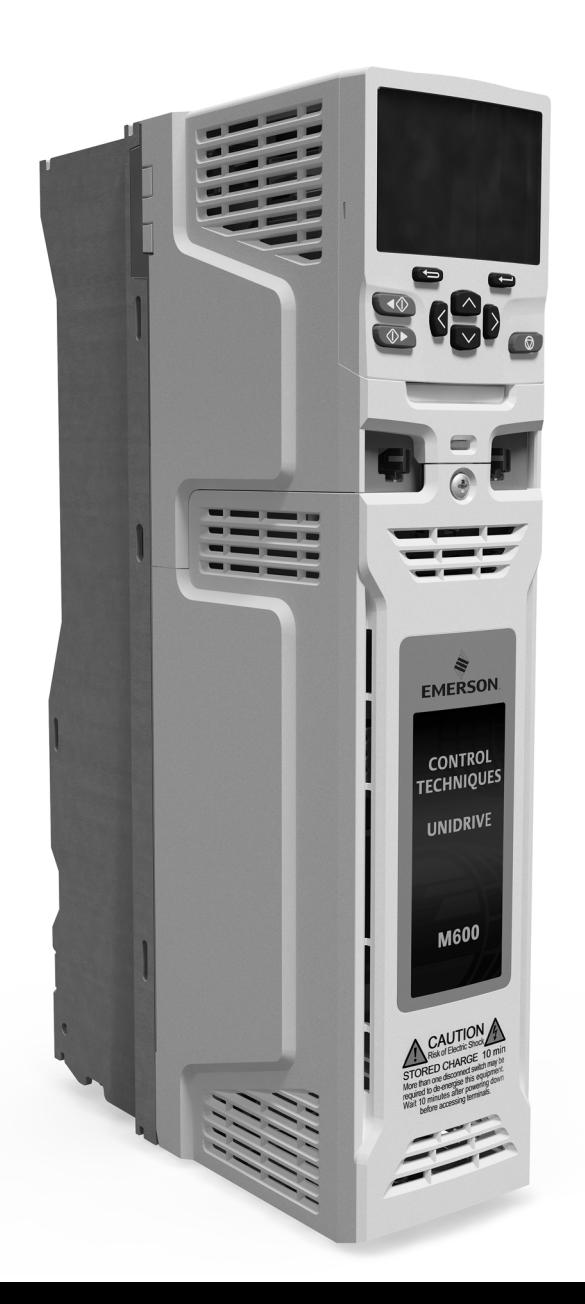

*User Guide*

# *Unidrive M600*

*Model size 3 to 10*

Universal Variable Speed AC drive for induction and permanent magnet motors

Part Number: 0478-0004-03 Issue: 3

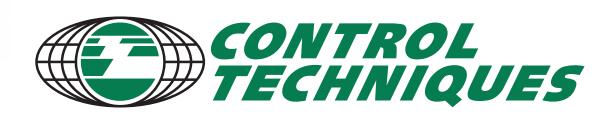

www.controltechniques.com

### **Original Instructions**

For the purposes of compliance with the EU Machinery Directive 2006/42/EC:

### **General information**

The manufacturer accepts no liability for any consequences resulting from inappropriate, negligent or incorrect installation or adjustment of the optional operating parameters of the equipment or from mismatching the variable speed drive with the motor.

The contents of this guide are believed to be correct at the time of printing. In the interests of a commitment to a policy of continuous development and improvement, the manufacturer reserves the right to change the specification of the product or its performance, or the contents of the guide, without notice.

All rights reserved. No parts of this guide may be reproduced or transmitted in any form or by any means, electrical or mechanical including photocopying, recording or by an information storage or retrieval system, without permission in writing from the publisher.

### **Drive firmware version**

This product is supplied with the latest firmware version. If this drive is to be connected to an existing system or machine, all drive firmware versions should be verified to confirm the same functionality as drives of the same model already present. This may also apply to drives returned from a Control Techniques Service Centre or Repair Centre. If there is any doubt please contact the supplier of the product.

The firmware version of the drive can be checked by looking at Pr **11.029**.

### **Environmental statement**

Control Techniques is committed to minimising the environmental impacts of its manufacturing operations and of its products throughout their life cycle. To this end, we operate an Environmental Management System (EMS) which is certified to the International Standard ISO 14001. Further information on the EMS, our Environmental Policy and other relevant information is available on request, or can be found at www.greendrives.com.

The electronic variable-speed drives manufactured by Control Techniques have the potential to save energy and (through increased machine/process efficiency) reduce raw material consumption and scrap throughout their long working lifetime. In typical applications, these positive environmental effects far outweigh the negative impacts of product manufacture and end-of-life disposal.

Nevertheless, when the products eventually reach the end of their useful life, they must not be discarded but should instead be recycled by a specialist recycler of electronic equipment. Recyclers will find the products easy to dismantle into their major component parts for efficient recycling. Many parts snap together and can be separated without the use of tools, while other parts are secured with conventional fasteners. Virtually all parts of the product are suitable for recycling.

Product packaging is of good quality and can be re-used. Large products are packed in wooden crates, while smaller products come in strong cardboard cartons which themselves have a high recycled fibre content. If not re-used, these containers can be recycled. Polythene, used on the protective film and bags for wrapping product, can be recycled in the same way. Control Techniques' packaging strategy prefers easily-recyclable materials of low environmental impact, and regular reviews identify opportunities for improvement.

When preparing to recycle or dispose of any product or packaging, please observe local legislation and best practice.

### **REACH legislation**

EC Regulation 1907/2006 on the Registration, Evaluation, Authorisation and restriction of Chemicals (REACH) requires the supplier of an article to inform the recipient if it contains more than a specified proportion of any substance which is considered by the European Chemicals Agency (ECHA) to be a Substance of Very High Concern (SVHC) and is therefore listed by them as a candidate for compulsory authorisation.

For current information on how this requirement applies in relation to specific Control Techniques products, please approach your usual contact in the first instance. Control Techniques position statement can be viewed at:

http://www.controltechniques.com/REACH

Copyright © May 2014 Control Techniques Ltd

Issue Number: 3

Drive Firmware: 01.07.01.00 onwards

*For patent and intellectual property related information please go to: www.ctpatents.info.*

## **How to use this guide**

This user guide provides complete information for installing and operating the drive from start to finish.

The information is in logical order, taking the reader from receiving the drive through to fine tuning the performance.

#### **NOTE**

There are specific safety warnings throughout this guide, located in the relevant sections. In addition, [Chapter 1](#page-7-0) *Safety [information](#page-7-0)* contains general safety information. It is essential that the warnings are observed and the information considered when working with or designing a system using the drive.

This map of the user guide helps to find the right sections for the task you wish to complete, but for specific information, refer to :

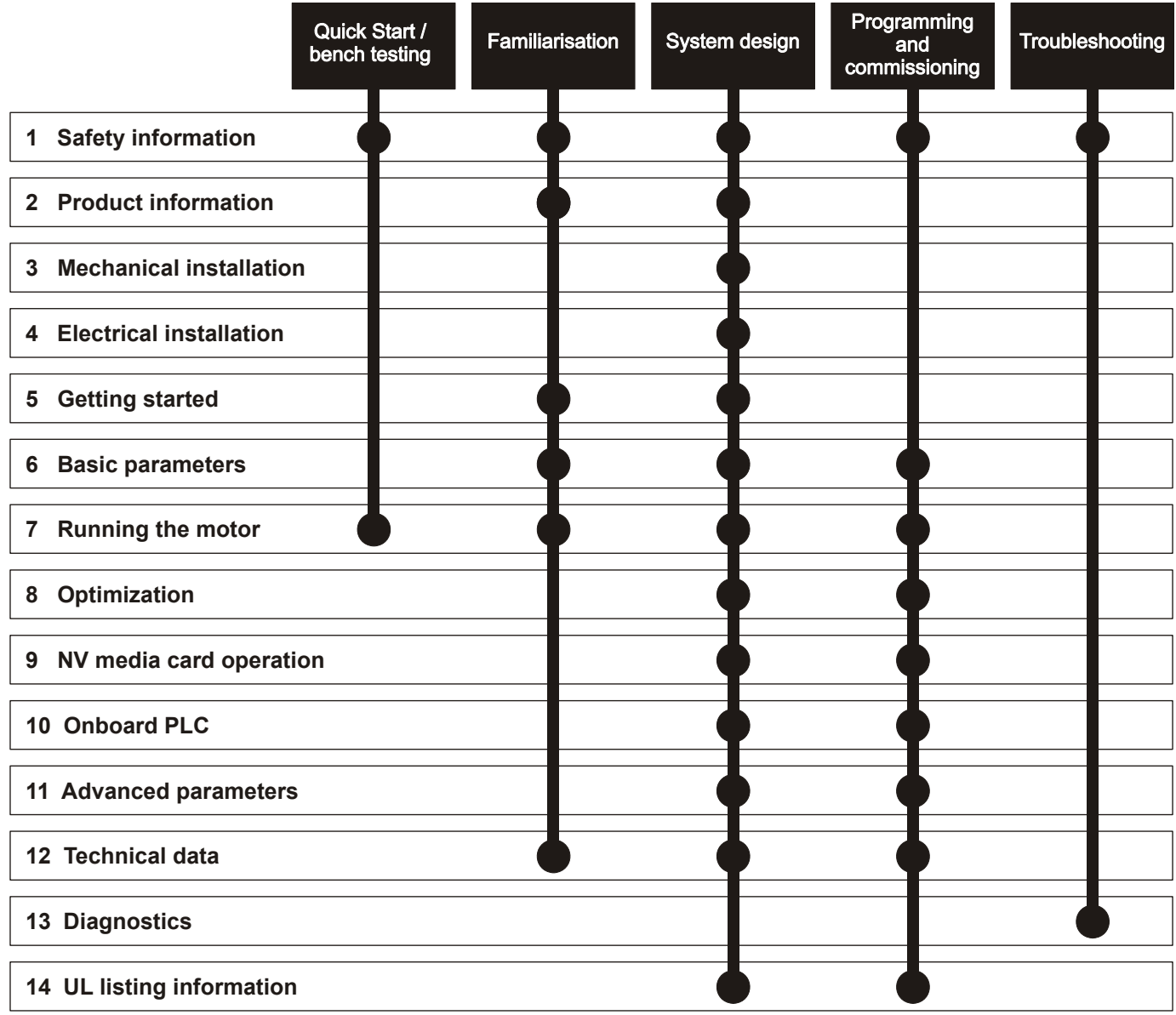

## **[Contents](#page-7-1)**

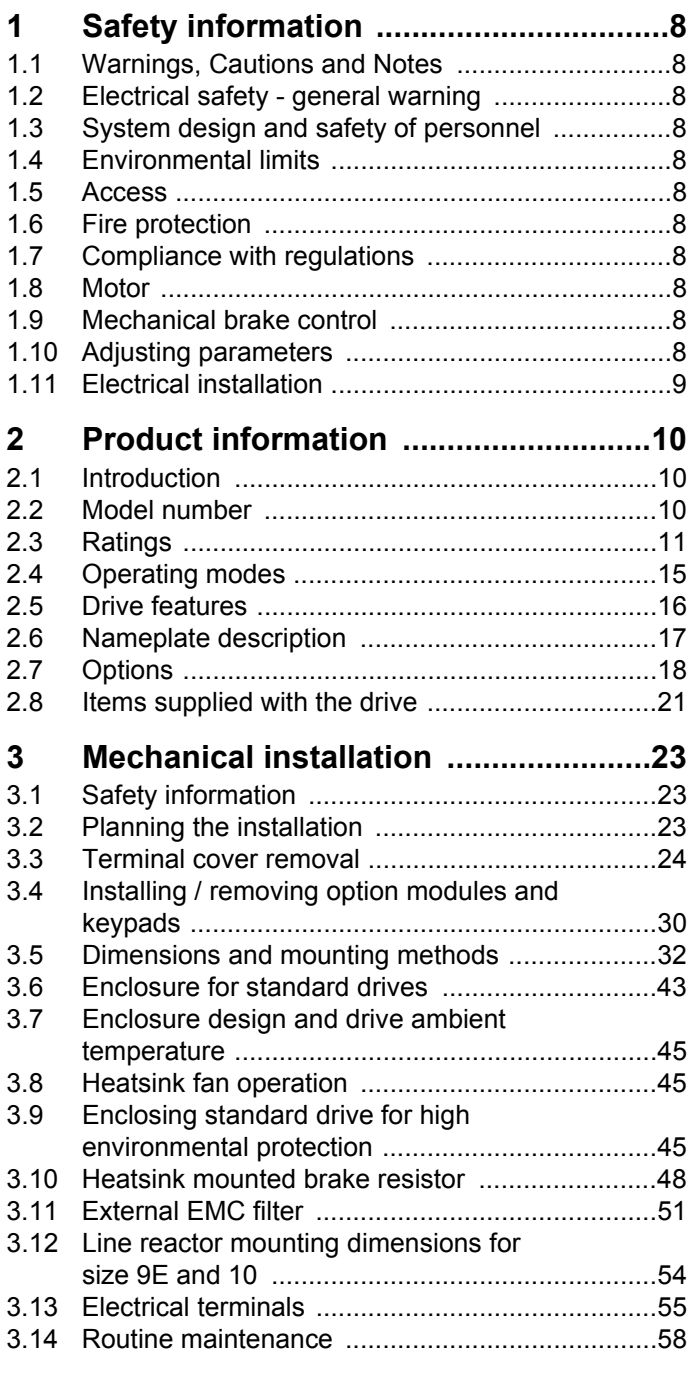

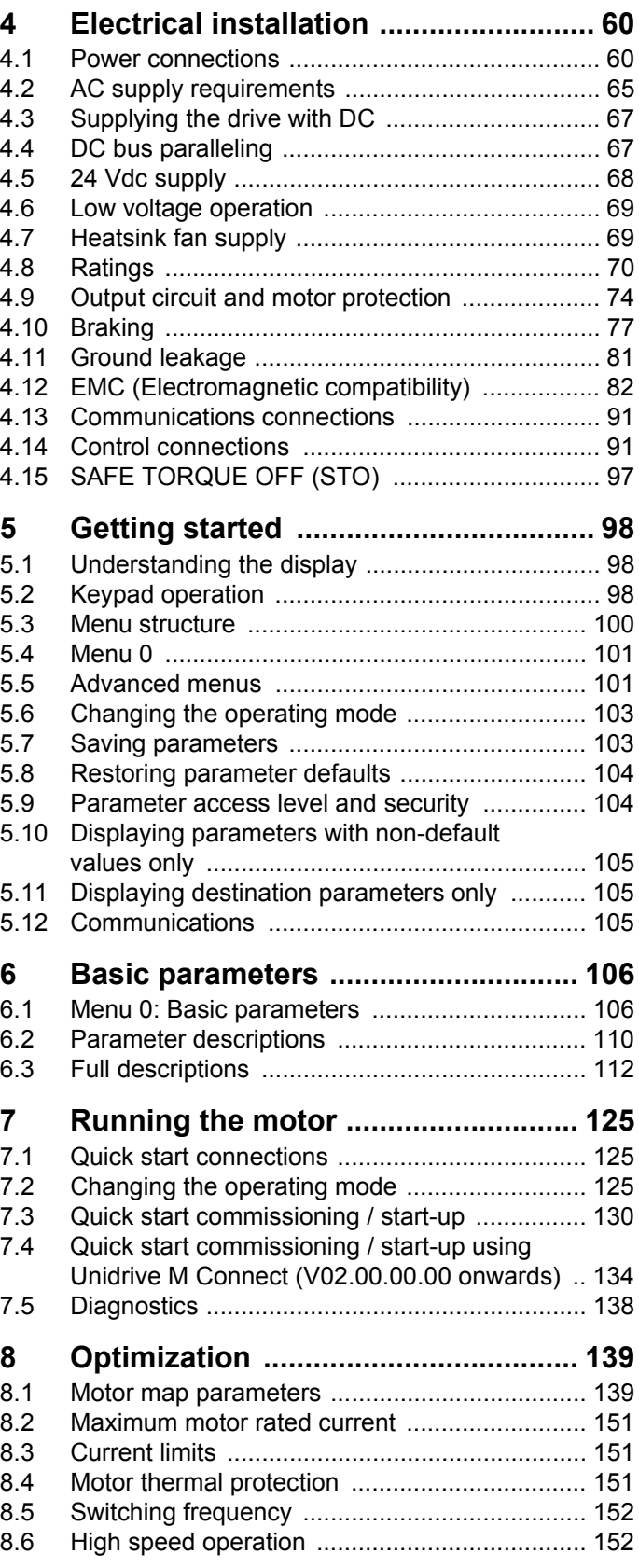

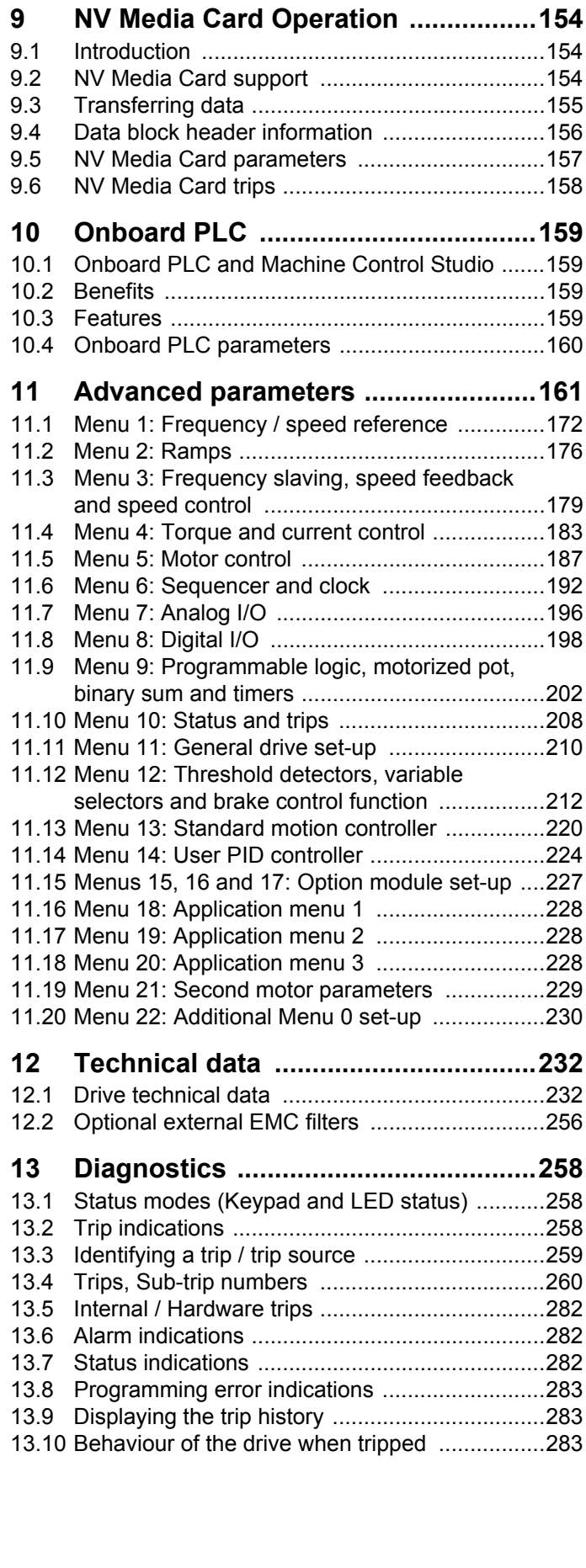

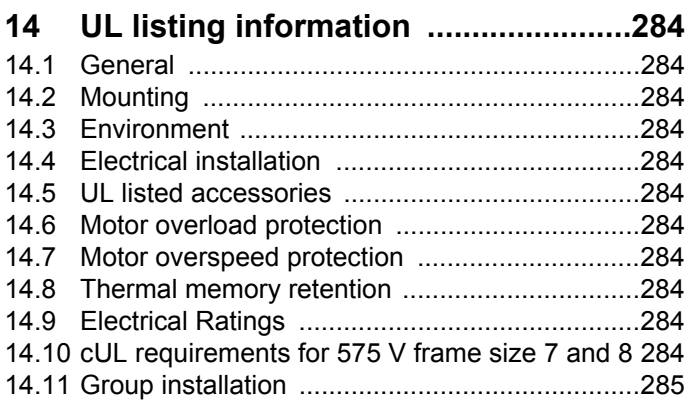

## **Declaration of Conformity**

**Control Techniques Ltd The Gro Newtown Powys UK SY16 3BE**

This declaration applies to Unidrive M variable speed drive products, comprising models numbers as shown below:

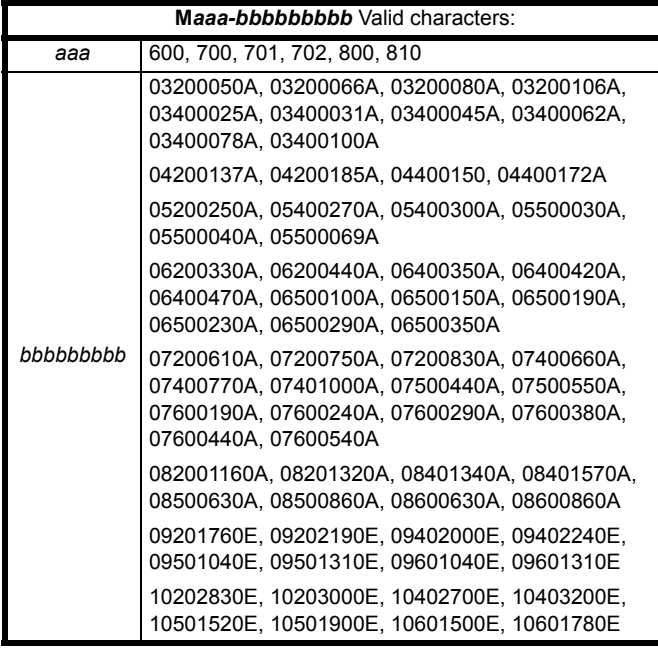

**Moteurs Leroy-Somer Usine des Agriers Boulevard Marcellin Leroy CS10015 16915 Angoulême Cedex 9 France**

The AC variable speed drive products listed above have been designed and manufactured in accordance with the following European

harmonized standards:

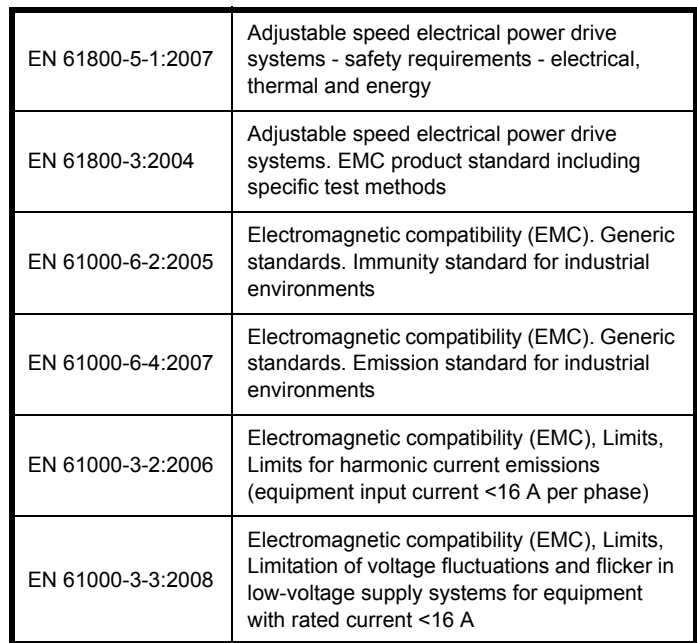

EN 61000-3-2:2006 Applicable where input current <16 A. No limits apply for professional equipment where input power >1 kW.

These products comply with the Low Voltage Directive 2006/95/EC and the Electromagnetic Compatibility Directive 2004/108/EC.

Im Alexan

**T. Alexander Control Techniques Vice President, Technology**

**Newtown**

**Date:11th April 2014**

**These electronic drive products are intended to be used with appropriate motors, controllers, electrical protection components and other equipment to form complete end products or systems. Compliance with safety and EMC regulations depends upon installing and configuring drives correctly, including using the specified input filters. The drives must be installed only by professional assemblers who are familiar with requirements for safety and EMC. The assembler is responsible for ensuring that the end product or system complies with all the relevant laws in the country where it is to be used. Refer to the User Guide. An EMC Data Sheet is also available giving detailed EMC information.**

## **Declaration of Conformity (including 2006 Machinery Directive)**

**Control Techniques Ltd The Gro Newtown Powys UK SY16 3BE**

This declaration applies to the Unidrive M variable speed drive product range, comprising model numbers composed as shown below:

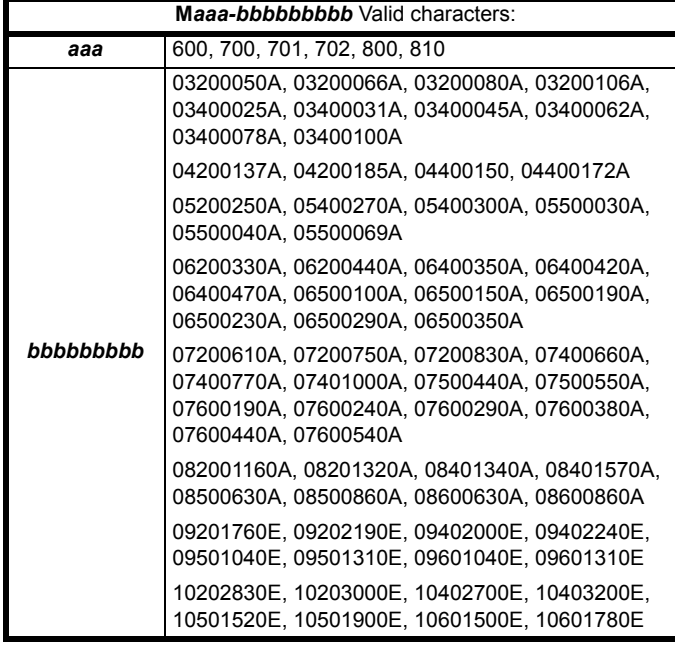

**This declaration relates to these products when used as a safety component of a machine. Only the SAFE TORQUE OFF function may be used for a safety function of a machine. None of the other functions of the drive may be used to carry out a safety function.**

These products fulfil all the relevant provisions of Directives 2006/42/EC (The Machinery Directive) and 2004/108/EC (The EMC Directive).

EC type-examination has been carried out by the following notified body:

TÜV Rheinland Industrie Service GmbH

Am Grauen Stein

D-51105 KÖln

Notified Body identification number: 0035

EC type-examination certificate number: 01/205/5270/12

**Moteurs Leroy-Somer Usine des Agriers Boulevard Marcellin Leroy CS10015 16915 Angoulême Cedex 9 France**

The harmonized standards used are shown below:

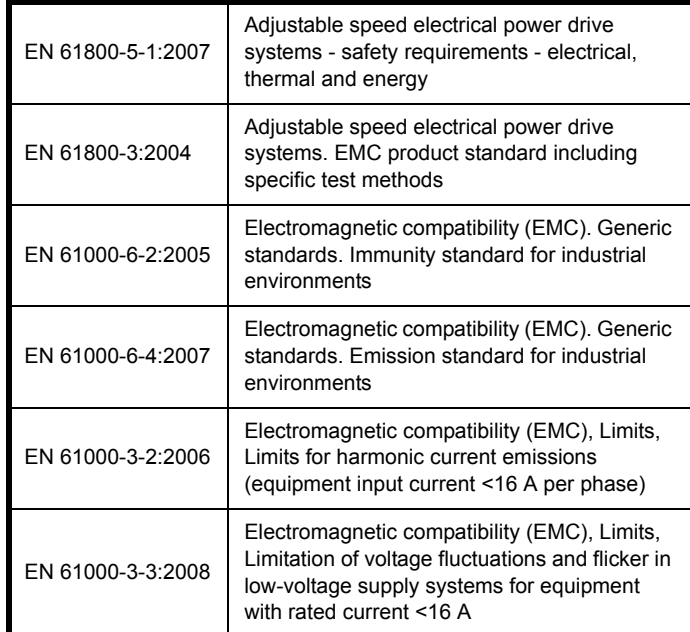

Person authorised to compile the technical file:

C Hargis

Chief Engineer

Newtown, Powys. UK

**T. Alexander VP Technology Date: 10th April 2014 Place: Newtown, Powys. UK**

#### **IMPORTANT NOTICE**

**These drive products are intended to be used with appropriate motors, sensors, electrical protection components and other equipment to form complete systems. It is the responsibility of the installer to ensure that the design of the complete machine, including its safety-related control system, is carried out in accordance with the requirements of the Machinery Directive and any other relevant legislation. The use of a safety-related drive in itself does not ensure the safety of the machine.**

**Compliance with safety and EMC regulations depends upon installing and configuring inverters correctly.** 

<span id="page-7-0"></span>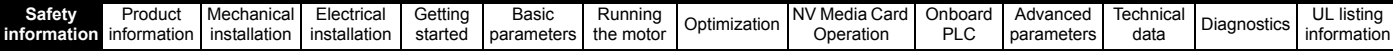

## <span id="page-7-1"></span>**1 Safety information**

### <span id="page-7-2"></span>**1.1 Warnings, Cautions and Notes**

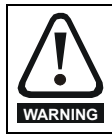

A Warning contains information which is essential for avoiding a safety hazard.

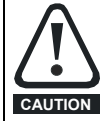

A Caution contains information which is necessary for avoiding a risk of damage to the product or other equipment.

#### **NOTE**

A Note contains information which helps to ensure correct operation of the product.

### <span id="page-7-3"></span>**1.2 Electrical safety - general warning**

The voltages used in the drive can cause severe electrical shock and/or burns, and could be lethal. Extreme care is necessary at all times when working with or adjacent to the drive.

Specific warnings are given at the relevant places in this User Guide.

### <span id="page-7-4"></span>**1.3 System design and safety of personnel**

The drive is intended as a component for professional incorporation into complete equipment or a system. If installed incorrectly, the drive may present a safety hazard.

The drive uses high voltages and currents, carries a high level of stored electrical energy, and is used to control equipment which can cause injury.

Close attention is required to the electrical installation and the system design to avoid hazards either in normal operation or in the event of equipment malfunction. System design, installation, commissioning/ start-up and maintenance must be carried out by personnel who have the necessary training and experience. They must read this safety information and this User Guide carefully.

The STOP and SAFE TORQUE OFF functions of the drive do not isolate dangerous voltages from the output of the drive or from any external option unit. The supply must be disconnected by an approved electrical isolation device before gaining access to the electrical connections.

**With the sole exception of the SAFE TORQUE OFF function, none of the drive functions must be used to ensure safety of personnel, i.e. they must not be used for safety-related functions.**

Careful consideration must be given to the functions of the drive which might result in a hazard, either through their intended behavior or through incorrect operation due to a fault. In any application where a malfunction of the drive or its control system could lead to or allow damage, loss or injury, a risk analysis must be carried out, and where necessary, further measures taken to reduce the risk - for example, an over-speed protection device in case of failure of the speed control, or a fail-safe mechanical brake in case of loss of motor braking.

The SAFE TORQUE OFF function may be used in a safety-related application. The system designer is responsible for ensuring that the complete system is safe and designed correctly according to the relevant safety standards.

### <span id="page-7-5"></span>**1.4 Environmental limits**

Instructions in this User Guide regarding transport, storage, installation and use of the drive must be complied with, including the specified environmental limits. Drives must not be subjected to excessive physical force.

### <span id="page-7-6"></span>**1.5 Access**

Drive access must be restricted to authorized personnel only. Safety regulations which apply at the place of use must be complied with.

### <span id="page-7-7"></span>**1.6 Fire protection**

The drive enclosure is not classified as a fire enclosure. A separate fire enclosure must be provided. For further information, refer to [section](#page-22-4)  3.2.5 *[Fire protection](#page-22-4)* on page 23.

### <span id="page-7-8"></span>**1.7 Compliance with regulations**

The installer is responsible for complying with all relevant regulations, such as national wiring regulations, accident prevention regulations and electromagnetic compatibility (EMC) regulations. Particular attention must be given to the cross-sectional areas of conductors, the selection of fuses or other protection, and protective ground (earth) connections. This User Guide contains instruction for achieving compliance with specific EMC standards.

Within the European Union, all machinery in which this product is used must comply with the following directives:

2006/42/EC Safety of machinery. 2004/108/EC: Electromagnetic Compatibility.

### <span id="page-7-9"></span>**1.8 Motor**

Ensure the motor is installed in accordance with the manufacturer's recommendations. Ensure the motor shaft is not exposed.

Standard squirrel cage induction motors are designed for single speed operation. If it is intended to use the capability of the drive to run a motor at speeds above its designed maximum, it is strongly recommended that the manufacturer is consulted first.

Low speeds may cause the motor to overheat because the cooling fan becomes less effective. The motor should be installed with a protection thermistor. If necessary, an electric forced vent fan should be used.

The values of the motor parameters set in the drive affect the protection of the motor. The default values in the drive should not be relied upon.

It is essential that the correct value is entered in Pr **00.046** motor rated current. This affects the thermal protection of the motor.

### <span id="page-7-10"></span>**1.9 Mechanical brake control**

The brake control functions are provided to allow well co-ordinated operation of an external brake with the drive. While both hardware and software are designed to high standards of quality and robustness, they are not intended for use as safety functions, i.e. where a fault or failure would result in a risk of injury. In any application where the incorrect operation of the brake release mechanism could result in injury, independent protection devices of proven integrity must also be incorporated.

### <span id="page-7-11"></span>**1.10 Adjusting parameters**

Some parameters have a profound effect on the operation of the drive. They must not be altered without careful consideration of the impact on the controlled system. Measures must be taken to prevent unwanted changes due to error or tampering.

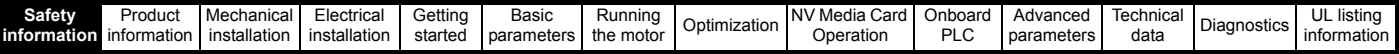

### <span id="page-8-0"></span>**1.11 Electrical installation**

#### **1.11.1 Electric shock risk**

The voltages present in the following locations can cause severe electric shock and may be lethal:

AC supply cables and connections

Output cables and connections

Many internal parts of the drive, and external option units

Unless otherwise indicated, control terminals are single insulated and must not be touched.

#### **1.11.2 Stored charge**

The drive contains capacitors that remain charged to a potentially lethal voltage after the AC supply has been disconnected. If the drive has been energized, the AC supply must be isolated at least ten minutes before work may continue.

<span id="page-9-3"></span>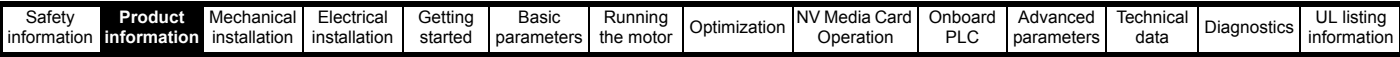

## <span id="page-9-0"></span>**2 Product information**

### <span id="page-9-1"></span>**2.1 Introduction**

#### **Universal AC and servo drive**

Unidrive M600 delivers maximum machine performance with sensorless induction and sensorless permanent magnet motor control, for dynamic and efficient machine operation. An optional encoder port can be used for precise closed loop velocity applications and digital lock / frequency following.

#### **Features**

- Universal high performance drive for induction and sensorless permanent magnet motors.
- Onboard IEC 61131-3 programmable automation
- NV Media Card for parameter copying and data storage
- 485 serial communications interface
- Single channel SAFE TORQUE OFF (STO) input

#### **Optional features**

Select up to three option modules

### <span id="page-9-2"></span>**2.2 Model number**

The way in which the model numbers for the Unidrive M600 range are formed is illustrated below:

#### <span id="page-9-4"></span>**Figure 2-1 Model number**

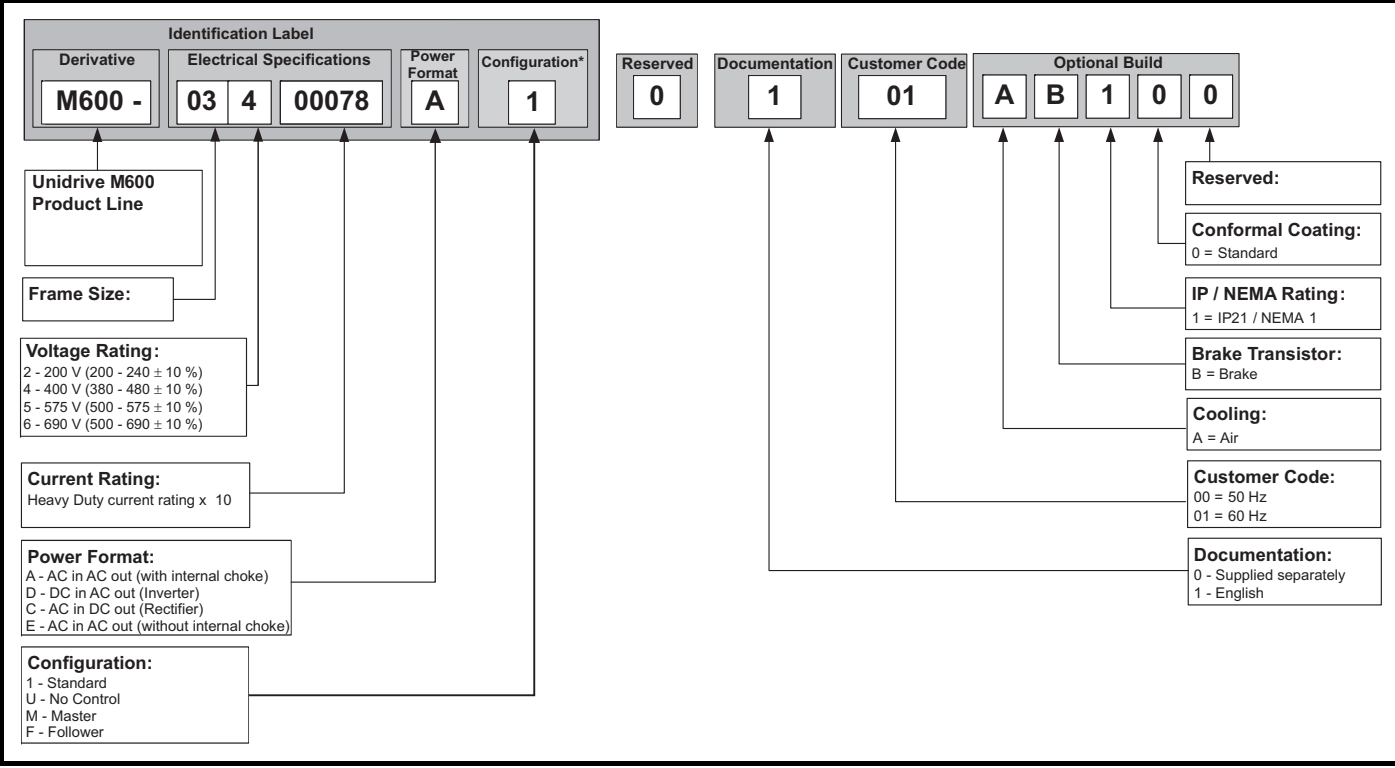

Only shown on Frame 9E and 10 identification label.

#### **NOTE**

For simplicity, a Frame 9 drive with no internal choke (i.e. model 09xxxxxxE) is referred to as a Frame 9E and a Frame 9 drive with an internal choke (i.e. model 09xxxxxxA) is referred to as a Frame 9A. Any reference to Frame 9 is applicable to both sizes 9E and 9A.

<span id="page-10-0"></span>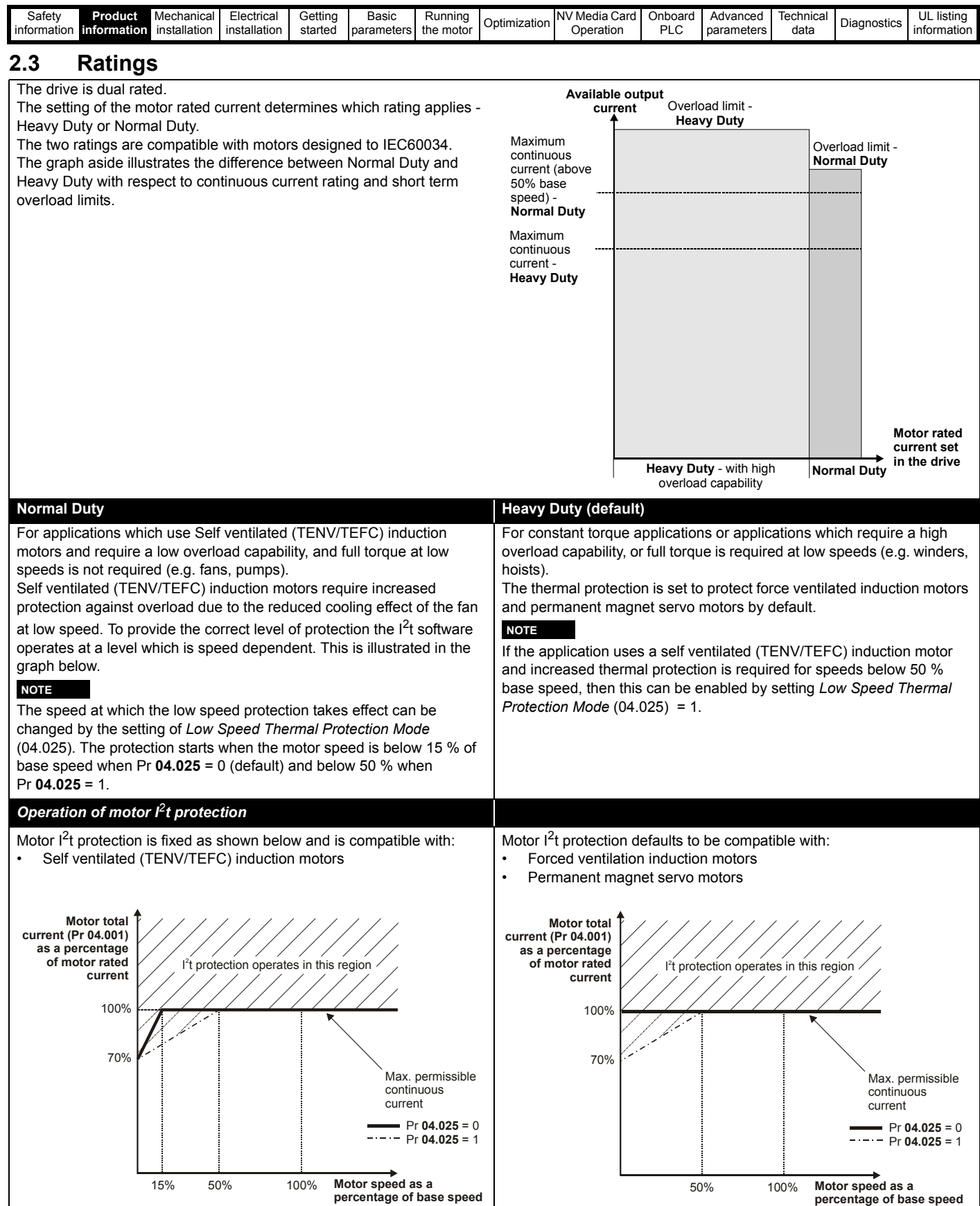

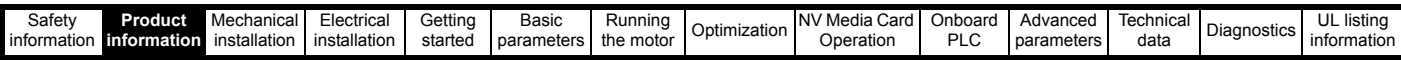

The continuous current ratings given are for maximum 40 °C (104 °F), 1000 m altitude and 3.0 kHz switching frequency. Derating is required for higher switching frequencies, ambient temperature >40 °C (104 °F) and high altitude. For further information, refer to Chapter 12 *Technical data* on page 269.

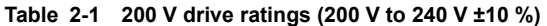

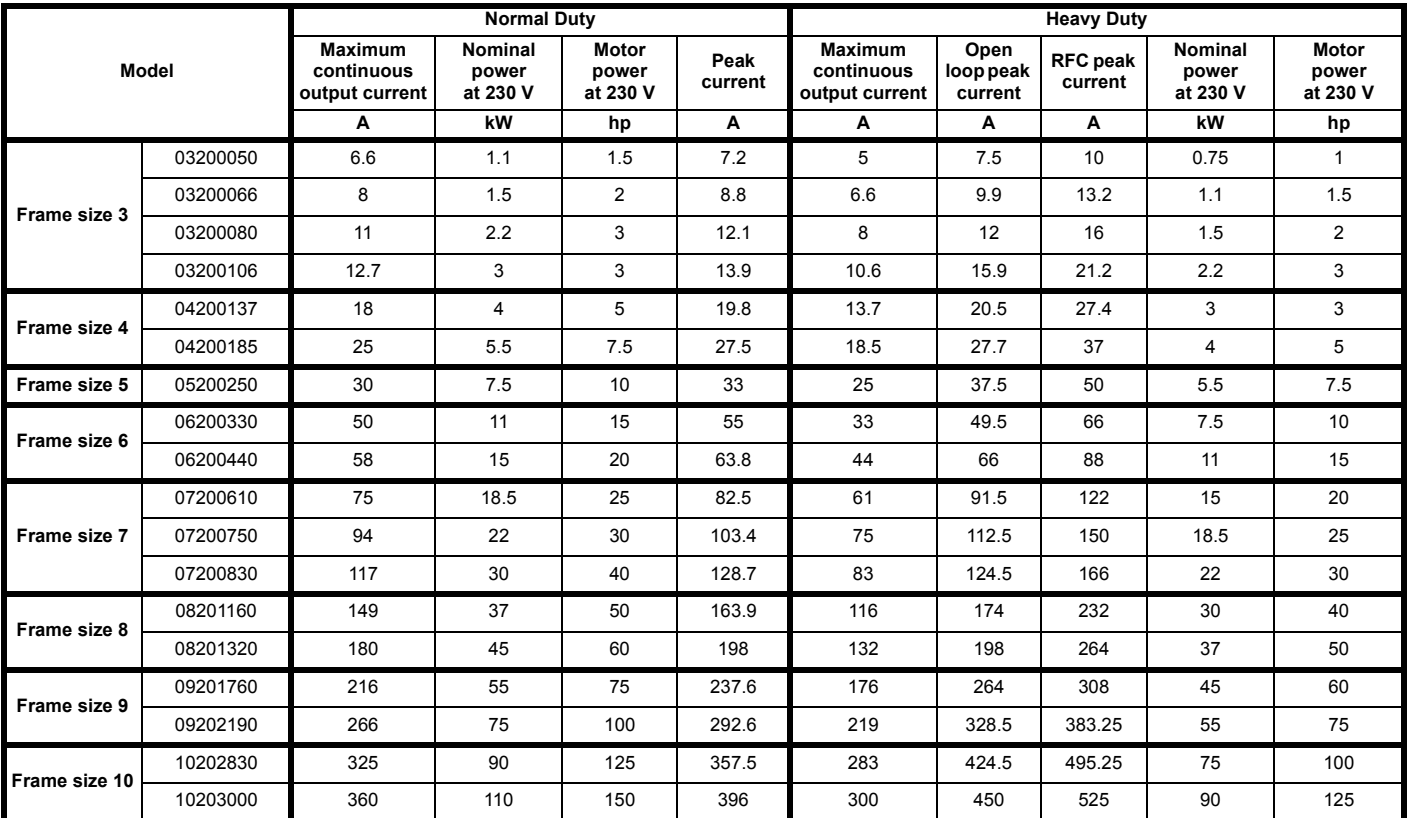

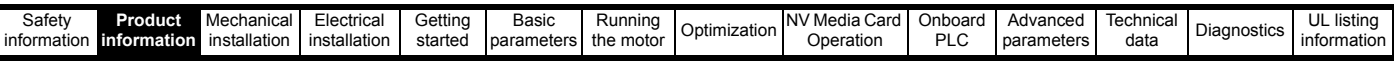

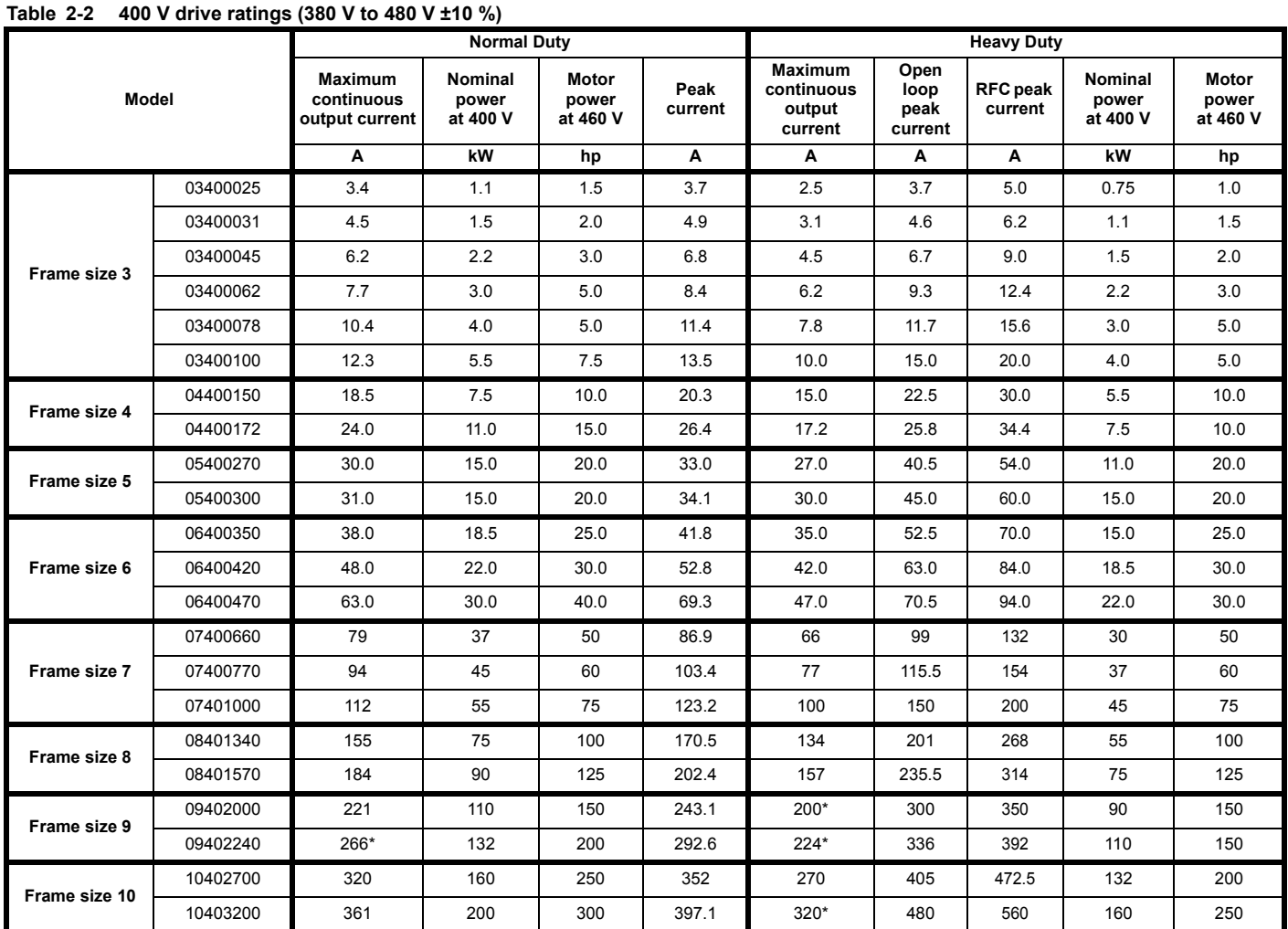

\* These ratings are for 2 kHz switching frequency. For ratings at 3 kHz switching frequency refer to section 12.1.1 *Power and current ratings (Derating for switching frequency and temperature)* on page 269.

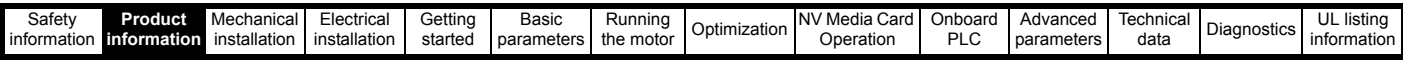

#### **Table 2-3 575 V drive ratings (500 V to 575 V ±10 %)**

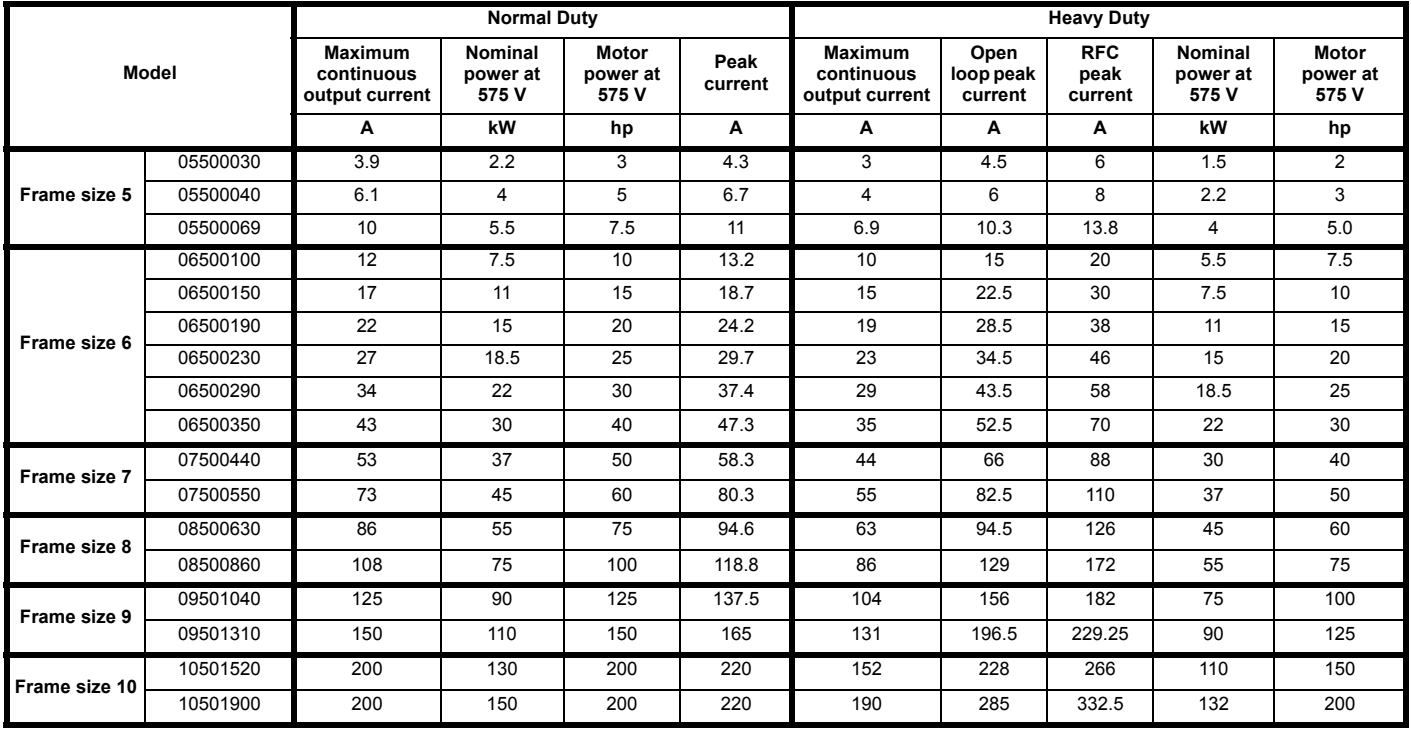

#### **Table 2-4 690 V drive ratings (500 V to 690 V ±10 %)**

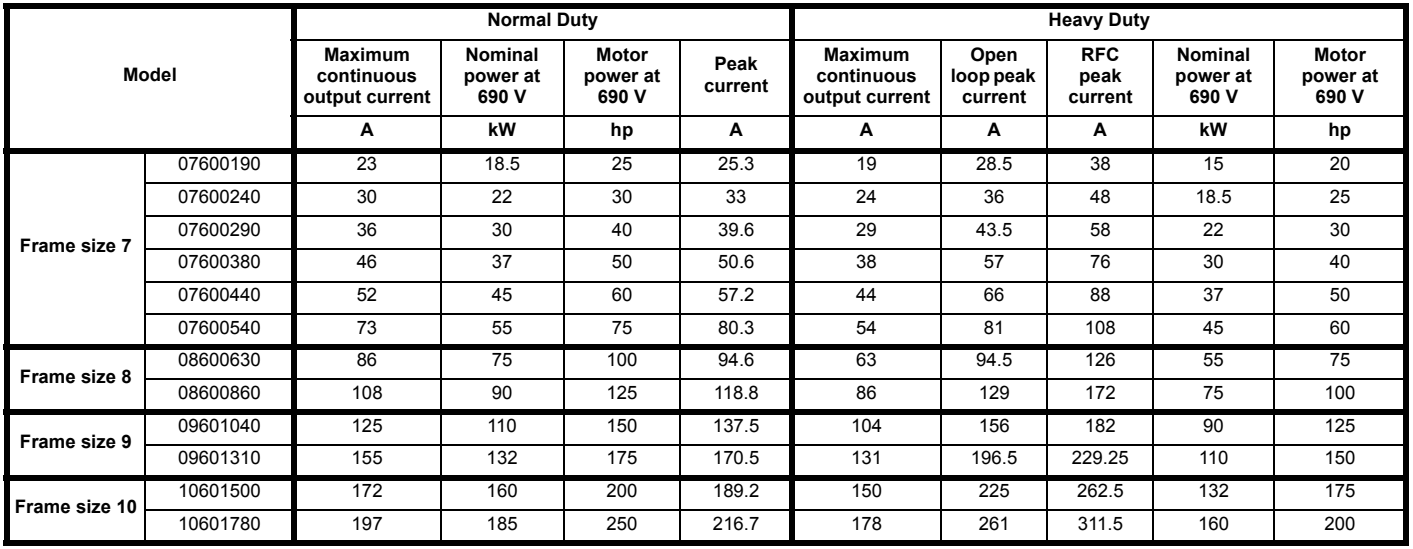

#### **2.3.1 Typical short term overload limits**

The maximum percentage overload limit changes depending on the selected motor. Variations in motor rated current, motor power factor and motor leakage inductance all result in changes in the maximum possible overload. The exact value for a specific motor can be calculated using the equations detailed in Menu 4 in the *Parameter Reference Guide*.

Typical values are shown in the table below for RFC (RFC-A or RFC-S) and open loop (OL) modes:

#### **Table 2-5 Typical overload limits**

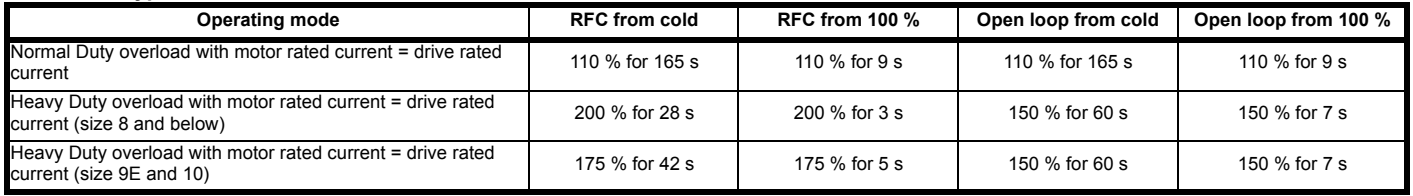

Generally the drive rated current is higher than the matching motor rated current allowing a higher level of overload than the default setting. The time allowed in the overload region is proportionally reduced at very low output frequency on some drive ratings.

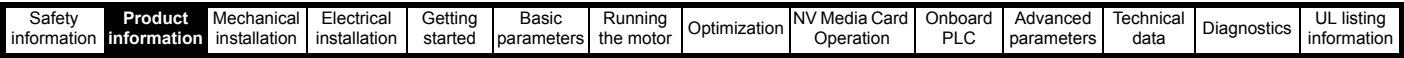

#### **NOTE**

The maximum overload level which can be attained is independent of the speed.

#### <span id="page-14-0"></span>**2.4 Operating modes**

The drive is designed to operate in any of the following modes:

Open loop mode

```
Open loop vector mode
Fixed V/F mode (V/Hz)
Quadratic V/F mode (V/Hz)
```
RFC - A

With position feedback sensor (requires optional SI-Encoder module)

Without position feedback sensor (Sensorless)

RFC - S

Without position feedback sensor (Sensorless)

#### **2.4.1 Open loop mode**

The drive applies power to the motor at frequencies varied by the user. The motor speed is a result of the output frequency of the drive and slip due to the mechanical load. The drive can improve the speed control of the motor by applying slip compensation. The performance at low speed depends on whether V/F mode or open loop vector mode is selected.

#### **Open loop vector mode**

The voltage applied to the motor is directly proportional to the frequency except at low speed where the drive uses motor parameters to apply the correct voltage to keep the flux constant under varying load conditions.

Typically 100 % torque is available down to 1 Hz for a 50 Hz motor.

#### **Fixed V/F mode**

The voltage applied to the motor is directly proportional to the frequency except at low speed where a voltage boost is provided which is set by the user. This mode can be used for multi-motor applications.

Typically 100 % torque is available down to 4 Hz for a 50 Hz motor.

#### **Quadratic V/F mode**

The voltage applied to the motor is directly proportional to the square of the frequency except at low speed where a voltage boost is provided which is set by the user. This mode can be used for running fan or pump applications with quadratic load characteristics or for multi-motor applications. This mode is not suitable for applications requiring a high starting torque.

#### **2.4.2 RFC-A mode**

**R**otor **F**lux **C**ontrol for Asynchronous (induction) motors (**RFC-A**) encompasses closed loop vector control with and without a position feedback device.

#### **With position feedback** (requires optional SI-Encoder module)

For use with induction motors with a feedback device installed. The drive directly controls the speed of the motor using the feedback device to ensure the rotor speed is exactly as demanded. Motor flux is accurately controlled at all times to provide full torque all the way down to zero speed.

#### **Without position feedback (Sensorless)**

Sensorless mode provides closed loop control without the need for position feedback by using current, voltages and key operating motor parameters to estimate the motor speed. It can eliminate instability traditionally associated with open loop control such as operating large motors with light loads at low frequencies.

#### **2.4.3 RFC- S**

**R**otor **F**lux **C**ontrol for Synchronous (permanent magnet brushless) motors (**RFC-S**) provides closed loop control without a position feedback device.

#### **Without position feedback**

For use with permanent magnet brushless motors without a feedback device installed.

Flux control is not required because the motor is self excited by the permanent magnets which form part of the rotor.

Full torque is available all the way down to zero speed, with salient motors.

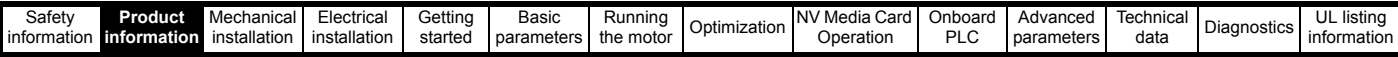

### <span id="page-15-2"></span><span id="page-15-0"></span>**2.5 Drive features**

<span id="page-15-1"></span>**Figure 2-2 Features of the drive (size 3 to 10)**

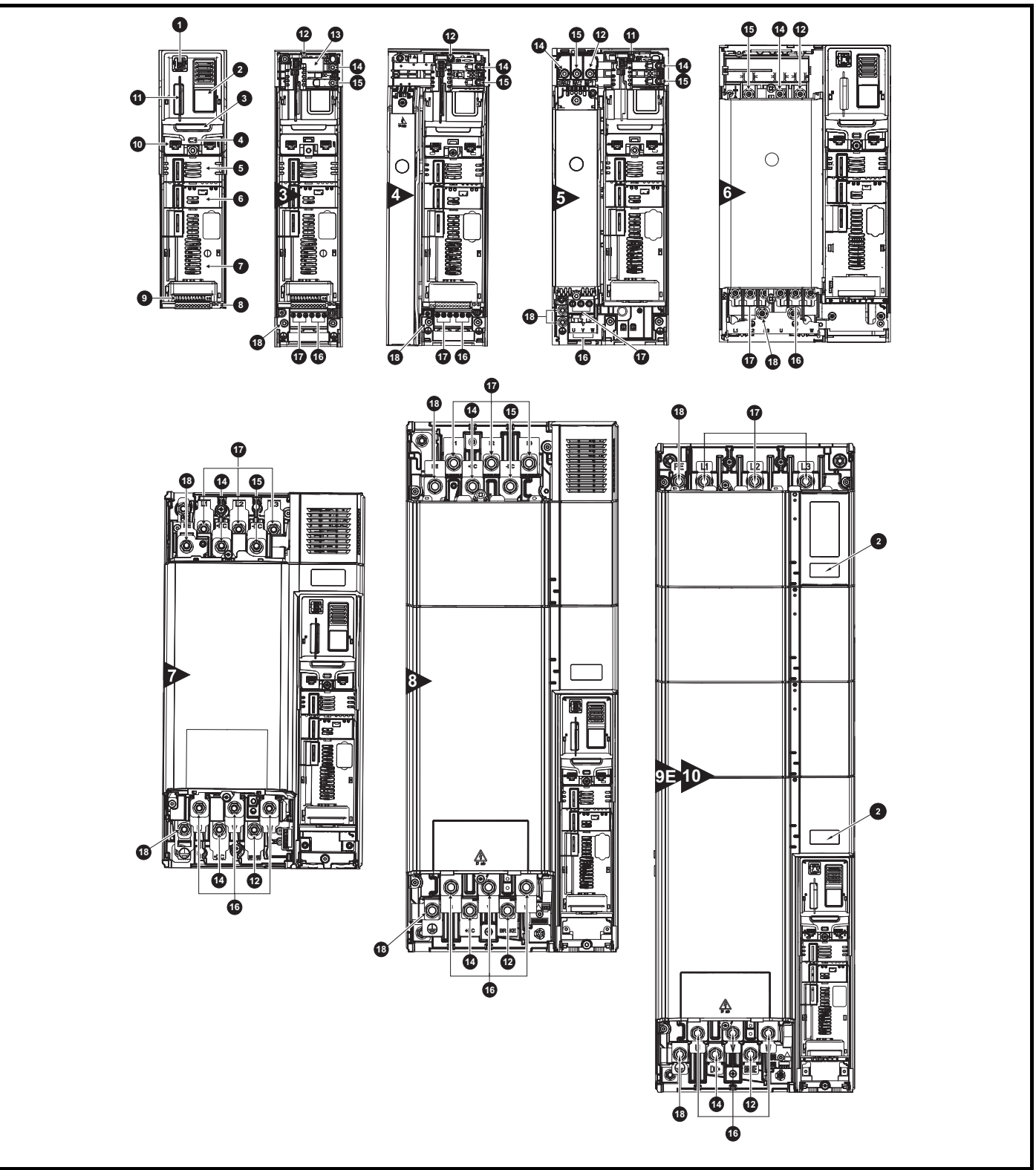

### **Key**

- 
- 
- 
- 
- 
- 
- 
- 4. Status LED 9. Control connections 14. DC bus +
- 5. Option module slot 1 10. Communications port 15. DC bus -
- 1. Keypad connection 6. Option module slot 2 11. NV media card slot 16. Motor connections
- 2. Rating label **2. Rating label** 7. Option module slot 3 12. Braking terminal 17. AC supply connections
	-
	-
- 
- 3. Identification label 8. Relay connections 13. Internal EMC filter 18. Ground connections

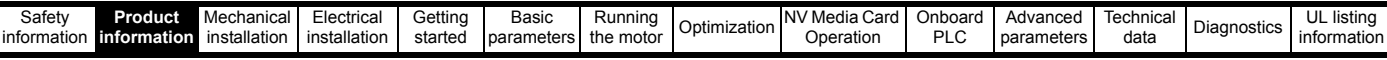

### <span id="page-16-0"></span>**2.6 Nameplate description**

See [Figure 2-2](#page-15-1) for location of rating labels.

**Figure 2-3 Typical drive rating labels** 

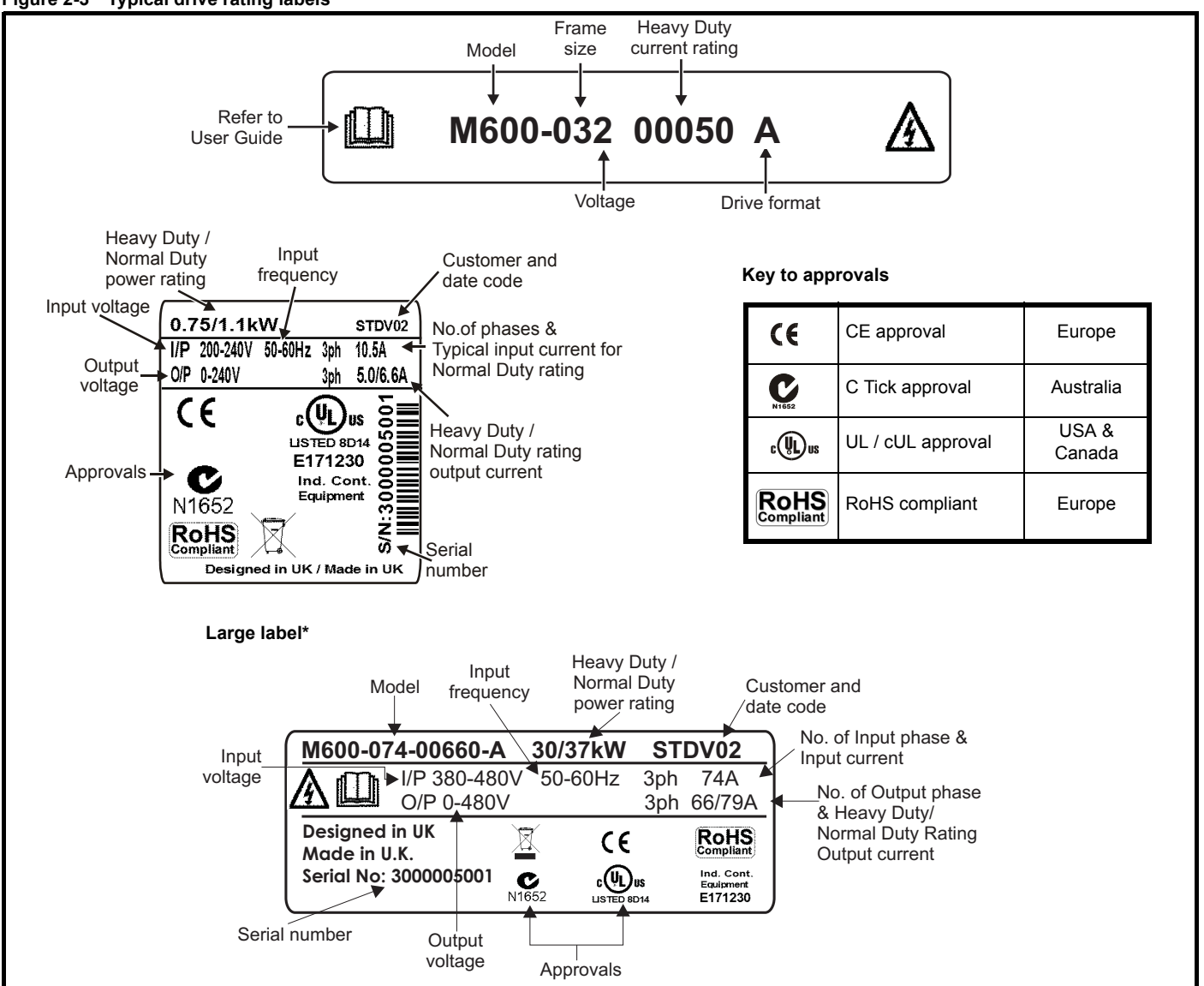

\* This label is only applicable to Size 7 and above.

Refer to Figure 2-1 *[Model number](#page-9-4)* on page 10 for further information relating to the labels.

#### **NOTE**

#### **Date code format**

The date code is split into two sections: a letter followed by a number. The letter indicates the year, and the number indicates the week number (within the year) in which the Solutions Module was built.The letters go in alphabetical order, starting with A in 1990 (B in 1991, C in 1992 etc).

#### **Example:**

A date code of **W28** would correspond to week 28 of year 2013.

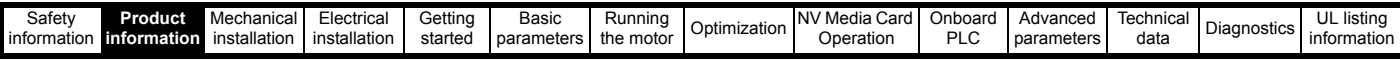

### <span id="page-17-0"></span>**2.7 Options**

#### **Figure 2-4 Options available with the drive**

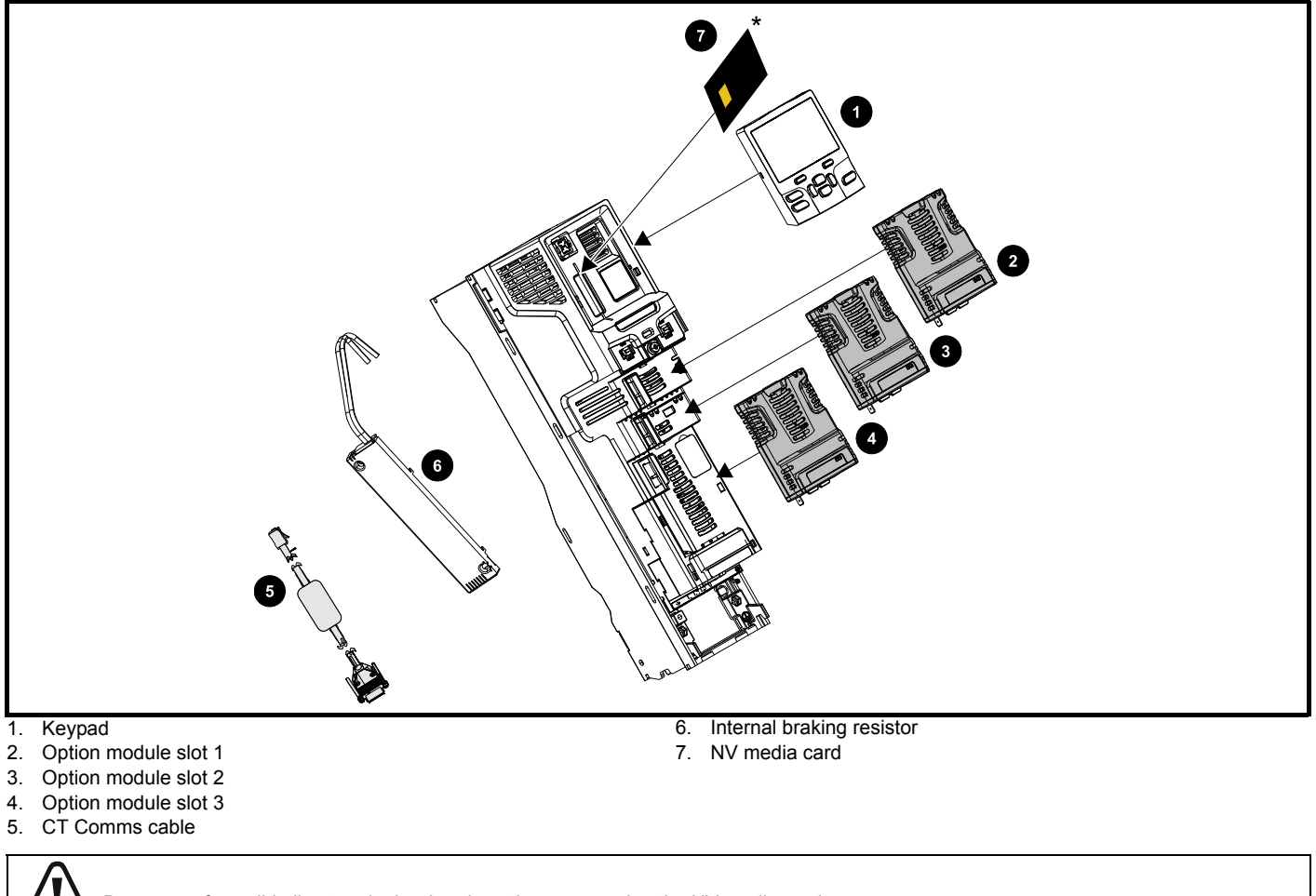

Be aware of possible live terminals when inserting or removing the NV media card.

**WARNING**

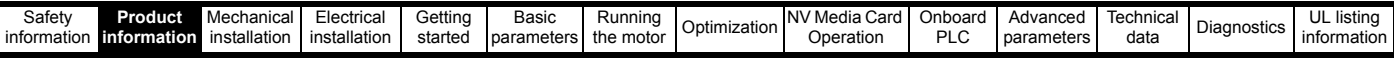

All standard option modules are color-coded in order to make identification easy. All modules have an identification label on top of the module. Standard option modules can be installed to any of the available option slots on the drive. The following tables shows the color-code key and gives further details on their function.

**Table 2-6 Option module identification** 

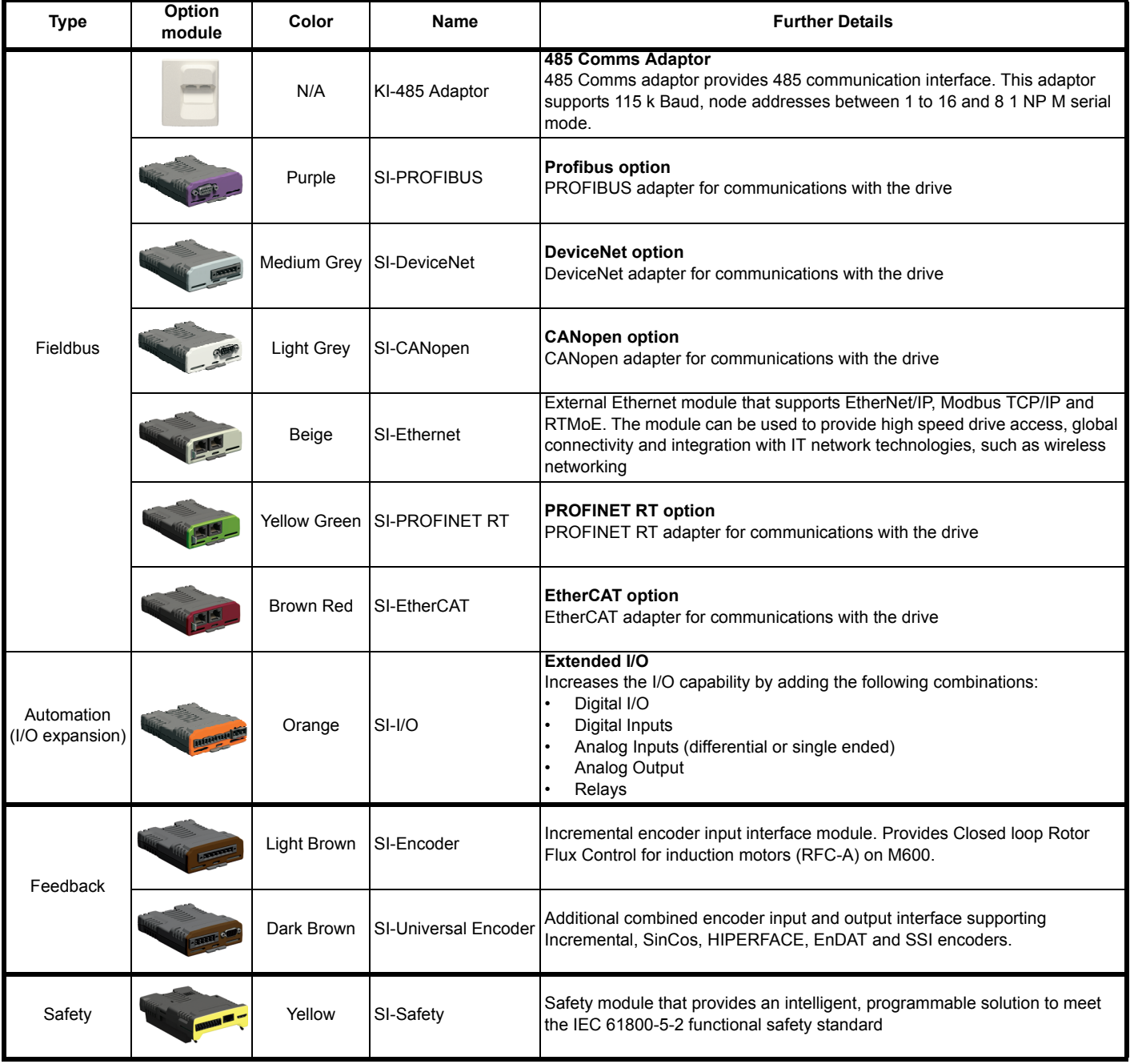

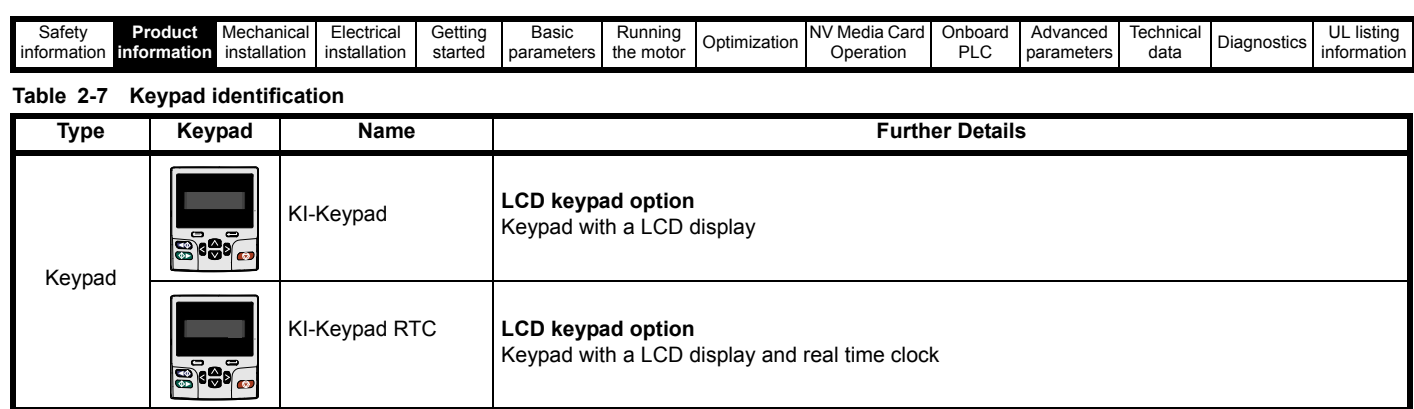

#### **Table 2-8 Additional options**

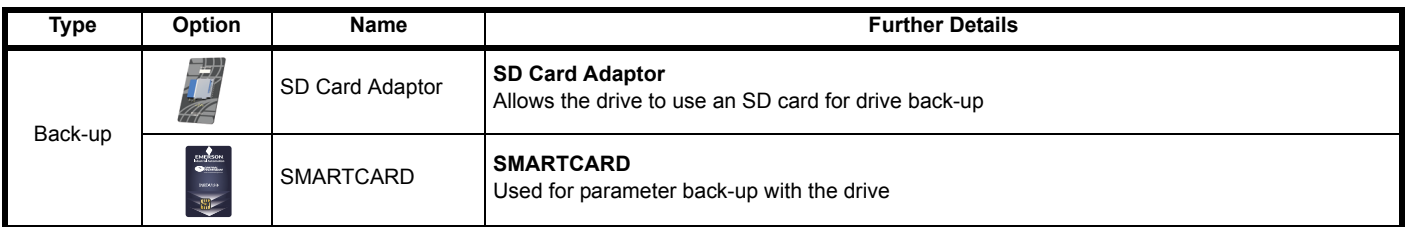

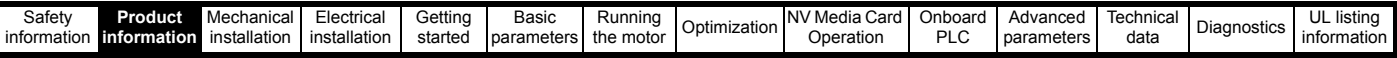

### <span id="page-20-0"></span>**2.8 Items supplied with the drive**

<span id="page-20-2"></span>The drive is supplied with a copy of the *Getting Started Guide*, a safety information booklet, the Certificate of Quality and an accessory kit box including the items shown in [Table 2-9.](#page-20-1)

#### <span id="page-20-1"></span>**Table 2-9 Parts supplied with the drive**

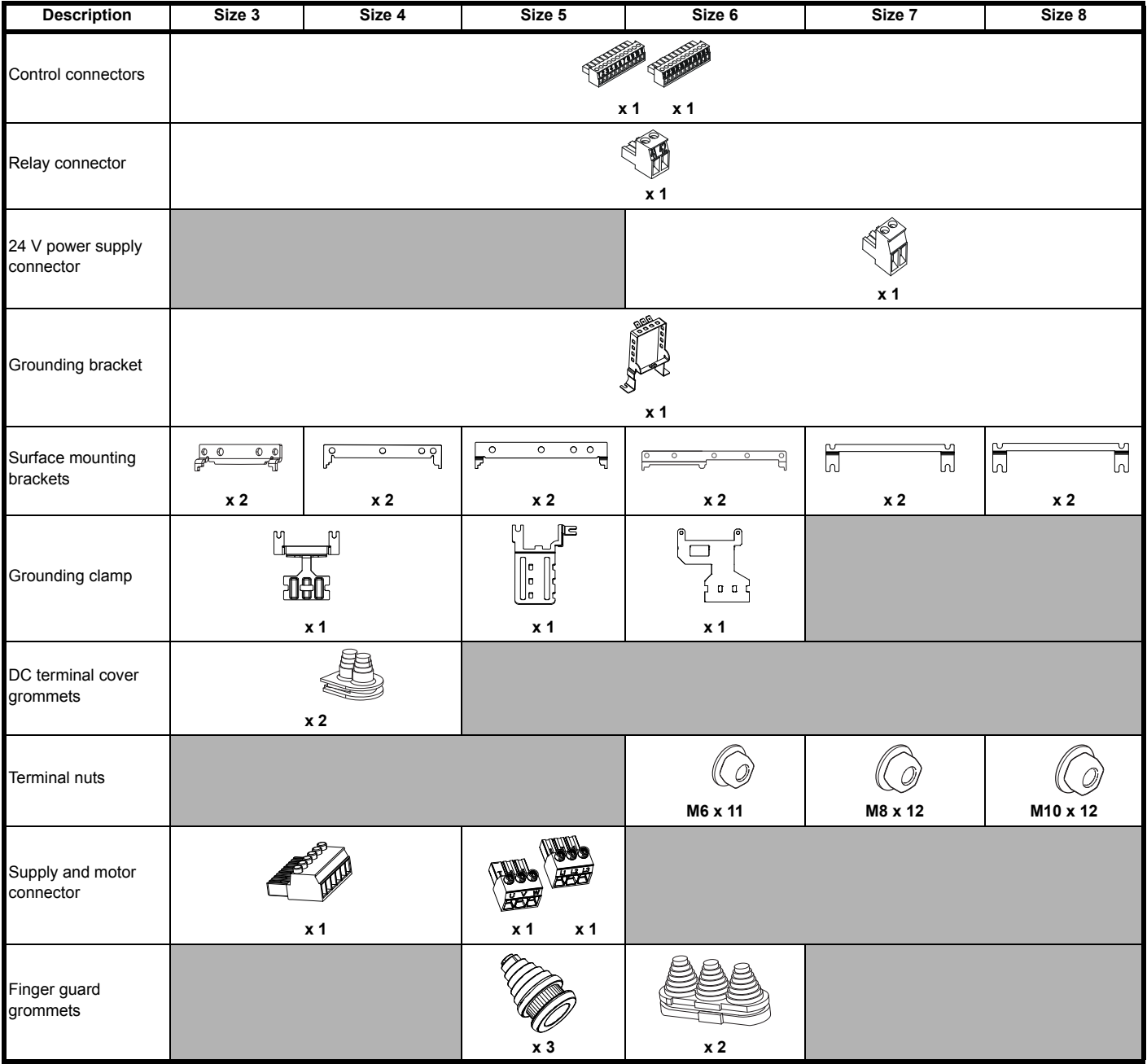

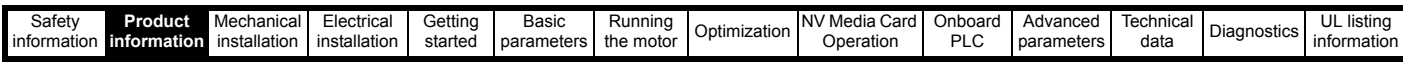

#### **Table 2-10 Parts supplied with the drive (size 9E and 10)**

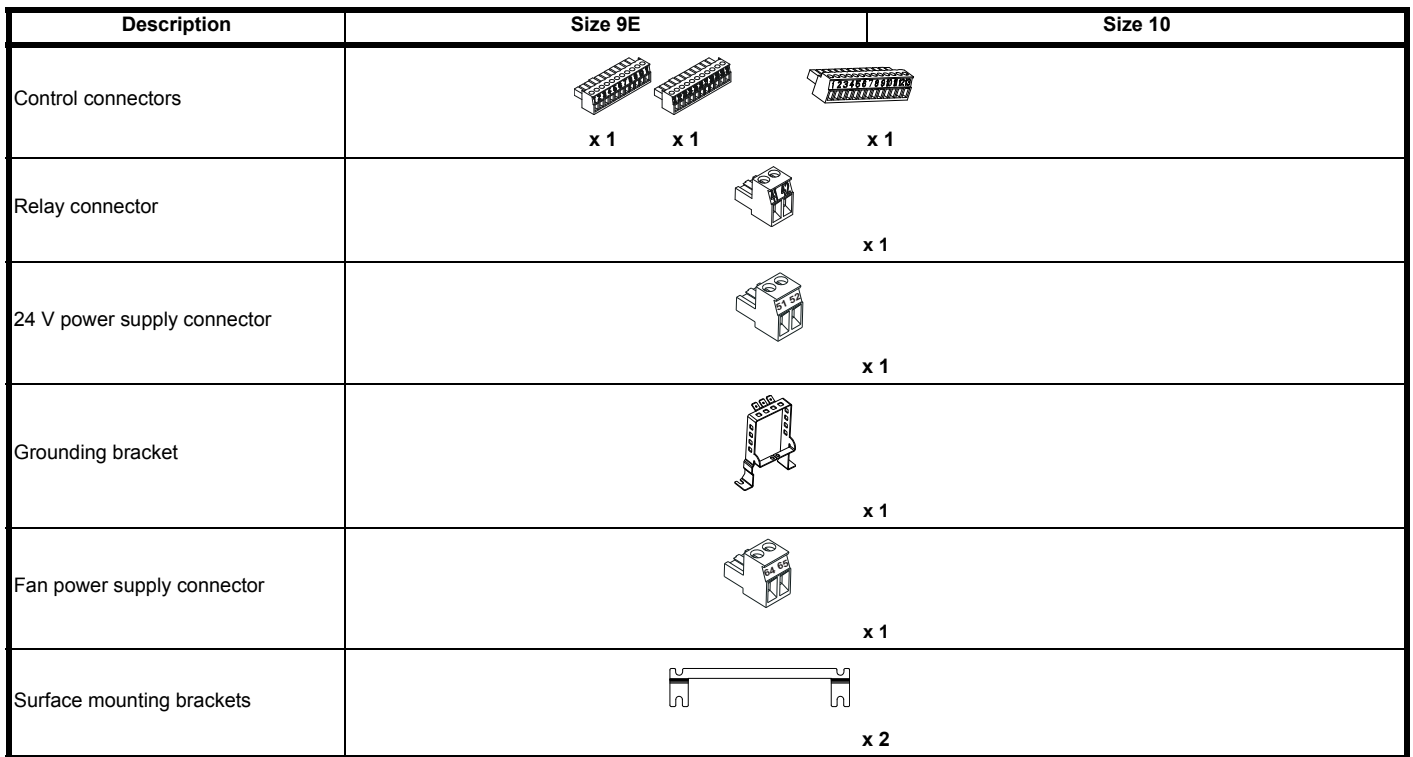

<span id="page-22-3"></span>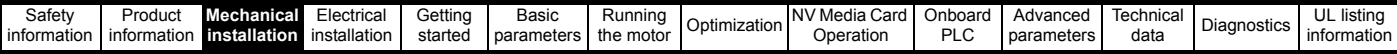

## <span id="page-22-0"></span>**3 Mechanical installation**

This chapter describes how to use all mechanical details to install the drive. The drive is intended to be installed in an enclosure. Key features of this chapter include:

- Through-hole mounting
- High IP as standard or through-panel mounting
- Enclosure sizing and layout
- Option module installing
- Terminal location and torque settings

#### <span id="page-22-1"></span>**3.1 Safety information**

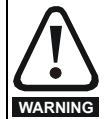

#### **Follow the instructions**

The mechanical and electrical installation instructions must be adhered to. Any questions or doubt should be referred to the supplier of the equipment. It is the responsibility of the owner or user to ensure that the installation of the drive and any external option unit, and the way in which they are operated and maintained, comply with the requirements of the Health and Safety at Work Act in the United Kingdom or applicable legislation and regulations and codes of practice in the country in which the equipment is used.

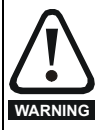

#### **Competence of the installer**

The drive must be installed by professional assemblers who are familiar with the requirements for safety and EMC. The assembler is responsible for ensuring that the end product or system complies with all the relevant laws in the country where it is to be used.

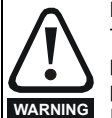

#### **Enclosure**

The drive is intended to be mounted in an enclosure which prevents access except by trained and authorized personnel, and which prevents the ingress of contamination. It is designed for use in an environment classified as pollution degree 2 in accordance with IEC 60664-1. This means that only dry, non-conducting contamination is acceptable.

### <span id="page-22-2"></span>**3.2 Planning the installation**

The following considerations must be made when planning the installation:

#### **3.2.1 Access**

Access must be restricted to authorized personnel only. Safety regulations which apply at the place of use must be complied with.

The IP (Ingress Protection) rating of the drive is installation dependent. For further information, refer to section 3.9 *[Enclosing standard drive for](#page-44-2)  [high environmental protection](#page-44-2)* on page 45.

#### **3.2.2 Environmental protection**

The drive must be protected from:

- Moisture, including dripping water or spraying water and condensation. An anti-condensation heater may be required, which must be switched off when the drive is running.
- Contamination with electrically conductive material
- Contamination with any form of dust which may restrict the fan, or impair airflow over various components
- Temperature beyond the specified operating and storage ranges
- Corrosive gasses

#### **NOTE**

During installation it is recommended that the vents on the drive are covered to prevent debris (e.g. wire off-cuts) from entering the drive.

#### **3.2.3 Cooling**

The heat produced by the drive must be removed without its specified operating temperature being exceeded. Note that a sealed enclosure gives much reduced cooling compared with a ventilated one, and may need to be larger and/or use internal air circulating fans.

For further information, refer to section 3.6 *[Enclosure for standard](#page-42-0)  drives* [on page 43](#page-42-0).

#### **3.2.4 Electrical safety**

The installation must be safe under normal and fault conditions. Electrical installation instructions are given in [Chapter 4](#page-59-2) *Electrical [installation on page 60](#page-59-2)*.

#### <span id="page-22-4"></span>**3.2.5 Fire protection**

The drive enclosure is not classified as a fire enclosure. A separate fire enclosure must be provided.

For installation in the USA, a NEMA 12 enclosure is suitable.

For installation outside the USA, the following (based on IEC 62109-1, standard for PV inverters) is recommended.

Enclosure can be metal and/or polymeric, polymer must meet requirements which can be summarized for larger enclosures as using materials meeting at least UL 94 class 5VB at the point of minimum thickness.

Air filter assemblies to be at least class V-2.

The location and size of the bottom shall cover the area shown in [Figure](#page-22-5)  [3-1](#page-22-5). Any part of the side which is within the area traced out by the 5° angle is also considered to be part of the bottom of the fire enclosure.

#### <span id="page-22-5"></span>**Figure 3-1 Fire enclosure bottom layout**

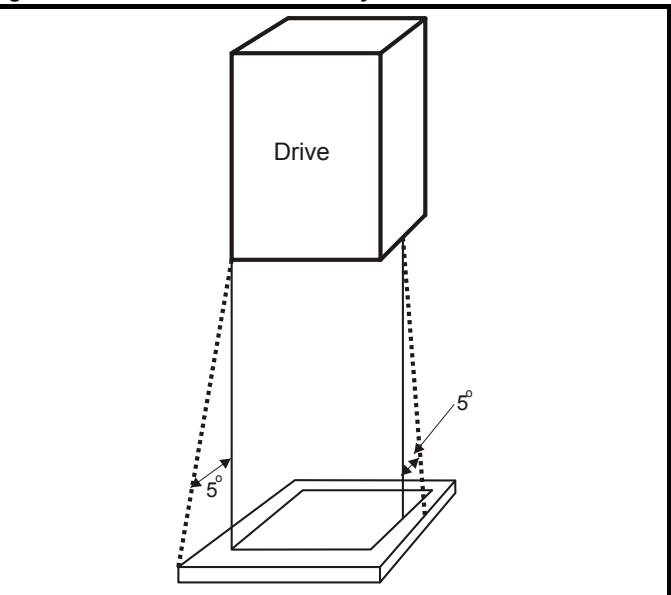

The bottom, including the part of the side considered to be part of the bottom, must be designed to prevent escape of burning material - either by having no openings or by having a baffle construction. This means that openings for cables etc. must be sealed with materials meeting the 5VB requirement, or else have a baffle above. See [Figure 3-2](#page-22-6) for acceptable baffle construction. This does not apply for mounting in an enclosed electrical operating area (restricted access) with concrete floor.

#### <span id="page-22-6"></span>**Figure 3-2 Fire enclosure baffle construction**

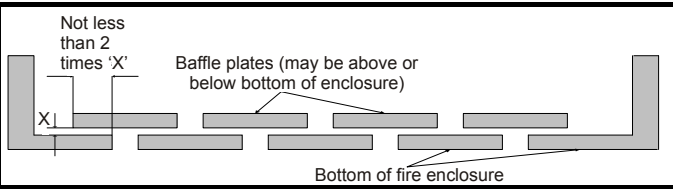

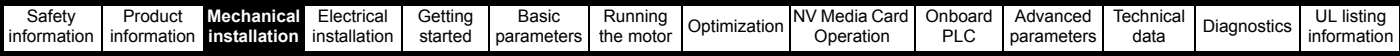

#### **3.2.6 Electromagnetic compatibility**

Variable speed drives are powerful electronic circuits which can cause electromagnetic interference if not installed correctly with careful attention to the layout of the wiring.

Some simple routine precautions can prevent disturbance to typical industrial control equipment.

If it is necessary to meet strict emission limits, or if it is known that electromagnetically sensitive equipment is located nearby, then full precautions must be observed. In-built into the drive, is an internal EMC filter, which reduces emissions under certain conditions. If these conditions are exceeded, then the use of an external EMC filter may be required at the drive inputs, which must be located very close to the drives. Space must be made available for the filters and allowance made for carefully segregated wiring. Both levels of precautions are covered in [section 4.12](#page-81-1) *EMC [\(Electromagnetic compatibility\) on page 82](#page-81-1)*.

#### **3.2.7 Hazardous areas**

The drive must not be located in a classified hazardous area unless it is installed in an approved enclosure and the installation is certified.

#### <span id="page-23-0"></span>**3.3 Terminal cover removal**

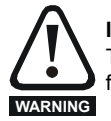

#### **Isolation device**

The AC and / or DC power supply must be disconnected from the drive using an approved isolation device before any cover is removed from the drive or before any servicing work is performed.

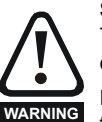

#### **Stored charge**

The drive contains capacitors that remain charged to a potentially lethal voltage after the AC and / or DC power supply has been disconnected. If the drive has been energized, the power supply must be isolated at least ten minutes before work may continue.

Normally, the capacitors are discharged by an internal resistor. Under certain, unusual fault conditions, it is possible that the capacitors may fail to discharge, or be prevented from being discharged by a voltage applied to the output terminals. If the drive has failed in a manner that causes the display to go blank immediately, it is possible the capacitors will not be discharged. In this case, consult Control Techniques or their authorized distributor.

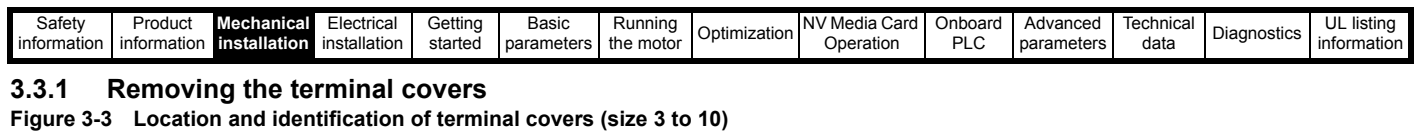

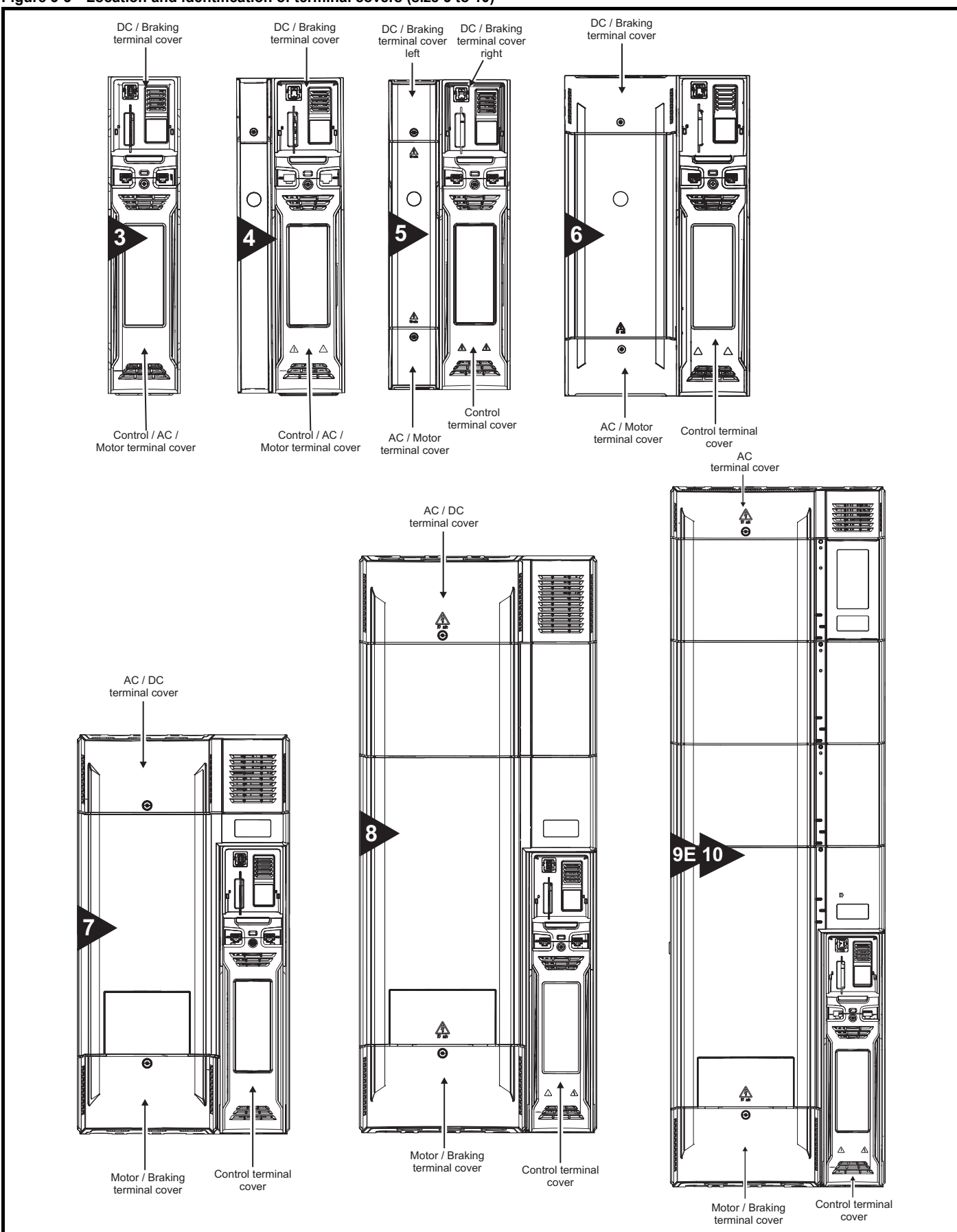

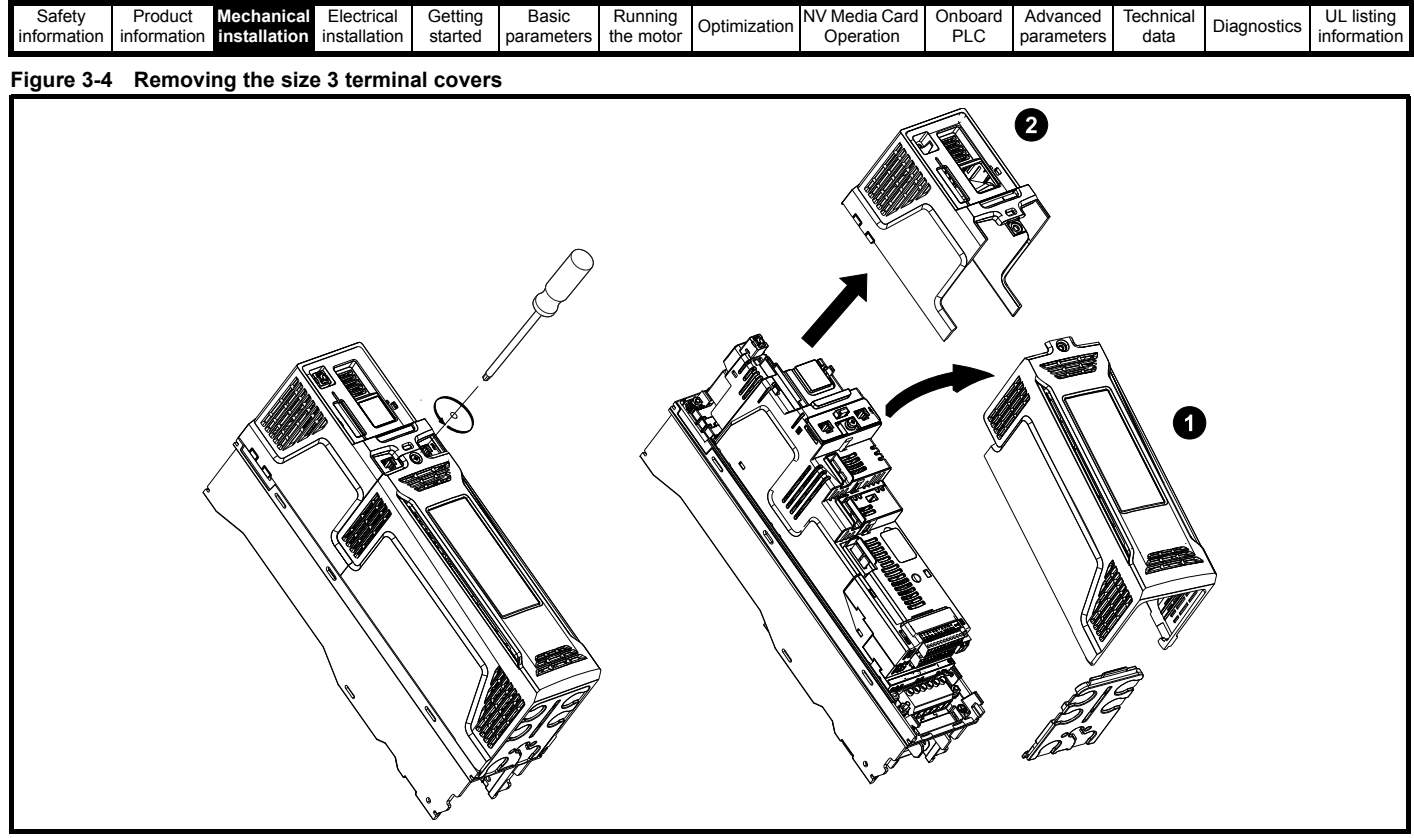

1. Control / AC / Motor terminal cover

2. DC / Braking terminal cover

On size 3 drives, the Control / AC / Motor terminal cover must be removed before removal of the DC / Braking terminal cover. When replacing the terminal covers, the screws should be tightened to a maximum torque of 1 N m (0.7 lb ft).

#### **Figure 3-5 Removing the size 4 terminal covers**

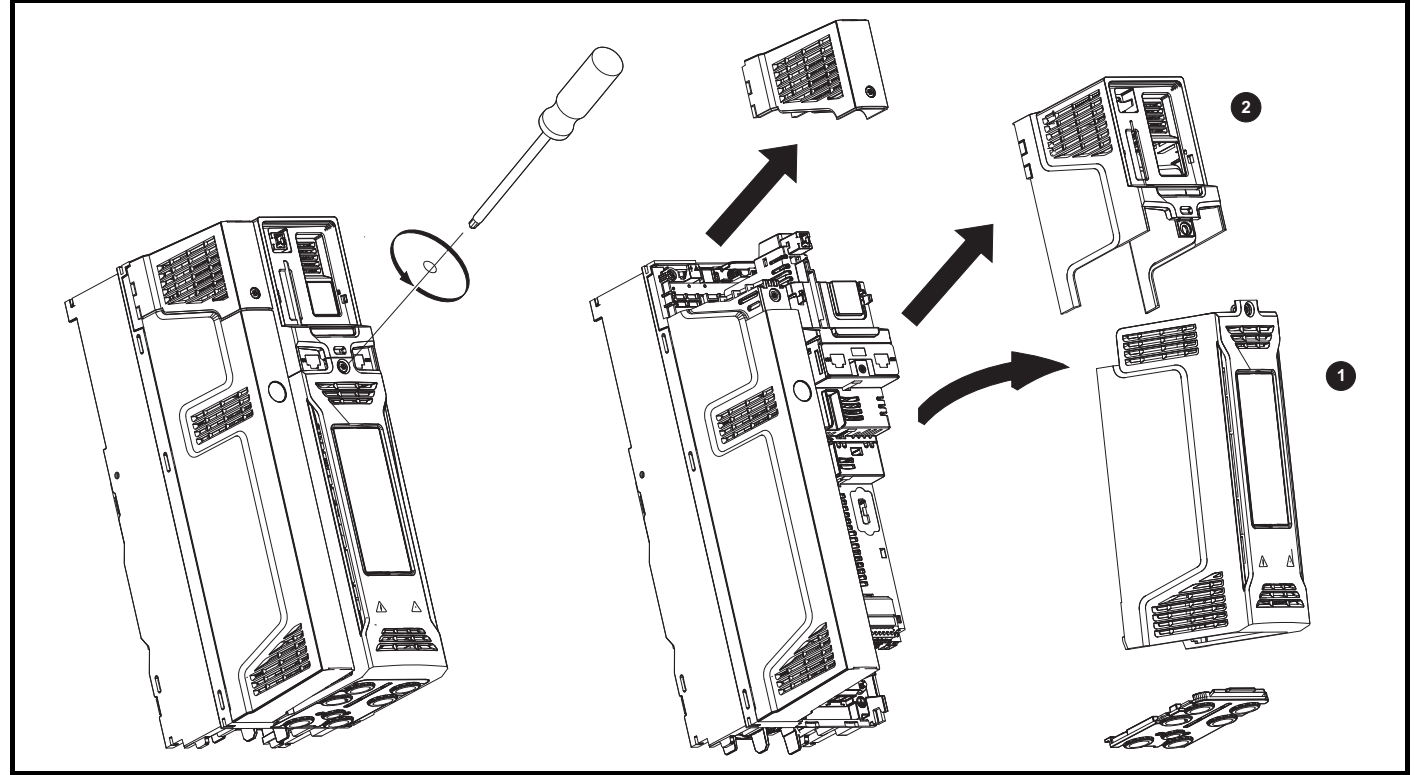

1. Control / AC / Motor terminal cover

2. DC / Braking terminal cover

On size 4 drives, the Control / AC / Motor terminal cover must be removed before removal of the DC / Braking terminal cover. When replacing the terminal covers, the screws should be tightened to a maximum torque of 1 N m (0.7 lb ft).

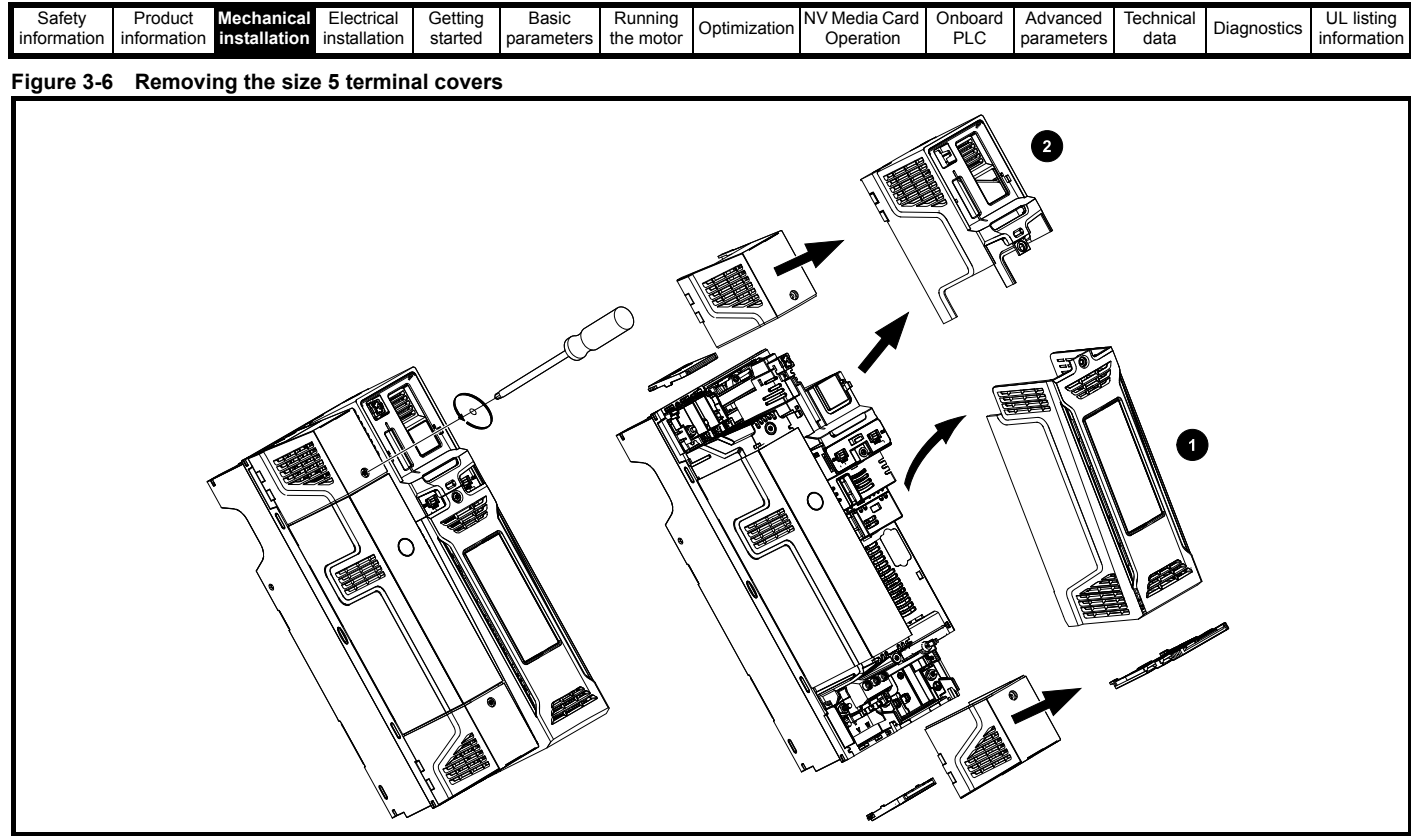

- 1. Control terminal cover
- 2. DC / Braking terminal cover right

On size 5 drives, the Control terminal cover must be removed before removal of the DC / Braking terminal cover right. When replacing the terminal covers, the screws should be tightened to a maximum torque of 1 N m (0.7 lb ft).

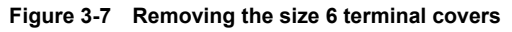

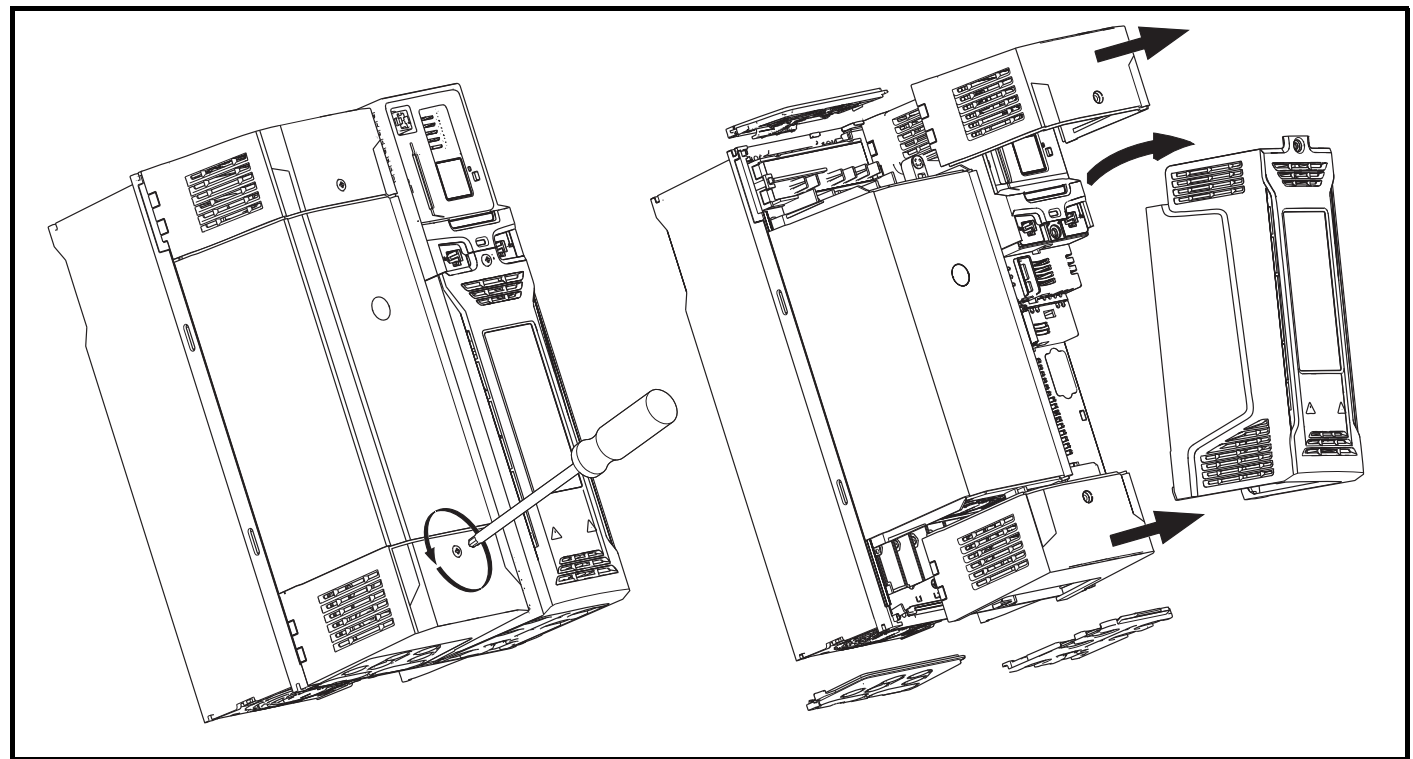

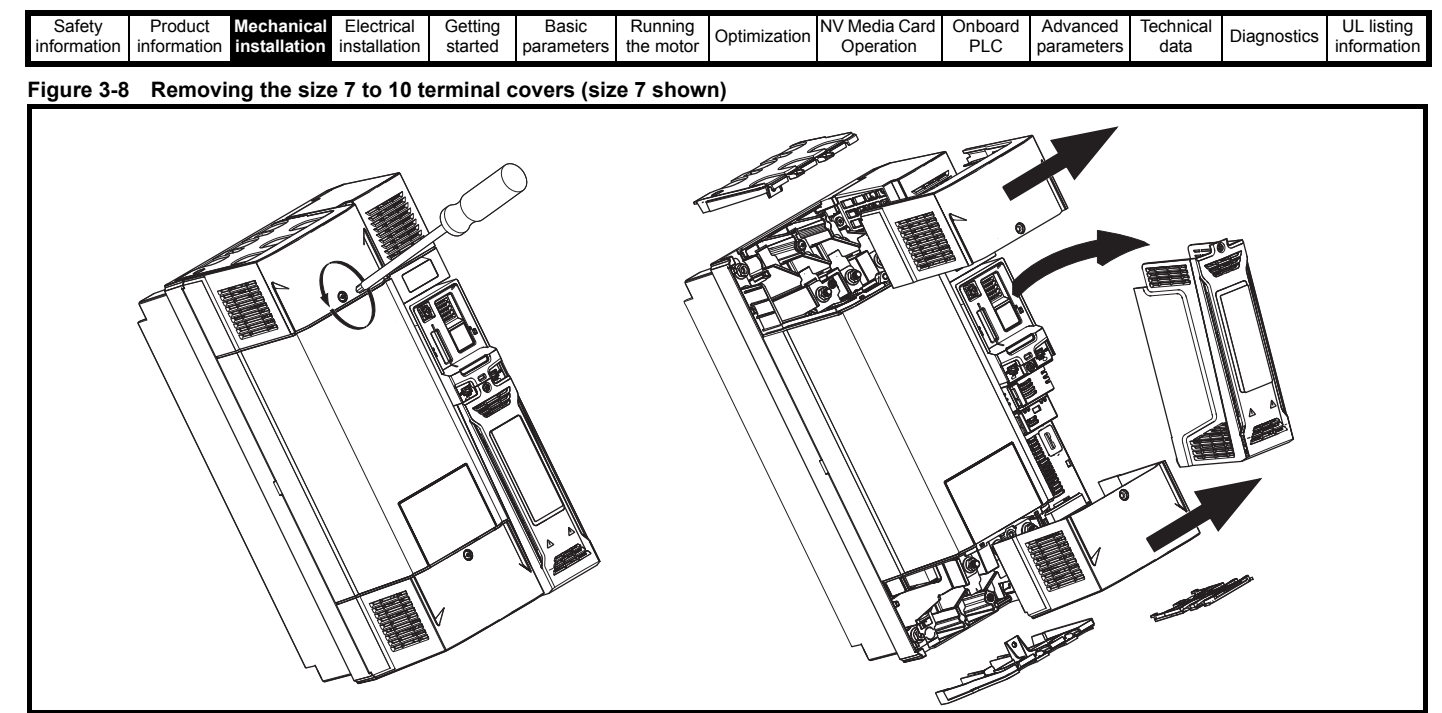

When replacing the terminal covers, the screws should be tightened to a maximum torque of 1 N m (0.7 lb ft).

### **3.3.2 Removing the finger-guard and DC terminal cover break-outs**

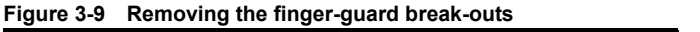

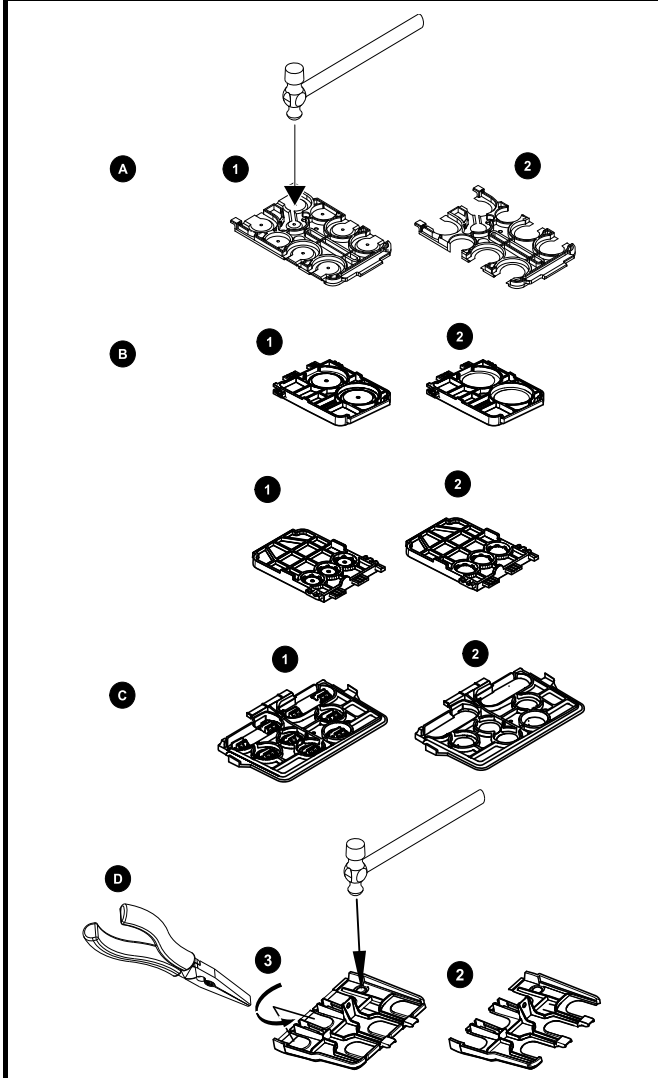

A: All sizes. B: Size 5 only. C: Size 6 only. D: Size 7 to 10.

Place finger-guard on a flat solid surface and hit relevant break-outs with hammer as shown (1). Continue until all required break-outs are removed (2). Remove any flash / sharp edges once the break-outs are removed.

Grommet kits are available for size 7 to 10 finger guards. For size 8 to 10, two versions are available allowing for either single or double cable entries.

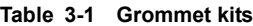

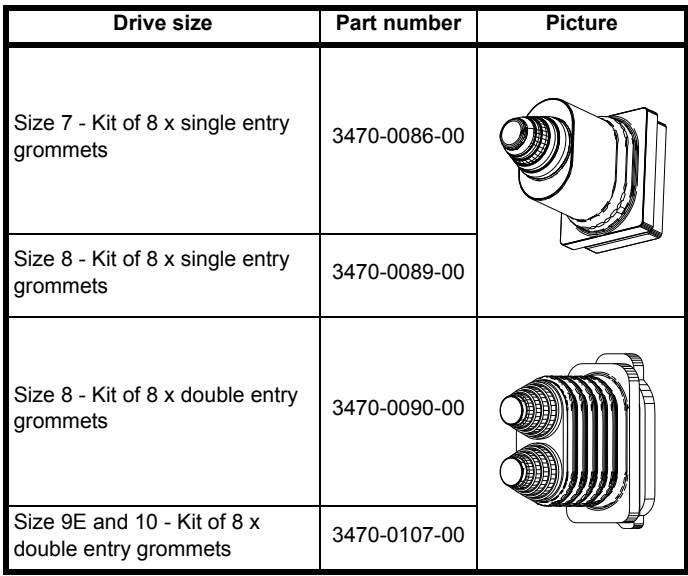

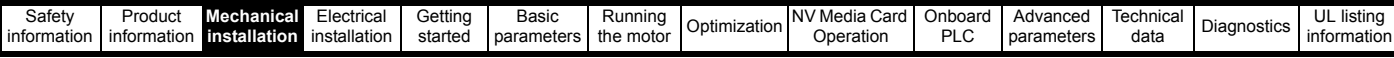

**Figure 3-10 Removing the size 3 and 4 DC terminal cover break-outs**

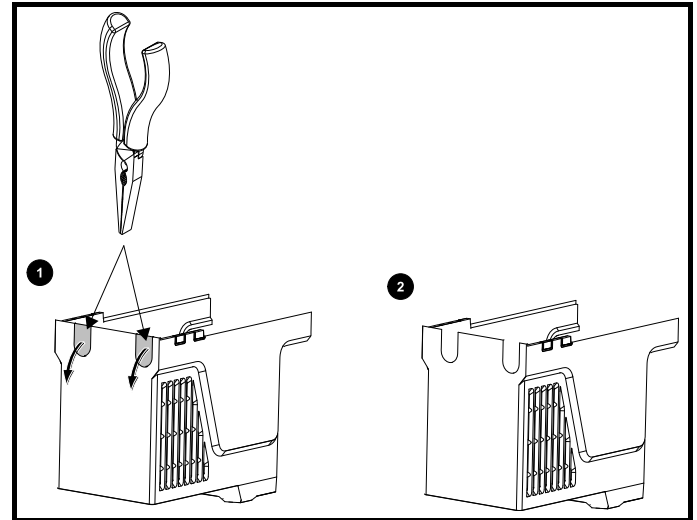

Grasp the DC terminal cover break-outs with pliers as shown (1) and pull down in the direction shown to remove. Continue until all required breakouts are removed (2). Remove any flash / sharp edges once the breakouts are removed. Use the DC terminal cover grommets supplied in the accessory box [\(Table 2-9 on page 21](#page-20-2)) to maintain the seal at the top of the drive.

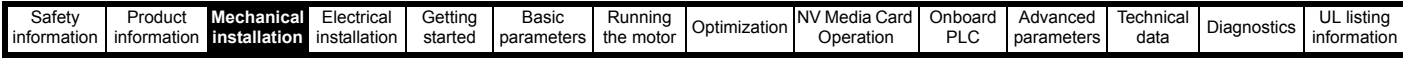

### <span id="page-29-0"></span>**3.4 Installing / removing option modules and keypads**

Power down the drive before installing / removing the option module. Failure to do so may result in damage to the product. **CAUTION**

#### **Figure 3-11 Installation of a standard option module**

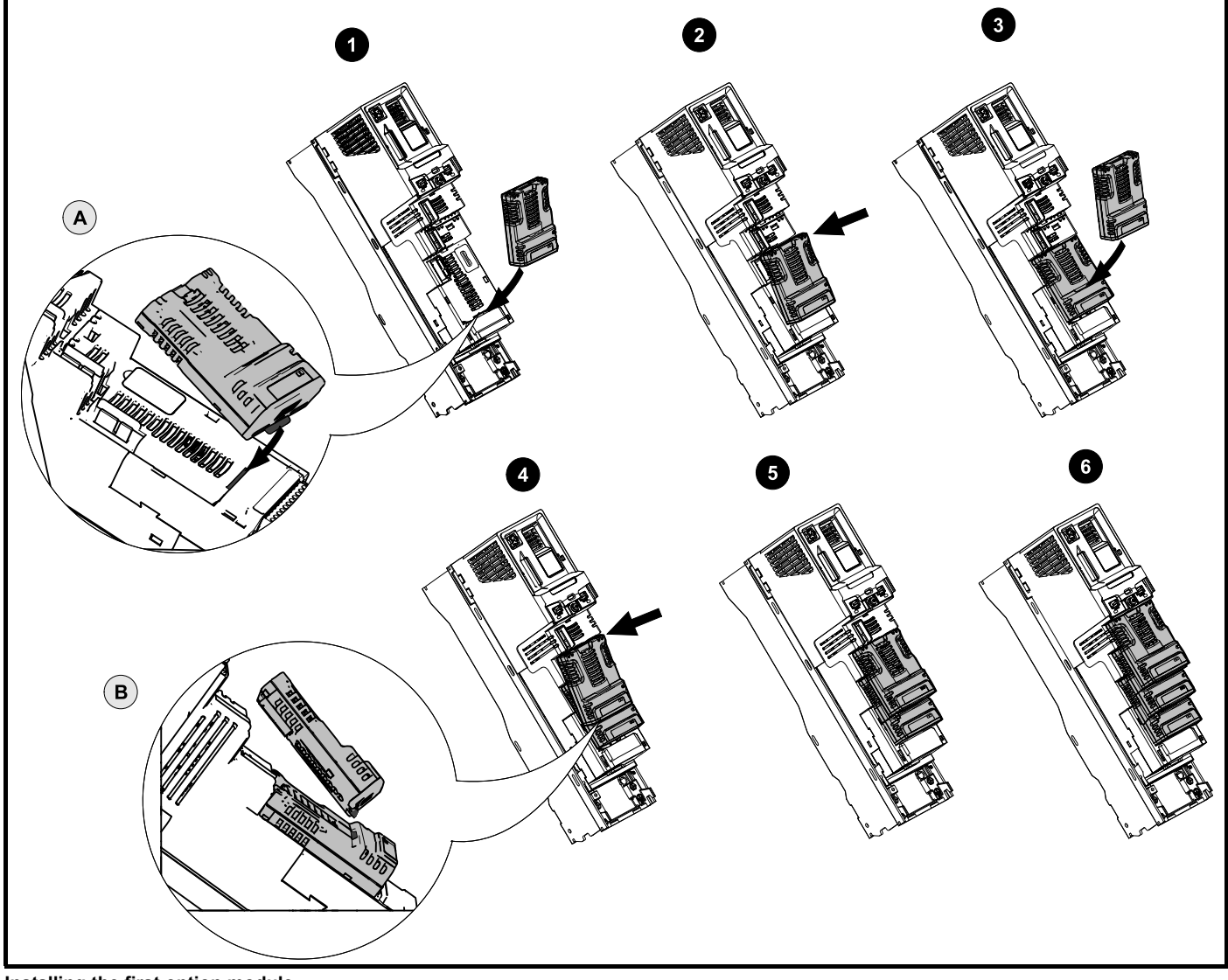

#### **Installing the first option module**

#### **NOTE**

Option module slots must be used in the following order: slot 3, slot 2 and slot 1 (refer to Figure 2-2 *[Features of the drive \(size 3 to 10\)](#page-15-2)* on page 16 for slot numbers).

- Move the option module in direction shown (1).
- Align and insert the option module tab in to the slot provided (2), this is highlighted in the detailed view (A).
- Press down on the option module until it clicks into place.

#### **Installing the second option module**

- Move the option module in direction shown (3).
- Align and insert the option module tab in to the slot provided on the already installed option module (4), this is highlighted in the detailed view (B).
- Press down on the option module until it clicks into place. Image (5) shows two option modules fully installed.

#### **Installing the third option module**

Repeat the above process.

The drive has the facility for all three option module slots to be used at the same time, image (6) shows the three option modules installed.

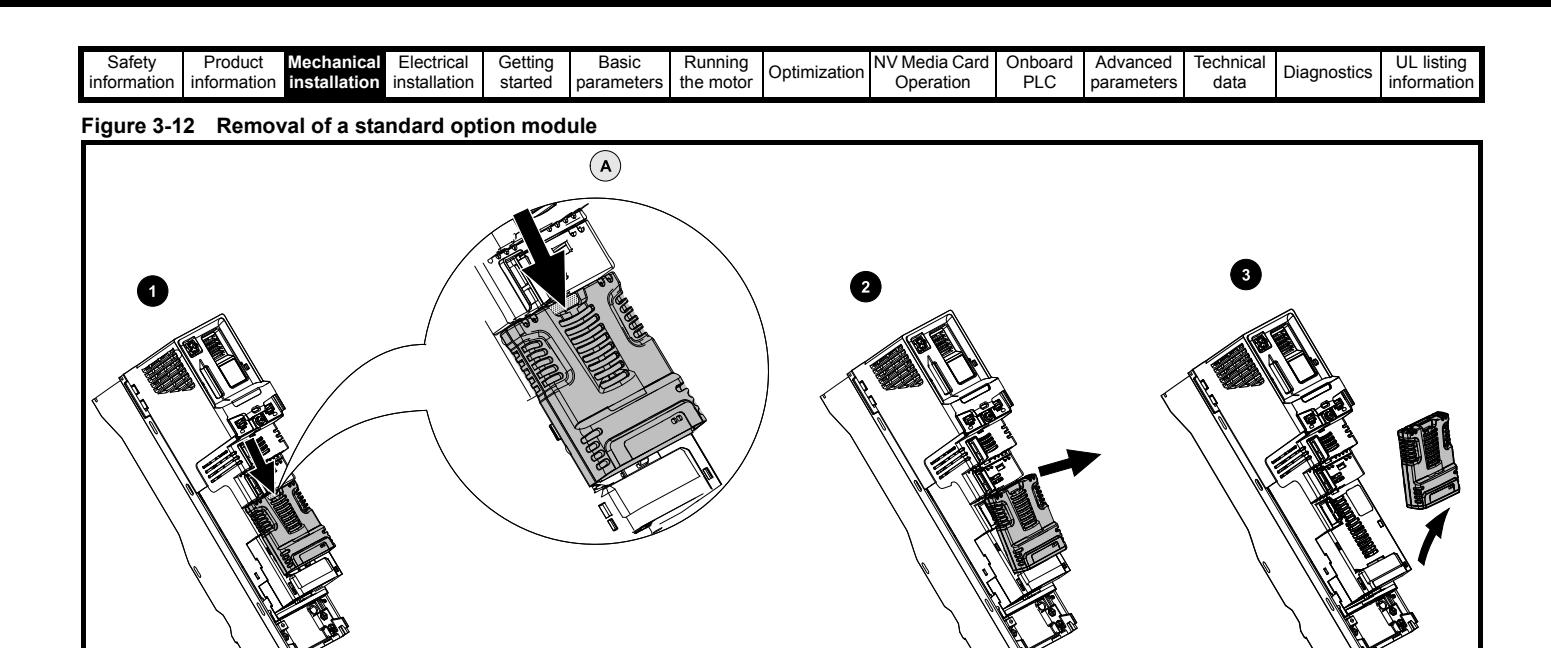

• Press down on the tab (1) to release the option module from the drive housing, the tab is highlighted in the detailed view (A).

- Tilt the option module towards you as shown (2).
- Totally remove the option module in direction shown (3).

#### **Figure 3-13 Installation and removal of the KI-Keypad**

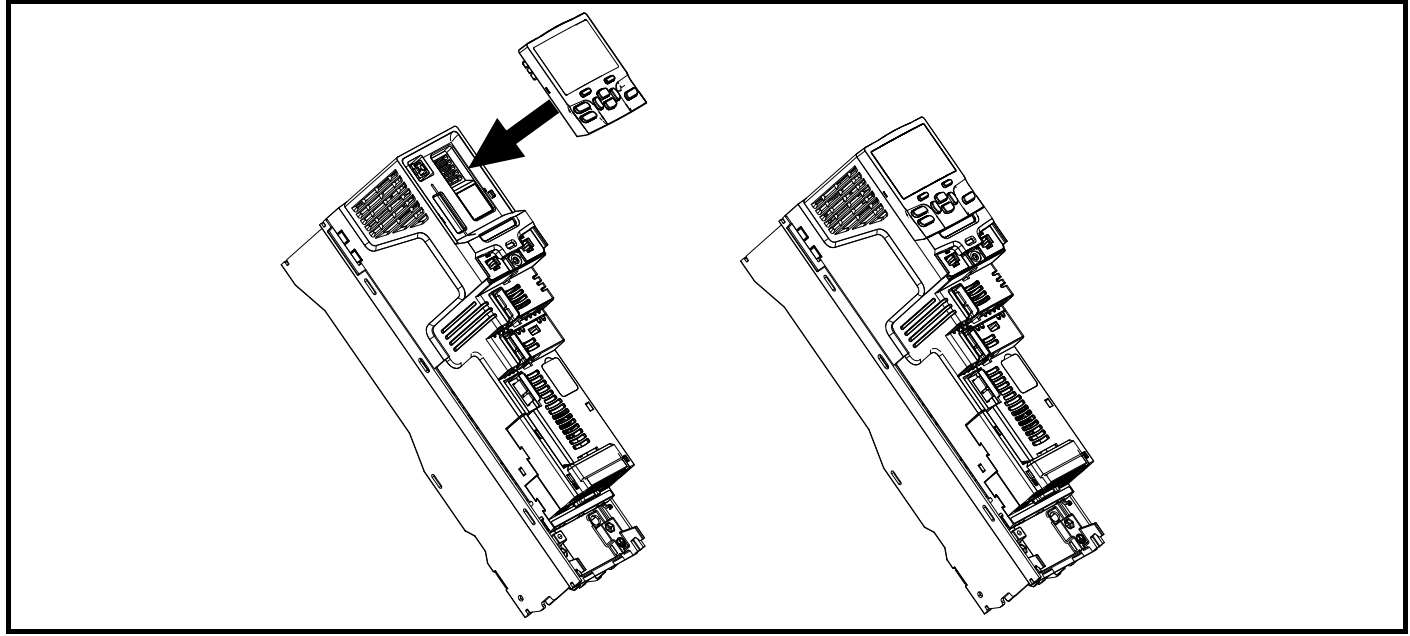

To install, align the keypad and press gently in the direction shown until it clicks into position.

To remove, reverse the installation instructions.

#### **NOTE**

*N*

The keypad can be installed / removed while the drive is powered up and running a motor, providing that the drive is not operating in keypad mode.

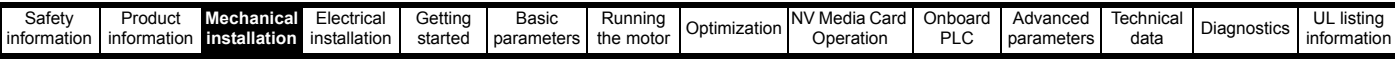

### <span id="page-31-0"></span>**3.5 Dimensions and mounting methods**

The drive can be either surface or through-panel mounted using the appropriate brackets. The following drawings show the dimensions of the drive and mounting holes for each method to allow a back plate to be prepared.

The Through-panel mounting kit is not supplied with the drive and can be purchased separately, below are the relevant part numbers:

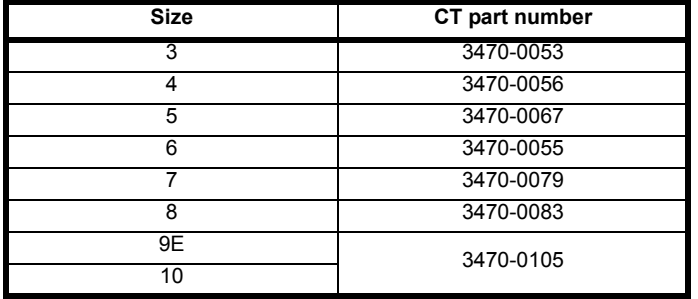

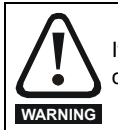

If the drive has been used at high load levels for a period of time, the heatsink can reach temperatures in excess of 70 °C (158 °F). Human contact with the heatsink should be prevented.

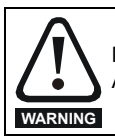

Many of the drives in this product range weigh in excess of 15 kg (33 lb). Use appropriate safeguards when lifting these models. A full list of drive weights can be found in [section 12.1.19](#page-243-0) *Weights* on page 244.

#### **3.5.1 Surface mounting**

#### **Figure 3-14 Surface mounting the size 3 drive**

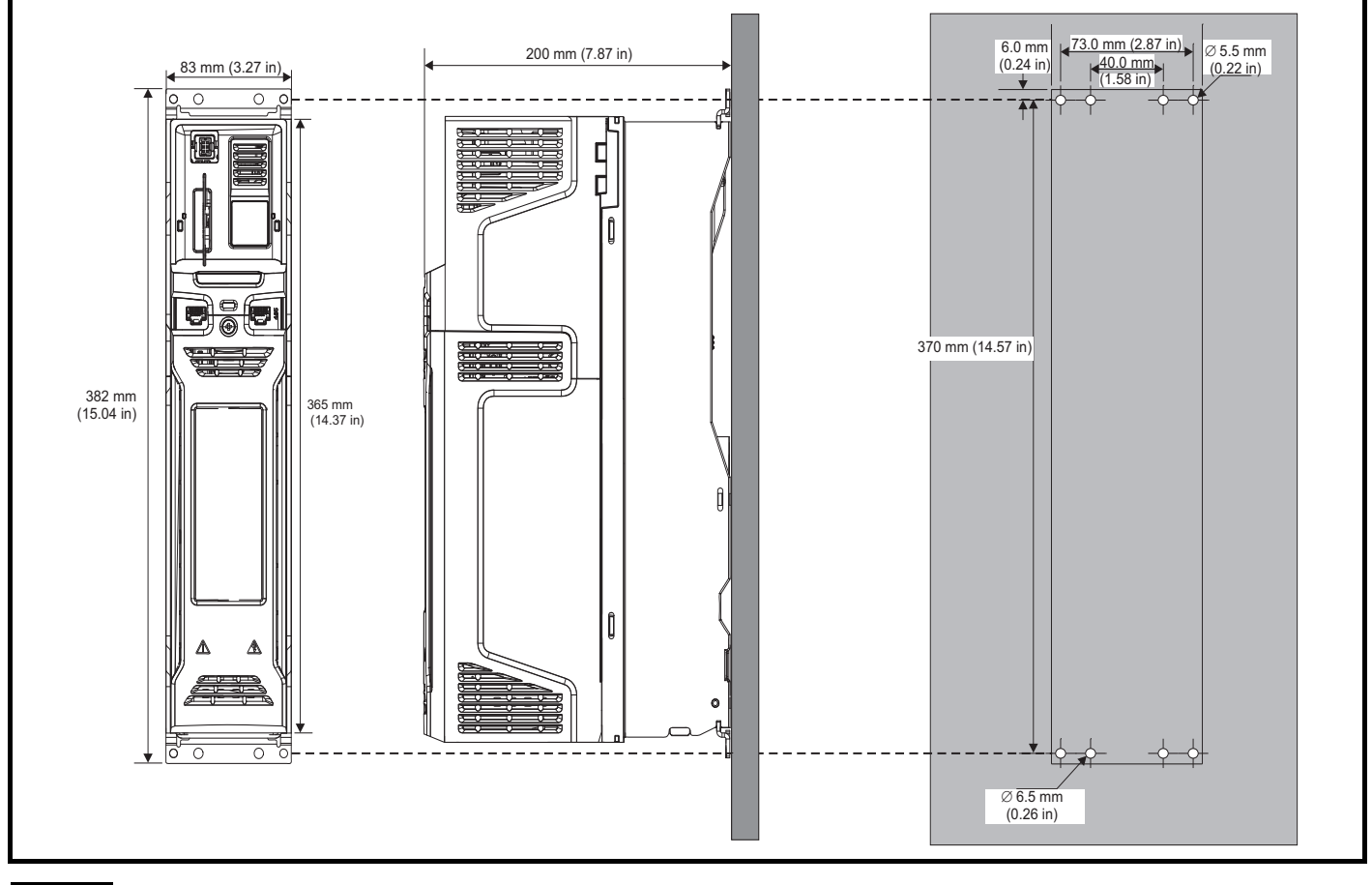

#### **NOTE**

Each mounting bracket contains 4 mounting holes, the outer holes (5.5 mm) x 2 should be used for mounting the drive to the backplate as this allows the heatsink fan to be replaced without removing the drive from the backplate. The inner holes (6.5 mm) x 2 are used for Unidrive SP size 1 retrofit applications. See [Table 3-2](#page-41-0) for further information.

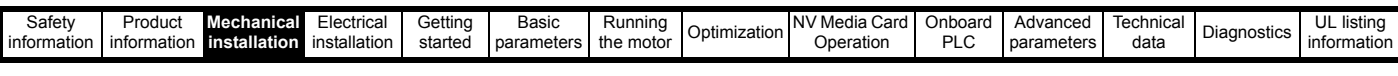

#### **Figure 3-15 Surface mounting the size 4 drive**

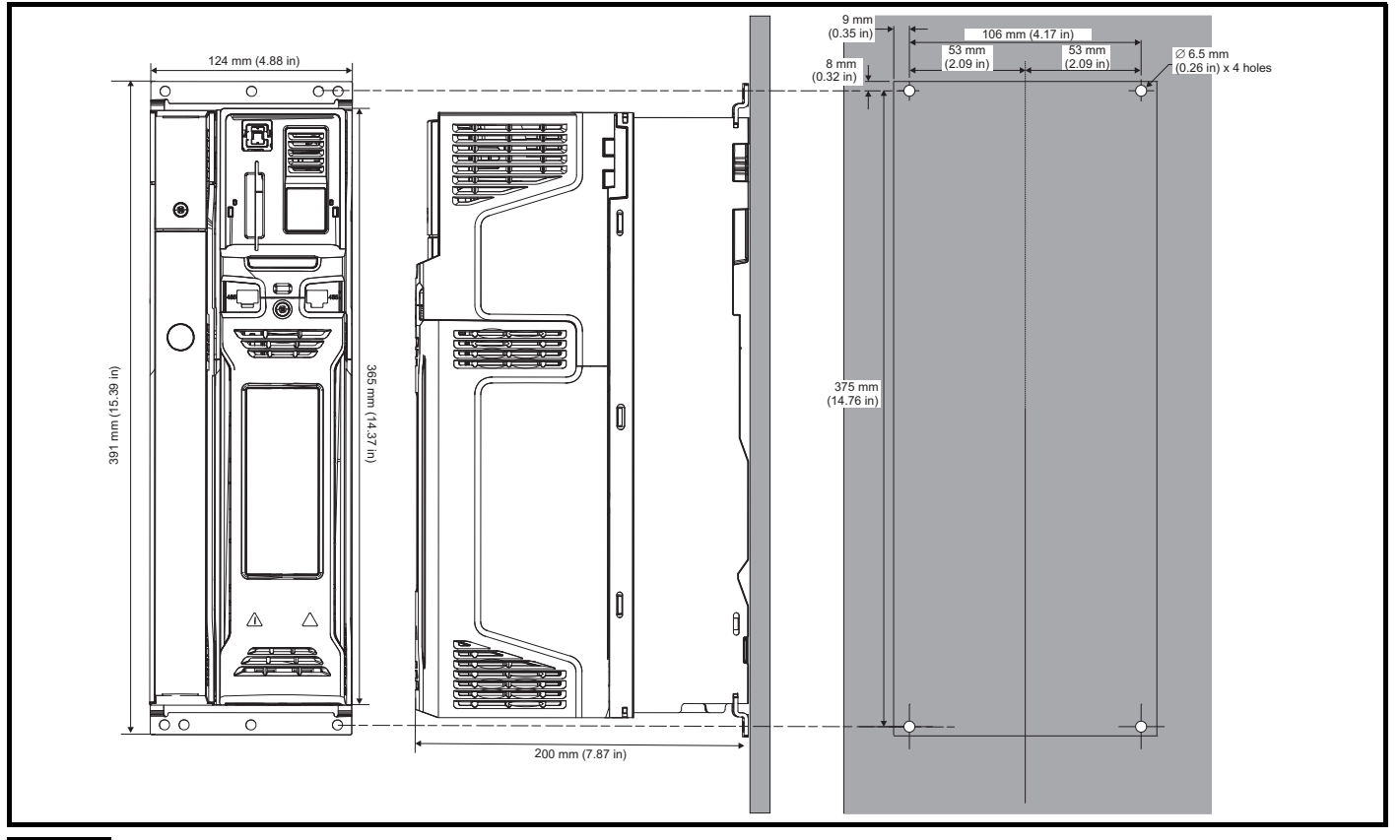

#### **NOTE**

The outer holes in the mounting bracket are to be used for surface mounting. See [Table 3-2](#page-41-0) for further information.

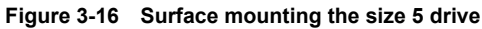

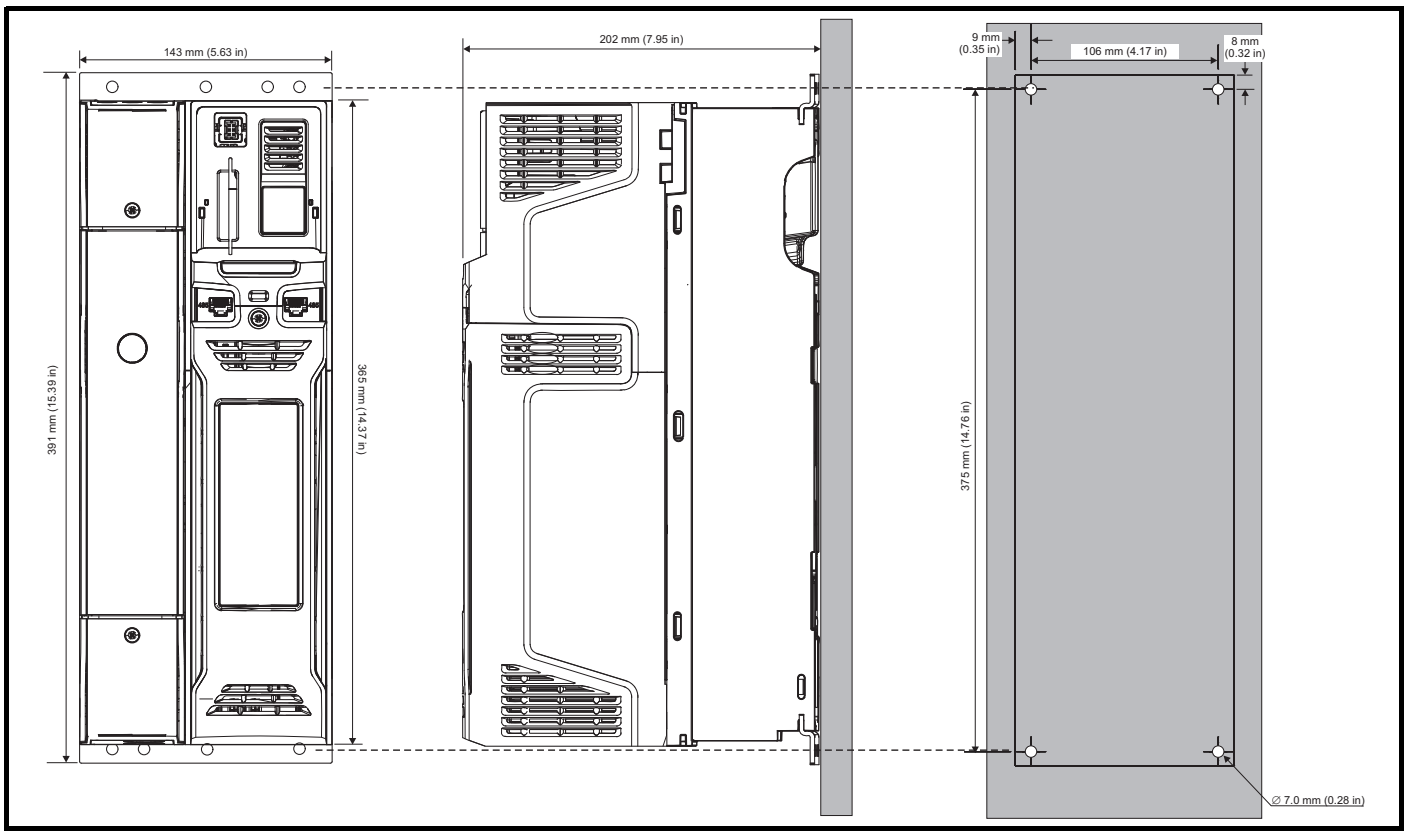

#### **NOTE**

The outer holes in the mounting bracket are to be used for surface mounting. See [Table 3-2](#page-41-0) for further information.

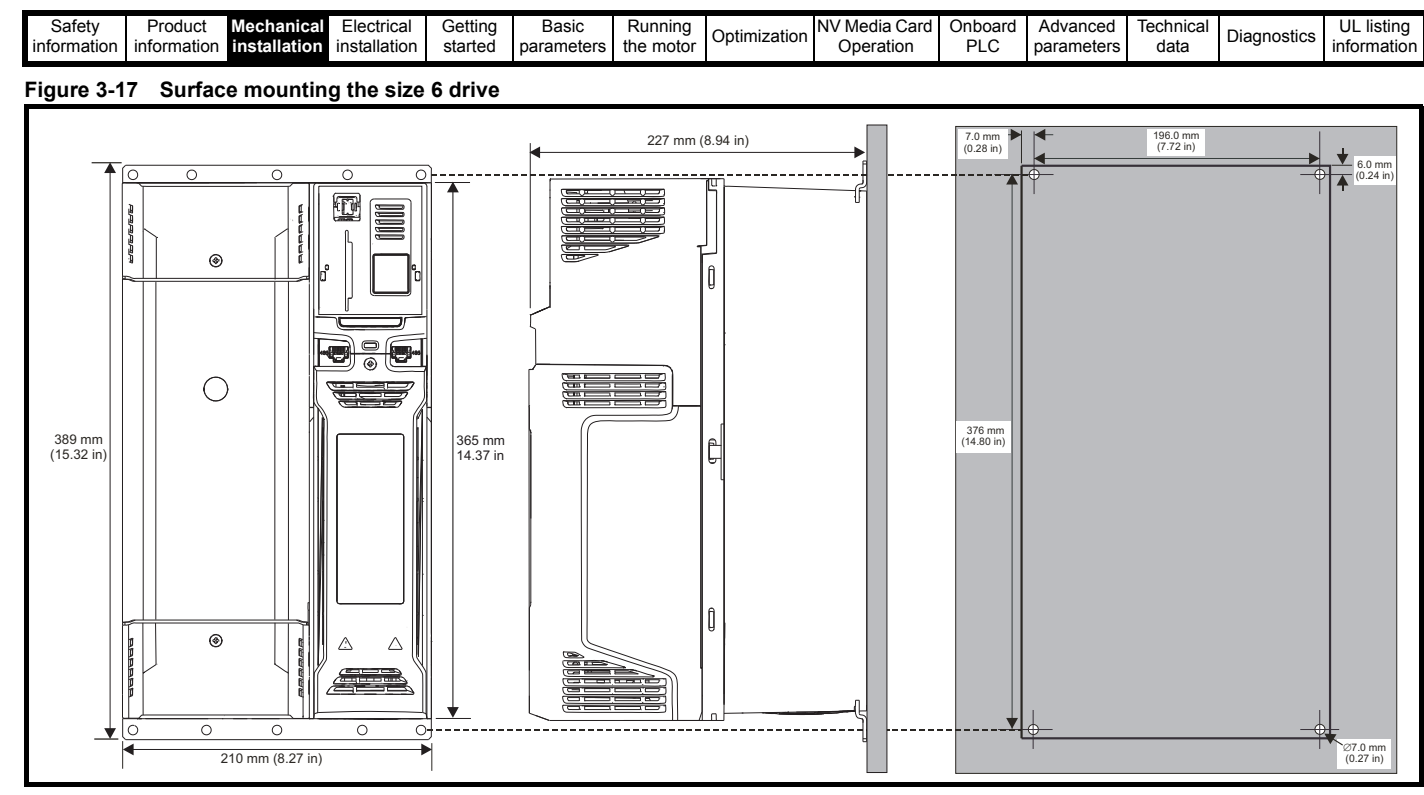

#### **NOTE**

The outer holes in the mounting bracket are to be used for surface mounting. See [Table 3-2](#page-41-0) for further information.

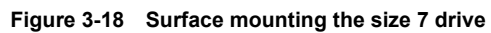

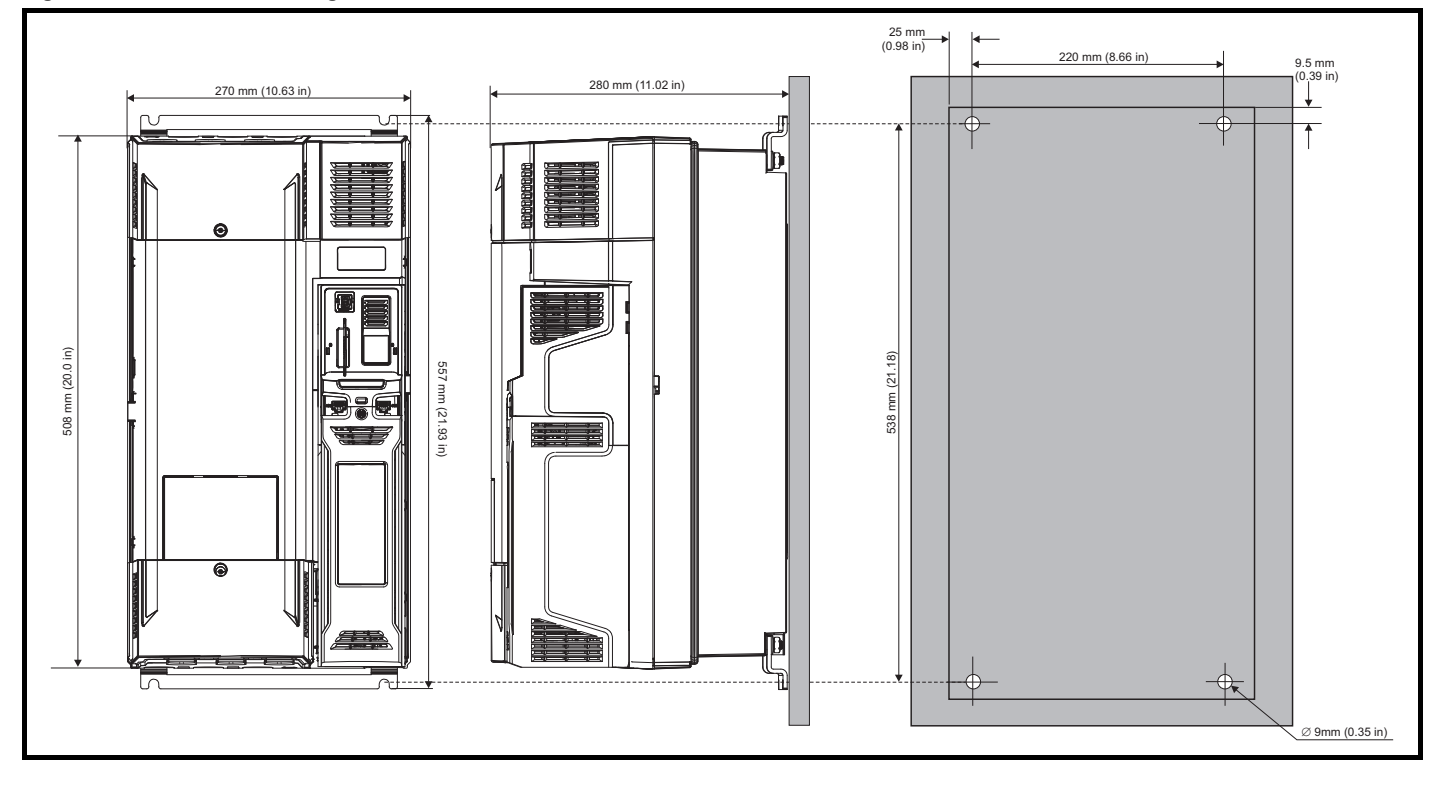

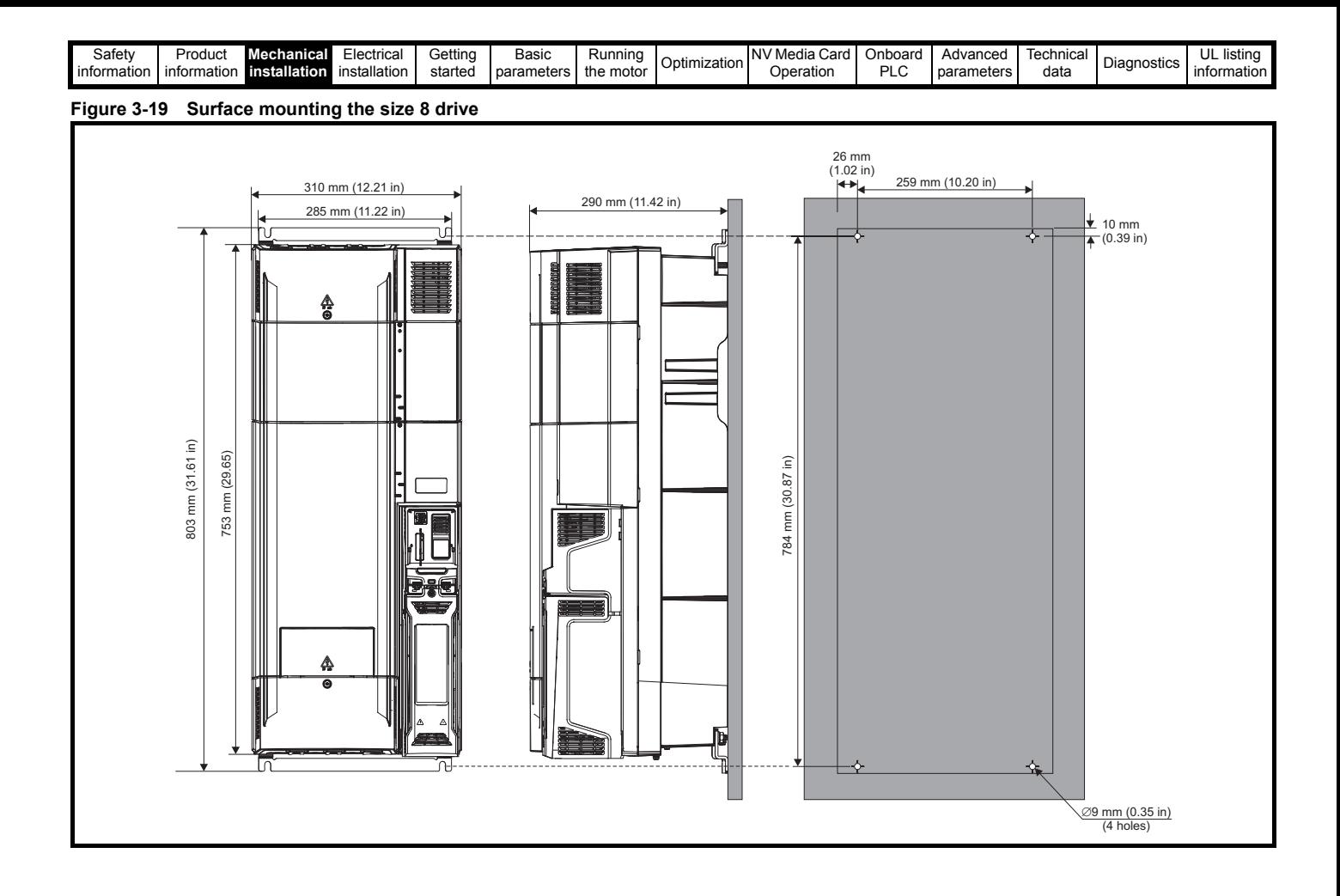

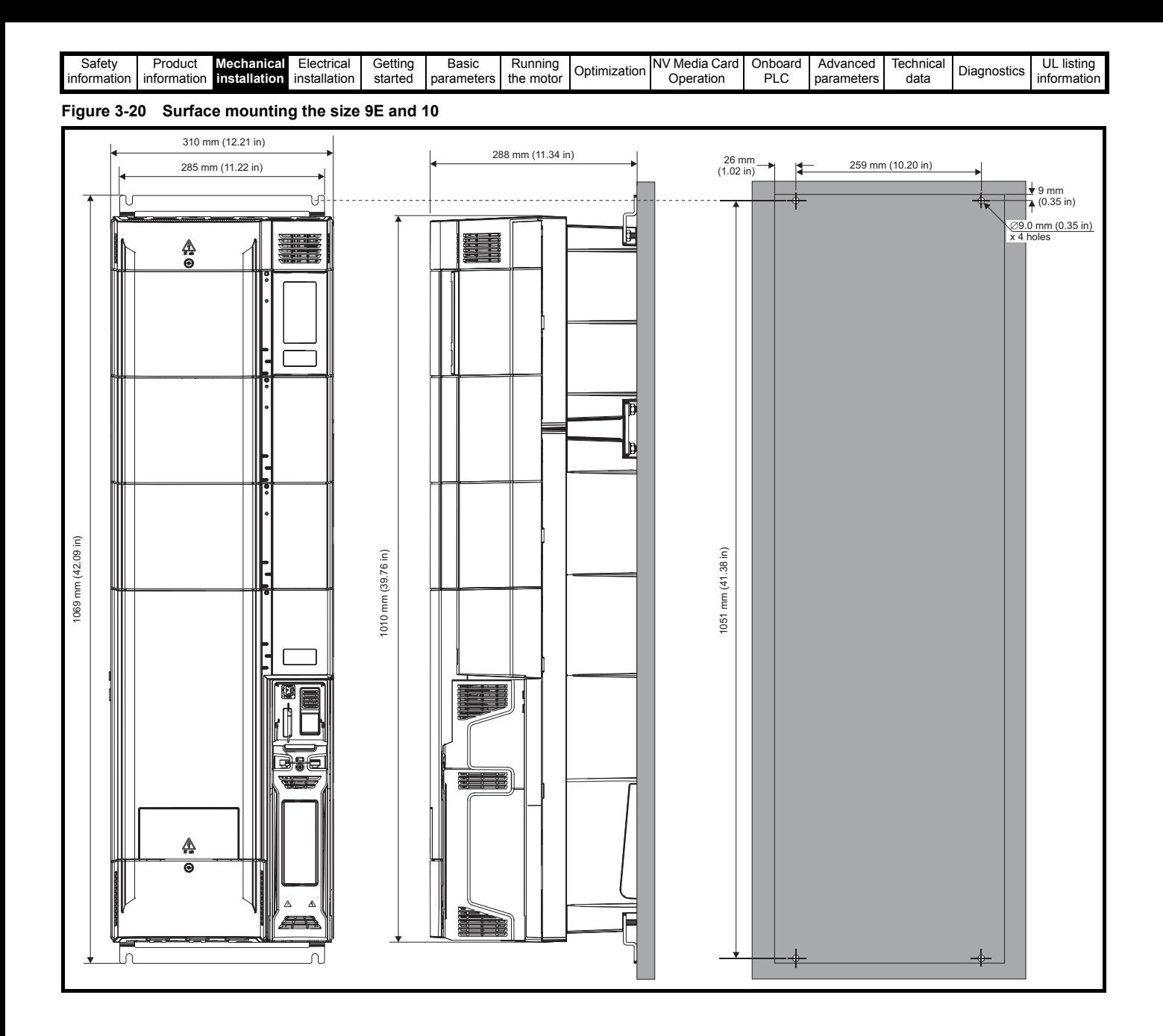
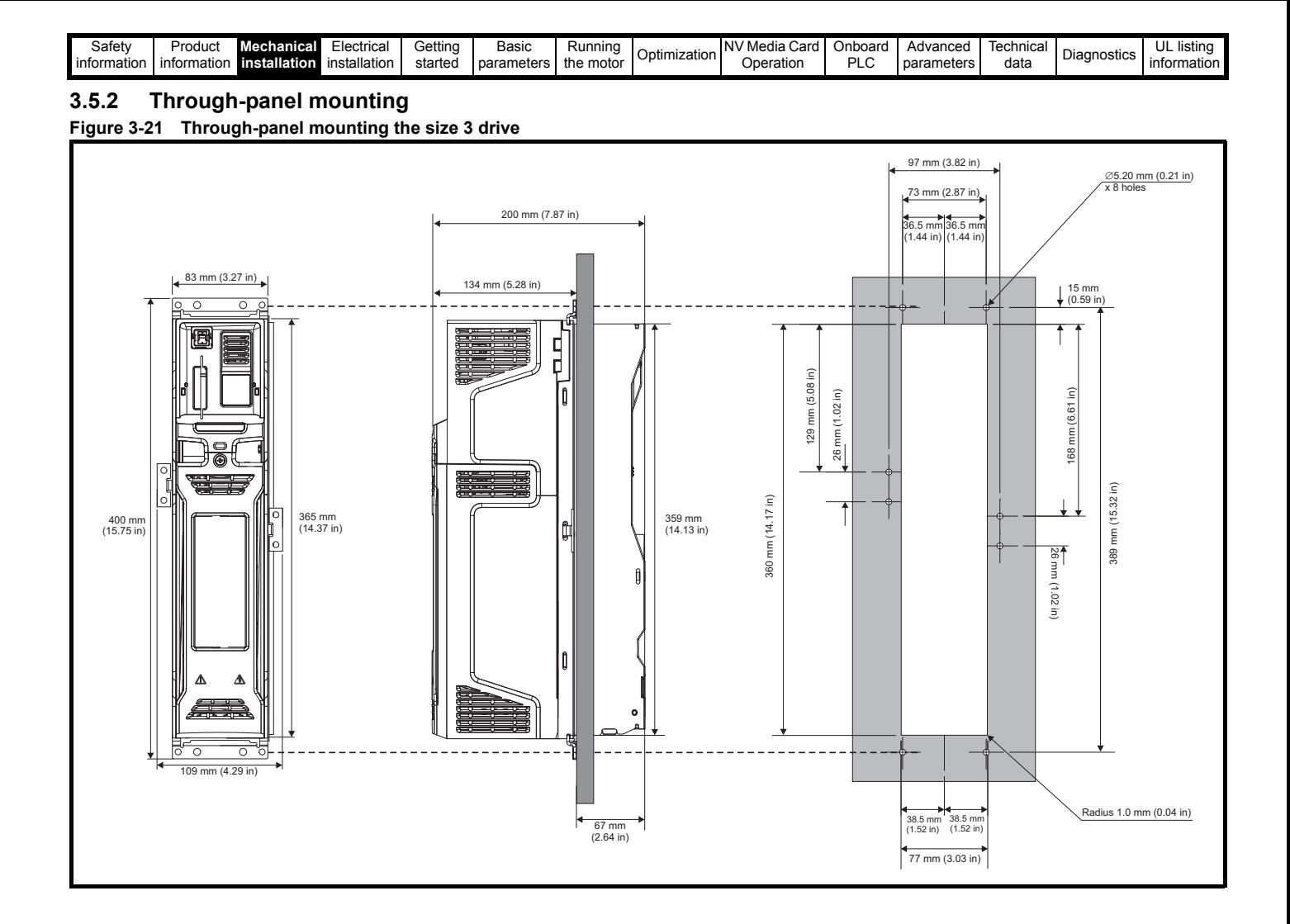

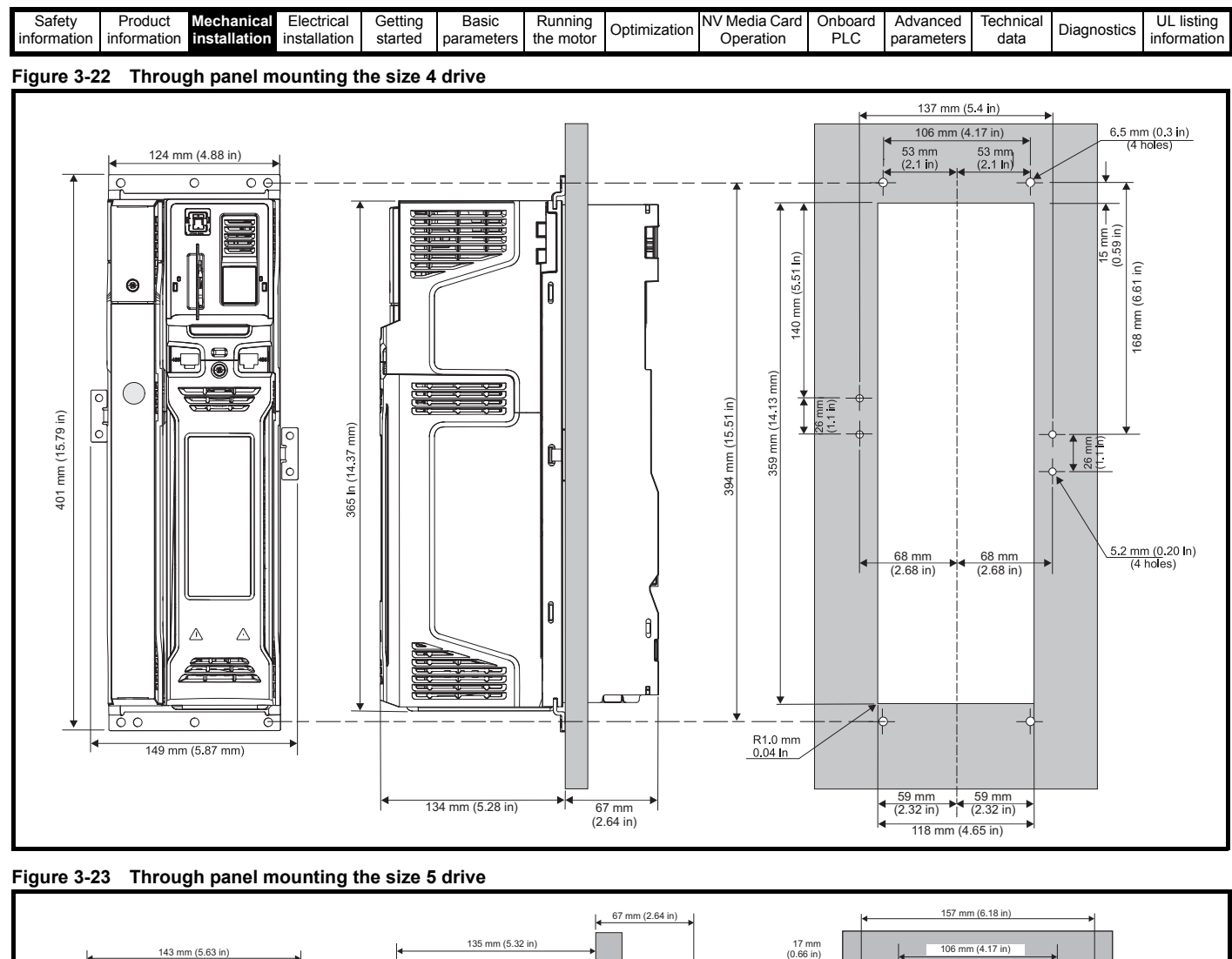

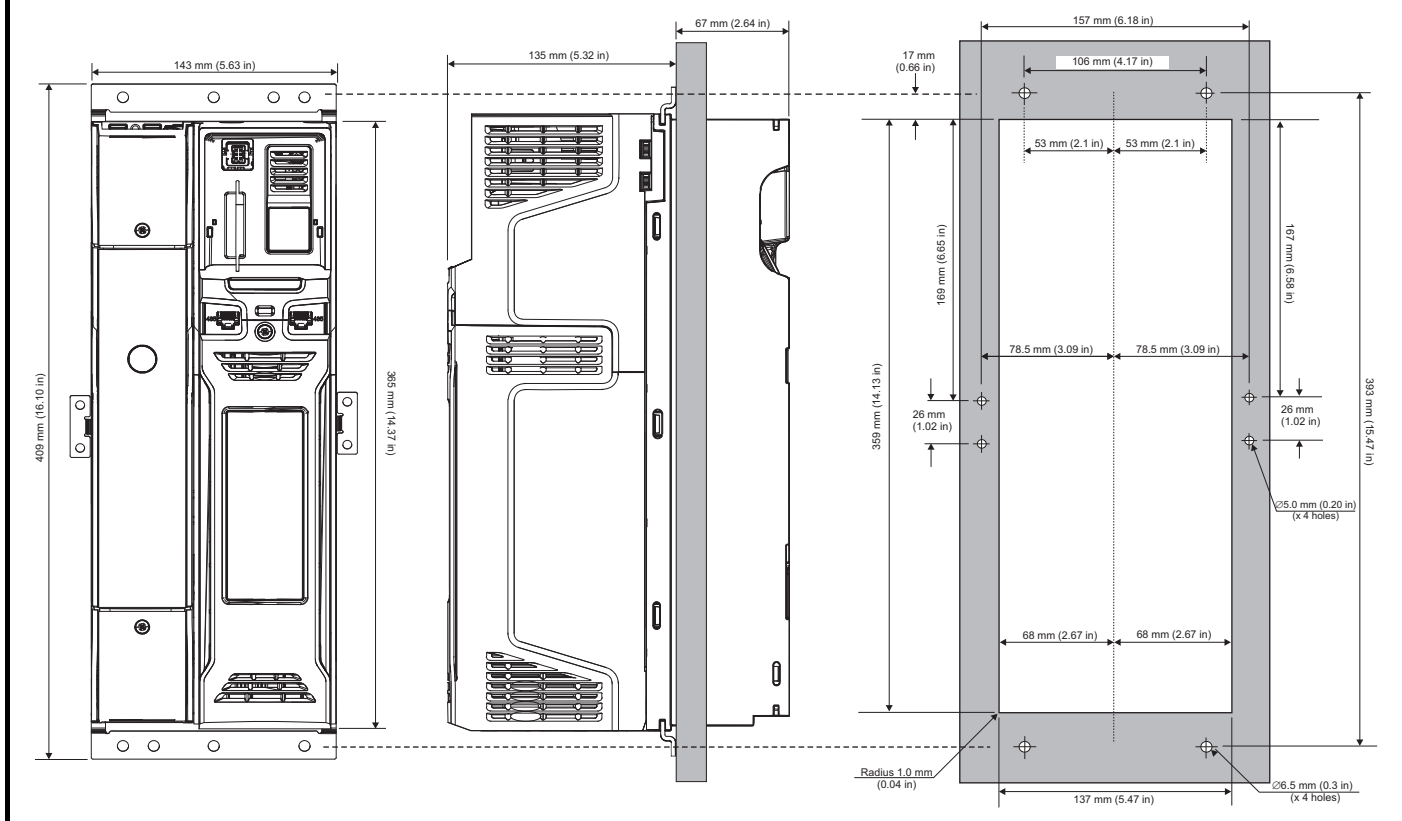

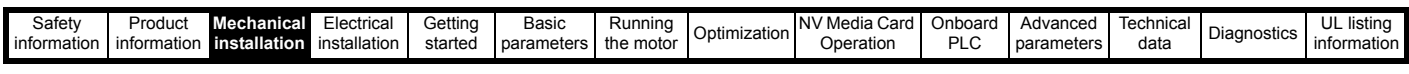

## **Figure 3-24 Through panel mounting the size 6 drive**

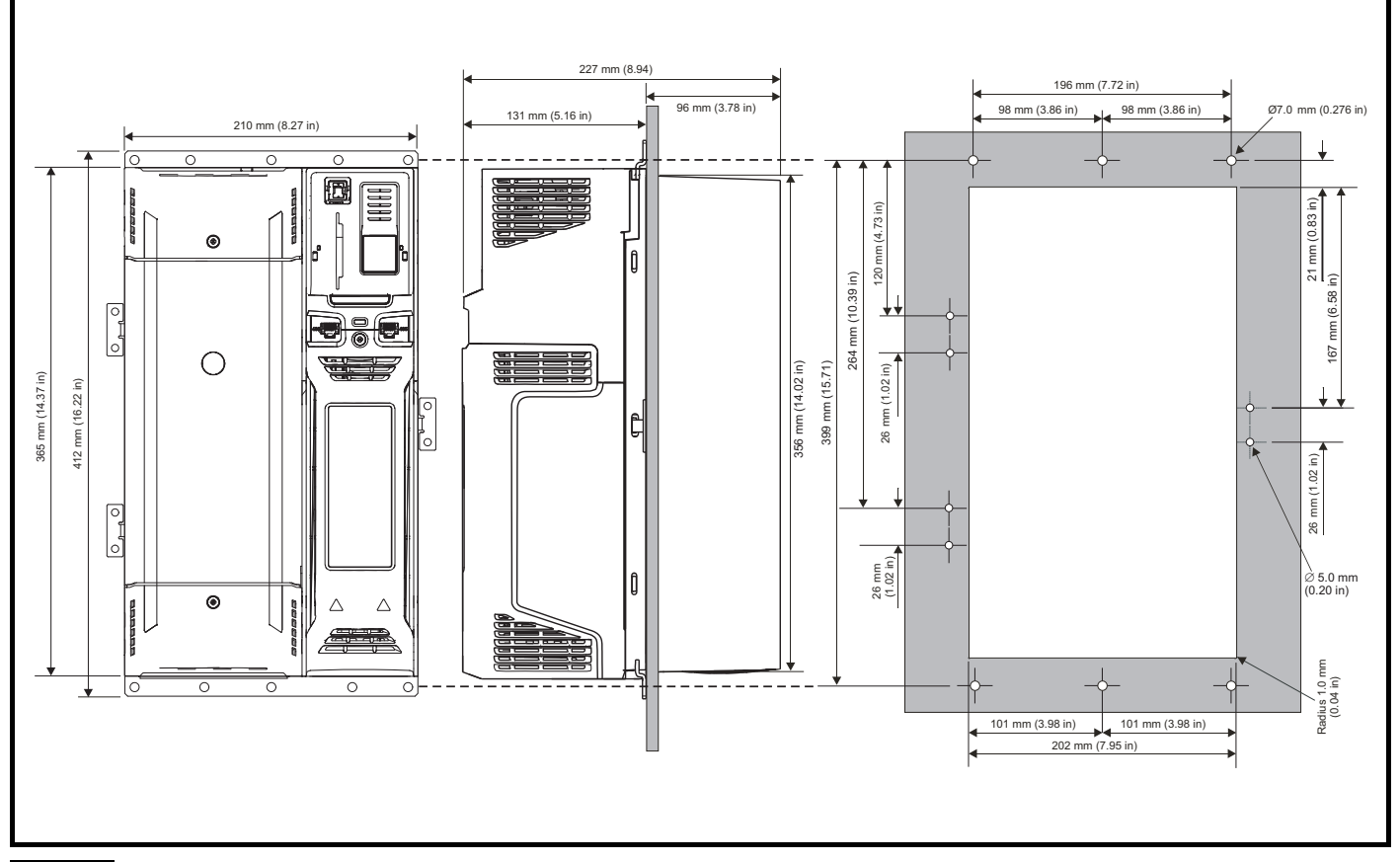

## **NOTE**

The outer holes plus the hole located in the center of the bracket are to be used for through panel mounting.

## **Figure 3-25 Through panel mounting the size 7 drive**

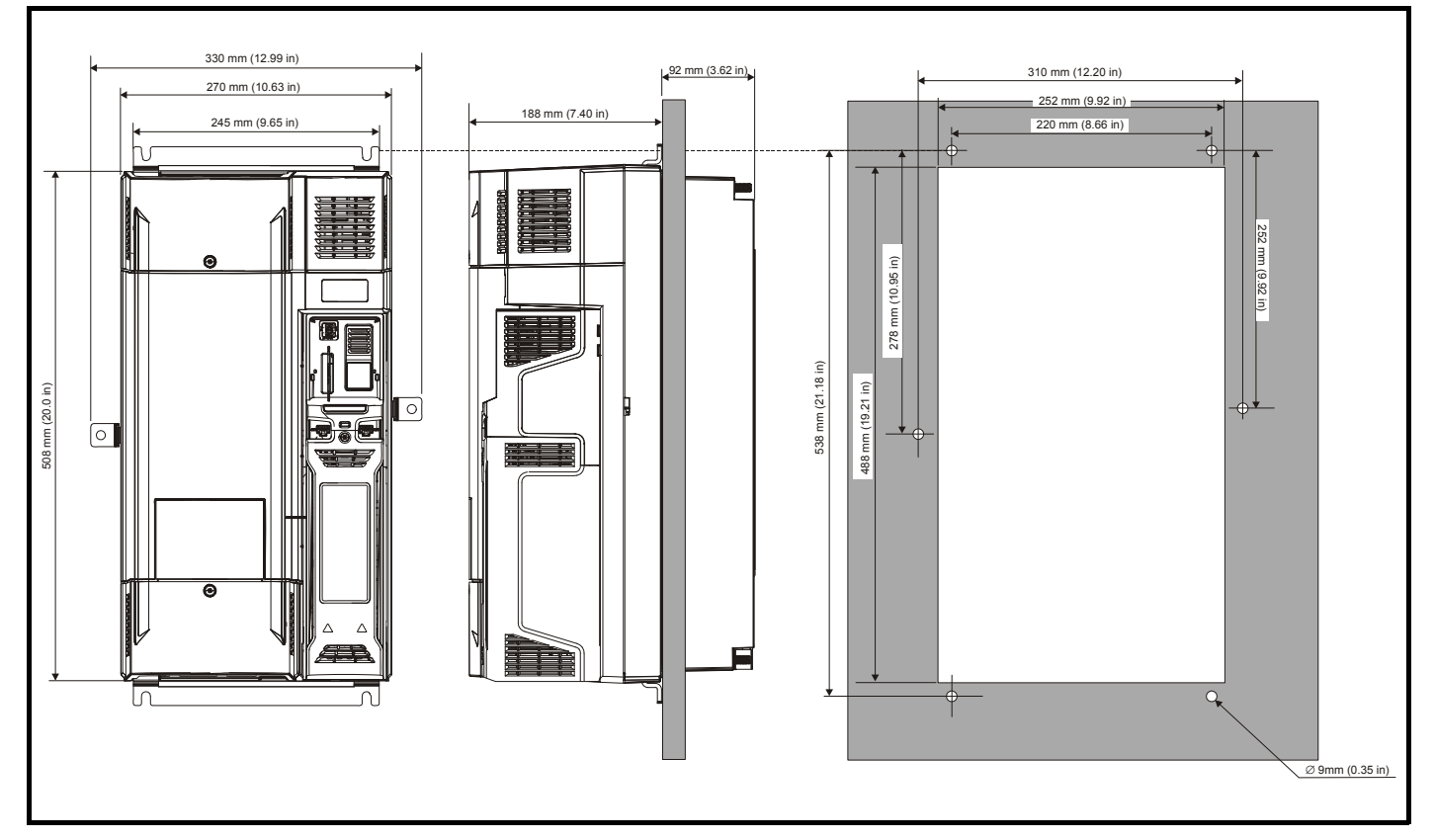

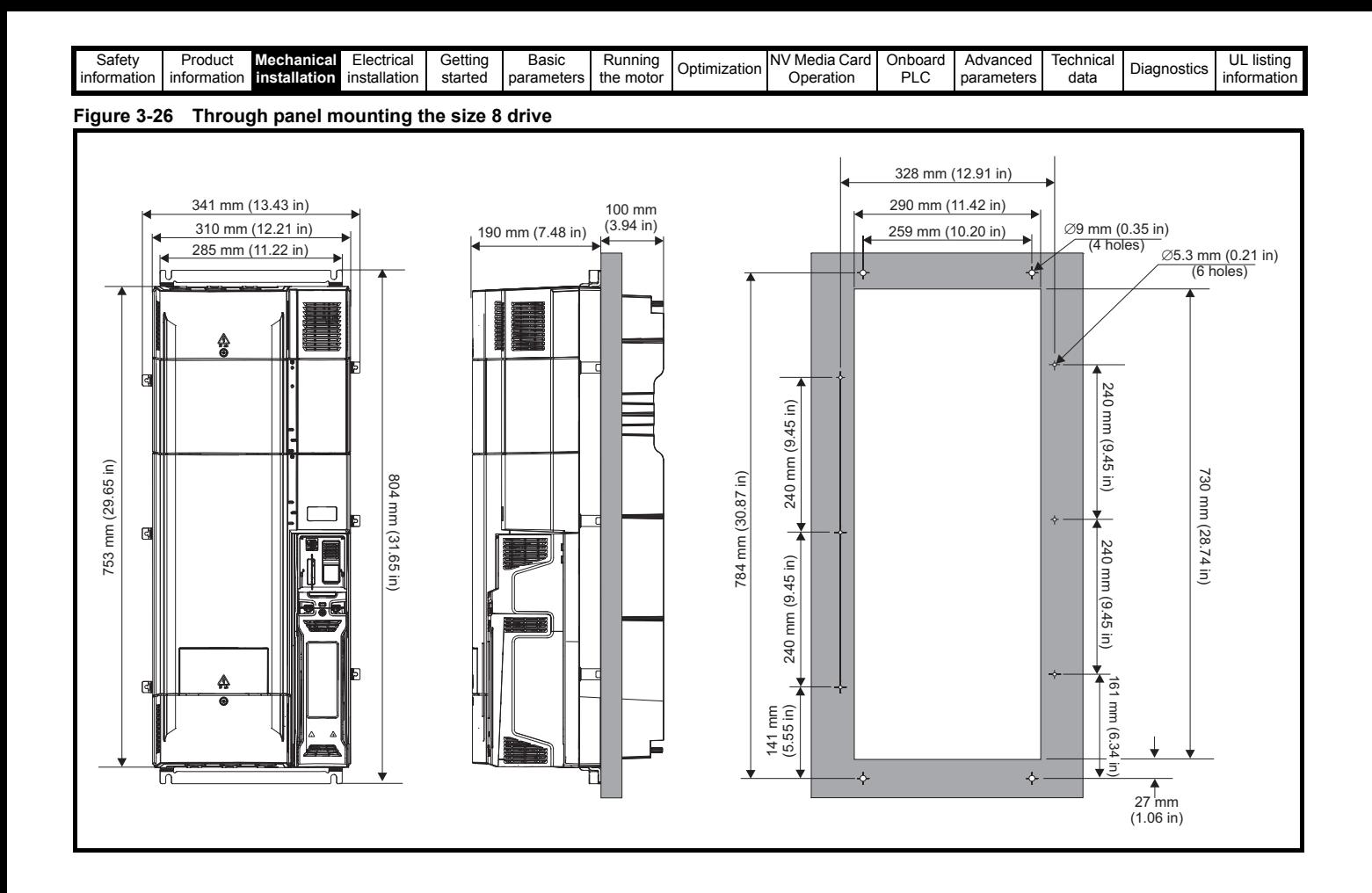

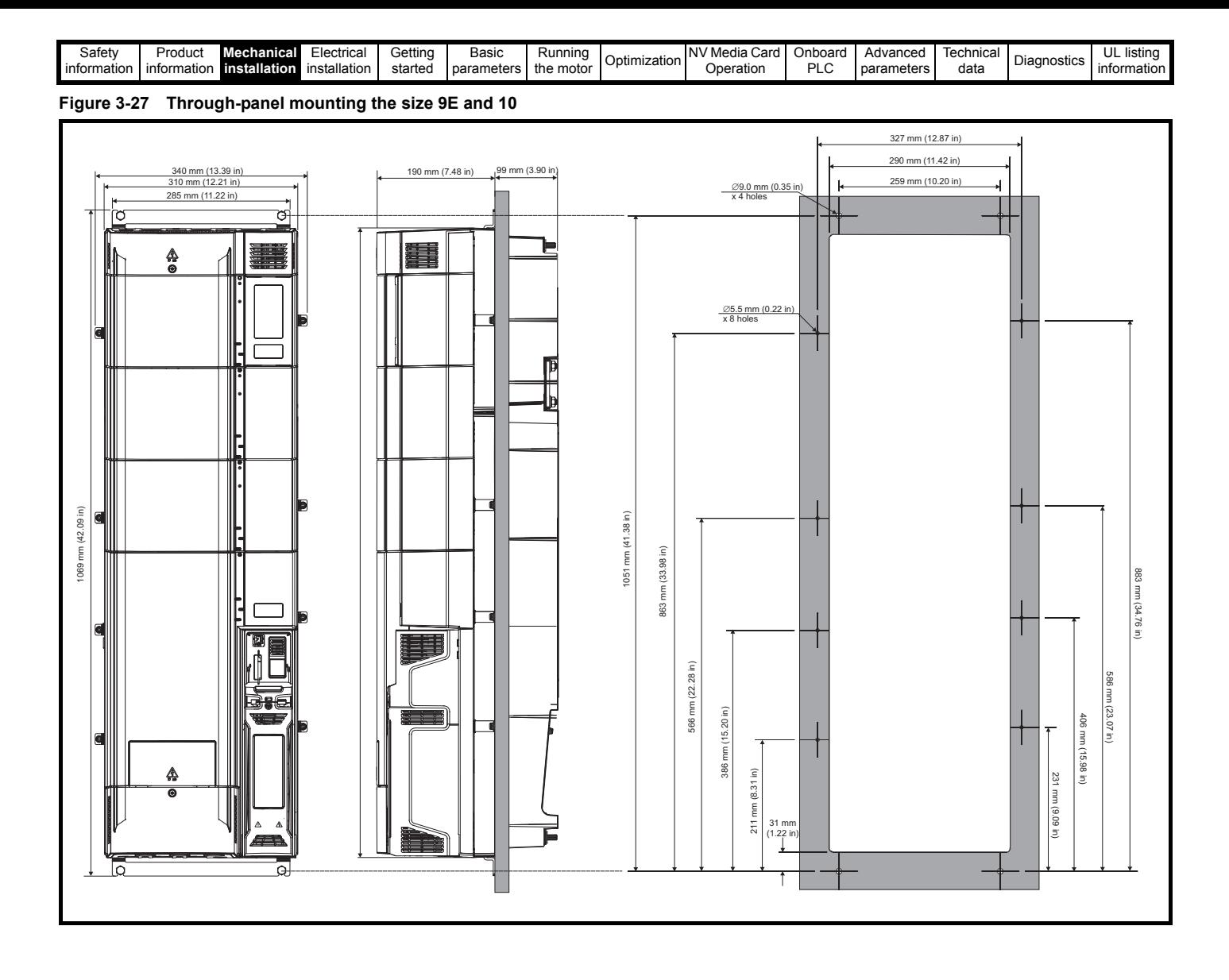

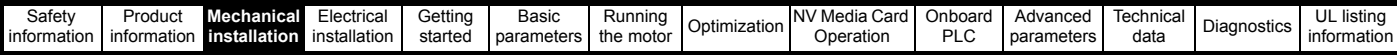

## **3.5.3 Mounting brackets**

## **Table 3-2 Mounting brackets**

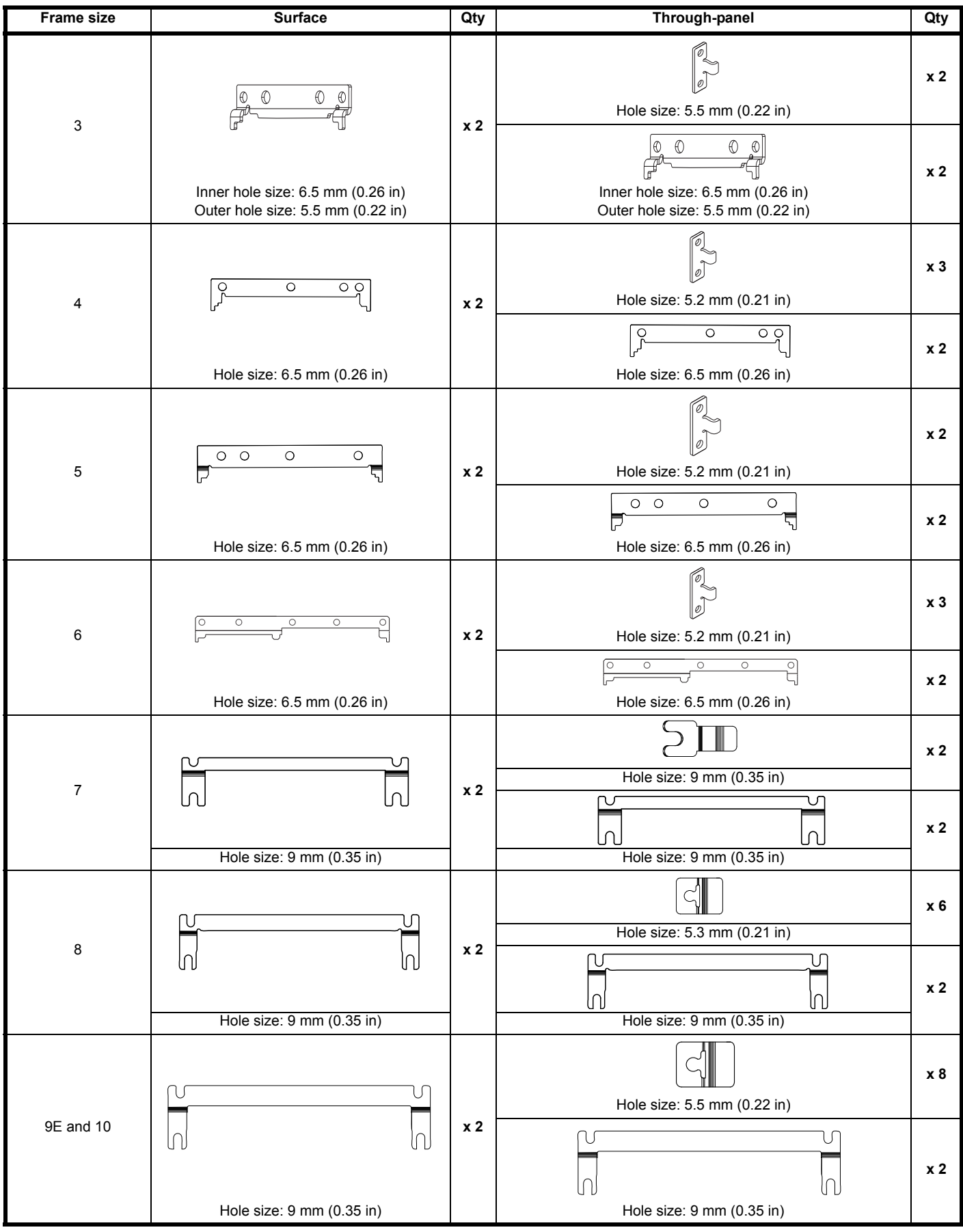

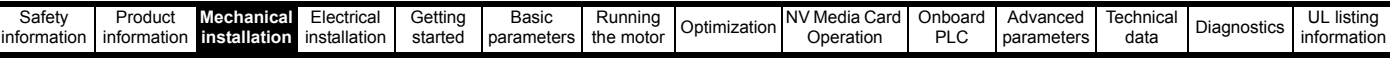

# **3.6 Enclosure for standard drives**

**3.6.1 Recommended spacing between the drives**

**Figure 3-28 Recommended spacing between the drives**

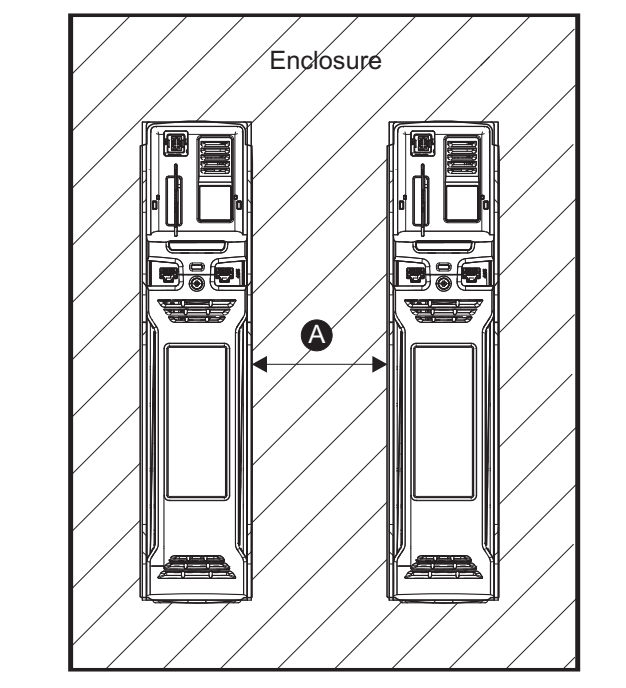

**Table 3-3 Spacing required between the drives (without high IP bung)**

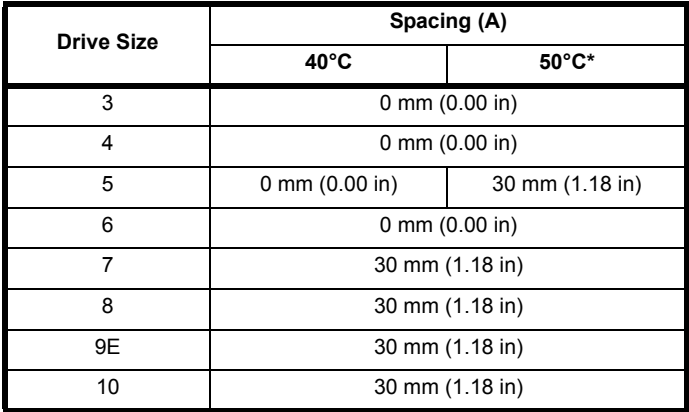

\* 50°C derating applies, refer to Table 12-3 *[Maximum permissible](#page-234-0)  [continuous output current @ 50 °C \(122 °F\)](#page-234-0)* on page 235.

When through-panel mounted, ideally drives should be spaced 30 mm (1.18 in) to maximize panel stiffness.

## **3.6.2 Enclosure layout**

Please observe the clearances in the diagram below taking into account any appropriate notes for other devices / auxiliary equipment when planning the installation.

## <span id="page-42-0"></span>**Figure 3-29 Enclosure layout**

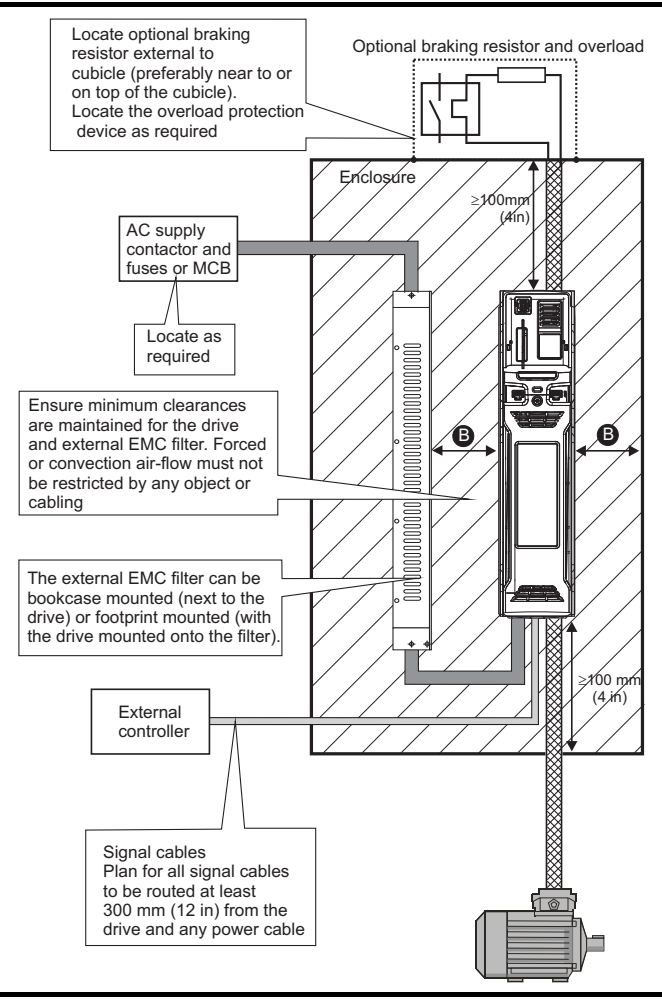

### **NOTE**

For EMC compliance:

1. When using an external EMC filter, one filter is required for each drive.

2. Power cabling must be at least 100 mm (4 in) from the drive in all directions

#### **Table 3-4 Spacing required between drive / enclosure and drive / EMC filter**

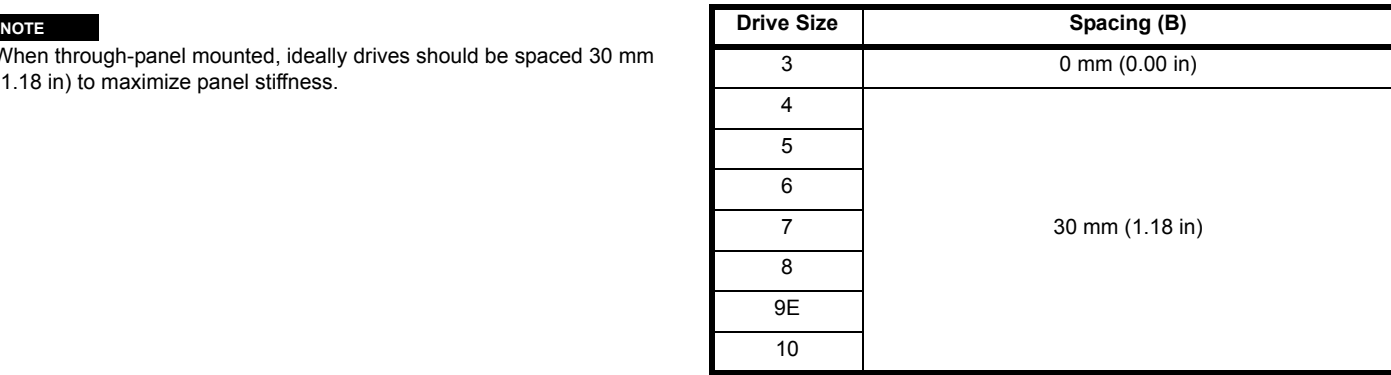

### **NOTE**

Drive sizes 3 to 5 can be tile mounted where limited mounting space is available. The tile mounting kit is not supplied with the drive, it can be purchased separately.

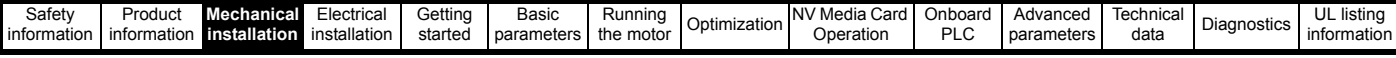

## **3.6.3 Enclosure sizing**

- 1. Add the dissipation figures from [section on page 236](#page-235-0) for each drive that is to be installed in the enclosure.
- 2. If an external EMC filter is to be used with each drive, add the dissipation figures from section 12.2.1 *[EMC filter ratings](#page-255-0)* on [page 256](#page-255-0) for each external EMC filter that is to be installed in the enclosure.
- 3. If the braking resistor is to be mounted inside the enclosure, add the average power figures from for each braking resistor that is to be installed in the enclosure.
- 4. Calculate the total heat dissipation (in Watts) of any other equipment to be installed in the enclosure.
- 5. Add the heat dissipation figures obtained above. This gives a figure in Watts for the total heat that will be dissipated inside the enclosure.

## **Calculating the size of a sealed enclosure**

The enclosure transfers internally generated heat into the surrounding air by natural convection (or external forced air flow); the greater the surface area of the enclosure walls, the better is the dissipation capability. Only the surfaces of the enclosure that are unobstructed (not in contact with a wall or floor) can dissipate heat.

Calculate the minimum required unobstructed surface area A<sub>p</sub> for the enclosure from:

$$
\mathbf{A}_{\mathbf{e}} = \frac{\mathbf{P}}{\mathbf{k}(\mathbf{T}_{\mathbf{int}} - \mathbf{T}_{\mathbf{ext}})}
$$

Where:

- $A<sub>o</sub>$  Unobstructed surface area in m<sup>2</sup> (1 m<sup>2</sup> = 10.9 ft<sup>2</sup>)
- **T** Maximum expected temperature in <sup>o</sup>C *outside* the enclosure
- **T**<sub>int</sub> Maximum permissible temperature in <sup>o</sup>C *inside* the enclosure
- **P** Power in Watts dissipated by *all* heat sources in the enclosure
- **k** Heat transmission coefficient of the enclosure material in W/m<sup>2</sup>/<sup>o</sup>C

#### **Example**

To calculate the size of an enclosure for the following:

- Two drives operating at the Normal Duty rating
- External EMC filter for each drive
- Braking resistors are to be mounted outside the enclosure
- Maximum ambient temperature inside the enclosure: 40°C
- Maximum ambient temperature outside the enclosure: 30°C

For example, if the power dissipation from each drive is 187 W and the power dissipation from each external EMC filter is 9.2 W.

Total dissipation: 2 x (187 + 9.2) =392.4 W

### **NOTE**

Power dissipation for the drives and the external EMC filters can be obtained from Chapter 12 *[Technical data](#page-231-0)* on page 232.

The enclosure is to be made from painted 2 mm (0.079 in) sheet steel having a heat transmission coefficient of 5.5 W/m<sup>2</sup>/<sup>o</sup>C. Only the top, front, and two sides of the enclosure are free to dissipate heat.

The value of 5.5 W/m<sup>2</sup>/ $\degree$ C can generally be used with a sheet steel enclosure (exact values can be obtained by the supplier of the material). If in any doubt, allow for a greater margin in the temperature rise.

**Figure 3-30 Enclosure having front, sides and top panels free to dissipate heat**

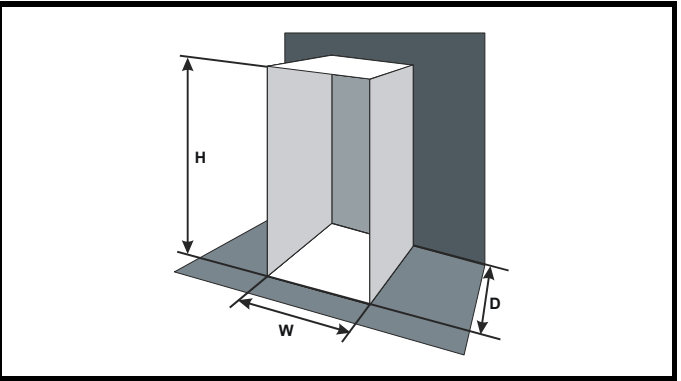

Insert the following values:

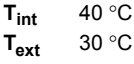

| $k$ | 5.5     |
|-----|---------|
| $P$ | 392.4 W |

The minimum required heat conducting area is then:

$$
\bm{A_e} = \frac{392.4}{5.5(40-30)}
$$

= **7.135 m<sup>2</sup> (77.8 ft<sup>2</sup>)** 
$$
(1 m2 = 10.9 ft2)
$$

Estimate two of the enclosure dimensions - the height (H) and depth (D), for instance. Calculate the width (W) from:

$$
W = \frac{A_e - 2HD}{H + D}
$$

Inserting  $H = 2m$  and  $D = 0.6 m$ , obtain the minimum width:

$$
W = \frac{7.135 - (2 \times 2 \times 0.6)}{2 + 0.6}
$$

**=1.821 m (71.7 in)**

If the enclosure is too large for the space available, it can be made smaller only by attending to one or all of the following:

- Using a lower PWM switching frequency to reduce the dissipation in the drives
- Reducing the ambient temperature outside the enclosure, and/or applying forced-air cooling to the outside of the enclosure
- Reducing the number of drives in the enclosure
- Removing other heat-generating equipment

## **Calculating the air-flow in a ventilated enclosure**

The dimensions of the enclosure are required only for accommodating the equipment. The equipment is cooled by the forced air flow.

Calculate the minimum required volume of ventilating air from:

$$
V = \frac{3kP}{T_{int} - T_{ext}}
$$

Where:

- **V** Air-flow in  $m^3$  per hour (1  $m^3/hr = 0.59$  ft<sup>3</sup>/min)
- **Text** Maximum expected temperature in °C *outside* the enclosure
- **Tint** Maximum permissible temperature in °C *inside* the enclosure
- **P** Power in Watts dissipated by *all* heat sources in the enclosure

$$
k \qquad \text{Ratio of } \frac{P_o}{P_I}
$$

Where:

**P<sub>0</sub>** is the air pressure at sea level

**PI** is the air pressure at the installation

Typically use a factor of 1.2 to 1.3, to allow also for pressure-drops in dirty air-filters.

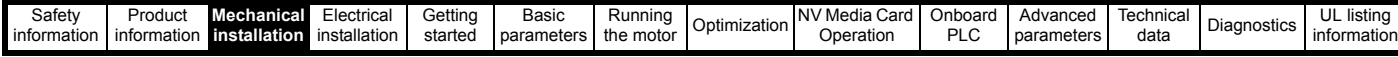

#### **Example**

To calculate the size of an enclosure for the following:

- Three drives operating at the Normal Duty rating
- External EMC filter for each drive
- Braking resistors are to be mounted outside the enclosure
- Maximum ambient temperature inside the enclosure: 40 °C
- Maximum ambient temperature outside the enclosure: 30 °C

For example, dissipation of each drive: 101 W and dissipation of each external EMC filter: 6.9 W (max).

Total dissipation:  $3 \times (101 + 6.9) = 323.7 W$ 

Insert the following values:

 $T_{int}$  40 °C **Text** 30 °C **k** 1.3 **P** 323.7 W

Then:

$$
V = \frac{3\times1.3\times323.7}{40-30}
$$

 $= 126.2 \text{ m}^3/\text{hr}$  (74.5 ft<sup>3</sup>/min)  $(1 \text{ m}^3/\text{hr} = 0.59 \text{ ft}^3/\text{min})$ 

# **3.7 Enclosure design and drive ambient temperature**

Drive derating is required for operation in high ambient temperatures Totally enclosing or through panel mounting the drive in either a sealed cabinet (no airflow) or in a well ventilated cabinet makes a significant difference on drive cooling.

The chosen method affects the ambient temperature value  $(T_{\text{rate}})$  which should be used for any necessary derating to ensure sufficient cooling for the whole of the drive.

The ambient temperature for the four different combinations is defined below:

- 1. Totally enclosed with no air flow (<2 m/s) over the drive  $T_{\text{rate}} = T_{\text{int}} + 5 \degree C$
- 2. Totally enclosed with air flow (>2 m/s) over the drive  $T_{\text{rate}} = T_{\text{int}}$
- 3. Through panel mounted with no airflow (<2 m/s) over the drive  $T_{\text{rate}}$  = the greater of  $T_{\text{ext}}$  +5 °C, or  $T_{\text{int}}$
- 4. Through panel mounted with air flow (>2 m/s) over the drive  $T_{\text{rate}}$  = the greater of  $T_{\text{ext}}$  or  $T_{\text{int}}$

Where:

- $T_{ext}$  = Temperature outside the cabinet
- $T_{\text{int}}$  = Temperature inside the cabinet
- $T_{\text{ratio}}$  = Temperature used to select current rating from tables in Chapter 12 *[Technical data](#page-231-0)* on page 232.

## **3.8 Heatsink fan operation**

The drive is ventilated by an internal heatsink mounted fan. The fan housing forms a baffle plate, channelling the air through the heatsink chamber. Thus, regardless of mounting method (surface mounting or through-panel mounting), the installing of additional baffle plates is not required.

Ensure the minimum clearances around the drive are maintained to allow air to flow freely.

The heatsink fan on all sizes is a variable speed fan. The drive controls the speed at which the fan runs based on the temperature of the heatsink and the drive's thermal model system. The maximum speed at which the fan operates can be limited in Pr **06.045**. This could incur an output current derating. Refer to [section 3.14.2](#page-58-0) *Fan removal procedure* [on page 59](#page-58-0) for information on fan removal. The size 6 and 7 is also installed with a variable speed fan to ventilate the capacitor bank.

# **3.9 Enclosing standard drive for high environmental protection**

An explanation of environmental protection rating is provided in [section](#page-241-0)  12.1.9 *[IP / UL Rating](#page-241-0)* .

The standard drive is rated to IP21 pollution degree 2 (dry, nonconductive contamination only) (NEMA 1). However, it is possible to configure the drive to achieve IP65 rating (sizes 3 to 8) or IP55 (size 9 and 10) (NEMA 12) at the rear of the heatsink for through-panel mounting (some current derating is required). Refer to [Table 12-2 on](#page-233-0)  [page 234.](#page-233-0)

This allows the front of the drive, along with various switchgear, to be housed in a high IP enclosure with the heatsink protruding through the panel to the external environment. Thus, the majority of the heat generated by the drive is dissipated outside the enclosure maintaining a reduced temperature inside the enclosure. This also relies on a good seal being made between the heatsink and the rear of the enclosure using the gaskets provided.

#### <span id="page-44-0"></span>**Figure 3-31 Example of IP65 (sizes 3 to 8) or IP55 (size 9 and 10) (NEMA 12) through-panel layout**

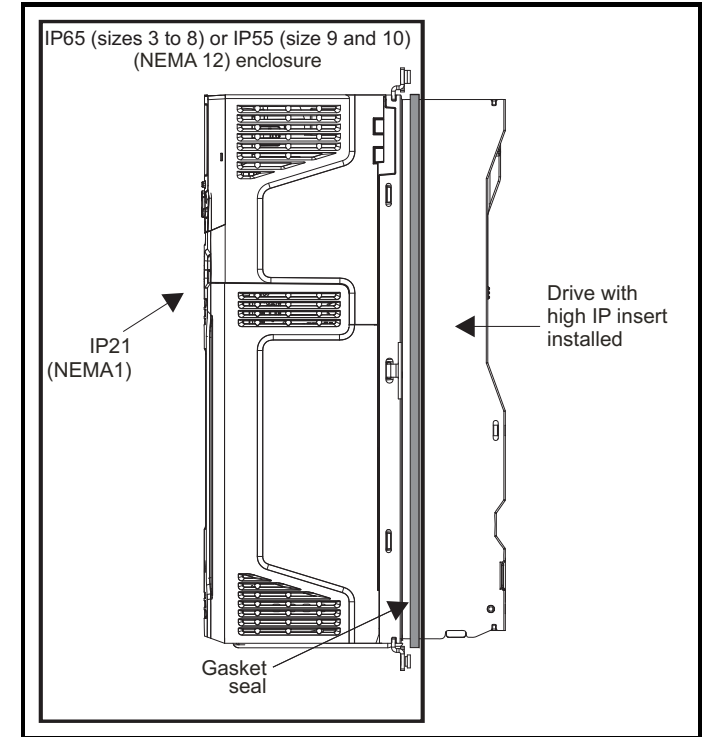

The main gasket should be installed as shown in [Figure 3-32.](#page-45-0)

On drive sizes 3, 4 and 5, in order to achieve the high IP rating at the rear of the heatsink it is necessary to seal a heatsink vent by installing the high IP insert as shown in [Figure 3-34](#page-45-1), [Figure 3-35](#page-46-0) and [Figure 3-36](#page-46-1).

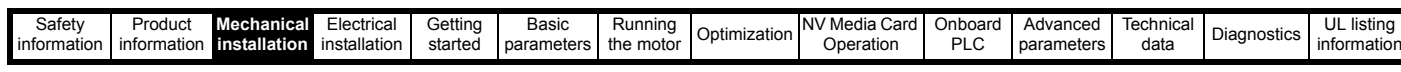

<span id="page-45-0"></span>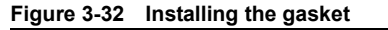

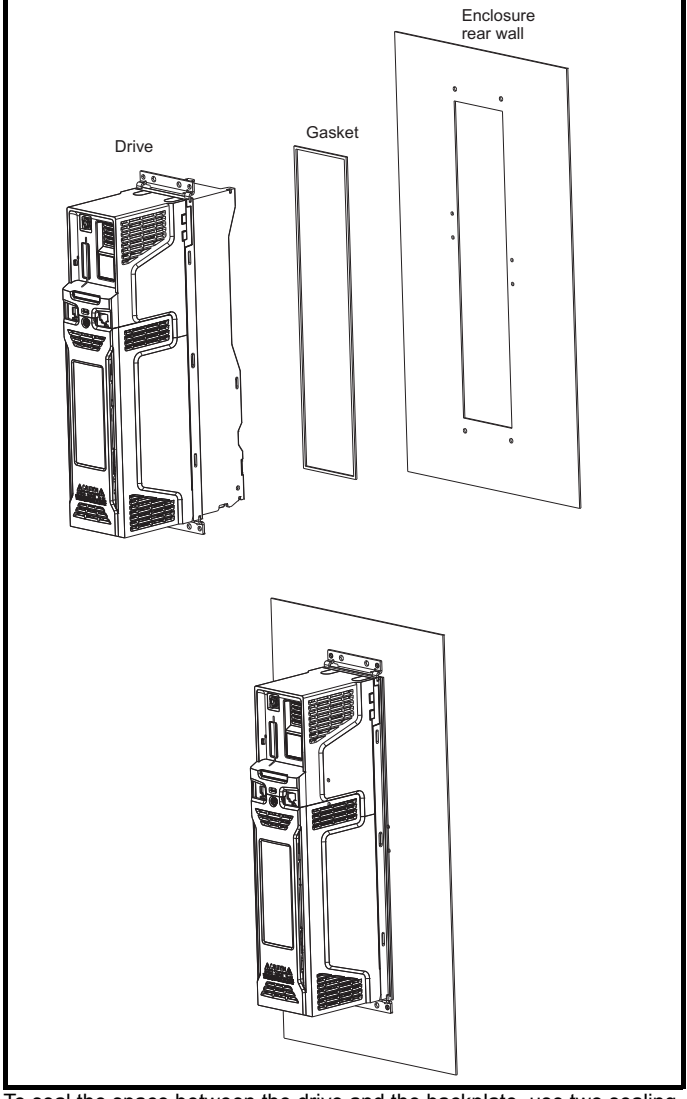

To seal the space between the drive and the backplate, use two sealing brackets as shown in [Figure 3-33.](#page-45-2)

<span id="page-45-2"></span>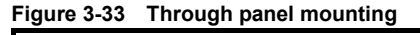

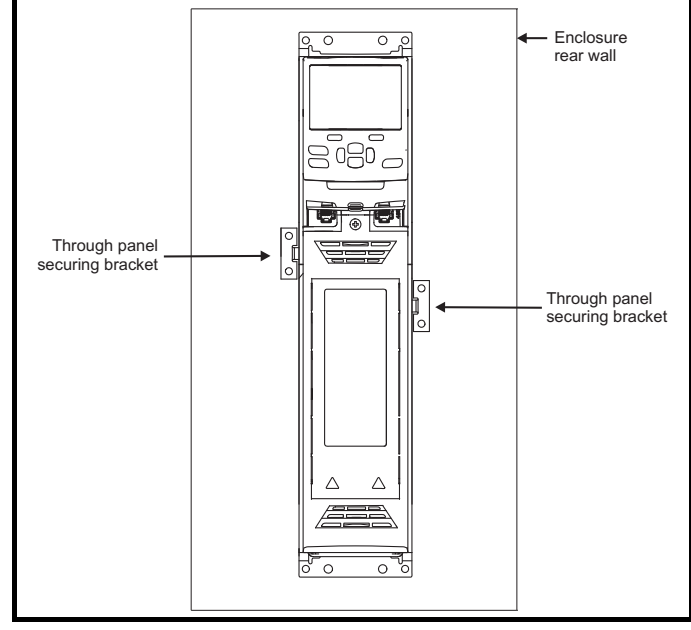

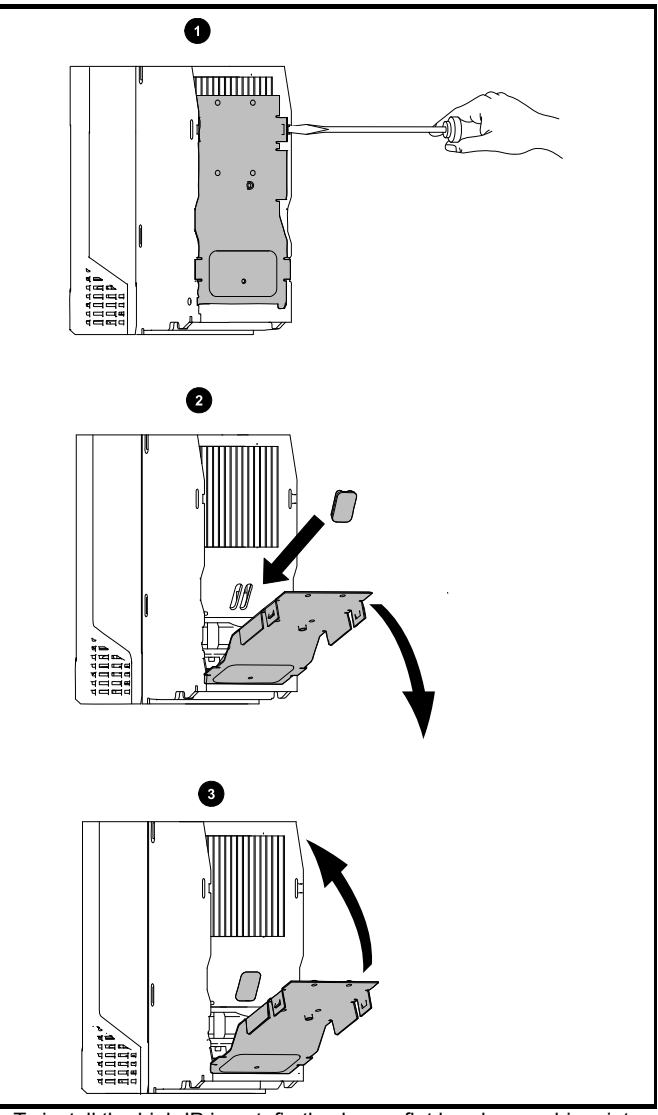

<span id="page-45-1"></span>**Figure 3-34 Installation of high IP insert for size 3**

- 1. To install the high IP insert, firstly place a flat head screwdriver into the slot highlighted (1).
- 2. Pull the hinged baffle down to expose the ventilation hole, install the high IP insert into the ventilation hole in the heatsink (2). Ensure the high IP insert is securely installed by firmly pressing it into place (3).
- 3. Close the hinged baffle as shown (1).
- To remove the high IP insert, reverse the above instructions.

The guidelines in [Table 3-5](#page-46-2) should be followed.

<span id="page-46-1"></span><span id="page-46-0"></span>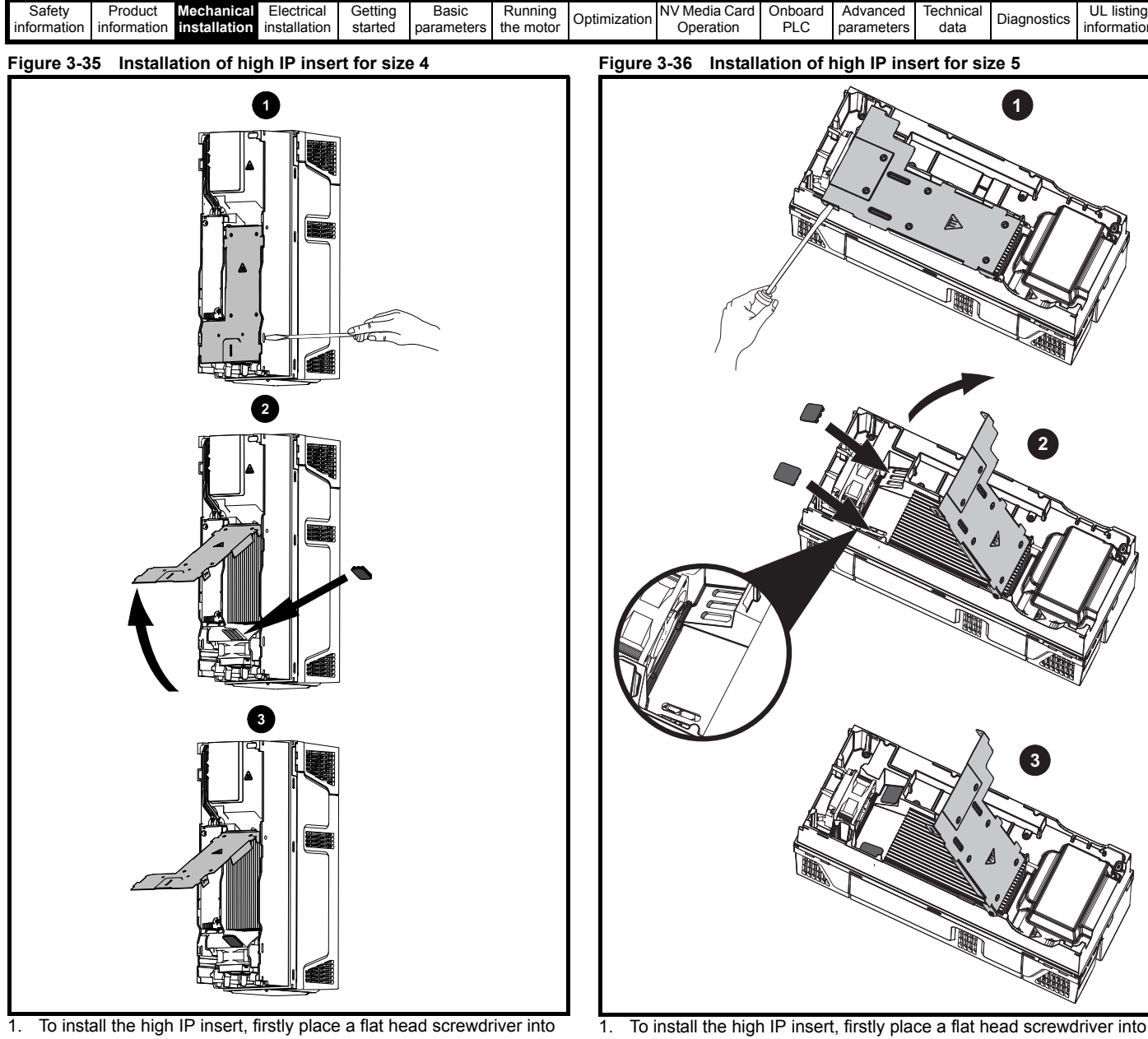

- the slot highlighted (1). 2. Pull the hinged baffle up to expose the ventilation hole, install the
- high IP insert into the ventilation hole in the heatsink (2).
- 3. Ensure the high IP insert is securely installed by firmly pressing it into place (3).
- 4. Close the hinged baffle as shown (1).

To remove the high IP insert, reverse the above instructions.

The guidelines in [Table 3-5](#page-46-2) should be followed.

- 1. To install the high IP insert, firstly place a flat head screwdriver into the slot highlighted (1).
- 2. Pull the hinged baffle up to expose the ventilation holes, install the high IP inserts into the ventilation holes in the heatsink (2).
- 3. Ensure the high IP inserts are securely installed by firmly pressing them into place (3).
- 4. Close the hinged baffle as shown (1).
- To remove the high IP insert, reverse the above instructions.

The guidelines in [Table 3-5](#page-46-2) should be followed.

## <span id="page-46-2"></span>**Table 3-5 Environment considerations**

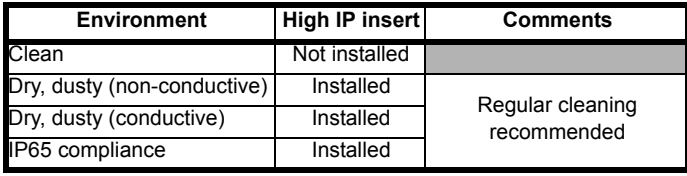

## **NOTE**

A current derating must be applied to the drive if the high IP insert is installed. Derating information is provided in [section 12.1.1](#page-231-1) *Power and [current ratings \(Derating for switching frequency and temperature\)](#page-231-1)* on [page 232.](#page-231-1)

Failure to do so may result in nuisance tripping.

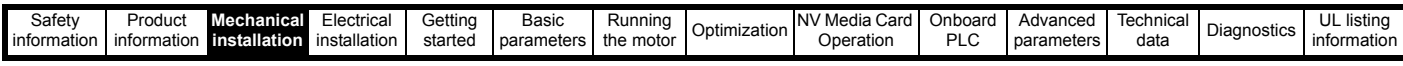

#### **NOTE**

When designing an IP65 (NEMA 12) enclosure (Figure 3-31 *[Example of](#page-44-0)  [IP65 \(sizes 3 to 8\) or IP55 \(size 9 and 10\) \(NEMA 12\) through-panel](#page-44-0)  layout* [on page 45\)](#page-44-0), consideration should be made to the dissipation from the front of the drive.

**Table 3-6 Power losses from the front of the drive when throughpanel mounted**

| <b>Frame size</b> | <b>Power loss</b> |
|-------------------|-------------------|
| 3                 | $\leq 50$ W       |
|                   | $\leq 75$ W       |
| 5                 | $\leq 100$ W      |
| 6                 | $\leq 100$ W      |
|                   | $\leq$ 204 W      |
| 8                 | $\leq$ 347 W      |
| 9                 | ≤480 W            |
| 10                | $\leq$ 480 W      |

# **3.10 Heatsink mounted brake resistor**

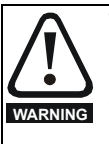

The internal / heatsink mounted braking resistors must only be used with the following drives.

Brake resistor 1220-2752-00 must only be used with size 3 drives. Brake resistor 1299-0003-00 must only be used with size 4 and 5 drives.

## **3.10.1 Size 3, 4 and 5 internal braking resistor**

Size 3, 4 and 5 have been designed with an optional space-saving heatsink mounted resistor. The resistor can be installed within the heatsink fins of the drive. When the heatsink resistor is used, an external thermal protection device is not required as the resistor is designed such that it will fail safely under any fault conditions. The in-built software overload protection is set-up at default to protect the resistor. The resistor is rated to IP54 (NEMA 12).

## <span id="page-47-0"></span>**3.10.2 Internal braking resistor installation instructions Figure 3-37 Brake resistor installation on size 3**

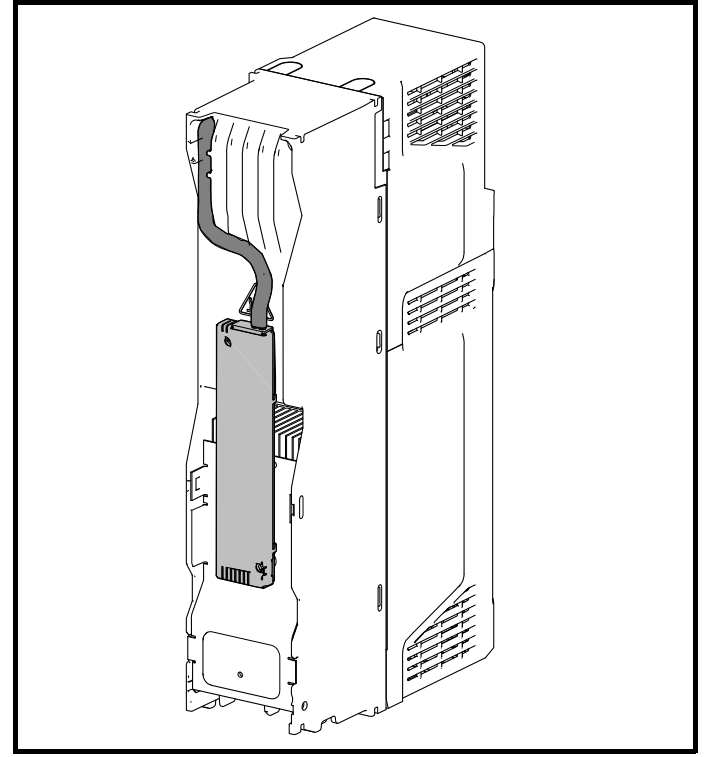

1. Remove the terminal covers as detailed in [section 3.3.1](#page-24-0) *Removing [the terminal covers](#page-24-0)* on page 25.

- 2. Remove the internal EMC filter as shown in Figure 4-25 *[Removal of](#page-83-0)  [the size 3 internal EMC filter](#page-83-0)* on page 84.
- 3. Remove the brake resistor bung from the hole in the chassis, the closed end of the bung will need to be pierced so that the cable has access to be routed through.
- 4. Feed brake resistor bung onto outer insulation of brake resistor cable. The wider end of the bung should be inserted first. The Narrow end should align with end of insulation.
- 5. Install the braking resistor to the heatsink using the captive screws. The screws should be tighten to a maximum torque of 2 N m (1.5 lb ft).
- 6. Route the cables through the provided hole at the rear of the heatsink as shown in [Figure 3-37](#page-47-0) and take the cable out from the front side of the drive. Ensure the cables are routed between the fins of the heatsink, and the cables are not trapped between the heatsink fins and the resistor.
- 7. Crimp the cable ends and make appropriate connections. The brake terminals must be tightened to a maximum torque of 2 N m (1.5 Ib ft).
- 8. Replace the terminal covers on the drive, tighten to a maximum torque of  $1$  N m  $(0.7$  lb ft).

### <span id="page-47-1"></span>**Figure 3-38 Brake resistor installation on size 4**

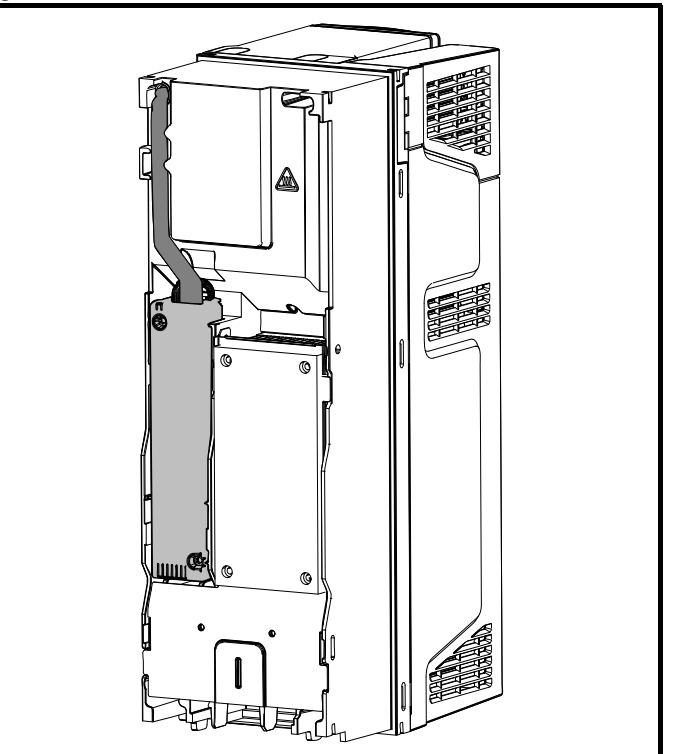

- 1. Remove the terminal covers as detailed in [section 3.3.1](#page-24-0) *Removing [the terminal covers](#page-24-0)* on page 25.
- 2. Remove the brake resistor bung from the hole in the chassis, the closed end of the bung will need to be pierced so that the cable has access to be routed through.
- 3. Feed brake resistor bung onto outer insulation of brake resistor cable. The wider end of the bung should be inserted first. The Narrow end should align with end of insulation.
- 4. Install the braking resistor to the heatsink using the captive screws. The screws should be tighten to a maximum torque of 2 N m (1.5 lb ft).
- 5. Route the cables through the provided hole at the rear of the heatsink as shown in [Figure 3-38](#page-47-1) and take the cable out from the front side of the drive. Ensure the cables are routed between the fins of the heatsink, and the cables are not trapped between the heatsink fins and the resistor.
- 6. Crimp the cable ends and make appropriate connections. The brake terminals must be tightened to a maximum torque of 2 N m (1.5 Ib ft).
- 7. Replace the terminal covers on the drive, tighten to a maximum torque of  $1$  N m  $(0.7$  lb ft).

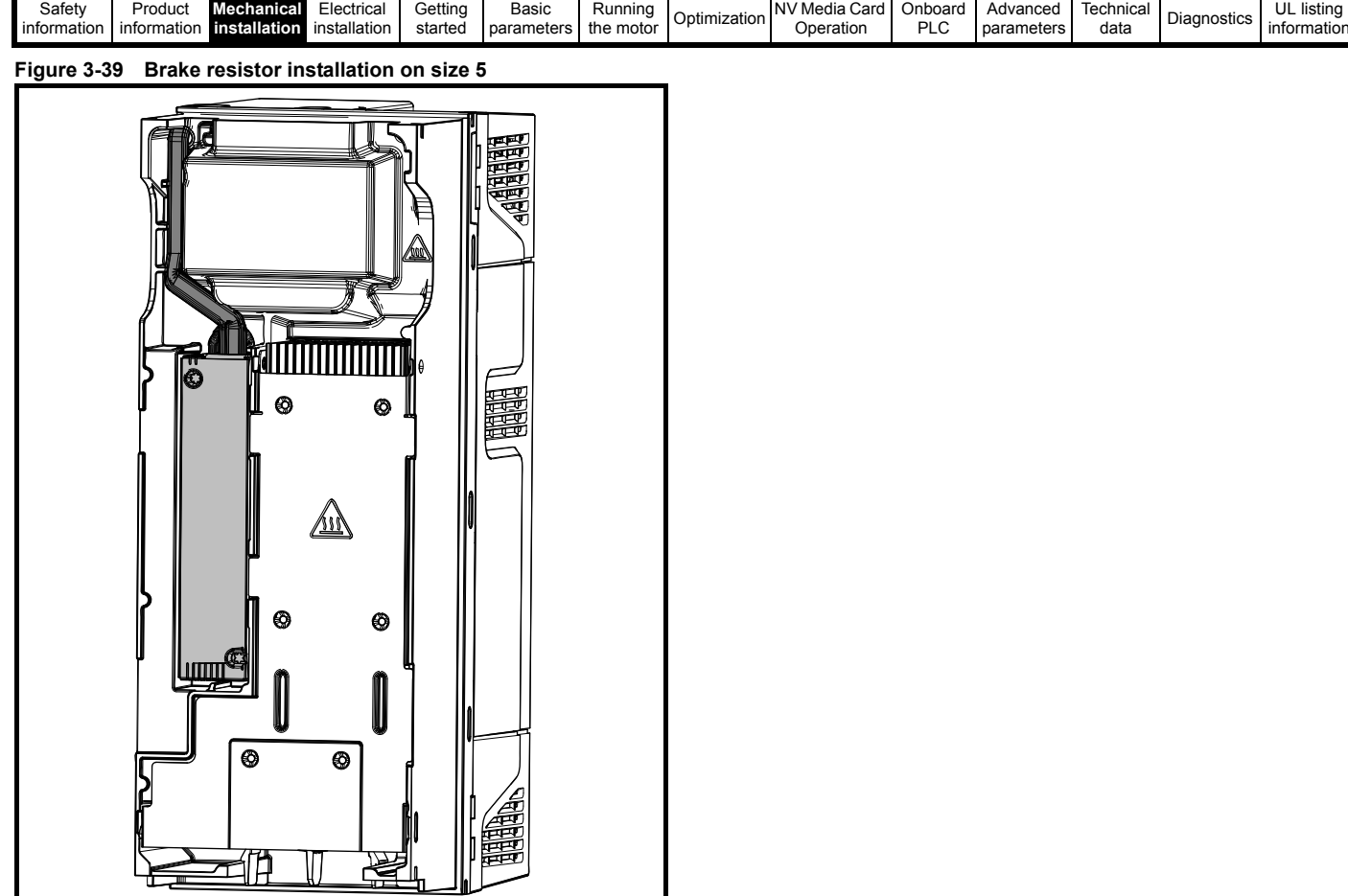

- 1. Remove the terminal covers as detailed in [section 3.3.1](#page-24-0) *Removing [the terminal covers](#page-24-0)* on page 25.
- 2. Remove the brake resistor bung from the hole in the chassis, the closed end of the bung will need to be pierced so that the cable has access to be routed through.
- 3. Feed brake resistor bung onto outer insulation of brake resistor cable. The wider end of the bung should be inserted first. The Narrow end should align with end of insulation.
- 4. Install the braking resistor to the heatsink using the captive screws. The screws should be tighten to a maximum torque of 2 N m (1.5 lb ft).
- 5. Route the cables through the provided hole at the rear of the heatsink as shown in [Figure 3-38](#page-47-1) and take the cable out from the front side of the drive. Ensure the cables are routed between the fins of the heatsink, and the cables are not trapped between the heatsink fins and the resistor.
- 6. Crimp the cable ends and make appropriate connections. The brake terminals must be tightened to a maximum torque of 2 N m (1.5 Ib ft).
- 7. Replace the terminal covers on the drive, tighten to a maximum torque of  $1$  N m (0.7 lb ft).

ig<br>ion

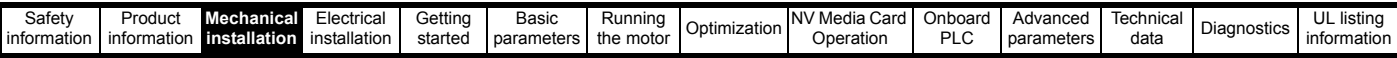

## **3.10.3 External brake resistor**

External brake resistors are available from Control Techniques for drive sizes 3 to 6. They can be mounted in the enclosure as per mounting recommendation in Figure 3-29 *[Enclosure layout](#page-42-0)* on page 43 using mounting brackets part number 6541-0187-00. [Figure 3-40](#page-49-0) below shows the brake resistor mounted on the mounting bracket. Two M4 screws and nuts (2) can be used to fix the brake resistor to the mounting bracket. One M4 nut with washer (1) is provided to use for the ground connection. The brake resistor is equipped with a thermal switch, the thermal switch should be integrated in the control circuit by the user.

<span id="page-49-0"></span>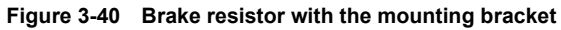

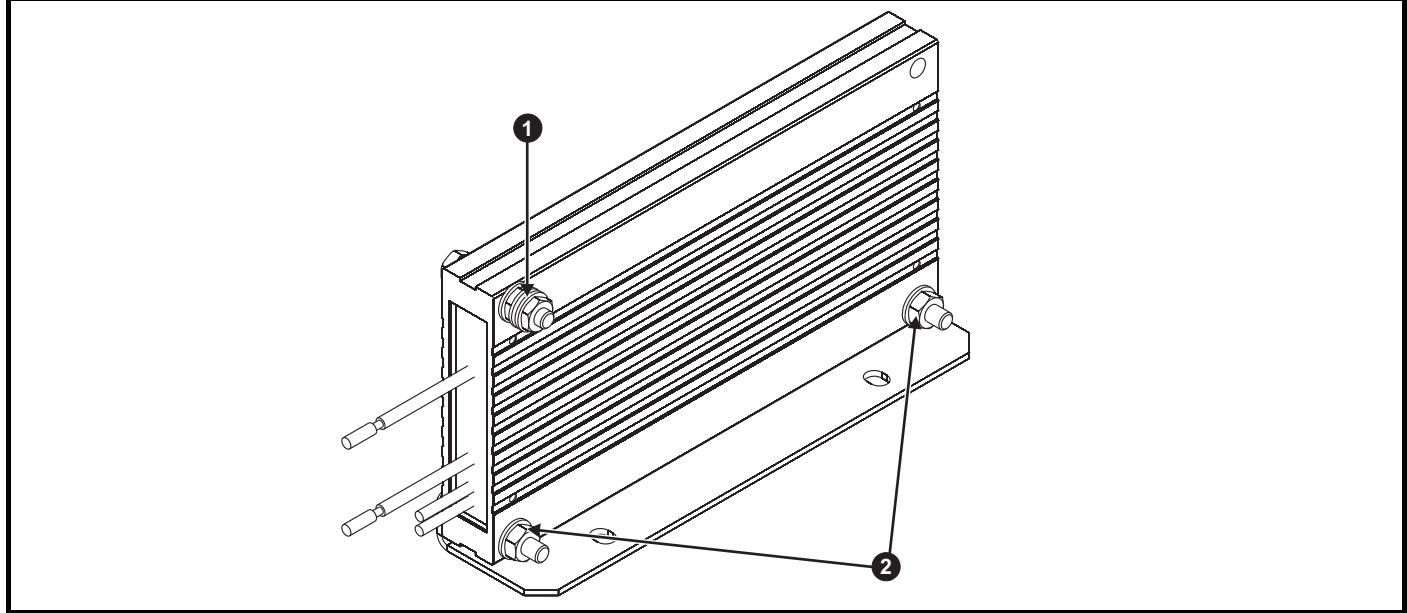

1. Ground connection (1 x M4 nut and washer).

2. Attaching the brake resistor to the mounting bracket (using 2 x M4 screws and nuts).

### **Figure 3-41 Mounting bracket dimensions**

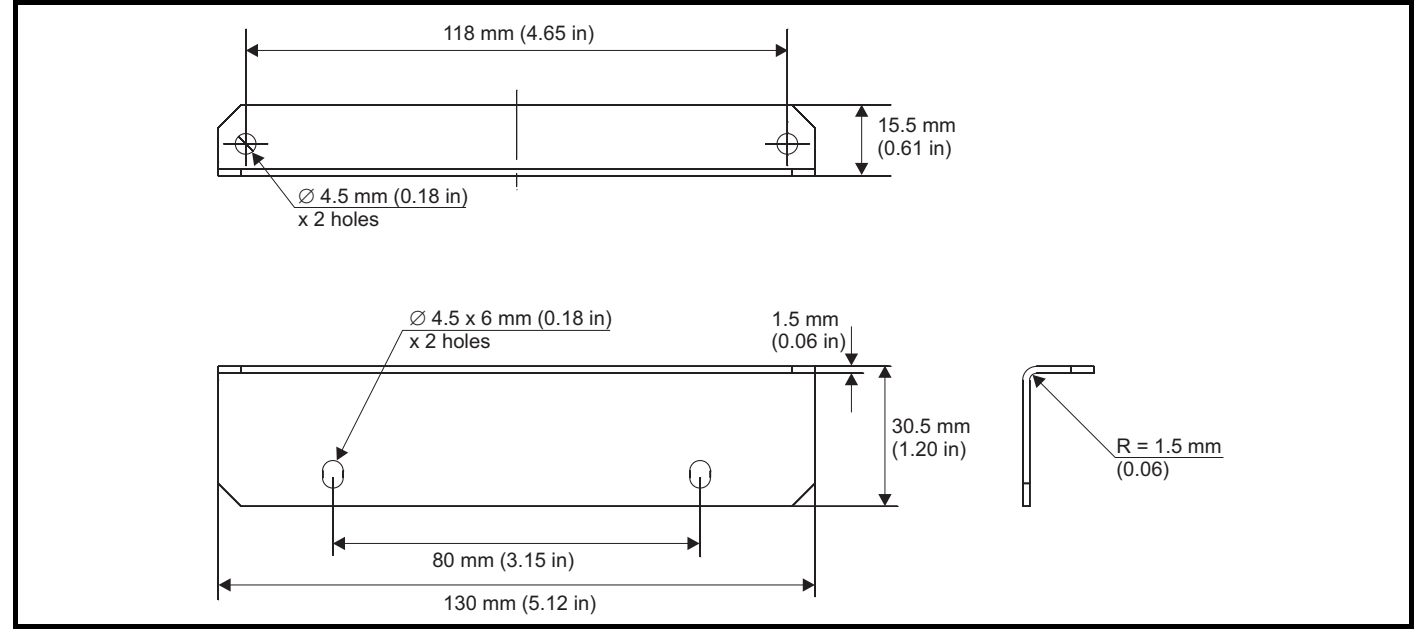

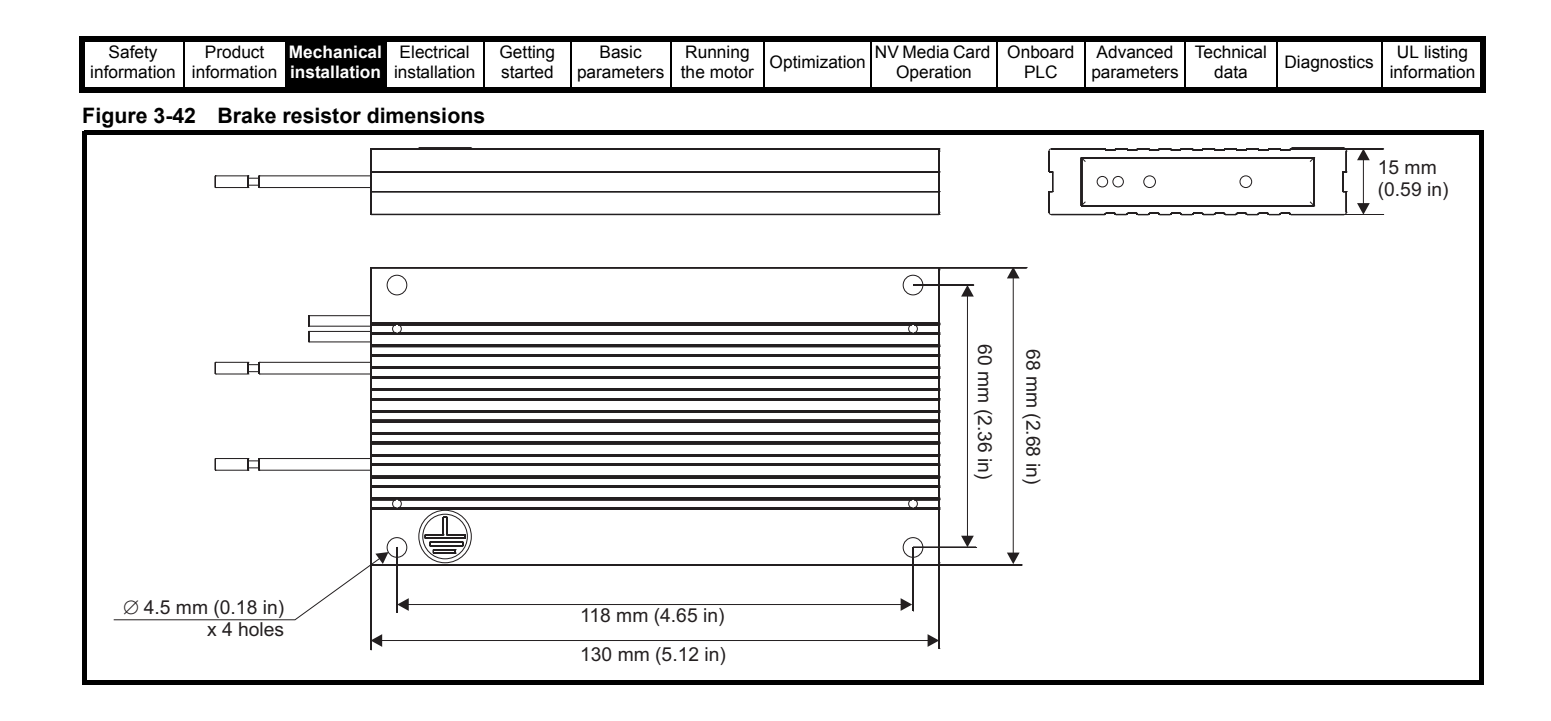

# **3.11 External EMC filter**

. The external EMCfilter details for each drive rating are provided in the table below.

## **Table 3-7 External EMC filter data**

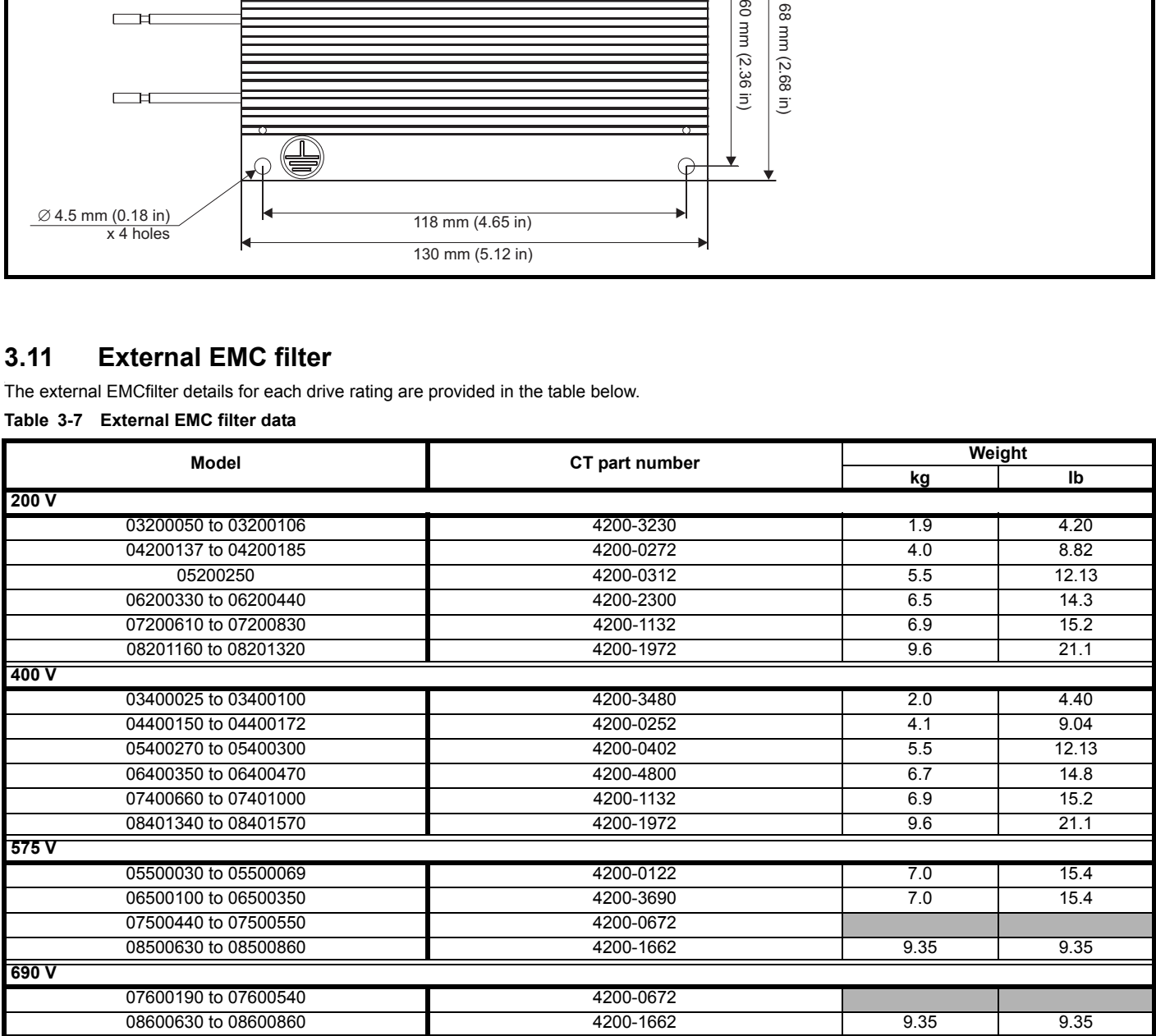

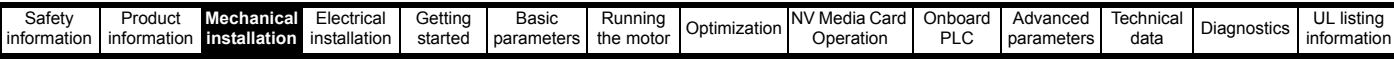

The external EMC filters for sizes 0 to 6 can be footprint mounted or bookcase mounted as shown in [Figure 3-43](#page-51-1) and [Figure 3-44](#page-51-2). The external EMC filters for sizes 7 to 10, are designed to be mounted above the drive as shown in [Figure 3-45.](#page-51-0)

<span id="page-51-2"></span><span id="page-51-0"></span>Mount the external EMC filter following the guidelines in section 4.12.5 *[Compliance with generic emission standards](#page-86-0)* on page 87.

<span id="page-51-1"></span>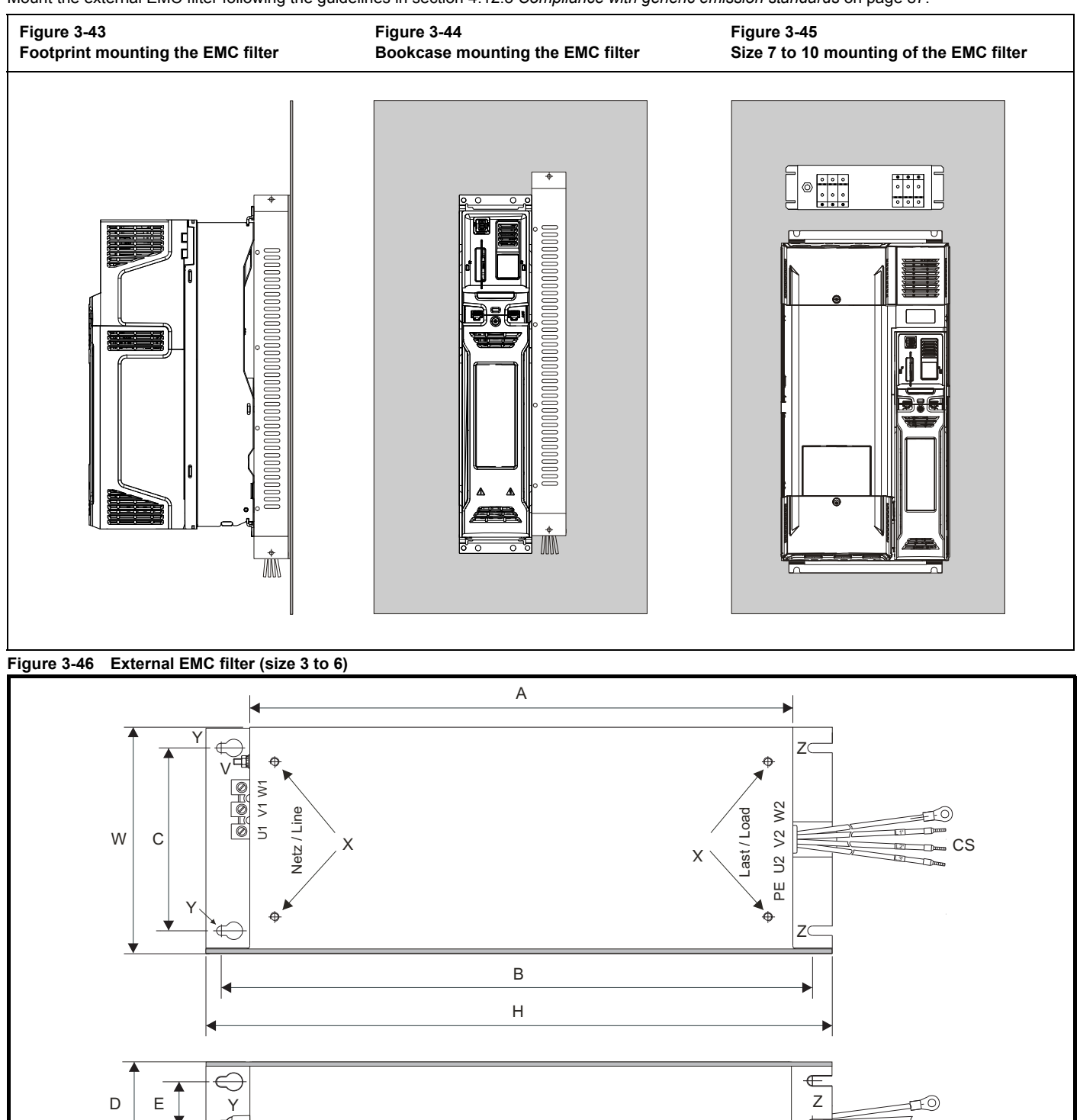

V: Ground stud The Million Communication Communication Communication Communication Communication Communication Communication Communication Communication Communication Communication Communication Communication Communication Z: Bookcase mounting slot diameter. CS: Cable size

### **Table 3-8 Size 3 external EMC filter dimensions**

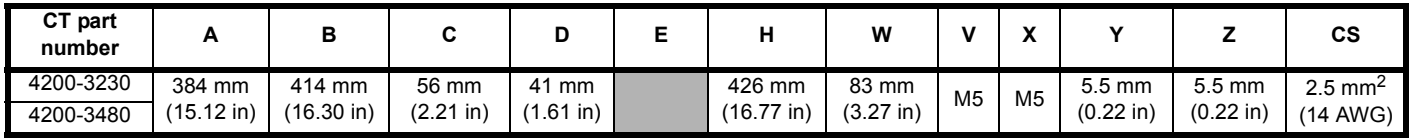

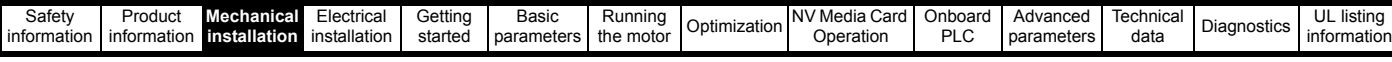

## **Table 3-9 Size 4 external EMC filter dimensions**

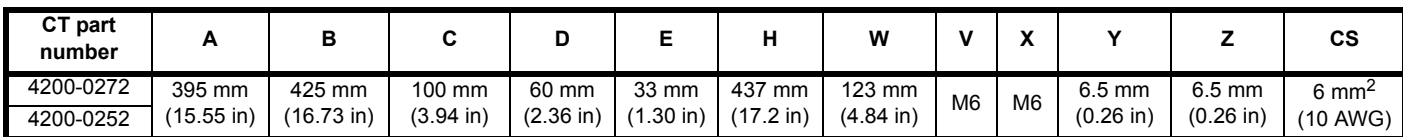

**Table 3-10 Size 5 external EMC filter dimensions**

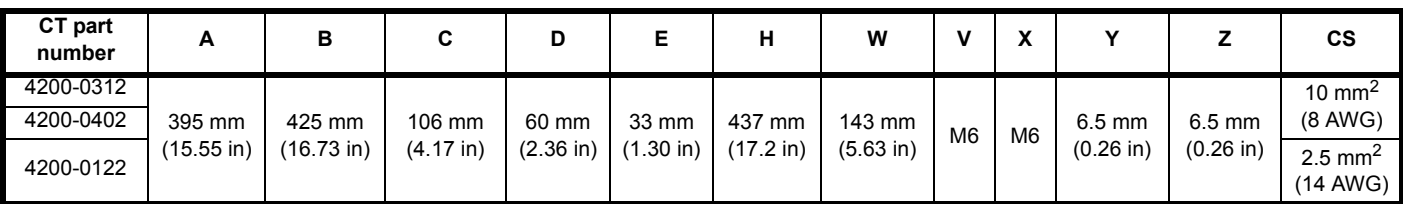

#### **Table 3-11 Size 6 external EMC filter dimensions**

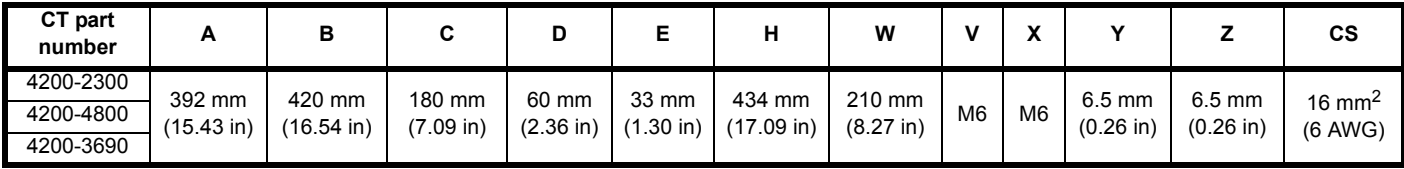

## **Figure 3-47 External EMC filter (size 7 to 8)**

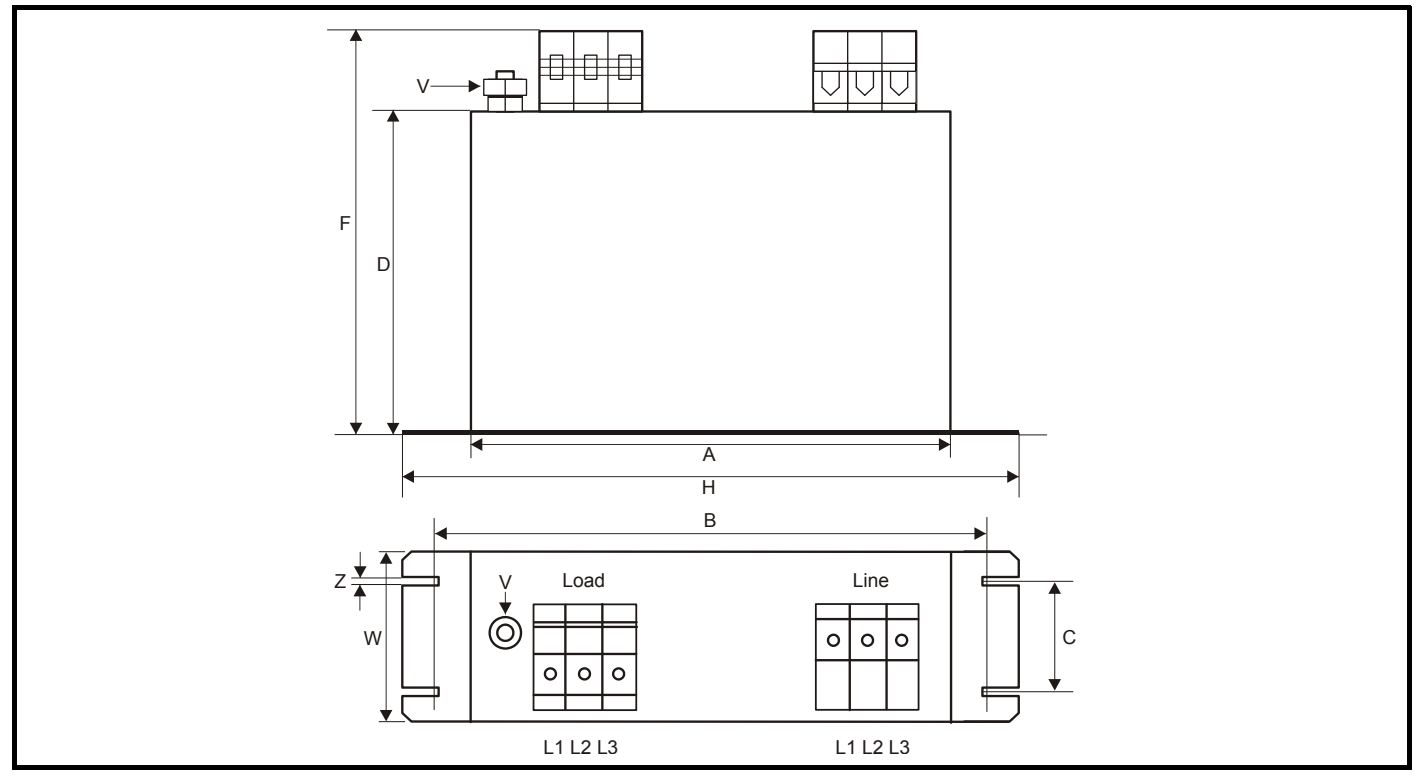

## **Table 3-12 Size 7 external EMC filter dimensions**

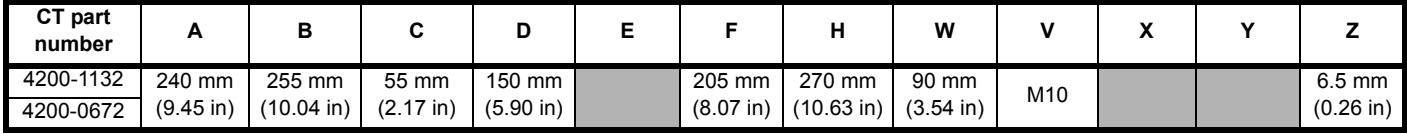

#### **Table 3-13 Size 8 external EMC filter dimensions**

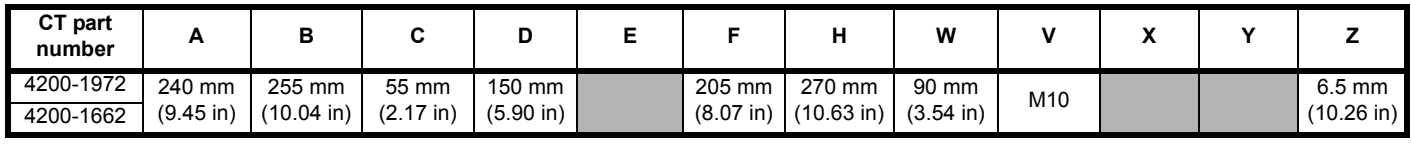

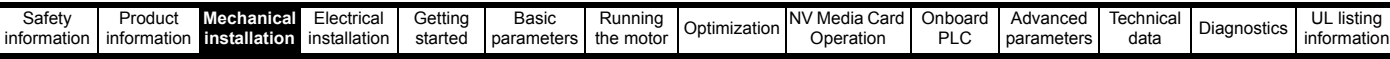

# **3.12 Line reactor mounting dimensions for size 9E and 10**

108±1mm<br>(4.25±0.04in)

## **Figure 3-48 Input line reactor (INLX0X) for size 9E and 10**

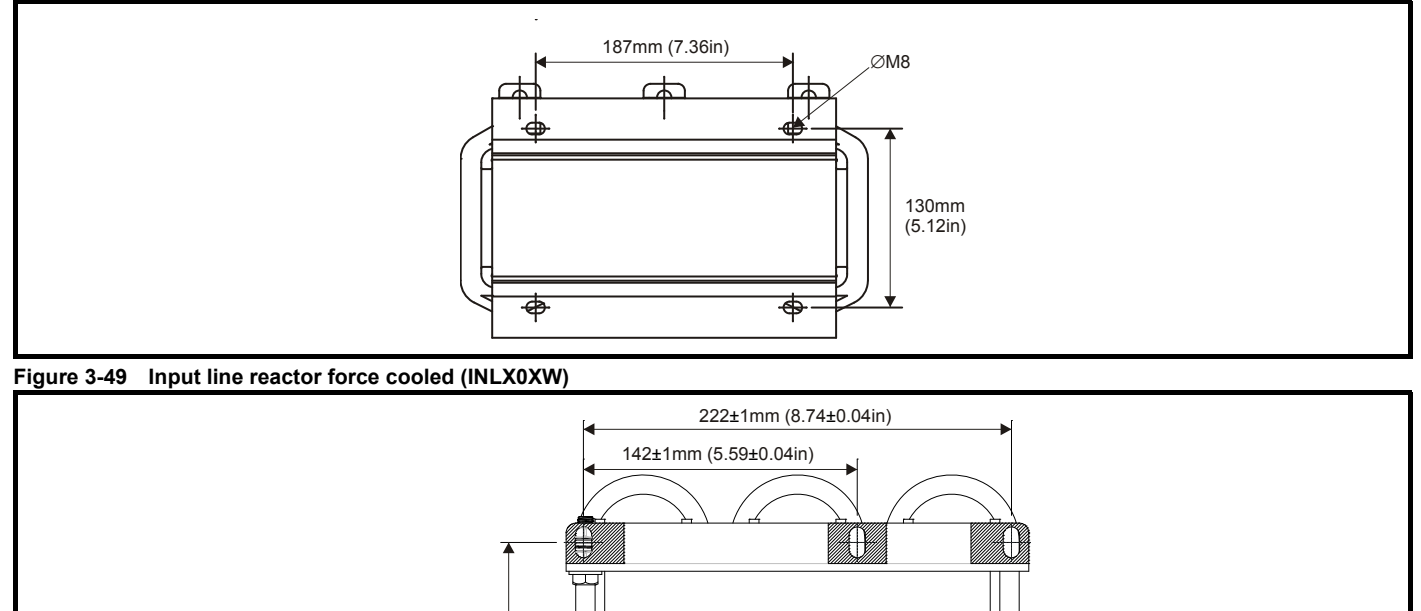

I

Ã

For overall dimensions and other details, refer to section 4.2.3 *Input line reactor specification for size 9E and 10* on page 65.

7.5mm (0.3in)

⊻ ſ

 $\overline{\textbf{f}}$ 

.6.5±0.5mm<br>`(17±0.02in)

<span id="page-54-0"></span>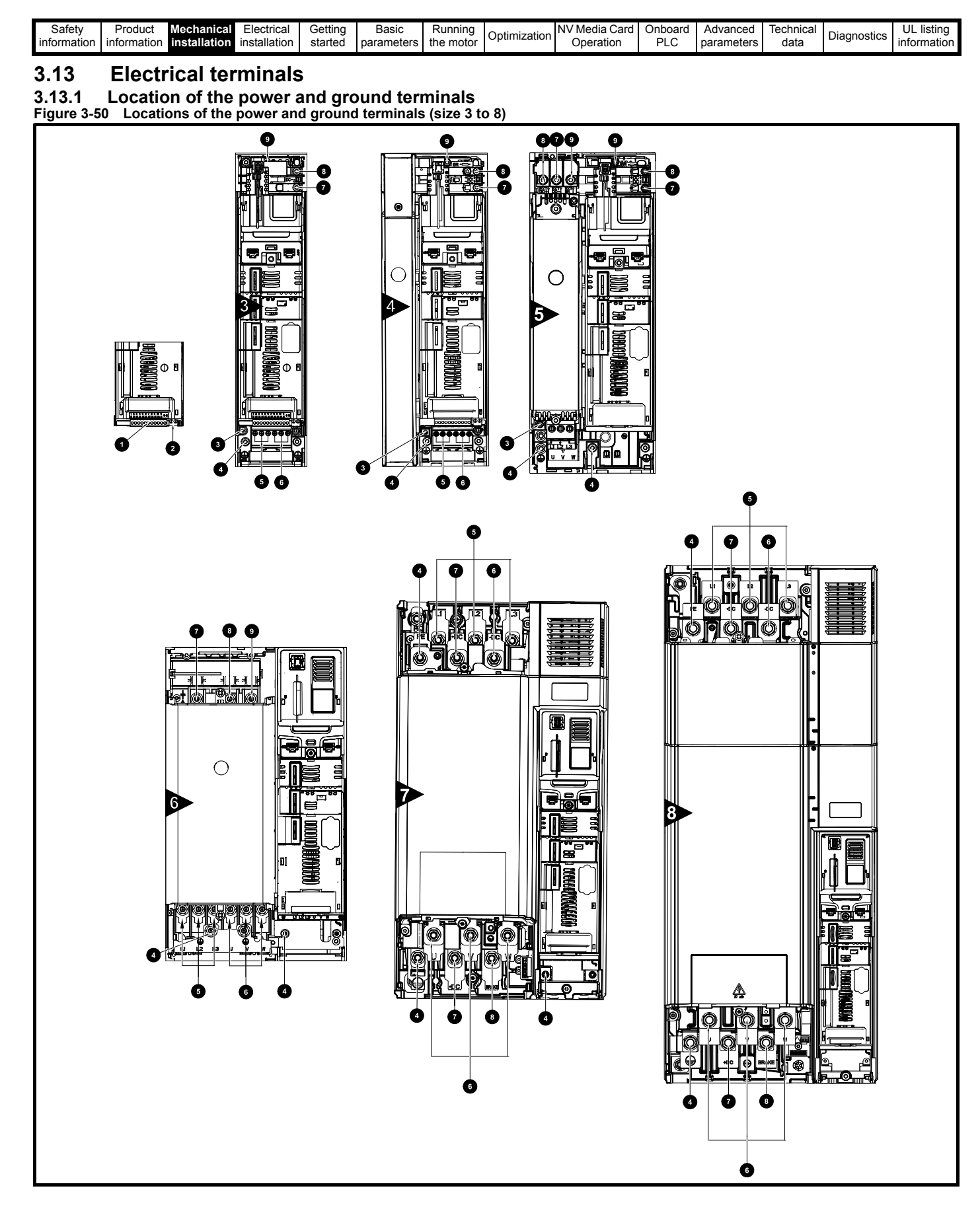

## **Key**

- 
- 2. Relay terminals 1. Compared to the S. AC power terminals 1. All compared to the S. DC bus +
- 3. Additional ground connection 6. Motor terminals 9. Brake terminal
- 1. Control terminals 4. Ground connections 7. DC bus
	-
	-
- 
- 

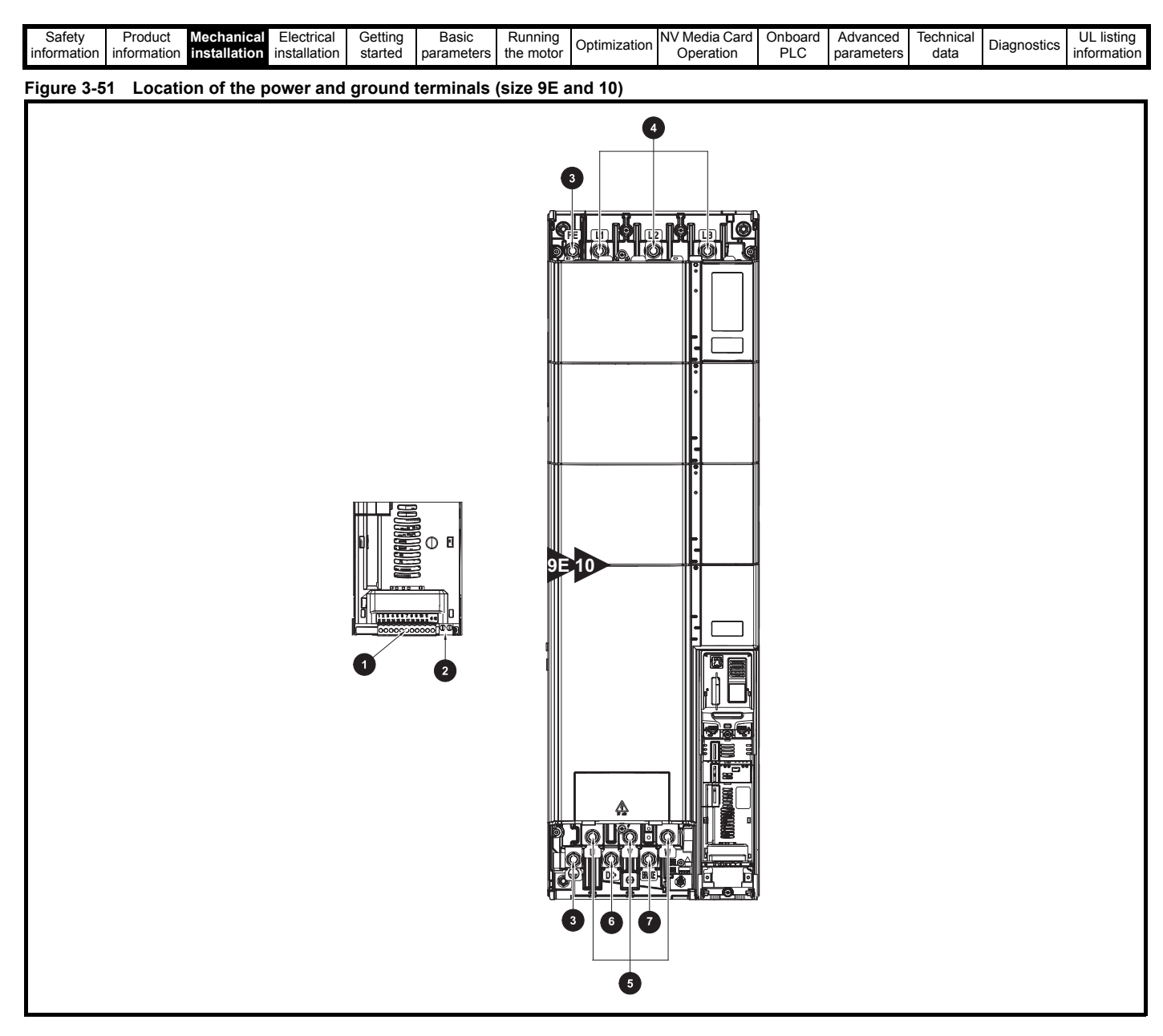

## **Key**

- 
- 2. Relay terminals 6. Motor terminals
- 3. Ground connections 6. DC bus +
- 1. Control terminals **1.** Control terminals **1.** Control terminals **1.** Control terminal **1.** Control terminal
	-
	-

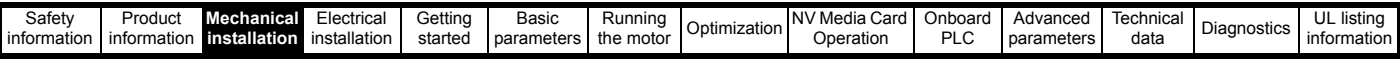

## **3.13.2 Terminal sizes and torque settings**

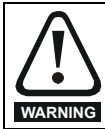

To avoid a fire hazard and maintain validity of the UL listing, adhere to the specified tightening torques for the power and ground terminals. Refer to the following tables.

#### **Table 3-14 Drive power terminal data**

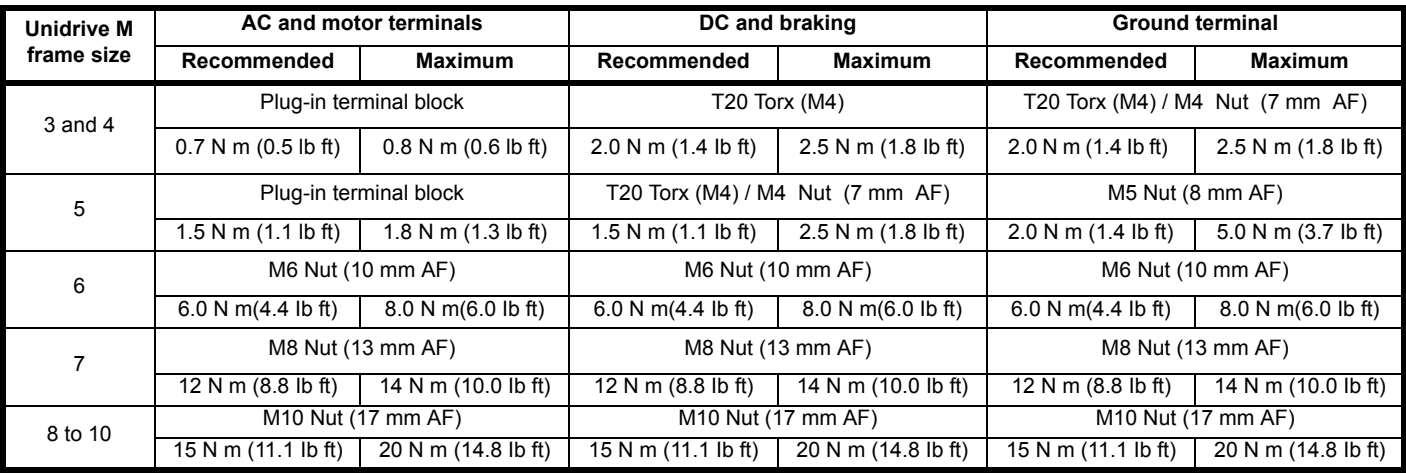

## **Table 3-15 Drive control and relay terminal data**

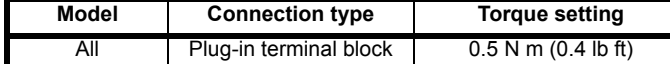

## **Table 3-16 Plug-in terminal block maximum cable sizes**

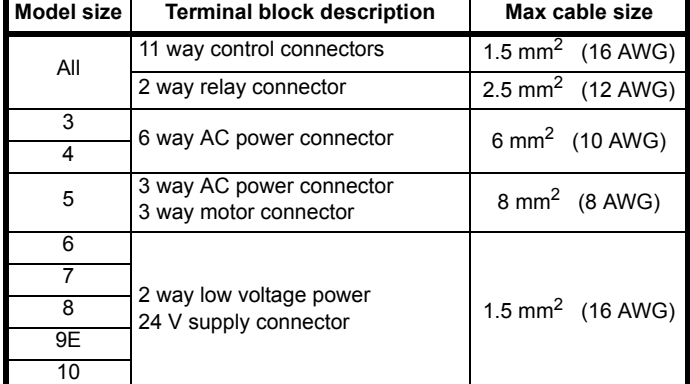

## **Table 3-17 External EMC filter terminal data**

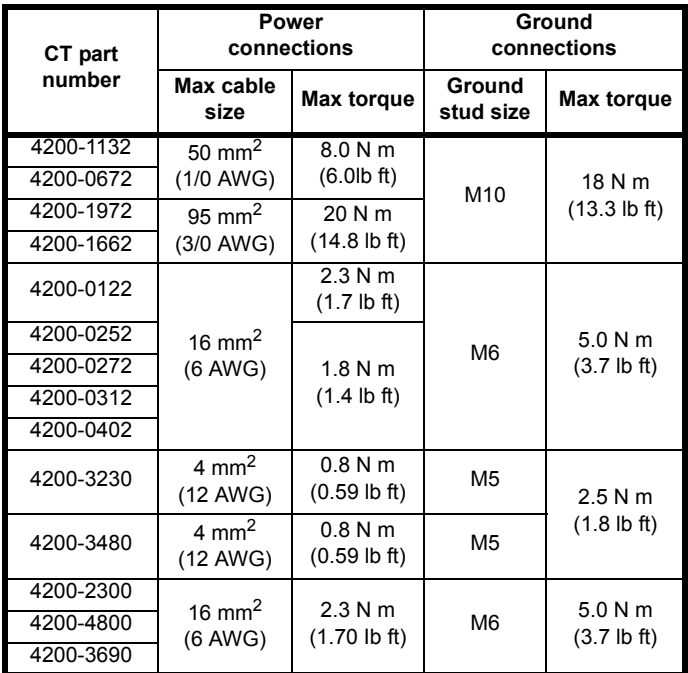

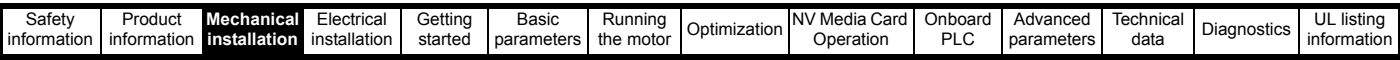

# **3.14 Routine maintenance**

The drive should be installed in a cool, clean, well ventilated location. Contact of moisture and dust with the drive should be prevented.

Regular checks of the following should be carried out to ensure drive / installation reliability are maximized:

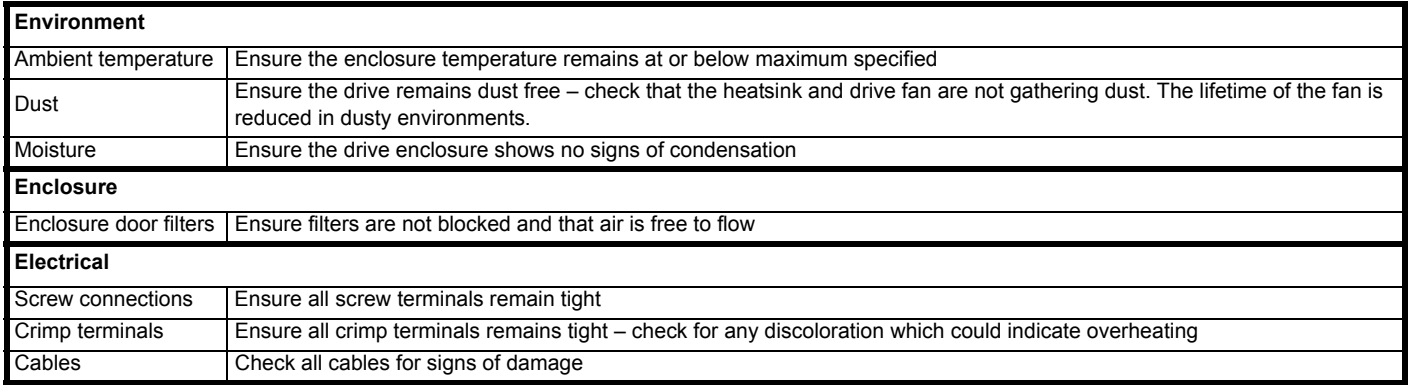

## **3.14.1 Real time clock battery replacement**

Those keypads which have the real time clock feature contain a battery to ensure the clock works when the drive is powered down. The battery has a long life time but if the battery needs to be replaced or removed, follow the instructions below.

Low battery voltage is indicated by  $\Box$  low battery symbol on the keypad display.

## <span id="page-57-0"></span>**Figure 3-52 KI-Keypad RTC (rear view)**

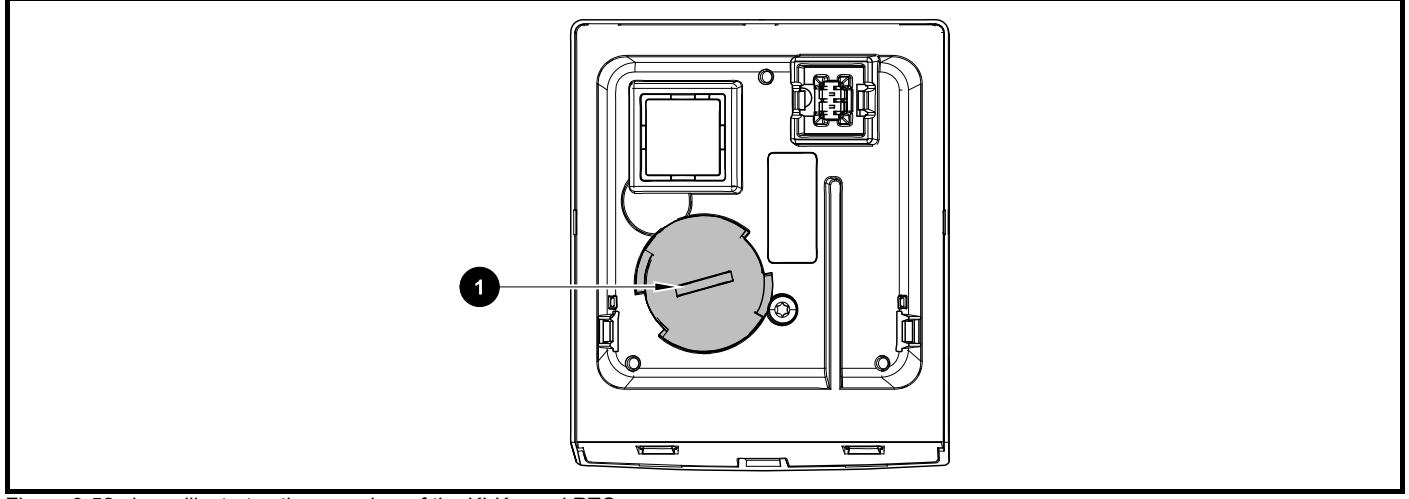

[Figure 3-52](#page-57-0) above illustrates the rear view of the KI-Keypad RTC.

- 1. To remove the battery cover insert a flat head screwdriver into the slot as shown (1), push and turn anti-clockwise until the battery cover is released.
- 2. Replace the battery (the battery type is: CR2032).
- 3. Reverse point 1 above to replace battery cover.

## **NOTE**

Ensure the battery is disposed of correctly.

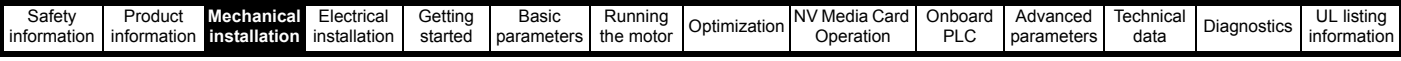

## <span id="page-58-0"></span>**3.14.2 Fan removal procedure**

**Figure 3-53 Removal of the size 3, 4 and 5 heatsink fan (size 3 shown)**

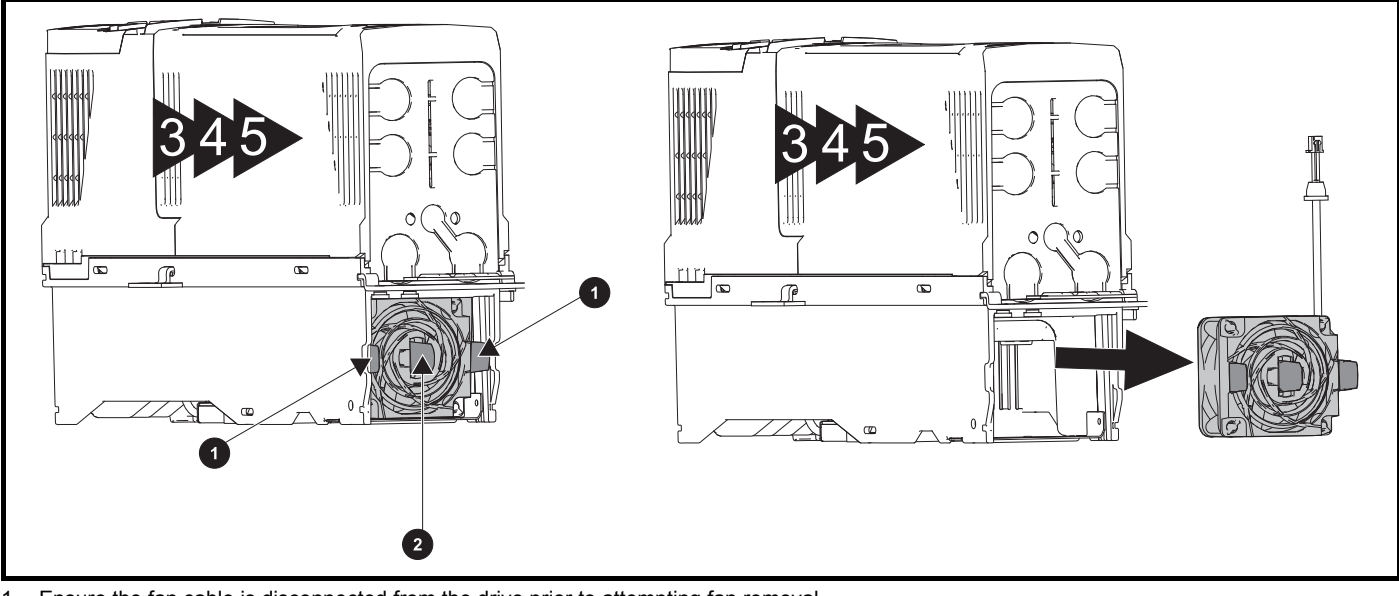

- 1. Ensure the fan cable is disconnected from the drive prior to attempting fan removal.
- 2. Press the two tabs (1) inwards to release the fan from the drive frame.
- 3. Using the central fan tab (2), withdraw the fan assembly from the drive housing.

Replace the fan by reversing the above instructions.

## **NOTE**

If the drive is surface mounted using the outer holes on the mounting bracket, then the heatsink fan can be replaced without removing the drive from the backplate.

#### **Figure 3-54 Removal of the size 6 heatsink fan**

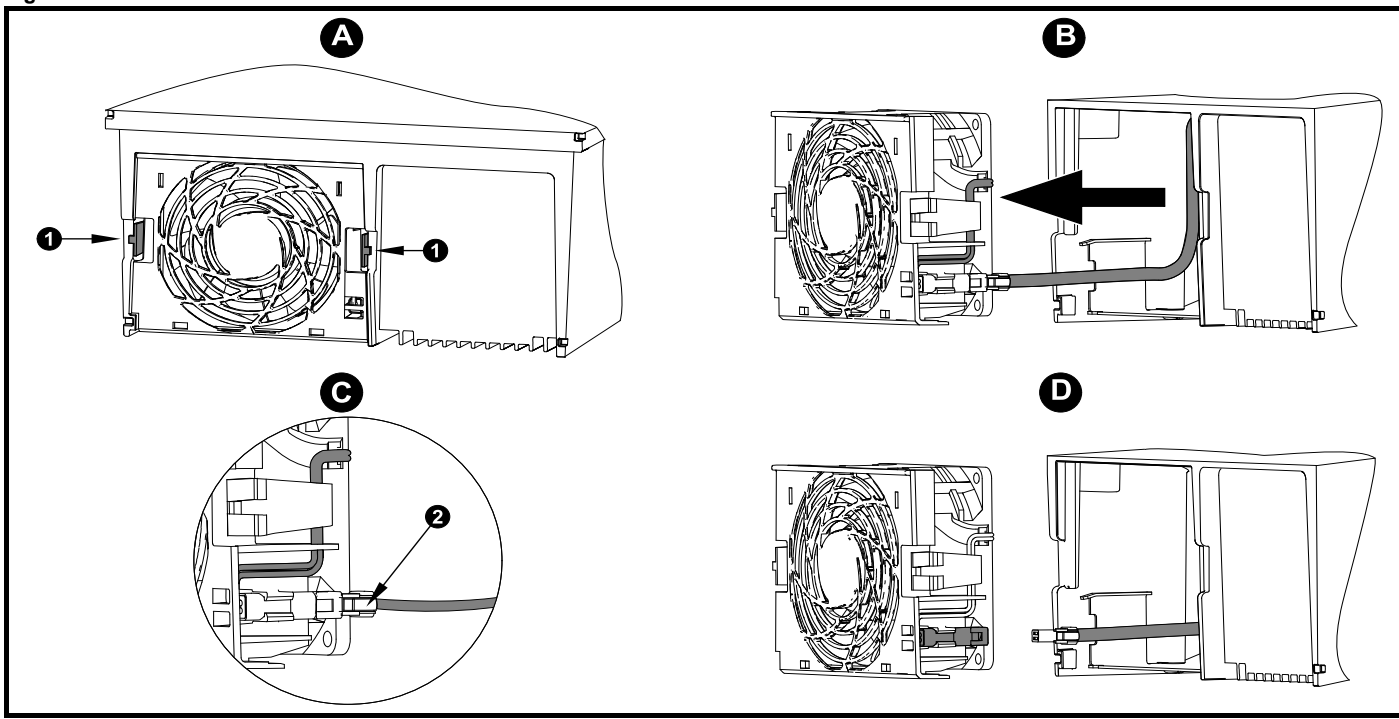

**A:** Press the tabs (1) inwards to release the fan assembly from the underside of the drive.

- **B:** Use the tabs (1) to withdraw the fan by pulling it away from the drive.
- **C:** Depress and hold the locking release on the fan cable lead as shown (2).
- **D:** With the locking release depressed (2), take hold of the fan supply cable and carefully pull to separate the connectors.

<span id="page-59-0"></span>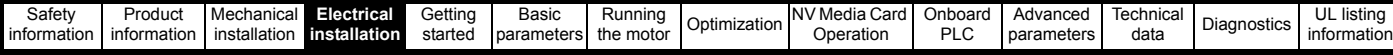

# <span id="page-59-1"></span>**4 Electrical installation**

Many cable management features have been incorporated into the product and accessories, this chapter shows how to optimize them. Key features include:

- SAFE TORQUE OFF function
- Internal EMC filter
- EMC compliance with shielding / grounding accessories
- Product rating, fusing and cabling information
- 

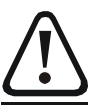

## **Electric shock risk**

The voltages present in the following locations can cause severe electric shock and may be lethal:

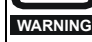

- AC supply cables and connections
- DC and brake cables, and connections
- Output cables and connections

Many internal parts of the drive, and external option units Unless otherwise indicated, control terminals are single insulated and must not be touched.

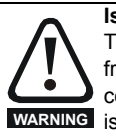

## **Isolation device**

The AC and / or DC power supply must be disconnected from the drive using an approved isolation device before any cover is removed from the drive or before any servicing work **WARNING** is performed.

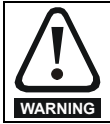

**WARNING**

**WARNING**

### **STOP function**

The STOP function does not remove dangerous voltages from the drive, the motor or any external option units.

## **SAFE TORQUE OFF function**

The SAFE TORQUE OFF function does not remove dangerous voltages from the drive, the motor or any external option units.

## **Stored charge**

The drive contains capacitors that remain charged to a potentially lethal voltage after the AC and / or DC power supply has been disconnected. If the drive has been energized, the AC and / or DC power supply must be isolated at least ten minutes before work may continue. Normally, the capacitors are discharged by an internal resistor. Under certain, unusual fault conditions, it is possible that the capacitors may fail to discharge, or be prevented from being discharged by a voltage applied to the output terminals. If the drive has failed in a manner that causes the display to go blank immediately, it is possible the capacitors will not be discharged. In this case, consult Control Techniques or their authorized distributor.

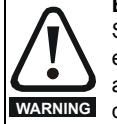

**Equipment supplied by plug and socket**

Special attention must be given if the drive is installed in equipment which is connected to the AC supply by a plug and socket. The AC supply terminals of the drive are connected to the internal capacitors through rectifier diodes which are not intended to give safety isolation. If the plug terminals can be touched when the plug is disconnected from the socket, a means of automatically isolating the plug from the drive must be used (e.g. a latching relay).

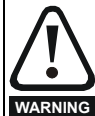

**Permanent magnet motors**

Permanent magnet motors generate electrical power if they are rotated, even when the supply to the drive is disconnected. If that happens then the drive will become energized through its motor terminals.

If the motor load is capable of rotating the motor when the supply is disconnected, then the motor must be isolated from the drive before gaining access to any live parts.

# • Brake resistor details (selection / ratings) **4.1 Power connections**

## **4.1.1 AC and DC connections**

#### **Figure 4-1 Size 3 power connections**

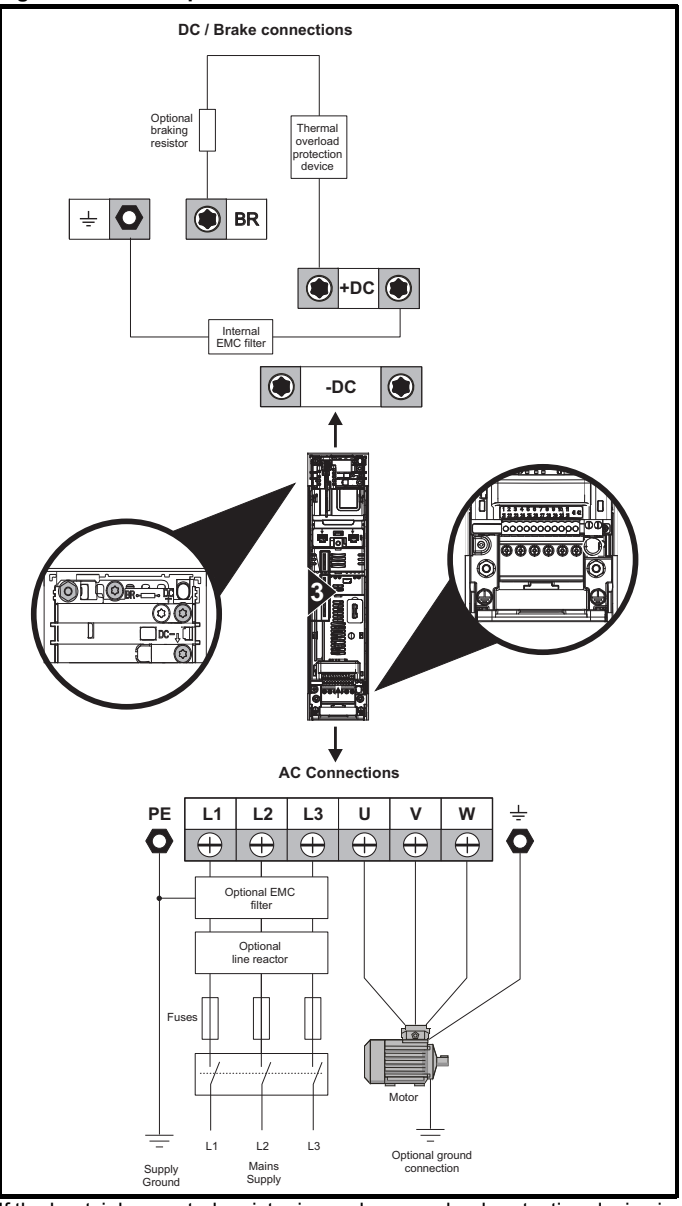

If the heatsink mounted resistor is used, an overload protection device is not required. The resistor is designed to fail safely under fault conditions. See [Figure 4-7](#page-62-0) for further information on ground connections.

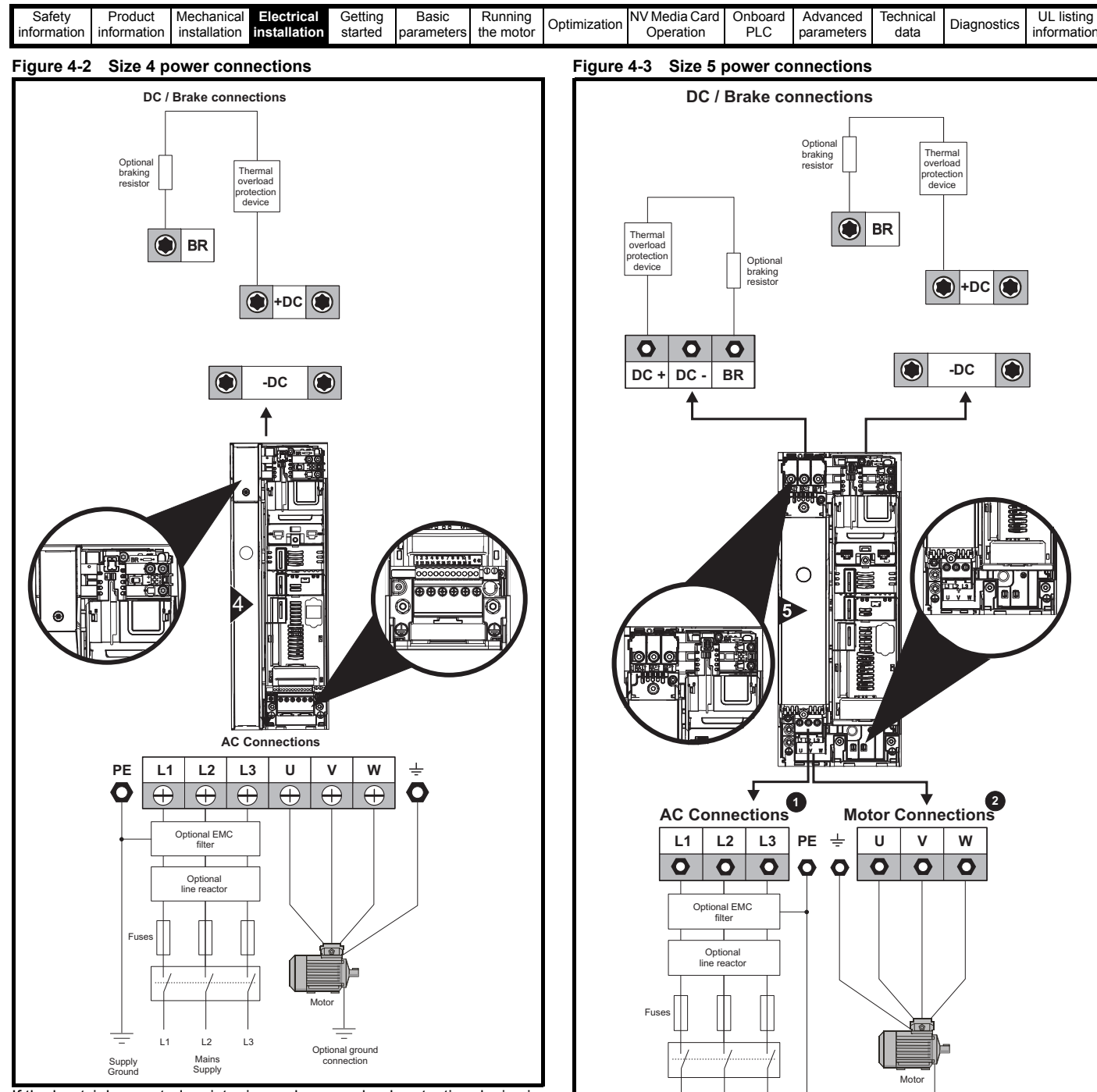

If the heatsink mounted resistor is used, an overload protection device is not required. The resistor is designed to fail safely under fault conditions. See [Figure 4-7](#page-62-0) for further information on ground connections.

The upper terminal block (1) is used for AC supply connection. The lower terminal block (2) is used for Motor connection.

L3

L1 L2

Mains Supply

If the heatsink mounted resistor is used, an overload protection device is not required. The resistor is designed to fail safely under fault conditions. See [Figure 4-8](#page-62-1) for further information on ground connections.

Supply connection Ground

Optional ground

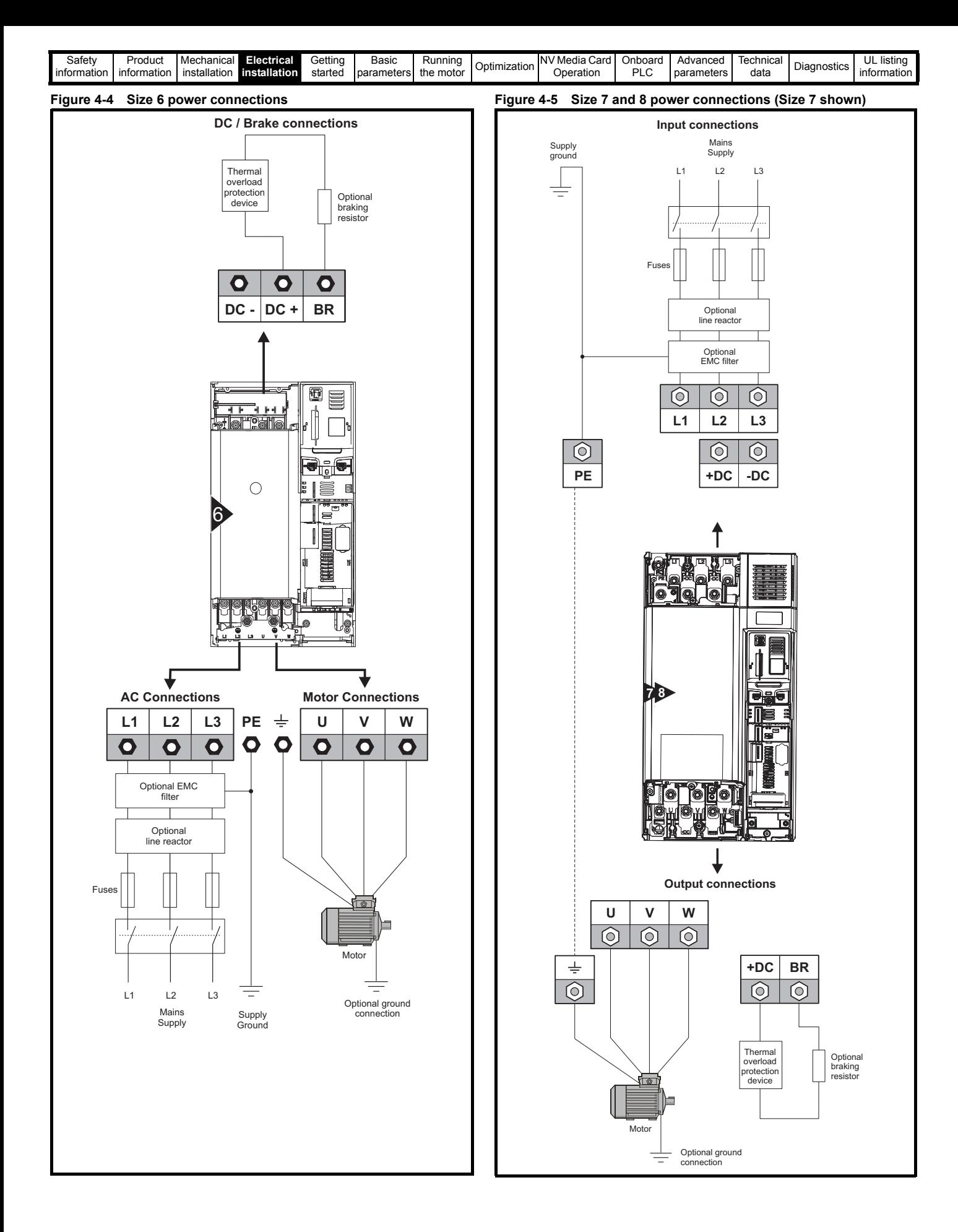

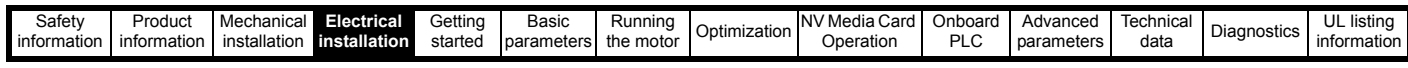

## **Figure 4-6 Size 9E and 10 power connections 4.1.2 Ground connections**

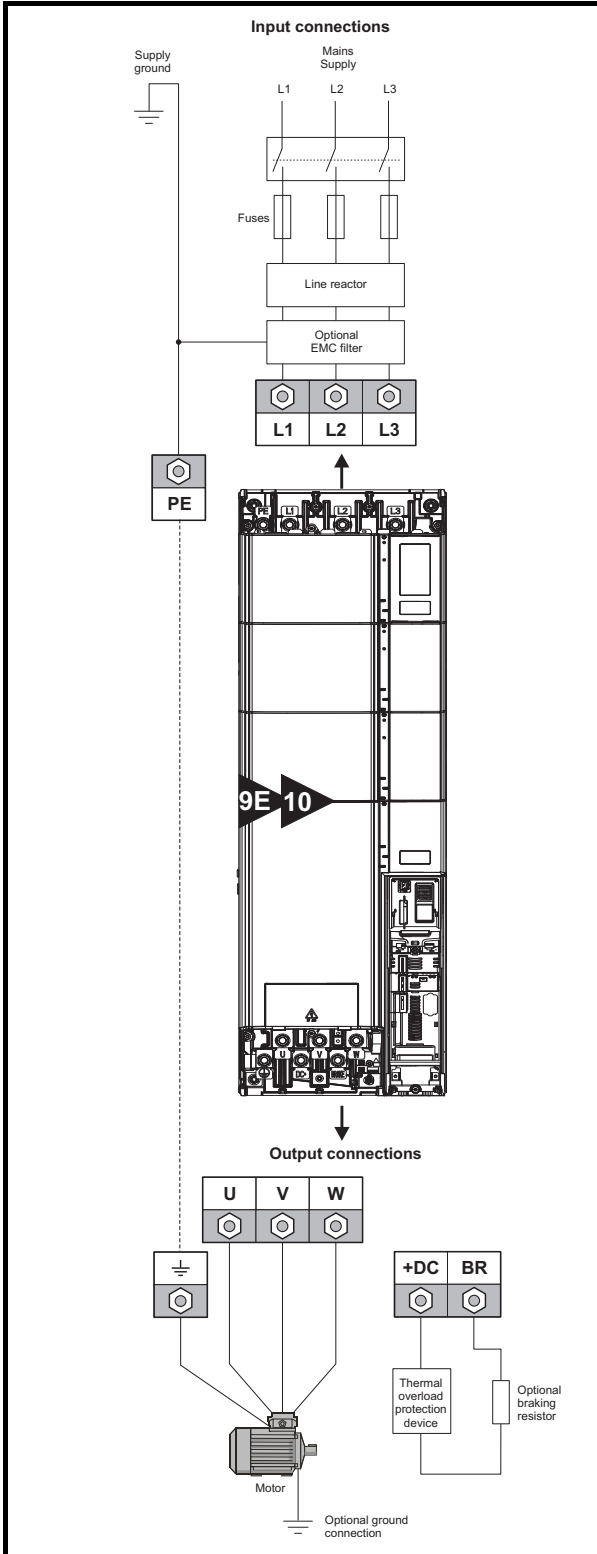

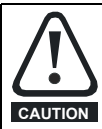

A separate line reactor (INLXXX) of at least the value shown in [Table 4-3](#page-65-0) and [Table 4-2 on page 66](#page-65-1) must be used with size 9E and10. Failure to provide sufficient reactance could damage or reduce the service life of the drive.

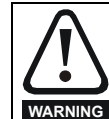

**Electrochemical corrosion of grounding terminals** Ensure that grounding terminals are protected against corrosion i.e. as could be caused by condensation.

## **Size 3 and 4**

On sizes 3 and 4, the supply and motor ground connections are made using the M4 studs located either side of the drive near the plug-in power connector. Refer to [Figure 4-7](#page-62-0) for additional ground connection.

#### <span id="page-62-0"></span>**Figure 4-7 Size 3 and 4 ground connections**

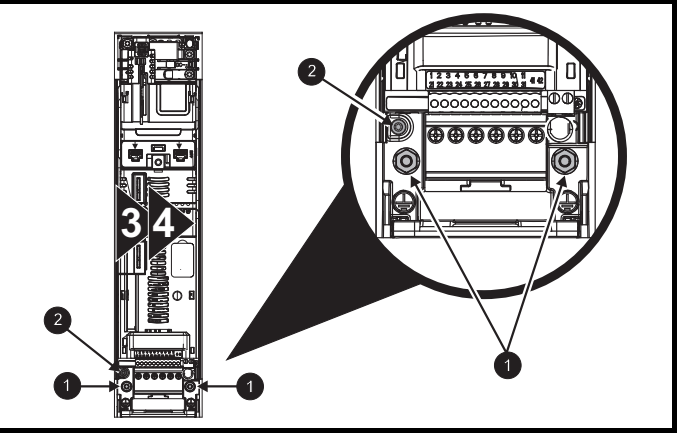

1. Ground connection studs.

2. Additional ground connection.

#### **Size 5**

On size 5, the supply and motor ground connections are made using the M5 studs located near the plug-in power connector. Refer to [Figure 4-8](#page-62-1) for additional ground connection.

#### <span id="page-62-1"></span>**Figure 4-8 Size 5 ground connections**

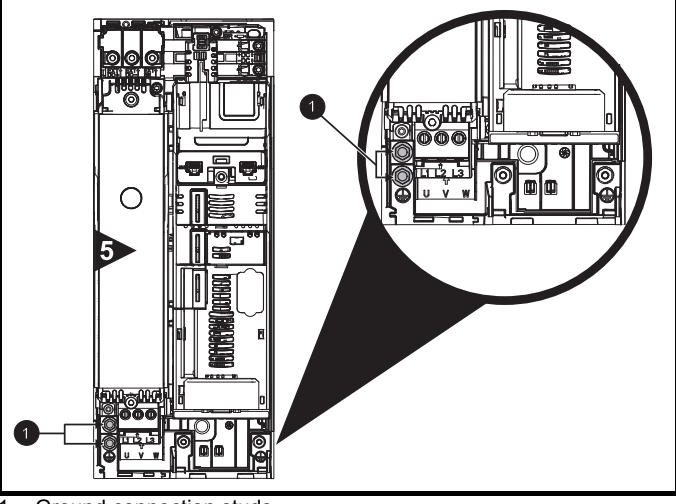

1. Ground connection studs.

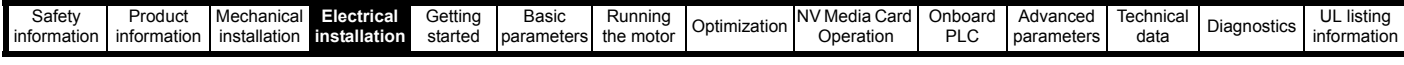

#### **Size 6**

On a size 6, the supply and motor ground connections are made using the M6 studs located above the supply and motor terminals. Refer to [Figure 4-9](#page-63-0) below.

## <span id="page-63-0"></span>**Figure 4-9 Size 6 ground connections**

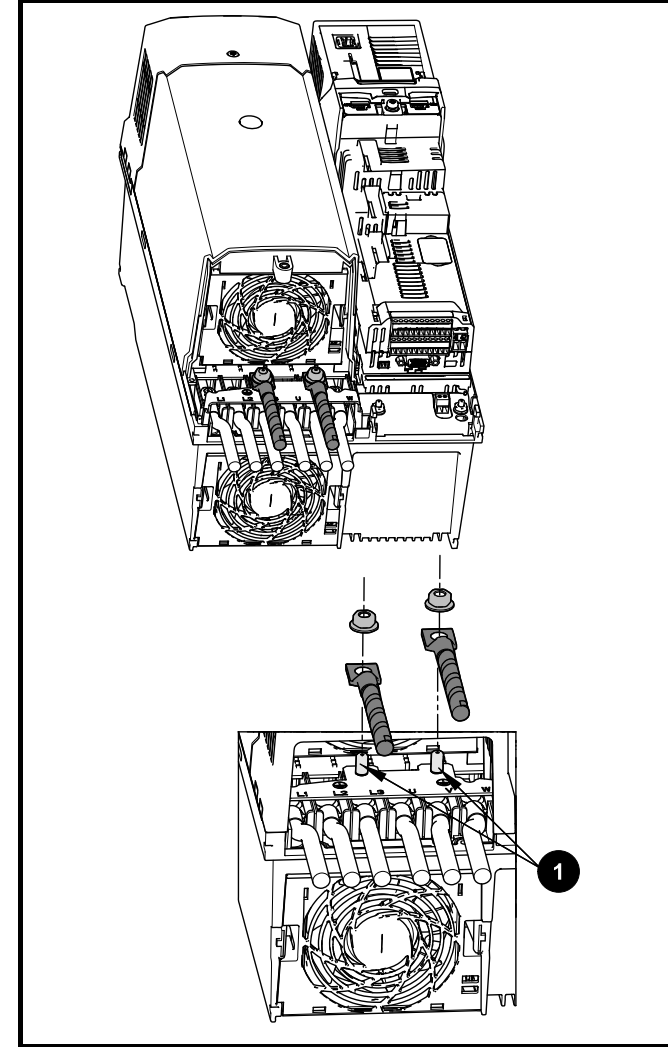

1. Ground connection studs

## **Size 7**

On size 7, the supply and motor ground connections are made using the M8 studs located by the supply and motor connection terminals.

## **Size 8 to 10**

On size 8 to 10, the supply and motor ground connections are made using the M10 studs located by the supply and motor connection terminals.

**Figure 4-10 Size 7 to 10 ground connections**

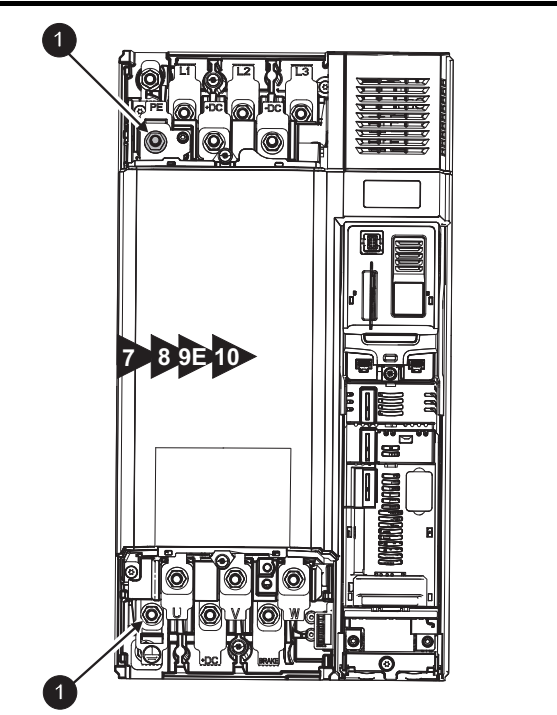

1. Ground connection studs.

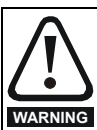

The ground loop impedance must conform to the requirements of local safety regulations.

The drive must be grounded by a connection capable of carrying the prospective fault current until the protective device (fuse, etc.) disconnects the AC supply.

The ground connections must be inspected and tested at appropriate intervals.

### **Table 4-1 Protective ground cable ratings**

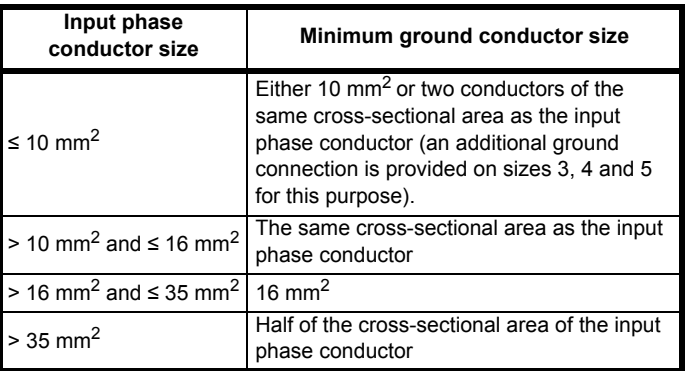

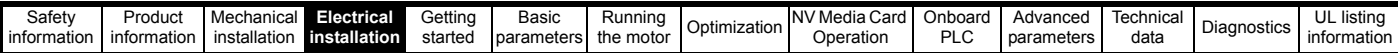

## **4.2 AC supply requirements**

Voltage:

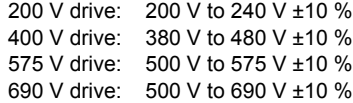

Number of phases: 3

Maximum supply imbalance: 2 % negative phase sequence (equivalent to 3 % voltage imbalance between phases).

Frequency range: 45 to 66 Hz

For UL compliance only, the maximum supply symmetrical fault current must be limited to 100 kA

## **4.2.1 Supply types**

All drives are suitable for use on any supply type i.e TN-S, TN-C-S, TT and IT.

- Supplies with voltage up to 600 V may have grounding at any potential, i.e. neutral, centre or corner ("grounded delta")
- Supplies with voltage above 600 V may not have corner grounding

Drives are suitable for use on supplies of installation category III and lower, according to IEC60664-1. This means they may be connected permanently to the supply at its origin in a building, but for outdoor installation additional over-voltage suppression (transient voltage surge suppression) must be provided to reduce category IV to category III.

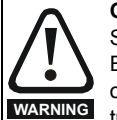

**Operation with IT (ungrounded) supplies:**

Special attention is required when using internal or external EMC filters with ungrounded supplies, because in the event of a ground (earth) fault in the motor circuit the drive may not trip and the filter could be over-stressed. In this case, either the filter must not be used (removed) or additional independent motor ground fault protection must be provided. For instructions on removal, refer to [section 4.12.2](#page-83-1) *Internal EMC filter* [on page 84.](#page-83-1) For details of ground fault protection contact the supplier of the drive.

A ground fault in the supply has no effect in any case. If the motor must continue to run with a ground fault in its own circuit then an input isolating transformer must be provided and if an EMC filter is required it must be located in the primary circuit.

Unusual hazards can occur on ungrounded supplies with more than one source, for example on ships. Contact the supplier of the drive for more information.

## **4.2.2 Supplies requiring line reactors**

Input line reactors reduce the risk of damage to the drive resulting from poor phase balance or severe disturbances on the supply network.

Where line reactors are to be used, reactance values of approximately 2 % are recommended. Higher values may be used if necessary, but may result in a loss of drive output (reduced torque at high speed) because of the voltage drop.

For all drive ratings, 2 % line reactors permit drives to be used with a supply unbalance of up to 3.5 % negative phase sequence (equivalent to 5% voltage imbalance between phases).

Severe disturbances may be caused by the following factors, for example:

- Power factor correction equipment connected close to the drive.
- Large DC drives having no or inadequate line reactors connected to the supply.
- Across the line (DOL) started motor(s) connected to the supply such that when any of these motors are started, the voltage dip exceeds 20 %.

Such disturbances may cause excessive peak currents to flow in the input power circuit of the drive. This may cause nuisance tripping, or in extreme cases, failure of the drive.

Drives of low power rating may also be susceptible to disturbance when connected to supplies with a high rated capacity.

Line reactors are particularly recommended for use with the following drive models when one of the above factors exists, or when the supply capacity exceeds 175 kVA:

03200050, 03200066, 03200080, 03200106,

03400025, 03400031, 03400045, 03400062

Model sizes 03400078 to 07600540 have an internal DC choke and model sizes 08201160 to 08600860 have internal AC line chokes so they do not require AC line reactors except for cases of excessive phase unbalance or extreme supply conditions. Drive sizes 9E and 10 do not have internal input line reactors hence an external input line reactor must be used. For more information refer to Section *[If symmetrical fault](#page-65-2)  [current exceeds 38 kA then a line reactor with a higher inductance must](#page-65-2)  [be used, consult the supplier of the drive.](#page-65-2)*

When required, each drive must have its own reactor(s). Three individual reactors or a single three-phase reactor should be used.

#### **Reactor current ratings**

The current rating of the line reactors should be as follows:

Continuous current rating:

Not less than the continuous input current rating of the drive

Repetitive peak current rating:

Not less than twice the continuous input current rating of the drive

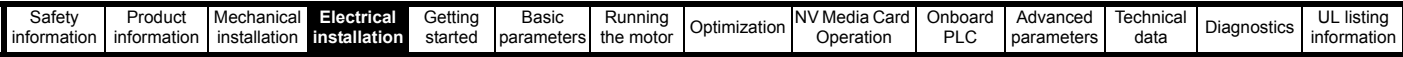

## **4.2.3 Input line reactor specification for size 9E and 10**

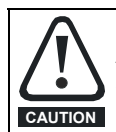

A separate line reactor (INLXXX) of at least the value shown in [Table 4-3](#page-65-0) and [Table 4-2](#page-65-1) must be used with size 9E and 10. Failure to provide sufficient reactance could damage or reduce the service life of the drive.

#### <span id="page-65-1"></span>**Table 4-2 Size 9E and10 Model and Line reactor part number**

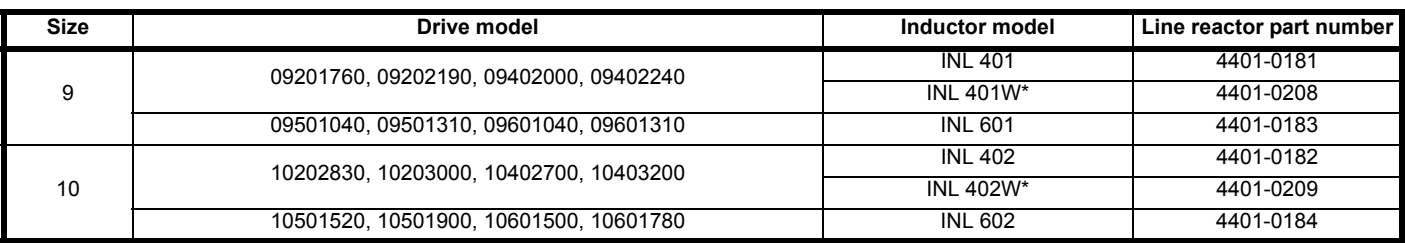

\*May represent a more economic solution where operating temperature and cooling requirements are observed.

#### **Figure 4-11 Input line reactor dimensions**

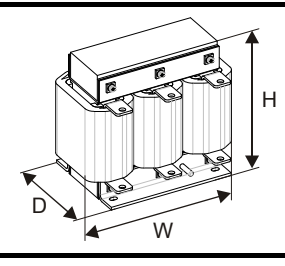

## <span id="page-65-0"></span>**Table 4-3 Input line reactor ratings**

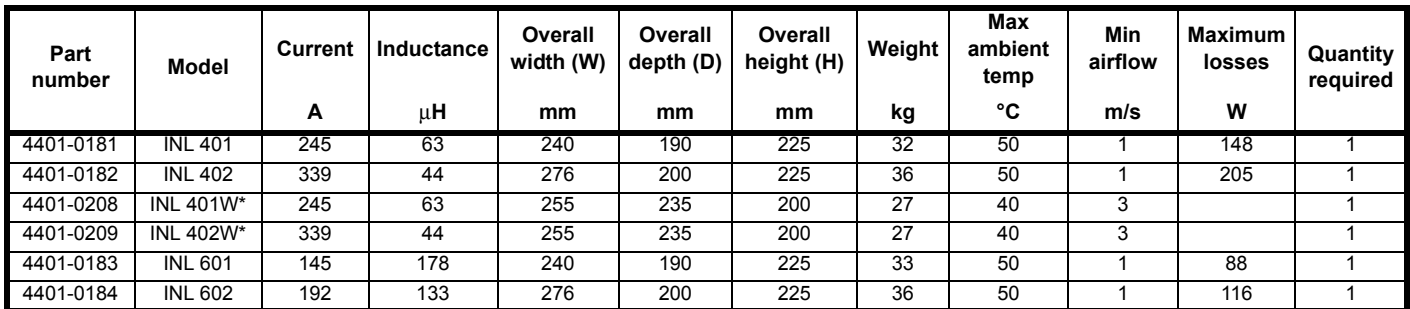

\*May represent a more economic solution where operating temperature and cooling requirements are observed.

## **NOTE**

<span id="page-65-2"></span>If symmetrical fault current exceeds 38 kA then a line reactor with a higher inductance must be used, consult the supplier of the drive.

#### **4.2.4 Input inductor calculation**

To calculate the inductance required (at **Y**%), use the following equation:

$$
L = \frac{Y}{100} \times \frac{V}{\sqrt{3}} \times \frac{1}{2\pi fI}
$$

Where:

**I** = drive rated input current (A)

**L** = inductance (H)

**f** = supply frequency (Hz)

**V** = voltage between lines

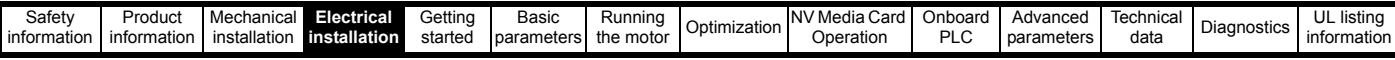

# **4.3 Supplying the drive with DC**

All drive sizes have the option to be powered from an external DC power supply. Refer to section 3.13 *[Electrical terminals](#page-54-0)* on page 55 to identify the location of DC supply connections.

The DC supply connections for size 3 and 4 are located under the DC / Braking terminal cover. [Figure 4-12](#page-66-0) below shows DC supply connections and cable routing.

## <span id="page-66-0"></span>**Figure 4-12 DC supply connections (size 3 shown)**

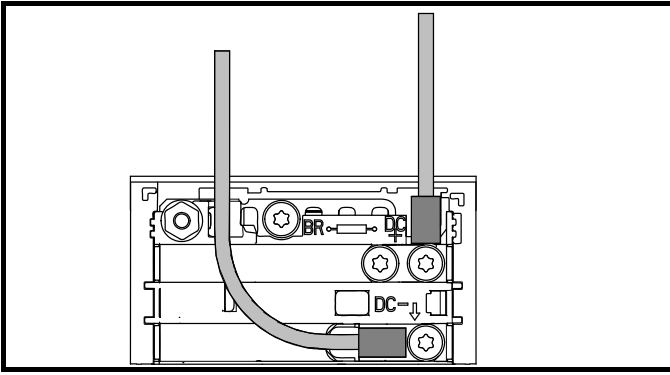

#### **NOTE**

The Internal EMC filter and plastics have been removed from the above [Figure 4-12](#page-66-0) to demonstrate the routing of the DC cables.

# **4.4 DC bus paralleling**

DC bus paralleling using standard cable / busbars is supported by all frame sizes.

On frame sizes 3, 4, 5 and 6, terminal and enclosure design enables the DC bus of a number of drives to be connected together using pre-made busbars. The diagram below shows how the busbar links connect the DC bus of several drives together.

The connecting of the DC bus between several drives is typically used to:

- 1. Return energy from a drive which is being overhauled by the load to a second motoring drive.
- 2. Allow the use of one braking resistor to dissipate regenerative energy from several drives.

**Figure 4-13 DC bus paralleling (size 3 shown)**

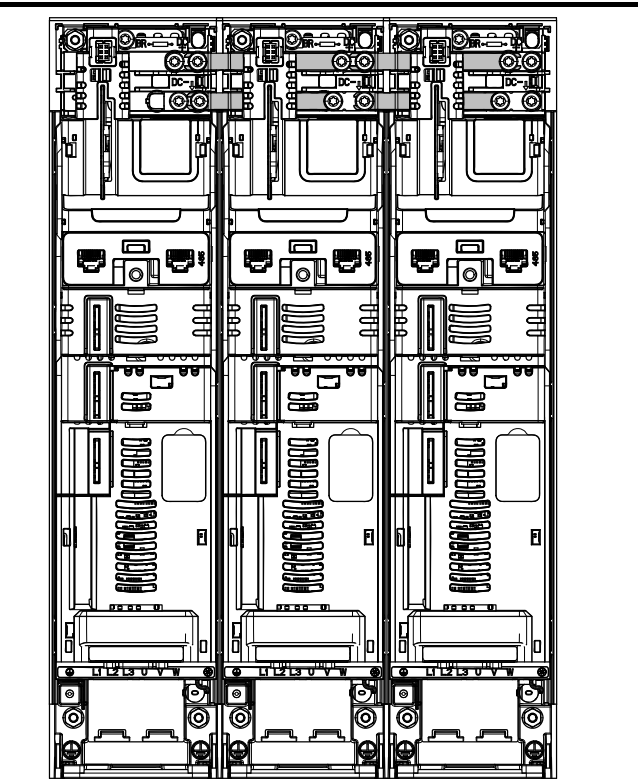

There are limitations to the combinations of drives which can be used in this configuration.

For application data, contact the supplier of the drive.

#### **NOTE**

The DC bus paralleling kit is not supplied with the drive but available to order from Control Techniques.

#### **Table 4-4 DC bus paralleling kit part numbers**

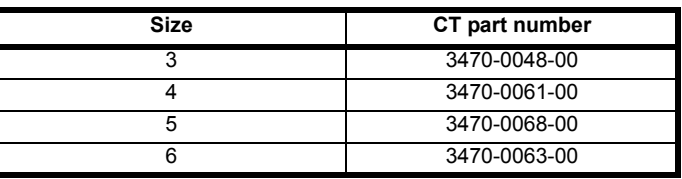

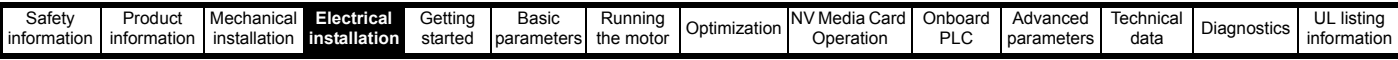

# **4.5 24 Vdc supply**

The 24 Vdc supply connected to control terminals 1 & 2 provides the following functions:

- It can be used to supplement the drive's own internal 24 V supply when multiple option modules are being used and the current drawn by these module is greater than the drive can supply.
- It can be used as a back-up power supply to keep the control circuits of the drive powered up when the line power supply is removed. This allows any fieldbus modules, application modules, encoders or serial communications to continue to operate.
- It can be used to commission the drive when the line power supply is not available, as the display operates correctly. However, the drive will be in the Under voltage trip state unless either line power supply or low voltage DC operation is enabled, therefore diagnostics may not be possible. (Power down save parameters are not saved when using the 24 V back-up power supply input).
- If the DC bus voltage is too low to run the main SMPS in the drive, then the 24 V supply can be used to supply all the low voltage power requirements of the drive. *Low Under Voltage Threshold Select* (06.067) must also be enabled for this to happen.

#### **NOTE**

On size 6 and larger, the power 24 Vdc supply (terminals 51, 52) must be connected to enable the 24 V dc supply to be used as a backup supply, when the line power supply is removed. If the power 24 Vdc supply is not connected none of the above mentioned functions can be used, "Waiting For Power Systems" will be displayed on the keypad and no drive operations are possible. The location of the power 24 Vdc can be identified from Figure 4-14 *[Location of the 24 Vdc power supply](#page-67-0)  [connection on size 6](#page-67-0)* on page 68.

#### **Table 4-5 24 Vdc Supply connections**

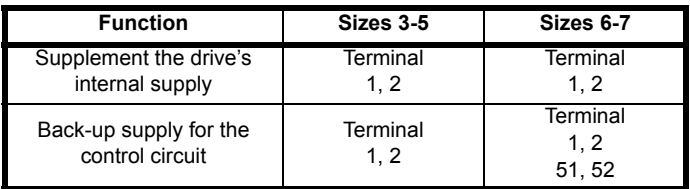

The working voltage range of the control 24 V power supply is as follows:

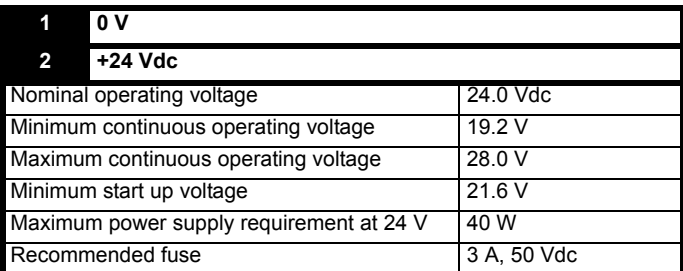

Minimum and maximum voltage values include ripple and noise. Ripple and noise values must not exceed 5 %.

The working range of the 24 V power supply is as follows:

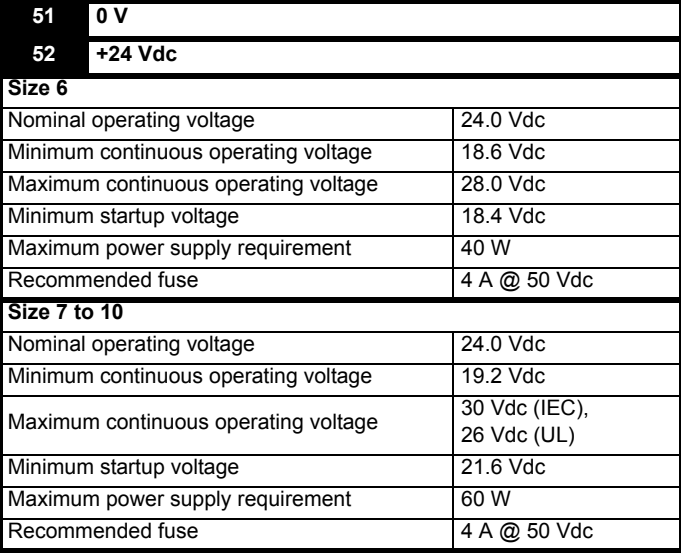

<span id="page-67-0"></span>**Figure 4-14 Location of the 24 Vdc power supply connection on size 6** 

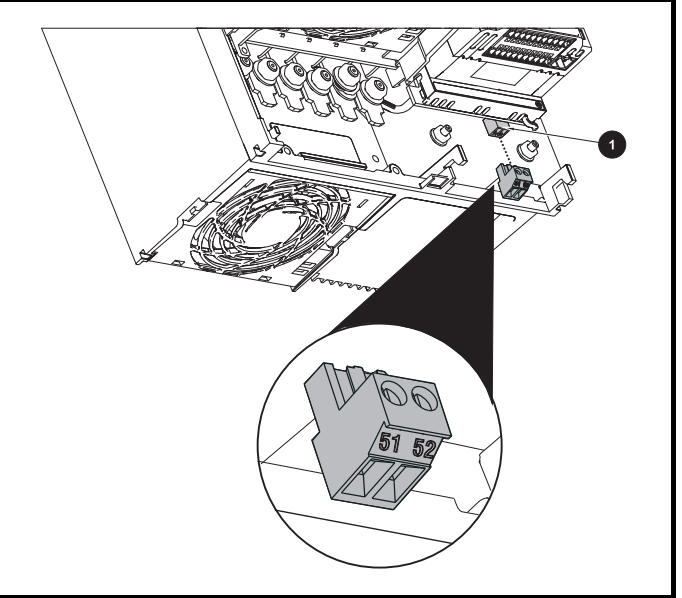

1. 24 Vdc power supply connection

**Figure 4-15 Location of the 24 Vdc power supply connection on size 7** 

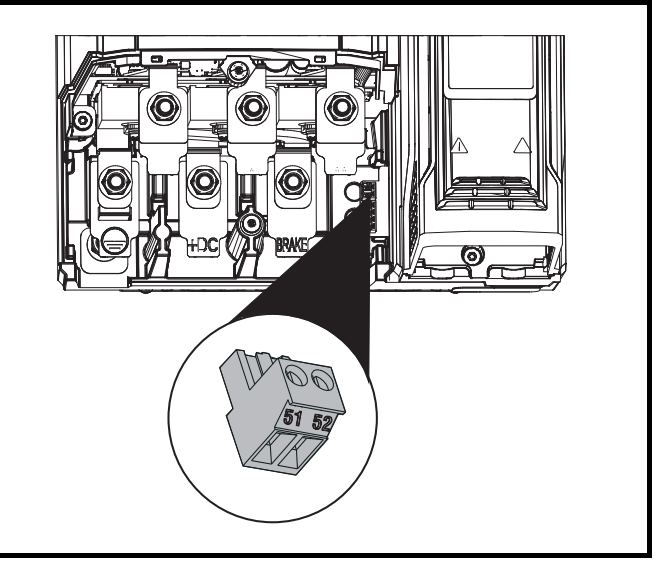

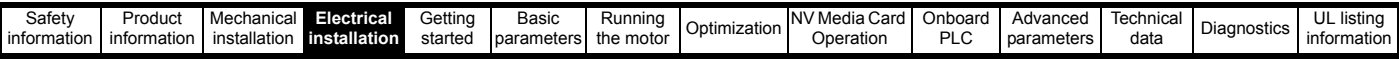

**Figure 4-16 Location of the 24 Vdc power supply connection on size 8 to 10** 

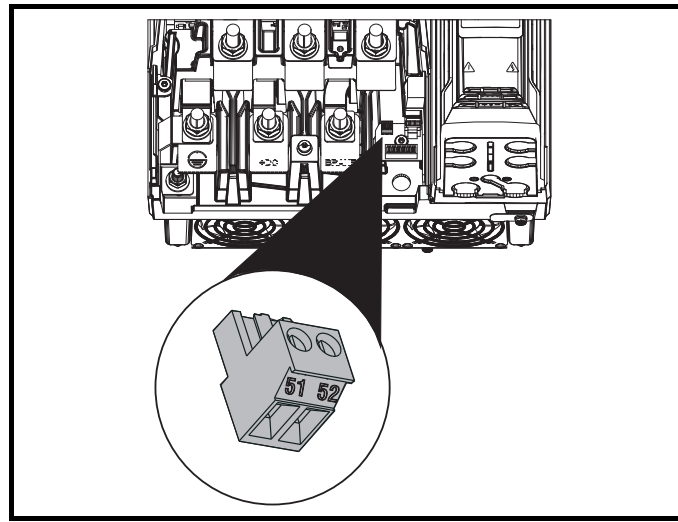

# **4.6 Low voltage operation**

With the addition of a 24 Vdc power supply to supply the control circuits, the drive is able to operate from a low voltage DC supply with a range from 24 Vdc to the maximum DC volts. It is possible for the drive to go from operating on a normal line power supply voltage to operating on a much lower supply voltage without interruption.

Going from low voltage operation to normal mains operation requires the inrush current to be controlled. This may be provided externally. If not, the drive supply can be interrupted to utilise the normal soft starting method in the drive.

To fully exploit the new low voltage mode of operation, the under voltage trip level is now user programmable. For application data, contact the supplier of the drive.

The working voltage range of the low voltage DC power supply is as follows:

## **Size 3 to 10**

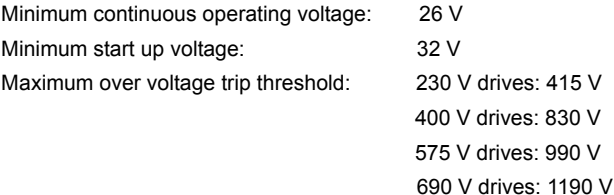

# **4.7 Heatsink fan supply**

The heatsink fan on all drive sizes is supplied internally by the drive.

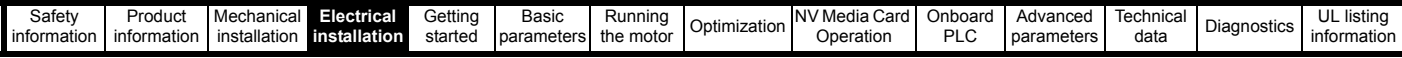

# **4.8 Ratings**

The input current is affected by the supply voltage and impedance.

#### **Typical input current**

The values of typical input current are given to aid calculations for power flow and power loss.

The values of typical input current are stated for a balanced supply.

## **Maximum continuous input current**

The values of maximum continuous input current are given to aid the selection of cables and fuses. These values are stated for the worst case condition with the unusual combination of stiff supply with bad balance. The value stated for the maximum continuous input current would only be seen in one of the input phases. The current in the other two phases would be significantly lower.

The values of maximum input current are stated for a supply with a 2 % negative phase-sequence imbalance and rated at the supply fault current given in [Table 4-6.](#page-69-1)

#### <span id="page-69-1"></span>**Table 4-6 Supply fault current used to calculate maximum input currents**

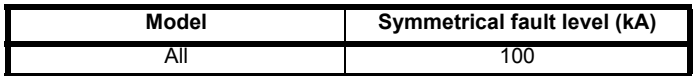

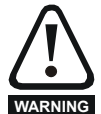

# **Fuses**

The AC supply to the drive must be installed with suitable protection against overload and short-circuits. [Table 4-7](#page-69-0) shows recommended fuse ratings. Failure to observe this requirement will cause risk of fire.

#### <span id="page-69-0"></span>**Table 4-7 AC Input current and fuse ratings (200 V)**

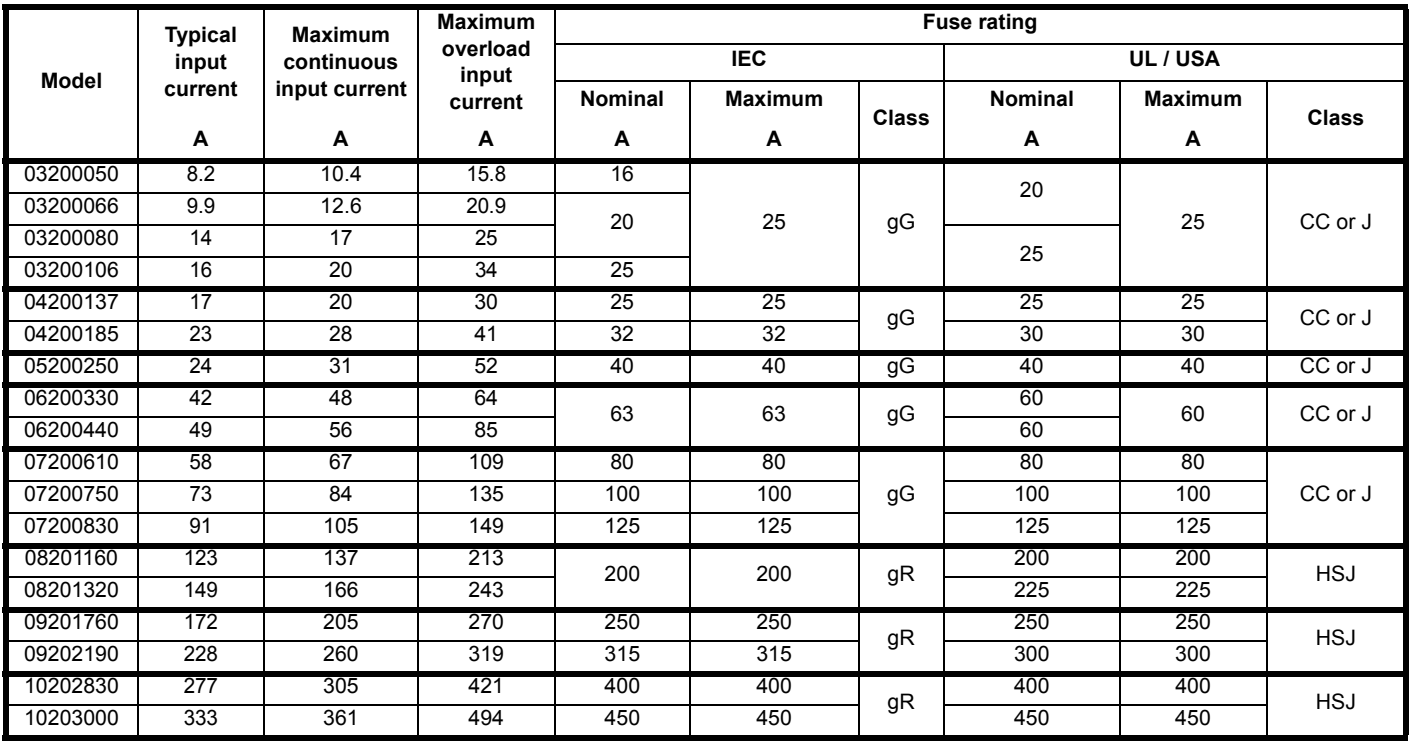

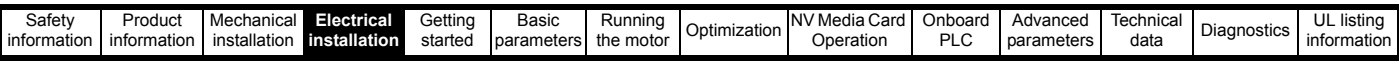

## **Table 4-8 AC Input current and fuse ratings (400 V)**

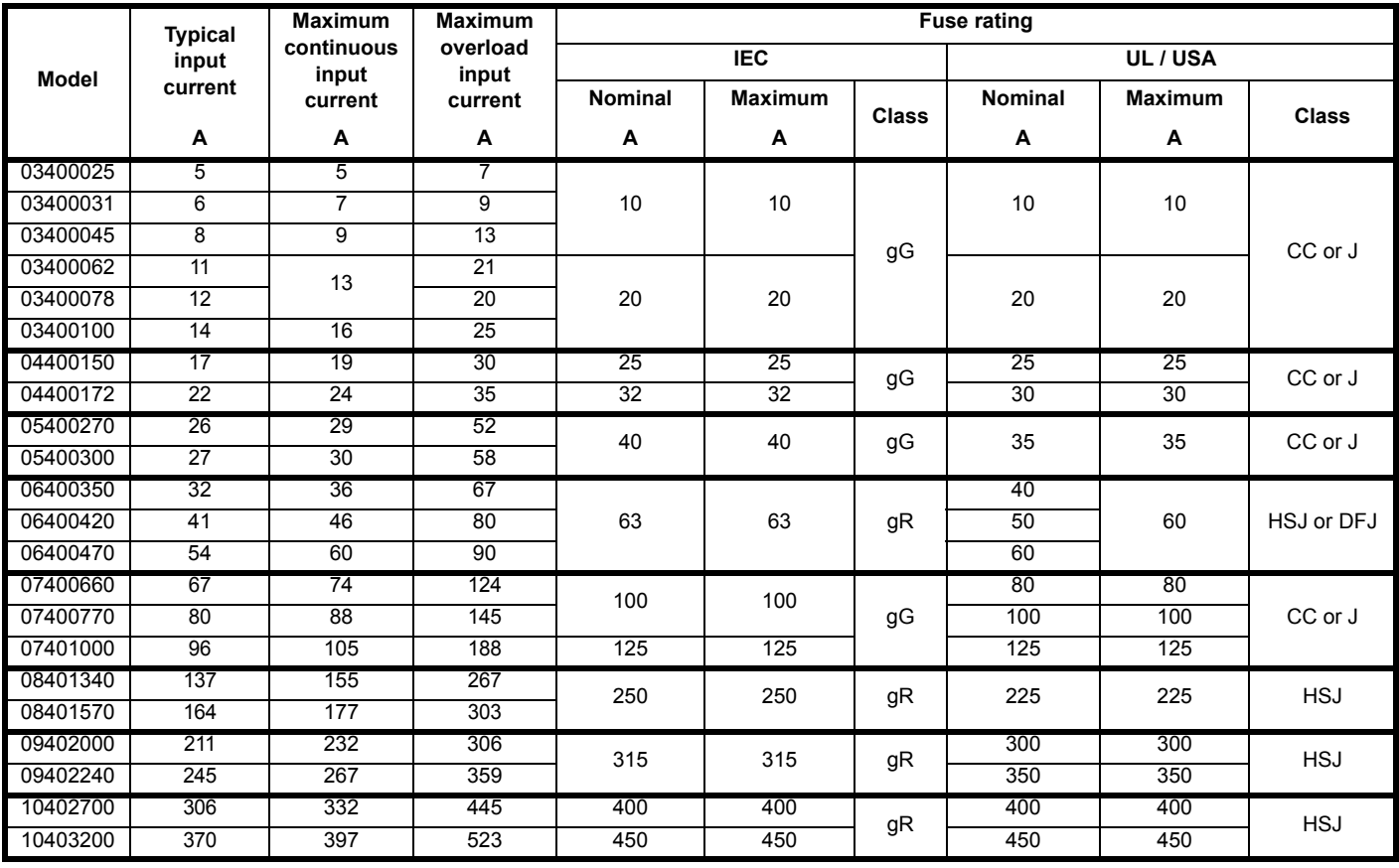

## **Table 4-9 AC Input current and fuse ratings (575 V)**

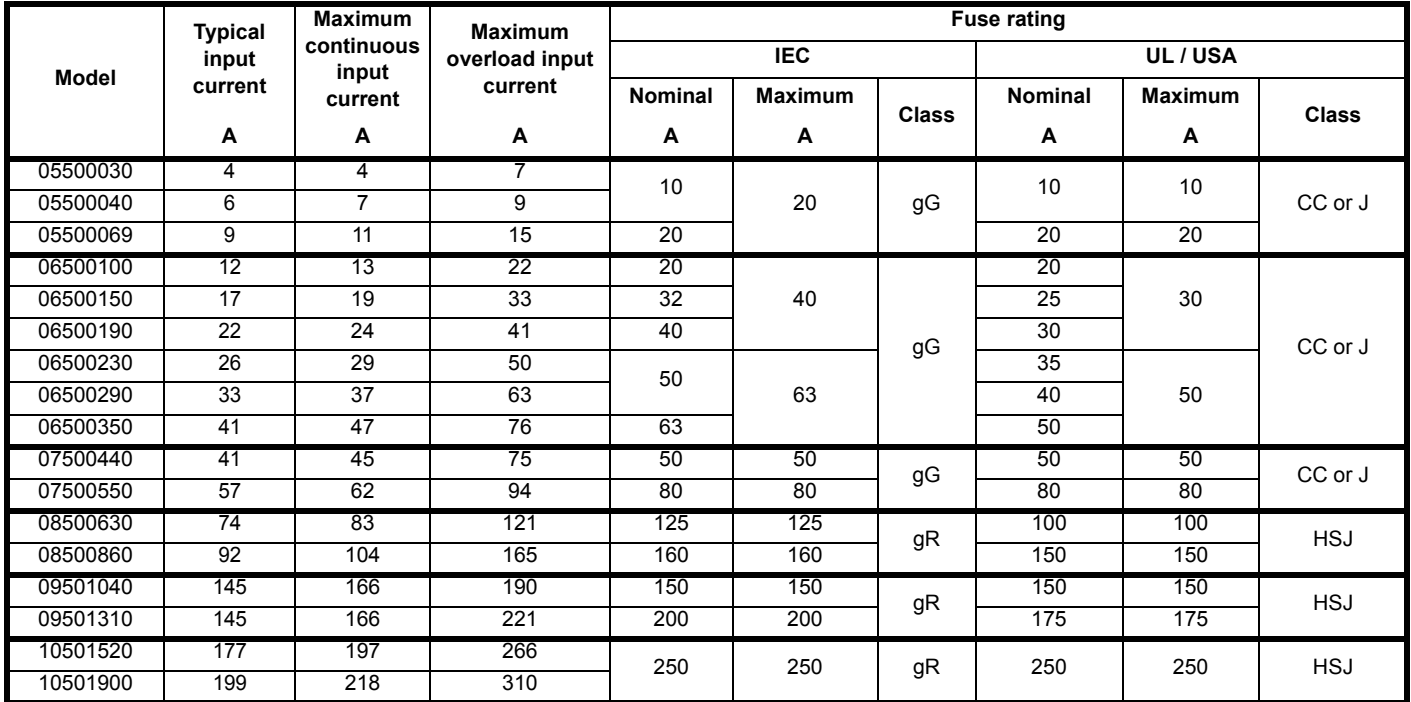

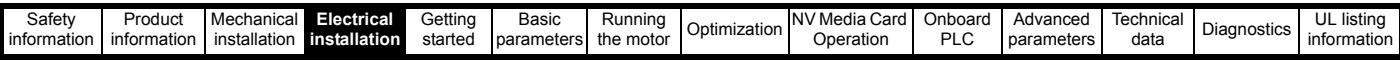

## **Table 4-10 AC Input current and fuse ratings (690 V)**

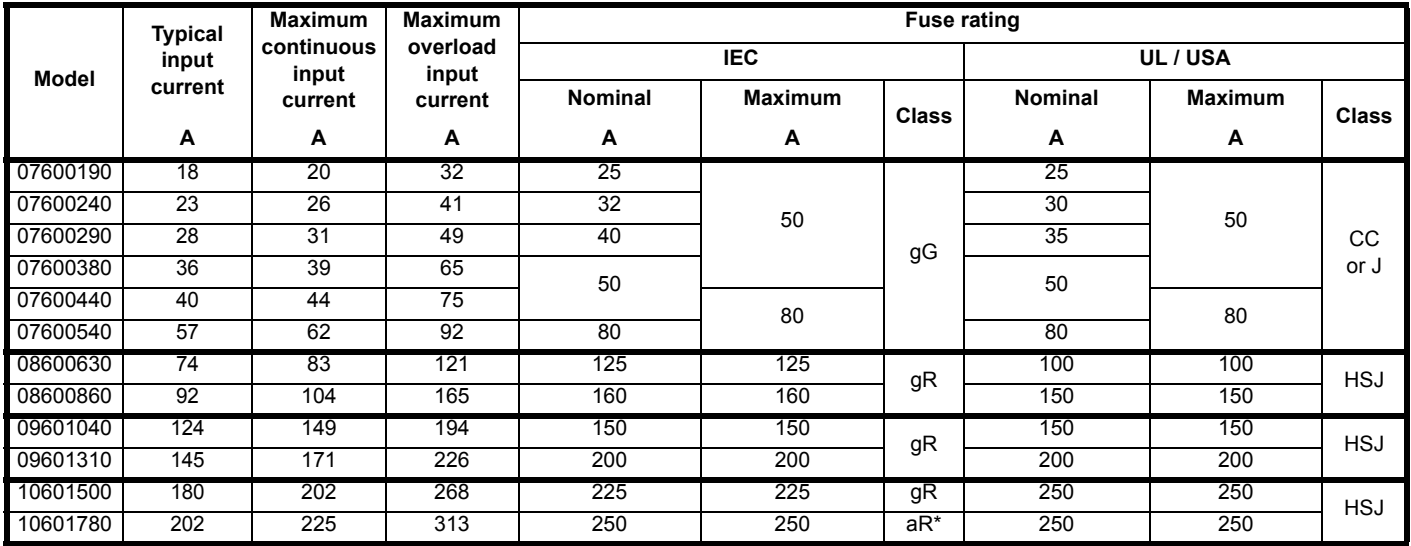

\* Class aR fuses do not provide branch circuit protection. Ensure that the input cables are suitably protected using HRC fuses or breaker.

## **NOTE**

**CAUTION**

Ensure cables used suit local wiring regulations.

The nominal cable sizes below are only a guide. The mounting and grouping of cables affects their current-carrying capacity, in some cases smaller cables may be acceptable but in other cases a larger cable is required to avoid excessive temperature or voltage drop. Refer to local wiring regulations for the correct size of cables.

#### **Table 4-11 Cable ratings (200 V)**

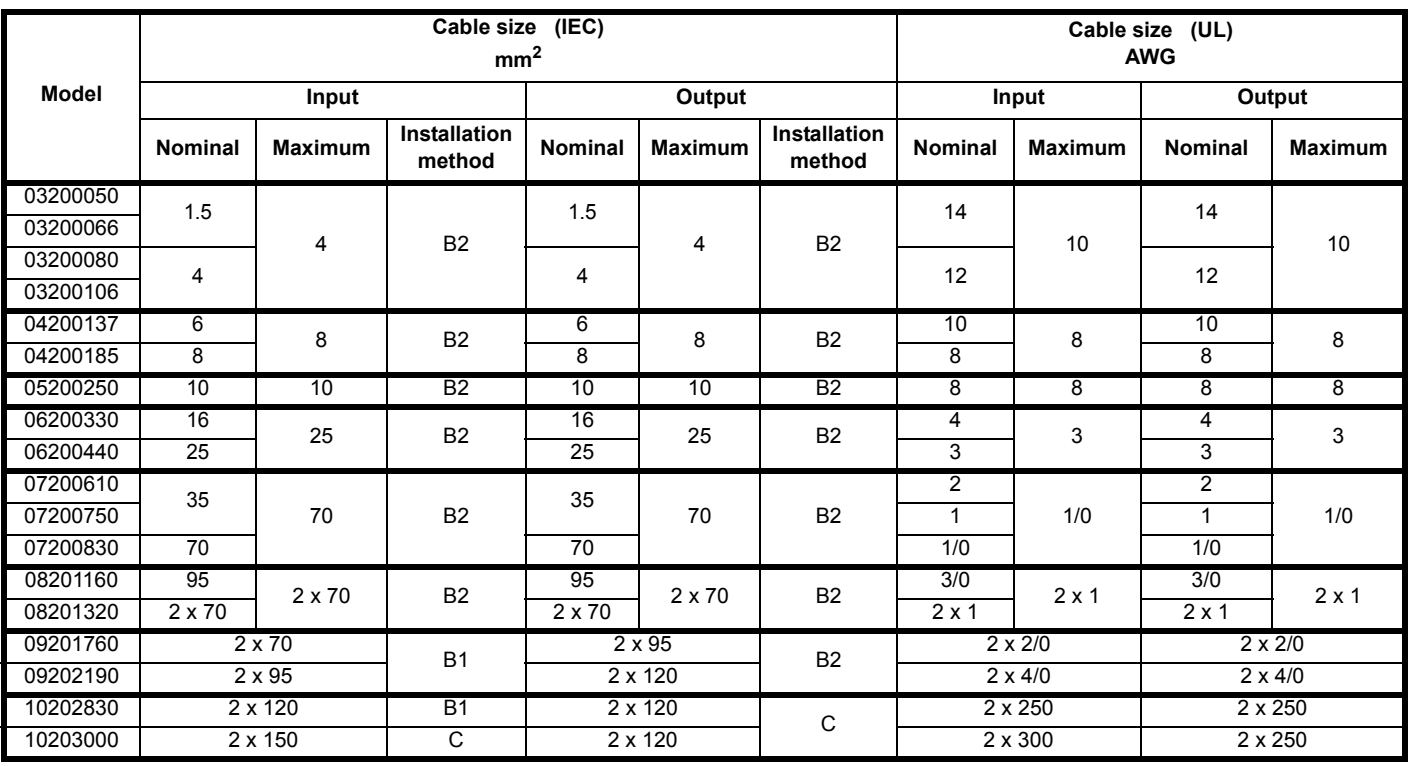
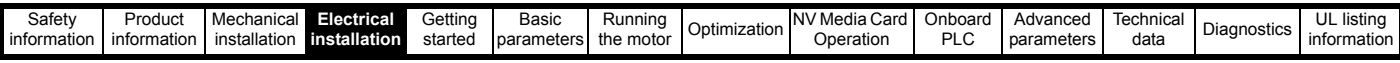

**Table 4-12 Cable ratings (400 V)**

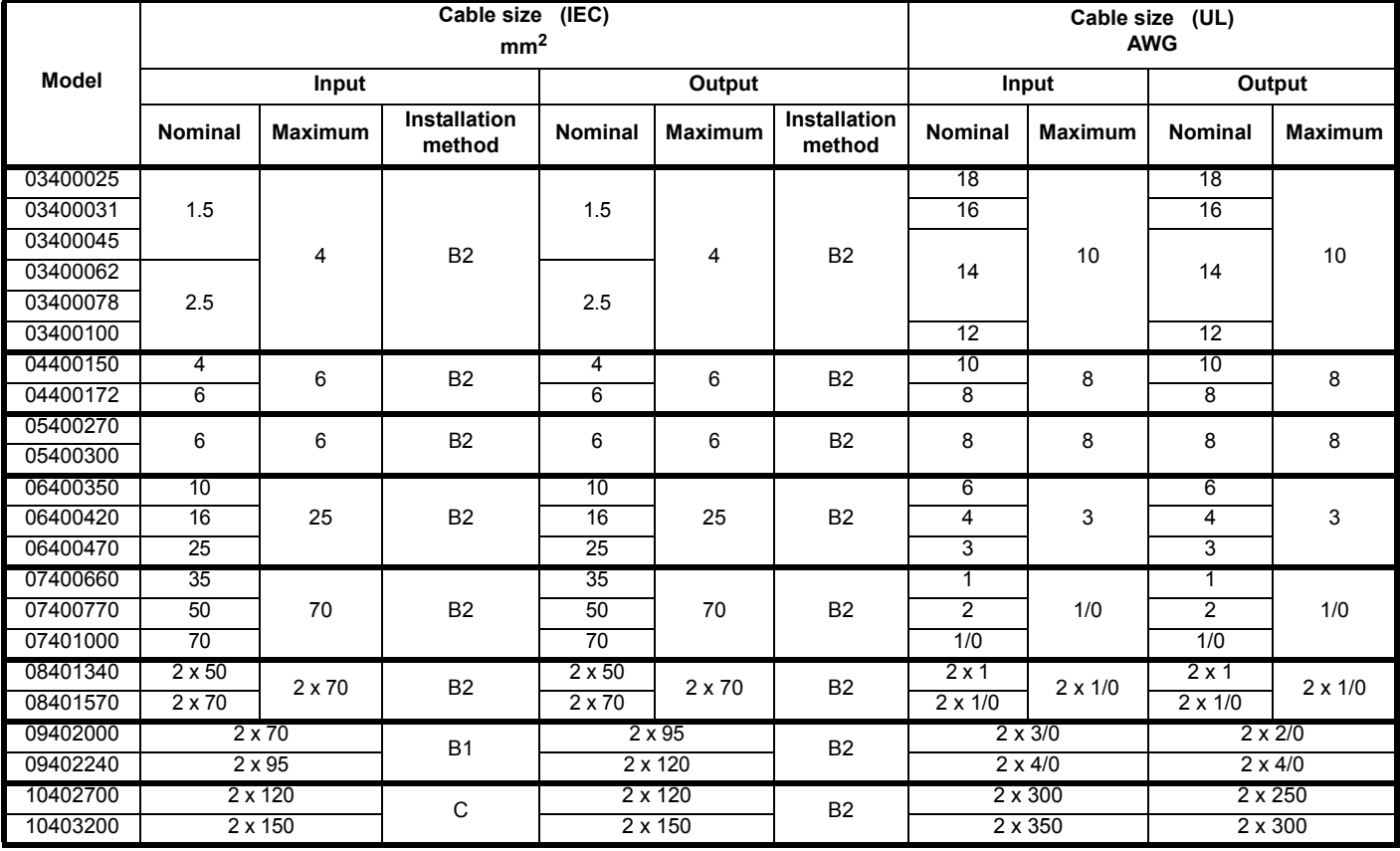

### **Table 4-13 Cable ratings (575 V)**

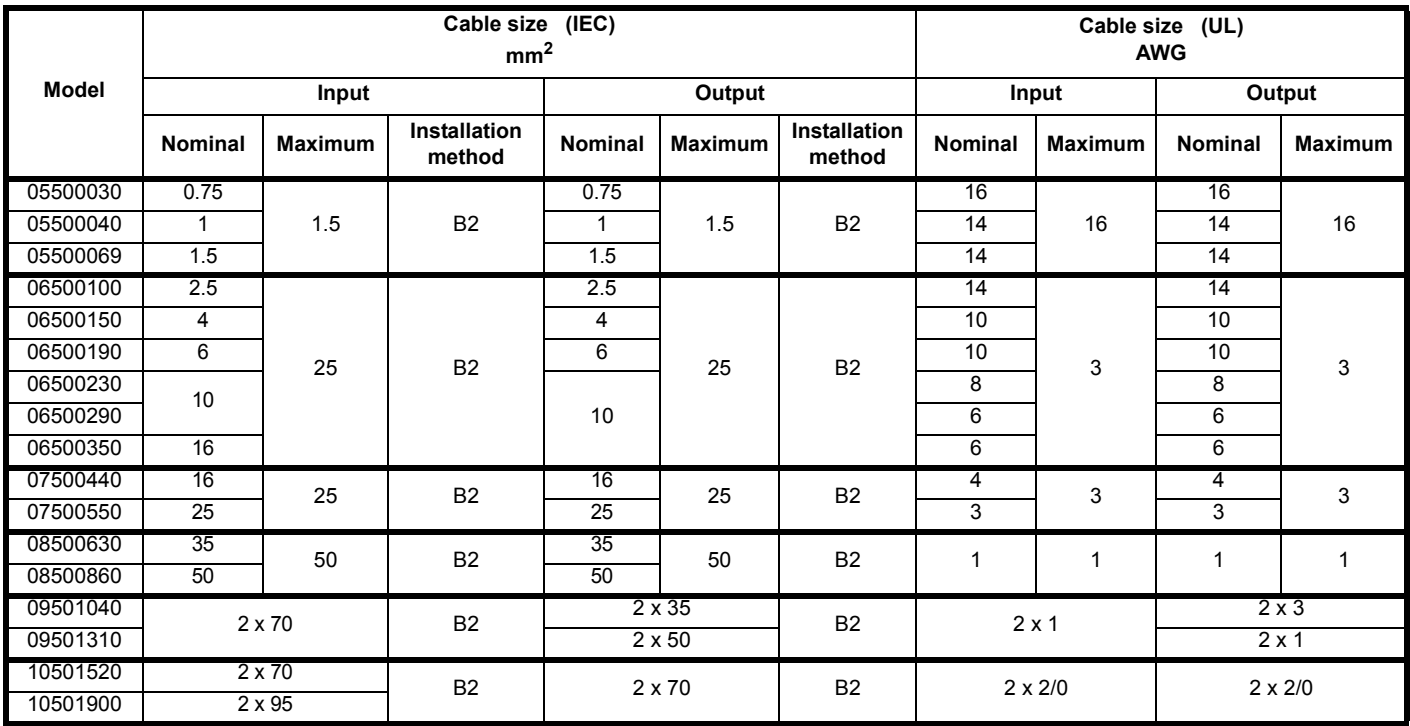

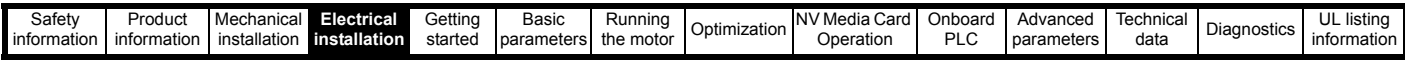

**Table 4-14 Cable ratings (690 V)**

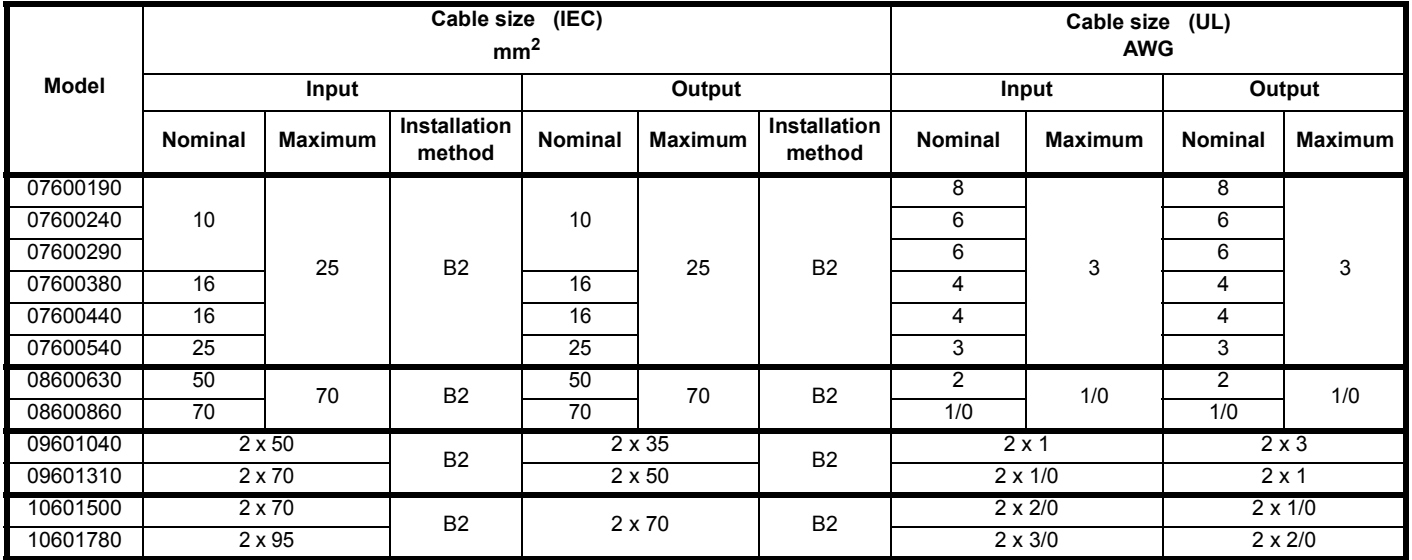

#### **NOTE**

PVC insulated cable should be used.

#### **NOTE**

Cable sizes are from IEC60364-5-52:2001 table A.52.C with correction factor for 40°C ambient of 0.87 (from table A52.14) for cable installation method as specified.

#### **Installation class (ref: IEC60364-5-52:2001)**

- B1 Separate cables in conduit.
- B2 Multicore cable in conduit.
- C Multicore cable in free air.

*N*

Cable size may be reduced if a different installation method is used, or if the ambient temperature is lower.

#### **NOTE**

The nominal output cable sizes assume that the motor maximum current matches that of the drive. Where a motor of reduced rating is used the cable rating may be chosen to match that of the motor. To ensure that the motor and cable are protected against overload, the drive must be programmed with the correct motor rated current.

A fuse or other protection must be included in all live connections to the AC supply.

#### **Fuse types**

The fuse voltage rating must be suitable for the drive supply voltage.

#### **Ground connections**

*N*

The drive must be connected to the system ground of the AC supply. The ground wiring must conform to local regulations and codes of practice.

#### **NOTE**

For information on ground cable sizes, refer to Table 4-1 *[Protective](#page-63-0)  [ground cable ratings](#page-63-0)* on page 64.

#### **4.8.1 Main AC supply contactor**

The recommended AC supply contactor type for size 3 and 10 is AC1.

## **4.9 Output circuit and motor protection**

The output circuit has fast-acting electronic short-circuit protection which limits the fault current to typically no more than five times the rated output current, and interrupts the current in approximately 20 µs. No additional short-circuit protection devices are required.

The drive provides overload protection for the motor and its cable. For this to be effective, *Rated Current* (**00.046**) must be set to suit the motor.

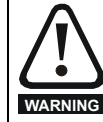

*Rated Current* (**00.046**) must be set correctly to avoid a risk of fire in the event of motor overload.

There is also provision for the use of a motor thermistor to prevent overheating of the motor, e.g. due to loss of cooling.

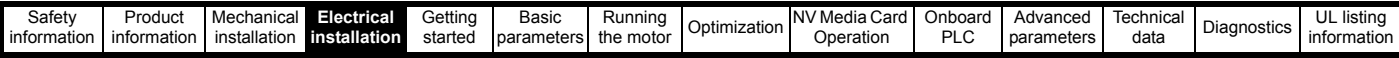

### <span id="page-74-1"></span>**4.9.1 Cable types and lengths**

Since capacitance in the motor cable causes loading on the output of the drive, ensure the cable length does not exceed the values given in [Table](#page-74-0)  [4-15](#page-74-0) to .

Use 105 °C (221 °F) (UL 60/75 °C temp rise) PVC-insulated cable with copper conductors having a suitable voltage rating, for the following power connections:

- AC supply to external EMC filter (when used)
- AC supply (or external EMC filter) to drive
- Drive to motor
- Drive to braking resistor

#### <span id="page-74-0"></span>**Table 4-15 Maximum motor cable lengths (200 V drives)**

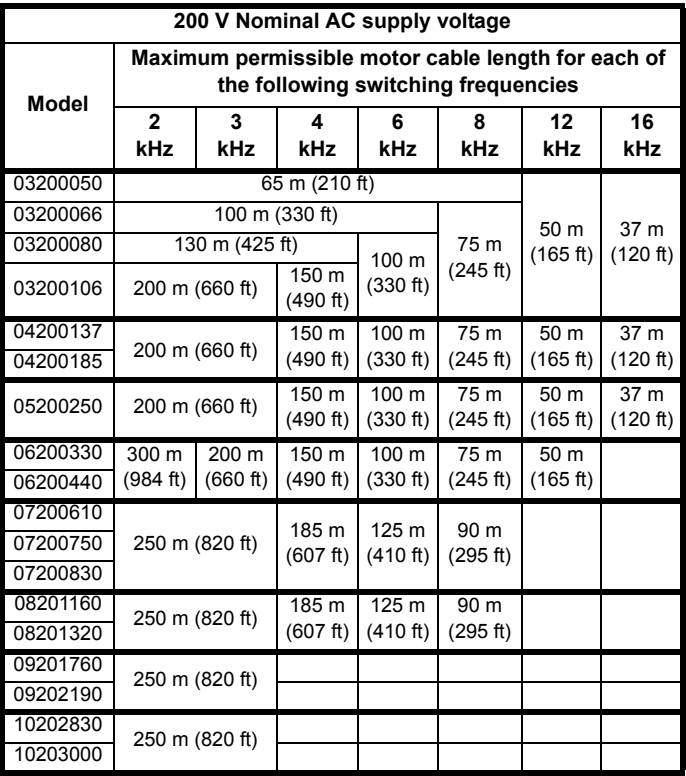

**Table 4-16 Maximum motor cable lengths (400 V drives)**

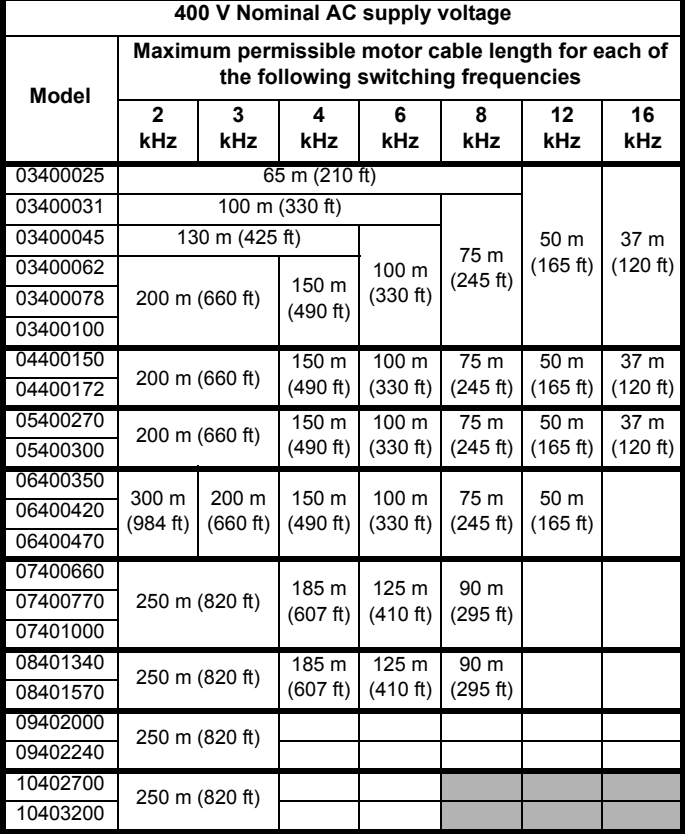

#### **Table 4-17 Maximum motor cable lengths (575 V drives)**

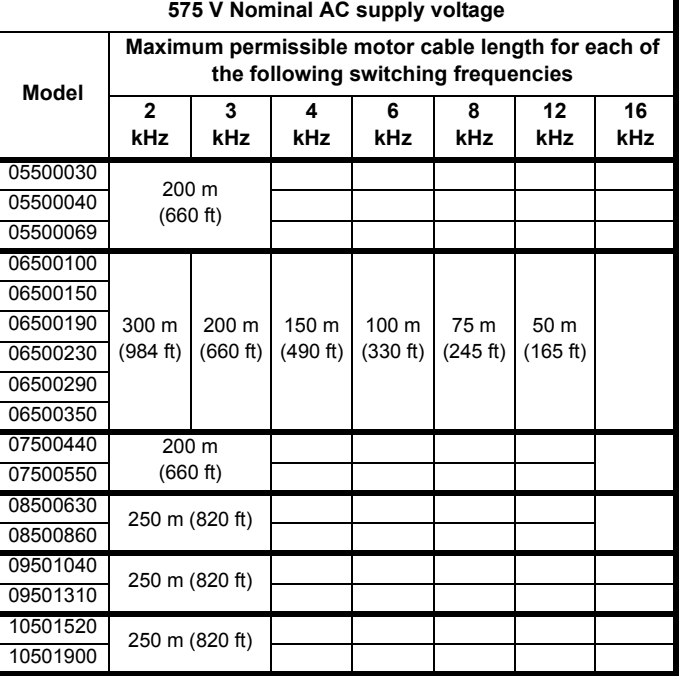

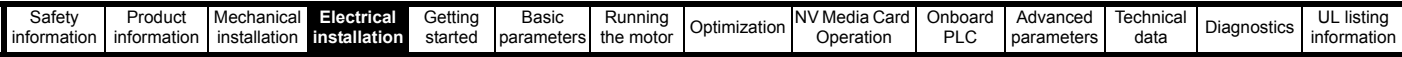

### **Table 4-18 Maximum motor cable lengths (690 V drives)**

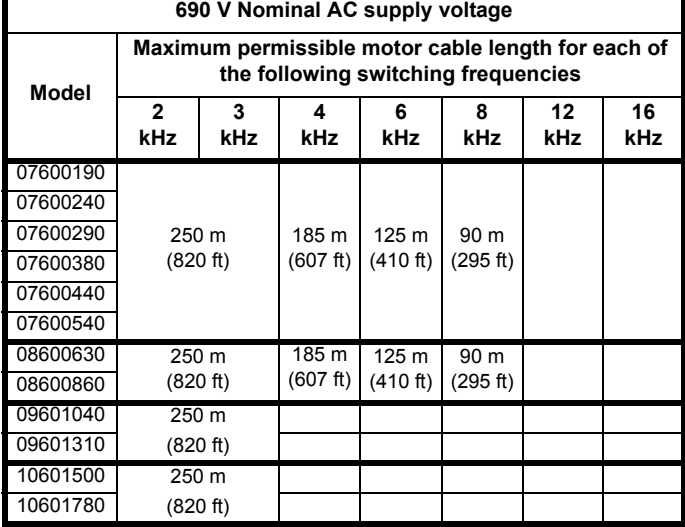

#### **4.9.2 High-capacitance / reduced diameter cables**

The maximum cable length is reduced from that shown in [Section](#page-74-1)  4.9.1 *[Cable types and lengths](#page-74-1)* if high capacitance or reduced diameter motor cables are used.

Most cables have an insulating jacket between the cores and the armor or shield; these cables have a low capacitance and are recommended. Cables that do not have an insulating jacket tend to have high capacitance; if a cable of this type is used, the maximum cable length is half that quoted in the tables, [\(Figure 4-17](#page-75-0) shows how to identify the two types).

#### <span id="page-75-0"></span>**Figure 4-17 Cable construction influencing the capacitance**

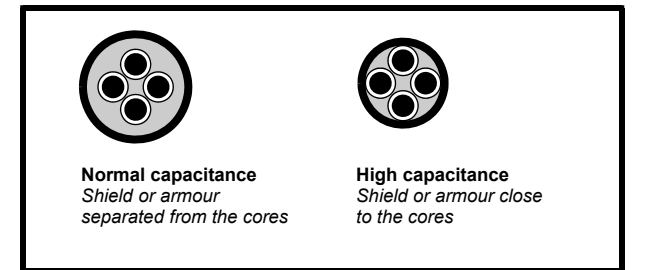

The maximum motor cable lengths specified in [Section 4.9.1](#page-74-1) *Cable [types and lengths](#page-74-1)* is shielded and contains four cores. Typical capacitance for this type of cable is 130 pF/m (i.e. from one core to all others and the shield connected together).

#### **4.9.3 Motor winding voltage**

The PWM output voltage can adversely affect the inter-turn insulation in the motor. This is because of the high rate of change of voltage, in conjunction with the impedance of the motor cable and the distributed nature of the motor winding.

For normal operation with AC supplies up to 500 Vac and a standard motor with a good quality insulation system, there is no need for any special precautions. In case of doubt the motor supplier should be consulted. Special precautions are recommended under the following conditions, but only if the motor cable length exceeds 10 m:

- AC supply voltage exceeds 500 V
- DC supply voltage exceeds 670 V
- Operation of 400 V drive with continuous or very frequent sustained braking
- Multiple motors connected to a single drive

For multiple motors, the precautions given in [section 4.9.4](#page-75-2) *Multiple motors* [on page 76](#page-75-2) should be followed.

For the other cases listed, it is recommended that an inverter-rated motor be used taking into account the voltage rating of the inverter. This has a reinforced insulation system intended by the manufacturer for repetitive fast-rising pulsed voltage operation.

Users of 575 V NEMA rated motors should note that the specification for inverter-rated motors given in NEMA MG1 section 31 is sufficient for motoring operation but not where the motor spends significant periods braking. In that case an insulation peak voltage rating of 2.2 kV is recommended.

If it is not practical to use an inverter-rated motor, an output choke (inductor) should be used. The recommended type is a simple iron-cored component with a reactance of about 2 %. The exact value is not critical. This operates in conjunction with the capacitance of the motor cable to increase the rise-time of the motor terminal voltage and prevent excessive electrical stress.

#### <span id="page-75-2"></span>**4.9.4 Multiple motors**

#### **Open-loop only**

If the drive is to control more than one motor, one of the fixed V/F modes should be selected (Pr **05.014** = Fixed or Squared). Make the motor connections as shown in [Figure 4-18](#page-75-1) and [Figure 4-19](#page-76-0). The maximum motor cable lengths specified in section 4.9.1 *[Cable types and lengths](#page-74-1)*  [on page 75](#page-74-1) apply to the sum of the total cable lengths from the drive to each motor.

It is recommended that each motor is connected through a protection relay since the drive cannot protect each motor individually. For  $\lambda$  connection, a sinusoidal filter or an output inductor must be connected as shown in [Figure 4-19](#page-76-0), even when the cable lengths are less than the maximum permissible. For details of inductor sizes refer to the supplier of the drive. **Figure 4-18 Preferred chain connection for multiple motors**

<span id="page-75-1"></span>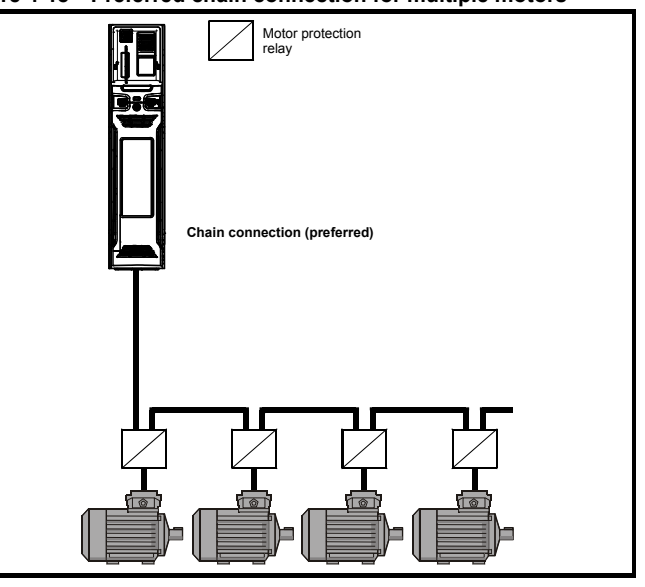

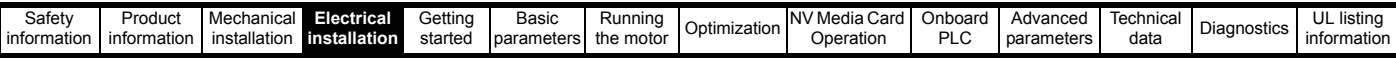

#### <span id="page-76-0"></span>**Figure 4-19 Alternative connection for multiple motors**

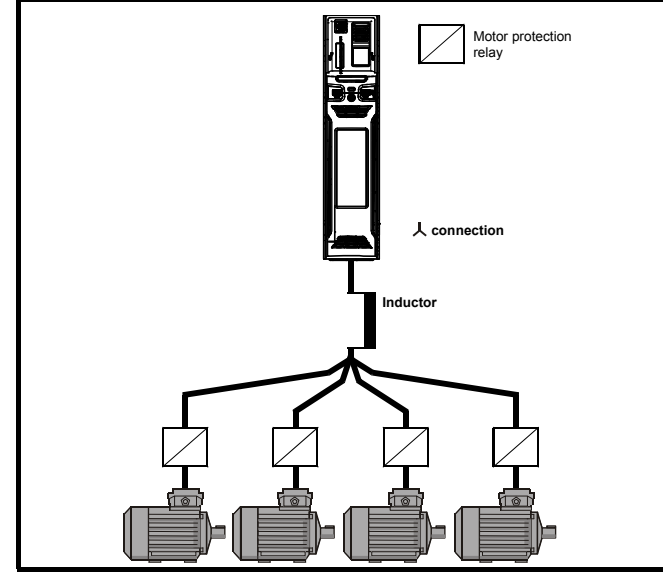

#### **4.9.5 /** Δ **motor operation**

The voltage rating for  $\lambda$  and  $\Delta$  connections of the motor should always be checked before attempting to run the motor.

The default setting of the motor rated voltage parameter is the same as the drive rated voltage, i.e.

400 V drive 400 V rated voltage

230 V drive 230 V rated voltage

A typical 3 phase motor would be connected in  $\downarrow$  for 400 V operation or

 $\Delta$  for 230 V operation, however, variations on this are common e.g.

 $\lambda$  690 V  $\Delta$  400 V.

Incorrect connection of the windings will cause severe under or over fluxing of the motor, leading to a very poor output torque or motor saturation and overheating respectively.

#### **4.9.6 Output contactor**

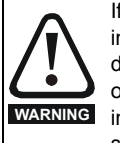

If the cable between the drive and the motor is to be interrupted by a contactor or circuit breaker, ensure that the drive is disabled before the contactor or circuit breaker is opened or closed. Severe arcing may occur if this circuit is interrupted with the motor running at high current and low speed.

A contactor is sometimes required to be installed between the drive and motor for safety purposes.

The recommended motor contactor is the AC3 type.

Switching of an output contactor should only occur when the output of the drive is disabled.

Opening or closing of the contactor with the drive enabled will lead to:

- 1. OI ac trips (which cannot be reset for 10 seconds)
- 2. High levels of radio frequency noise emission
- 3. Increased contactor wear and tear

The Drive Enable terminal (T31) when opened provides a SAFE TORQUE OFF function. This can in many cases replace output contactors.

For further information see section 4.15 *[SAFE TORQUE OFF \(STO\)](#page-96-0)* on [page 97](#page-96-0).

## **4.10 Braking**

Braking occurs when the drive is decelerating the motor, or is preventing the motor from gaining speed due to mechanical influences. During braking, energy is returned to the drive from the motor.

When motor braking is applied by the drive, the maximum regenerated power that the drive can absorb is equal to the power dissipation (losses) of the drive.

When the regenerated power is likely to exceed these losses, the DC bus voltage of the drive increases. Under default conditions, the drive brakes the motor under PI control, which extends the deceleration time as necessary in order to prevent the DC bus voltage from rising above a user defined set-point.

If the drive is expected to rapidly decelerate a load, or to hold back an overhauling load, a braking resistor must be installed.

[Table 4-19](#page-76-1) shows the default DC voltage level at which the drive turns on the braking transistor. However the braking resistor turn on and the turn off voltages are programmable with *Braking IGBT Lower Threshold* (06.073) and *Braking IGBT Upper Threshold* (06.074).

#### <span id="page-76-1"></span>**Table 4-19 Default braking transistor turn on voltage**

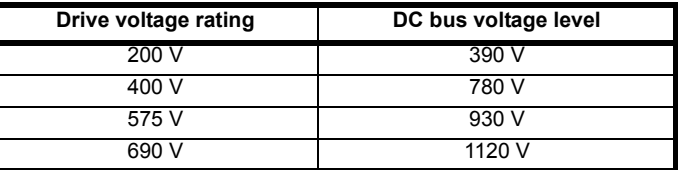

#### **NOTE**

When a braking resistor is used, Pr **00.015** should be set to Fast ramp mode.

#### **High temperatures**

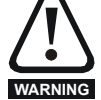

Braking resistors can reach high temperatures. Locate braking resistors so that damage cannot result. Use cable having insulation capable of withstanding high temperatures.

#### **4.10.1 Heatsink mounted braking resistor**

A resistor has been especially designed to be mounted within the heatsink of the drive (size 3, 4 and 5). See [section 3.10](#page-47-0) *Heatsink [mounted brake resistor](#page-47-0)* on page 48 for mounting details. The design of the resistor is such that no thermal protection circuit is required, as the device will fail safely under fault conditions. On size 3, 4 and 5 the in built software overload protection is set-up at default for the designated heatsink mounted resistor. The heatsink mounted resistor is not supplied with the drive and can be purchased separately.

[Table 4-20](#page-77-0) provides the resistor data for each drive rating.

#### **NOTE**

The internal / heatsink mounted resistor is suitable for applications with a low level of regen energy only. See [Table 4-20](#page-77-0).

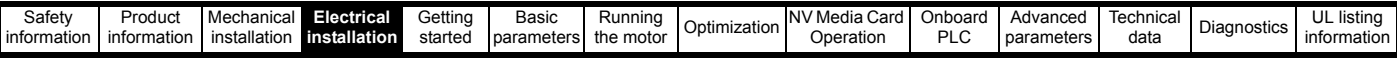

**Braking resistor overload protection parameter settings**

**Failure to observe the following information may damage the resistor.**

The drive software contains an overload protection function for a braking resistor. On size 3, 4 and 5 this function is enabled at default to protect the heatsink mounted resistor. Below are the parameter settings.

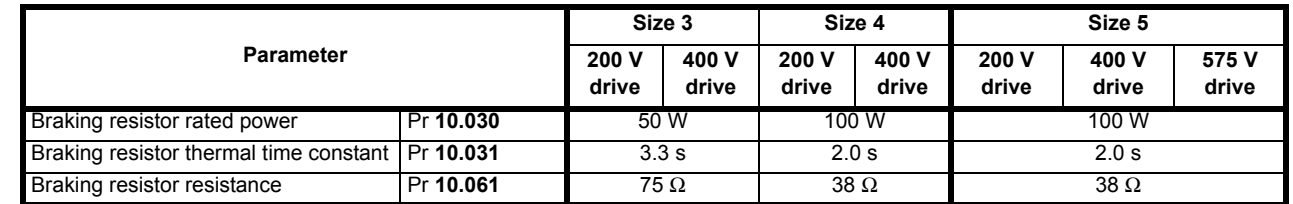

For more information on the braking resistor software overload protection, see Pr **10.030,** Pr **10.031** and Pr **10.061** full descriptions in the *Parameter Reference Guide*.

If the resistor is to be used at more than half of its average power rating, the drive cooling fan must be set to full speed by setting Pr **06.045** to 11.

#### <span id="page-77-0"></span>**Table 4-20 Heatsink mounted braking resistor data**

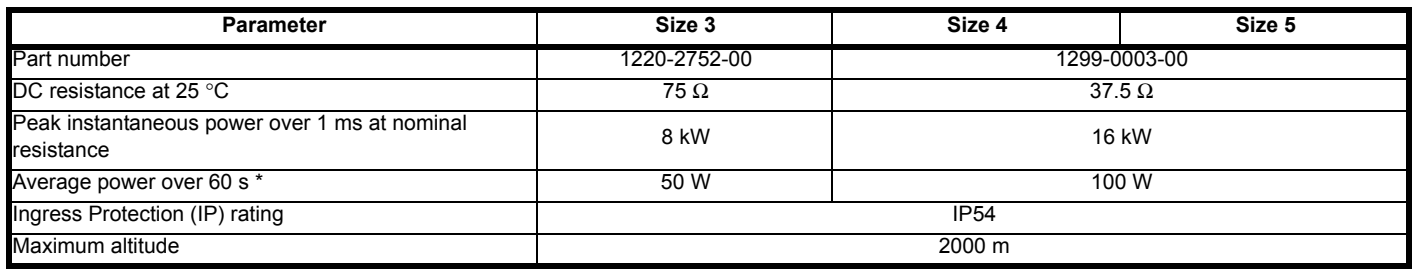

 $*$  To keep the temperature of the resistor below 70 °C (158 °F) in a 30 °C (86 °F) ambient, the average power rating is 50 W for size 3, 100 W for size 4 and 5. The above parameter settings ensure this is the case.

#### **4.10.2 External braking resistor**

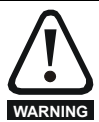

**CAUTION**

#### **Overload protection**  When an external braking resistor is used, it is essential that an overload protection device is incorporated in the braking resistor circuit; this is described in [Figure 4-20 on page 81](#page-80-0)*.* **WARNING**

When a braking resistor is to be mounted outside the enclosure, ensure that it is mounted in a ventilated metal housing that will perform the following functions:

- Prevent inadvertent contact with the resistor
- Allow adequate ventilation for the resistor

When compliance with EMC emission standards is required, external connection requires the cable to be armored or shielded, since it is not fully contained in a metal enclosure. See section 4.12.5 *[Compliance with](#page-86-0)  [generic emission standards](#page-86-0)* on page 87 for further details.

Internal connection does not require the cable to be armored or shielded.

#### **Minimum resistances and power ratings for the braking resistor at 40 °C (104 °F)**

<span id="page-77-1"></span>**Table 4-21 Braking resistor resistance and power rating (200 V)**

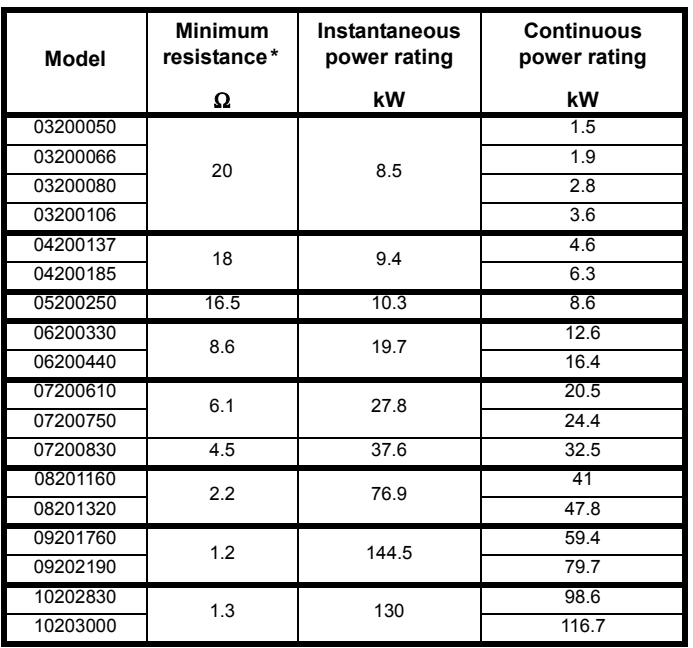

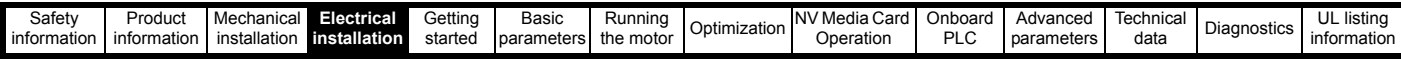

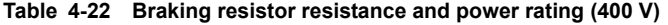

| <b>Model</b> | <b>Minimum</b><br>resistance* | Instantaneous<br>power rating | <b>Continuous</b><br>power rating |
|--------------|-------------------------------|-------------------------------|-----------------------------------|
|              | Ω                             | kW                            | kW                                |
| 03400025     |                               | 9.2                           | 1.5                               |
| 03400031     | 74                            |                               | 2.0                               |
| 03400045     |                               |                               | 2.8                               |
| 03400062     |                               |                               | 4.6                               |
| 03400078     | 50                            | 13.6                          | 5.0                               |
| 03400100     |                               |                               | 6.6                               |
| 04400150     | 34                            | 19.9                          | 9.0                               |
| 04400172     |                               |                               | 12.6                              |
| 05400270     | 31.5                          | 21.5                          | 16.2                              |
| 05400300     | 18                            | 37.5                          | 19.6                              |
| 06400350     |                               |                               | 21.6                              |
| 06400420     | 17                            | 39.8                          | 25                                |
| 06400470     |                               |                               | 32.7                              |
| 07400660     | 9.0                           | 75.2                          | 41.6                              |
| 07400770     |                               |                               | 50.6                              |
| 07401000     | 7.0                           | 96.6                          | 60.1                              |
| 08401340     | 4.8                           | 140.9                         | 81                                |
| 08401570     |                               |                               | 98.6                              |
| 09402000     | 2.4                           | 282.9                         | 118.6                             |
| 09402240     |                               |                               | 156.9                             |
| 10402700     | 2.6                           | 260                           | 198.2                             |
| 10403200     |                               |                               | 237.6                             |

**Table 4-23 Braking resistor resistance and power rating (575 V)**

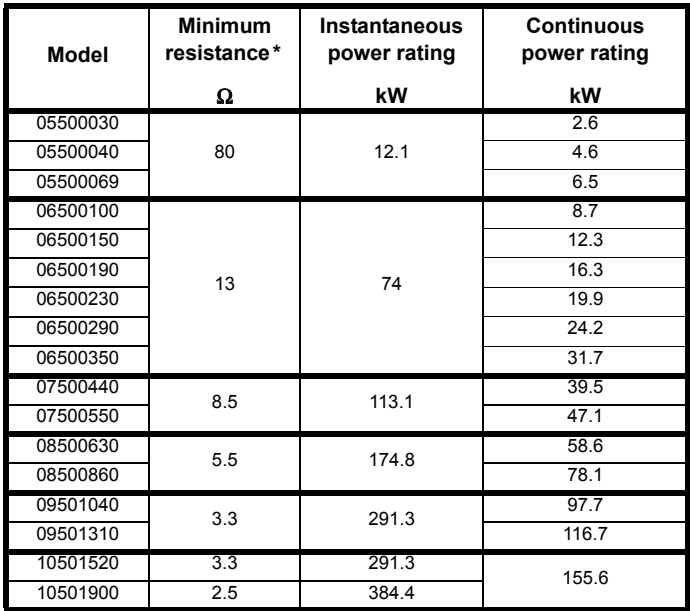

<span id="page-78-0"></span>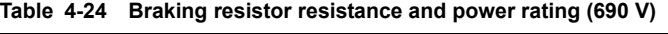

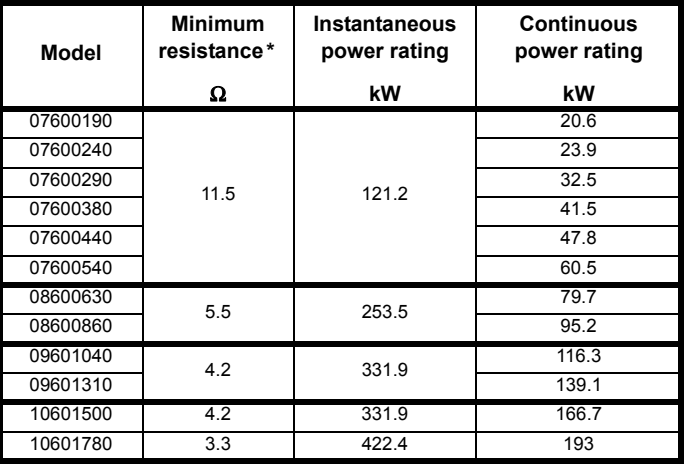

\* Resistor tolerance: ±10 %

For high-inertia loads or under continuous braking, the *continuous power* dissipated in the braking resistor may be as high as the power rating of the drive. The total *energy* dissipated in the braking resistor is dependent on the amount of energy to be extracted from the load.

The instantaneous power rating refers to the short-term maximum power dissipated during the *on* intervals of the pulse width modulated braking control cycle. The braking resistor must be able to withstand this dissipation for short intervals (milliseconds). Higher resistance values require proportionately lower instantaneous power ratings.

In most applications, braking occurs only occasionally. This allows the continuous power rating of the braking resistor to be much lower than the power rating of the drive. It is therefore essential that the instantaneous power rating and energy rating of the braking resistor are sufficient for the most extreme braking duty that is likely to be encountered.

Optimization of the braking resistor requires careful consideration of the braking duty.

Select a value of resistance for the braking resistor that is not less than the specified minimum resistance. Larger resistance values may give a cost saving, as well as a safety benefit in the event of a fault in the braking system. Braking capability will then be reduced, which could cause the drive to trip during braking if the value chosen is too large.

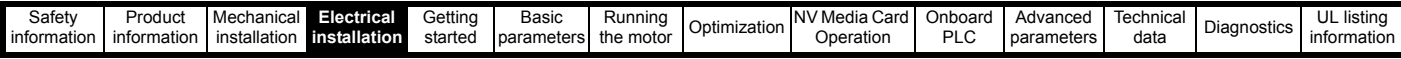

The following external brake resistors are available from Control Techniques for drive sizes 3 to 6.

#### <span id="page-79-1"></span>**Table 4-25 External brake resistors for drive sizes 3 to 6**

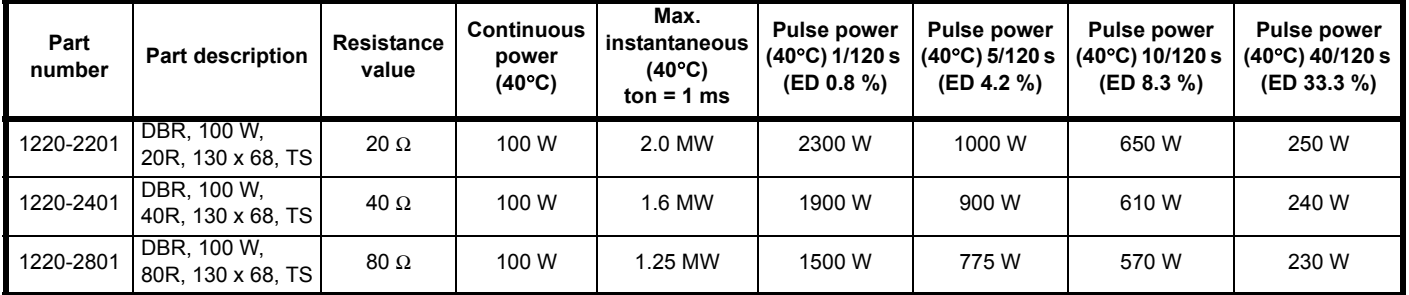

The brake resistors can be used in a series or parallel to get the required resistance and power depending on the size of the drive as per [Table 4-21](#page-77-1)  to [Table 4-24.](#page-78-0) The brake resistor is equipped with a thermal switch. The thermal switch should be integrated in the control circuit by the user.

The resistor combinations shown in [Table 4-26](#page-79-0) below can be made using one or more brake resistor/s from [Table 4-25](#page-79-1) above. Pr **10.030**, Pr **10.031** and Pr **10.061** should be set as per information provided in [Table 4-26](#page-79-0) below. Refer to description of Pr **10.030**, Pr **10.031** and Pr **10.061** in the *Parameter Reference Guide* for more information.

#### <span id="page-79-0"></span>**Table 4-26 Resistor combinations**

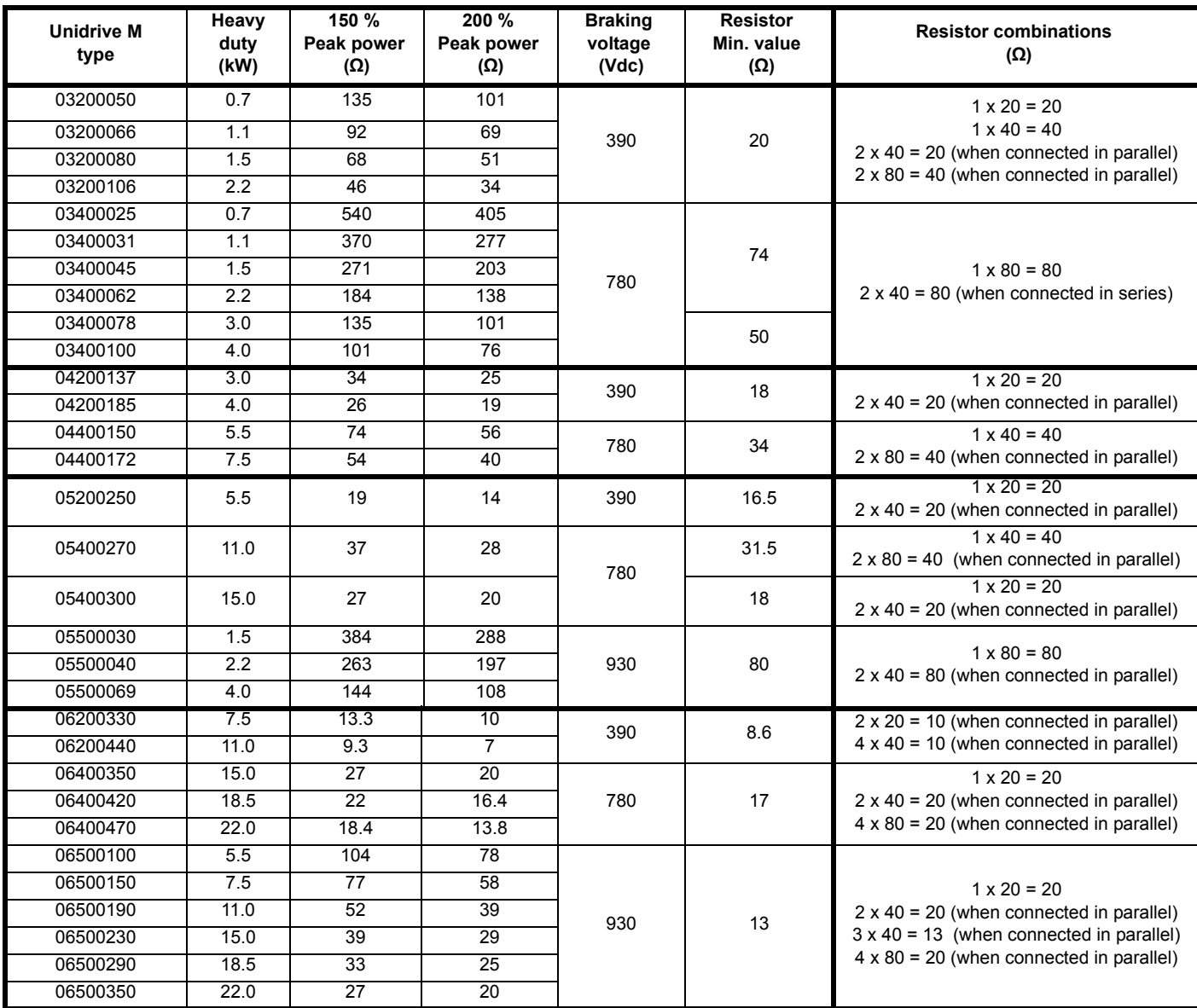

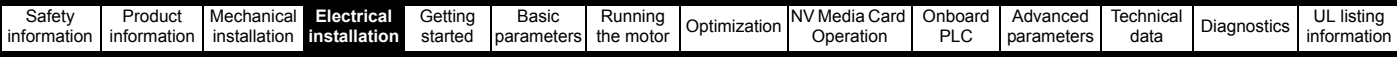

#### **Thermal protection circuit for the braking resistor**

The thermal protection circuit must disconnect the AC supply from the drive if the resistor becomes overloaded due to a fault. [Figure 4-20](#page-80-0) shows a typical circuit arrangement.

<span id="page-80-0"></span>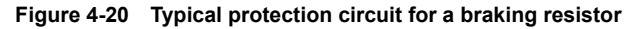

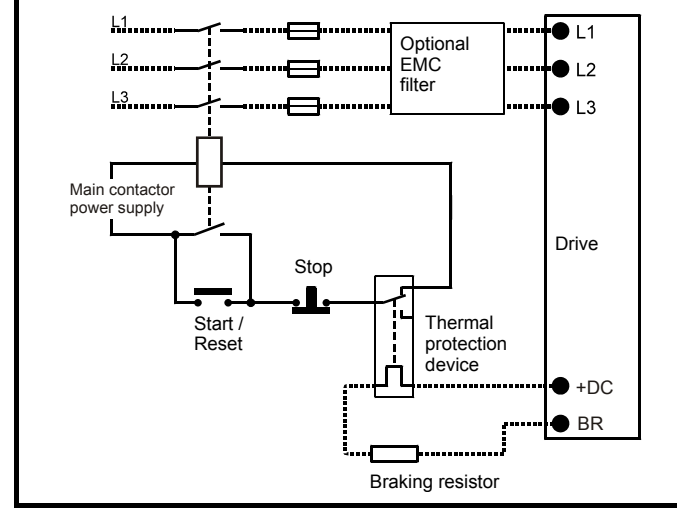

See [Figure 4-1 on page 60](#page-59-1) and [Figure 4-4 on page 62](#page-61-0) for the location of the +DC and braking resistor connections.

#### **4.10.3 Braking resistor software overload protection**

The drive software contains an overload protection function for a braking resistor. In order to enable and set-up this function, it is necessary to enter three values into the drive:

- *Braking Resistor Rated Power* (10.030)
- *Braking Resistor Thermal Time Constant* (10.031)
- *Braking Resistor Resistance* (10.061)

This data should be obtained from the manufacturer of the braking resistors.

Pr **10.039** gives an indication of braking resistor temperature based on a simple thermal model. Zero indicates the resistor is close to ambient and 100 % is the maximum temperature the resistor can withstand. A 'Brake Resistor' alarm is given if this parameter is above 75 % and the braking IGBT is active. A Brake R Too Hot trip will occur if Pr **10.039** reaches 100 %, when Pr **10.037** is set to 0 (default value) or 1.

If Pr **10.037** is equal to 2 or 3, a Brake R Too Hot trip will not occur when Pr **10.039** reaches 100 %, but instead the braking IGBT will be disabled until Pr **10.039** falls below 95 %. This option is intended for applications with parallel connected DC buses where there are several braking resistors, each of which cannot withstand full DC bus voltage continuously. With this type of application it is unlikely the braking energy will be shared equally between the resistors because of voltage measurement tolerances within the individual drives. Therefore with Pr **10.037** set to 2 or 3, then as soon as a resistor has reached its maximum temperature the drive will disable the braking IGBT, and another resistor on another drive will take up the braking energy. Once Pr **10.039** has fallen below 95 % the drive will allow the braking IGBT to operate again.

See the *Parameter Reference Guide* for more information on Pr **10.030**, Pr **10.031**, Pr **10.037** and Pr **10.039**.

This software overload protection should be used in addition to an external overload protection device.

## **4.11 Ground leakage**

The ground leakage current depends upon whether the internal EMC filter is installed or not. The drive is supplied with the filter installed. Instructions for removing the internal filter are given in [section](#page-83-0)  4.12.2 *[Internal EMC filter](#page-83-0)* on page 84.

#### **With internal filter installed:**

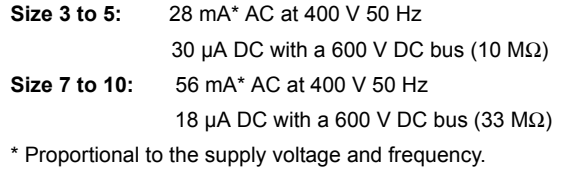

**With internal filter removed:**  $<$ 1 mA

**WARNING**

When the internal filter is installed the leakage current is high. In this case a permanent fixed ground connection must be provided, or other suitable measures taken to prevent a safety hazard occurring if the connection is lost.

### **4.11.1 Use of residual current device (RCD)**

There are three common types of ELCB / RCD:

- 1. AC detects AC fault currents
- 2. A detects AC and pulsating DC fault currents (provided the DC current reaches zero at least once every half cycle)
- 3. B detects AC, pulsating DC and smooth DC fault currents
	- Type AC should never be used with drives.
	- Type A can only be used with single phase drives
	- Type B must be used with three phase drives

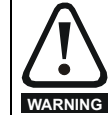

Only type B ELCB / RCD are suitable for use with 3 phase inverter drives.

If an external EMC filter is used, a delay of at least 50 ms should be incorporated to ensure spurious trips are not seen. The leakage current is likely to exceed the trip level if all of the phases are not energized simultaneously.

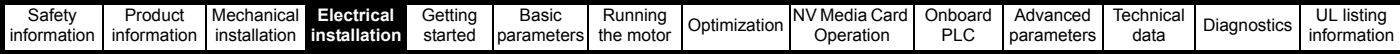

## **4.12 EMC (Electromagnetic compatibility)**

The requirements for EMC are divided into three levels in the following three sections:

**Section 4.10.3, General requirement[s](#page-83-1)** for all applications, to ensure reliable operation of the drive and minimise the risk of disturbing nearby equipment. The immunity standards specified in [Chapter 12](#page-231-0) *Technical data* [on page 232](#page-231-0) will be met, but no specific emission standards are applied. Note also the special requirements given in *[Surge immunity of](#page-89-0)  [control circuits - long cables and connections outside a building](#page-89-0)* on [page 90](#page-89-0) for increased surge immunity of control circuits where control wiring is extended.

#### **Section [4.12.4,](#page-86-1) Requirements for meeting the EMC standard for power drive systems, IEC61800-3 (EN 61800-3:2004)**.

**Section [4.12.5,](#page-86-0) Requirements for meeting the generic emission standards** for the industrial environment, IEC61000-6-4, EN 61000-6- 4:2007.

The recommendations of [section 4.12.3](#page-85-0) will usually be sufficient to avoid causing disturbance to adjacent equipment of industrial quality. If particularly sensitive equipment is to be used nearby, or in a nonindustrial environment, then the recommendations of [section 4.12.4](#page-86-1) or [section 4.12.5](#page-86-0) should be followed to give reduced radio-frequency emission.

In order to ensure the installation meets the various emission standards described in:

- The EMC data sheet available from the supplier of the drive
- The Declaration of Conformity at the front of this manual
- Chapter 12 *[Technical data](#page-231-0)* on page 232

The correct external EMC filter must be used and all of the guidelines in section 4.12.3 *[General requirements for EMC](#page-85-0)* on page 86 and [section](#page-86-0)  4.12.5 *[Compliance with generic emission standards](#page-86-0)* on page 87 must be followed.

#### **Table 4-27 Drive and EMC filter cross reference**

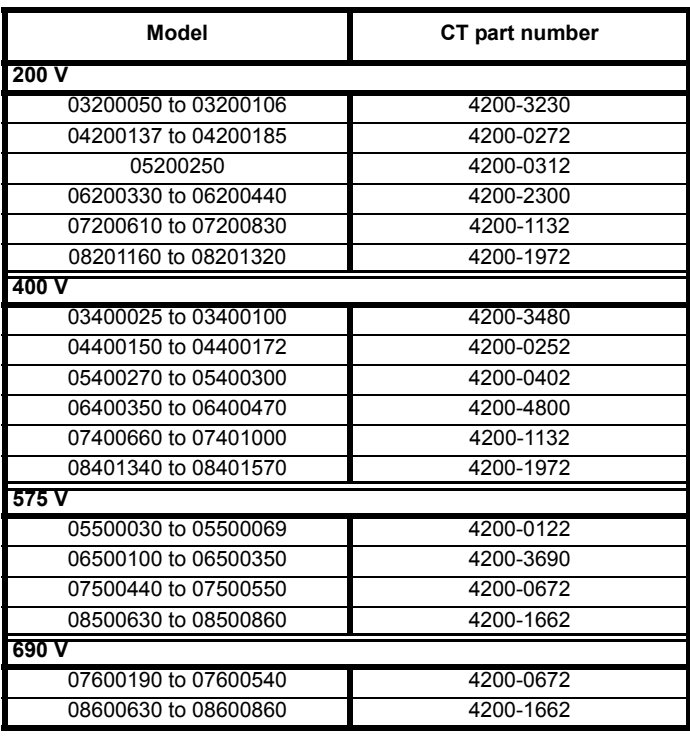

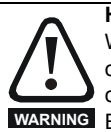

**High ground leakage current**

When an EMC filter is used, a permanent fixed ground connection must be provided which does not pass through a connector or flexible power cord. This includes the internal **WARNING** EMC filter.

#### **NOTE**

The installer of the drive is responsible for ensuring compliance with the EMC regulations that apply in the country in which the drive is to be used.

### **4.12.1 Grounding hardware**

The drive is supplied with a grounding bracket and grounding clamp to facilitate EMC compliance. They provide a convenient method for direct grounding of cable shields without the use of "pig-tails". Cable shields can be bared and clamped to the grounding bracket using metal clips or clamps<sup>1</sup> (not supplied) or cable ties. Note that the shield must in all cases be continued through the clamp to the intended terminal on the drive, in accordance with the connection details for the specific signal.

 $1$  A suitable clamp is the Phoenix DIN rail mounted SK14 cable clamp (for cables with a maximum outer diameter of 14 mm).

- See [Figure 4-21](#page-81-0), [Figure 4-22](#page-82-0) and [Figure 4-23](#page-82-1) for details on installing the grounding clamp.
- See [Figure 4-24](#page-82-2) for details on installing the grounding bracket.

#### <span id="page-81-0"></span>**Figure 4-21 Installation of grounding clamp (size 3 and 4)**

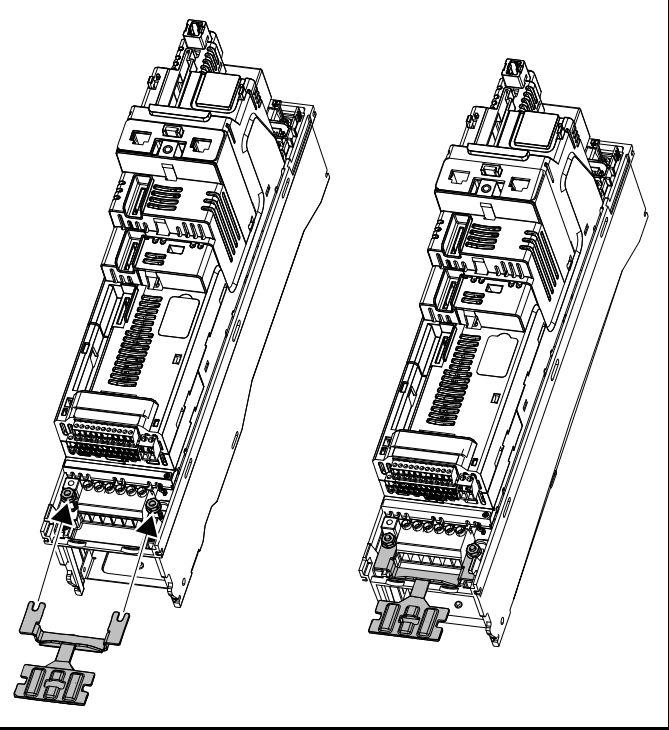

Loosen the ground connection nuts and slide the grounding clamp in the direction shown. Once in place, the ground connection nuts should be tightened with a maximum torque of 2 N m (1.47 lb ft).

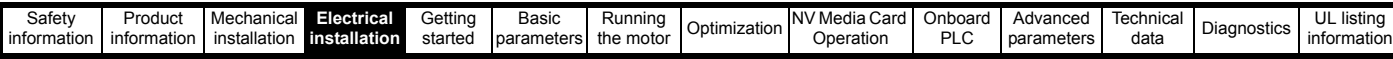

<span id="page-82-0"></span>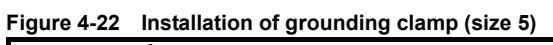

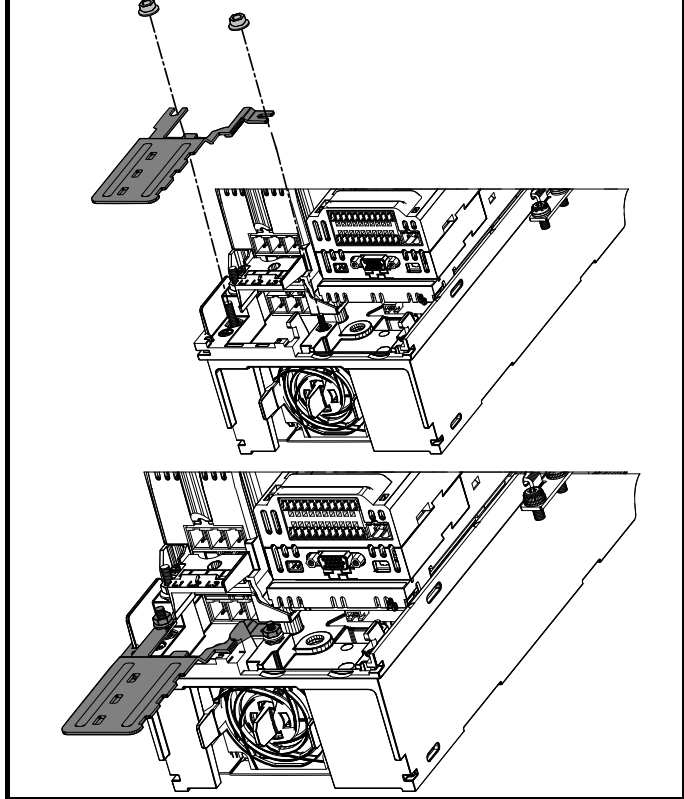

Loosen the ground connection nuts and slide the grounding clamp down onto the pillars in the direction shown. Once in place, the ground connection nuts should be tightened with a maximum torque of 2 N m (1.47 lb ft).

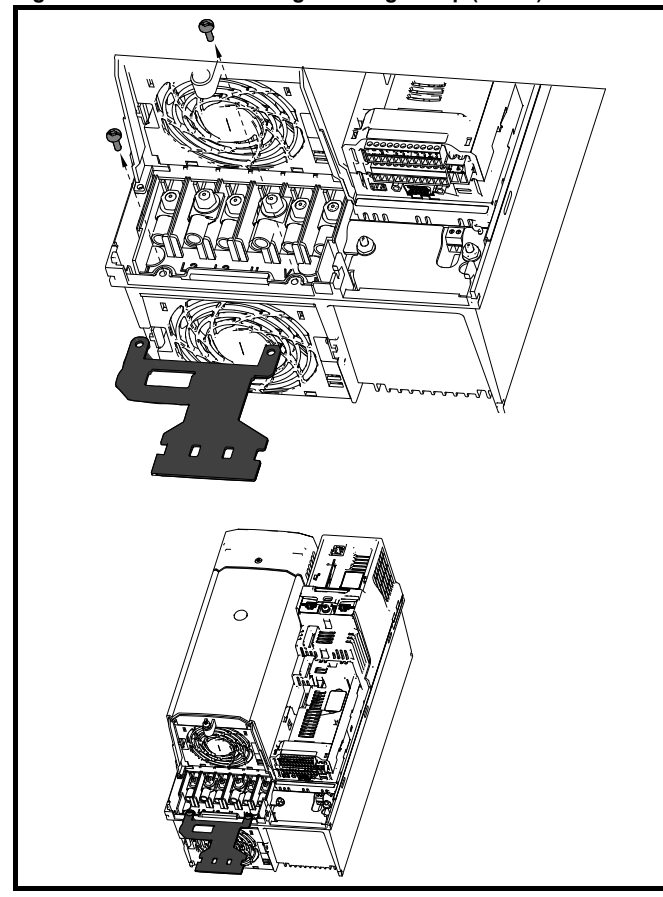

<span id="page-82-1"></span>**Figure 4-23 Installation of grounding clamp (size 6)**

The grounding clamp is secured using the provided 2 x M4 x 10 mm fasteners. The fasteners should be tightened with the maximum torque of 2 N m (1.47 Ib ft).

<span id="page-82-2"></span>**Figure 4-24 Installation of grounding bracket (all sizes -size 3 shown)**

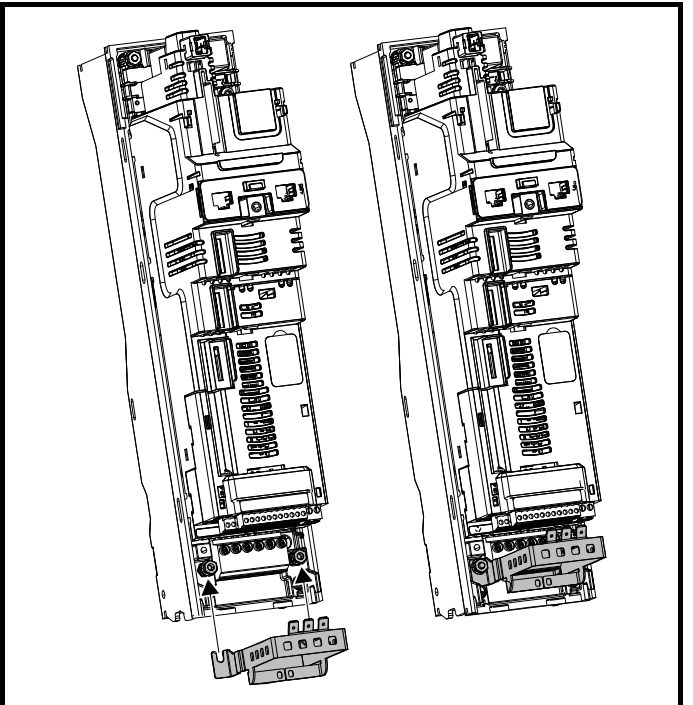

Loosen the ground connection nuts and slide the grounding bracket in the direction shown. Once in place, the ground connection nuts should be tightened with a maximum torque of 2 N m (1.47 lb ft).

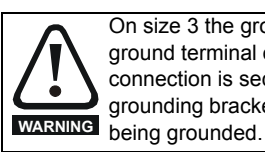

On size 3 the grounding bracket is secured using the power ground terminal of the drive. Ensure that the supply ground connection is secure after installing / removing the grounding bracket. Failure to do so will result in the drive not

A faston tab is located on the grounding bracket for the purpose of connecting the drive 0 V to ground should the user require to do so.

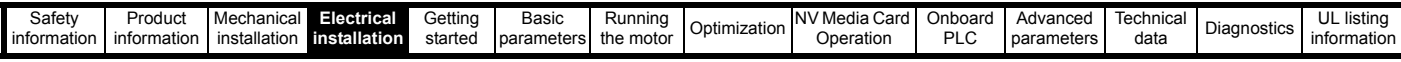

### <span id="page-83-0"></span>**4.12.2 Internal EMC filter**

It is recommended that the internal EMC filter be kept in place unless there is a specific reason for removing it.

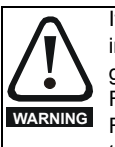

**WARNING**

If the drive is used with ungrounded (IT) supplies, the internal EMC filter must be removed unless additional motor ground fault protection is installed. For instructions on removal refer to [section 4.12.2.](#page-83-0) For details of ground fault protection contact the supplier of the drive.

If the drive is used as a motoring drive as part of a regen system, then the internal EMC filter must be removed.

The internal EMC filter reduces radio-frequency emission into the line power supply. Where the motor cable is short, it permits the requirements of EN 61800-3:2004 to be met for the second environment - see section 4.12.4 *[Compliance with EN 61800-3:2004 \(standard for](#page-86-1)  [Power Drive Systems\)](#page-86-1)* on page 87 and section 12.1.27 *[Electromagnetic](#page-253-0)  [compatibility \(EMC\)](#page-253-0)* on page 254. For longer motor cables the filter continues to provide a useful reduction in emission levels, and when used with any length of shielded motor cable up to the limit for the drive, it is unlikely that nearby industrial equipment will be disturbed. It is recommended that the filter be used in all applications unless the instructions given above require it to be removed, or where the ground leakage current of 28 mA for size 3 is unacceptable. See [section 4.12.2](#page-83-0)  for details of removing and installing the internal EMC filter.

> The supply must be disconnected before removing the internal EMC filter.

**Figure 4-25 Removal of the size 3 internal EMC filter**

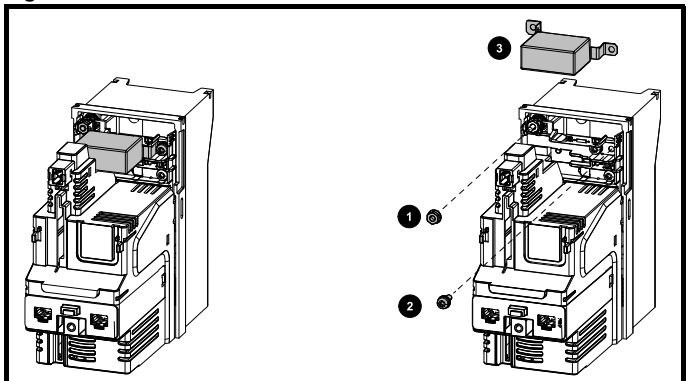

<span id="page-83-1"></span>Remove the screw and nut (1) and (2) as shown above. Lift away from the securing points and rotate away from the drive. Ensure the screw and nut are replaced and re-tightened with a maximum torque of 2 N m (1.47 lb ft).

#### **Figure 4-26 Removal of the size 4 internal EMC filter**

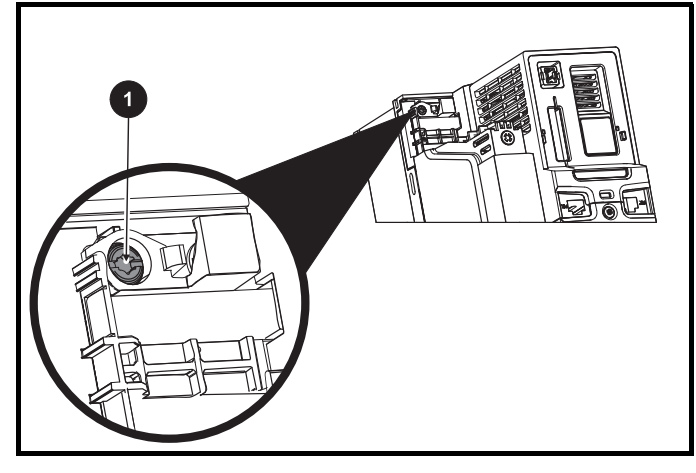

To electrically disconnect the Internal EMC filter, remove the screw as highlighted above (1).

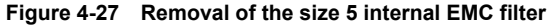

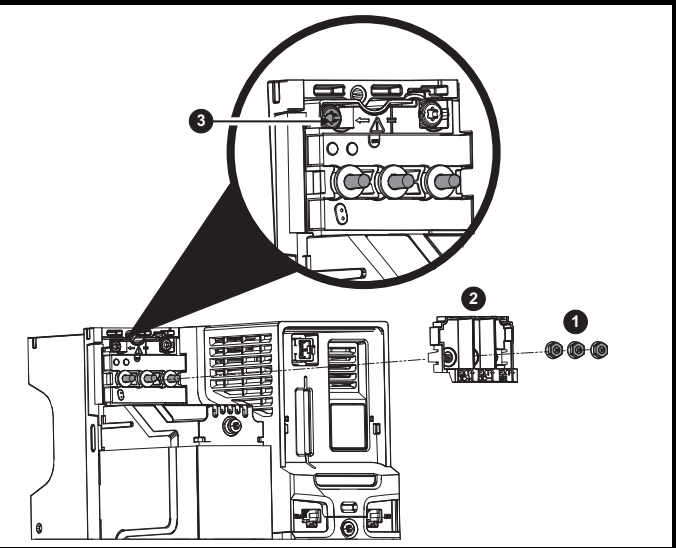

Remove the three M4 terminal nuts (1). Lift away the cover (2) to expose the M4 Torx internal EMC filter removal screw. Finally remove the M4 Torx internal EMC filter removal screw (3) to electrically disconnect the internal EMC filter.

**Figure 4-28 Removal of the size 6 internal EMC filter** 

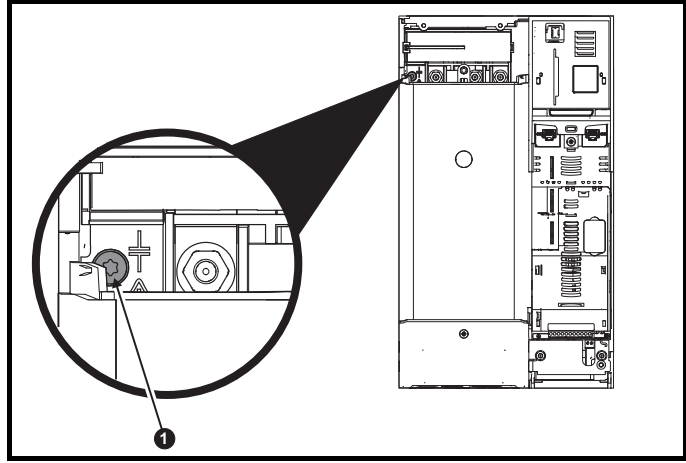

To electrically disconnect the Internal EMC filter, remove the screw as highlighted above (1).

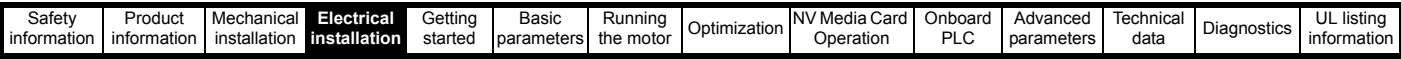

#### **Figure 4-29 Removal of the size 7 and 8 internal EMC filter and line to ground varistors (size 7 shown)**

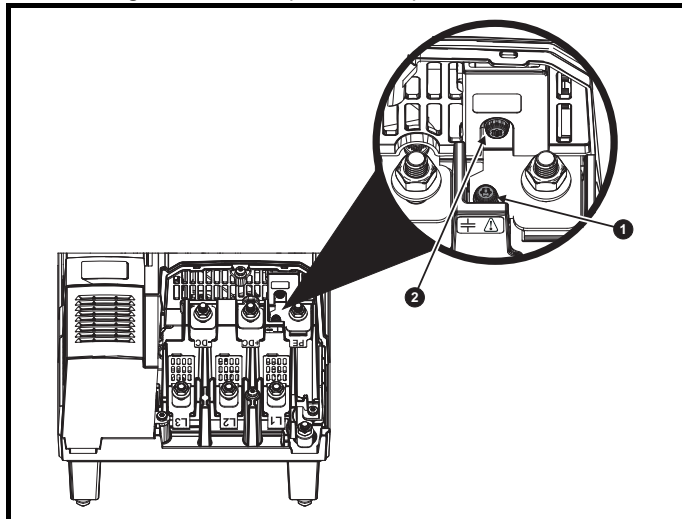

To electrically disconnect the Internal EMC filter, remove the screw as highlighted above (1).

To electrically disconnect the line to ground varistors, remove the screw as highlighted above (2).

#### **NOTE**

The Internal EMC filter on size 9E and 10 cannot be removed.

#### **NOTE**

The line to ground varistors should only be removed in special circumstances.

**Figure 4-30 Removal of size 9E and 10 line to ground varistors**

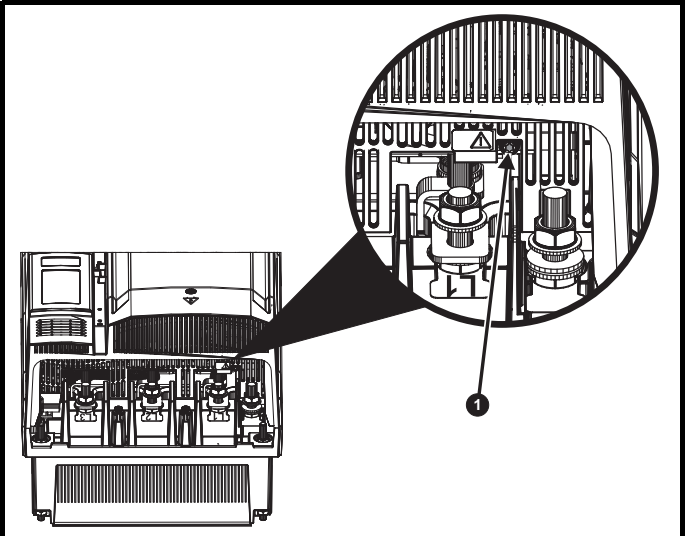

To electrically disconnect the line to ground varistors, remove the screw as highlighted above (1).

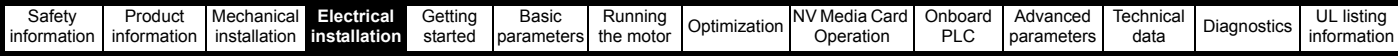

## <span id="page-85-0"></span>**4.12.3 General requirements for EMC**

#### **Ground (earth) connections**

The grounding arrangements should be in accordance with [Figure 4-31,](#page-85-1) which shows a single drive on a back-plate with or without an additional enclosure.

[Figure 4-31](#page-85-1) shows how to configure and minimise EMC when using unshielded motor cable. However shielded cable is a better option, in which case it should be installed as shown in section 4.12.5 *[Compliance with generic emission standards](#page-86-0)* on page 87.

#### <span id="page-85-1"></span>**Figure 4-31 General EMC enclosure layout showing ground connections**

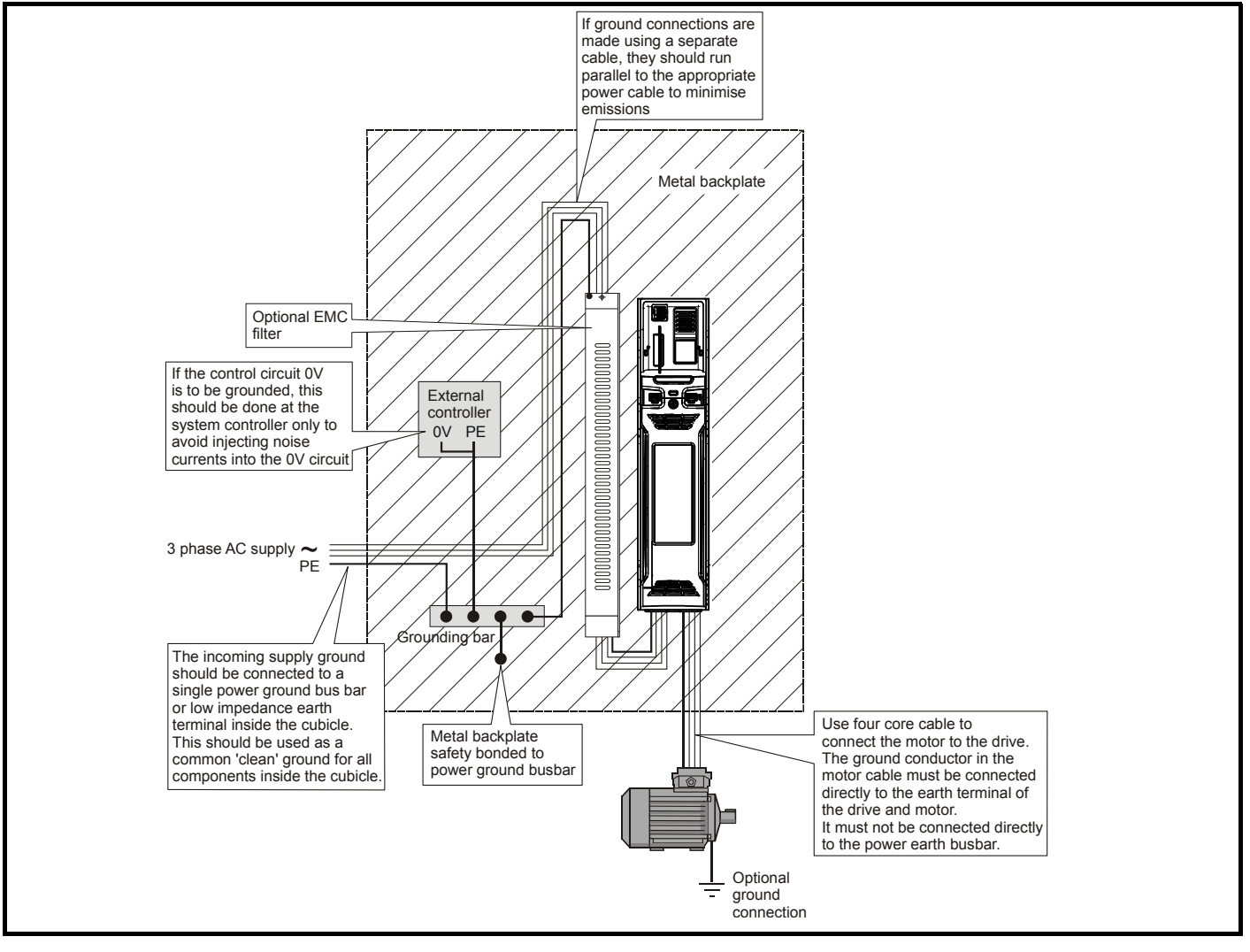

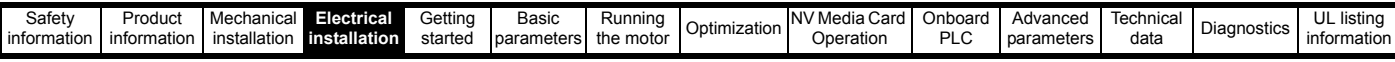

#### **Cable layout**

[Figure 4-32](#page-86-3) indicates the clearances which should be observed around the drive and related 'noisy' power cables by all sensitive control signals / equipment.

#### <span id="page-86-3"></span>**Figure 4-32 Drive cable clearances**

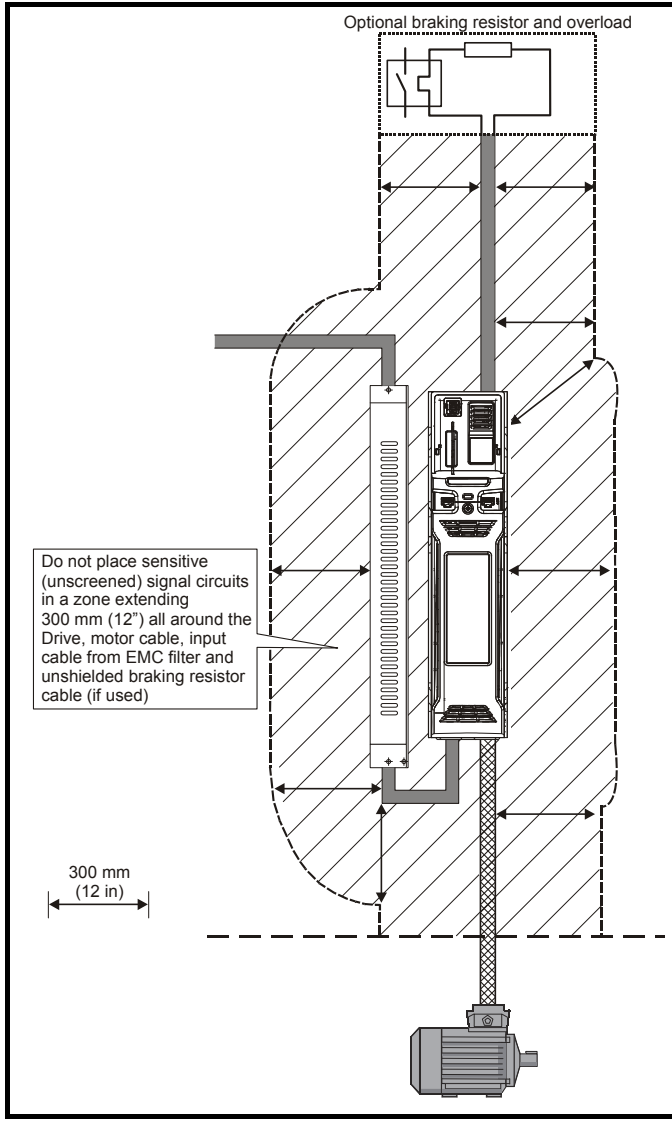

#### **NOTE**

*N*

Any signal cables which are carried inside the motor cable (i.e. motor thermistor, motor brake) will pick up large pulse currents via the cable capacitance. The shield of these signal cables must be connected to ground close to the motor cable, to avoid this noise current spreading through the control system.

#### <span id="page-86-1"></span>**4.12.4 Compliance with EN 61800-3:2004 (standard for Power Drive Systems)**

Meeting the requirements of this standard depends on the environment that the drive is intended to operate in, as follows:

#### **Operation in the first environment**

Observe the guidelines given in section 4.12.5 *[Compliance with generic](#page-86-0)  [emission standards](#page-86-0)* on page 87. An external EMC filter will always be required.

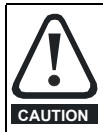

This is a product of the restricted distribution class according to IEC 61800-3

In a residential environment this product may cause radio interference in which case the user may be required to take adequate measures.

#### **Operation in the second environment**

In all cases a shielded motor cable must be used, and an EMC filter is required for all drives with a rated input current of less than 100 A.

The drive contains an in-built filter for basic emission control. In some cases feeding the motor cables (U, V and W) once through a ferrite ring can maintain compliance for longer cable lengths.

For longer motor cables, an external filter is required. Where a filter is required, follow the guidelines in Section 4.12.5 *[Compliance with generic](#page-86-0)  [emission standards](#page-86-0)* .

Where a filter is not required, follow the guidelines given in [section](#page-85-0)  4.12.3 *[General requirements for EMC](#page-85-0)* on page 86.

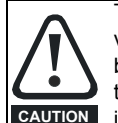

The second environment typically includes an industrial lowvoltage power supply network which does not supply buildings used for residential purposes. Operating the drive in this environment without an external EMC filter may cause interference to nearby electronic equipment whose sensitivity has not been appreciated. The user must take remedial measures if this situation arises. If the consequences of unexpected disturbances are severe, it is recommended that the guidelines in Section 4.12.5 *[Compliance with generic](#page-86-0)  [emission standards](#page-86-0)* be adhered to.

Refer to section 12.1.27 *[Electromagnetic compatibility \(EMC\)](#page-253-0)* on [page 254](#page-253-0) for further information on compliance with EMC standards and definitions of environments.

Detailed instructions and EMC information are given in the *EMC Data Sheet* which is available from the supplier of the drive.

#### <span id="page-86-0"></span>**4.12.5 Compliance with generic emission standards** The following information applies to frame sizes 3 to 10.

Use the recommended filter and shielded motor cable. Observe the layout rules given in [Figure 4-33](#page-86-2) and [Figure 4-36](#page-87-0). Ensure the AC supply

and ground cables are at least 100 mm from the power module and motor cable.

#### <span id="page-86-2"></span>**Figure 4-33 Supply and ground cable clearance (sizes 3 to 6)**

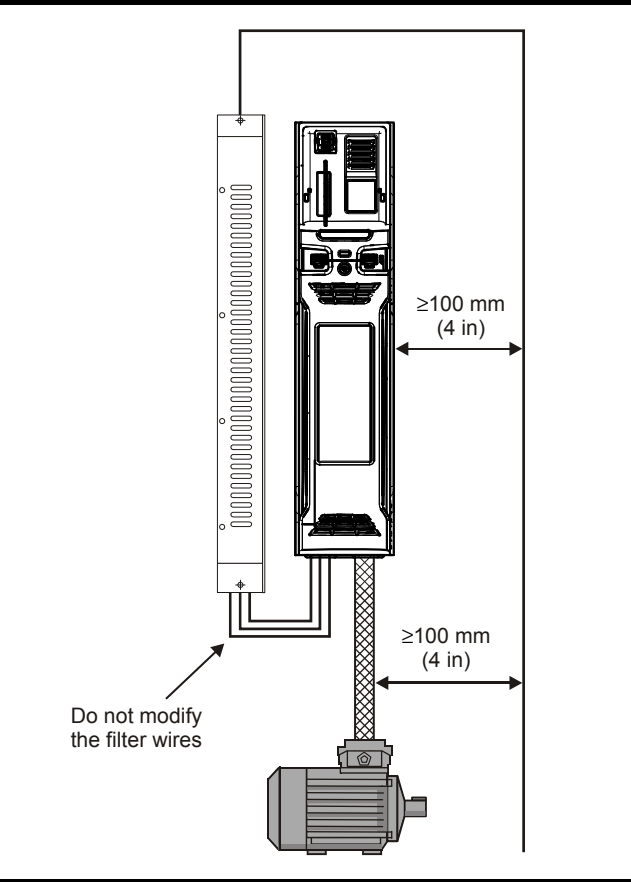

<span id="page-87-0"></span>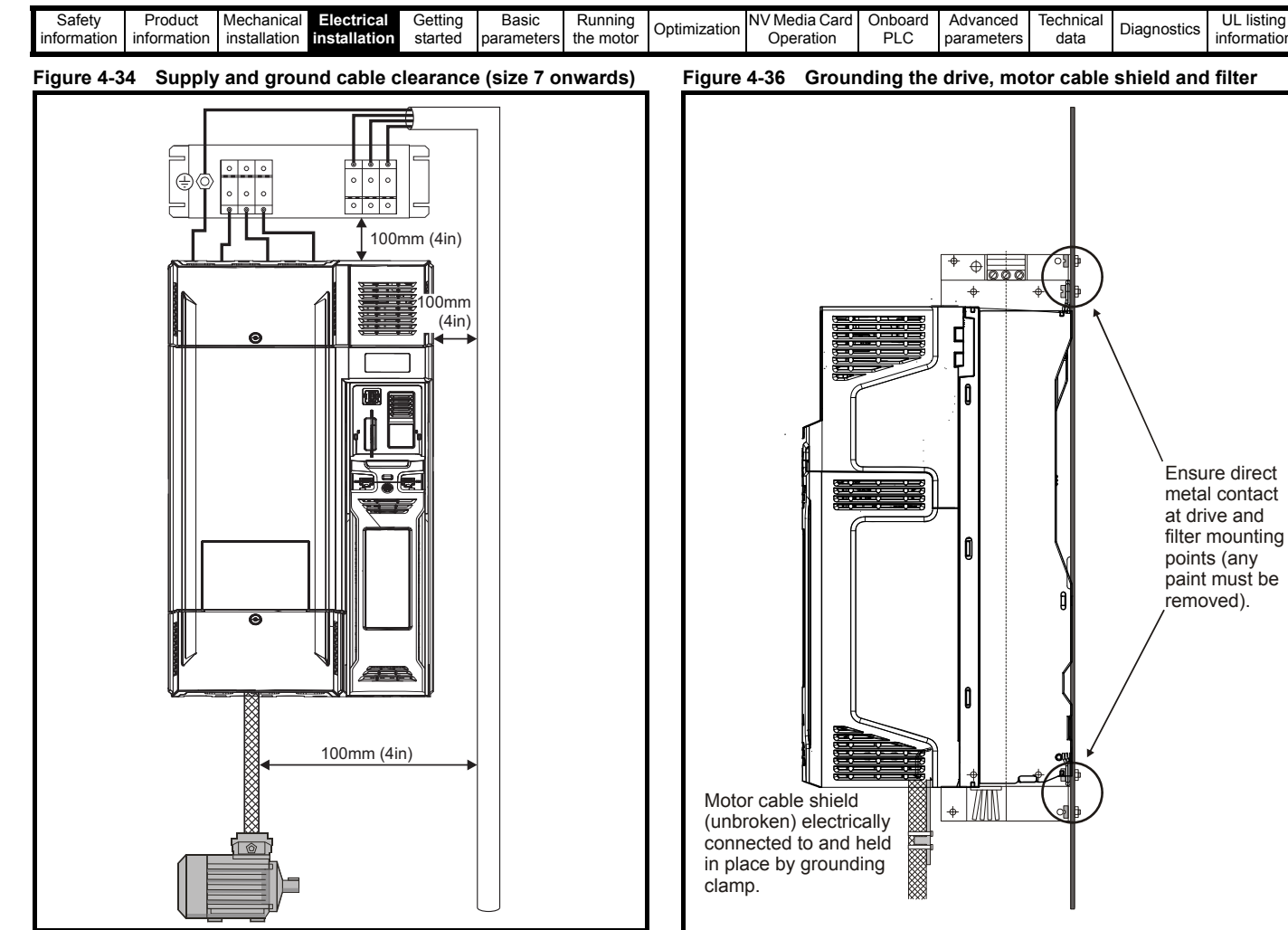

Ensure the AC supply and ground cables are at least 100 mm from the power module and motor cable.

**Figure 4-35 Sensitive signal circuit clearance**

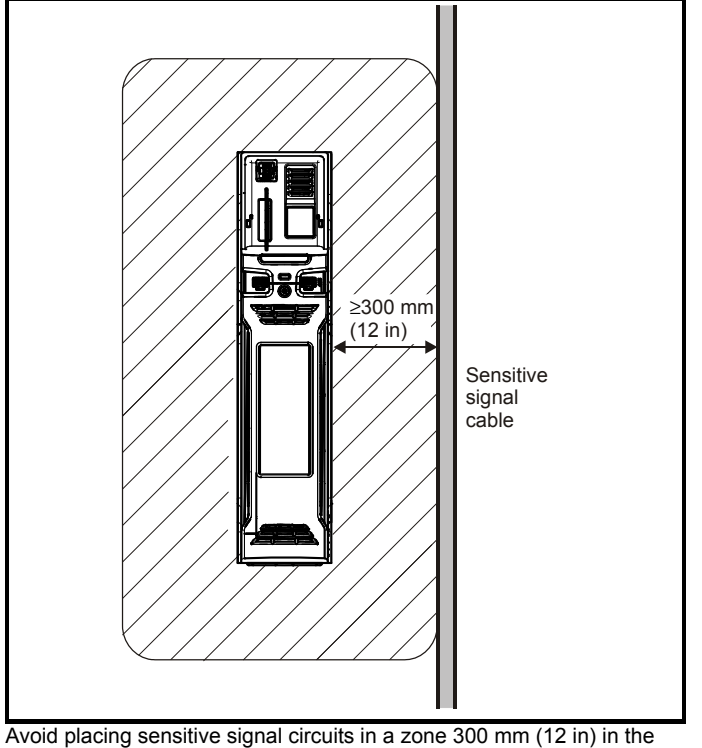

area immediately surrounding the power module. Ensure good EMC grounding.

Connect the shield of the motor cable to the ground terminal of the motor frame using a link that is as short as possible and not exceeding 50 mm (2 in) long.

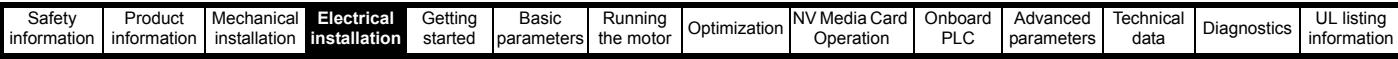

A complete 360<sup>°</sup> termination of the shield to the terminal housing of the motor is beneficial.

From an EMC consideration it is irrelevant whether the motor cable contains an internal (safety) ground core, or if there is a separate external ground conductor, or where grounding is through the shield alone. An internal ground core will carry a high noise current and therefore it must be terminated as close as possible to the shield termination.

#### **Figure 4-37 Grounding the motor cable shield**

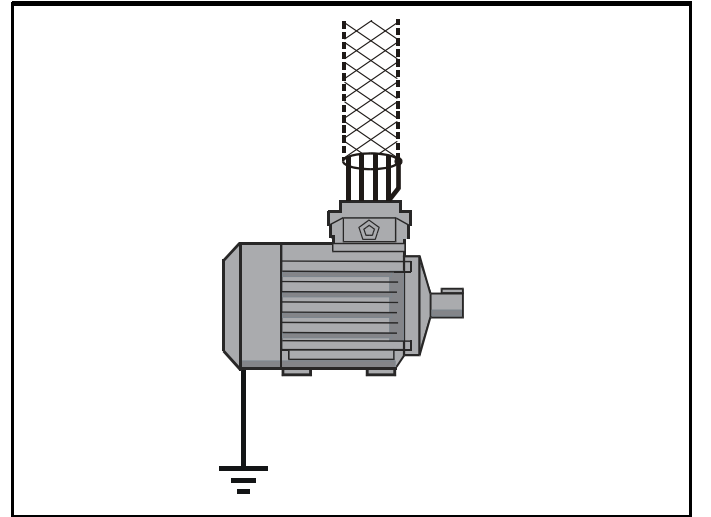

Unshielded wiring to the optional braking resistor(s) may be used provided the wiring runs internally to the enclosure. Ensure a minimum spacing of 300 mm (12 in) from the signal wiring and the AC supply wiring to the external EMC filter. If this condition cannot be met then the wiring must be shielded.

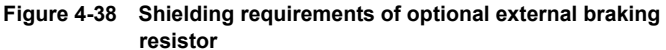

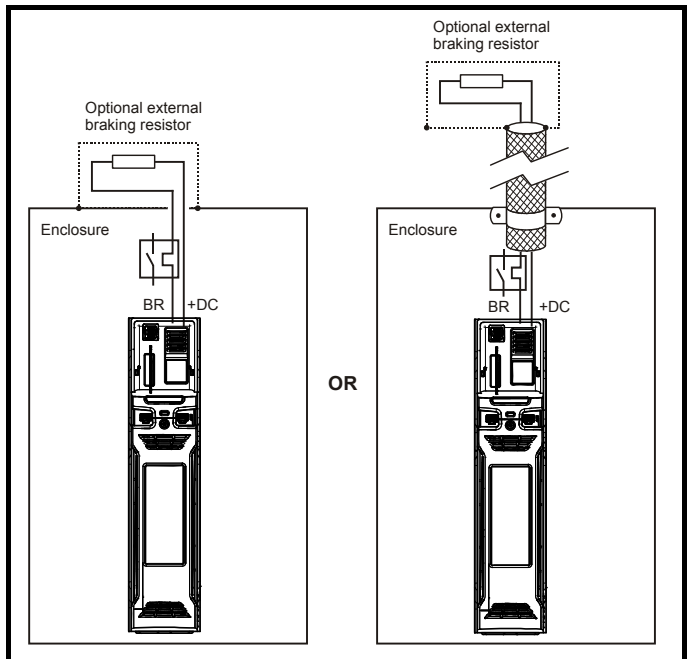

If the control wiring is to leave the enclosure, it must be shielded and the shield(s) clamped to the drive using the grounding bracket as shown in [Figure 4-39.](#page-88-0) Remove the outer insulating cover of the cable to ensure the shield(s) make direct contact with the bracket, but keep the shield(s) intact until as close as possible to the terminals

Alternatively, wiring may be passed through a ferrite ring, part number 3225-1004.

#### <span id="page-88-0"></span>**Figure 4-39 Grounding of signal cable shields using the grounding bracket**

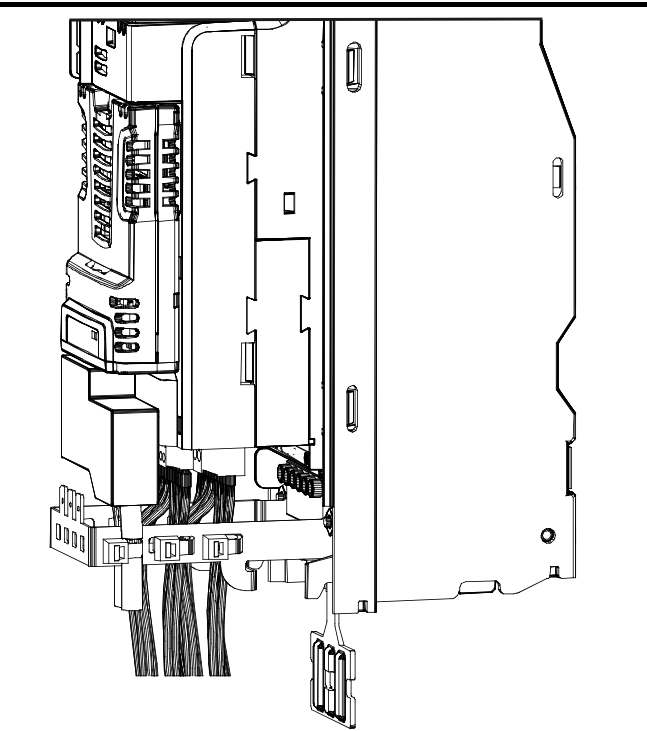

## **4.12.6 Variations in the EMC wiring**

#### **Interruptions to the motor cable**

The motor cable should ideally be a single length of shielded or armored cable having no interruptions. In some situations it may be necessary to interrupt the cable, as in the following examples:

- Connecting the motor cable to a terminal block in the drive enclosure
- Installing a motor isolator / disconnect switch for safety when work is done on the motor

In these cases the following guidelines should be followed.

#### **Terminal block in the enclosure**

The motor cable shields should be bonded to the back-plate using uninsulated metal cable-clamps which should be positioned as close as possible to the terminal block. Keep the length of power conductors to a minimum and ensure that all sensitive equipment and circuits are at least 0.3 m (12 in) away from the terminal block.

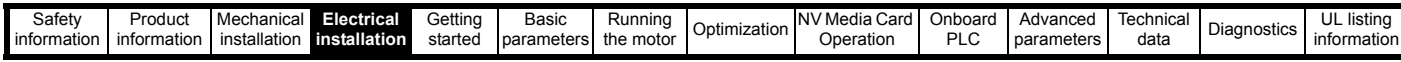

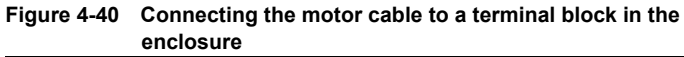

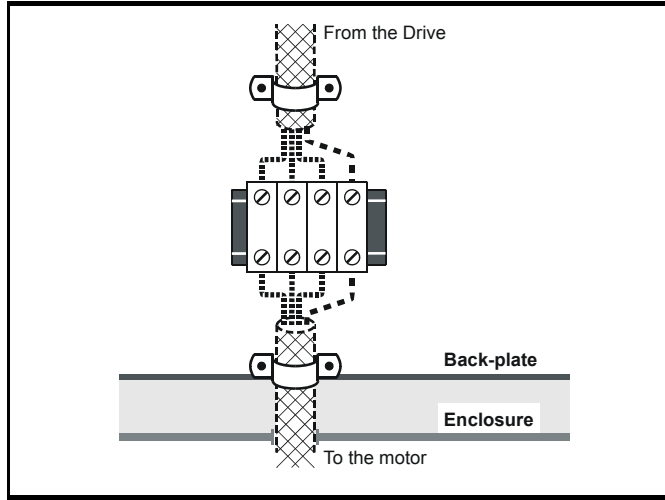

#### **Using a motor isolator / disconnect-switch**

The motor cable shields should be connected by a very short conductor having a low inductance. The use of a flat metal coupling-bar is recommended; conventional wire is not suitable.

The shields should be bonded directly to the coupling-bar using uninsulated metal cable-clamps. Keep the length of the exposed power conductors to a minimum and ensure that all sensitive equipment and circuits are at least 0.3 m (12 in) away.

The coupling-bar may be grounded to a known low-impedance ground nearby, for example a large metallic structure which is connected closely to the drive ground.

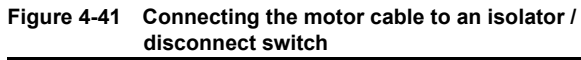

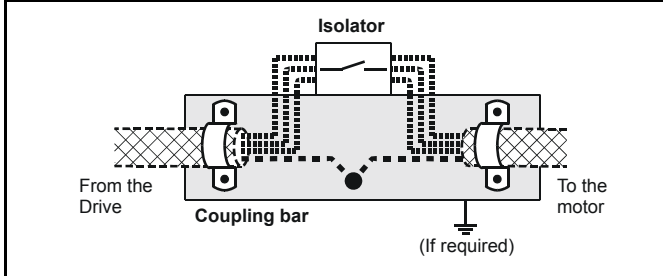

#### <span id="page-89-0"></span>**Surge immunity of control circuits - long cables and connections outside a building**

The input/output ports for the control circuits are designed for general use within machines and small systems without any special precautions.

These circuits meet the requirements of EN 61000-6-2:2005 (1 kV surge) provided the 0 V connection is not grounded.

In applications where they may be exposed to high-energy voltage surges, some special measures may be required to prevent malfunction or damage. Surges may be caused by lightning or severe power faults in association with grounding arrangements which permit high transient voltages between nominally grounded points. This is a particular risk where the circuits extend outside the protection of a building.

As a general rule, if the circuits are to pass outside the building where the drive is located, or if cable runs within a building exceed 30 m, some additional precautions are advisable. One of the following techniques should be used:

1. Galvanic isolation, i.e. do not connect the control 0 V terminal to ground. Avoid loops in the control wiring, i.e. ensure every control wire is accompanied by its return (0 V) wire.

- 2. Shielded cable with additional power ground bonding. The cable shield may be connected to ground at both ends, but in addition the ground conductors at both ends of the cable must be bonded together by a power ground cable (equipotential bonding cable) with cross-sectional area of at least 10  $mm<sup>2</sup>$ , or 10 times the area of the signal cable shield, or to suit the electrical safety requirements of the plant. This ensures that fault or surge current passes mainly through the ground cable and not in the signal cable shield. If the building or plant has a well-designed common bonded network this precaution is not necessary.
- 3. Additional over-voltage suppression for the analog and digital inputs and outputs, a zener diode network or a commercially available surge suppressor may be connected in parallel with the input circuit as shown in [Figure 4-42](#page-89-1) and [Figure 4-43](#page-89-2).

If a digital port experiences a severe surge its protective trip may operate (I/O Overload trip). For continued operation after such an event, the trip can be reset automatically by setting Pr **10.034** to 5.

#### <span id="page-89-1"></span>**Figure 4-42 Surge suppression for digital and unipolar inputs and outputs**

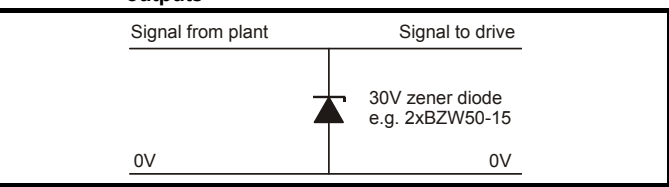

<span id="page-89-2"></span>**Figure 4-43 Surge suppression for analog and bipolar inputs and outputs**

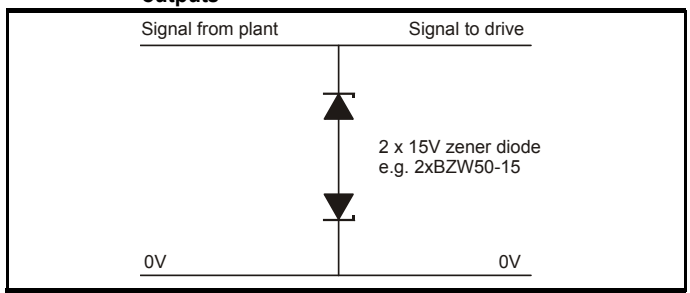

Surge suppression devices are available as rail-mounting modules, e.g. from Phoenix Contact:

Unipolar TT-UKK5-D/24 DC Bipolar TT-UKK5-D/24 AC

These devices are not suitable for encoder signals or fast digital data networks because the capacitance of the diodes adversely affects the signal. Most encoders have galvanic isolation of the signal circuit from the motor frame, in which case no precautions are required. For data networks, follow the specific recommendations for the particular network.

<span id="page-90-1"></span>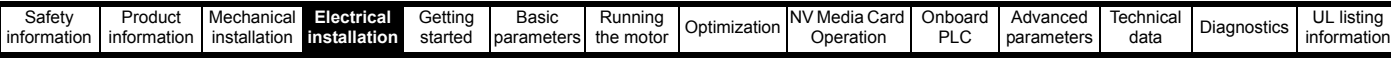

## **4.13 Communications connections**

The drive offers a 2 wire 485 interface. This enables the drive set-up, operation and monitoring to be carried out with a PC or controller if required.

#### **Figure 4-44 Location of the comms connectors**

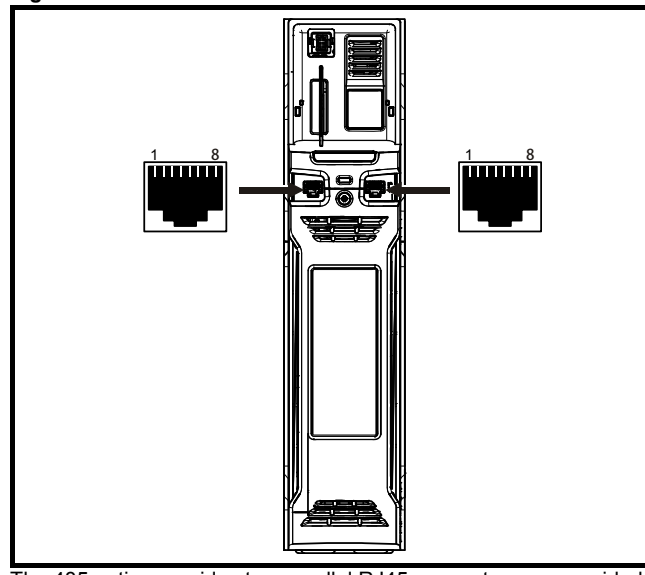

The 485 option provides two parallel RJ45 connectors are provided allowing easy daisy chaining. The drive only supports Modbus RTU protocol. See [Table 4-28](#page-90-0) for the connection details.

#### **NOTE**

Standard Ethernet cables are not recommended for use when connecting drives on a 485 network as they do not have the correct twisted pairs for the pinout of the serial comms port.

#### <span id="page-90-0"></span>**Table 4-28 Serial communication port pin-outs**

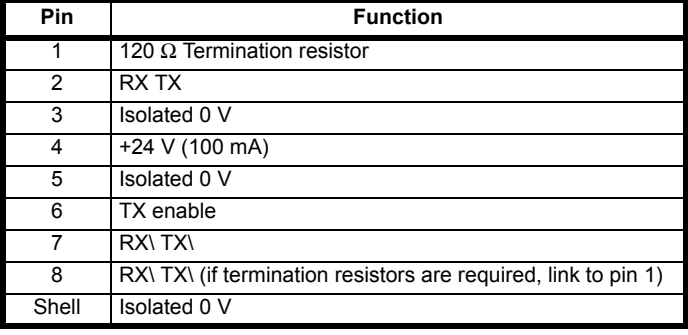

Minimum number of connections are 2, 3, 7 and shield.

#### **4.13.1 Isolation of the 485 serial communications port**

The serial PC communications port is double insulated and meets the requirements for SELV in EN 50178:1998.

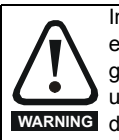

In order to meet the requirements for SELV in IEC60950 (IT equipment) it is necessary for the control computer to be grounded. Alternatively, when a lap-top or similar device is used which has no provision for grounding, an isolation device must be incorporated in the communications lead. **WARNING**

An isolated serial communications lead has been designed to connect the drive to IT equipment (such as laptop computers), and is available from the supplier of the drive. See below for details:

#### **Table 4-29 Isolated serial comms lead details**

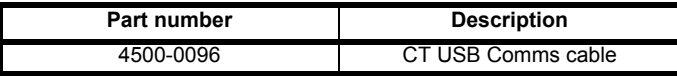

The "isolated serial communications" lead has reinforced insulation as defined in IEC60950 for altitudes up to 3,000 m.

## **4.14 Control connections**

#### **4.14.1 General**

**Table 4-30 The control connections consist of:**

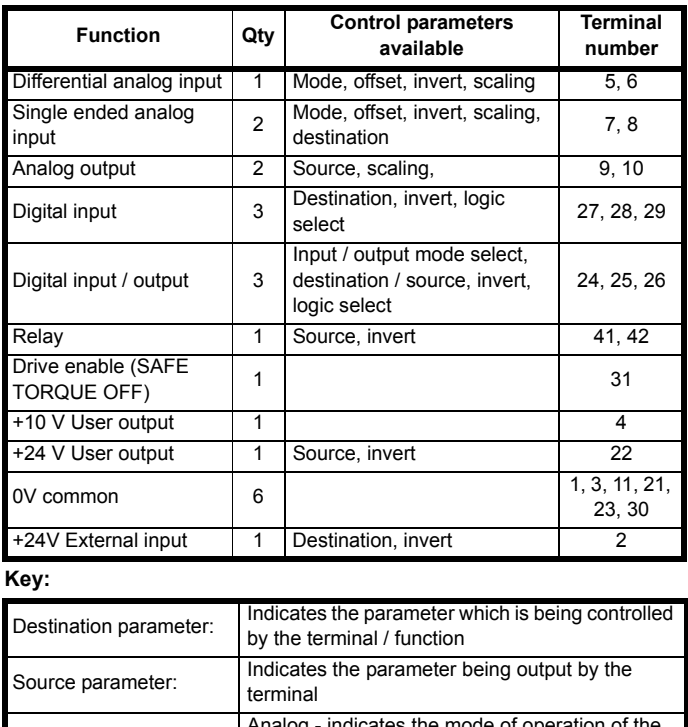

Analog - indicates the mode of operation of the terminal, i.e. voltage 0-10 V, current 4-20 mA etc. Digital - indicates the mode of operation of the terminal, i.e. positive / negative logic (the Drive Enable terminal is fixed in positive logic), open collector.

All analog terminal functions can be programmed in menu 7. All digital terminal functions (including the relay) can be programmed in menu 8.

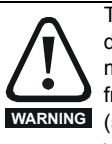

Mode parameter:

The control circuits are isolated from the power circuits in the drive by basic insulation (single insulation) only. The installer must ensure that the external control circuits are insulated from human contact by at least one layer of insulation (supplementary insulation) rated for use at the AC supply voltage.

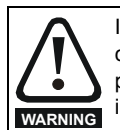

If the control circuits are to be connected to other circuits classified as Safety Extra Low Voltage (SELV) (e.g. to a personal computer), an additional isolating barrier must be included in order to maintain the SELV classification.

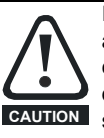

If any of the digital inputs (including the drive enable input) are connected in parallel with an inductive load (i.e. contactor or motor brake) then suitable suppression (i.e. diode or varistor) should be used on the coil of the load. If no suppression is used then over voltage spikes can cause damage to the digital inputs and outputs on the drive.

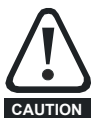

Ensure the logic sense is correct for the control circuit to be used. Incorrect logic sense could cause the motor to be started unexpectedly.

Positive logic is the default state for the drive.

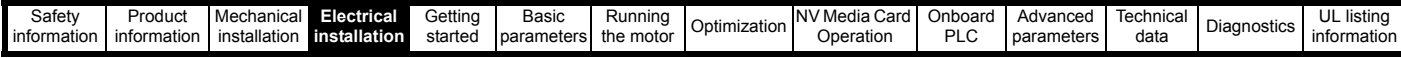

#### **NOTE**

*N*

*N*

*N*

Any signal cables which are carried inside the motor cable (i.e. motor thermistor, motor brake) will pick up large pulse currents via the cable capacitance. The shield of these signal cables must be connected to ground close to the point of exit of the motor cable, to avoid this noise current spreading through the control system.

#### **NOTE**

The SAFE TORQUE OFF drive enable terminal is a positive logic input only. It is not affected by the setting of *Input Logic Polarity* (08.029).

#### **NOTE**

The common 0 V from analog signals should, wherever possible, not be connected to the same 0 V terminal as the common 0 V from digital signals. Terminals 3 and 11 should be used for connecting the 0V common of analog signals and terminals 21, 23 and 30 for digital signals. This is to prevent small voltage drops in the terminal connections causing inaccuracies in the analog signals.

#### **Figure 4-45 Default terminal functions**

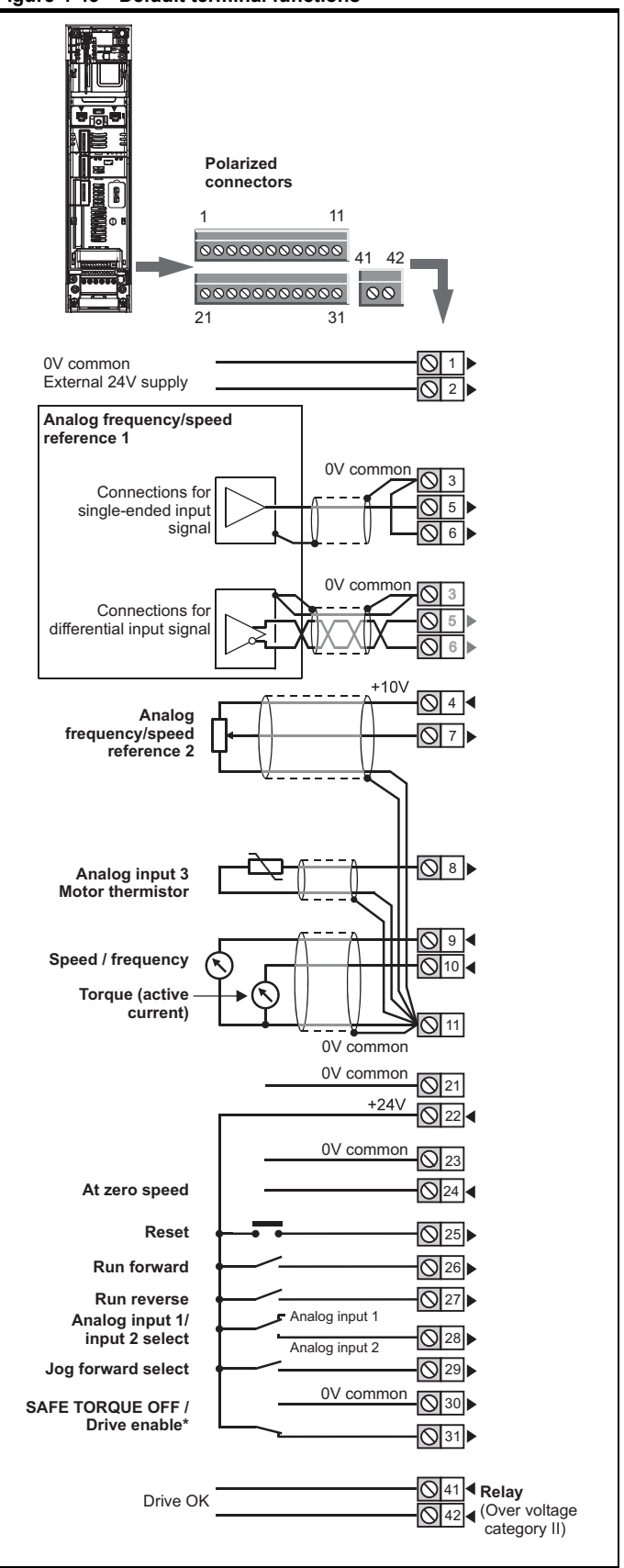

\*The SAFE TORQUE OFF / Drive enable terminal is a positive logic input only.

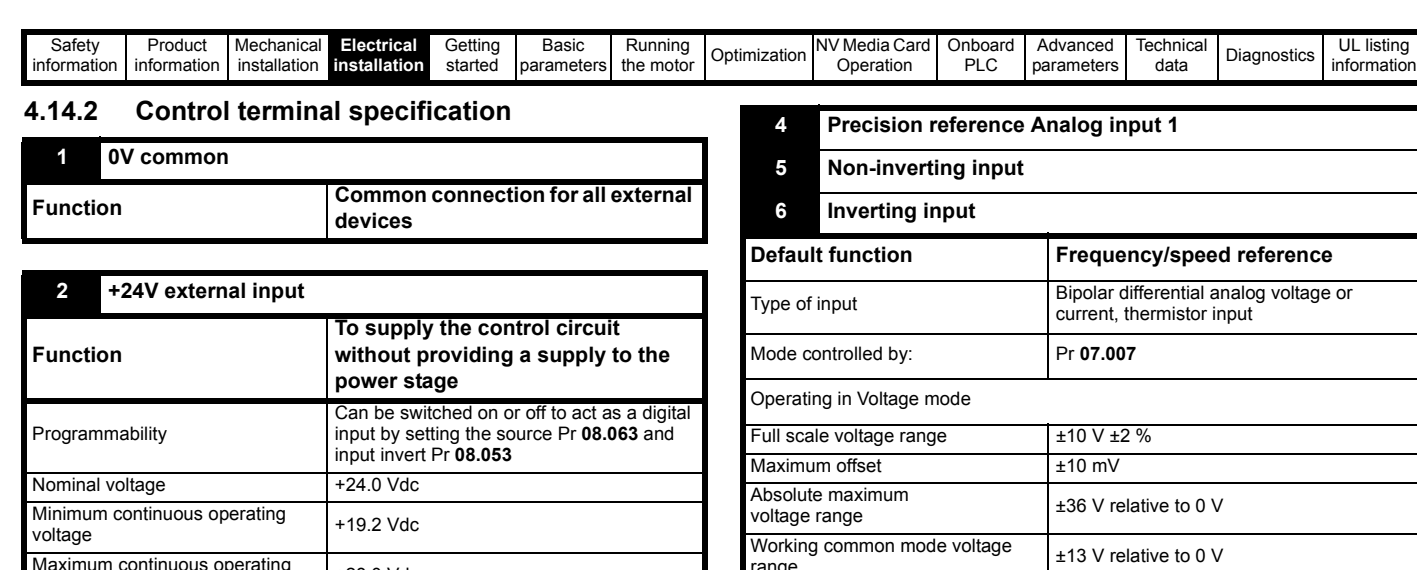

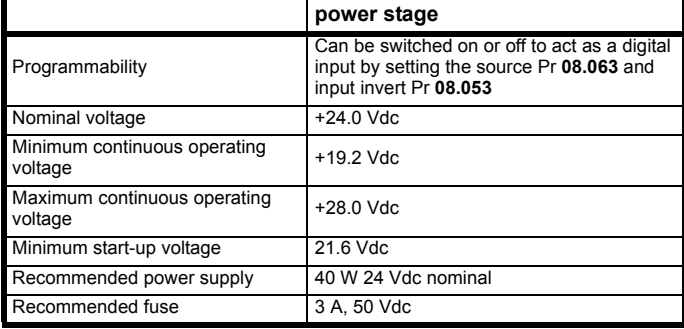

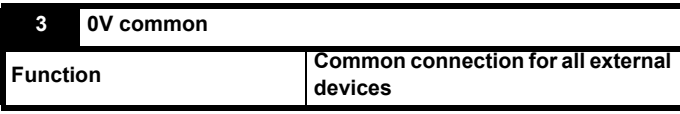

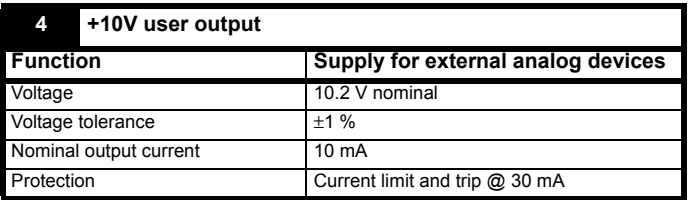

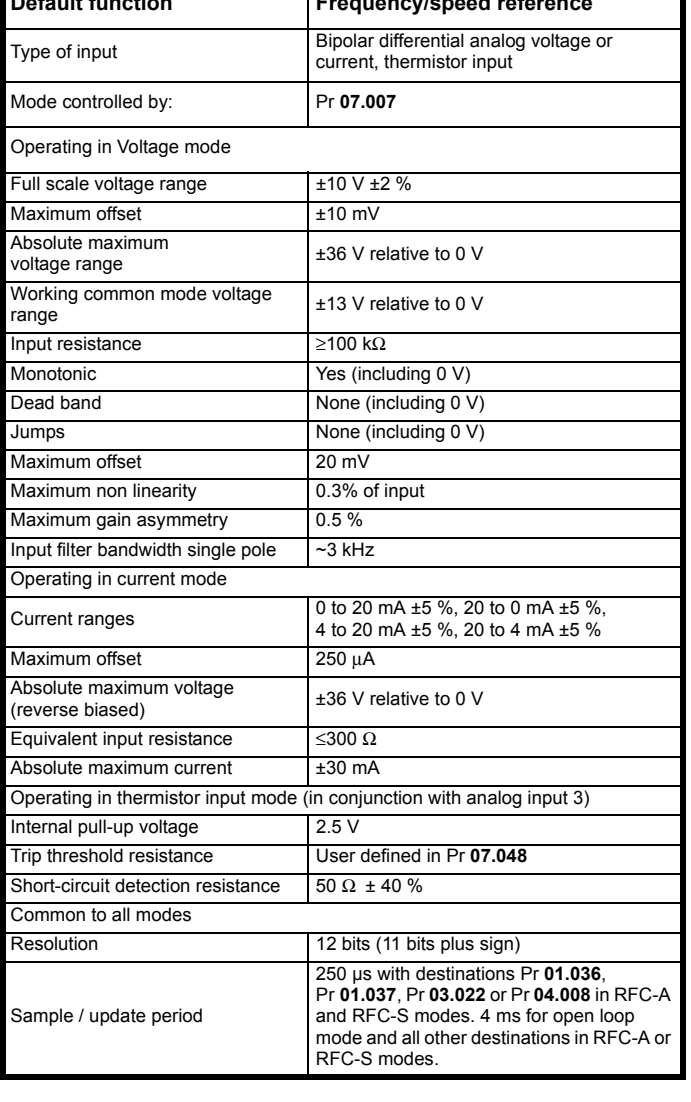

Ξ

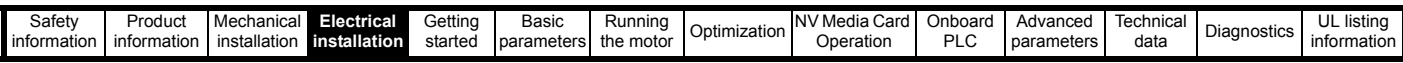

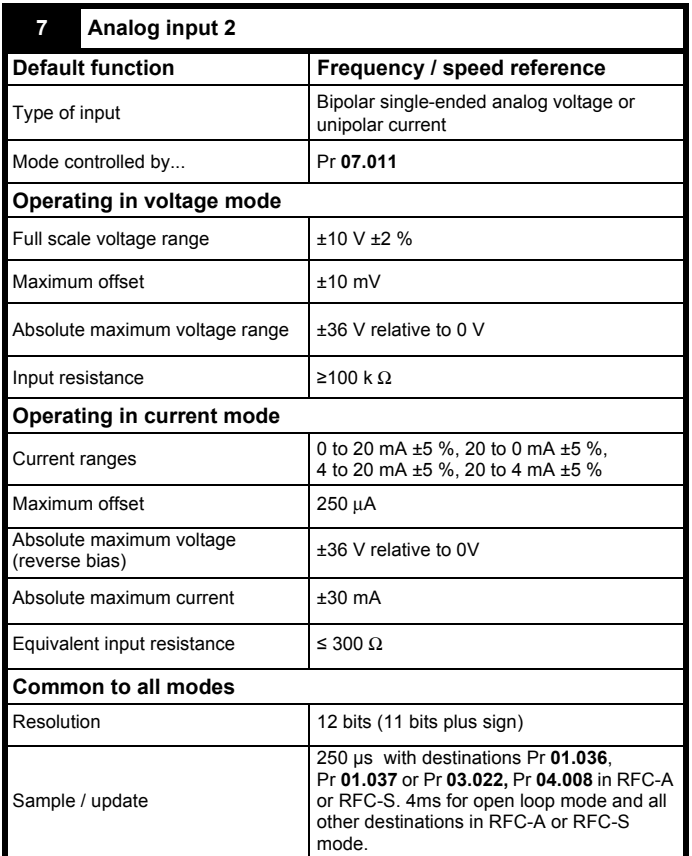

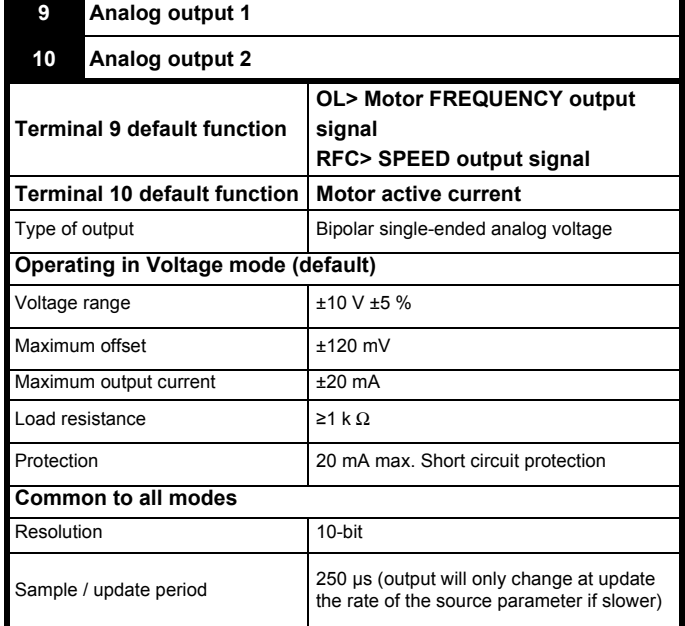

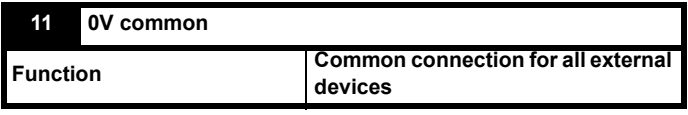

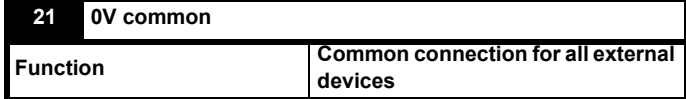

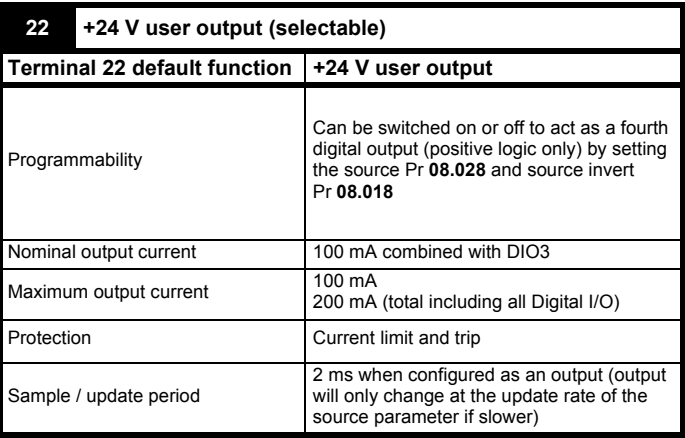

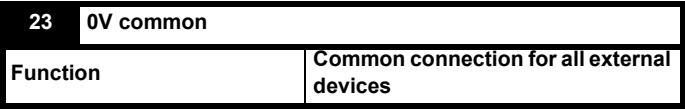

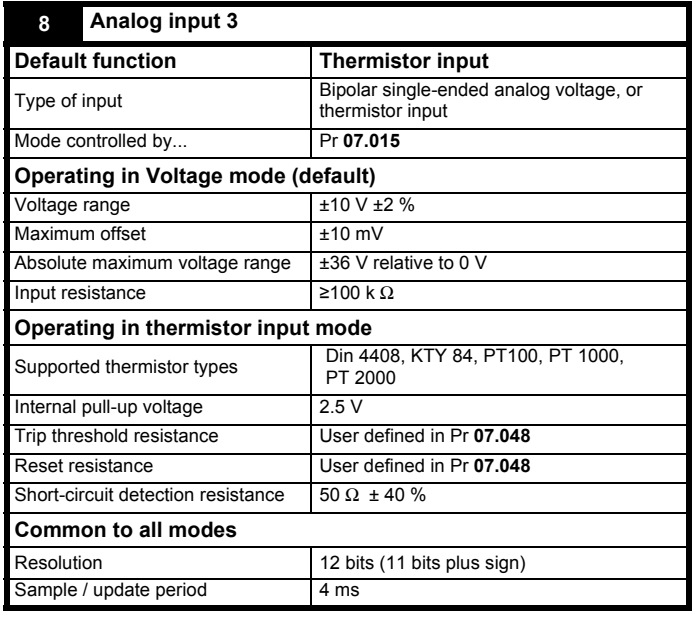

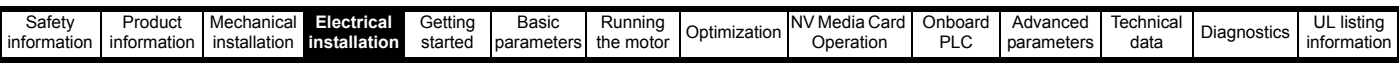

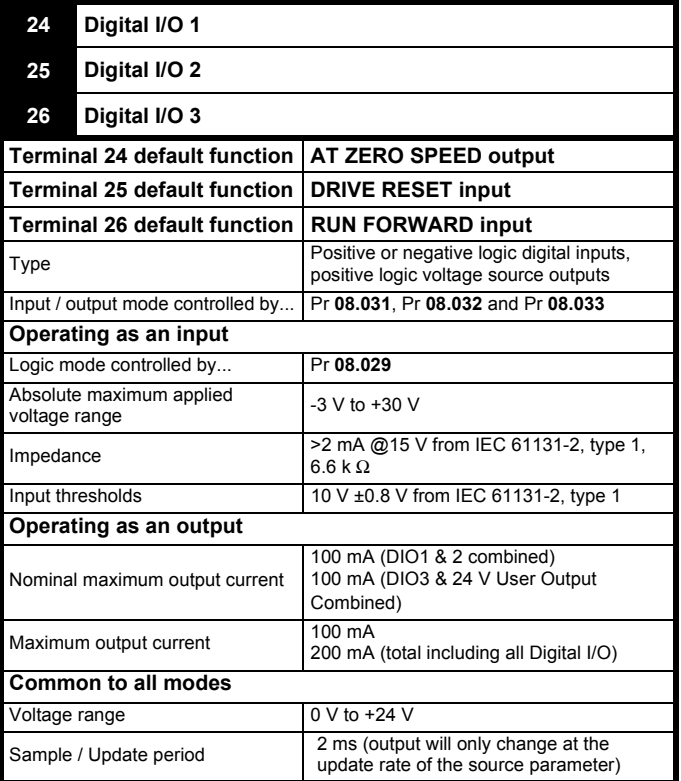

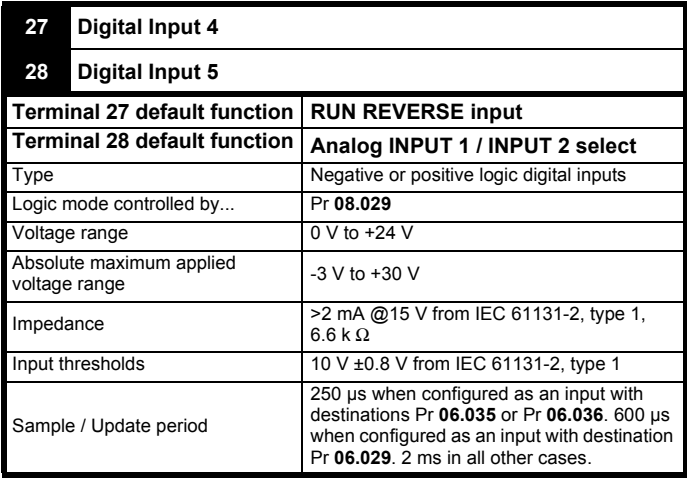

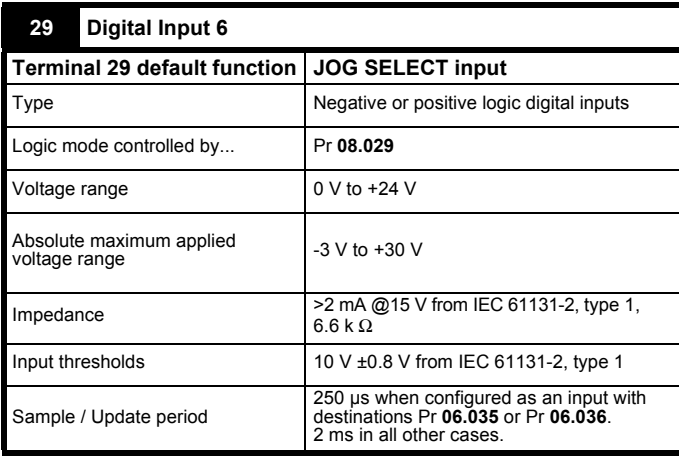

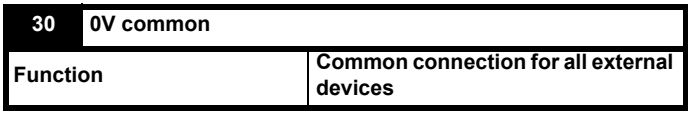

Refer to section 4.15 *[SAFE TORQUE OFF \(STO\)](#page-96-0)* on page 97 for further information.

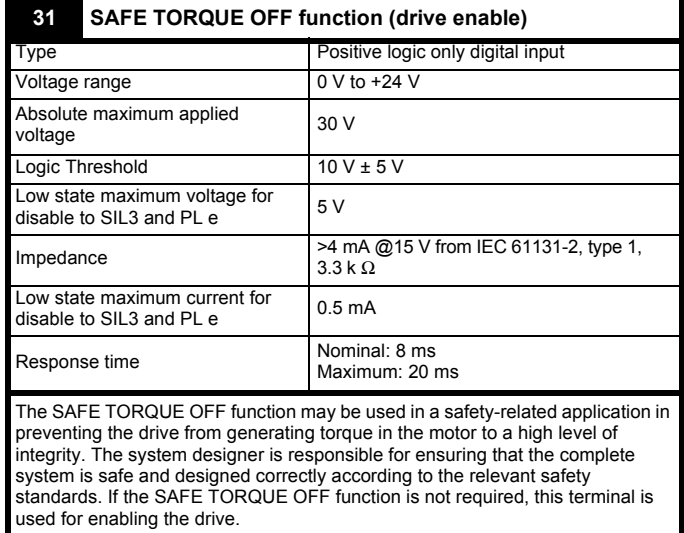

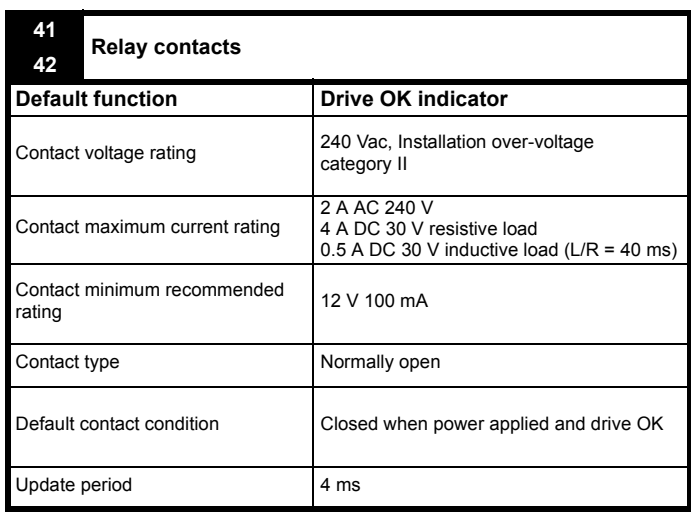

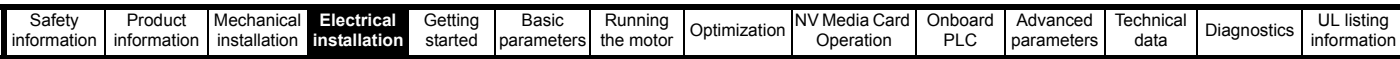

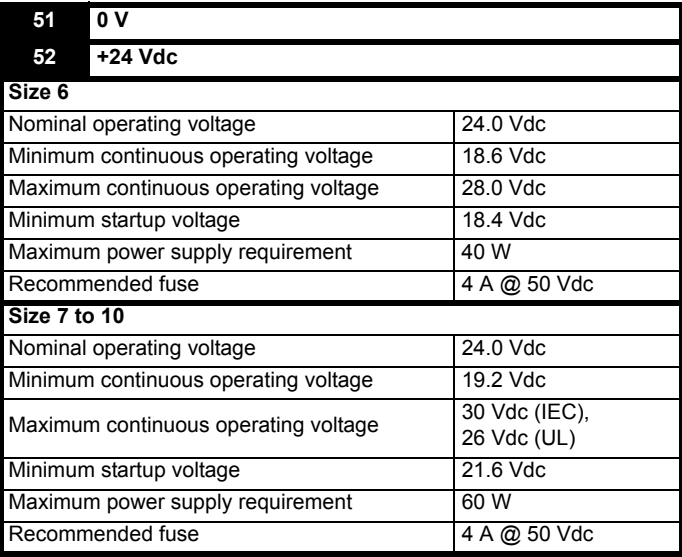

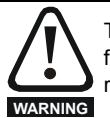

To prevent the risk of a fire hazard in the event of a fault, a fuse or other over-current protection must be installed in the relay circuit.

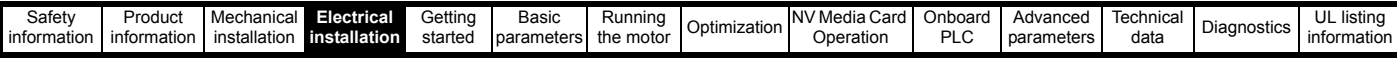

## <span id="page-96-0"></span>**4.15 SAFE TORQUE OFF (STO)**

The SAFE TORQUE OFF function provides a means for preventing the drive from generating torque in the motor, with a very high level of integrity. It is suitable for incorporation into a safety system for a machine. It is also suitable for use as a conventional drive enable input.

The safety function is active when the STO input is in the logic-low state as specified in the control terminal specification. The function is defined according to EN 61800-5-2 and IEC 61800-5-2 as follows. (In these standards a drive offering safety-related functions is referred to as a PDS(SR)):

*'Power, that can cause rotation (or motion in the case of a linear motor), is not applied to the motor. The PDS(SR) will not provide energy to the motor which can generate torque (or force in the case of a linear motor)'.*

This safety function corresponds to an uncontrolled stop in accordance with stop category 0 of IEC 60204-1.

The SAFE TORQUE OFF function makes use of the special property of an inverter drive with an induction motor, which is that torque cannot be generated without the continuous correct active behavior of the inverter circuit. All credible faults in the inverter power circuit cause a loss of torque generation.

The SAFE TORQUE OFF function is fail-safe, so when the SAFE TORQUE OFF input is disconnected the drive will not operate the motor, even if a combination of components within the drive has failed. Most component failures are revealed by the drive failing to operate. SAFE TORQUE OFF is also independent of the drive firmware. This meets the requirements of the following standards, for the prevention of operation of the motor.

Data as verified by TÜV Rheinland:

According to EN ISO 13849-1:

 $PL = e$ 

Category = 4

 $MTTF_D = High$ 

 $DC_{av}$  = High

Mission Time and Proof Test Interval = 20 years

The calculated MTTF $_D$  for the complete STO function is:

STO1 2574 yr

According to EN 61800-5-2:

 $SII = 3$ 

 $PFH = 4.21 \times 10^{-11} h^{-1}$ 

The SAFE TORQUE OFF input also meets the requirements of EN 81-1 (clause 12.7.3 b) as part of a system for preventing unwanted operation of the motor in a lift (elevator).

SAFE TORQUE OFF can be used to eliminate electro-mechanical contactors, including special safety contactors, which would otherwise be required for safety applications.

The function can be used in safety-related machines or systems which have been designed according to IEC 62061 or IEC 61508, or other standards which are compatible with IEC 61508, since the analysis and the integrity metrics used in EN 61800-5-2 are the same.

#### **Note on response time of SAFE TORQUE OFF, and use with safety controllers with self-testing outputs.**

SAFE TORQUE OFF has been designed to have a response time of greater than 1 ms, so that it is compatible with safety controllers whose outputs are subject to a dynamic test with a pulse width not exceeding 1 ms.

#### **Note on the use of servo motors, other permanent-magnet motors, reluctance motors and salient-pole induction motors.**

When the drive is disabled through SAFE TORQUE OFF, a possible (although highly unlikely) failure mode is for two power devices in the inverter circuit to conduct incorrectly.

This fault cannot produce a steady rotating torque in any AC motor. It produces no torque in a conventional induction motor with a cage rotor. If the rotor has permanent magnets and/or saliency, then a transient alignment torque may occur. The motor may briefly try to rotate by up to 180° electrical, for a permanent magnet motor, or 90° electrical, for a salient pole induction motor or reluctance motor. This possible failure mode must be allowed for in the machine design.

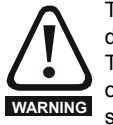

The design of safety-related control systems must only be done by personnel with the required training and experience. The SAFE TORQUE OFF function will only ensure the safety of a machine if it is correctly incorporated into a complete safety system. The system must be subject to a risk assessment to confirm that the residual risk of an unsafe event is at an acceptable level for the application.

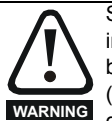

SAFE TORQUE OFF inhibits the operation of the drive, this includes inhibiting braking. If the drive is required to provide both braking and SAFE TORQUE OFF in the same operation (e.g. for emergency stop) then a safety timer relay or similar device must be used to ensure that the drive is disabled a suitable time after braking. The braking function in the drive is provided by an electronic circuit which is not fail-safe. If braking is a safety requirement, it must be supplemented by an independent fail-safe braking mechanism.

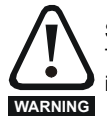

SAFE TORQUE OFF does not provide electrical isolation. The supply to the drive must be disconnected by an approved isolation device before gaining access to power connections.

With SAFE TORQUE OFF there are no single faults in the drive which can permit the motor to be driven. Therefore it is not necessary to have a second channel to interrupt the power connection, nor a fault detection circuit.

It is important to note that a single short-circuit from the SAFE TORQUE OFF input to a DC supply of approximately +24 V would cause the drive to be enabled. This can be excluded under EN ISO 13849-2 by the use of protected wiring. The wiring can be protected by either of the following methods:

• By placing the wiring in a segregated cable duct or other enclosure. **or**

• By providing the wiring with a grounded shield in a positive-logic grounded control circuit. The shield is provided to avoid a hazard from an electrical fault. It may be grounded by any convenient method; no special EMC precautions are required.

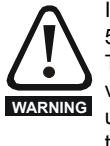

It is essential to observe the maximum permitted voltage of 5 V for a safe low (disabled) state of SAFE TORQUE OFF. The connections to the drive must be arranged so that voltage drops in the 0 V wiring cannot exceed this value under any loading condition. It is strongly recommended that the SAFE TORQUE OFF circuit be provided with a dedicated 0 V conductor which should be connected to terminal 30 at the drive.

#### **SAFE TORQUE OFF over-ride**

The drive does not provide any facility to over-ride the SAFE TORQUE OFF function, for example for maintenance purposes.

For more information regarding the SAFE TORQUE OFF input, please see the *Control Techniques Safe Torque Off Engineering Guide* available for download from www.controltechniques.com.

<span id="page-97-0"></span>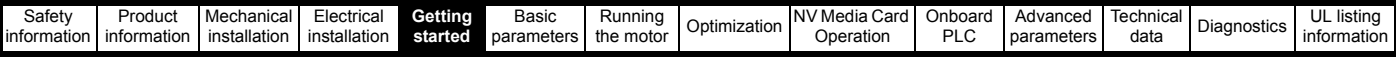

# <span id="page-97-1"></span>**5 Getting started**

This chapter introduces the user interfaces, menu structure and security levels of the drive.

## **5.1 Understanding the display**

The keypad can only be mounted on the drive.

### **5.1.1 KI-Keypad**

The KI-Keypad display consists of two rows of text. The upper row shows the drive status or the menu and parameter number currently being viewed. The lower row of the display line shows the parameter value or the specific trip type. The last two characters on the first row may display special indications. If more than one of these indications is active then the indications are prioritized as shown in [Table 5-2](#page-97-2).

When the drive is powered up the lower row will show the power up parameter defined by *Parameter Displayed At Power-Up* (11.022).

#### **Figure 5-1 KI-Keypad**

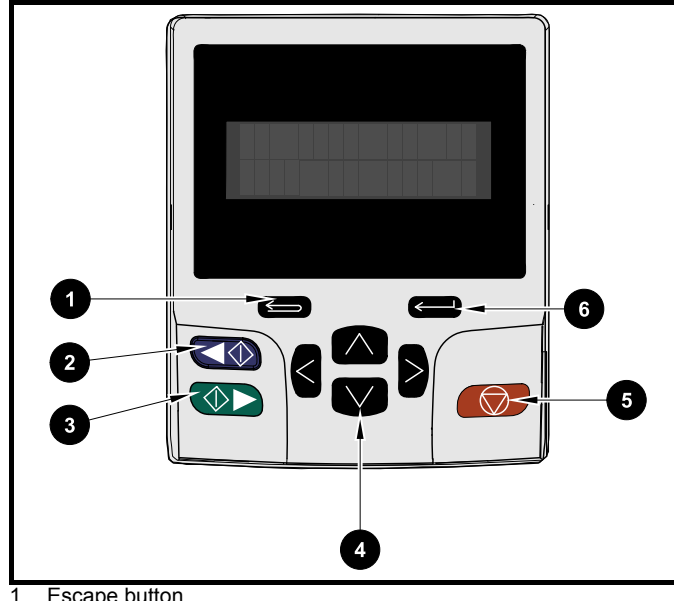

- 1. Escape button
- 2. Start reverse (Auxiliary button)
- 3. Start forward
- 4. Navigation keys (x4)
- 5. Stop / Reset (red) button
- 6. Enter button

#### **NOTE**

The red stop  $\bigcirc$  button is also used to reset the drive.

The parameter value is correctly displayed in the lower row of the keypad display, see table below.

#### **Table 5-1 Keypad display formats**

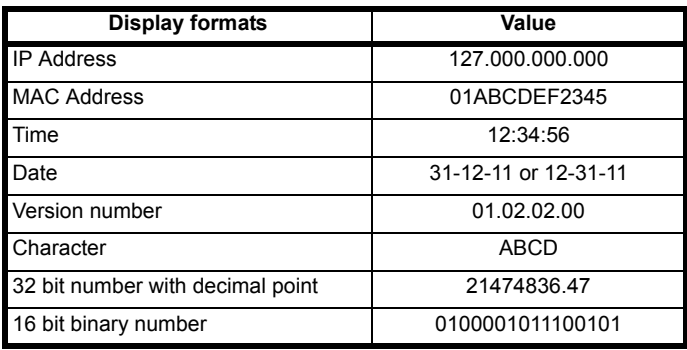

<span id="page-97-2"></span>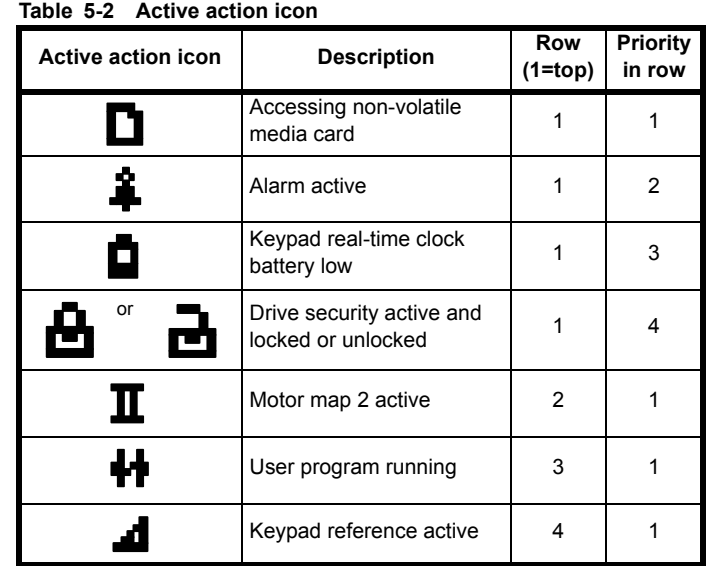

## **5.2 Keypad operation**

## **5.2.1 Control buttons**

- The keypad consists of: • Navigation Keys - Used to navigate the parameter structure and change parameter values.
- Enter / Mode button Used to toggle between parameter edit and view mode.
- Escape / Exit button Used to exit from parameter edit or view mode. In parameter edit mode, if parameter values are edited and the exit button pressed the parameter value will be restored to the value it had on entry to edit mode.
- Start forward button Use to provide a 'Run' command if keypad mode is selected.
- Start reverse button Used to control the drive if keypad mode is selected and the reverse button is activated. If *Enable Auxiliary Key* (06.013) = 1, then the keypad reference is toggled between run forward and run reverse each time the button is pressed. If *Enable Auxiliary Key* (06.013) = 2, then the button functions as a run reverse key.
- Stop / Reset button Used to reset the drive. In keypad mode can be used for 'Stop'.

#### **NOTE**

Low battery voltage is indicated by  $\Box$  low battery symbol on the keypad display. Refer to section 3.14.1 *[Real time clock battery replacement](#page-57-0)* on [page 58](#page-57-0) for information on battery replacement.

[Figure 5-2](#page-98-0) overleaf shows an example on moving between menus and editing parameters.

<span id="page-98-0"></span>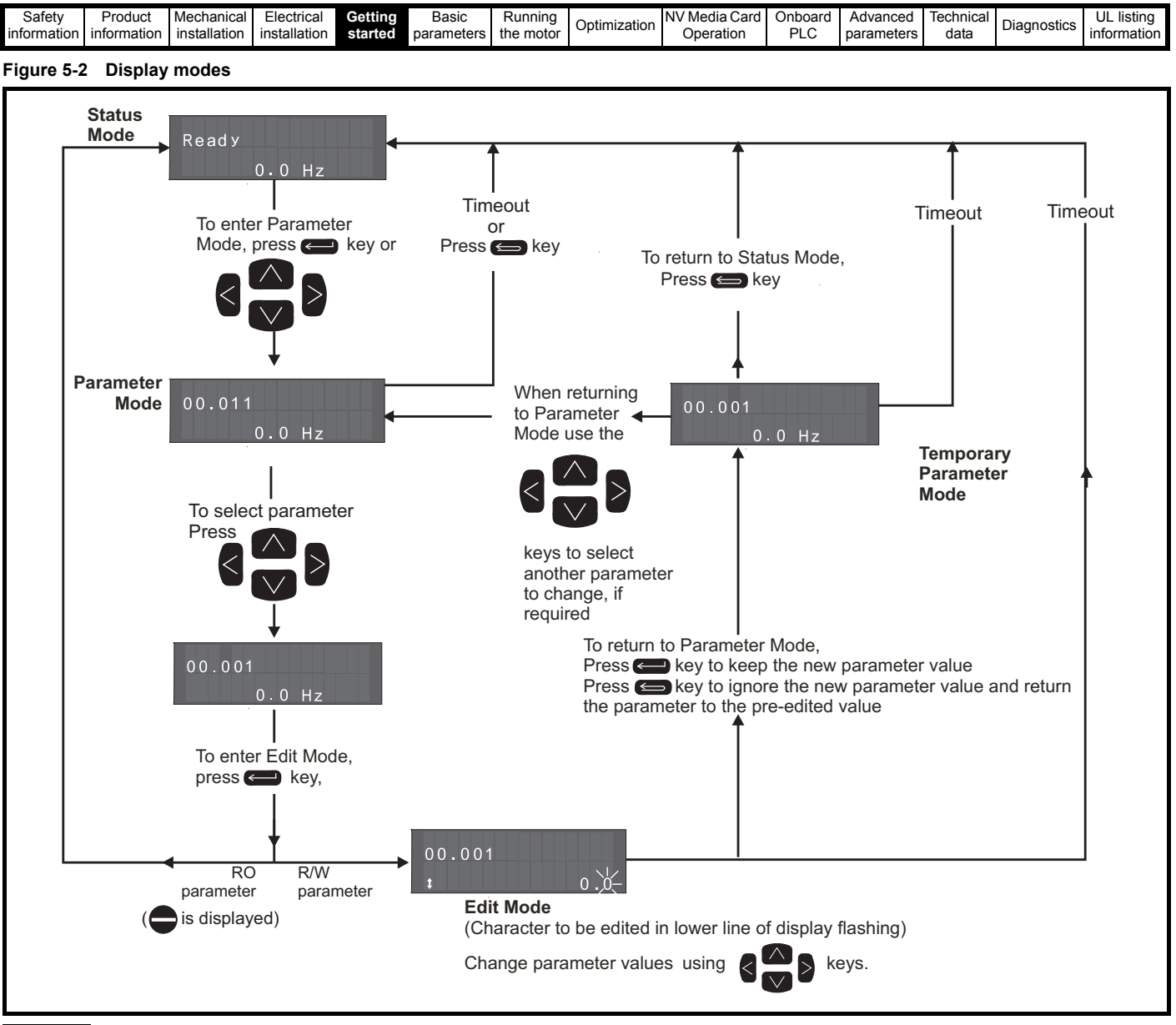

#### **NOTE**

The navigation keys can only be used to move between menus if Pr **00.049** has been set to show 'All Menus'. Refer to section 5.9 *[Parameter access](#page-103-0)  [level and security](#page-103-0)* on page 104.

#### **5.2.2 Quick access mode**

The quick access mode allows direct access to any parameter without scrolling through menus and parameters.

To enter the quick access mode, press and hold the  $\leq$  Enter button on the keypad while in 'parameter mode'.

#### **Figure 5-3 Quick access mode**

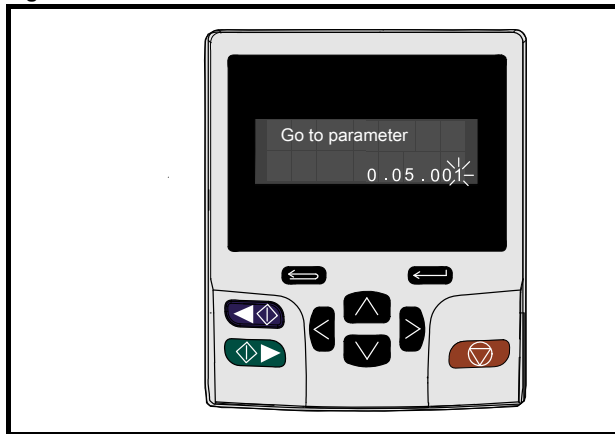

## **5.2.3 Keypad shortcuts**

**In 'parameter mode':**

- If the  $\bigwedge$  up and down  $\bigvee$  keypad buttons are pressed together, then the keypad display will jump to the start of the parameter menu being viewed, i.e. Pr **05.005** being viewed, when the above buttons pressed together will jump to Pr **05.000**.
- If the  $\langle$  left and right  $\rangle$  keypad buttons are pressed together, then the keypad display will jump to the last viewed parameter in Menu 0.

#### **In 'parameter edit mode':**

- If the  $\bigwedge$  up and down  $\bigvee$  keypad buttons are pressed together, then the parameter value of the parameter being edited will be set to 0.
- If the  $\leq$  left and right  $\geq$  keypad buttons are pressed together, the least significant digit (furthest right) will be selected on the keypad display for editing.

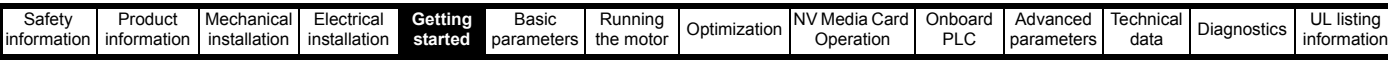

#### **Figure 5-4 Mode examples**

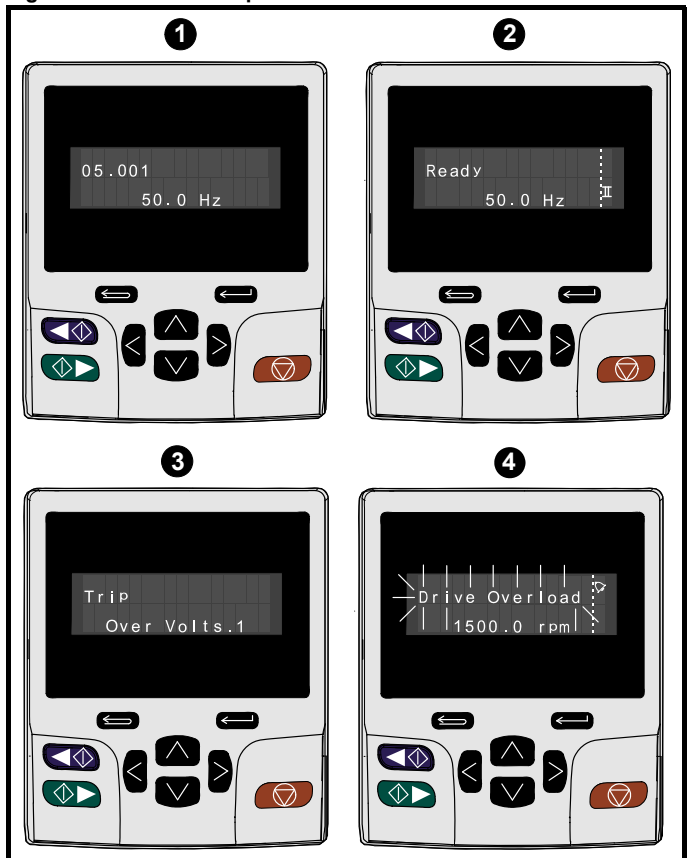

**1. Parameter view mode: Read write or Read only**

#### **2. Status mode: Drive OK status**

If the drive is ok and the parameters are not being edited or viewed, the upper row of the display will show one of the following:

• 'Inhibit', 'Ready' or 'Run'.

#### **3. Status mode: Trip status**

When the drive is in trip condition, the upper row of the display will indicate that the drive has tripped and the lower row of the display will show the trip code. For further information regarding trip codes. refer to Table 13-3 *[Trip indications](#page-259-0)* on page 260**.**

#### **4. Status mode: Alarm status**

During an 'alarm' condition the upper row of the display flashes between the drive status (Inhibit, Ready or Run, depending on what is displayed) and the alarm.

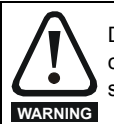

Do not change parameter values without careful consideration; incorrect values may cause damage or a safety hazard.

#### **NOTE**

When changing the values of parameters, make a note of the new values in case they need to be entered again.

#### **NOTE**

For new parameter-values to apply after the line power supply to the drive is interrupted, new values must be saved. Refer to [section](#page-102-0)  5.7 *[Saving parameters](#page-102-0)* on page 103.

## **5.3 Menu structure**

The drive parameter structure consists of menus and parameters.

The drive initially powers up so that only Menu 0 can be viewed. The up and down arrow buttons are used to navigate between parameters and once Pr **00.049** has been set to 'All Menus' the left and right buttons are used to navigate between menus. For further information, refer to section 5.9 *[Parameter access level and security](#page-103-0)* on page 104

#### **Figure 5-5 Parameter navigation**

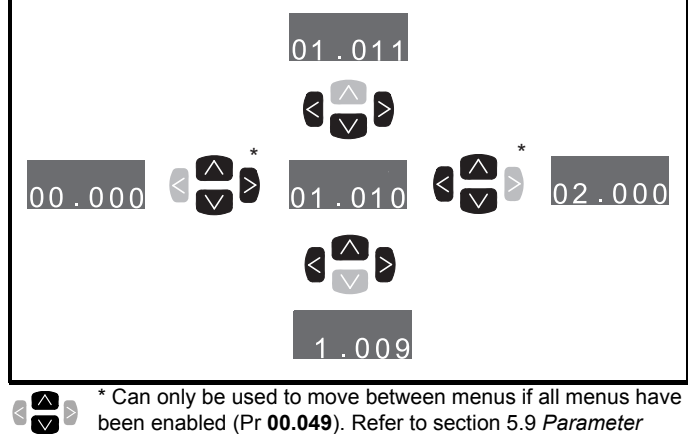

*[access level and security](#page-103-0)* on page 104.

The menus and parameters roll over in both directions.

i.e. if the last parameter is displayed, a further press will cause the display to rollover and show the first parameter.

When changing between menus the drive remembers which parameter was last viewed in a particular menu and thus displays that parameter.

#### **Figure 5-6 Menu structure**

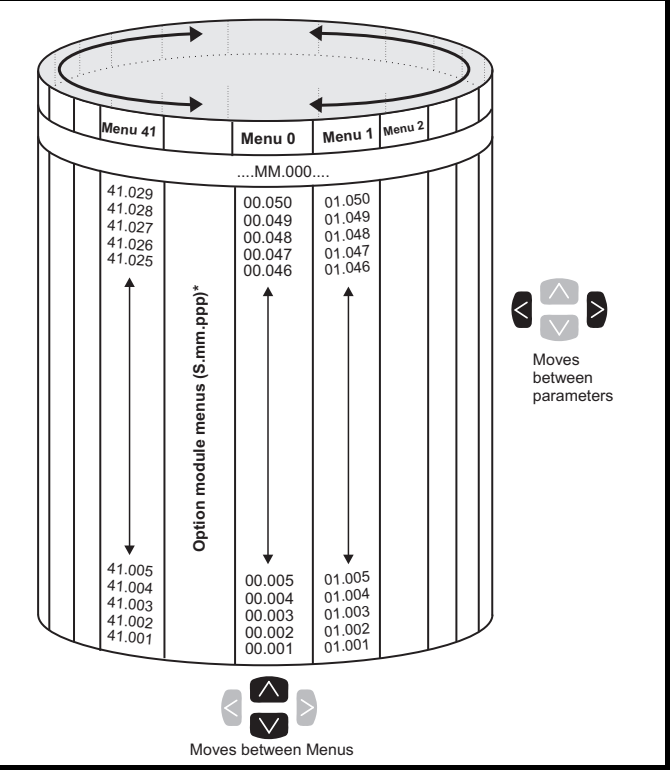

The option module menus (S.mm.ppp) are only displayed if option modules are installed. Where S signifies the option module slot number and the mm.ppp signifies the menu and the parameter number of the option module's internal menus and parameter.

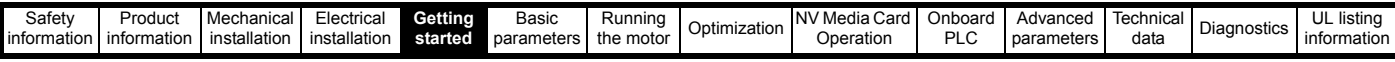

## **5.4 Menu 0**

Menu 0 is used to bring together various commonly used parameters for basic easy set up of the drive. The parameters displayed in Menu 0 can be configured in Menu 22.

Appropriate parameters are copied from the advanced menus into Menu 0 and thus exist in both locations.

For further information, refer to Chapter 6 *[Basic parameters](#page-105-0)* on [page 106.](#page-105-0)

#### **Figure 5-7 Menu 0 copying**

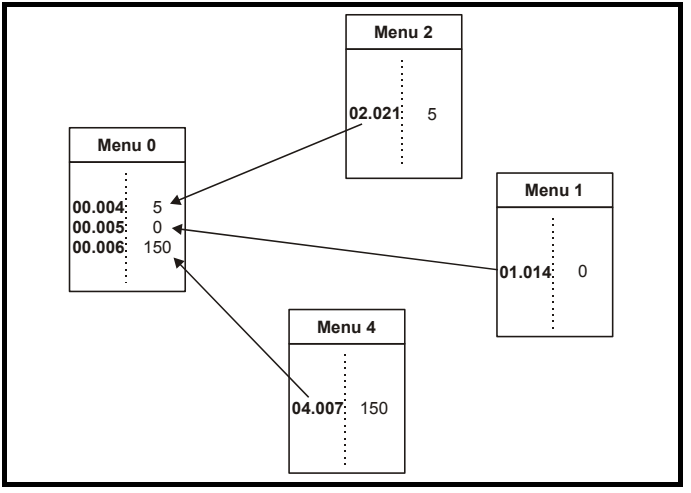

## **5.5 Advanced menus**

The advanced menus consist of groups or parameters appropriate to a specific function or feature of the drive. Menus 0 to 41 can be viewed on the KI-Keypad.

The option module menus (S.mm.ppp) are only displayed if option modules are installed. Where S signifies the option module slot number and the mm.ppp signifies the menu and parameter number of the option module's internal menus and parameter.

**Table 5-3 Advanced menu descriptions**

| <b>Menu</b>     | <b>Description</b>                                                 |  |  |  |  |
|-----------------|--------------------------------------------------------------------|--|--|--|--|
| 0               | Commonly used basic set up parameters for quick / easy             |  |  |  |  |
|                 | programming                                                        |  |  |  |  |
| 1               | Frequency / Speed reference                                        |  |  |  |  |
| $\overline{2}$  | Ramps                                                              |  |  |  |  |
| 3               | Frequency slaving, speed feedback and speed control                |  |  |  |  |
| $\overline{4}$  | Torque and current control                                         |  |  |  |  |
| 5               | Motor control                                                      |  |  |  |  |
| 6               | Sequencer and clock                                                |  |  |  |  |
| 7               | Analog I/O, Temperature monitoring                                 |  |  |  |  |
| 8               | Digital I/O                                                        |  |  |  |  |
| 9               | Programmable logic, motorized pot, binary sum, timers and<br>scope |  |  |  |  |
| $\overline{10}$ | Status and trips                                                   |  |  |  |  |
| $\overline{11}$ | Drive set-up and identification, serial communications             |  |  |  |  |
| 12              | Threshold detectors and variable selectors                         |  |  |  |  |
| $\overline{13}$ | Standard motion control                                            |  |  |  |  |
| 14              | User PID controller                                                |  |  |  |  |
| $\overline{15}$ | Option module slot 1 set-up menu                                   |  |  |  |  |
| $\overline{16}$ | Option module slot 2 set-up menu                                   |  |  |  |  |
| $\overline{17}$ | Option module slot 3 set-up menu                                   |  |  |  |  |
| 18              | General option module application menu 1                           |  |  |  |  |
| $\overline{19}$ | General option module application menu 2                           |  |  |  |  |
| 20              | General option module application menu 3                           |  |  |  |  |
| $\overline{21}$ | Second motor parameters                                            |  |  |  |  |
| $\overline{22}$ | Menu 0 set-up                                                      |  |  |  |  |
| $\overline{23}$ | Not allocated                                                      |  |  |  |  |
| $\overline{28}$ | Reserved menu                                                      |  |  |  |  |
| 29              | Reserved menu                                                      |  |  |  |  |
| 30              | Onboard user programming application menu                          |  |  |  |  |
| Slot 1          | Slot 1 option menus*                                               |  |  |  |  |
| Slot 2          | Slot 2 option menus*                                               |  |  |  |  |
| Slot 3          | Slot 3 option menus*                                               |  |  |  |  |

\*Only displayed when the option modules are installed.

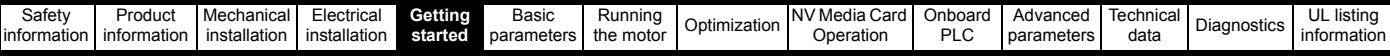

#### **5.5.1 KI-Keypad set-up menu**

To enter the keypad set-up menu press and hold the escape button on the keypad from status mode. All the keypad parameters are saved to the keypad non-volatile memory when exiting from the keypad set-up menu.

To exit from the keypad set-up menu press the escape  $\leq$  or  $\leq$  or

 $\geq$ button. Below are the keypad set-up parameters.

#### **Table 5-4 KI-Keypad set-up parameters**

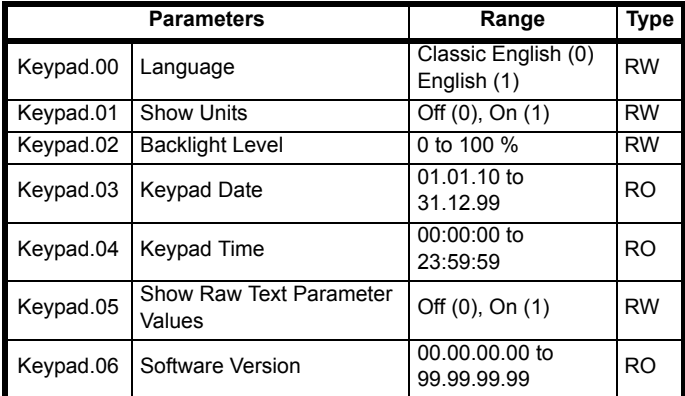

#### **NOTE**

It is not possible to access the keypad parameters via any communications channel.

#### **5.5.2 Display messages**

The following tables indicate the various possible mnemonics which can be displayed by the drive and their meaning.

**Table 5-5 Status indications**

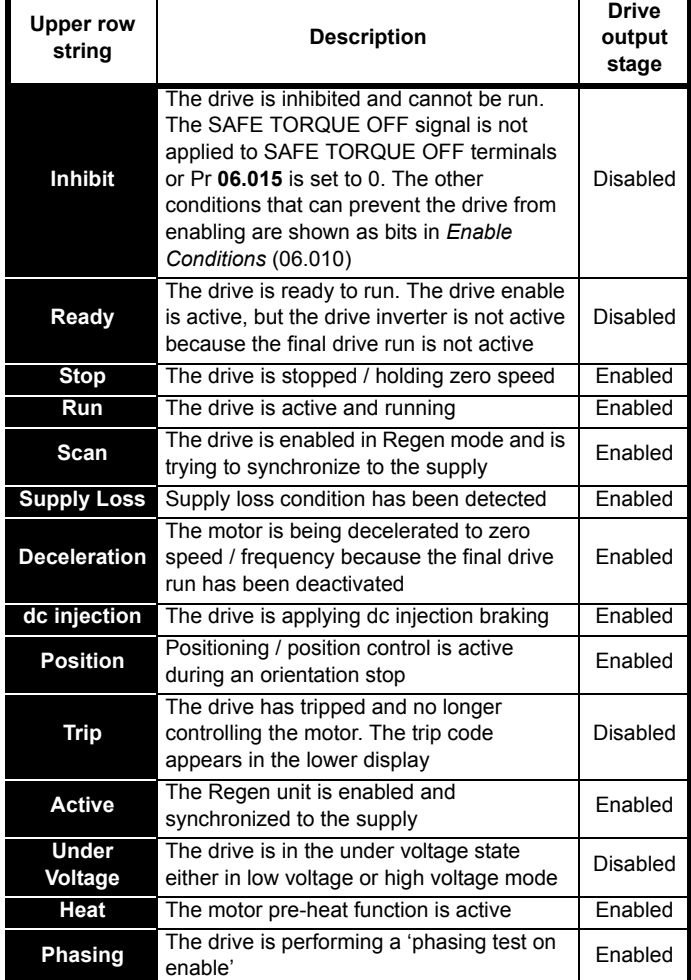

#### **5.5.3 Alarm indications**

An alarm is an indication given on the display by alternating the alarm string with the drive status string on the upper row and showing the alarm symbol in the last character in the upper row. Alarms strings are not displayed when a parameter is being edited, but the user will still see the alarm character on the upper row.

#### **Table 5-6 Alarm indications**

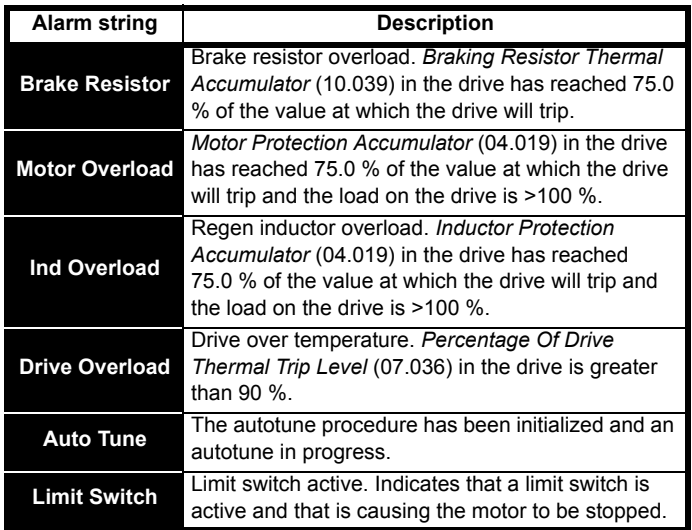

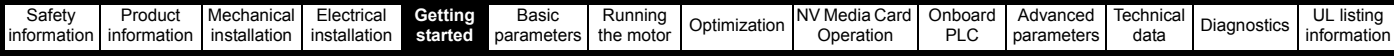

#### **Table 5-7 Option module and NV media card and other status indications at power-up**

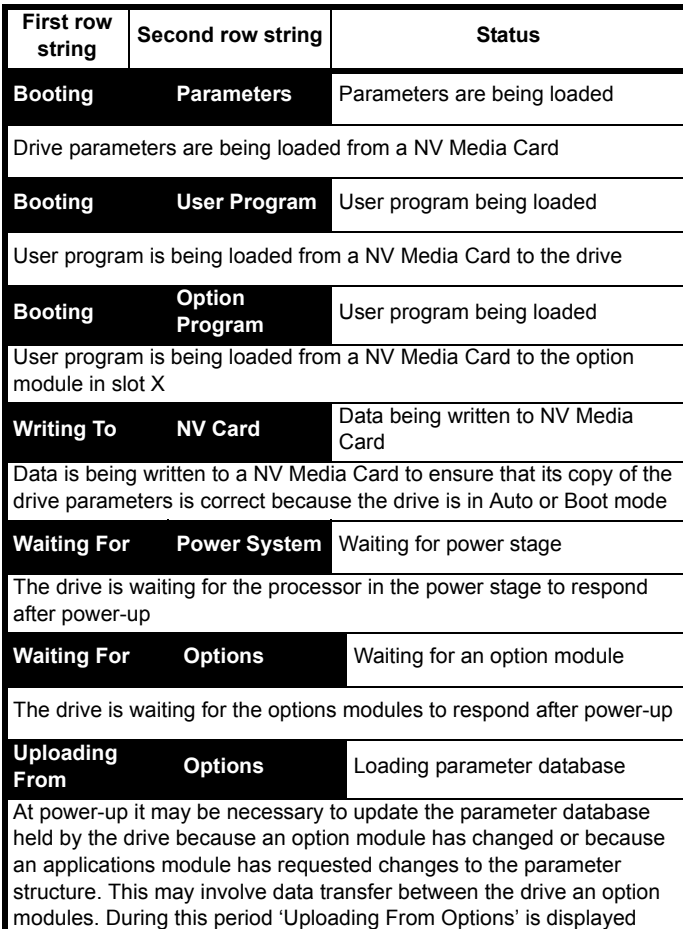

## **5.6 Changing the operating mode**

Changing the operating mode returns all parameters to their default value, including the motor parameters. *User security status* (00.049) and *User security code* (00.034) are not affected by this procedure).

#### **Procedure**

Use the following procedure only if a different operating mode is required:

- 1. Ensure the drive is not enabled, i.e. terminal 31 is open or Pr **06.015** is OFF (0)
- 2. Enter either of the following values in Pr **mm.000**, as appropriate: 1253 (50Hz AC supply frequency) 1254 (60Hz AC supply frequency)
- 3. Change the setting of Pr **00.048** as follows:

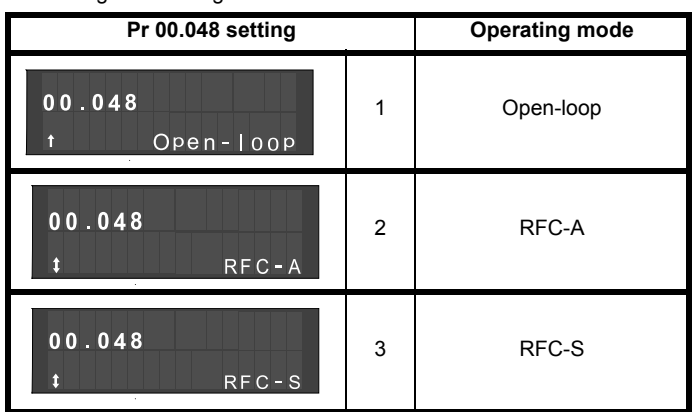

The figures in the second column apply when serial communications are used.

- 4. Either:
- Press the red  $\bigcirc$  reset button
- Toggle the reset digital input
- Carry out a drive reset through serial communications by setting Pr **10.038** to 100.

#### **NOTE**

Entering 1253 or 1254 in Pr **mm.000** will only load defaults if the setting of Pr **00.048** has been changed.

### <span id="page-102-0"></span>**5.7 Saving parameters**

When changing a parameter in Menu 0, the new value is saved when

pressing the **EX** Enter button to return to parameter view mode from parameter edit mode.

If parameters have been changed in the advanced menus, then the change will not be saved automatically. A save function must be carried out.

#### **Procedure**

- 1. Select 'Save Parameters'\* in Pr **mm.000** (alternatively enter a value of 1000\* in Pr **mm.000**)
- 2. Either:
- Press the red  $\bigcirc$  reset button
- Toggle the reset digital input, or
- Carry out a drive reset through serial communications by setting Pr **10.038** to 100

\* If the drive is in the under voltage state (i.e. when the control terminal 1 & 2 are being supplied from a low voltage DC supply) a value of 1001 must be entered into Pr **mm.000** to perform a save function.

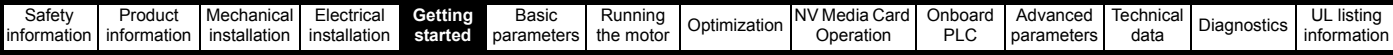

### **5.8 Restoring parameter defaults**

Restoring parameter defaults by this method saves the default values in the drives memory. *User security status* (00.049) and *User security code* (00.034) are not affected by this procedure).

#### **Procedure**

- 1. Ensure the drive is not enabled, i.e. terminal 31 is open or Pr **06.015** is OFF (0)
- 2. Select 'Reset 50 Hz Defs' or 'Reset 60 Hz Defs' in Pr **mm.000**. (alternatively, enter 1233 (50 Hz settings) or 1244 (60 Hz settings) in Pr **mm.000**).
- 3. Either:
- Press the red  $\bigcirc$  reset button
- Toggle the reset digital input
- Carry out a drive reset through serial communications by setting Pr **10.038** to 100

## <span id="page-103-0"></span>**5.9 Parameter access level and security**

The parameter access level determines whether the user has access to Menu 0 only or to all the advanced menus (Menus 1 to 41) in addition to Menu 0.

The User Security determines whether the access to the user is read only or read write.

Both the User Security and Parameter Access Level can operate independently of each other as shown in [Table 5-8.](#page-103-1)

<span id="page-103-1"></span>**Table 5-8 Parameter access level and security**

| User<br>security<br>status<br>(11.044) | <b>Access level</b>            | User<br>security | Menu <sub>0</sub><br>status | Advanced<br>menu status |
|----------------------------------------|--------------------------------|------------------|-----------------------------|-------------------------|
| 0                                      | Menu <sub>0</sub>              | Open             | <b>RW</b>                   | Not visible             |
|                                        |                                | Closed           | RO.                         | Not visible             |
|                                        | All Menus                      | Open             | <b>RW</b>                   | <b>RW</b>               |
|                                        |                                | Closed           | RO.                         | RO                      |
| $\overline{2}$                         | Read-only<br>Menu <sub>0</sub> | Open             | RO.                         | Not visible             |
|                                        |                                | Closed           | RO.                         | Not visible             |
| 3                                      | Read-only                      | Open             | RO.                         | RO                      |
|                                        |                                | Closed           | <b>RO</b>                   | RO                      |
| 4                                      | Status only                    | Open             | Not visible                 | Not visible             |
|                                        |                                | Closed           | Not visible                 | Not visible             |
| 5                                      | No access                      | Open             | Not visible                 | Not visible             |
|                                        |                                | Closed           | Not visible                 | Not visible             |

The default settings of the drive are Parameter Access Level Menu 0 and user Security Open i.e. read / write access to Menu 0 with the advanced menus not visible.

## **5.9.1 User Security Level / Access Level**

The drive provides a number of different levels of security that can be set by the user via *User Security Status* (11.044); these are shown in the table below.

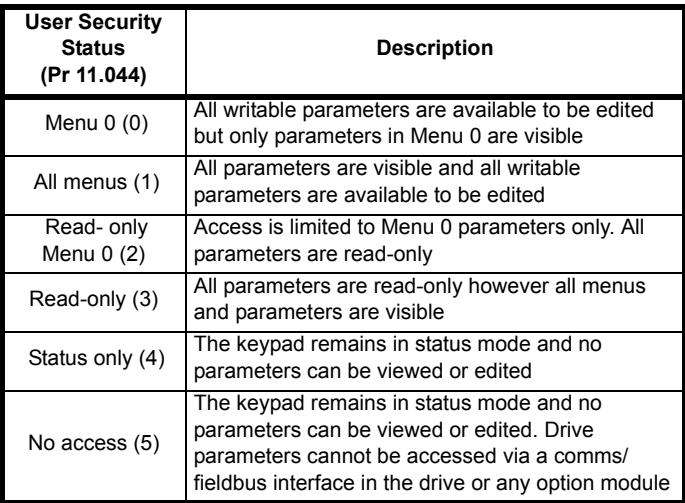

#### **5.9.2 Changing the User Security Level /Access Level**

The security level is determined by the setting of Pr **00.049** or Pr **11.044**. The Security Level can be changed through the keypad even if the User Security Code has been set.

#### **5.9.3 User Security Code**

The User Security Code, when set, prevents write access to any of the parameters in any menu.

#### **Setting User Security Code**

Enter a value between 1 and 2147483647 in Pr **00.034** and press the

 button; the security code has now been set to this value. In order to activate the security, the Security level must be set to desired level in Pr **00.049**. When the drive is reset, the security code will have been

activated and the drive returns to Menu 0 and the  $\bigoplus$  symbol is displayed in the right hand corner of the keypad display. The value of Pr **00.034** will return to 0 in order to hide the security code.

#### **Unlocking User Security Code**

Select a parameter that need to be edited and press the  $\leq$  button, the upper display will now show 'Security Code'. Use the arrow buttons

to set the security code and press the  $\blacklozenge$  button. With the correct security code entered, the display will revert to the parameter selected in edit mode.

If an incorrect security code is entered, the following message 'Incorrect security code' is displayed, then the display will revert to parameter view mode.

#### **Disabling User Security**

Unlock the previously set security code as detailed above. Set Pr **00.034**

to 0 and press the **come button.** The User Security has now been disabled, and will not have to be unlocked each time the drive is powered up to allow read / write access to the parameters.

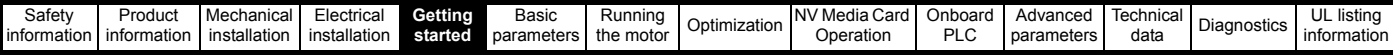

## **5.10 Displaying parameters with nondefault values only**

By selecting 'Show non-default' in Pr **mm.000** (Alternatively, enter 12000 in Pr **mm.000**), the only parameters that will be visible to the user will be those containing a non-default value. This function does not require a drive reset to become active. In order to deactivate this function, return to Pr **mm.000** and select 'No action' (alternatively enter a value of 0). Please note that this function can be affected by the access level enabled, refer to section 5.9 *[Parameter access level and security](#page-103-0)* on [page 104](#page-103-0) for further information regarding access level.

## **5.11 Displaying destination parameters only**

By selecting 'Destinations' in Pr **mm.000** (Alternatively enter 12001 in Pr **mm.000**), the only parameters that will be visible to the user will be destination parameters. This function does not require a drive reset to become active. In order to deactivate this function, return to Pr **mm.000** and select 'No action' (alternatively enter a value of 0).

Please note that this function can be affected by the access level enabled, refer to section 5.9 *[Parameter access level and security](#page-103-0)* on [page 104](#page-103-0) for further information regarding access level.

## **5.12 Communications**

The Unidrive M600 drive offers a 2 wire 485 interface. This enables the drive set-up, operation and monitoring to be carried out with a PC or controller if required.

### **5.12.1 485 Serial communications**

The EIA485 option provides two parallel RJ45 connectors allowing easy daisy chaining. The drive only supports Modbus RTU protocol.

The serial communications port of the drive is a RJ45 socket, which is isolated from the power stage and the other control terminals (see section 4.13 *[Communications connections](#page-90-1)* on page 91 for connection and isolation details).

The communications port applies a 2 unit load to the communications network.

#### **USB/EIA232 to EIA485 Communications**

An external USB/EIA232 hardware interface such as a PC cannot be used directly with the 2-wire EIA485 interface of the drive. Therefore a suitable converter is required.

Suitable USB to EIA485 and EIA232 to EIA485 isolated converters are available from Control Techniques as follows:

- CT USB Comms cable (CT Part No. 4500-0096)
- CT EIA232 Comms cable (CT Part No. 4500-0087)

#### **NOTE**

When using the CT EIA232 Comms cable the available baud rate is limited to 19.2 k baud.

When using one of the above converters or any other suitable converter with the drive, it is recommended that no terminating resistors be connected on the network. It may be necessary to 'link out' the terminating resistor within the converter depending on which type is used. The information on how to link out the terminating resistor will normally be contained in the user information supplied with the converter.

**Serial communications set-up parameters**

The following parameters need to be set according to the system requirements.

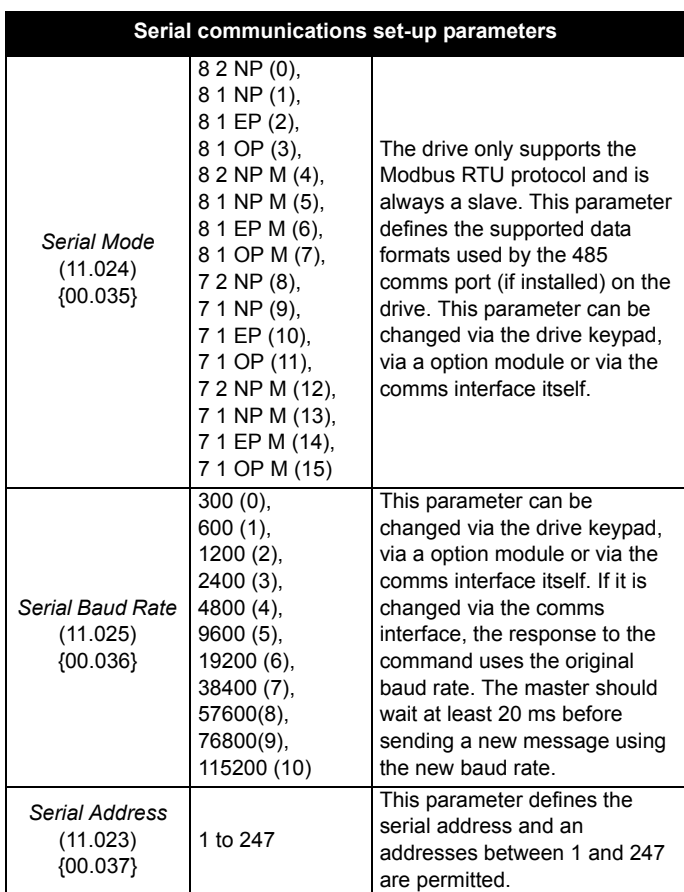

<span id="page-105-0"></span>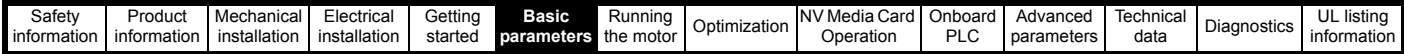

# <span id="page-105-1"></span>**6 Basic parameters**

Menu 0 is used to bring together various commonly used parameters for basic easy set up of the drive. All the parameters in Menu 0 appear in other menus in the drive (denoted by {...}). Menus 22 can be used to configure the parameters in Menu 0.

## **6.1 Menu 0: Basic parameters**

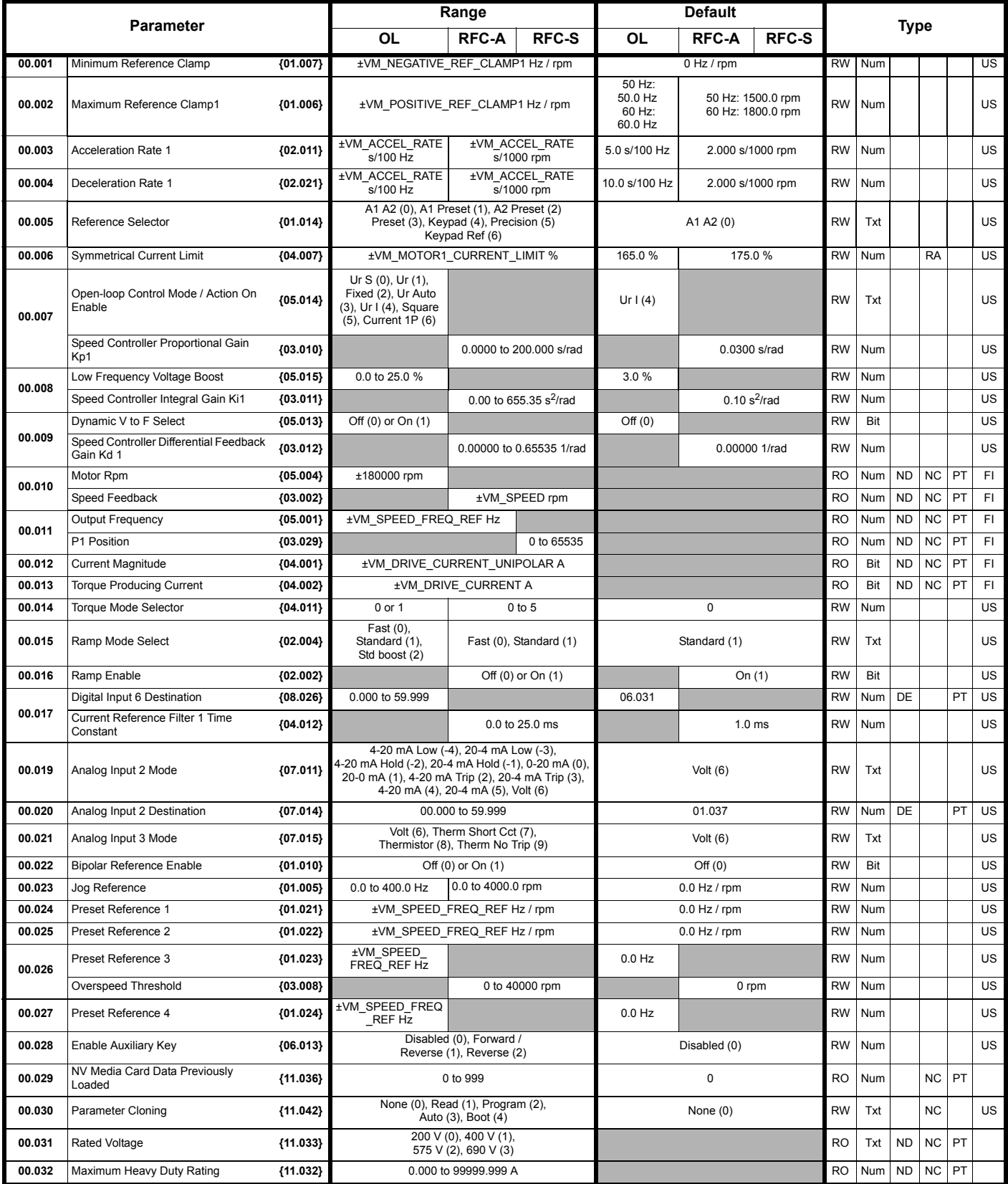

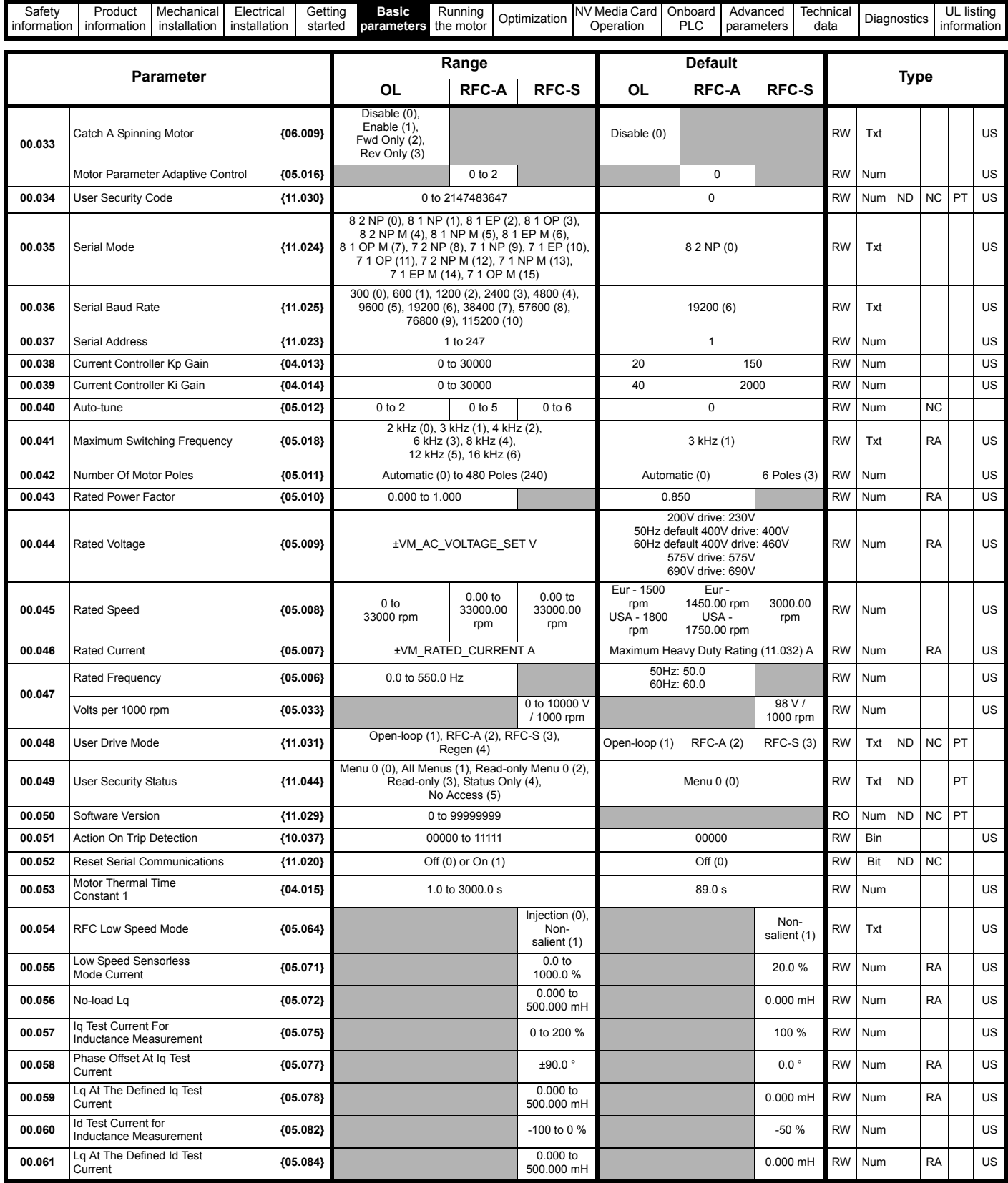

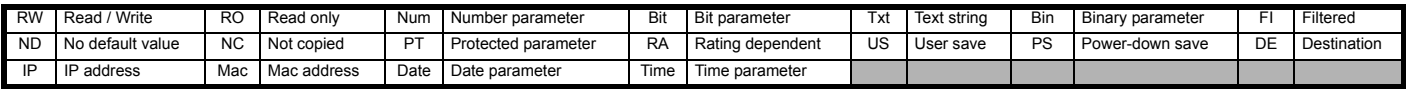

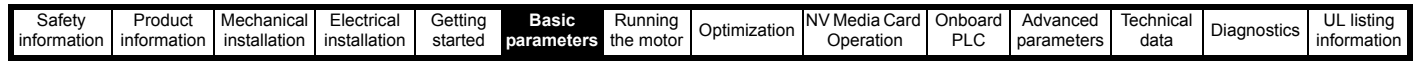

**Figure 6-1 Menu 0 logic diagram**

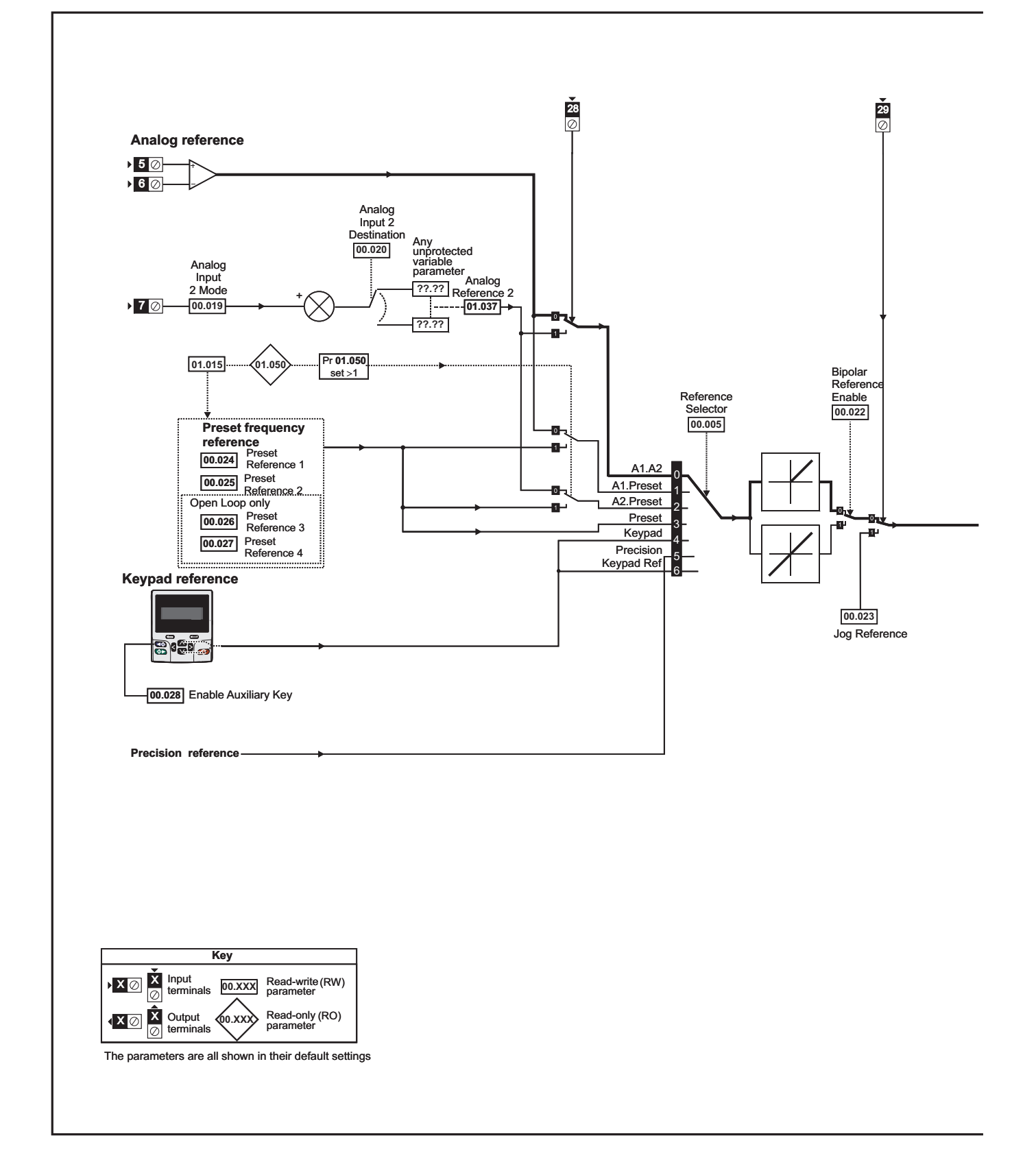
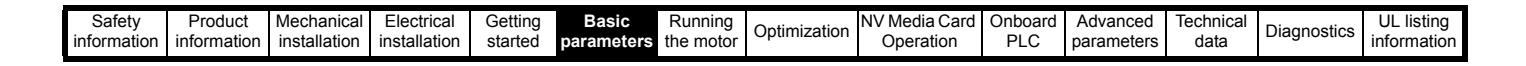

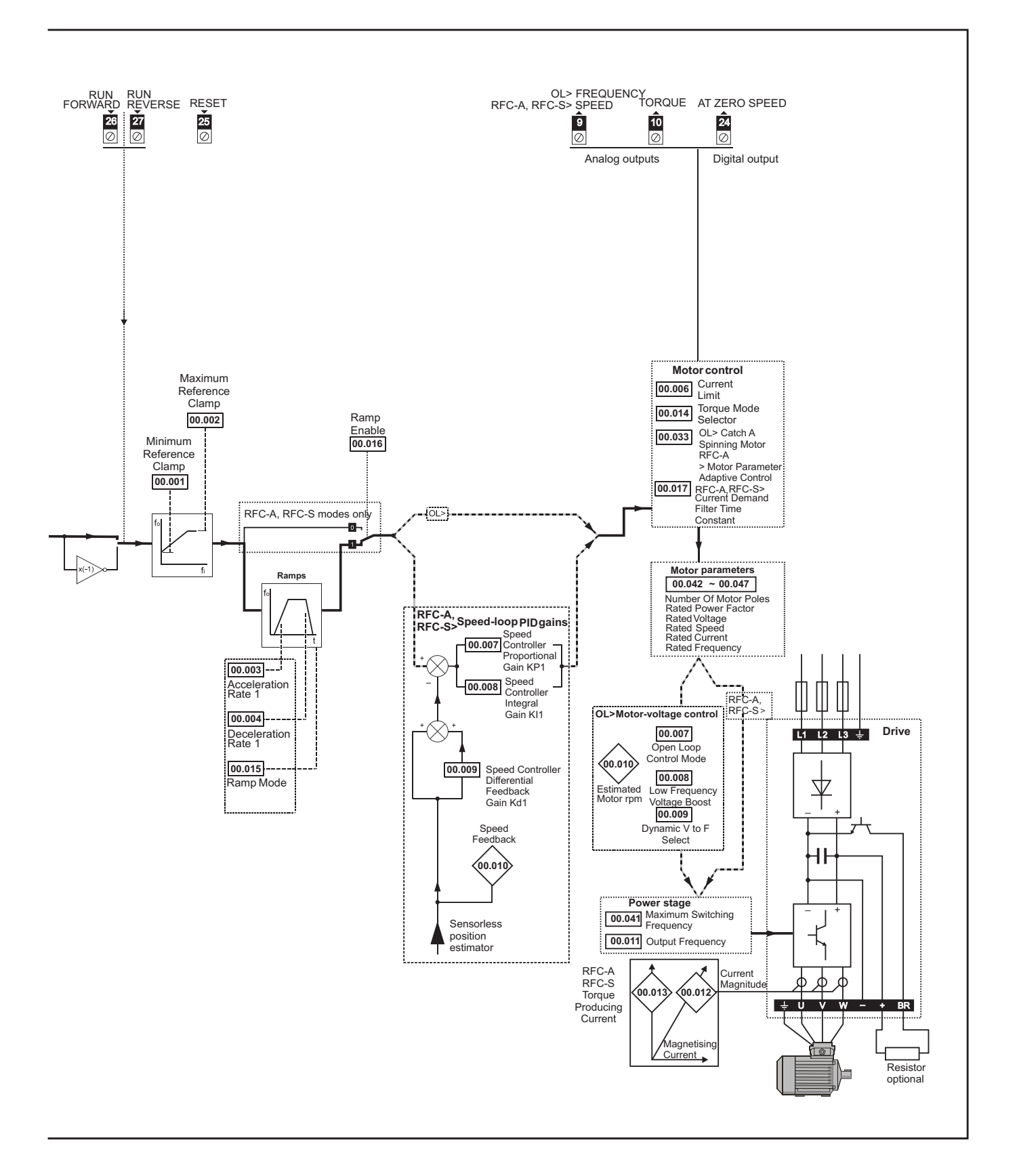

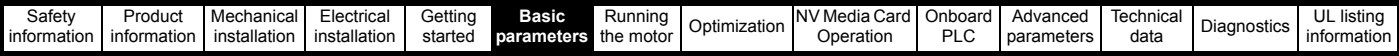

## **6.2 Parameter descriptions**

## **6.2.1 Pr mm.000**

Pr **mm.000** is available in all menus, commonly used functions are provided as text strings in Pr **mm.000** shown in [Table 6-1](#page-109-0). The functions in [Table](#page-109-0)  [6-1](#page-109-0) can also be selected by entering the appropriate numeric values (as shown in [Table 6-2](#page-110-0)) in Pr **mm.000**. For example, enter 7001 in Pr **mm.000** to erase the file in NV media card location 001.

<span id="page-109-0"></span>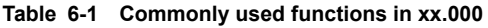

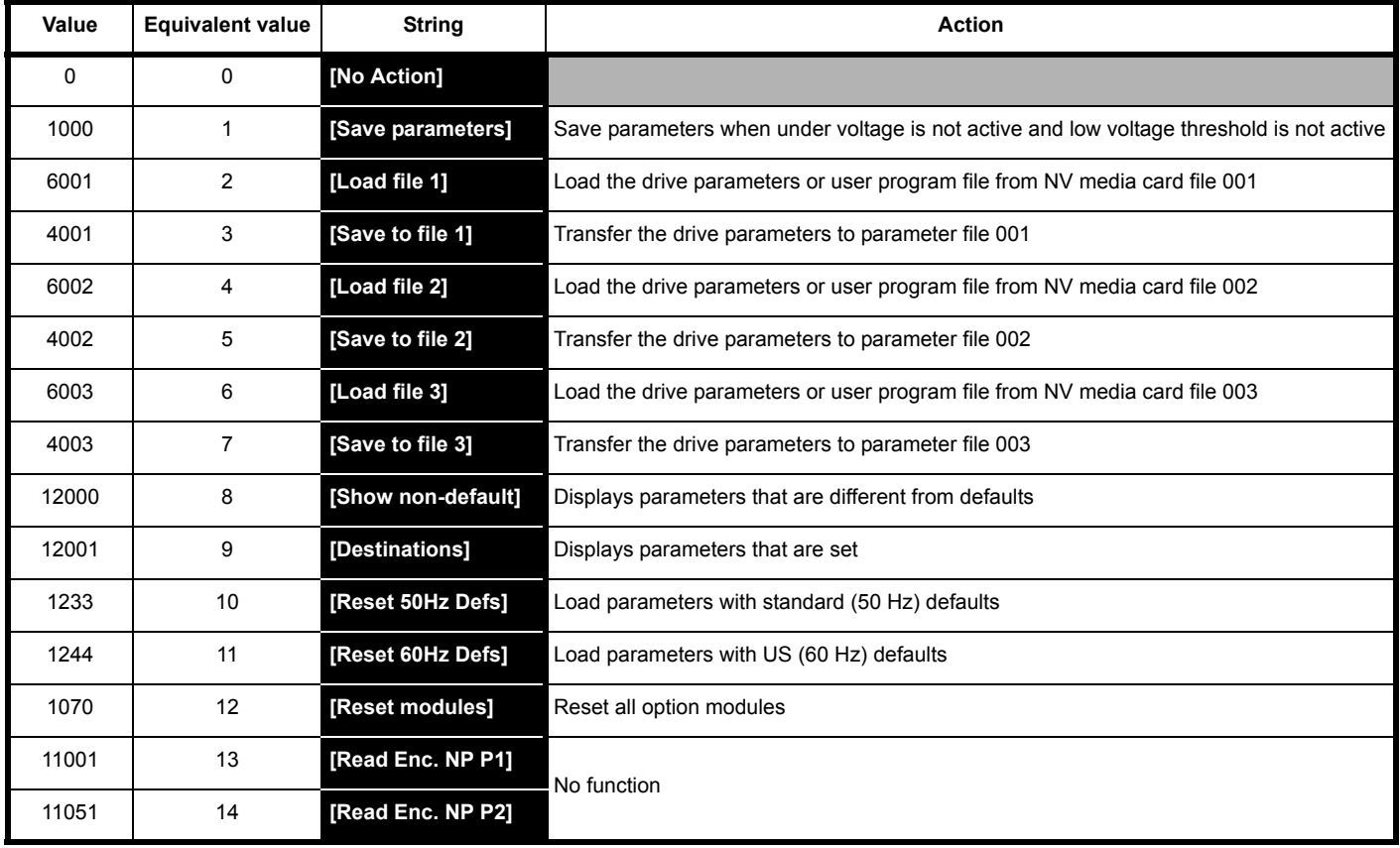

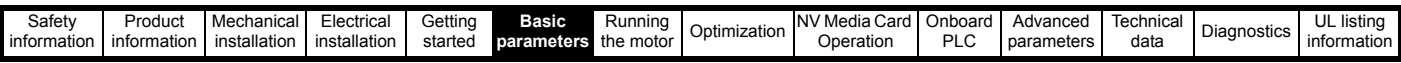

## <span id="page-110-0"></span>**Table 6-2 Functions in Pr mm.000**

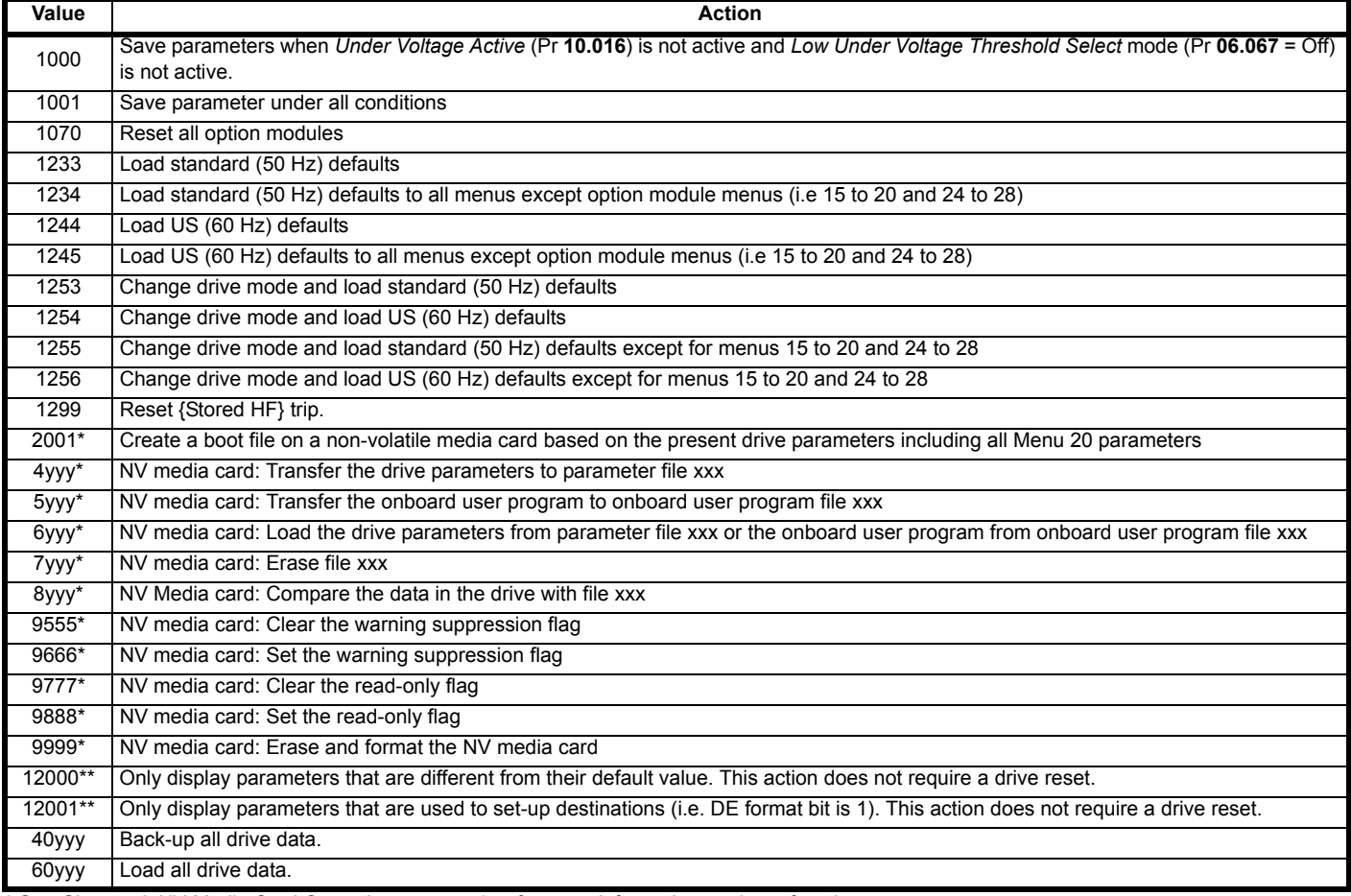

\* See Chapter 9 *[NV Media Card Operation](#page-153-0)* on page 154 for more information on these functions.

\*\* These functions do not require a drive reset to become active. All other functions require a drive reset to initiate the function.

To allow easy access to some commonly used functions, refer to the table overleaf. Equivalent values and strings are also provided in the table above.

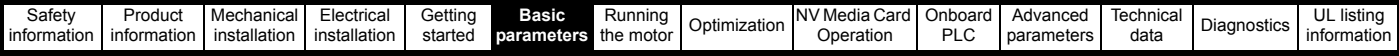

## **6.3 Full descriptions**

## **Table 6-3 Key to parameter table coding**

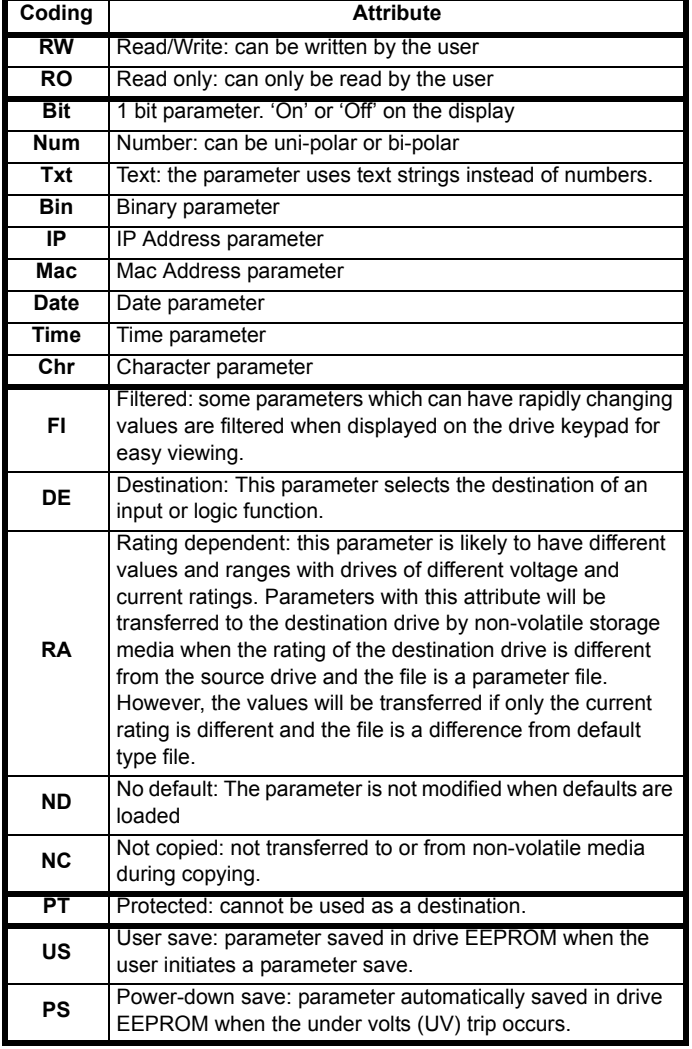

## **6.3.1 Parameter x.00**

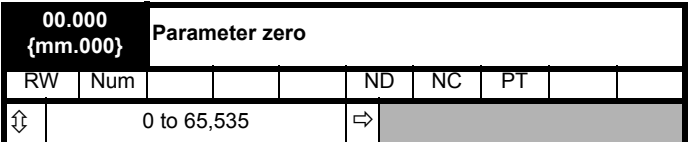

## **6.3.2 Speed limits**

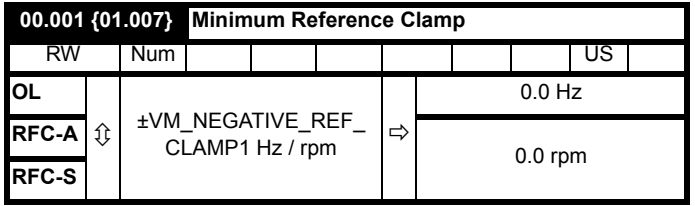

(When the drive is jogging, [**00.001**] has no effect.)

## **Open-loop**

Set Pr **00.001** at the required minimum output frequency of the drive for both directions of rotation. The drive speed reference is scaled between Pr **00.001** and Pr **00.002**. [**00.001**] is a nominal value; slip compensation may cause the actual frequency to be higher.

## **RFC-A / RFC-S**

Set Pr **00.001** at the required minimum motor speed for both directions of rotation. The drive speed reference is scaled between Pr **00.001** and Pr **00.002**.

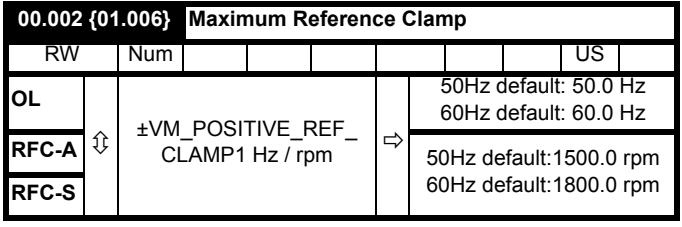

(The drive has additional over-speed protection).

## **Open-loop**

Set Pr **00.002** at the required maximum output frequency for both directions of rotation. The drive speed reference is scaled between Pr **00.001** and Pr **00.002**. [**00.002**] is a nominal value; slip compensation may cause the actual frequency to be higher.

## **RFC-A / RFC-S**

Set Pr **00.002** at the required maximum motor speed for both directions of rotation. The drive speed reference is scaled between Pr **00.001** and Pr **00.002**.

For operating at high speeds see section 8.6 *[High speed operation](#page-151-0)* on [page 152.](#page-151-0)

## **6.3.3 Ramps, speed reference selection, current limit**

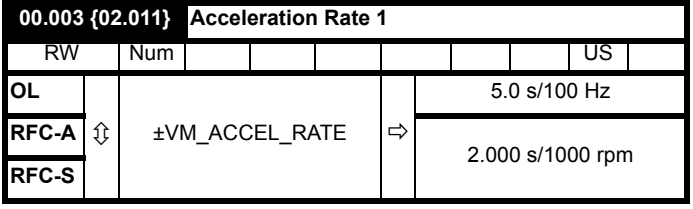

Set Pr **00.003** at the required rate of acceleration.

Note that larger values produce lower acceleration. The rate applies in both directions of rotation.

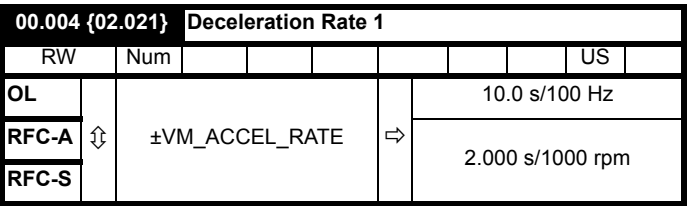

Set Pr **00.004** at the required rate of deceleration.

Note that larger values produce lower deceleration. The rate applies in both directions of rotation.

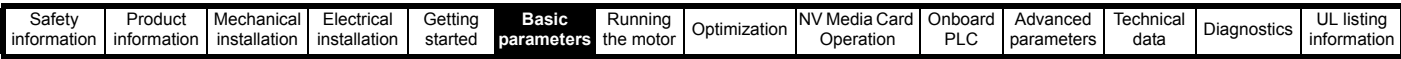

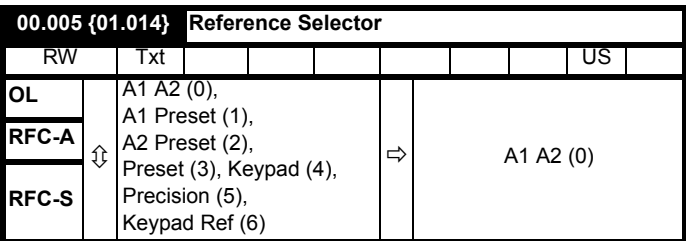

Use Pr **00.005** to select the required frequency/speed reference as follows:

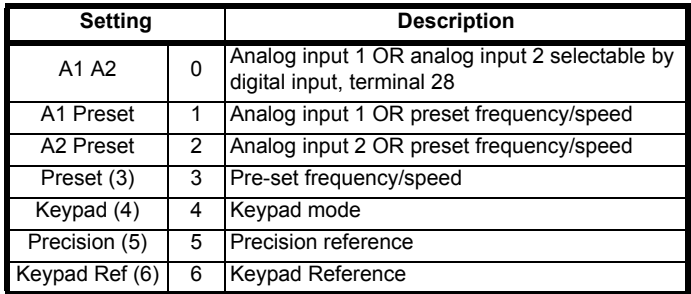

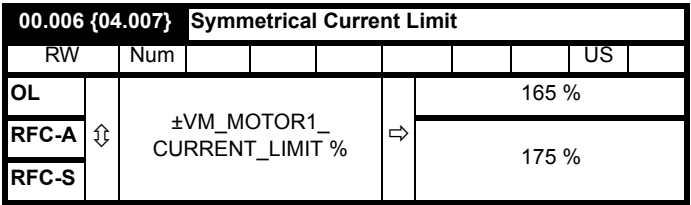

Pr **00.006** limits the maximum output current of the drive (and hence maximum motor torque) to protect the drive and motor from overload. Set Pr **00.006** at the required maximum torque as a percentage of the

rated torque of the motor, as follows:

$$
[00.006] = \frac{T_R}{T_{RATED}} \times 100 \text{ (*)}
$$

Where:

**T<sub>R</sub>** Required maximum torque

**TRATED** Motor rated torque

Alternatively, set Pr **00.006** at the required maximum active (torqueproducing) current as a percentage of the rated active current of the motor, as follows:

$$
[00.006] = \frac{I_R}{I_{RATED}} \times 100\,\text{(%)}
$$

Where:

**I<sub>R</sub>** Required maximum active current

**IRATED** Motor rated active current

## **6.3.4 Voltage boost, (open-loop), Speed-loop PID gains (RFC-A / RFC-S)**

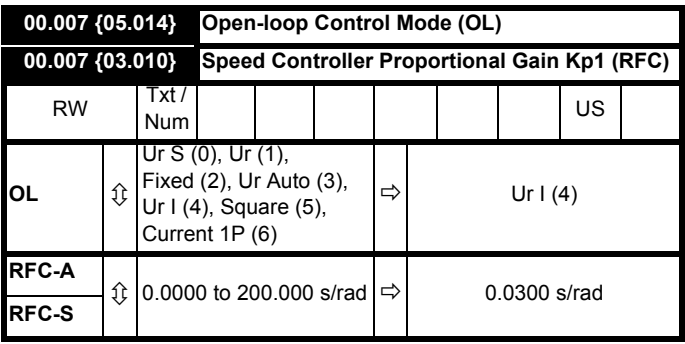

### **Open-loop**

There are seven voltage modes available, which fall into three categories, vector control, fixed boost and single phase current output. For further details, refer to section 8.1.1 *[Open loop motor control](#page-138-1)* on [page 139.](#page-138-1)

## **RFC-A/ RFC-S**

Pr **00.007** (**03.010**) operates in the feed-forward path of the speedcontrol loop in the drive. See Figure 11-4 *[Menu 3 RFC-A, RFC-S logic](#page-179-0)  diagram* [on page 180](#page-179-0) for a schematic of the speed controller. For information on setting up the speed controller gains, refer to [section](#page-138-0)  8 *[Optimization](#page-138-0)* on page 139.

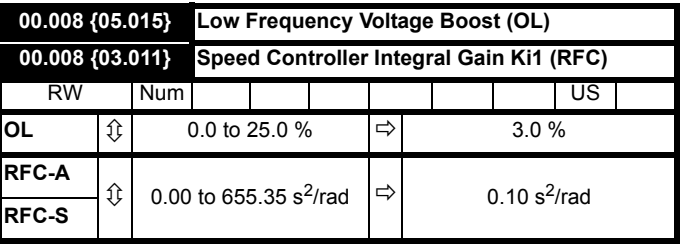

## **Open-loop**

When *Open-loop Control Mode* (00.007) is set at **Fd** or **SrE**, set Pr **00.008** (**05.015**) at the required value for the motor to run reliably at low speeds.

Excessive values of Pr **00.008** can cause the motor to be overheated.

## **RFC-A/ RFC-S**

Pr **00.008** (**03.011**) operates in the feed-forward path of the speedcontrol loop in the drive. For information on setting up the speed controller gains See section 11-4 *[Menu 3 RFC-A, RFC-S logic](#page-179-0)  diagram* [on page 180](#page-179-0). For information on setting up the speed controller gains, refer to section 8 *[Optimization](#page-138-0)* on page 139.

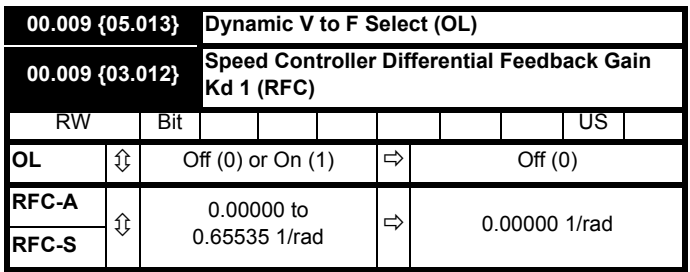

#### **Open-loop**

Set Pr **00.009** (**05.013**) at 0 when the V/f characteristic applied to the motor is to be fixed. It is then based on the rated voltage and frequency of the motor.

Set Pr **00.009** at 1 when reduced power dissipation is required in the motor when it is lightly loaded. The V/f characteristic is then variable resulting in the motor voltage being proportionally reduced for lower

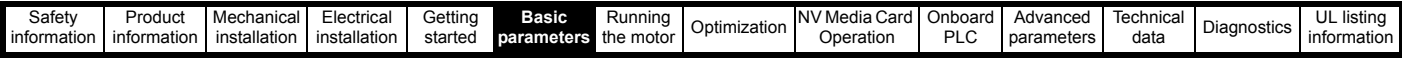

motor currents. [Figure 6-2](#page-113-0) shows the change in V/f slope when the motor current is reduced.

## **RFC-A / RFC-S**

Pr **00.009** (**03.012**) operates in the feedback path of the speed-control loop in the drive. See Figure 11-4 *[Menu 3 RFC-A, RFC-S logic](#page-179-0)  diagram* [on page 180](#page-179-0) for a schematic of the speed controller. For information on setting up the speed controller gains, refer to [Figure](#page-138-0)  8 *[Optimization](#page-138-0)* on page 139.

### <span id="page-113-0"></span>**Figure 6-2 Fixed and variable V/f characteristics**

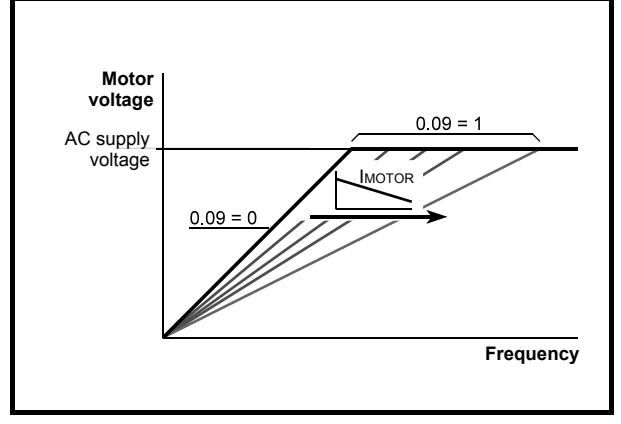

## **6.3.5 Monitoring**

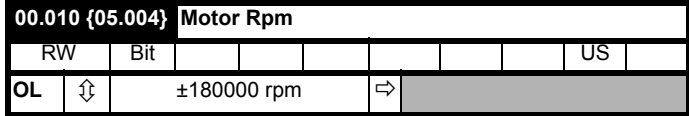

### **Open-loop**

Pr **00.010** (**05.004**) indicates the value of motor speed that is estimated from the following:

**02.001** *Post Ramp Reference*

**00.042** *Number Of Motor Poles*

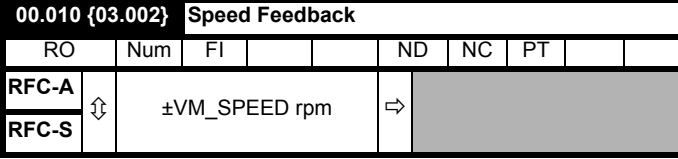

#### RFC-A / RFC-S

Pr **00.010** (**03.002**) indicates the value of motor speed that is obtained from the speed feedback.

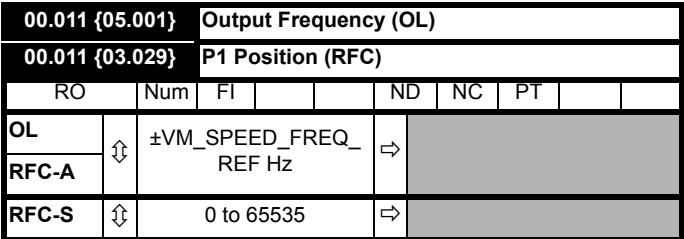

## **Open-loop and RFC-A**

Pr **00.011** displays the frequency at the drive output.

## **RFC-S**

Pr **00.011** displays the position of the encoder in mechanical values of 0 to 65,535. There are 65,536 units to one mechanical revolution.

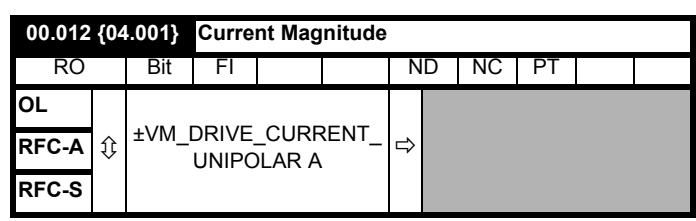

Pr **00.012** displays the rms value of the output current of the drive in each of the three phases. The phase currents consist of an active component and a reactive component, which can form a resultant current vector as shown in the following diagram:

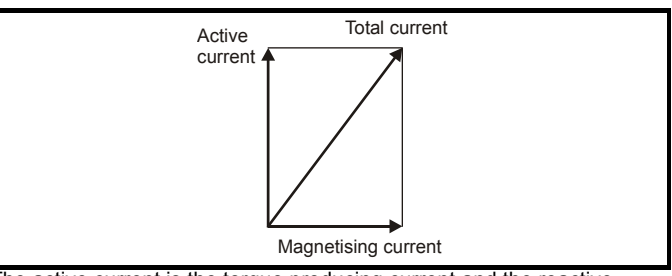

The active current is the torque producing current and the reactive current is the magnetizing or flux-producing current.

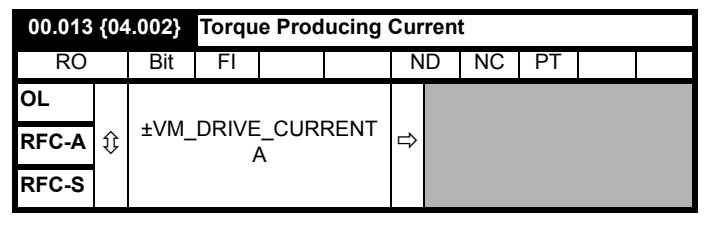

When the motor is being driven below its rated speed, the torque is proportional to [**00.013**].

## **6.3.6 Jog reference, Ramp mode selector, Stop and torque mode selectors**

Pr **00.014** is used to select the required control mode of the drive as follows:

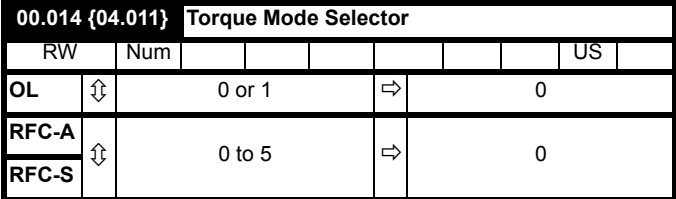

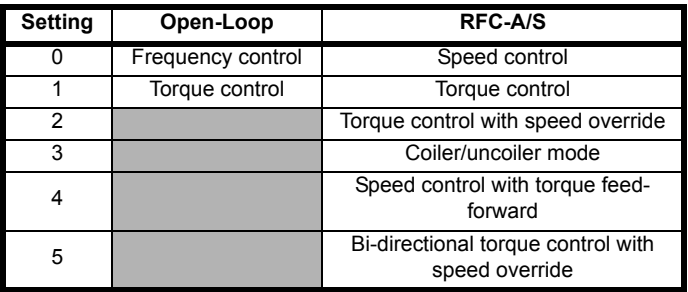

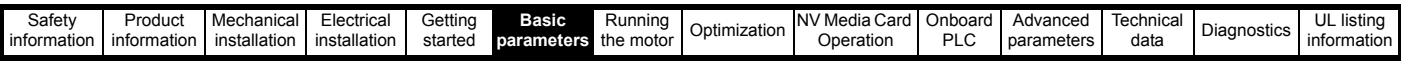

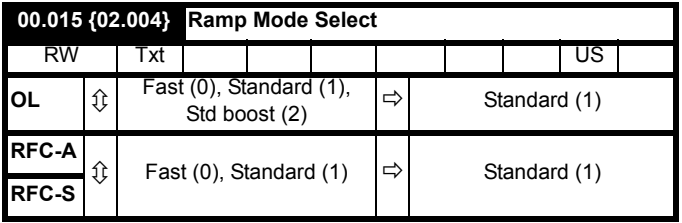

Pr **00.015** sets the ramp mode of the drive as shown below:

#### **0: Fast ramp**

Fast ramp is used where the deceleration follows the programmed deceleration rate subject to current limits. This mode must be used if a braking resistor is connected to the drive.

#### **1: Standard ramp**

Standard ramp is used. During deceleration, if the voltage rises to the standard ramp level (Pr **02.008**) it causes a controller to operate, the output of which changes the demanded load current in the motor. As the controller regulates the link voltage, the motor deceleration increases as the speed approaches zero speed. When the motor deceleration rate reaches the programmed deceleration rate the controller ceases to operate and the drive continues to decelerate at the programmed rate. If the standard ramp voltage (Pr **02.008**) is set lower than the nominal DC bus level the drive will not decelerate the motor, but it will coast to rest. The output of the ramp controller (when active) is a current demand that is fed to the frequency changing current controller (Open-loop modes) or the torque producing current controller (RFC-A or RFC-S modes). The gain of these controllers can be modified with Pr **04.013** and Pr **04.014**.

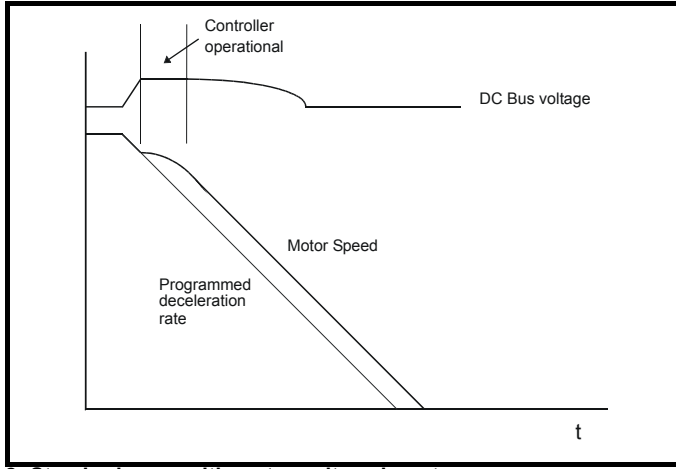

#### **2: Standard ramp with motor voltage boost**

This mode is the same as normal standard ramp mode except that the motor voltage is boosted by 20 %. This increases the losses in the motor, dissipating some of the mechanical energy as heat giving faster deceleration.

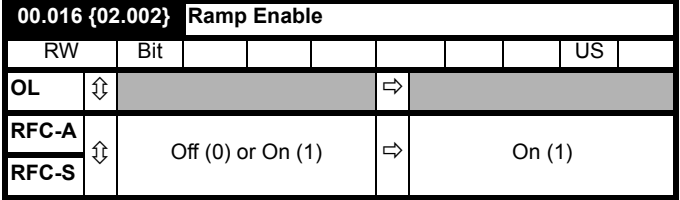

Setting Pr **00.016** to 0 allows the user to disable the ramps. This is generally used when the drive is required to closely follow a speed reference which already contains acceleration and deceleration ramps.

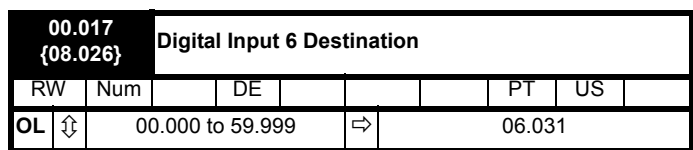

#### **Open-loop**

Pr **00.017** sets the destination of digital input T29.

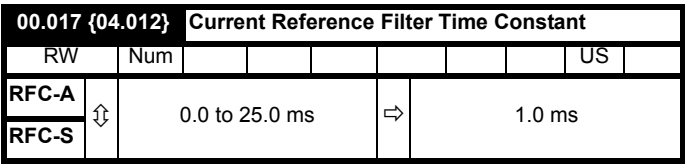

#### **RFC-A / RFC-S**

A first order filter, with a time constant defined by Pr **00.017**, is provided on the current demand to reduce acoustic noise and vibration produced as a result of position feedback quantisation noise. The filter introduces a lag in the speed loop, and so the speed loop gains may need to be reduced to maintain stability as the filter time constant is increased.

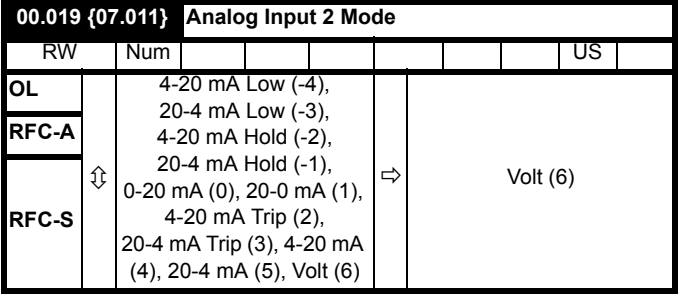

In modes 2 and 3, a current loop loss trip is generated if the current falls below 3 mA.

In modes -4, -3, 2 and 3 the analog input level goes to 0.0 % if the input current falls below 3 mA.

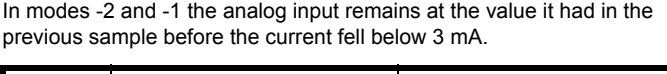

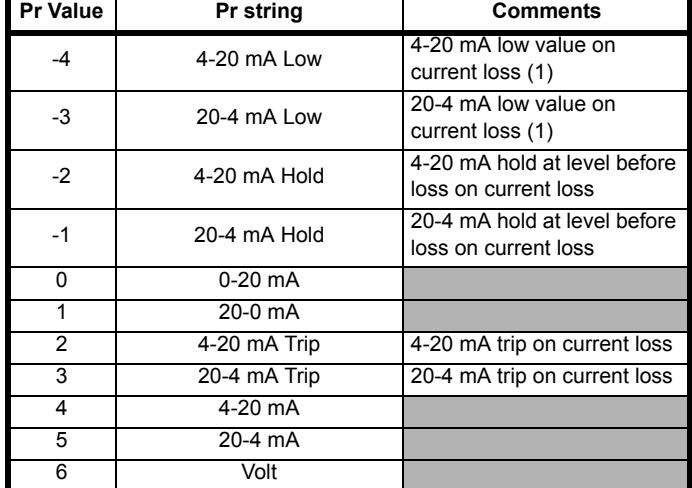

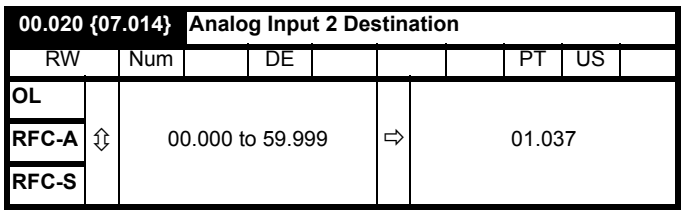

Pr **00.020** sets the destination of analog input 2.

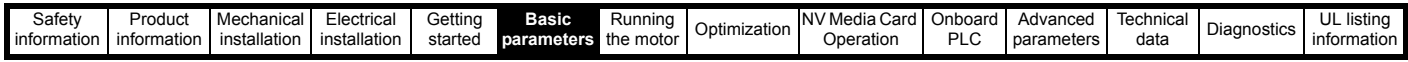

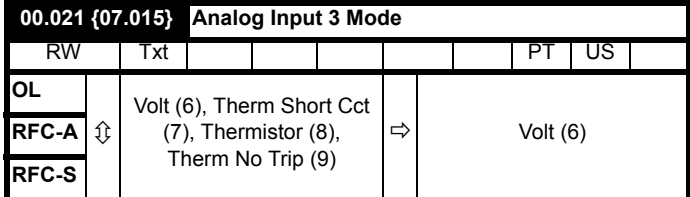

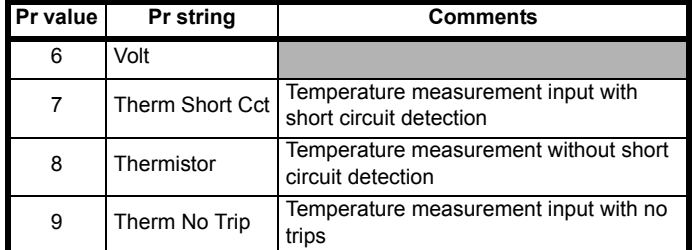

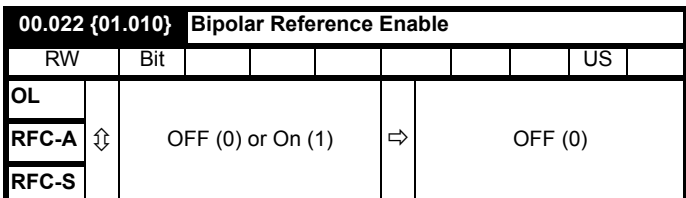

Pr **00.022** determines whether the reference is uni-polar or bi-polar as follows:

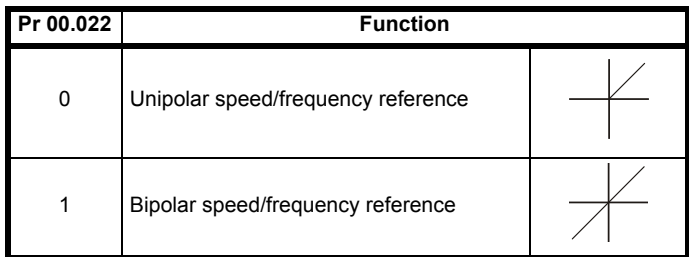

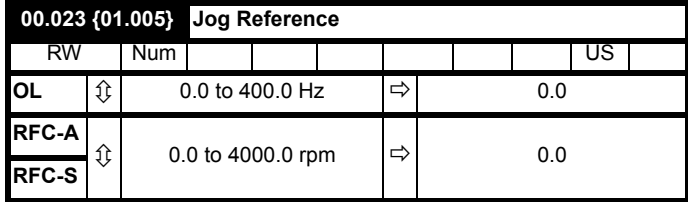

Enter the required value of jog frequency/speed.

The frequency/speed limits affect the drive when jogging as follows:

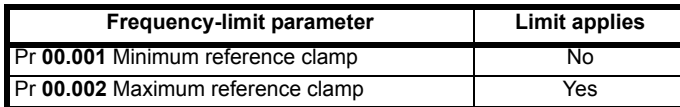

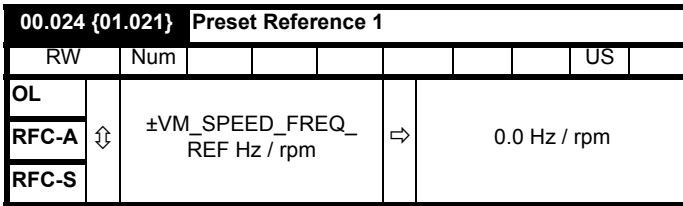

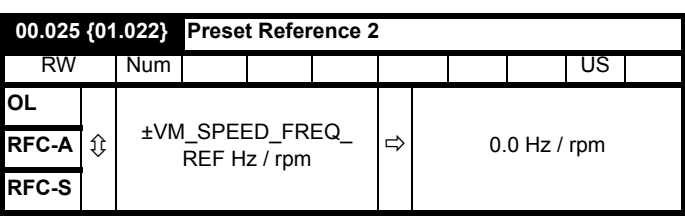

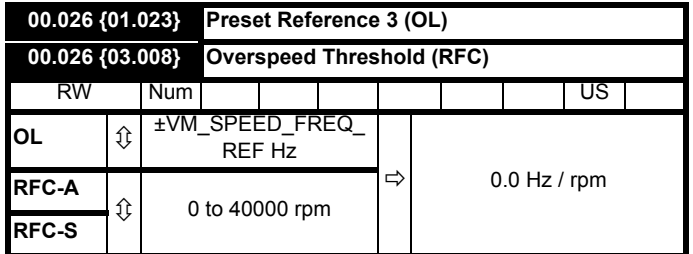

### **Open-loop**

If the preset reference has been selected (see Pr **00.005**), the speed at which the motor runs is determined by these parameters.

#### **RFC-A / RFC-S**

If the speed feedback (Pr **03.002**) exceeds this level in either direction, an overspeed trip is produced. If this parameter is set to zero, the overspeed threshold is automatically set to 120 % x SPEED\_FREQ\_MAX.

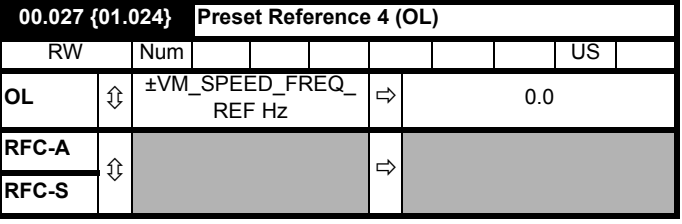

## **Open-loop**

Refer to Pr **00.024** to Pr **00.026**.

## **RFC-A / RFC-S**

Enter in Pr **00.027** the number of lines per revolution of the drive encoder.

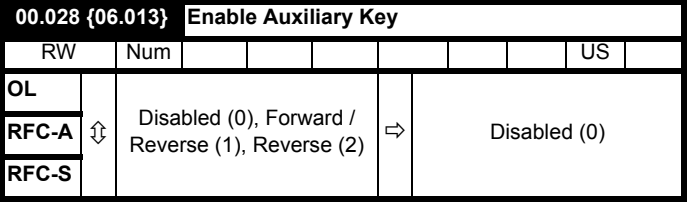

When a keypad is installed, this parameter enables the forward/reverse key.

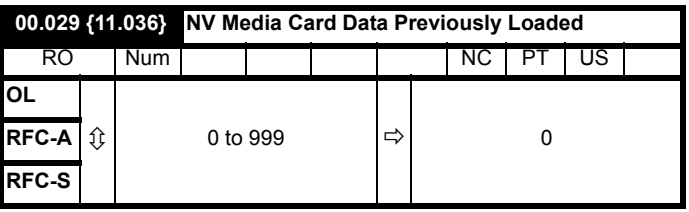

This parameter shows the number of the data block last transferred from a SMARTCARD to the drive.

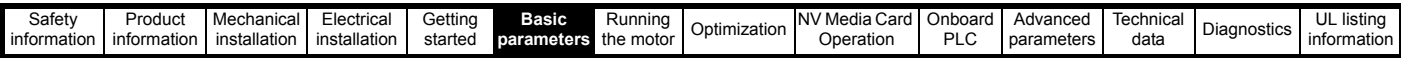

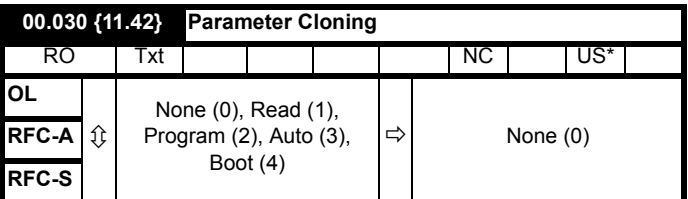

\* Only a value of 3 or 4 in this parameter is saved.

### **NOTE**

If Pr **00.030** is equal to 1 or 2, this value is not transferred to the EEPROM or the drive. If Pr **00.030** is set to a 3 or 4 the value is transferred.

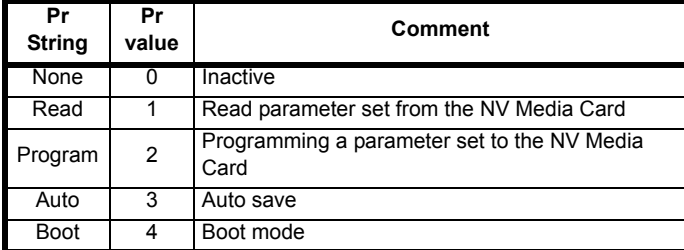

For further information, please refer tosection 9 *[NV Media Card](#page-153-0)  Operation* [on page 154](#page-153-0).

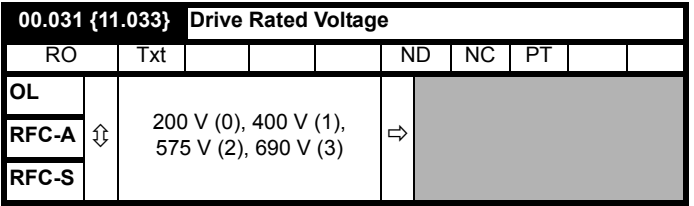

Pr **00.031** indicates the voltage rating of the drive.

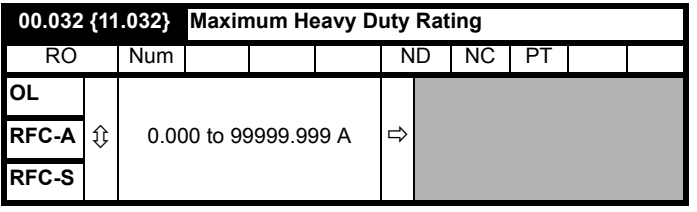

Pr **00.032** indicates the maximum continuous Heavy Duty current rating.

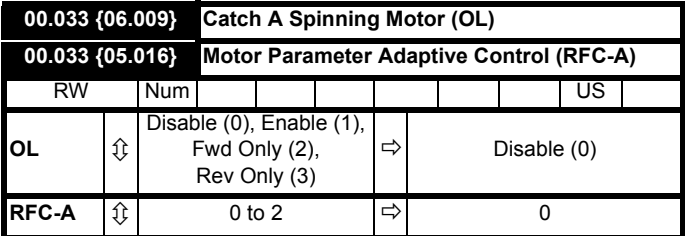

### **Open-loop**

When the drive is enabled with Pr **00.033** = 0, the output frequency starts at zero and ramps to the required reference. When the drive is enabled when Pr **00.033** has a non-zero value, the drive performs a start-up test to determine the motor speed and then sets the initial output frequency to the synchronous frequency of the motor. Restrictions may be placed on the frequencies detected by the drive as follows:

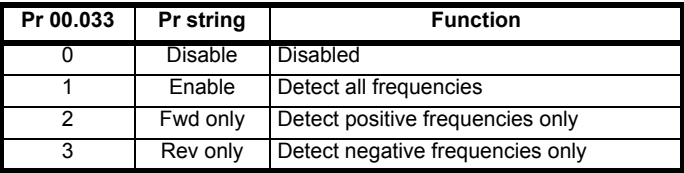

#### **RFC-A**

The motor rated full load rpm parameter (Pr **00.045**) in conjunction with the motor rated frequency parameter (Pr **00.046**) defines the full load slip of the motor. The slip is used in the motor model for closed-loop vector control. The full load slip of the motor varies with rotor resistance which can vary significantly with motor temperature. When Pr **00.033** is set to 1 or 2, the drive can automatically sense if the value of slip defined by Pr **00.045** and Pr **00.046** has been set incorrectly or has varied with motor temperature. If the value is incorrect parameter Pr **00.045** is automatically adjusted. The adjusted value in Pr **00.045** is not saved at power-down. If the new value is required at the next power-up it must be saved by the user.

Automatic optimization is only enabled when the speed is above 12.5 % of rated speed, and when the load on the motor load rises above 62.5 % rated load. Optimization is disabled again if the load falls below 50 % of rated load.

For best optimization results the correct values of stator resistance (Pr **05.017**), transient inductance (Pr **05.024**), stator inductance (Pr **05.025**) and saturation breakpoints (Pr **05.029**, Pr **05.030**) should be stored in the relevant parameters. These values can be obtained by the drive during an autotune (see Pr **00.040** for further details).

Rated rpm auto-tune is not available if the drive is not using external position/speed feedback.

The gain of the optimizer, and hence the speed with which it converges, can be set at a normal low level when Pr **00.033** is set to 1. If this parameter is set to 2 the gain is increased by a factor of 16 to give faster convergence.

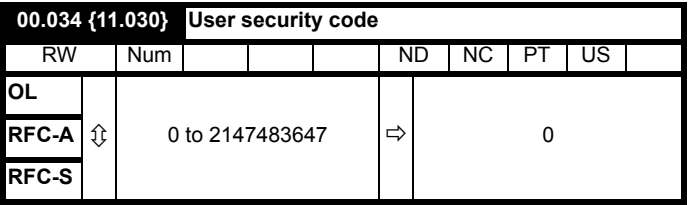

If any number other than 0 is programmed into this parameter, user security is applied so that no parameters except Pr **00.049** can be adjusted with the keypad. When this parameter is read via a keypad it appears as zero. For further details refer to section 5.9.3 *[User Security](#page-103-0)  Code* [on page 104](#page-103-0).

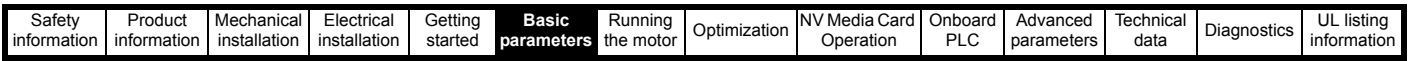

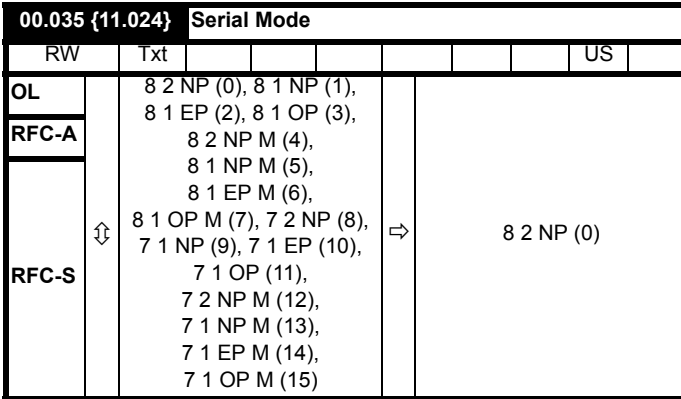

This parameter defines the communications protocol used by the EIA485 comms port on the drive. This parameter can be changed via the drive keypad, via a Solutions Module or via the comms interface itself. If it is changed via the comms interface, the response to the command uses the original protocol. The master should wait at least 20 ms before send a new message using the new protocol. (Note: ANSI uses 7 data bits, 1 stop bit and even parity; Modbus RTU uses 8 data bits, 2 stops bits and no parity).

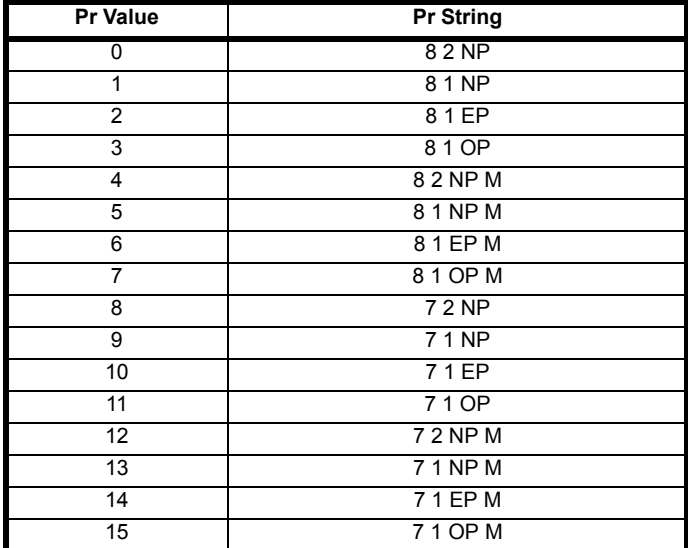

The core drive always uses the Modbus rtu protocol and is always a slave. *Serial Mode* (11.024) defines the data format used by the serial comms interface. The bits in the value of *Serial Mode* (11.024) define the data format as follows. Bit 3 is always 0 in the core product as 8 data bits are required for Modbus rtu. The parameter value can be extended in derivative products which provide alternative communications protocols if required.

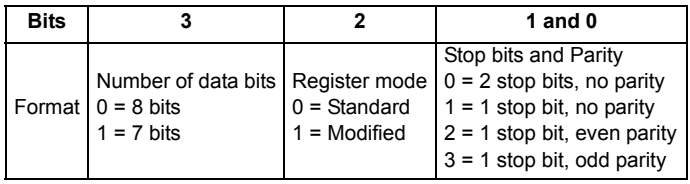

Bit 2 selects either standard or modified register mode. The menu and parameter numbers are derived for each mode as given in the following table. Standard mode is compatible with Unidrive SP. Modified mode is provided to allow register numbers up to 255 to be addressed. If any menus with numbers above 63 should contain more than 99 parameters, then these parameters cannot be accessed via Modbus rtu.

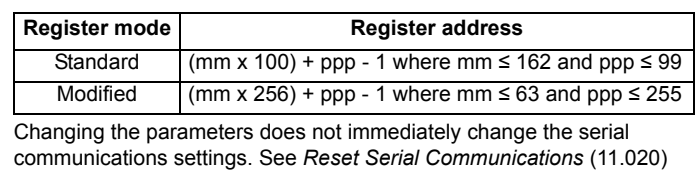

## for more details.

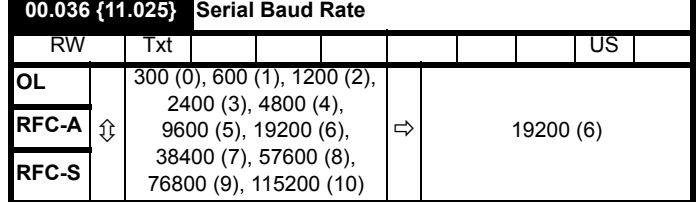

This parameter can be changed via the drive keypad, via a Solutions Module or via the comms interface itself. If it is changed via the comms interface, the response to the command uses the original baud rate. The master should wait at least 20 ms before send a new message using the new baud rate.

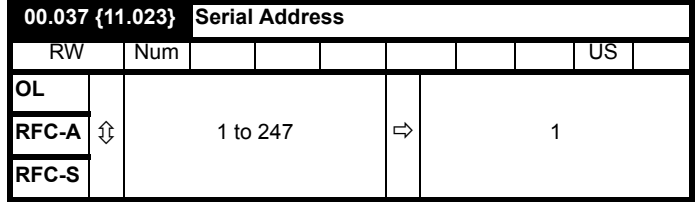

Used to define the unique address for the drive for the serial interface. The drive is always a slave address 0 is used to globally address all slaves, and so this address should not be set in this parameter

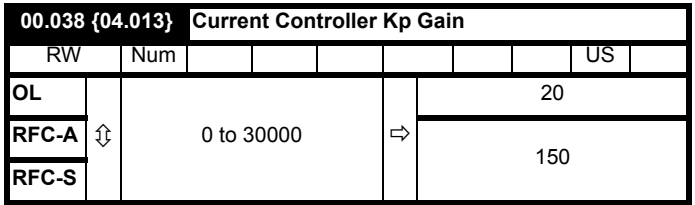

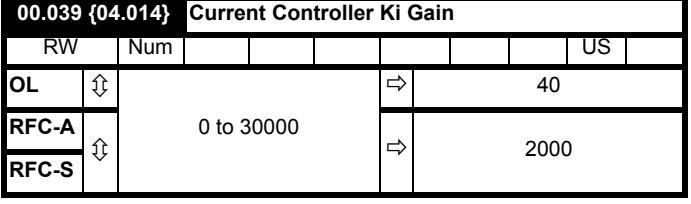

These parameters control the proportional and integral gains of the current controller used in the open loop drive. The current controller either provides current limits or closed loop torque control by modifying the drive output frequency. The control loop is also used in its torque mode during line power supply loss, or when the controlled mode standard ramp is active and the drive is decelerating, to regulate the flow of current into the drive.

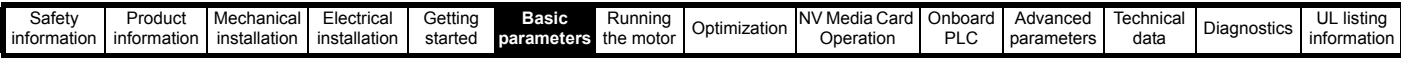

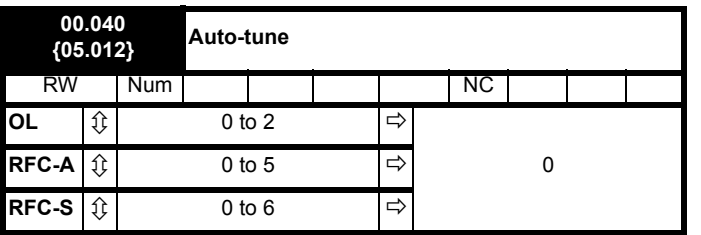

#### **Open-Loop**

There are two autotune tests available in open loop mode, a stationary and a rotating test. A rotating autotune should be used whenever possible so the measured value of power factor of the motor is used by the drive.

- A stationary autotune can be used when the motor is loaded and it is not possible to remove the load from the motor shaft. The stationary test measures the *Stator Resistance* (05.017), *Transient Inductance* (05.024), *Maximum Deadtime Compensation* (05.059) and current at *Maximum Deadtime Compensation* (05.060) which are required for good performance in vector control modes (see Open Loop Control Mode (00.007), later in this table). If *Enable Stator Compensation* (05.049) = 1, then *Stator Base Temperature* (05.048) is made equal to *Stator Temperature* (05.046). The stationary autotune does not measure the power factor of the motor so the value on the motor nameplate must be entered into Pr **00.043**. To perform a Stationary autotune, set Pr **00.040** to 1, and provide the drive with both an enable signal (on terminal 31) and a run signal (on terminal 26 or 27).
- A rotating autotune should only be used if the motor is unloaded. A rotating autotune first performs a stationary autotune, as above, then a rotating test is performed in which the motor is accelerated with currently selected ramps up to a frequency of *Rated Frequency* (05.006) x  $\frac{2}{3}$ , and the frequency is maintained at that level for 4 seconds. *Stator Inductance* (05.025) is measured and this value is used in conjunction with other motor parameters to calculate *Rated Power Factor* (05.010). To perform a Rotating autotune, set Pr **00.040** to 2, and provide the drive with both an enable signal (on terminal 31) and a run signal (on terminal 26 or 27).

Following the completion of an autotune test the drive will go into the inhibit state. The drive must be placed into a controlled disable condition before the drive can be made to run at the required reference. The drive can be put in to a controlled disable condition by removing the SAFE TORQUE OFF signal from terminal 31, setting the *Drive Enable* (06.015) to OFF (0) or disabling the drive via the *Control Word* (06.042) and *Control Word Enable* (06.043).

#### **RFC-A**

There are four autotune tests available in RFC-A mode, a stationary test, a rotating test and two inertia measurement tests. A stationary autotune will give moderate performance whereas a rotating autotune will give improved performance as it measures the actual values of the motor parameters required by the drive. An inertia measurement test should be performed separately to a stationary or rotating autotune.

It is highly recommended that a rotating autotune is performed (Pr **00.040** set to 2).

• A stationary autotune can be used when the motor is loaded and it is not possible to remove the load from the motor shaft. The stationary autotune measures the *Stator Resistance* (05.017) and *Transient Inductance* (05.024) of the motor. These are used to calculate the current loop gains, and at the end of the test the values in Pr **04.013** and Pr **04.014** are updated. *Maximum Deadtime Compensation* (05.059) and *Current At Maximum Deadtime Compensation* (05.060) for the drive are also measured. Additionally, if *Enable Stator Compensation* (05.049) = 1, then *Stator Base Temperature* (05.048) is made equal to *Stator Temperature* (05.046). A stationary autotune does not measure the power factor of the motor so the value on the motor nameplate must be entered into Pr **00.043**.

To perform a Stationary autotune, set Pr **00.040** to 1, and provide the drive with both an enable signal (on terminal 31) and a run signal (on terminal 26 or 27).

• A rotating autotune should only be used if the motor is unloaded. A rotating autotune first performs a stationary autotune, a rotating test is then performed which the motor is accelerated with currently selected ramps up to a frequency of *Rated Frequency* (05.006)

 $x^2/3$ , and the frequency is maintained at the level for up to 40 s. During the rotating autotune the *Stator Inductance* (05.025), and the motor saturation breakpoints (Pr **05.029**, Pr **05.030**, Pr **06.062** and Pr **05.063**) are modified by the drive. The power factor is also modified for user information only, but is not used after this point as the stator inductance is used in the vector control algorithm instead. To perform a Rotating autotune, set Pr **00.040** to 2, and provide the drive with both an enable signal (on terminal 31) and a run signal (on terminal 26 or 27).

Following the completion of an autotune test, the drive will go into the inhibit state. The drive must be placed into a controlled disable condition before the drive can be made to run at the required reference. The drive can be put in to a controlled disable condition by removing the SAFE TORQUE OFF signal from terminal 31, setting the *Drive Enable* (06.015) to OFF (0) or disabling the drive via the control word (Pr **06.042** & Pr **06.043**).

## **RFC-S**

There are two autotune tests available in RFC-S sensorless mode, a stationary autotune and an inertia measurement test.

- The stationary autotune can be used to measure all the necessary parameters for basic control. The tests measures *Stator Resistance* (05.017), *Ld* (05.024), *No Load Lq* (05.068), *Maximum Deadtime Compensation* (05.059) and *Current At Maximum Deadtime Compensation* (05.060). If *Enable Stator Compensation* (05.049) = 1 then *Stator Base Temperature* (05.048) is made equal to *Stator Temperature* (05.046). The *Stator Resistance* (05.017) and the Ld (05.024) are then used to set up *Current controller Kp Gain* (04.013) and *Current Controller Ki Gain* (04.014). To perform a Stationary autotune, set **Pr 00.040** to 1, and provide the drive with both an enable signal (on terminal 31) and a run signal (on terminal 26 or 27).
- In sensorless mode, if Rotating autotune is selected (Pr **00.040** = 2), then a stationary autotune is performed.

Following the completion of an autotune test the drive will go into the inhibit state. The drive must be placed into a controlled disable condition

before the drive can be made to run at the required reference. The drive can be put in to a controlled disable condition by removing the SAFE TORQUE OFF signal from terminal 31, setting the drive *Enable Parameter* (06.015) to OFF (0) or disabling the drive via the control word (Pr **06.042** & Pr **06.043**).

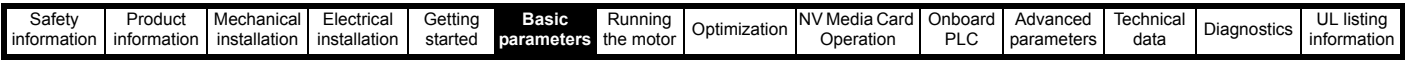

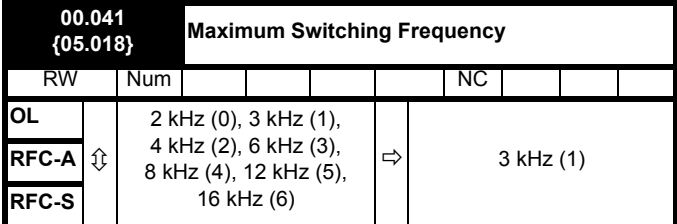

This parameter defines the required switching frequency. The drive may automatically reduce the actual switching frequency (without changing this parameter) if the power stage becomes too hot. A thermal model of the IGBT junction temperature is used based on the heatsink temperature and an instantaneous temperature drop using the drive output current and switching frequency. The estimated IGBT junction temperature is displayed in Pr **07.034**. If the temperature exceeds 145 °C the switching frequency is reduced if this is possible (i.e > 3 kHz). Reducing the switching frequency reduces the drive losses and the junction temperature displayed in Pr **07.034** also reduces. If the load condition persists the junction temperature may continue to rise again above 145 °C and the drive cannot reduce the switching frequency further the drive will initiate an 'OHt Inverter' trip. Every second the drive will attempt to restore the switching frequency to the level set in Pr **00.041**.

The full range of switching frequencies is not available on all ratings of Unidrive M. See section 8.5 *[Switching frequency](#page-151-1)* on page 152 for the maximum available switching frequency for each drive rating.

## **6.3.7 Motor parameters**

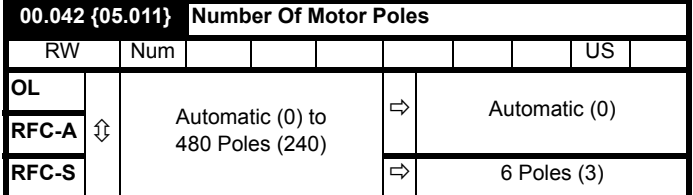

#### **Open-loop**

This parameter is used in the calculation of motor speed, and in applying the correct slip compensation. When Automatic (0) is selected, the number of motor poles is automatically calculated from the *Rated Frequency* (00.047) and the *Rated Speed* rpm (00.045). The number of poles = 120 \* rated frequency / rpm rounded to the nearest even number.

## **RFC-A**

This parameter must be set correctly for the vector control algorithms to operate correctly. When Automatic (0) is selected, the number of motor poles is automatically calculated from the *Rated Frequency* (00.047) and the *Rated Speed* rpm (00.045) rpm. The number of poles = 120 \* rated frequency / rpm rounded to the nearest even number.

### **RFC-S**

This parameter must be set correctly for the vector control algorithms to operate correctly. When auto is selected the number of poles is set to 6.

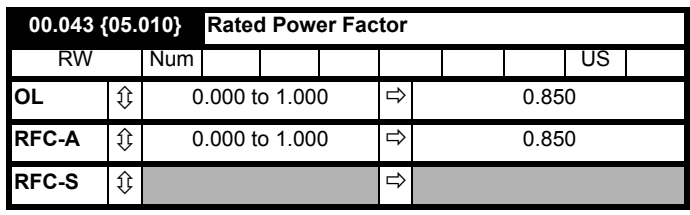

The power factor is the true power factor of the motor, i.e. the angle between the motor voltage and current.

#### **Open-loop**

The power factor is used in conjunction with the motor rated current (Pr **00.046**) to calculate the rated active current and magnetizing current of the motor. The rated active current is used extensively to control the drive, and the magnetizing current is used in vector mode Rs compensation. It is important that this parameter is set up correctly.

This parameter is obtained by the drive during a rotational autotune. If a stationary autotune is carried out, then the nameplate value should be entered in Pr **00.043**.

#### **RFC-A**

If the stator inductance (Pr **05.025**) contains a non-zero value, the power factor used by the drive is continuously calculated and used in the vector control algorithms (this will not update Pr **00.043**).

If the stator inductance is set to zero (Pr **05.025**) then the power factor written in Pr **00.043** is used in conjunction with the motor rated current and other motor parameters to calculate the rated active and magnetizing currents which are used in the vector control algorithm.

This parameter is obtained by the drive during a rotational autotune. If a stationary autotune is carried out, then the nameplate value should be entered in Pr **00.043**.

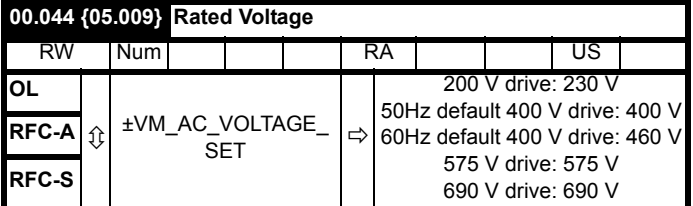

#### **Open-loop and RFC-A**

Enter the value from the rating plate of the motor.

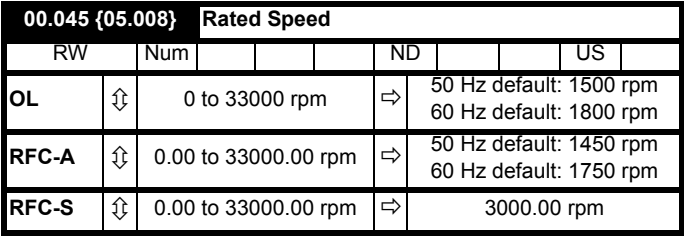

#### **Open-loop**

This is the speed at which the motor would rotate when supplied with its base frequency at rated voltage, under rated load conditions (= synchronous speed - slip speed). Entering the correct value into this parameter allows the drive to increase the output frequency as a function of load in order to compensate for this speed drop.

Slip compensation is disabled if Pr **00.045** is set to 0 or to synchronous speed, or if Pr **05.027** is set to 0.

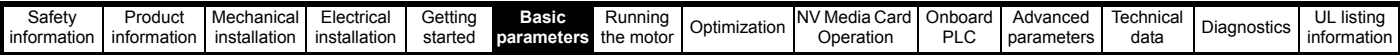

If slip compensation is required this parameter should be set to the value from the rating plate of the motor, which should give the correct rpm for a hot machine. Sometimes it will be necessary to adjust this when the drive is commissioned because the nameplate value may be inaccurate. Slip compensation will operate correctly both below base speed and within the field weakening region. Slip compensation is normally used to correct for the motor speed to prevent speed variation with load. The rated load rpm can be set higher than synchronous speed to deliberately introduce speed droop. This can be useful to aid load sharing with mechanically coupled motors.

## **RFC-A**

Rated load rpm is used with motor rated frequency to determine the full load slip of the motor which is used by the vector control algorithm. Incorrect setting of this parameter can result in the following:

- Reduced efficiency of motor operation
- Reduction of maximum torque available from the motor
- Failure to reach maximum speed
- Over-current trips
- Reduced transient performance

• Inaccurate control of absolute torque in torque control modes The nameplate value is normally the value for a hot machine, however, some adjustment may be required when the drive is commissioned if the nameplate value is inaccurate. The rated full load rpm can be optimized by the drive (For further information, refer to [section 8.1.2](#page-141-0) *RFC-A Mode* [on page 142\)](#page-141-0).

#### **RFC-S**

The rated speed is not used by the motor control algorithms, but is used by the motor thermal protection system.

## **00.046 {05.007} Rated Current**

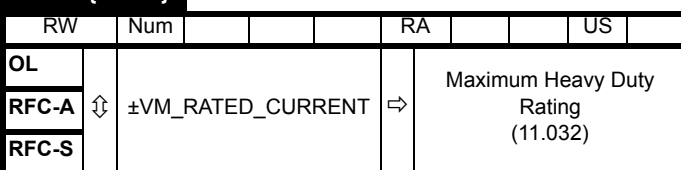

Enter the name-plate value for the motor rated current.

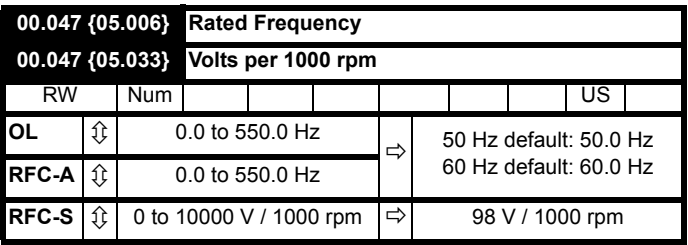

Enter the value from the rating plate of the motor.

## **6.3.8 Operating-mode selection**

#### **00.048 {11.031} User Drive Mode** RW | Txt | | | | | ND | NC | PT | US **OL**  $\hat{U}$  Open-loop (1), RFC-A (2), **RFC-A**  $\hat{\mathbf{\mathcal{F}}}$  RFC-S (3), Regen (4)  $\Rightarrow$  Open-loop (1) **RFC-S** Ö RFC-S (3)

The settings for Pr **0.48** are as follows:

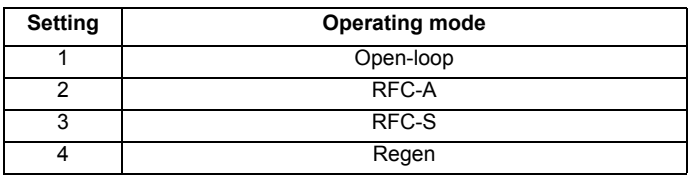

This parameter defines the drive operating mode. Pr **mm.000** must be set to '1253' (European defaults) or '1254' (USA defaults) before this parameter can be changed. When the drive is reset to implement any change in this parameter, the default settings of all parameters will be set according to the drive operating mode selected and saved in memory.

## **6.3.9 Status information**

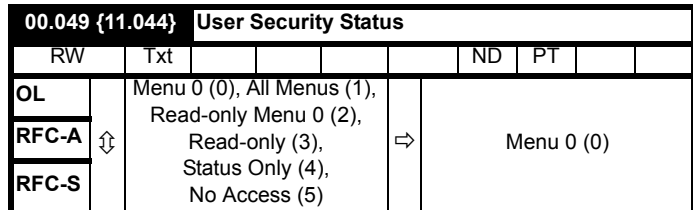

This parameter controls access via the drive keypad as follows:

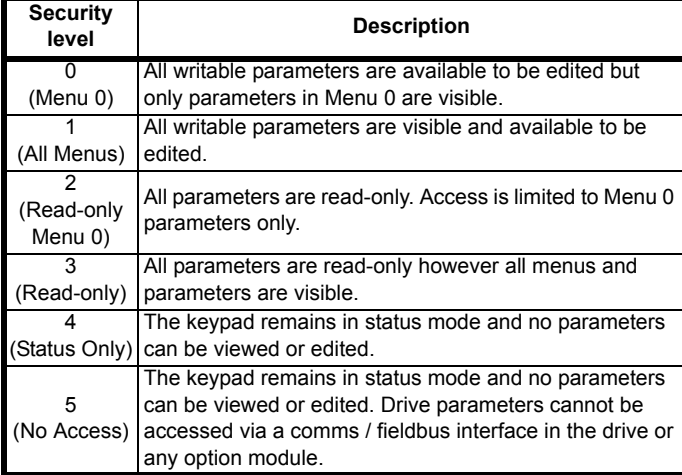

The keypad can adjust this parameter even when user security is set.

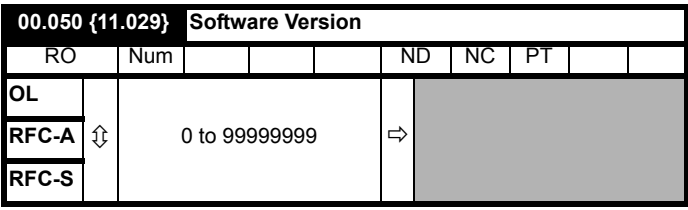

The parameter displays the software version of the drive.

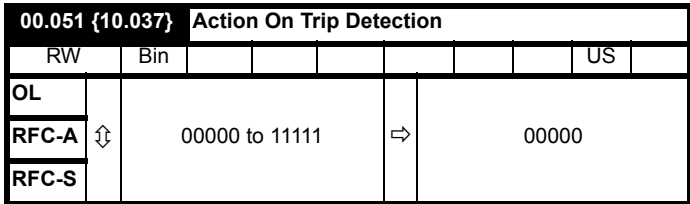

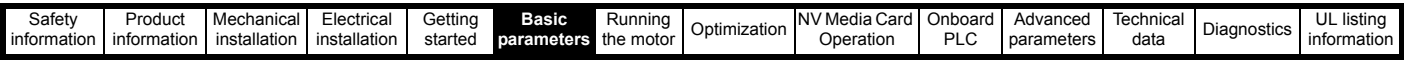

Each bit in this parameter has the following functions:

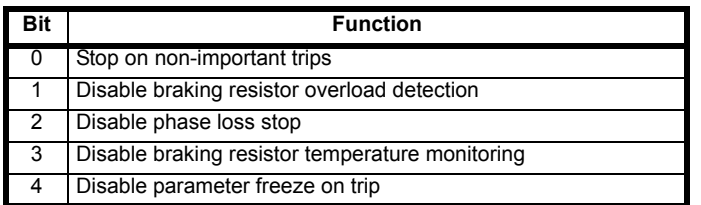

### **Example**

Pr 10.037=8 (1000<sub>binary</sub>) Th Brake Res trip is disabled

Pr 10.037=12 (1100<sub>binary</sub>) Th Brake Res and phase loss trip is disabled

#### **Stop on non-important trips**

If bit 0 is set to one the drive will attempt to stop before tripping if any of the following trip conditions are detected: I/O Overload, An Input 1 Loss, An Input 2 Loss or Keypad Mode.

## **Disable braking resistor overload detection**

For details of braking resistor overload detection mode see Pr **10.030**.

#### **Disable phase loss trip**

Normally the drive will stop when the input phase loss condition is detected. If this bit is set to 1 the drive will continue to run and will only trip when the drive is brought to a stop by the user.

#### **Disable braking resistor temperature monitoring**

Size 3, 4 and 5 drives have an internal user install braking resistor with a thermistor to detect overheating of the resistor. As default bit 3 of Pr **10.037** is set to zero, and so if the braking resistor and its thermistor is not installed the drive will produce a trip (Th Brake Res) because the thermistor appears to be open-circuit. This trip can be disabled so that the drive can run by setting bit 3 of Pr **10.037** to one. If the resistor is installed then no trip is produced unless the thermistor fails, and so bit 3 of Pr **10.037** can be left at zero. This feature only applies to size 3, 4 and 5 drives. For example if Pr **10.037** = 8, then Th Brake Res trip will be disabled.

#### **Disable parameter freeze on trip**

If this bit is 0 then the parameters listed below are frozen on trip until the trip is cleared. If this bit is 1 then this feature is disabled.

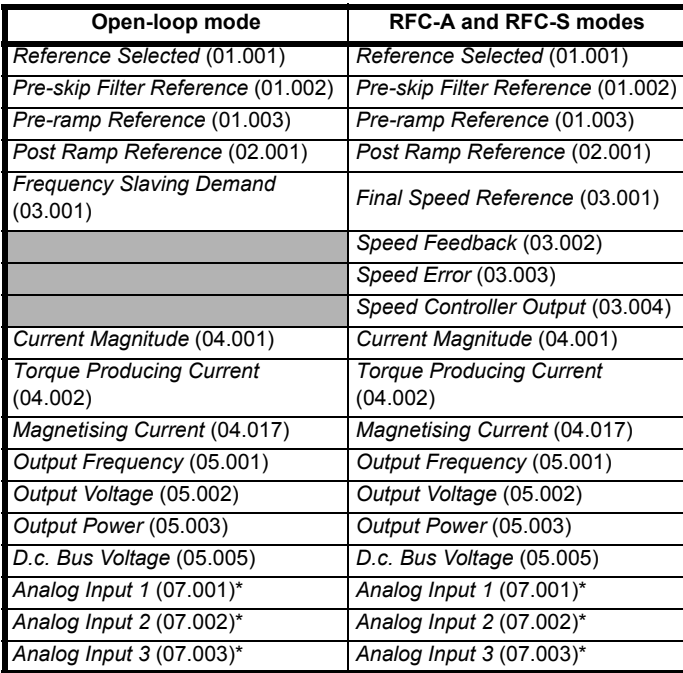

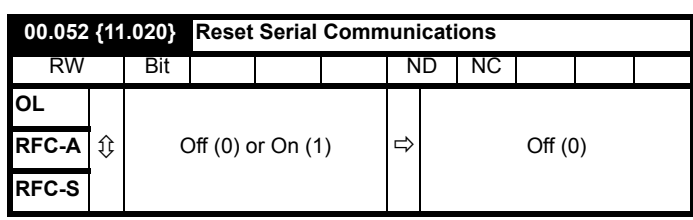

When *Serial Address* (11.023), *Serial Mode* (11.024), *Serial Baud Rate* (11.025), *Minimum Comms Transmit Delay* (11.026) or *Silent Period* (11.027) are modified the changes do not have an immediate effect on the serial communications system. The new values are used after the next power-up or if *Reset Serial Communications* (11.020) is set to one. *Reset Serial Communications* (11.020) is automatically cleared to zero after the communications system is updated.

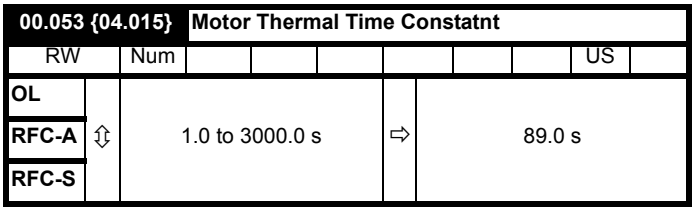

Pr **00.053** is the motor thermal time constant of the motor, and is used (along with the motor rated current Pr **00.046**, and total motor current Pr **00.012**) in the thermal model of the motor in applying thermal protection to the motor.

Setting this parameter to 0 disables the motor thermal protection.

For further details, refer to section 8.4 Motor thermal protection on page 132.

## **6.3.10 Additional parameters for RSC-S sensorless control**

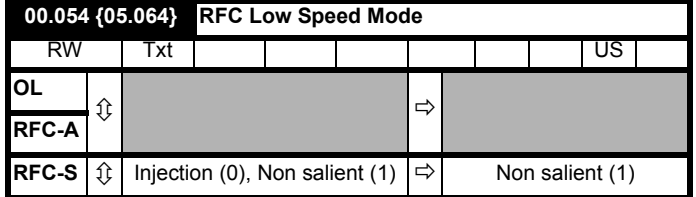

If sensorless mode is being used and is active (i.e. *Sensorless Mode Active* (03.078) = 1) and the motor speed is below *Rated Speed* (00.045) / 10 then a special low speed algorithm must be used to control the motor. *RFC Low Speed Mode* (00.054) is used to select the algorithm to be used.

#### 0: Injection

A high frequency signal is injected into the motor to detect the motor flux axis. This can be used in a similar way to operation with position feedback except that for the drive to remain stable the speed controller bandwidth may need to be limited to 10 Hz or less and the current limit may need to be limited (see *Low Speed Sensorless Mode Current* (00.055)).

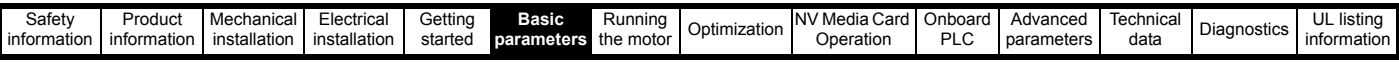

## 1: Non-salient

If the ratio Lq/Ld < 1.1 on no load then the injection mode cannot be used and this mode should be used instead. This mode does not provide the same level of control as injection mode and has the following restrictions:

- Speed control is possible, but not torque control.
- Spinning start is not possible and the motor must start from standstill.
- Below *Rated Speed* (00.045) / 10 it will not be possible to produce more than approximately 60 % to 70 % of rated torque.
- There may be some movement of the motor shaft in either direction as the motor starts.
- It is not possible to measure the motor inertia using auto-tuning with *Auto-tune* (00.040) = 4.
- Normally the ramp rate should not be slower than 5 s/1000 rpm when operating in the region below *Rated Speed* (00.045) / 10.
- This mode is not intended to control the motor for prolonged periods below *Rated Speed* (00.045) / 10, but is intended to allow the motor to be started from standstill to run outside the low speed region.
- This mode is not intended to allow motor reversals. If the direction does need to be reversed, the motor should be stopped and any oscillations must die away, before the motor is restarted in the other direction.

*Low Speed Sensorless Mode Current* (00.055) defines a current applied in the motor d axis to aid starting. The default value is suitable for most motors with a load of up to 60% rated torque. However, in some applications this level may need to be adjusted.

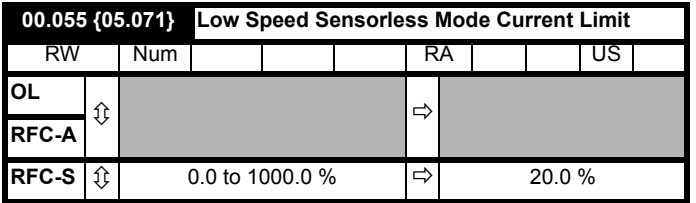

## **Injection mode**

For low speed sensorless operation with signal injection (*RFC Low Speed Mode* (05.064) = 0) it is necessary to have a ratio of Lq/Ld = 1.1. Even if a motor has a larger ratio on no load, this ratio normally reduces as the q axis current is increased from zero. *Low Speed Sensorless Mode Current Limit* (05.071) should be set at a level that is lower than the point where the inductance ratio falls to 1.1. The value of this parameter is used to define the drive current limits when signal injection is active and prevent loss of control of the motor.

## **Non-salient mode**

For low speed sensorless operation for non-salient motors (*RFC Low Speed Mode* (05.064) = 1) defines a current applied in the d axis to aid starting. For most motors and applications requiring up to 60 % torque on starting, the default value is suitable. However the level of current may need to be increased to make the motor start.

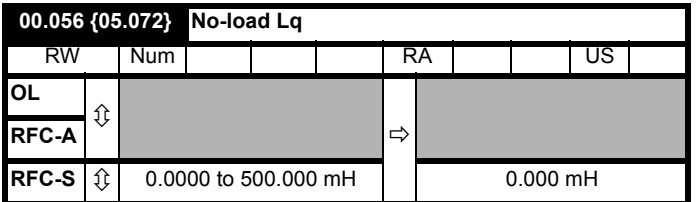

Motor q axis inductance with no current in the motor.

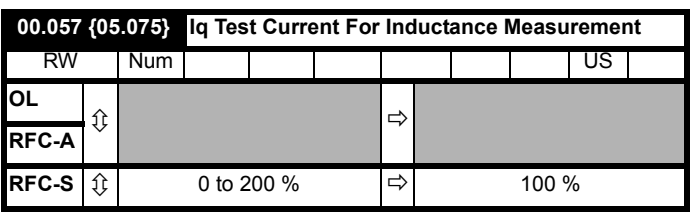

Maximum test current level used for Iq during auto-tuning when measuring the motor inductance and phase offset as a percentage of *Rated Current* (00.046). This value is also used by the sensorless control algorithm to define the motor inductance and a reference frame phase offset at different levels of Iq. The values of *Lq At The Defined Iq Test Current* (00.059), and Phase Offset At Iq Test Current (00.058), should be the values which correspond to the test current level. For most motors, *Phase Offset At Iq Test Current* (00.058) will be zero and have little effect on the performance, however Lq is likely to vary significantly with Iq and should be set up correctly for good performance. *If Lq At The Defined Iq Test Current* (00.059), or *Iq Test Current For Inductance Measurement* (00.057) are zero, then the estimate of Lq will not be affected by the level of Iq, and if *Phase Offset At Iq Test Current* (00.058) or *Iq Test Current For Inductance Measurement* (00.057) are zero the phase offset will not be affected by the level of Iq.

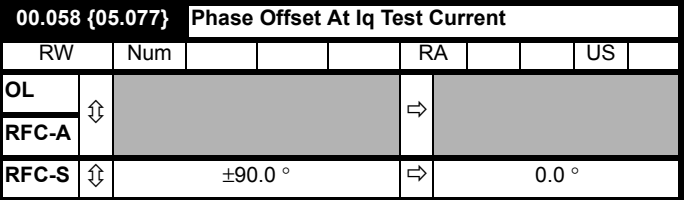

This parameter defines the offset of the point of minimum inductance as an electrical angle from the point with no current in the motor, to the point with a level of Iq equivalent to *Iq Test Current For Inductance Measurement* (00.057). When the value is left at its default value of zero, no compensation for phase offset with changes in Iq are made. *Phase Offset At Iq Test Current* (00.058) is used for low speed RFC sensorless control using injection mode. A positive value advances the point of minimum inductance with positive Iq. See *RFC Low Speed Mode* (00.054). For most motors a value of zero is acceptable.

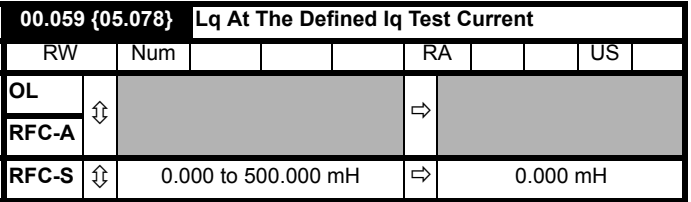

Motor q axis inductance with no current in the d axis and the current defined by *Iq Test Current For Inductance Measurement* (00.057) in the q axis of the motor. If this parameter is left at its default value of zero, then no compensation is made to the value of Lq with changes in Iq.

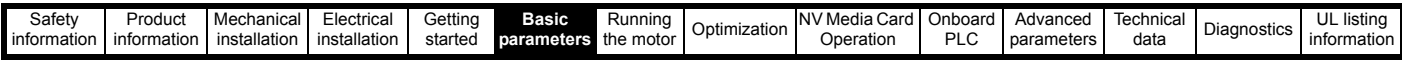

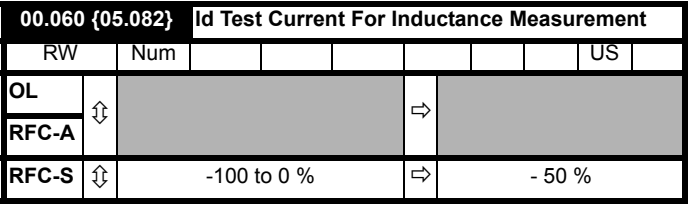

Minimum test current level used for Id during auto-tuning when measuring the motor inductance as a percentage of *Rated Current* (00.046). This is then used in a similar way as *Iq Test Current For Inductance Measurement* (00.057), to estimate the value of Lq used in the control algorithms as Id changes. If *Lq At The Defined Id Test Current* (00.061), or *Id Test Current for Inductance Measurement* (00.060) are set to zero, then no compensation is made for changes in Lq with Id.

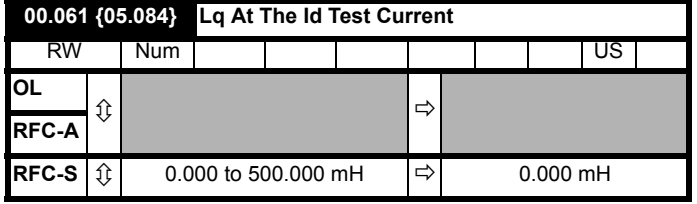

Motor q axis inductance with no current in the q axis and the current defined by *Id Test Current for Inductance Measurement* (00.060) in the d axis of the motor. If this parameter is left at its default value of zero then no compensation is made to the value of Lq with changes in Id.

<span id="page-124-0"></span>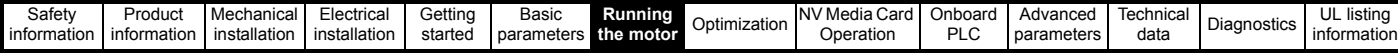

# <span id="page-124-1"></span>**7 Running the motor**

This chapter takes the new user through all the essential steps to running a motor for the first time, in each of the possible operating modes.

For information on tuning the drive for the best performance, see *[Chapter 8 Optimization on page 139](#page-138-0)*.

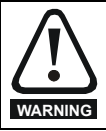

Ensure that no damage or safety hazard could arise from the motor starting unexpectedly.

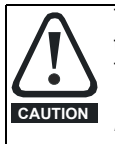

The values of the motor parameters affect the protection of the motor.

The default values in the drive should not be relied upon. It is essential that the correct value is entered in Pr **00.046** *Rated Current*. This affects the thermal protection of the motor.

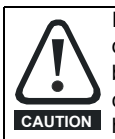

If the drive is started using the keypad it will run to the speed defined by the keypad reference (Pr **01.017**). This may not be acceptable depending on the application. The user must check in Pr **01.017** and ensure that the keypad reference has been set to 0.

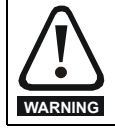

If the intended maximum speed affects the safety of the machinery, additional independent over-speed protection must be used.

## **7.1 Quick start connections**

## **7.1.1 Basic requirements**

This section shows the basic connections which must be made for the drive to run in the required mode. For minimal parameter settings to run in each mode please see the relevant part of section 7.3 *[Quick start](#page-129-0)  [commissioning / start-up](#page-129-0)* on page 130.

## **Table 7-1 Minimum control connection requirements for each control mode**

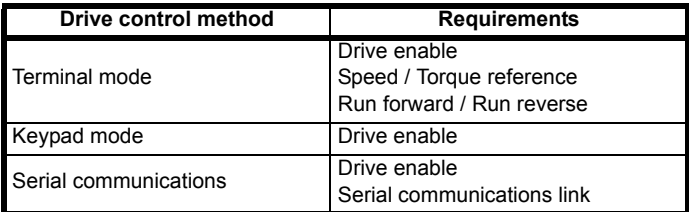

## **Table 7-2 Minimum requirements for each mode of operation**

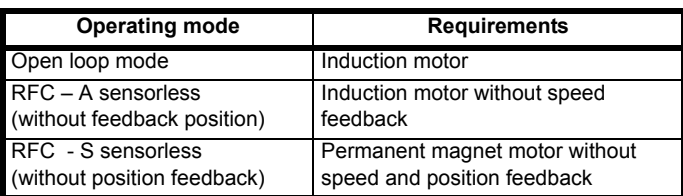

## **7.2 Changing the operating mode**

Changing the operating mode returns all parameters to their default value, including the motor parameters. *User Security Status* (Pr **00.049**) and *User Security Code* (Pr **00.034**) are not affected by this procedure).

## **Procedure**

Use the following procedure only if a different operating mode is required:

- 1. Enter either of the following values in Pr **mm.000**, as appropriate: 1253 (50 Hz AC supply frequency) 1254 (60 Hz AC supply frequency)
- 2. Change the setting of Pr **00.048** as follows:

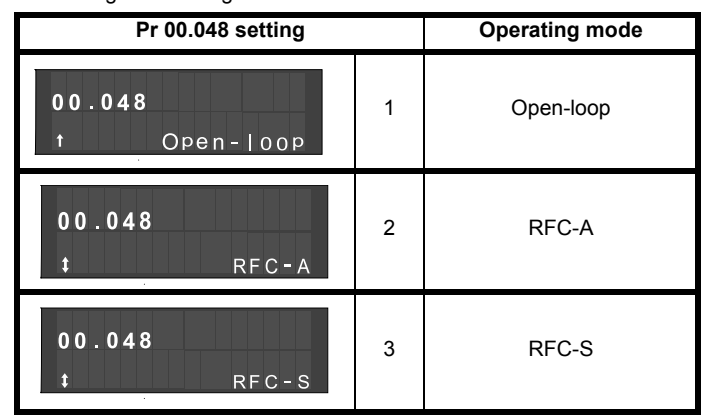

The figures in the second column apply when serial communications are used.

- 3. Either:
- Press the red  $\bigcirc$  reset button
- Toggle the reset digital input
- Carry out a drive reset through serial communications by setting Pr **10.038** to 100 (ensure that Pr. **mm.000** returns to 0).

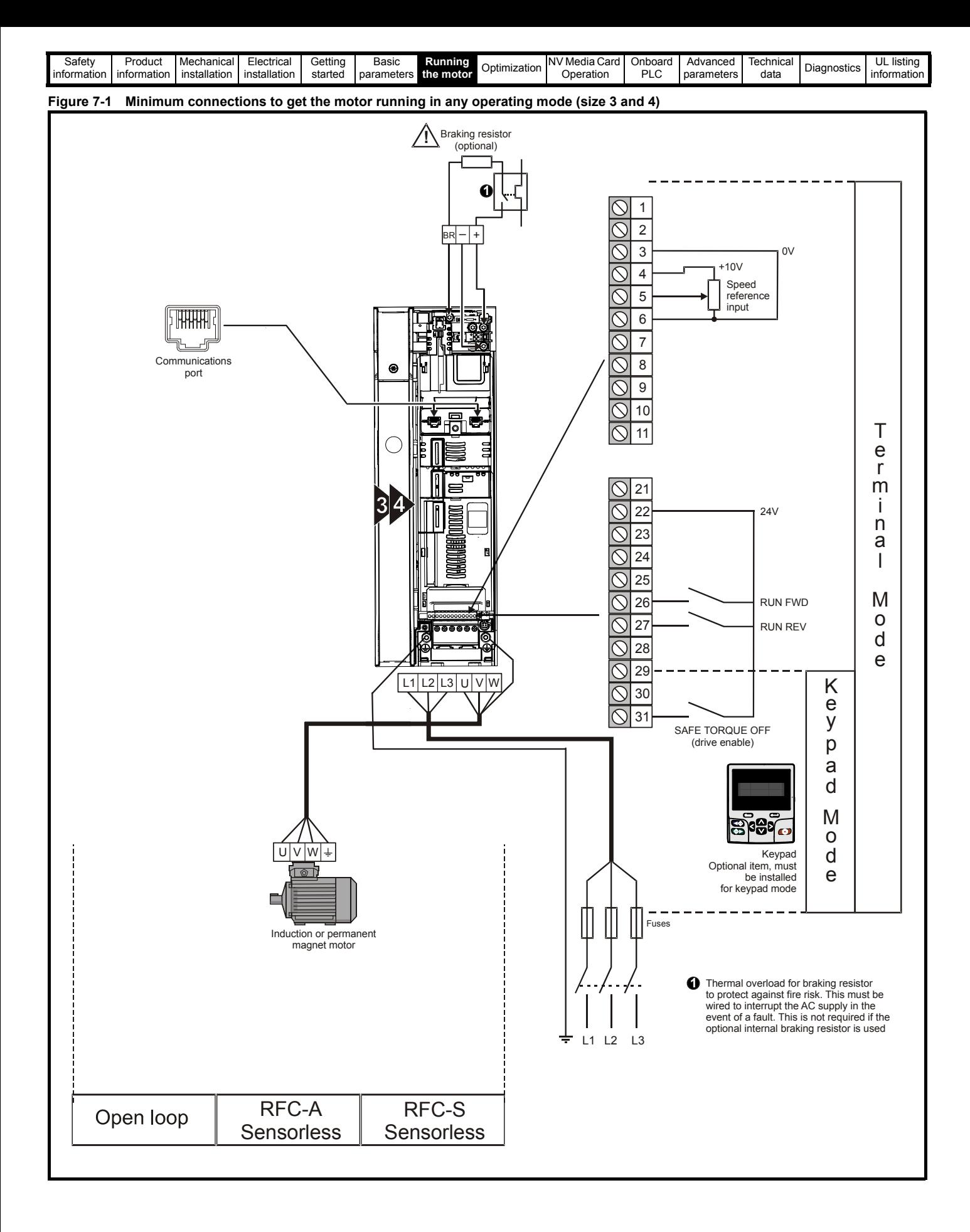

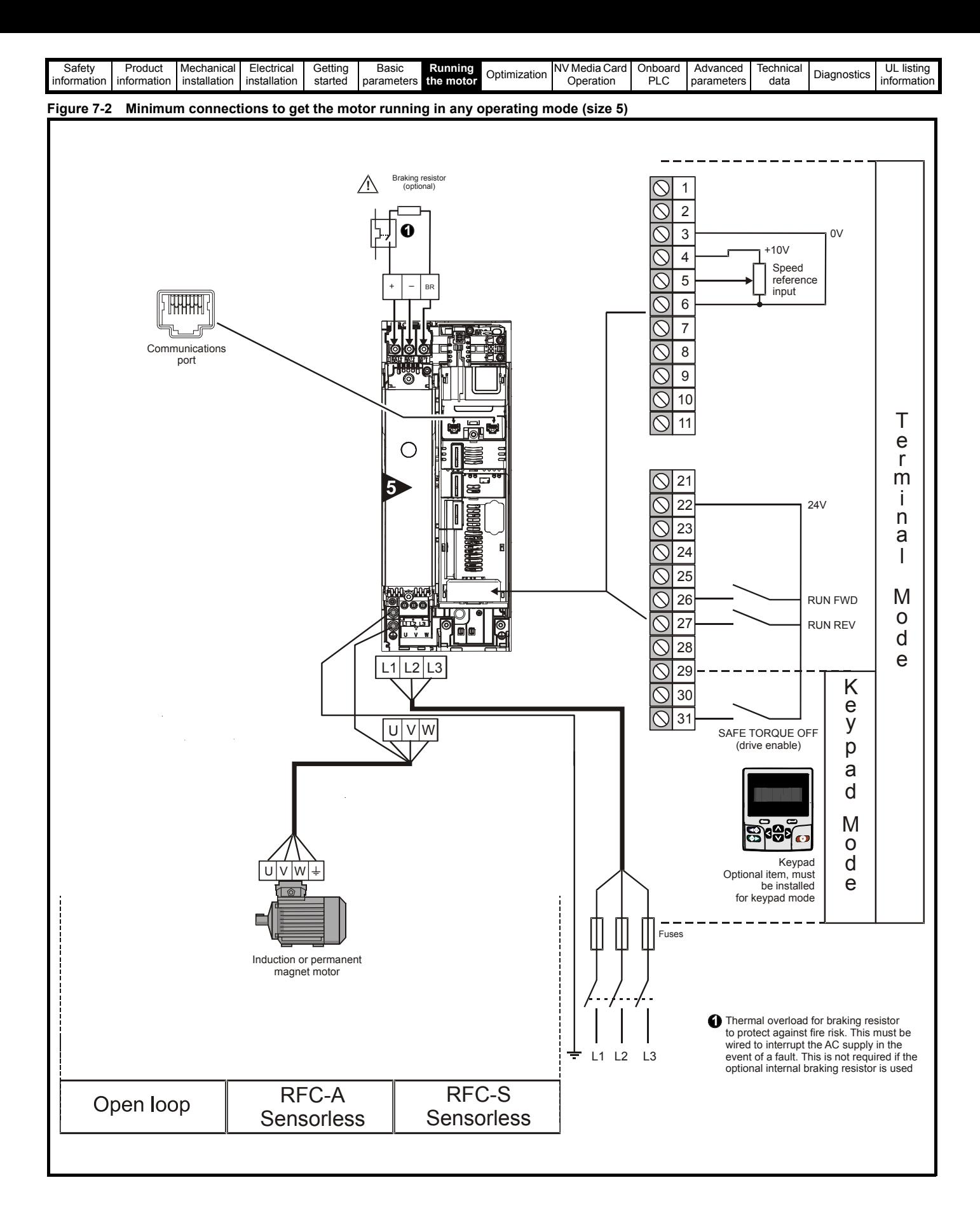

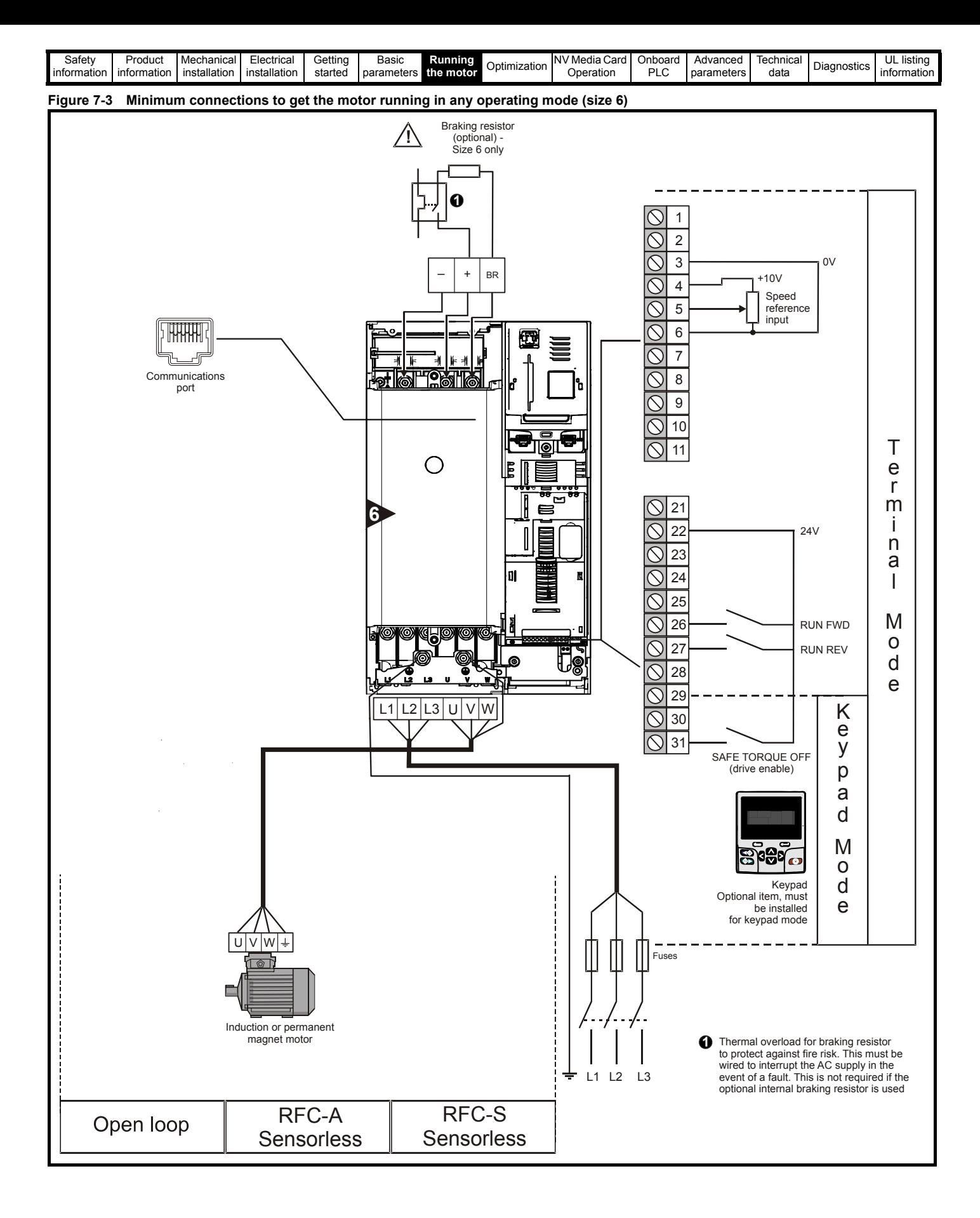

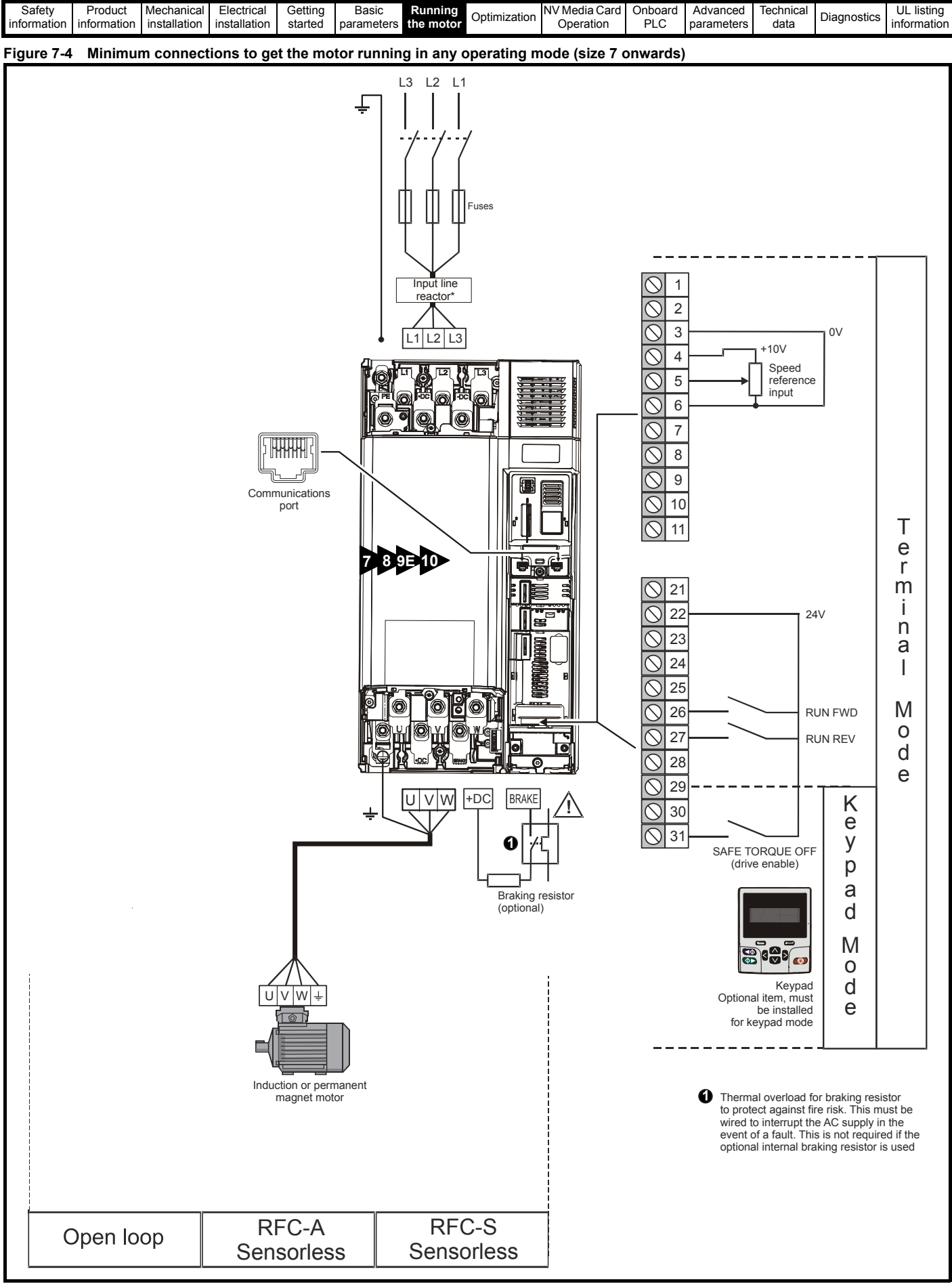

Required for size 9E and 10.

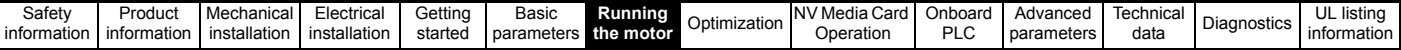

## <span id="page-129-0"></span>**7.3 Quick start commissioning / start-up**

## **7.3.1 Open loop**

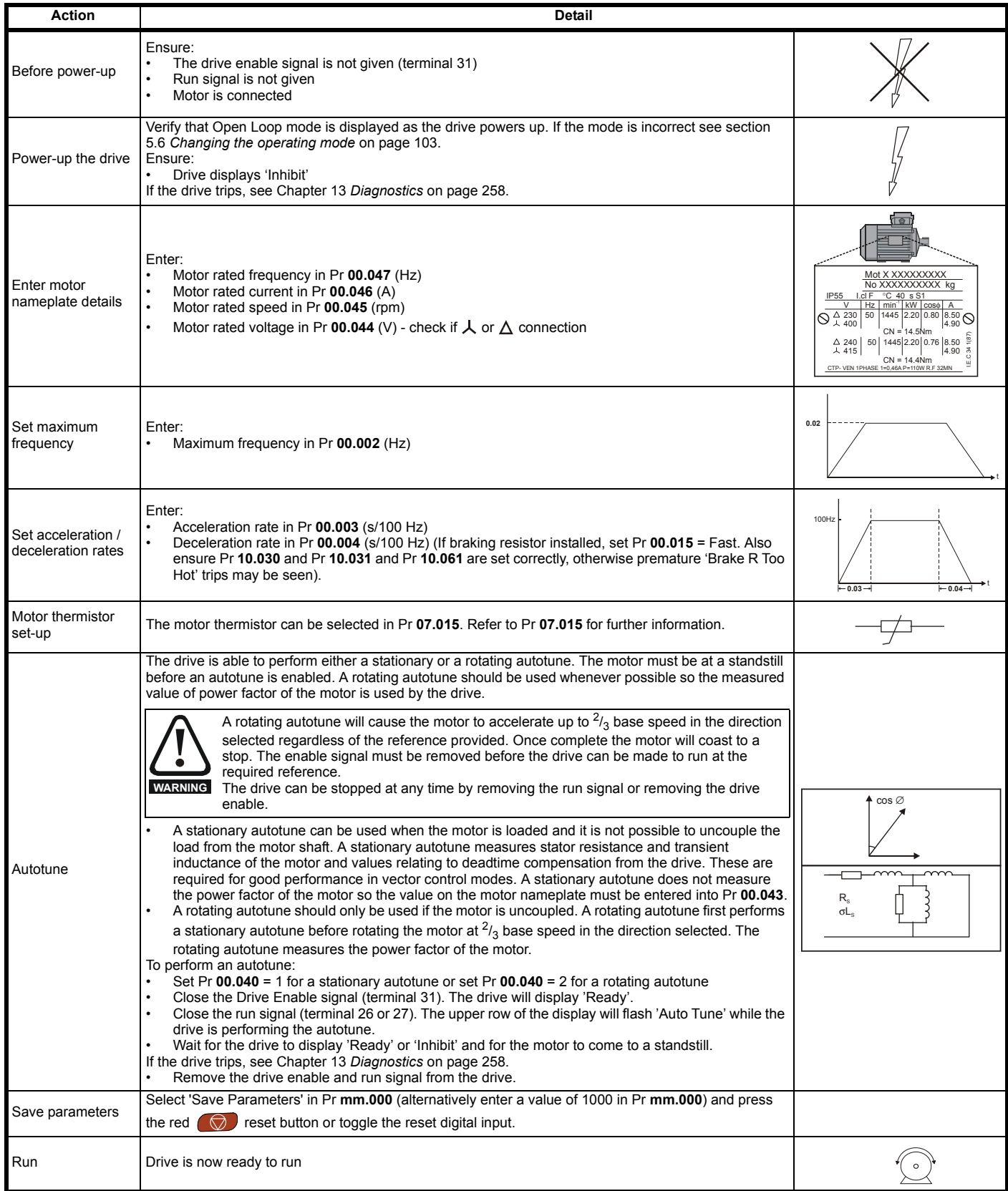

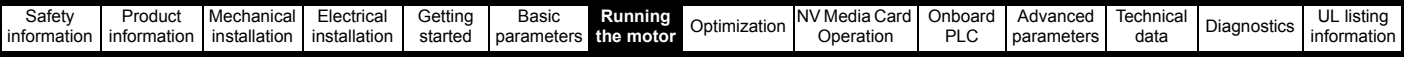

## **7.3.2 RFC - A mode (with position feedback)**

**Induction motor with position feedback using optional SI-Encoder module**

Only an incremental quadrature encoder as supported by the optional SI-Encoder module will be considered here.

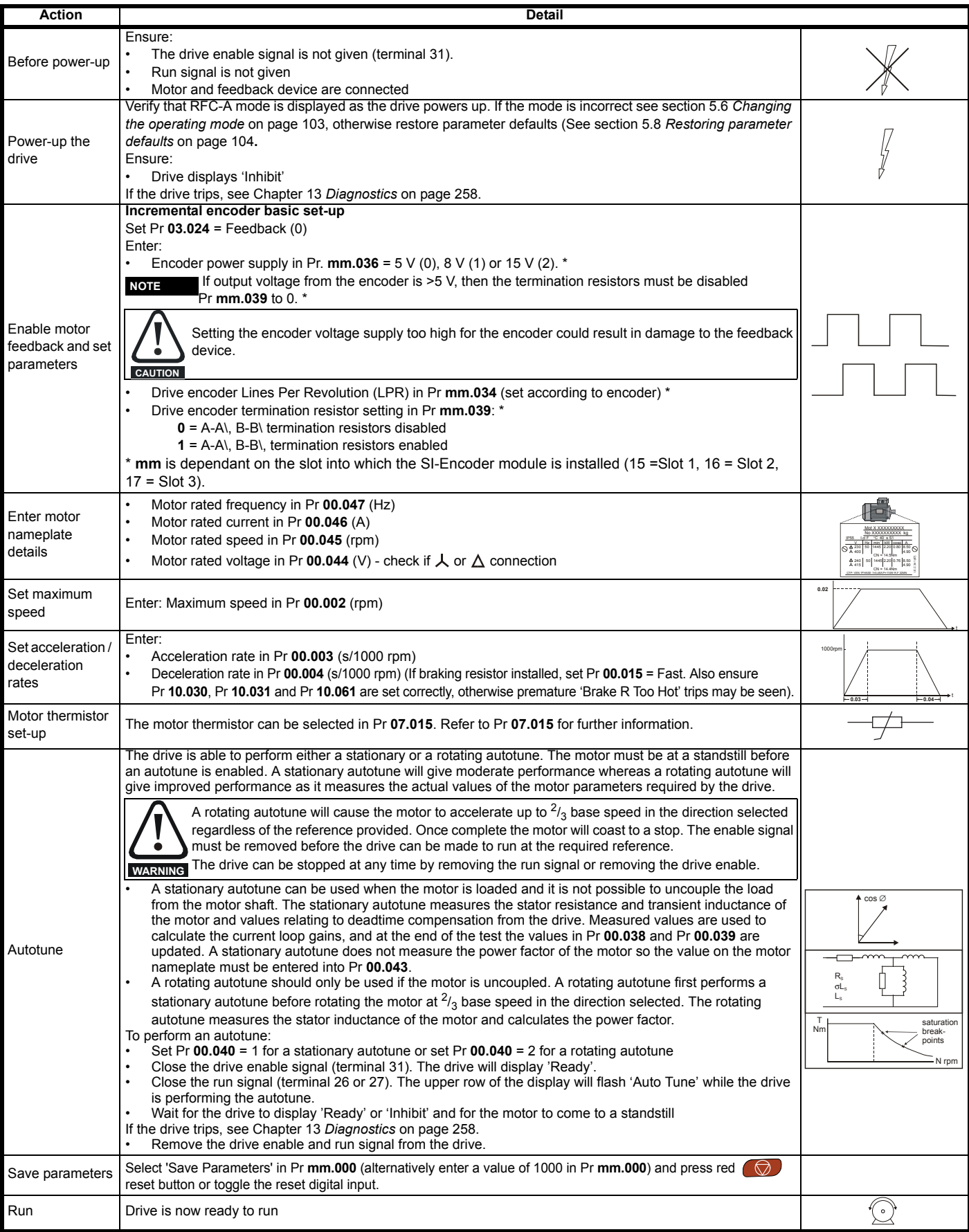

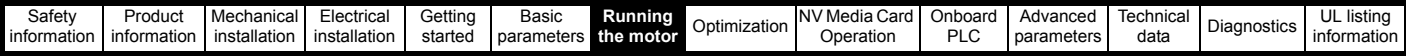

## **7.3.3 RFC - A Sensorless**

## **Induction motor without position feedback**

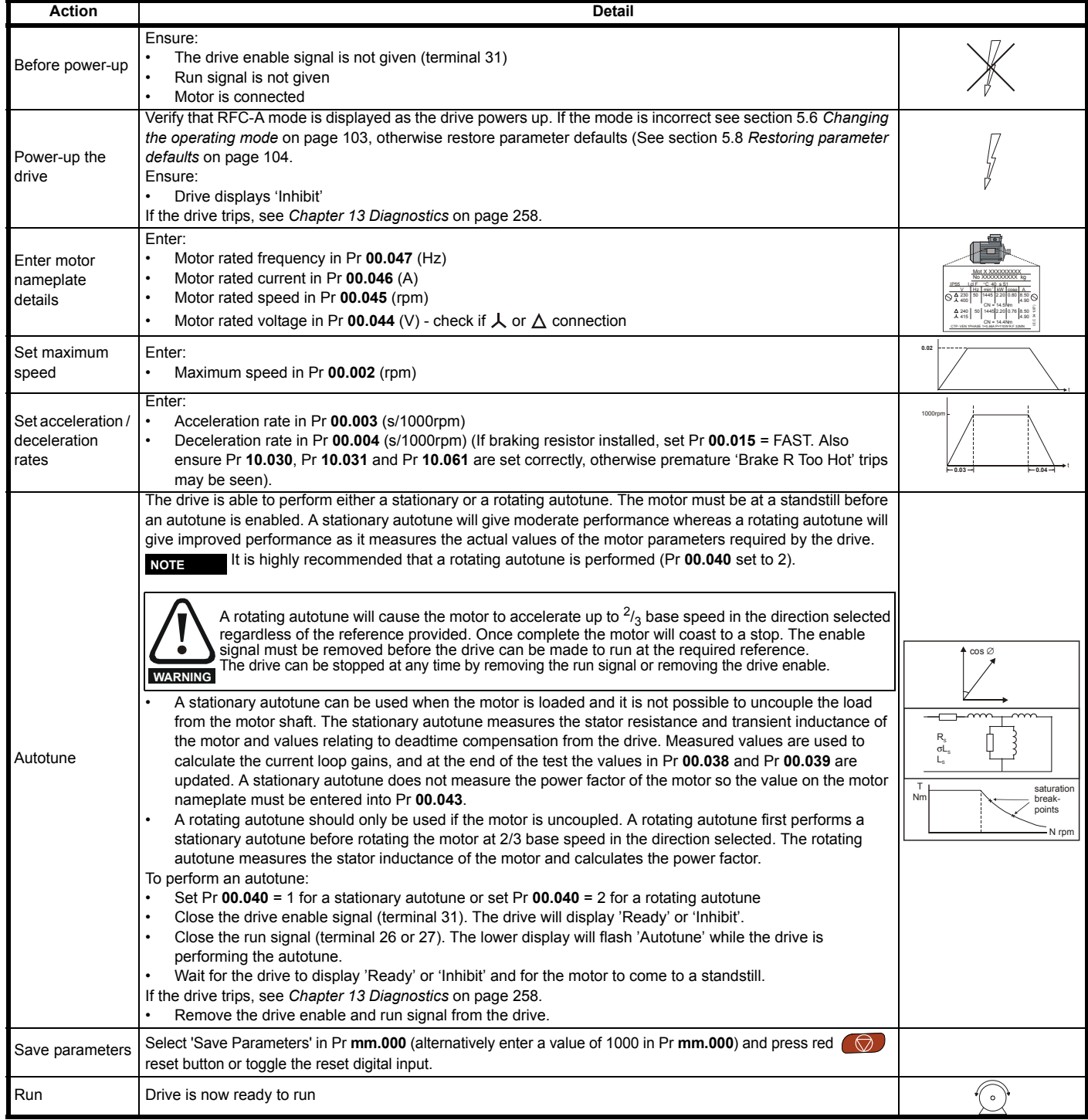

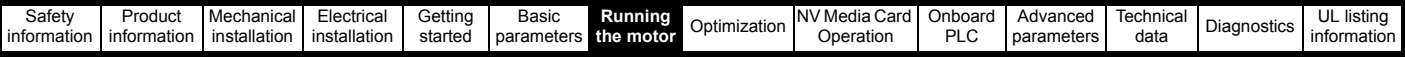

## **7.3.4 RFC-S Sensorless**

## **Permanent magnet motor without position feedback**

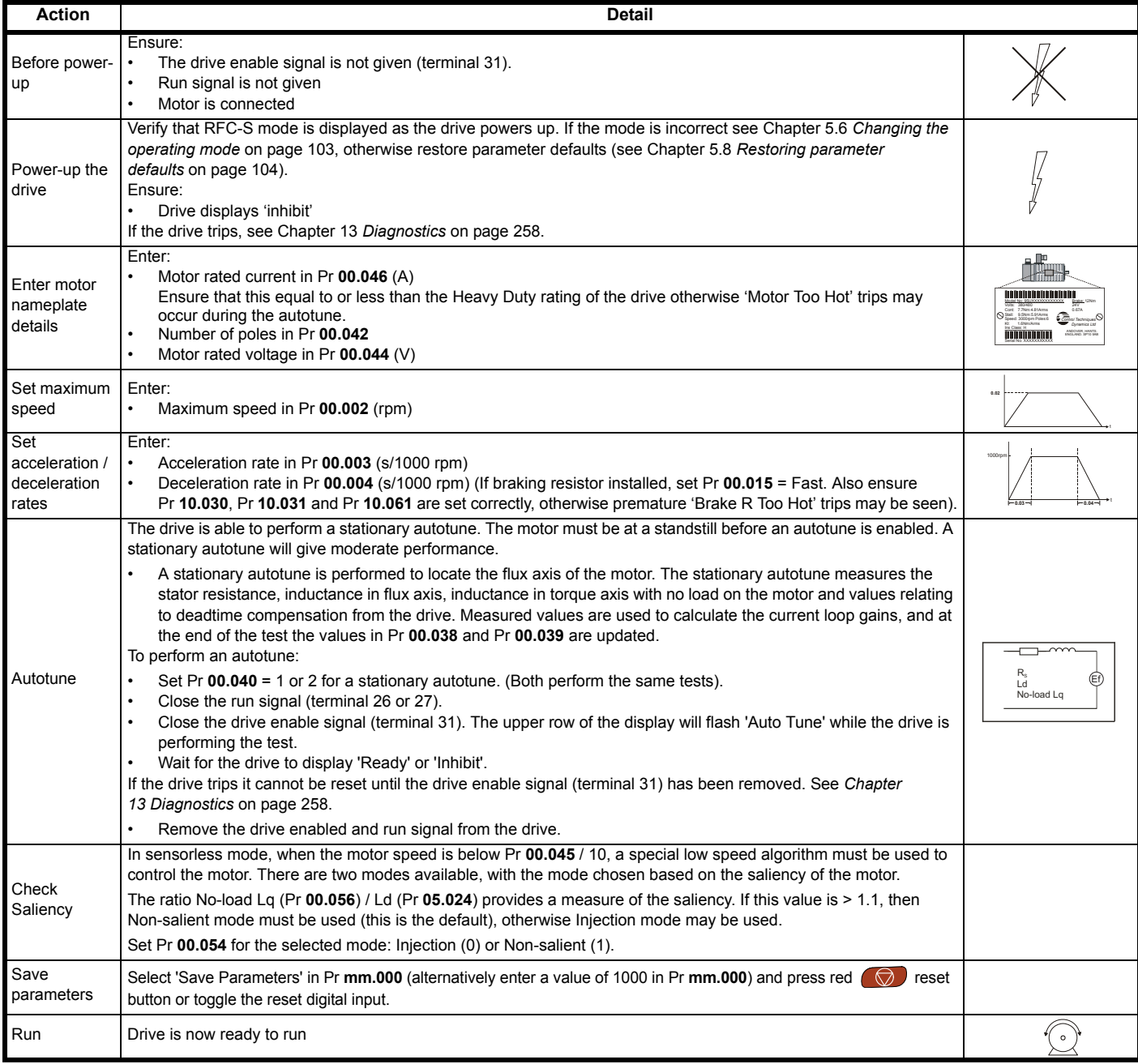

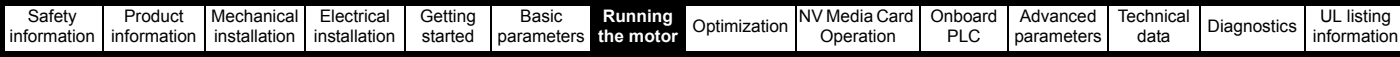

## **7.4 Quick start commissioning / start-up using Unidrive M Connect (V02.00.00.00 onwards)**

Unidrive M Connect is a Windows™ based software commissioning/start-up tool for Unidrive M. Unidrive M Connect can be used for commissioning / start-up and monitoring, drive parameters can be uploaded, downloaded and compared and simple or custom menu listings can be created. Drive menus can be displayed in standard list format or as live block diagrams. Unidrive M Connect is able to communicate with a single drive or a network. Unidrive M Connect can be downloaded from www.controltechniques.com (file size approximately 100 MB).

#### **Unidrive M Connect system requirements**

- Windows 8, Windows 7 SP1, Windows Vista SP2, Windows XP SP3
- Minimum of 1280 x 1024 screen resolution with 256 colours
- Microsoft.Net Frameworks 4.0 (this is provided in the downloaded file)
- Note that you must have administrator rights to install Unidrive M Connect

Any previous copy of Unidrive M Connect should be uninstalled before proceeding with the installation (existing projects will not be lost). Included within Unidrive M Connect is the *Parameter Reference Guide* for Unidrive M600.

## **7.4.1 Power-up the drive**

1. Start Unidrive M Connect, and on the 'Project Management' screen select 'Scan serial RTU network' or 'Scan all connected drives'.

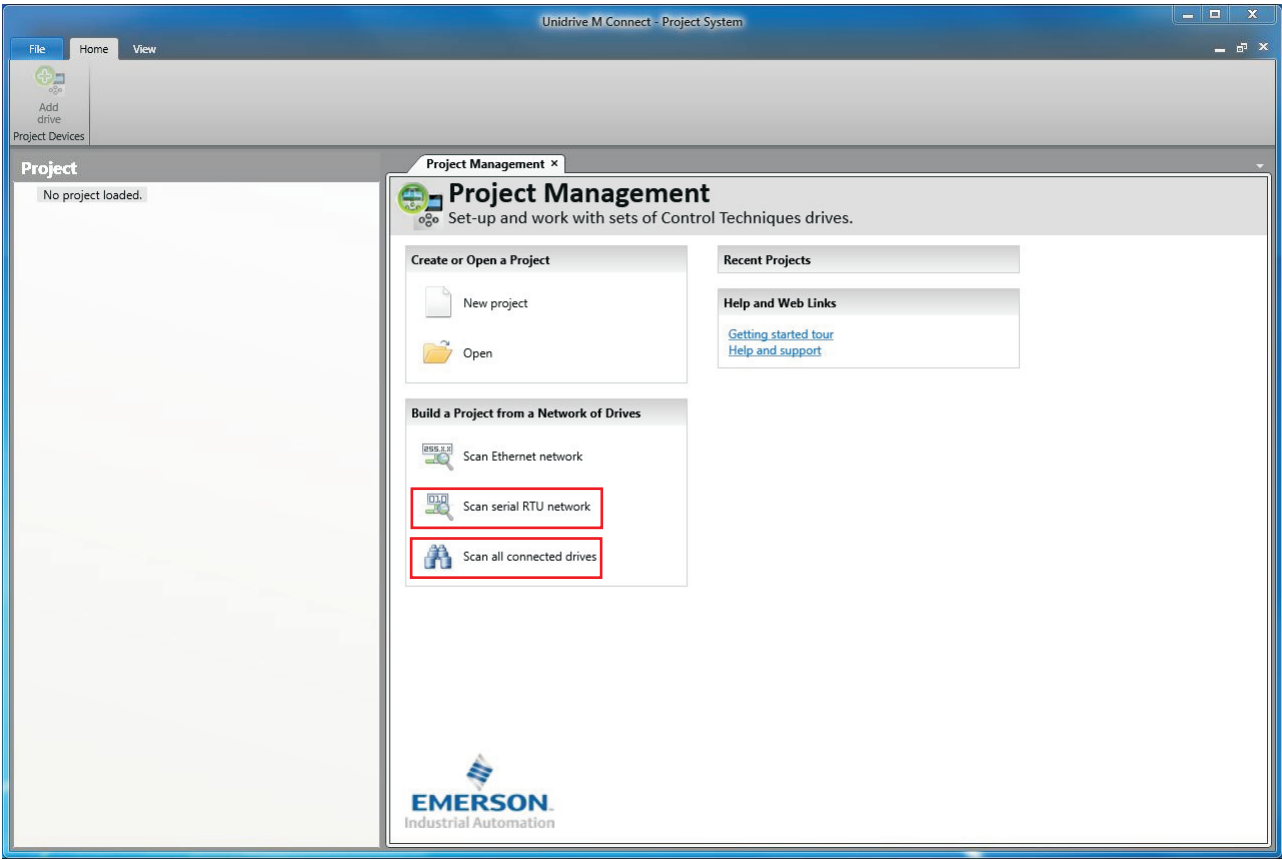

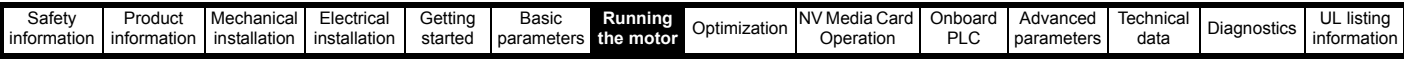

Select the discovered drive.

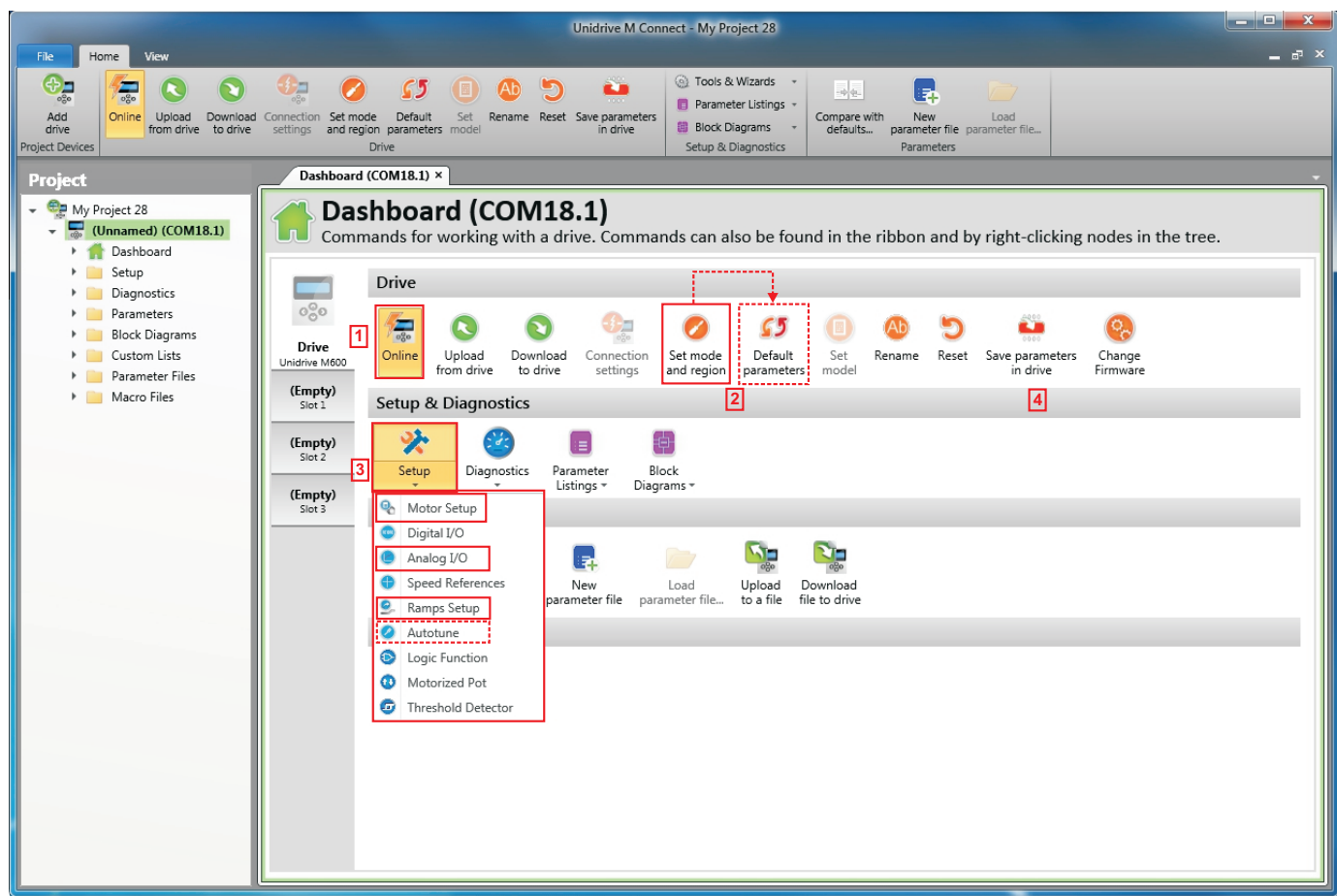

1. Select the 'Online' icon to connect with the drive. When a successful connection is made the icon will be highlighted orange.

2. Select 'Set mode and region'.

- If the required control mode is highlighted in the 'Drive Settings' dialog, then:
- Change the supply frequency, if required and select 'Apply', otherwise select 'Cancel'.
- Select 'Default parameters' from the Dashboard and in the 'Default Parameters' dialogue, select 'Apply'
- If the required control mode is not highlighted in the 'Drive Settings' dialog then:
- Select the required mode and supply frequency.
- Select 'Apply'.

3. Select 'Setup' and perform the steps highlighted (dotted lines indicate a step which may not need to be performed (see below):

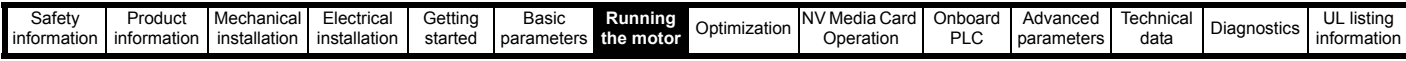

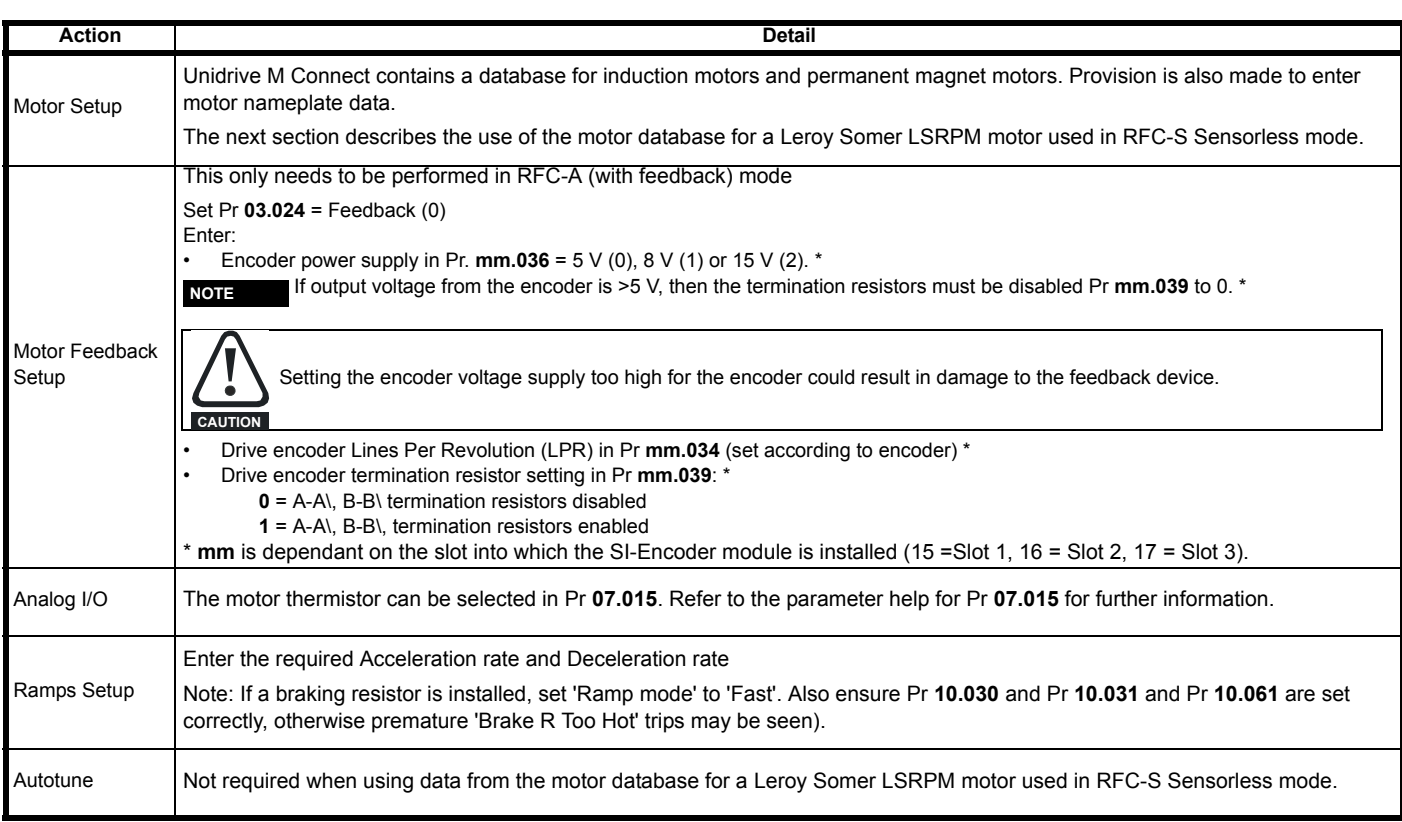

4. Select 'Save parameters in drive' to perform a parameter save.

The drive is now ready to run.

## **7.4.2 Use of the motor database for a Leroy Somer LSRPM motor for use in RFC-S Sensorless mode.**

Select 'Motor Setup' from the 'Dashboard'.

On the 'Motor Setup' screen, select 'Choose a motor'.

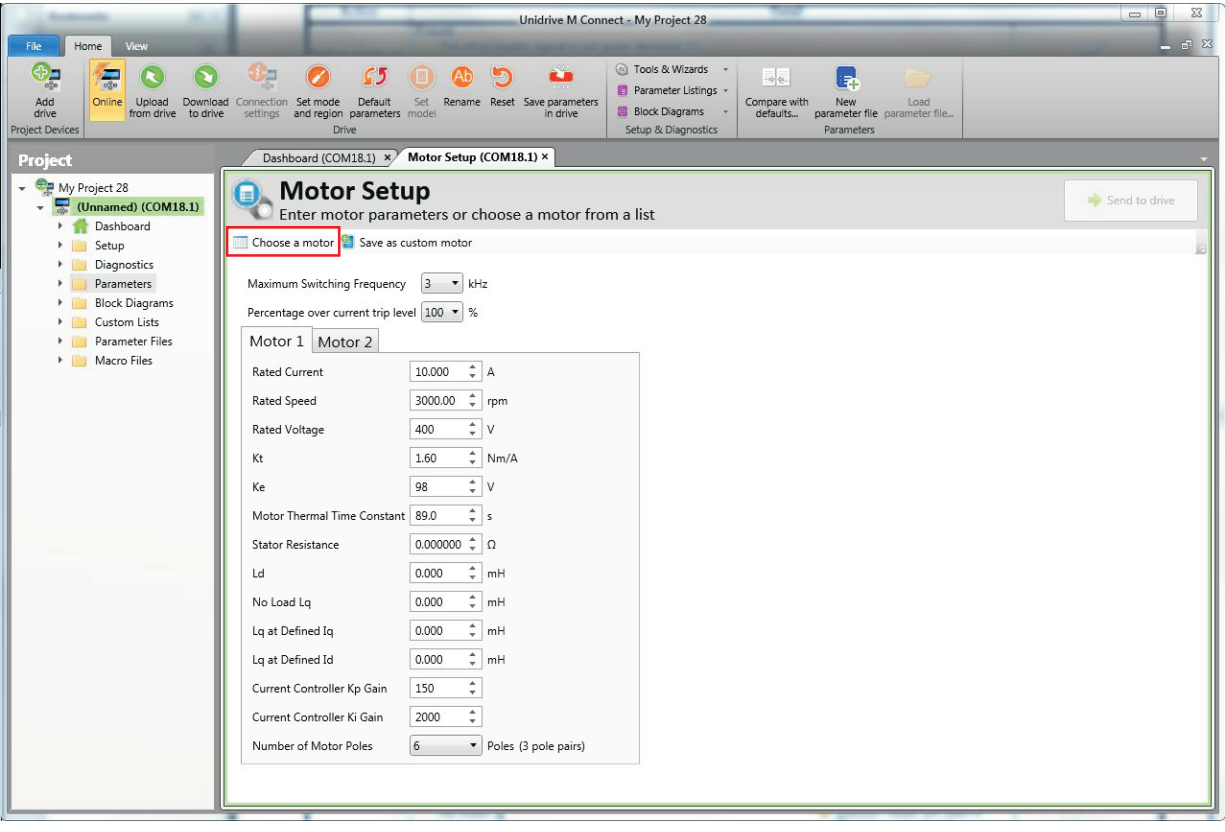

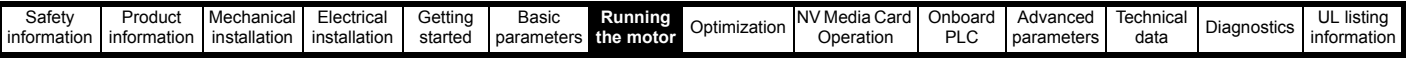

Select the required motor database:

Select the required motor from the list and click 'OK'.

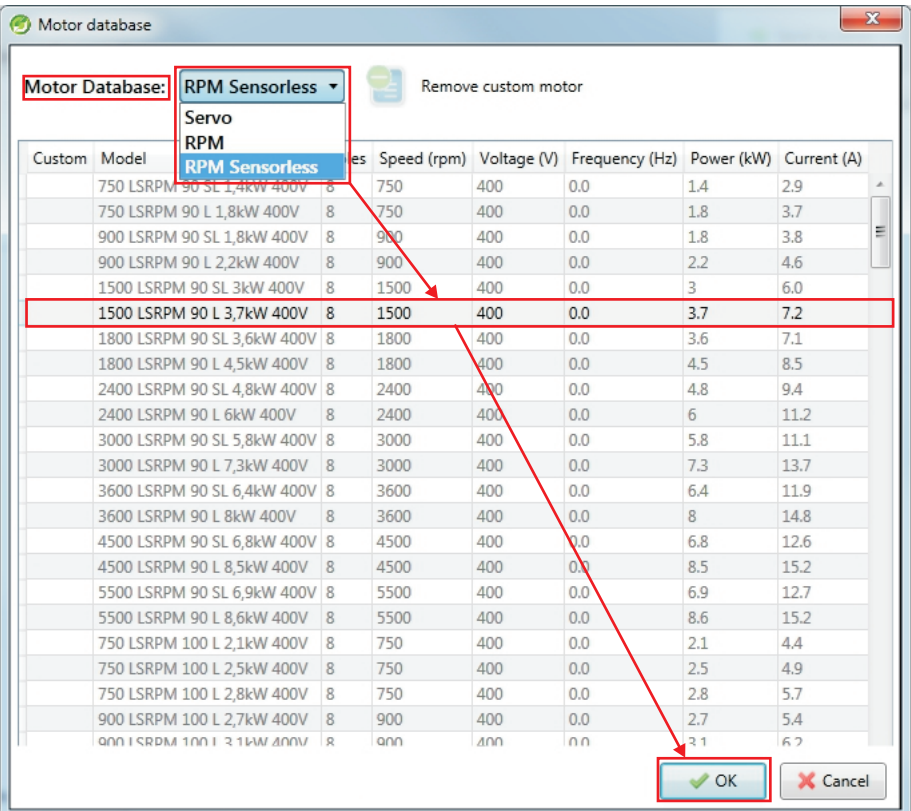

The data for the selected motor is displayed on the 'Motor Setup' screen. Click 'Send to drive' to set the associated parameters. It is possible to set motor parameters for motor 2, by selecting the 'Motor 2' tab and following the same procedure.

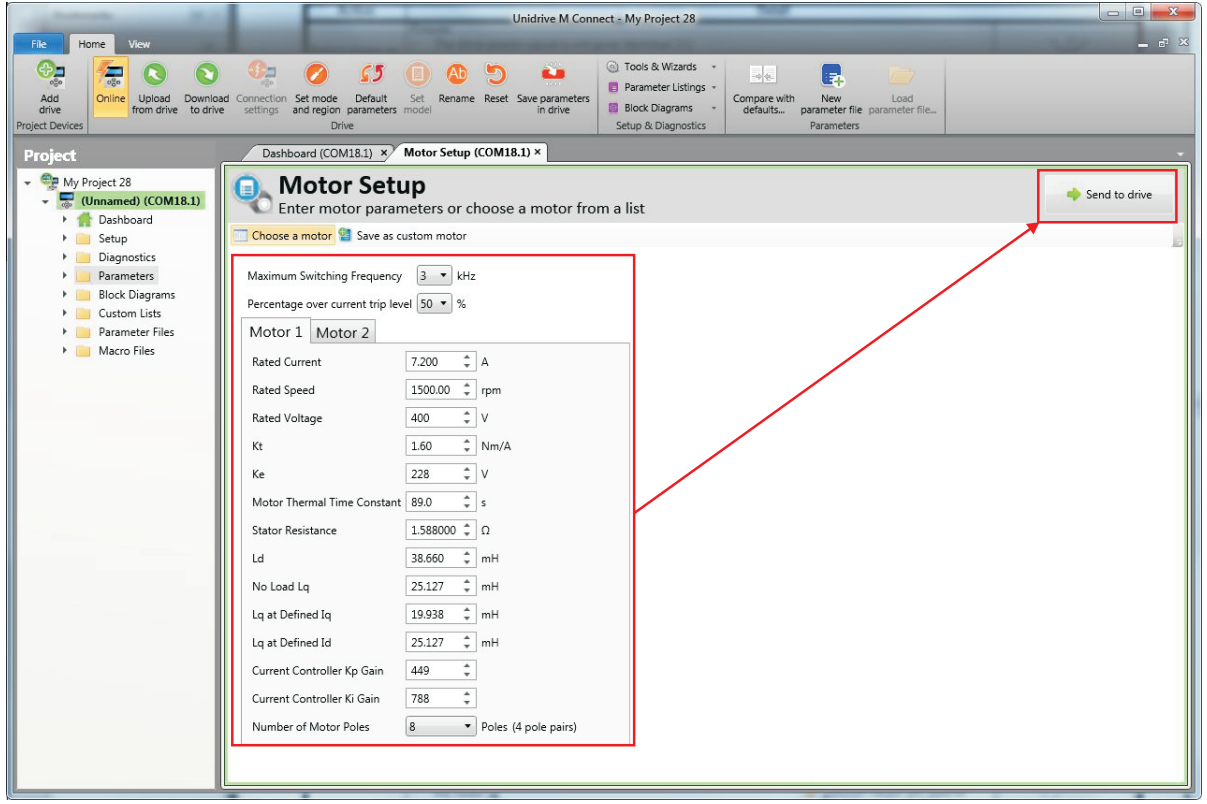

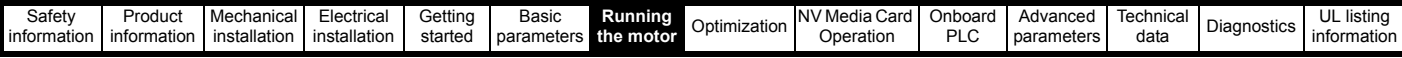

## **7.5 Diagnostics**

If the drive trips, it is possible to interrogate the trip log from within Unidrive M Connect.

Select 'Drive Trip Log' from the 'Dashboard'.

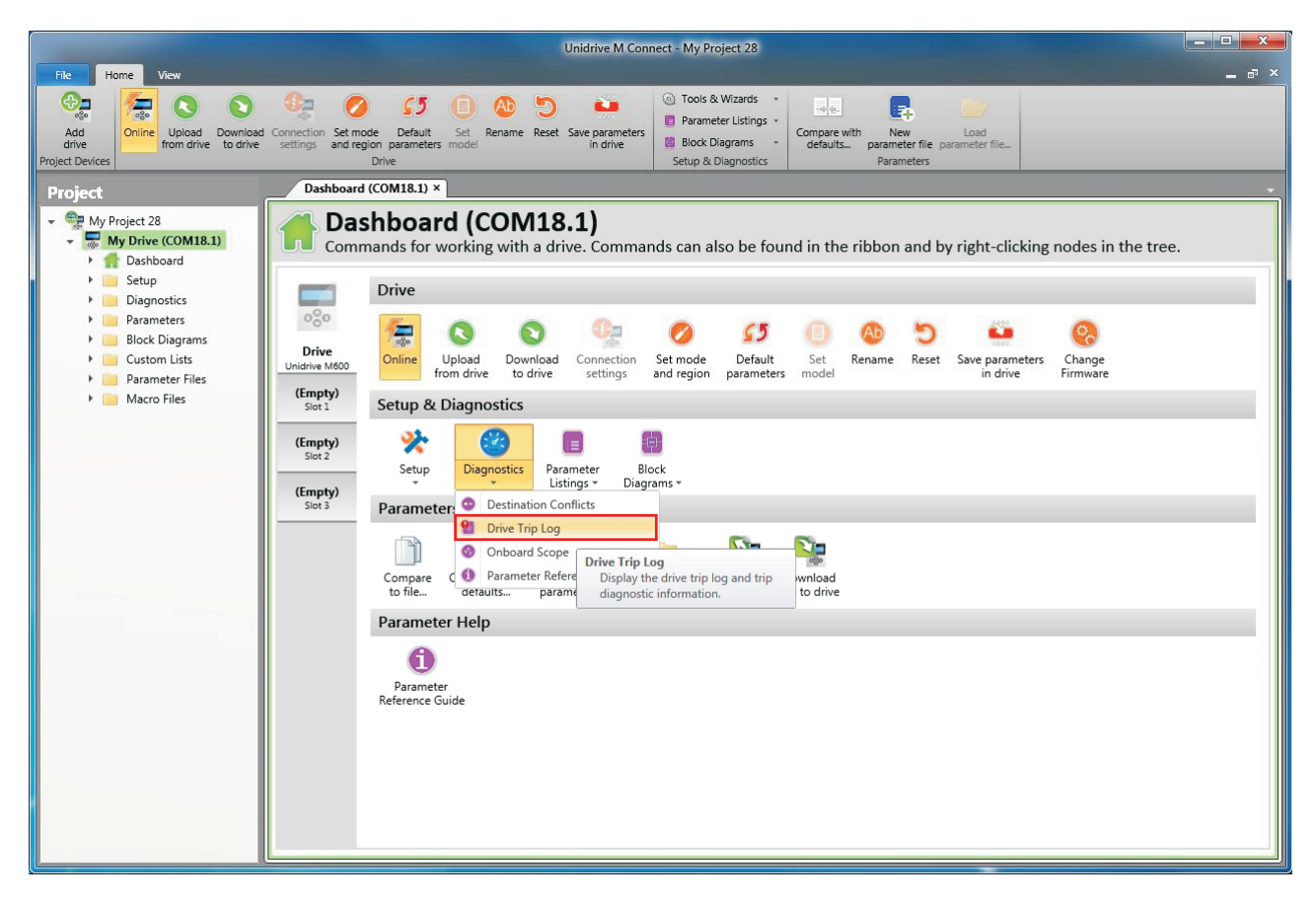

The drive trip log shows the trip responsible for stopping the autotune and a description of the trip.

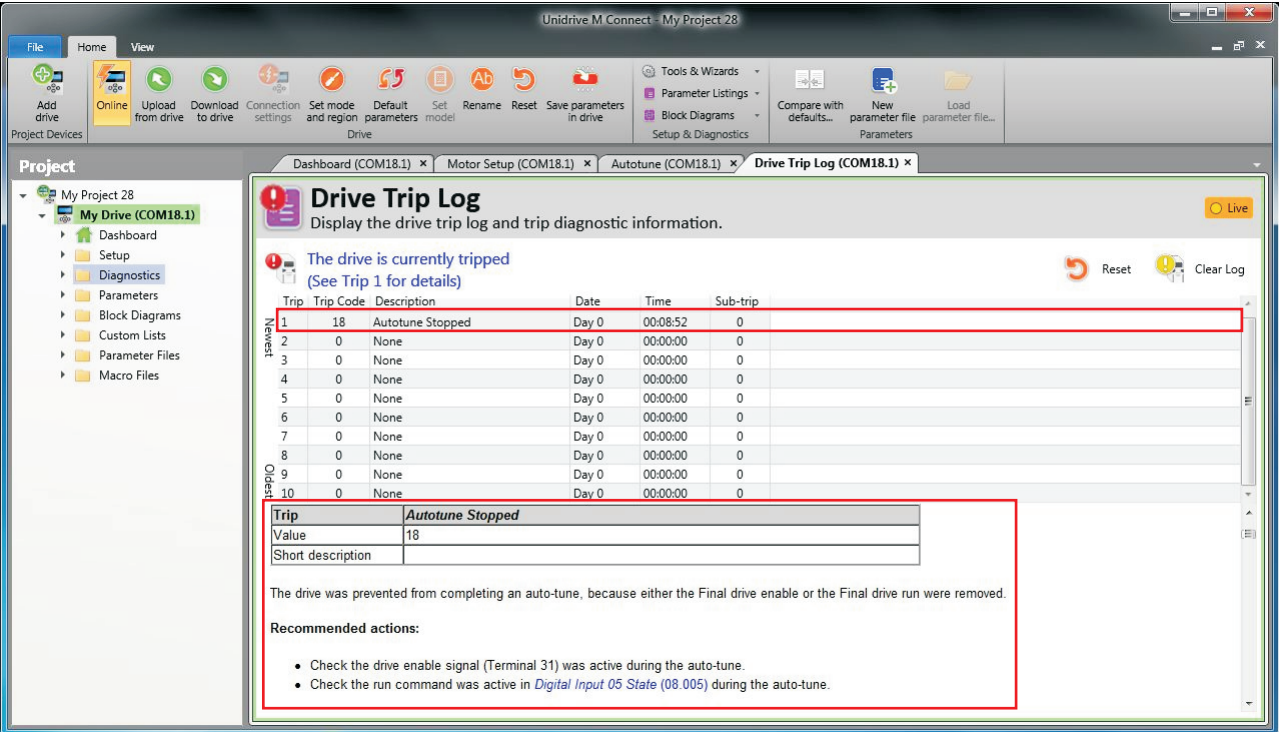

<span id="page-138-0"></span>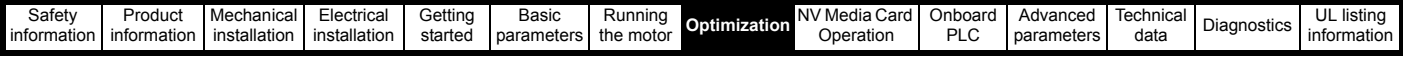

# <span id="page-138-2"></span>**8 Optimization**

This chapter takes the user through methods of optimizing the drive set-up and maximize the performance. The auto-tuning features of the drive simplify the optimization tasks.

## **8.1 Motor map parameters**

## <span id="page-138-1"></span>**8.1.1 Open loop motor control**

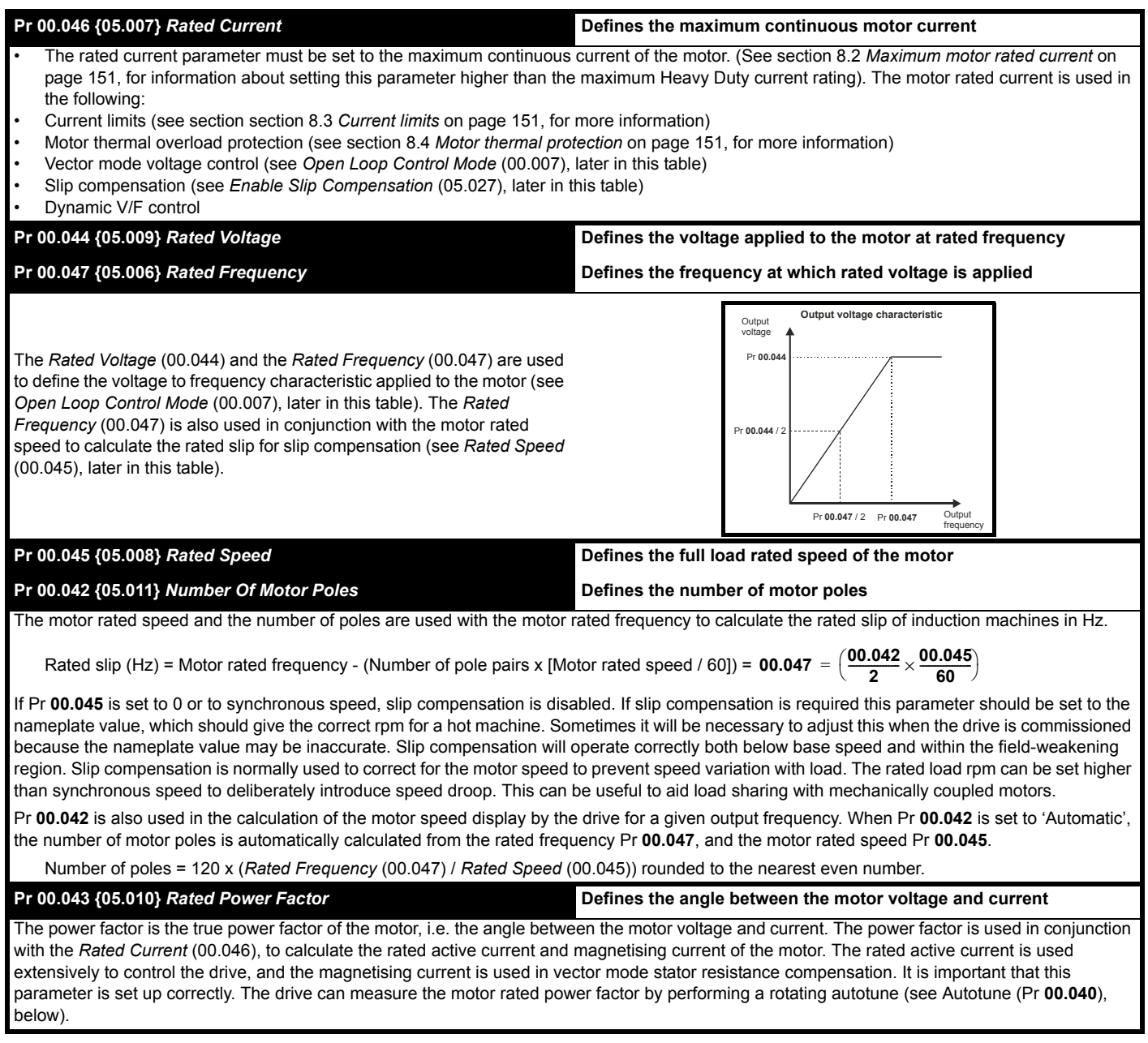

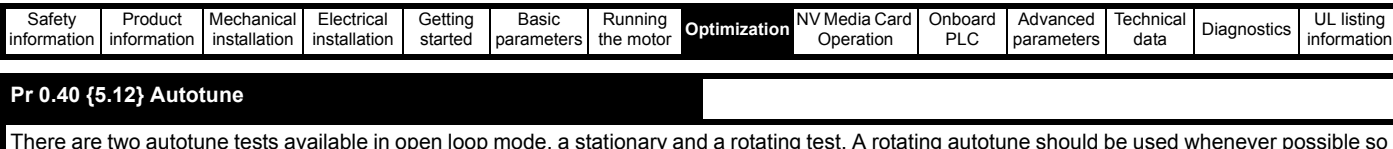

There are two autotune tests available in open loop mode, a stationary and a rotating test. A rotating autotune should be used whenever possible so the measured value of power factor of the motor is used by the drive.

- A stationary autotune can be used when the motor is loaded and it is not possible to remove the load from the motor shaft. The stationary test measures the *Stator Resistance* (05.017), *Transient Inductance* (05.024), *Maximum Deadtime Compensation* (05.059) and *Current At Maximum Deadtime Compensation* (05.060) which are required for good performance in vector control modes (see *Open Loop Control Mode* (00.007), later in this table). If *Enable Stator Compensation* (05.049) = 1, then *Stator Base Temperature* (05.048) is made equal to *Stator Temperature* (05.046). The stationary autotune does not measure the power factor of the motor so the value on the motor nameplate must be entered into Pr **00.043**. To perform a Stationary autotune, set Pr **00.040** to 1, and provide the drive with both an enable signal (on terminal 31) and a run signal (on terminal 26 or 27).
- A rotating autotune should only be used if the motor is unloaded. A rotating autotune first performs a stationary autotune, as above, then a rotating test is performed in which the motor is accelerated with currently selected ramps up to a frequency of Rated Frequency (05.006) x  $\frac{2}{3}$ , and the frequency is maintained at that level for 4 seconds. *Stator Inductance* (05.025) is measured and this value is used in conjunction with other motor parameters to calculate *Rated Power Factor* (05.010). To perform a Rotating autotune, set Pr **00.040** to 2, and provide the drive with both an enable signal (on terminal 31) and a run signal (on terminal 26 or 27).

Following the completion of an autotune test the drive will go into the inhibit state. The drive must be placed into a controlled disable condition before the drive can be made to run at the required reference. The drive can be put in to a controlled disable condition by removing the SAFE TORQUE OFF signal from terminal 31, setting the *Drive Enable* (06.015) to OFF (0) or disabling the drive via the *Control Word* (06.042) and *Control Word Enable* (06.043).

## **Pr 00.007 {05.014}** *Open Loop Control Mode*

There are several voltage modes available which fall into two categories, vector control and fixed boost.

## **Vector control**

Vector control mode provides the motor with a linear voltage characteristic from 0 Hz to motor *Rated Frequency* (00.047), and then a constant voltage above motor rated frequency. When the drive operates between motor rated frequency/50 and motor rated frequency/4, full vector based stator resistance compensation is applied. When the drive operates between motor rated frequency/4 and motor rated frequency/2 the stator resistance compensation is gradually reduced to zero as the frequency increases. For the vector modes to operate correctly the *Rated Power*  Factor (00.043), *Stator Resistance* (05.017) and *Voltage Offset At Zero Current* (05.058) are all required to be set up accurately. The drive can be made to measure these by performing an autotune (see Pr 00.040 *Autotune*). The drive can also be made to measure the stator resistance and voltage offset automatically every time the drive is enabled or the first time the drive is enabled after it is powered up, by selecting one of the vector control voltage modes.

(0) **Ur S** = The stator resistance and the voltage offset are measured and the parameters for the selected motor map are over-written each time the drive is made to run. This test can only be done with a stationary motor where the flux has decayed to zero. Therefore this mode should only be used if the motor is guaranteed to be stationary each time the drive is made to run. To prevent the test from being done before the flux has decayed there is a period of 1 second after the drive has been in the ready state during which the test is not done if the drive is made to run again. In this case, previously measured values are used. Ur S mode ensures that the drive compensates for any change in motor parameters due to changes in temperature. The new values of stator resistance and voltage offset are not automatically saved to the drive's EEPROM.(4)

(4) **Ur I** = The stator resistance and voltage offset are measured when the drive is first made to run after each power-up. This test can only be done with a stationary motor. Therefore this mode should only be used if the motor is guaranteed to be stationary the first time the drive is made to run after each power-up. The new values of stator resistance and voltage offset are not automatically saved to the drive's EEPROM.

(1) **Ur** = The stator resistance and voltage offset are not measured. The user can enter the motor and cabling resistance into the *Stator Resistance* (05.017). However this will not include resistance effects within the drive inverter. Therefore if this mode is to be used, it is best to use an autotune test initially to measure the stator resistance and voltage offset.

(3) **Ur\_Auto** = The stator resistance and voltage offset are measured once, the first time the drive is made to run. After the test has been completed successfully the *Open Loop Control Mode* (00.007) is changed to Ur mode. The *Stator Resistance* (05.017) and *Voltage Offset At Zero Current* (05.058)) parameters are written to, and along with the *Open Loop Control Mode* (00.007), are saved in the drive's EEPROM. If the test fails, the voltage mode will stay set to Ur Auto and the test will be repeated next time the drive is made to run.

## **Fixed boost**

Neither the stator resistance nor the voltage offset are used in the control of the motor, instead a fixed characteristic with low frequency voltage boost as defined by Pr **00.008**, is used. Fixed boost mode should be used when the drive is controlling multiple motors. There are two settings of fixed boost available:

(2) **Fixed** = This mode provides the motor with a linear voltage characteristic from 0 Hz to *Rated Frequency* (00.047), and then a constant voltage above rated frequency.

(5) **Square** = This mode provides the motor with a square law voltage characteristic from 0 Hz to *Rated Frequency* (00.0 47), and then a constant voltage above rated frequency. This mode is suitable for variable torque applications like fans and pumps where the load is proportional to the square of the speed of the motor shaft. This mode should not be used if a high starting torque is required.

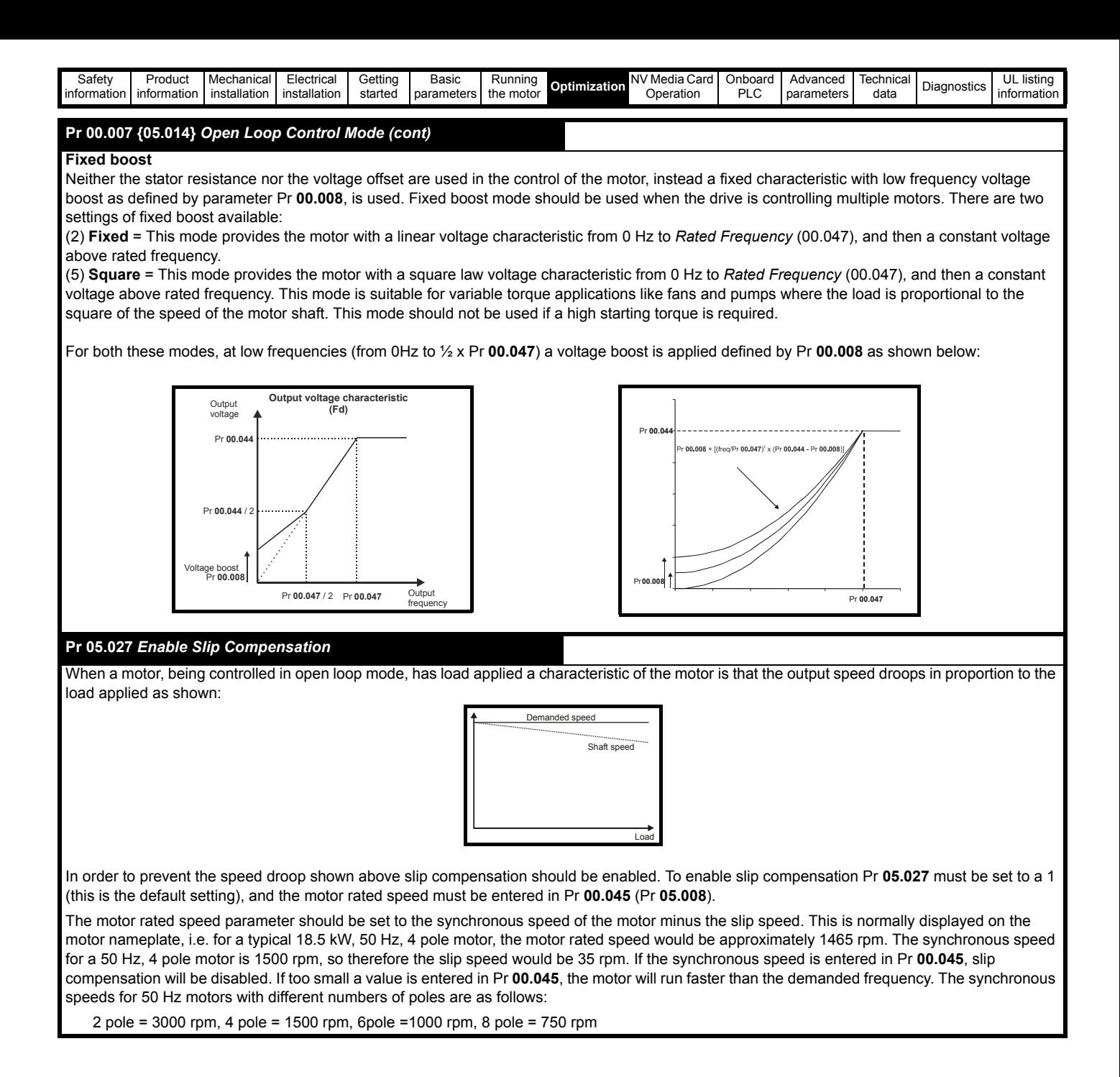

<span id="page-141-0"></span>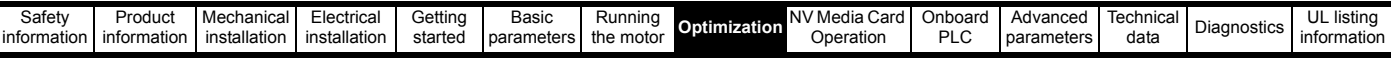

## **8.1.2 RFC-A Mode**

## **Induction motor with position feedback (using SI-Encoder module)**

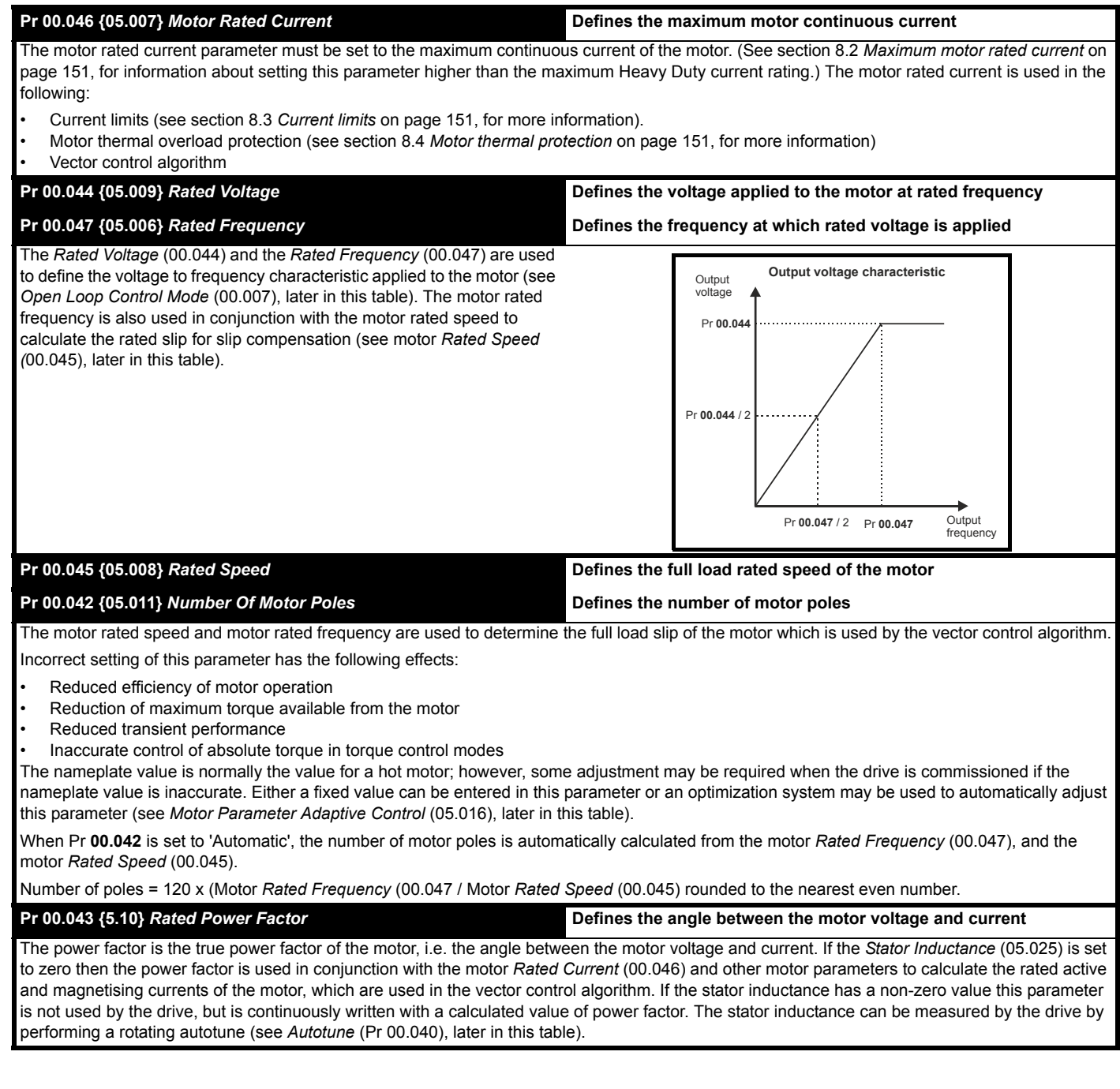

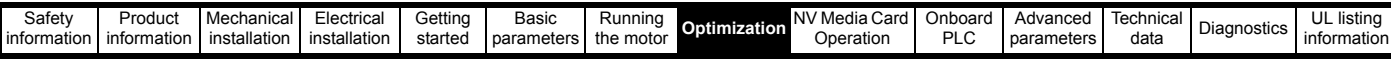

## **Pr 00.040 {05.012}** *Autotune*

There are four autotune tests available in RFC-A mode, a stationary test, a rotating test and two inertia measurement tests. A stationary autotune will give moderate performance whereas a rotating autotune will give improved performance as it measures the actual values of the motor parameters required by the drive. An inertia measurement test should be performed separately to a stationary or rotating autotune.

It is highly recommended that a rotating autotune is performed (Pr **00.040** set to 2).

- A stationary autotune can be used when the motor is loaded and it is not possible to remove the load from the motor shaft. The stationary autotune measures the *Stator Resistance* (05.017) and *Transient Inductance* (05.024) of the motor. These are used to calculate the current loop gains, and at the end of the test the values in Pr **04.013** and Pr **04.014** are updated. *Maximum Deadtime Compensation* (05.059) and *Current At Maximum Deadtime Compensation* (05.060) for the drive are also measured. Additionally, if *Enable Stator Compensation* (05.049) = 1, then *Stator Base Temperature* (05.048) is made equal to *Stator Temperature* (05.046). A stationary autotune does not measure the power factor of the motor so the value on the motor nameplate must be entered into Pr **00.043**. To perform a stationary autotune, set Pr **00.040** to 1, and provide the drive with both an enable signal (on terminal 31) and a run signal (on terminal 26 or 27).
- A rotating autotune should only be used if the motor is unloaded. A rotating autotune first performs a stationary autotune, a rotating test is then performed in which the motor is accelerated with currently selected ramps up to a frequency of *Rated Frequency* (05.006) x 2/3, and the frequency is maintained at the level for up to 40 s. During the rotating autotune the *Stator Inductance* (05.025), and the motor saturation breakpoints (Pr **05.029**, Pr **05.030**, Pr **06.062** and Pr **05.063**) are modified by the drive. The power factor is also modified for user information only, but is not used after this point as the stator inductance is used in the vector control algorithm instead. To perform a Rotating autotune, set Pr **00.040** to 2, and provide the drive with both an enable signal (on terminal 31) and a run signal (on terminal 26 or 27).
- The inertia measurement test can measure the total inertia of the load and the motor. This is used to set the speed loop gains (see Speed loop gains) and to provide torque feed-forwards when required during acceleration.

#### Two tests are available:

**Signal injection (when using an SI-Encoder module)** This test measures the mechanical characteristic of the motor and load by rotating the motor at the speed defined by the present speed reference and injecting a series of speed test signals. This test should only be used provided all the basic control parameters have been set-up correctly and the speed controller parameters should be set to conservative levels, such as the default values, so that the motor is stable when it runs. If *Mechanical Load Test Level* (05.021) is left at its default value of zero then the peak level of the injection signal will be 1 % of the maximum speed reference subject to a maximum of 500 rpm. If a different test level is required then *Mechanical Load Test Level* (05.021) should be set to a non-zero value to define the level as a percentage of the maximum speed reference, again subject to a maximum of 500 rpm. The user defined speed reference which defines the speed of the motor should be set to a level higher than the test level, but not high enough for flux weakening to become active. In some cases however, it is possible to perform the test at zero speed provided the motor is free to move, but it may be necessary to increase the test signal from the default value. The test will give the correct results when there is a static load applied to the motor and in the presence of mechanical damping. To perform an Inertia measurement autotune, set Pr **00.040** to 4, and provide the drive with both an enable signal (on terminal 31) and a run signal (on terminal 26 or 27).

If the speed controller cannot be set up for stable operation an alternative test is provided, where a series of torque levels are applied to accelerate and decelerate the motor to measure the inertia.

**Applied torque (sensorless mode)** This test may give inaccurate results, if the motor rated speed is not set to the correct value for the motor, or if standard ramp mode is active. During the inertia measurement test a series of progressively larger torque levels are applied to the motor (20 %, 40 % ... 100 % of rated torque) to accelerate the motor up to  $3/4$  x *Rated Speed* (05.008) to determine the inertia from the acceleration/ deceleration time. The test attempts to reach the required speed within 5 s, but if this fails the next torque level is used. When 100 % torque is used the test allows 60 s for the required speed to be reached, but if this is unsucessful an Autotune trip is initiated. To reduce the time taken for the test it is possible to define the level of torque to be used for the test by setting *Mechanical Load Test Level* (05.021) to a non-zero value. When the test level is defined the test is only carried out at the defined test level and 60 s is allowed for the motor to reach the required speed. It should be noted that if the maximum speed allows for flux weakening then it may not be possible to achieve the required torque level to accelerate the motor quickly enough. If this is the case, the maximum speed reference should be reduced. To perform an Inertia measurement autotune, set Pr **00.040** to 4, and provide the drive with both an enable signal (on terminal 31) and a run signal (on terminal 26 or 27).

Following the completion of an autotune test the drive will go into the inhibit state. The drive must be placed into a controlled disable condition before the drive can be made to run at the required reference. The drive can be put in to a controlled disable condition by removing the SAFE TORQUE OFF signal from terminal 31, setting the *Drive Enable* (06.015) to OFF (0) or disabling the drive via the control word (Pr **06.042** & Pr **06.043**)

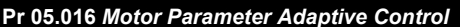

**Pr 05.016** *Motor Parameter Adaptive Control* **(When using an SI-Encoder option module)**

The motor *Rated Speed* (00.045) in conjunction with the motor *Rated Frequency* (00.047) defines the full load slip of the motor. The slip is used in the motor model for RFC-A control. The full load slip of the motor varies with rotor resistance which can vary significantly with motor temperature. When Pr **05.016** is set to 1 or 2 the drive can automatically sense if the value of slip defined by Pr **00.047** and Pr **00.045** has been set incorrectly or if it has varied with motor temperature. If the value is incorrect Pr **00.045** is automatically adjusted. Pr **00.045** is not saved at power-down, and so when the drive is powered-down and up again it will return to the last saved value. If the new value is required at the next power-up it must be saved by the user.

The adaptive control system is only enabled when the |*Output Frequency* (05.001)| is above *Rated Frequency* (05.006) / 8, and the |*Percentage Load* (04.020)| is greater than 60 %. The adaptive control system is disabled again if the |*Percentage Load* (04.020)| falls below 50 %. For best optimization results the correct values of *Stator Resistance* (05.017), *Transient Inductance* (05.024), *Stator Inductance* (05.025), *Saturation Breakpoint 1* (05.029), *Saturation Breakpoint 2* (05.062), *Saturation Breakpoint 3* (05.030) and *Saturation Breakpoint 4* (05.063) should be used. If *Motor Parameter Adaptive Control* (05.016) = 1 the gain of the adaptive control system is low and hence the rate at which it converges is slow. If *Motor Parameter Adaptive Control* (05.016) = 2 the gain is increased by a factor of 16 and the convergence rate is increased.

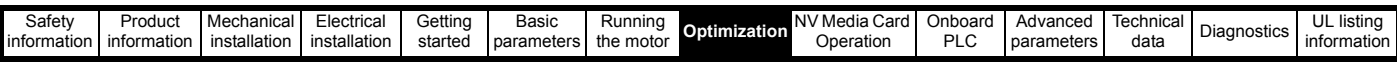

## **Pr 00.038 {04.013} / Pr 00.039 {04.014}** *Current Loop Gains*

The current loop gains proportional (Kp) and integral (Ki) gains control the response of the current loop to a change in current (torque) demand. The default values give satisfactory operation with most motors. However, for optimal performance in dynamic applications it may be necessary to change the gains to improve the performance. The *Current Controller Kp Gain* (04.013) is the most critical value in controlling the performance. The values for the current loop gains can be calculated by performing a stationary or rotating autotune (see *Autotune* Pr 00.040, earlier in this table) the drive measures the *Stator Resistance* (05.017) and *Transient Inductance* (05.024) of the motor and calculates the current loop gains.

This will give a step response with minimum overshoot after a step change of current reference. The proportional gain can be increased by a factor of 1.5 giving a similar increase in bandwidth; however, this gives a step response with approximately 12.5 % overshoot. The equation for the integral gain gives a conservative value. In some applications where it is necessary for the reference frame used by the drive to dynamically follow the flux very closely (i.e. high speed Sensorless RFC-A induction motor applications) the integral gain may need to have a significantly higher value.
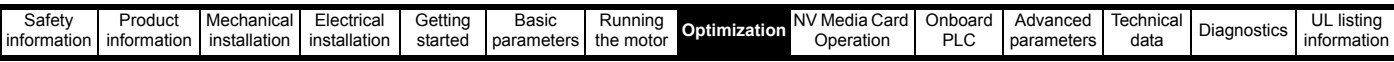

## *Speed Loop Gains* **(Pr 00.007 {03.010}, Pr 00.008 {03.011}, Pr 00.009 {03.012})**

The speed loop gains control the response of the speed controller to a change in speed demand. The speed controller includes proportional (Kp) and integral (Ki) feed forward terms, and a differential (Kd) feedback term. The drive holds two sets of these gains and either set may be selected for use by the speed controller with Pr **03.016**. If Pr **03.016** = 0, gains Kp1, Ki1 and Kd1 (Pr **00.007** to Pr **00.009)** are used, and if Pr **03.016** = 1, gains Kp2, Ki2 and Kd2 (Pr **03.013** to Pr **03.015**) are used. Pr **03.016** may be changed when the drive is enabled or disabled. If the load is predominantly a constant inertia and constant torque, the drive can calculate the required Kp and Ki gains to give a required compliance angle or bandwidth dependant on the setting of Pr **03.017**.

*Speed Controller Proportional Gain* (Kp), Pr **00.007** {**03.010**} and Pr **03.013**

If the proportional gain has a value and the integral gain is set to zero the controller will only have a proportional term, and there must be a speed error to produce a torque reference. Therefore as the motor load increases there will be a difference between the reference and actual speeds. This effect, called regulation, depends on the level of the proportional gain, the higher the gain the smaller the speed error for a given load. If the proportional gain is too high either the acoustic noise produced by speed feedback quantization becomes unacceptable, or the stability limit is reached.

*Speed Controller Integral Gain* (Ki), Pr **00.008** {**03.011**} and Pr **03.014**

The integral gain is provided to prevent speed regulation. The error is accumulated over a period of time and used to produce the necessary torque demand without any speed error. Increasing the integral gain reduces the time taken for the speed to reach the correct level and increases the stiffness of the system, i.e. it reduces the positional displacement produced by applying a load torque to the motor. Unfortunately increasing the integral gain also reduces the system damping giving overshoot after a transient. For a given integral gain the damping can be improved by increasing the proportional gain. A compromise must be reached where the system response, stiffness and damping are all adequate for the application. For RFC-A Sensorless mode, it is unlikely that the integral gain can be increased much above 0.50.

#### *Differential Gain* (Kd), Pr **00.009** {**0 3.012**} and Pr **03.015**

The differential gain is provided in the feedback of the speed controller to give additional damping. The differential term is implemented in a way that does not introduce excessive noise normally associated with this type of function. Increasing the differential term reduces the overshoot produced by under-damping, however, for most applications the proportional and integral gains alone are sufficient.

There are six methods of tuning the speed loop gains dependant on the setting of Pr **03.017**:

1. Pr **03.017** = 0, User set-up.

This involves the connecting of an oscilloscope to analog output 1 to monitor the speed feedback.

Give the drive a step change in speed reference and monitor the response of the drive on the oscilloscope.

The proportional gain (Kp) should be set up initially. The value should be increased up to the point where the speed overshoots and then reduced slightly.

The integral gain (Ki) should then be increased up to the point where the speed becomes unstable and then reduced slightly.

It may now be possible to increase the proportional gain to a higher value and the process should be repeated until the system response matches the ideal response as shown.

The diagram shows the effect of incorrect P and I gain settings as well as the ideal response.

2. Pr **03.017** = 1, Bandwidth set-up

If bandwidth based set-up is required, the drive can calculate Kp and Ki if the following parameters are set up correctly:

Pr **03.020** - Required bandwidth,

- Pr **03.021** Required damping factor,
- Pr **03.018** Motor and load inertia.

The drive can be made to measure the motor and load inertia by performing an inertia measurement autotune (see Autotune Pr **00.040**, earlier in this table).

- If compliance angle based set-up is required, the drive can calculate Kp and Ki if the following parameters are set up correctly:
	- Pr **03.019**  Required compliance angle,
	- Pr **03.021** Required damping factor,

Pr **03.018** - Motor and load inertia The drive can be made to measure the motor and load inertia by performing an inertia measurement autotune (see *Autotune* Pr 00.040, earlier in this table).

4. Pr **03.017** = 3, Kp gains times 16

If *Speed Controller Set-up Method* (03.017) = 3 the selected proportional gain used by the drive is multiplied by 16.

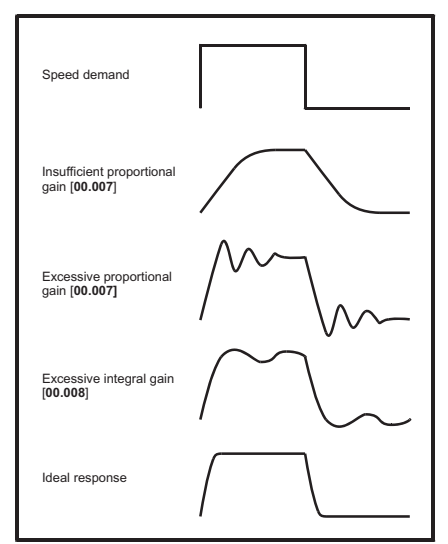

#### 5. Pr **03.017** = 4 - 6

If *Speed Controller Set-up Method* (03.017) is set to a value from 4 to 6 the *Speed Controller Proportional Gain Kp1* (03.010) and *Speed Controller Integral Gain Ki1* (03.011) are automatically set up to give the bandwidths given in the table below and a damping factor of unity. These settings give low, standard or high performance.

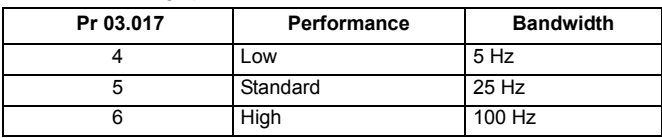

#### 6. Pr **03.017** = 7

If *Speed Controller Set-up Method* (03.017) = 7 then *Speed Controller Proportional Gain Kp1* (03.010), *Speed Controller Integral Gain Ki1* (03.011) and *Speed Controller Differential Feedback Gain Kd1* (03.012) are set up to give a closed-loop speed controller response that approximates to a first order system with a transfer function of 1 / ( $s\tau$  + 1), where  $\tau$ = 1/ωbw and ωbw = *Bandwidth* (03.020). In this case the damping factor is meaningless, and *Damping Factor* (03.021) and *Compliance Angle* (03.019) have no effect.

<sup>3.</sup> Pr **03.017** = 2, Compliance angle set-up

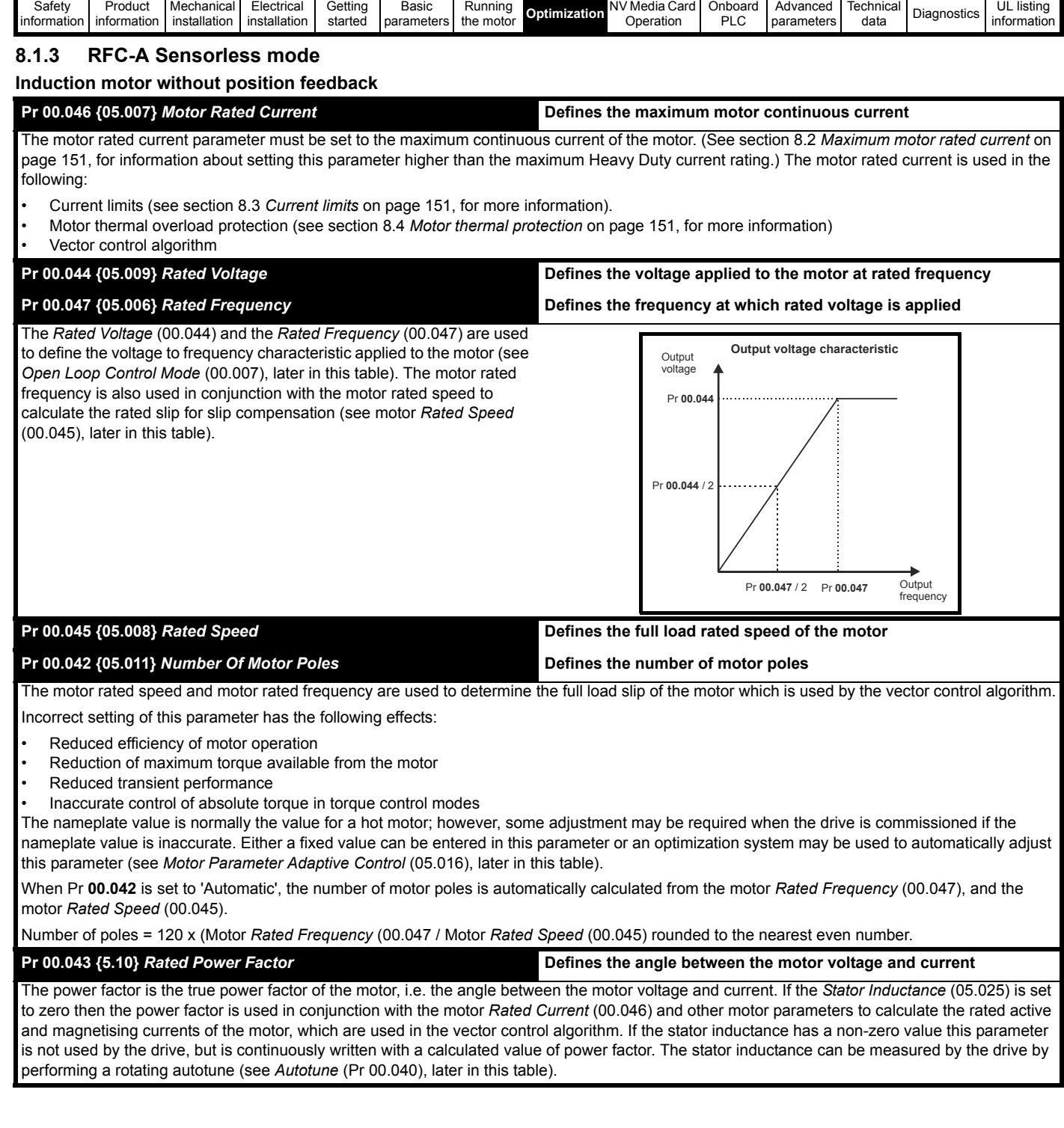

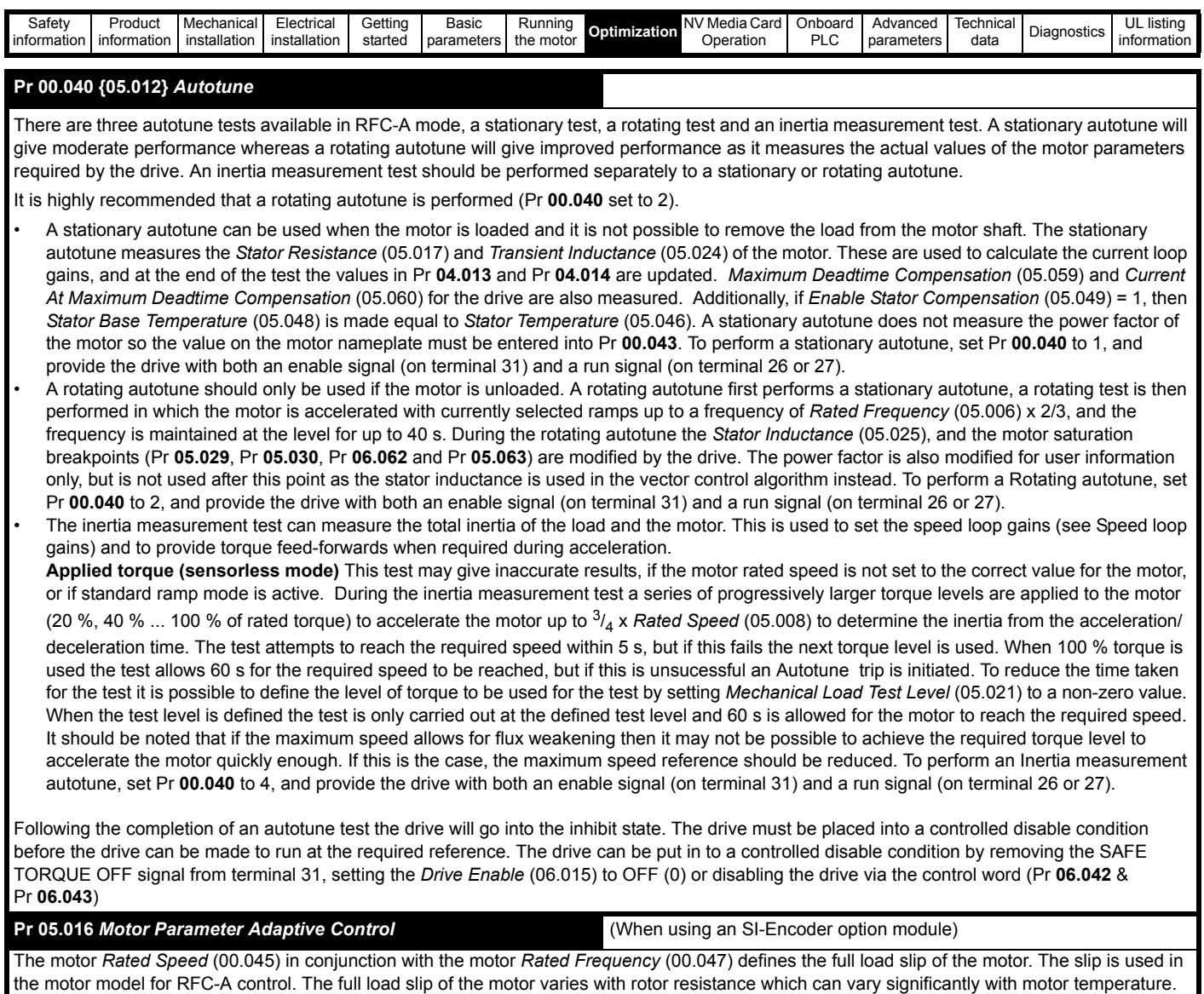

When Pr **05.016** is set to 1 or 2 the drive can automatically sense if the value of slip defined by Pr **00.047** and Pr **00.045** has been set incorrectly or if it has varied with motor temperature. If the value is incorrect Pr **00.045** is automatically adjusted. Pr **00.045** is not saved at power-down, and so when the drive is powered-down and up again it will return to the last saved value. If the new value is required at the next power-up it must be saved by the user.

The adaptive control system is only enabled when the |*Output Frequency* (05.001)| is above *Rated Frequency* (05.006) / 8, and the |*Percentage*  Load (04.020)] is greater than 60 %. The adaptive control system is disabled again if the *Percentage Load* (04.020)] falls below 50 %. For best optimization results the correct values of *Stator Resistance* (05.017), *Transient Inductance* (05.024), *Stator Inductance* (05.025), *Saturation Breakpoint 1* (05.029), *Saturation Breakpoint 2* (05.062), *Saturation Breakpoint 3* (05.030) and *Saturation Breakpoint 4* (05.063) should be used. If *Motor Parameter Adaptive Control* (05.016) = 1 the gain of the adaptive control system is low and hence the rate at which it converges is slow. If *Motor Parameter Adaptive Control* (05.016) = 2 the gain is increased by a factor of 16 and the convergence rate is increased.

## **Pr 00.038 {04.013} / Pr 00.039 {04.014}** *Current Loop Gains*

The current loop gains proportional (Kp) and integral (Ki) gains control the response of the current loop to a change in current (torque) demand. The default values give satisfactory operation with most motors. However, for optimal performance in dynamic applications it may be necessary to change the gains to improve the performance. The *Current Controller Kp Gain* (04.013) is the most critical value in controlling the performance. The values for the current loop gains can be calculated by performing a stationary or rotating autotune (see *Autotune* Pr **00.040**, earlier in this table) the drive measures the *Stator Resistance* (05.017) and *Transient Inductance* (05.024) of the motor and calculates the current loop gains.

This will give a step response with minimum overshoot after a step change of current reference. The proportional gain can be increased by a factor of 1.5 giving a similar increase in bandwidth; however, this gives a step response with approximately 12.5 % overshoot. The equation for the integral gain gives a conservative value. In some applications where it is necessary for the reference frame used by the drive to dynamically follow the flux very closely (i.e. high speed Sensorless RFC-A induction motor applications) the integral gain may need to have a significantly higher value.

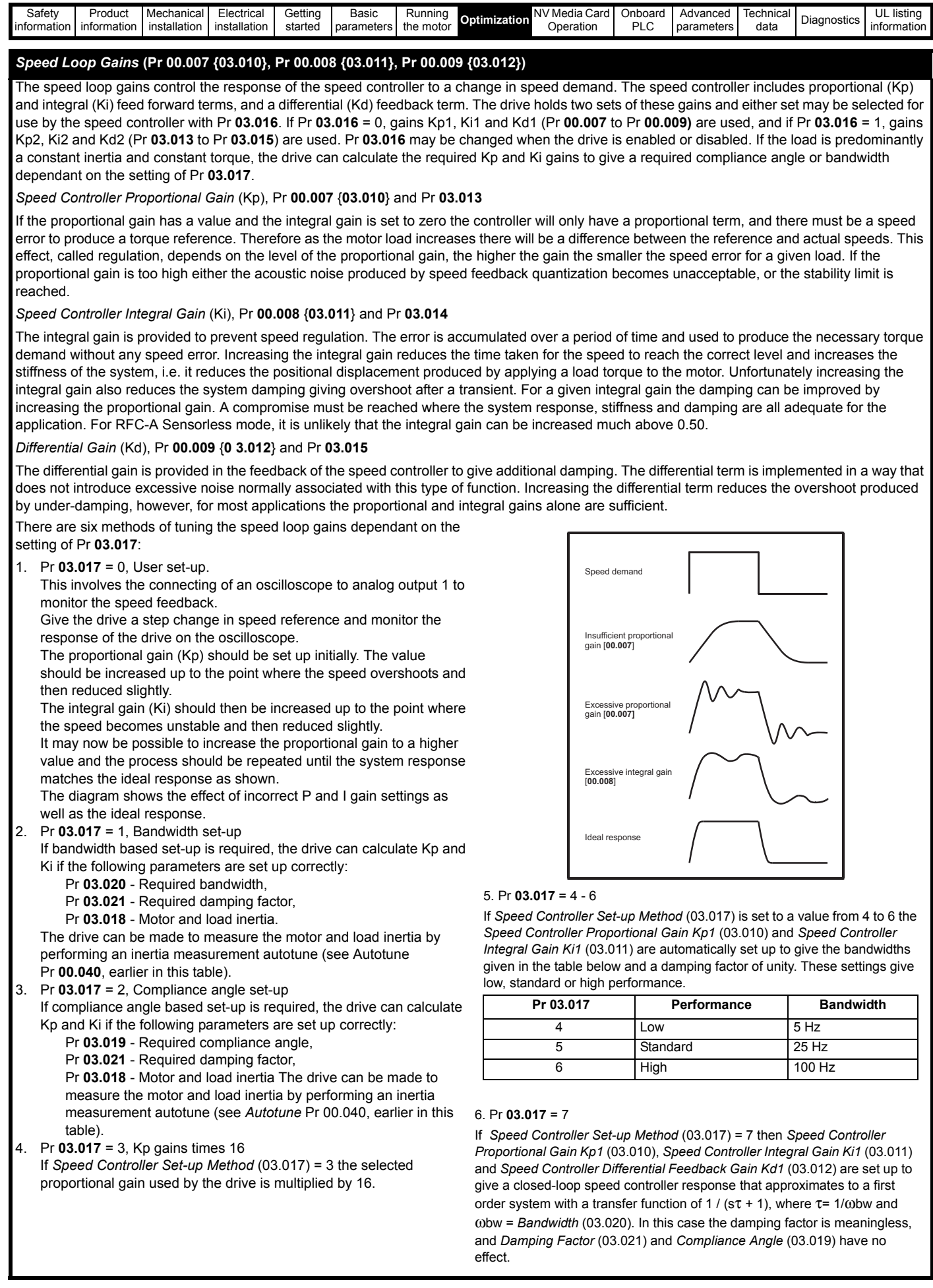

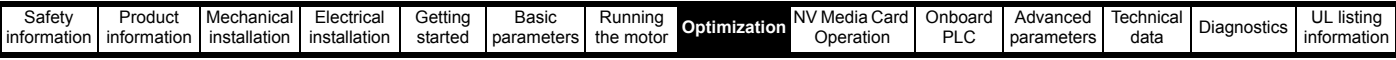

# **8.1.4 RFC-S Sensorless mode**

**Permanent magnet motor without Position feedback**

#### **Pr 00.046 {05.007}** *Rated Current* **Defines the maximum motor continuous current**

The motor rated current parameter must be set to the maximum continuous current of the motor. The motor rated current is used in the following:

• Current limits (see section 8.3 *[Current limits](#page-150-1)* on page 151, for more information)

• Motor thermal overload protection (see section 8.4 *[Motor thermal protection](#page-150-2)* on page 151, for more information)

#### **Pr 00.042 {05.011}** *Number Of Motor Poles* **Defines the number of motor poles**

The number of motor poles parameter defines the number of electrical revolutions in one whole mechanical revolution of the motor. This parameter must be set correctly for the control algorithms to operate correctly. When Pr **00.042** is set to "Automatic" the number of poles is 6.

## **Pr 00.040 {05.012}** *Autotune*

There are two autotune tests available in RFC-S sensorless mode, a stationary autotune and an inertia measurement test.

#### **Stationary Autotune**

The stationary autotune can be used to measure all the necessary parameters for basic control. The tests measures *Stator Resistance* (05.017), *Ld* (05.024), *No Load Lq* (05.068), *Maximum Deadtime Compensation* (05.059) and *Current At Maximum Deadtime Compensation* (05.060). If *Enable Stator Compensation* (05.049) = 1 then *Stator Base Temperature* (05.048) is made equal to *Stator Temperature* (05.046). *The Stator Resistance* (05.017) and *Ld* (05.024) are then used to set up *Current controller Kp Gain* (04.013) and *Current Controller Ki Gain* (04.014). To perform a Stationary autotune, set Pr **00.040** to 1, and provide the drive with both an enable signal (on terminal 31) and a run signal (on terminal 26 or 27).

#### • Rotating Autotune

In sensorless mode, if Rotating autotune is selected (Pr **00.040** = 2), then a stationary autotune is performed.

• Inertia measurement test

**NOTE**: It is not possible to perform this test if, after autotune, the ratio *No load Lq* (05.072) / *Ld* (05.024) < 1.1 and Pr **05.064** has been set to Nonsalient.

The inertia measurement test can measure the total inertia of the load and the motor. This is used to set the speed loop gains (see Speed loop gains) and to provide torque feed-forwards when required during acceleration. The test may give inaccurate results, if the motor rated speed is not set to the correct value for the motor, or if standard ramp mode is active. During the inertia measurement test a series of progressively larger torque levels are applied to the motor (20 %, 40 % ... 100 % of rated torque) to accelerate the motor up to 3/4 x *Rated Speed* (05.008) to determine the inertia from the acceleration/deceleration time. The test attempts to reach the required speed within 5 s, but if this fails the next torque level is used. When 100 % torque is used the test allows 60 s for the required speed to be reached, but if this is unsucessful an Autotune trip is initiated. To reduce the time taken for the test it is possible to define the level of torque to be used for the test by setting *Mechanical Load Test Level* (05.021) to a non-zero value. When the test level is defined the test is only carried out at the defined test level and 60 s is allowed for the motor to reach the required speed. It should be noted that if the maximum speed allows for flux weakening then it may not be possible to achieve the required torque level to accelerate the motor quickly enough. If this is the case, the maximum speed reference should be reduced. To perform an Inertia measurement autotune, set Pr **00.040** to 4, and provide the drive with both an enable signal (on terminal 31) and a run signal (on terminal 26 or 27).

Following the completion of an autotune test the drive will go into the inhibit state. The drive must be placed into a controlled disable condition before the drive can be made to run at the required reference. The drive can be put in to a controlled disable condition by removing the SAFE TORQUE OFF signal from terminal 31, setting the drive Enable Parameter (**06.015**) to OFF (0) or disabling the drive via the control word (Pr **06.042** & Pr **06.043**).

# **Pr 00.038 {04.013} / Pr 00.039 {04.014}** *Current Loop Gains*

The current loop gains proportional (Kp) and integral (Ki) gains control the response of the current loop to a change in current (torque) demand. The default values give satisfactory operation with most motors. However, for optimal performance in dynamic applications it may be necessary to change the gains to improve the performance. The proportional gain (Pr **04.013**) is the most critical value in controlling the performance. The values for the current loop gains can be calculated by performing a stationary or rotating autotune (see *Autotune* Pr **00.040**, earlier in this table) the drive measures the *Stator Resistance* (05.017) and *Transient Inductance* (05.024) of the motor and calculates the current loop gains.

This will give a step response with minimum overshoot after a step change of current reference. The proportional gain can be increased by a factor of 1.5 giving a similar increase in bandwidth; however, this gives a step response with approximately 12.5 % overshoot. The equation for the integral gain gives a conservative value. In some applications where it is necessary for the reference frame used by the drive to dynamically follow the flux very closely the integral gain may need to have a significantly higher value.

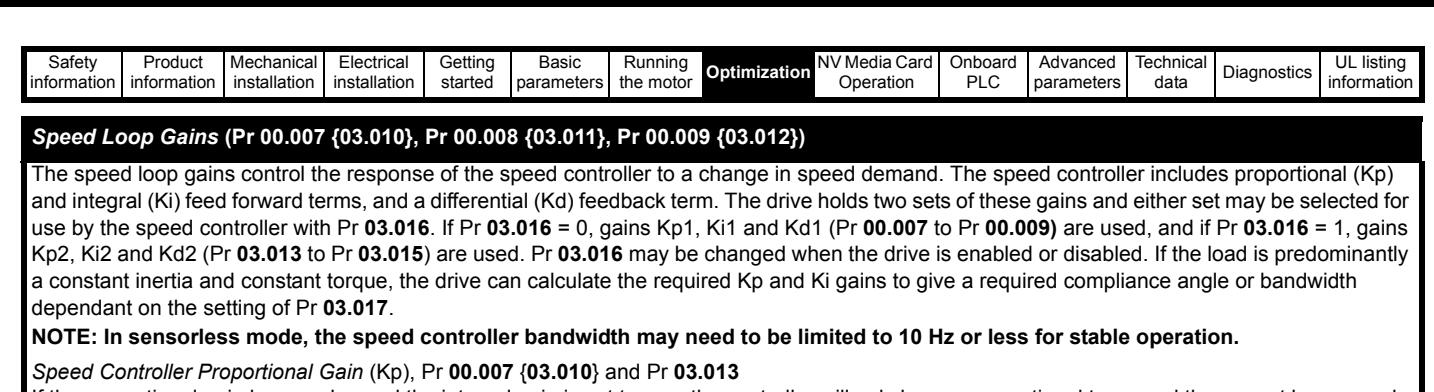

If the proportional gain has a value and the integral gain is set to zero the controller will only have a proportional term, and there must be a speed error to produce a torque reference. Therefore as the motor load increases there will be a difference between the reference and actual speeds. This effect, called regulation, depends on the level of the proportional gain, the higher the gain the smaller the speed error for a given load. If the proportional gain is too high either the acoustic noise produced by speed feedback quantization becomes unacceptable, or the stability limit is reached.

#### *Speed Controller Integral Gain* (Ki), Pr **00.008** {**03.011**} and Pr **03.014**

The integral gain is provided to prevent speed regulation. The error is accumulated over a period of time and used to produce the necessary torque demand without any speed error. Increasing the integral gain reduces the time taken for the speed to reach the correct level and increases the stiffness of the system, i.e. it reduces the positional displacement produced by applying a load torque to the motor. Unfortunately increasing the integral gain also reduces the system damping giving overshoot after a transient. For a given integral gain the damping can be improved by increasing the proportional gain. A compromise must be reached where the system response, stiffness and damping are all adequate for the application. For RFC-A Sensorless mode, it is unlikely that the integral gain can be increased much above 0.50.

#### *Differential Gain* (Kd), Pr **00.009** {**0 3.012**} and Pr **03.015**

The differential gain is provided in the feedback of the speed controller to give additional damping. The differential term is implemented in a way that does not introduce excessive noise normally associated with this type of function. Increasing the differential term reduces the overshoot produced by under-damping, however, for most applications the proportional and integral gains alone are sufficient.

There are six methods of tuning the speed loop gains dependant on the setting of Pr **03.017**:

1. Pr **03.017** = 0, User set-up.

This involves the connecting of an oscilloscope to analog output 1 to monitor the speed feedback.

Give the drive a step change in speed reference and monitor the response of the drive on the oscilloscope.

The proportional gain (Kp) should be set up initially. The value should be increased up to the point where the speed overshoots and then reduced slightly.

The integral gain (Ki) should then be increased up to the point where the speed becomes unstable and then reduced slightly.

It may now be possible to increase the proportional gain to a higher value and the process should be repeated until the system response matches the ideal response as shown.

The diagram shows the effect of incorrect P and I gain settings as well as the ideal response.

- 2. Pr **03.017** = 1, Bandwidth set-up
	- If bandwidth based set-up is required, the drive can calculate Kp and Ki if the following parameters are set up correctly:
		- Pr **03.020** Required bandwidth,
		- Pr **03.021** Required damping factor,
		- Pr **03.018** Motor and load inertia.

The drive can be made to measure the motor and load inertia by performing an inertia measurement autotune (see Autotune Pr **00.040**, earlier in this table).

- 3. Pr **03.017** = 2, Compliance angle set-up
	- If compliance angle based set-up is required, the drive can calculate Kp and Ki if the following parameters are set up correctly:
		- Pr **03.019**  Required compliance angle,
		- Pr **03.021** Required damping factor,

Pr **03.018** - Motor and load inertia The drive can be made to measure the motor and load inertia by performing an inertia measurement autotune (see *Autotune* Pr 00.040, earlier in this table).

4. Pr **03.017** = 3, Kp gains times 16

If *Speed Controller Set-up Method* (03.017) = 3 the selected proportional gain used by the drive is multiplied by 16.

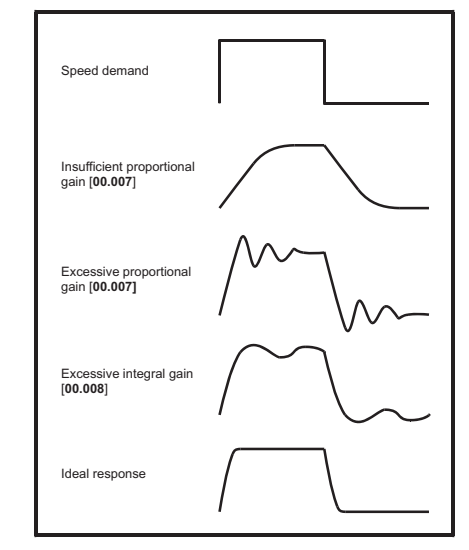

## 5. Pr **03.017** = 4 - 6

If *Speed Controller Set-up Method* (03.017) is set to a value from 4 to 6 the *Speed Controller Proportional Gain Kp1* (03.010) and *Speed Controller Integral Gain Ki1* (03.011) are automatically set up to give the bandwidths given in the table below and a damping factor of unity. These settings give low, standard or high performance.

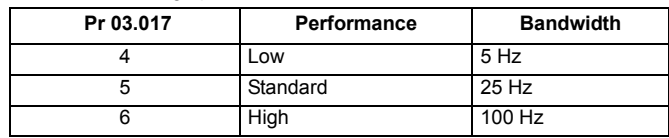

#### 6. Pr **03.017** = 7

If *Speed Controller Set-up Method* (03.017) = 7 then *Speed Controller Proportional Gain Kp1* (03.010), *Speed Controller Integral Gain Ki1* (03.011) and *Speed Controller Differential Feedback Gain Kd1* (03.012) are set up to give a closed-loop speed controller response that approximates to a first order system with a transfer function of 1 / ( $s\tau$  + 1), where  $\tau$ = 1/ $\omega$ bw and ωbw = *Bandwidth* (03.020). In this case the damping factor is meaningless, and *Damping Factor* (03.021) and *Compliance Angle* (03.019) have no effect.

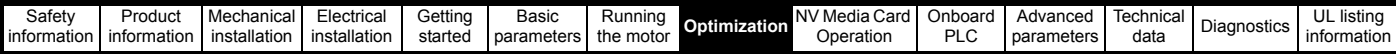

# <span id="page-150-0"></span>**8.2 Maximum motor rated current**

The maximum motor rated current allowed by the drive is greater than the *Maximum Heavy Duty Current Rating* (11.032). The ratio between the Normal Duty rating and the *Maximum Heavy Duty Current Rating* (11.032) varies between drive sizes. The values for the Normal and Heavy Duty rating can be found in section 2.3 *Ratings* [on page 11.](#page-10-0) If the motor *Rated Current* (00.046) is set above the *Maximum Heavy Duty Current Rating* (11.032), the current limits and the motor thermal protection scheme are modified (see section 8.3 *[Current limits](#page-150-1)* on [page 151](#page-150-1) and section 8.4 *[Motor thermal protection](#page-150-2)* on page 151 for more information).

# <span id="page-150-1"></span>**8.3 Current limits**

The default setting for the current limit parameters are:

- 165 % x motor rated current for open loop mode
- 175 % x motor rated current for RFC-A and RFC-S modes

There are three parameters which control the current limits:

- Motoring current limit: power flowing from the drive to the motor
- Regen current limit: power flowing from the motor to the drive
- Symmetrical current limit: current limit for both motoring and regen operation

The lowest of either the motoring and regen current limit, or the symmetrical current limit applies.

The maximum setting of these parameters depends on the values of motor rated current, drive rated current and the power factor.

Increasing the motor rated current (Pr **00.046**/**05.007**) above the Heavy Duty rating (default value), will automatically reduce the current limits in Pr **04.005** to Pr **04.007**. If the motor rated current is then set to or below the Heavy Duty rating, the current limits will be left at their reduced values.

The drive can be oversized to permit a higher current limit setting to provide higher accelerating torque as required up to a maximum of 1000 %.

# <span id="page-150-2"></span>**8.4 Motor thermal protection**

A dual time constant thermal model is provided to estimate the motor temperature as a percentage of its maximum allowed temperature.

The motor thermal protection is modelled using losses in the motor. The losses in the motor are calculated as a percentage value, so that under these conditions the *Motor Protection Accumulator* (04.019) would eventually reach 100 %.

Percentage losses = 100 % x [Load related losses + Iron losses] Where:

Load related losses =  $(1 - K_{\text{fe}}) \times (1 / (K_1 \times I_{\text{Rated}}))^2$ 

Iron losses =  $K_{\text{fe}}$  x (w / w<sub>Rated</sub>)<sup>1.6</sup>

Where:

I = *Current Magnitude* (04.001)

IRated = *Rated Current* (05.007)

Kfe = *Rated Iron Losses As Percentage Of Losses* (04.039) / 100 %

The *Motor Protection Accumulator* (04.019) is given by:

Pr **04.019** = Percentage Losses x  $[(1 - K_2)(1 - e^{-t/\tau_1}) + K_2(1 - e^{-t/\tau_2})]$ Where:

T = *Motor Protection Accumulator* (04.019)

K2 = *Motor Thermal Time Constant 2 Scaling* (04.038) / 100 %

 $\tau$ <sup>1</sup> = *Motor Thermal Time Constant 1* (04.015)

<sup>τ</sup>2 = *Motor Thermal Time Constant 2* (04.037)

 $K_1$  = Varies, see below

If *Rated Current* (05.007) ≤ *Maximum Heavy Duty Current* (11.032)

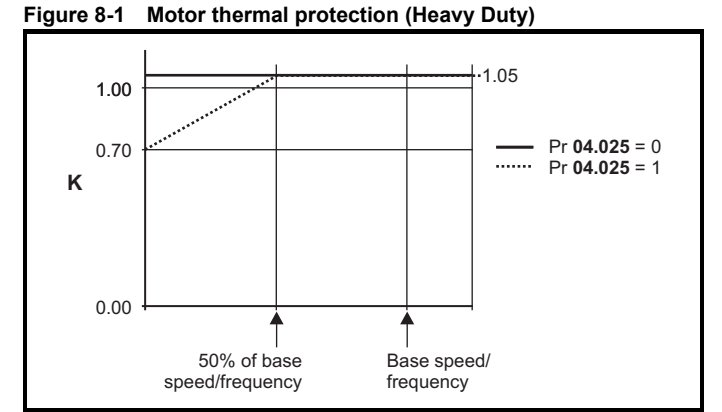

If Pr **04.025** is 0 the characteristic is for a motor which can operate at rated current over the whole speed range. Induction motors with this type of characteristic normally have forced cooling. If Pr **04.025** is 1 the characteristic is intended for motors where the cooling effect of motor fan reduces with reduced motor speed below 50 % of base speed/ frequency. The maximum value for K1 is 1.05, so that above the knee of the characteristics the motor can operate continuously up to 105 % current.

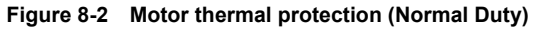

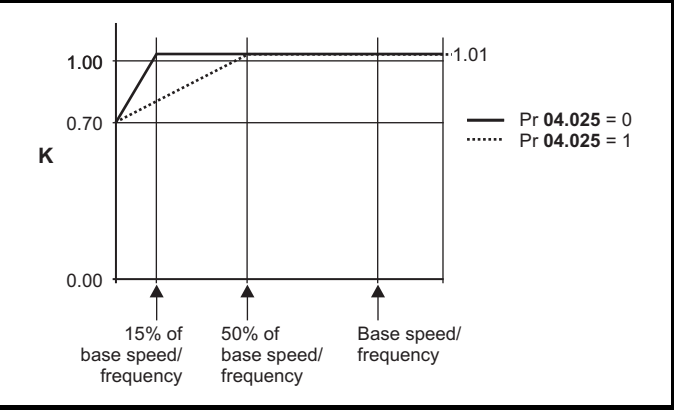

Both settings of Pr **04.025** are intended for motors where the cooling effect of the motor fan reduces with reduced motor speed, but with different speeds below which the cooling effect is reduced. If Pr **04.025** is 0 the characteristic is intended for motors where the cooling effect reduces with motor speed below 15 % of base speed/frequency. If Pr **04.025** is 1 the characteristic is intended for motors where the cooling effect reduces with motor speed below 50 % of base speed/frequency. The maximum value for K1 is 1.01, so that above the knee of the characteristics the motor can operate continuously up to 101 % current.

When the estimated temperature in Pr **04.019** reaches 100 % the drive takes some action depending on the setting of Pr **04.016**. If Pr **04.016** is 0, the drive trips when Pr **04.019** reaches 100 %. If Pr **04.016** is 1, the current limit is reduced to (K - 0.05) x 100 % when Pr **04.019** reaches 100 %.

The current limit is set back to the user defined level when Pr **04.019** falls below 95 %. The thermal model temperature accumulator is reset to zero at power-up and accumulates the temperature of the motor while them drive remains powered-up. If the rated current defined by Pr **05.007** is altered, the accumulator is reset to zero.

The default setting of the thermal time constant (Pr **04.015**) is 89 s which is equivalent to an overload of 150 % for 60 s from cold.

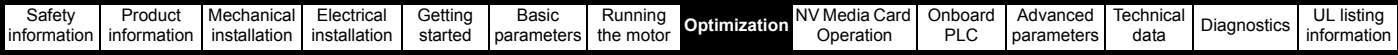

# **8.5 Switching frequency**

The default switching frequency is 3 kHz, however this can be increased up to a maximum of 16 kHz by Pr **05.018** (dependent on drive size). The available switching frequencies are shown below.

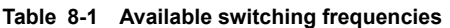

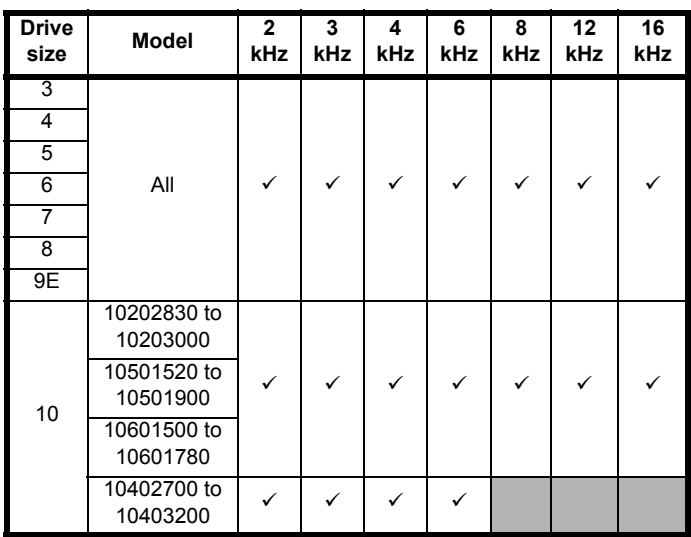

If switching frequency is increased from 3 kHz the following apply:

- 1. Increased heat loss in the drive, which means that derating to the output current must be applied. See the derating tables for switching frequency and ambient temperature in *[section 12.1.1 Power and current ratings \(Derating](#page-231-1)  [for switching frequency and temperature\)](#page-231-1)* on page 232.
- 2. Reduced heating of the motor due to improved output waveform quality.
- 3. Reduced acoustic noise generated by the motor.
- 4. Increased sample rate on the speed and current controllers. A trade off must be made between motor heating, drive heating and the demands of the application with respect to the sample time required.

**Table 8-2 Sample rates for various control tasks at each switching frequency**

|                    | 3, 6, 12<br><b>kHz</b>                                        | 2, 4, 8, 16<br><b>kHz</b>                                                                                     | Open<br>loop                        | <b>RFC-A</b><br><b>RFC-S</b>     |
|--------------------|---------------------------------------------------------------|----------------------------------------------------------------------------------------------------|-------------------------------------|----------------------------------|
| Level 1            | $3$ kHz = $167$ us<br>$6$ kHz = $83$ us<br>$12$ kHz = $83$ us | $2$ kHz = 250 $\mu$ s<br>4 kHz = $125 \text{ us}$<br>$8$ kHz = 62.5 us<br>16 kHz = $62.5 \text{ }\mu\text{s}$ | Peak limit                          | Current<br>controllers           |
| Level <sub>2</sub> | $250 \,\mu s$                                                 | 2 kHz -500 us<br>4 kHz - 250 us<br>8 kHz - 125 us<br>16 kHz - 125 us                                          | Current<br>limit and<br>ramps       | Speed<br>controller<br>and ramps |
| Level 3            | 1 ms                                                          |                                                                                                    | Voltage controller                  |                                  |
| Level 4            | 4 ms                                                          |                                                                                                    | Time critical user<br>interface     |                                  |
| Background         |                                                               |                                                                                                    | Non-time critical user<br>interface |                                  |

# **8.6 High speed operation**

# **8.6.1 Field weakening (constant power) operation**

(Open loop and RFC-A mode only)

The drive can be used to run an induction machine above synchronous speed into the constant power region. The speed continues to increase and the available shaft torque reduces. The characteristics below show the torque and output voltage characteristics as the speed is increased above the rated value.

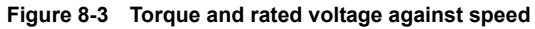

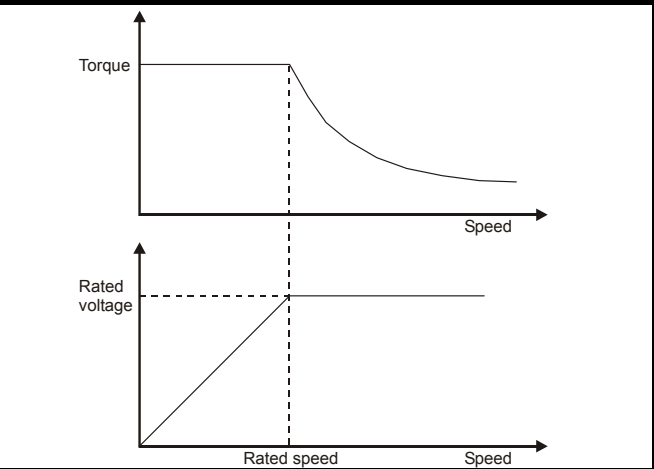

Care must be taken to ensure the torque available above base speed is sufficient for the application to run satisfactorily.

The saturation breakpoint parameters (Pr **05.029**, Pr **05. 030**, Pr **05.062** and Pr **05.063**) found during the autotune in RFC-A mode ensure the magnetizing current is reduced in the correct proportion for the specific motor. (In open loop mode the magnetizing current is not actively controlled).

#### **8.6.2 Permanent magnet motor high speed operation** High speed servo mode is enabled by setting Pr **05.022** =1. Care must be taken when using this mode with permanent magnet motor to avoid damaging the drive. The voltage produced by the permanent magnet motor magnets is proportional to speed. For high speed operation the drive must apply currents to the motor to counter-act the flux produced by the magnets. It is possible to operate the motor at very high speeds that would give a very high motor terminal voltage, but this voltage is prevented by the action of the drive.

If however, the drive is disabled (or tripped) when the motor voltages would be higher than the rating of the drive without the currents to counter-act the flux from the magnets, it is possible to damage the drive. If high speed mode is enabled the motor speed must be limited to the levels given in the table below unless an additional hardware protection system is used to limit the voltages applied to the drive output terminals to a safe level.

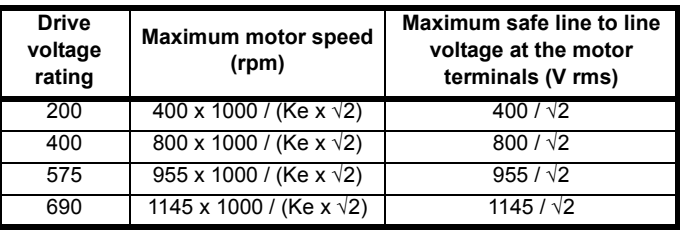

Ke is the ratio between r.m.s. line to line voltage produced by the motor and the speed in V/1000 rpm. Care must also be taken not to demagnetize the motor. The motor manufacturer should always be consulted before using this mode.

By default, high speed operation is disabled (Pr **05.022** = 0).

It is also possible to enable high speed operation, and allow the drive to automatically limit the motor speed to the levels specified in the tables and generate an Overspeed.1 trip if the levels are exceeded (Pr **05.022**  $= -1$ )

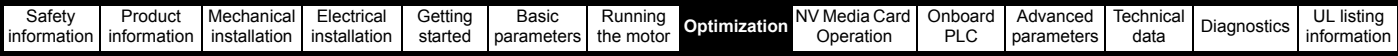

# **8.6.3 Maximum speed / frequency**

In all operating modes (Open loop, RFC-A and RFC-S) the maximum output frequency is limited to 550 Hz. However, in RFC-S mode the speed is also limited by the voltage constant (Ke) of the motor. Ke is a specific constant for the servo motor being used. It can normally be found on the motor data sheet in V/k rpm (volts per 1,000 rpm).

# **8.6.4 Quasi-Square wave (open-loop only)**

The maximum output voltage level of the drive is normally limited to an equivalent of the drive input voltage minus voltage drops within the drive (the drive will also retain a few percent of the voltage in order to maintain current control). If the motor rated voltage is set at the same level as the supply voltage, some pulse deletion will occur as the drive output voltage approaches the rated voltage level. If Pr **05.020** (Quasi-square wave enable) is set to 1 the modulator will allow over modulation, so that as the output frequency increases beyond the rated frequency the voltage continues to increase above the rated voltage. The modulation depth will increase beyond unity; first producing trapezoidal and then quasi-square waveforms.

This can be used for example:

- To obtain high output frequencies with a low switching frequency which would not be possible with space vector modulation limited to unity modulation depth,
- or
- In order to maintain a higher output voltage with a low supply voltage.

The disadvantage is that the machine current will be distorted as the modulation depth increases above unity, and will contain a significant amount of low order odd harmonics of the fundamental output frequency. The additional low order harmonics cause increased losses and heating in the motor.

<span id="page-153-0"></span>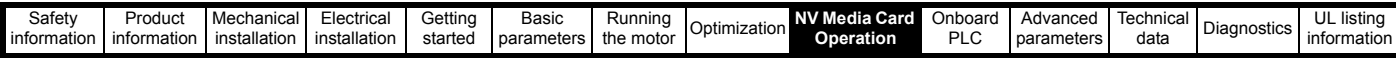

# <span id="page-153-1"></span>**9 NV Media Card Operation**

# **9.1 Introduction**

The Non-Volatile Media Card feature enables simple configuration of parameters, parameter back-up, storing / reading PLC programs and drive copying using a SMARTCARD or SD card storing / reading PLC programs. The drive offers backward compatibility for a Unidrive SP **SMARTCARD.** 

The NV Media Card can be used for:

- Parameter copying between drives
- Saving drive parameter sets
- Saving an onboard user program

The NV Media Card is located at the top of the module under the drive display (if installed) on the left-hand side.

Ensure the NV Media Card is inserted with the contacts facing the lefthand side of the drive.

The drive only communicates with the NV Media Card when commanded to read or write, meaning the card may be "hot swapped".

Beware of possible live terminals when installing the NV Media Card. **WARNING**

## **Figure 9-1 Installation of the NV Media Card**

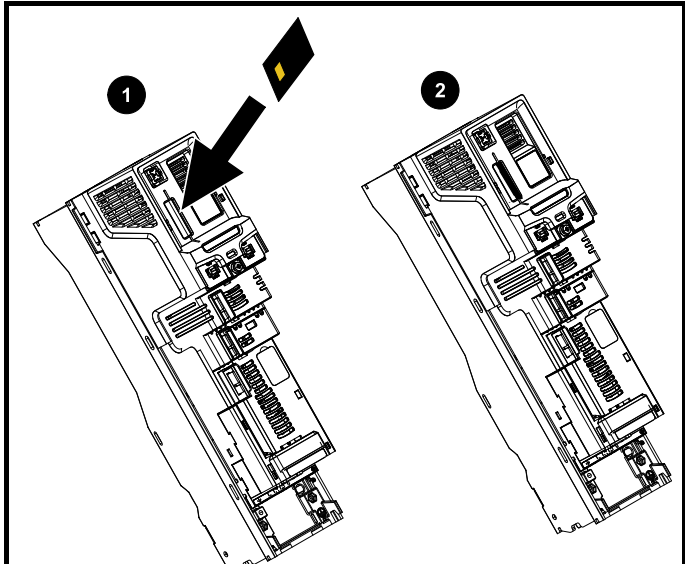

- 1. Installing the NV Media Card
- 2. NV Media Card installed

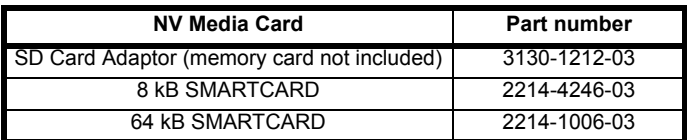

# **9.2 NV Media Card support**

The NV Media Card can be used to store drive parameter sets and / or PLC programs set from the Unidrive M in data blocks 001 to 499 on the card.

The Unidrive M is compatible with a Unidrive SP SMARTCARD and is able to read and translate the Unidrive SP parameter set into a compatible parameter set for Unidrive M. This is only possible if the Unidrive SP parameter set was transferred to the SMARTCARD using the difference from defaults transfer method (i.e. 4yyy transfer).

The Unidrive M is not able to read any other type of Unidrive SP data block on the card. Although it is possible to transfer difference from default data blocks from a Unidrive SP into the Unidrive M, the following should be noted:

- 1. If a parameter from the source drive does not exist in the target drive then no data is transferred for that parameter.
- 2. If the data for the parameter in the target drive is out of range then the data is limited to the range of the target parameter.
- 3. If the target drive has a different rating to the source drive then the normal rules for this type of transfer apply.

**Figure 9-2 Basic NV Media Card operation**

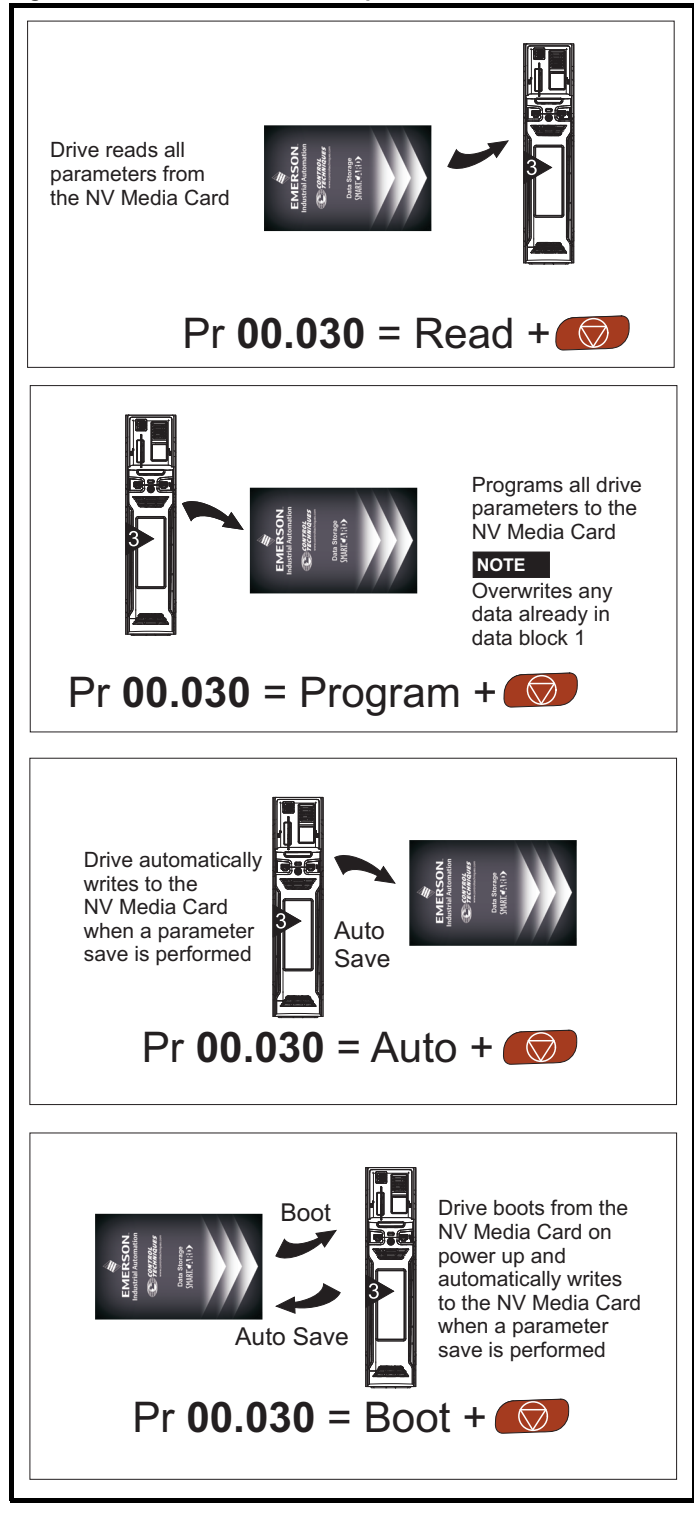

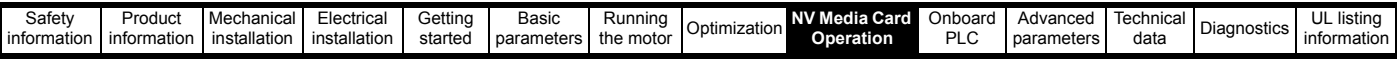

The whole card may be protected from writing or erasing by setting the read-only flag as detailed in section 9.3.9 *[9888 / 9777 - Setting and clearing](#page-155-0)  [the NV Media Card read only flag](#page-155-0)* on page 156.

The card should not be removed during data transfer, as the drive will produce a trip. If this occurs then either the transfer should be reattempted or in the case of a card to drive transfer, default parameters should be loaded.

# **9.3 Transferring data**

Data transfer, erasing and protecting the information is performed by entering a code in Pr **mm.000** and then resetting the drive as shown in [Table 9-1.](#page-154-0)

### <span id="page-154-0"></span>**Table 9-1 SMARTCARD and SD card codes**

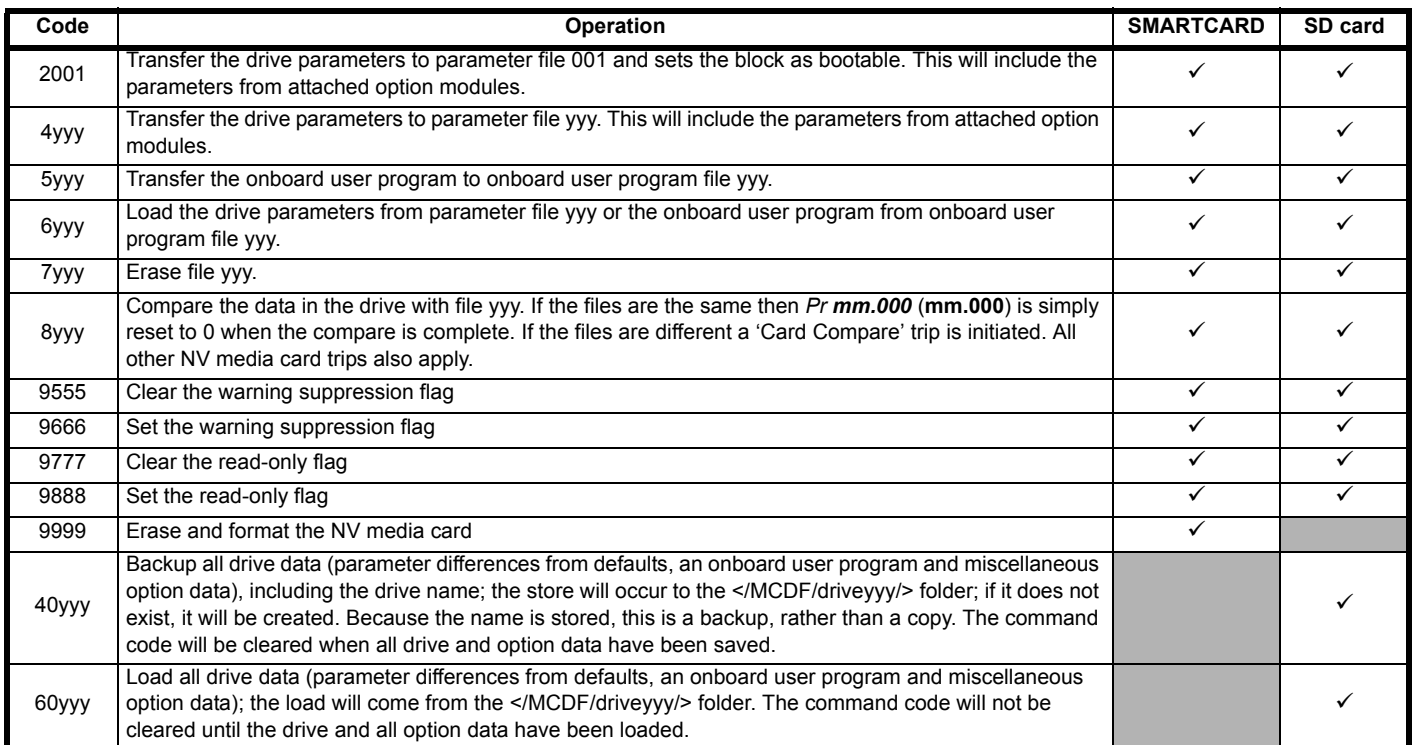

Where yyy indicates the block number 001 to 999.

#### **NOTE**

If the read only flag is set then only codes 6yyy or 9777 are effective.

## **9.3.1 Writing to the NV Media Card**

**4yyy - Writes defaults differences to the NV Media Card** The data block only contains the parameter differences from the last time default settings were loaded.

All parameters except those with the NC (Not copied) coding bit set are transferred to the NV Media Card. In addition to these parameters all menu 20 parameters (except Pr **20.000**), can be transferred to the NV Media Card.

#### **Writing a parameter set to the NV Media Card (Pr 11.042 = Program (2))**

Setting Pr **11.042** to Program (2) and resetting the drive will save the parameters to the NV Media Card, i.e. this is equivalent to writing 4001 to Pr **mm.000**. All NV Media Card trips apply except 'Card Change'. If the data block already exists it is automatically overwritten. When the action is complete this parameter is automatically reset to None (0).

## **9.3.2 Reading from the NV Media Card 6yyy - Reading from NV Media Card**

When the data is transferred back to the drive, using 6yyy in Pr **mm.000**, it is transferred to the drive RAM and the EEPROM. A parameter save is not required to retain the data after-power down. Set up data for any option modules installed stored on the card are transferred to the drive. If the option modules installed are different between source and destination drives, the menus for the option module slots where the option module categories are different are not updated from the card and will contain their default values after the copying action. The drive will

produce a 'Card Option' trip if the option module installed to the source and the destination drives are different or are in different slots. If the data is being transferred to the drive with different voltage or current rating a 'Card Rating' trip will occur.

The following drive rating dependant parameters (RA coding bit set) will not be transferred to the destination drive by a NV Media Card when the voltage rating of the destination drive is different from the source drive and the file is a parameter file.

However, drive rating dependent parameters will be transferred if only the current rating is different. If drive rating dependant parameters are not transferred to the destination drive they will contain their default values.

Pr **02.008** *Standard Ramp Voltage*

Pr **04.005** to Pr **04.007** and Pr **21.027** to Pr **21.029** *Motoring Current Limits*

- Pr **04.024**, *User Current Maximum Scaling*
- Pr **05.007**, Pr **21.007** *Rated Current*
- Pr **05.009**, Pr **21.009** *Rated Voltage*
- Pr **05.010**, Pr **21.010** *Rated Power Factor*
- Pr **05.017**, Pr **21.012** *Stator Resistance*
- Pr **05.018** *Maximum Switching Frequency*
- Pr **05.024**, Pr **21.014** *Transient Inductance*
- Pr **05.025**, Pr **21.024** *Stator Inductance*
- Pr **06.006** *Injection Braking Level*
- Pr **06.048** *Supply Loss Detection Level*
- Pr **06.065** *Standard Under Voltage Threshold*
- Pr **06.066** *Low Under Voltage Threshold*

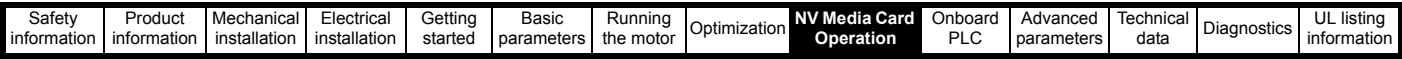

### **Reading a parameter set from the NV Media Card (Pr 11.042 = Read (1))**

Setting Pr **11.042** to Read (1) and resetting the drive will transfer the parameters from the card into the drive parameter set and the drive EEPROM, i.e. this is equivalent to writing 6001 to Pr **mm.000**.

All NV Media Card trips apply. Once the parameters are successfully copied this parameter is automatically reset to None (0). Parameters are saved to the drive EEPROM after this action is complete.

## **9.3.3 Auto saving parameter changes (Pr 11.042 = Auto (3))**

This setting causes the drive to automatically save any changes made to menu 0 parameters on the drive to the NV Media Card. The latest menu 0 parameter set in the drive is therefore always backed up on the NV Media Card. Changing Pr **11.042** to Auto (3) and resetting the drive will immediately save the complete parameter set from the drive to the card, i.e. all parameters except parameters with the NC coding bit set. Once the whole parameter set is stored only the individual modified menu 0 parameter setting is updated.

Advanced parameter changes are only saved to the NV Media Card when Pr **mm.000** is set to 'Save Parameters' or a 1000 and the drive reset.

All NV Media Card trips apply, except 'Card Change'. If the data block already contains information it is automatically overwritten.

If the card is removed when Pr **11.042** is set to 3 Pr **11.042** is then automatically set to None (0).

When a new NV Media Card is installed Pr **11.042** must be set back to Auto (3) by the user and the drive reset so the complete parameter set is rewritten to the new NV Media Card if auto mode is still required.

When Pr **11.042** is set to Auto (3) and the parameters in the drive are saved, the NV Media Card is also updated, and therefore the NV Media Card becomes a copy of the drives stored configuration.

At power up, if Pr **11.042** is set to Auto (3), the drive will save the complete parameter set to the NV Media Card. The drive will display 'Card Write' during this operation. This is done to ensure that if a user puts a new NV Media Card in during power down the new NV Media Card will have the correct data.

## **NOTE**

When Pr **11.042** is set to Auto (3) the setting of Pr **11.042** itself is saved to the drive EEPROM but not the NV Media Card.

## **9.3.4 Booting up from the NV Media Card on every power up (Pr 11.042 = Boot (4))**

When Pr **11.042** is set to Boot (4) the drive operates the same as Auto mode except when the drive is powered-up. The parameters on the NV Media Card will be automatically transferred to the drive at power up if the following are true:

- A card is inserted in the drive
- Parameter data block 1 exists on the card
- The data in block 1 is type 1 to 4 (as defined in Pr **11.038**)
- Pr **11.042** on the card set to Boot (4)

The drive will display 'Booting Parameters during this operation. If the drive mode is different from that on the card, the drive gives a 'Card Drive Mode' trip and the data is not transferred.

If 'Boot' mode is stored on the copying NV Media Card this makes the copying NV Media Card the master device. This provides a very fast and efficient way of re-programming a number of drives.

# **NOTE**

'Boot' mode is saved to the card, but when the card is read, the value of Pr **11.042** is not transferred to the drive.

# **9.3.5 Booting up from the NV Media Card on every power up (Pr mm.000 = 2001)**

It is possible to create a bootable parameter data block by setting Pr **mm.000** to 2001 and initiating a drive reset. This data block is created in one operation and is not updated when further parameter changes are made.

Setting Pr **mm.000** to 2001 will overwrite the data block 1 on the card if it already exists.

# **9.3.6 8yyy - Comparing the drive full parameter set with the NV Media Card values**

Setting 8yyy in Pr **mm.000**, will compare the NV Media Card file with the data in the drive. If the compare is successful Pr **mm.000** is simply set to 0. If the compare fails a 'Card Compare' trip is initiated.

# **9.3.7 7yyy / 9999 - Erasing data from the NV Media Card values**

Data can be erased from the NV Media Card either one block at a time or all blocks in one go.

- Setting 7yyy in Pr **mm.000** will erase NV Media Card data block yyy • Setting 9999 in Pr **mm.000** will erase all the data blocks on a
- SMARTCARD, but not on an SD Card.

# **9.3.8 9666 / 9555 - Setting and clearing the NV Media Card warning suppression flag**

If the option modules installed to the source and destination drive are different or are in different slots the drive will produce a 'Card Option' trip. If the data is being transferred to a drive of a different voltage or current rating a 'Card Rating' trip will occur. It is possible to suppress these trips by setting the warning suppression flag. If this flag is set the drive will not trip if the option module(s) or drive ratings are different between the source and destination drives. The options module or rating dependent parameters will not be transferred.

- Setting 9666 in Pr **mm.000** will set the warning suppression flag
- Setting 9555 in Pr mm.000 will clear the warning suppression flag

# <span id="page-155-0"></span>**9.3.9 9888 / 9777 - Setting and clearing the NV Media Card read only flag**

The NV Media Card may be protected from writing or erasing by setting the read only flag. If an attempt is made to write or erase a data block when the read only flag is set, a 'Card Read Only' trip is initiated. When the read only flag is set only codes 6yyy or 9777 are effective.

- Setting 9888 in Pr **mm.000** will set the read only flag
- Setting 9777 in Pr **mm.000** will clear the read only flag

# **9.4 Data block header information**

Each data block stored on a NV Media Card has header information detailing the following:

- *NV Media Card File Number* (11.037)
- *NV Media Card File Type* (11.038)
- *NV Media Card File Version* (11.039)
- *NV Media Card File Checksum* (11.040)

The header information for each data block which has been used can be viewed in Pr **11.038** to Pr **11.040** by increasing or decreasing the data block number set in Pr **11.037**. If there is no data on the card Pr **11.037** can only have a value of 0.

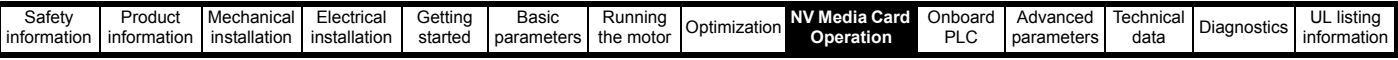

# **9.5 NV Media Card parameters**

## **Table 9-2 Key to parameter table coding**

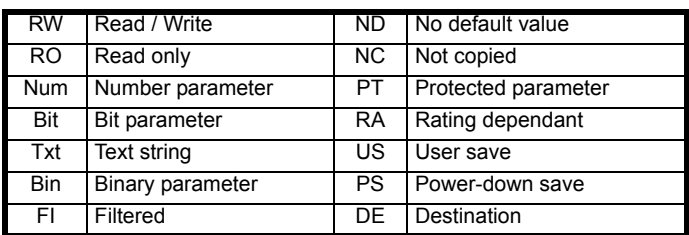

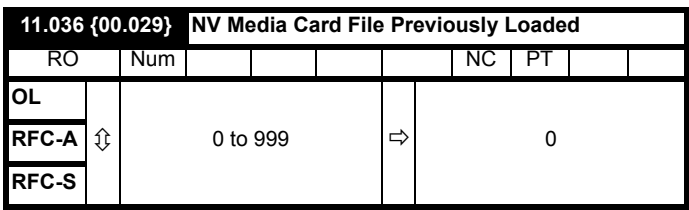

This parameter shows the number of the data block last transferred from a NV Media Card to the drive. If defaults are subsequently reloaded this parameter is set to 0.

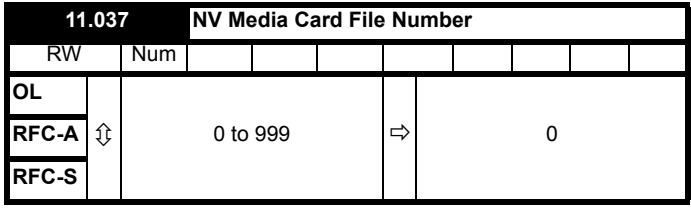

This parameter should have the data block number which the user would like the information displayed in Pr **11.038**, Pr **11.039** and Pr **11.040**.

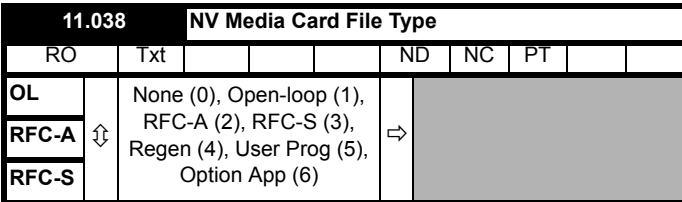

Displays the type/mode of the data block selected with Pr **11.037**.

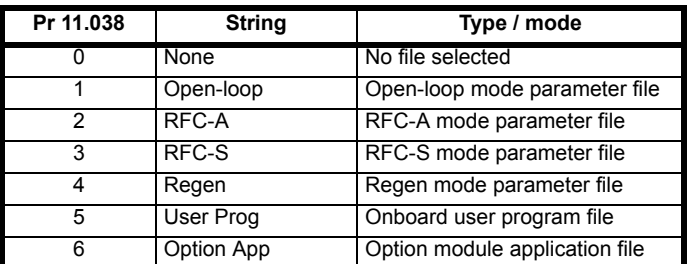

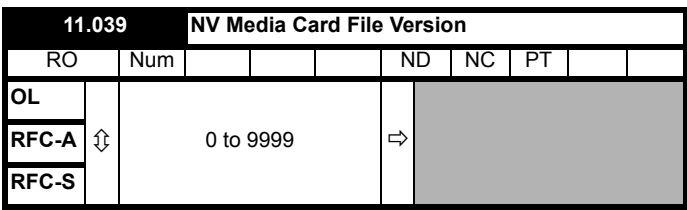

Displays the version number of the file selected in Pr **11.037**.

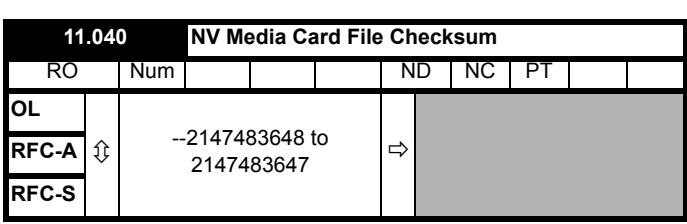

Displays the checksum of the data block selected in Pr **11.037**.

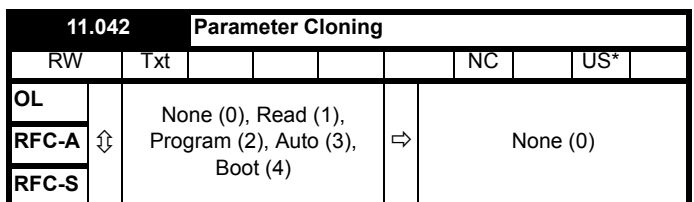

\* Only a value of 3 or 4 in this parameter is saved.

## **NOTE**

If Pr **11.042** is equal to 1 or 2, this value is not transferred to the drive or saved to the EEPROM. If Pr **11.042** is set to 3 or 4 the value is saved to the EEPROM

None  $(0)$  = Inactive

Read (1) = Read parameter set from the NV Media Card

Program (2) = Program a parameter set to the NV Media Card

Auto  $(3)$  = Auto save Boot  $(4)$  = Boot mode

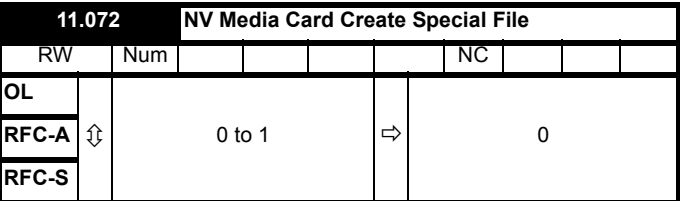

If *NV Media Card Create Special File* (11.072) = 1 when a parameter file is transferred to an NV media card the file is created as a macro file. *NV Media Card Create Special File* (11.072) is reset to 0 after the file is created or the transfer fails.

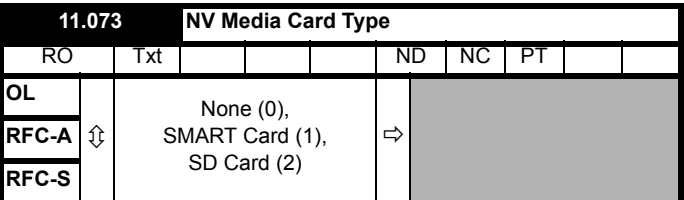

This will display the type of media card inserted; it will contain one of the following values:

"None" (0) - No NV Media Card has been inserted.

"SMART Card" (1) - A SMARTCARD has been inserted.

"SD Card" (2) - A FAT formatted SD card has been inserted.

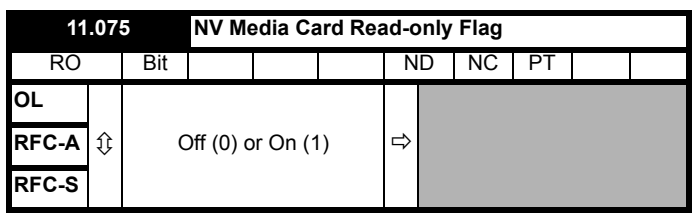

*NV Media Card Read-only Flag* (11.075) shows the state of the readonly flag for the currently installed card.

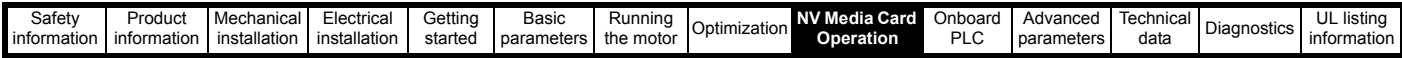

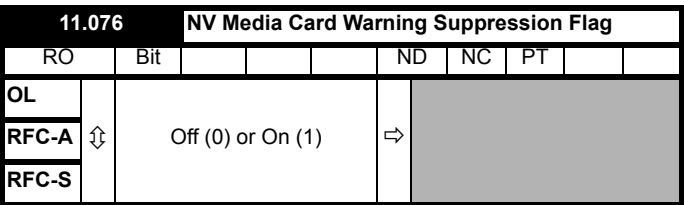

*NV Media Card Warning Suppression Flag* (11.076) shows the state of the warning flag for the currently installed card.

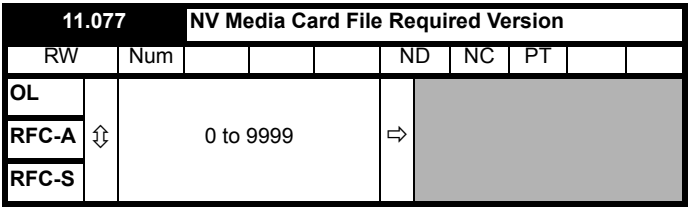

The value of *NV Media Card File Required Version* (11.077) is used as the version number for a file when it is created on an NV Media Card. *NV Media Card File Required Version* (11.077) is reset to 0 when the file is created or the transfer fails.

# **9.6 NV Media Card trips**

After an attempt to read, write or erase data from a NV Media Card a trip is initiated if there has been a problem with the command.

See Chapter 13 *Diagnostics* [on page 258](#page-257-0) for more information on NV Media Card trips.

<span id="page-158-0"></span>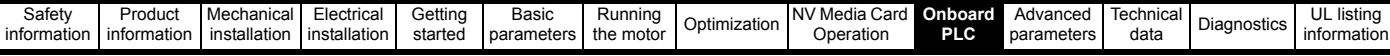

# <span id="page-158-1"></span>**10 Onboard PLC**

# **10.1 Onboard PLC and Machine Control Studio**

The drive has the ability to store and execute a 16 kB Onboard PLC user program without the need for additional hardware in the form of an option module.

Machine Control Studio is an IEC61131-3 development environment designed for use with Unidrive M and compatible application modules. Machine Control Studio is based on CODESYS from 3S-Smart Software Solutions.

All of the programming languages defined in the IEC standard IEC 61131-3 are supported in the Machine Control Studio development environment.

- ST (Structured text)
- LD (Ladder diagram)
- FBD (Function block diagram)
- IL (Instruction list)
- SFC (Sequential function chart)
- CFC (Continuous Function Chart). CFC is an extension to the standard IEC programming languages

Machine Control Studio provides a complete environment for the development of user programs. Programs can be created, compiled and downloaded to a Unidrive M for execution, via the communications port on the front of the drive. The run-time operation of the compiled program on the target can also be monitored using Machine Control Studio and facilities are provided to interact with the program on the target by setting new values for target variables and parameters.

The Onboard PLC and Machine Control Studio form the first level of functionality in a range of programmable options for Unidrive M.

Machine Control Studio can be downloaded from www.controltechniques.com.

See the Machine Control Studio help file for more information regarding using Machine Control Studio, creating user programs and downloading user programs to the drive.

# **10.2 Benefits**

The combination of the Onboard PLC and Machine Control Studio, means that the drive can replace nano and some micro PLCs in many applications

Machine Control Studio benefits from access to the standard CODESYS function and function block libraries as well as those from third parties. Functions and function blocks available as standard in Machine Control Studio include, but not limited to, the following:

- Arithmetic blocks
- Comparison blocks
- Timers
- **Counters**
- **Multiplexers**
- **Latches**
- **Bit manipulation**

Typical applications for the Onboard PLC include:

- Ancillary pumps
- Fans and control valves
- Interlocking logic
- Sequences routines
- Custom control words.

# **10.3 Features**

The Unidrive M Onboard PLC user program has the following features:

# **10.3.1 Tasks**

The Onboard PLC allows use of two tasks.

- Clock: A high priority real time task. The clock task interval can be set from 16 ms to 262 s in multiples of 16 ms. The parameter *Onboard User Program: Clock Task Time Used* (11.051) shows the percentage of the available time used by clock task. A read or write of a drive parameter by the user program takes a finite period of time. It is possible to select up to 10 parameters as fast access parameter which reduced the amount of time it takes for the user program to read from or write to a drive parameter. This is useful when using a clock task with a fast update rate as selecting a parameter for fast access reduces the amount of the clock task resource required to access parameters.
- Freewheeling: A non-real time background task. The freewheeling task is scheduled for a short period once every 256 ms. The time for which the task is scheduled will vary depending on the loading of the drive's processor. When scheduled, several scans of the user program may be performed. Some scans may execute in microseconds. However, when the main drive functions are scheduled there will be a pause in the execution of the program causing some scans to take many milliseconds. The parameter *Onboard User Program: Freewheeling Tasks Per Second* (11.050) shows the number of times the freewheeling task has started per second.

# **10.3.2 Variables**

The Onboard PLC supports the use of variables with the data types of Boolean, integer (8 bit, 16 bit and 32 bit, signed and unsigned), floating point (64 bit only), strings and time.

# **10.3.3 Custom menu**

Machine Control Studio can construct a custom drive menu to reside in menu 30 on the drive. The following properties of each parameter can be defined using Machine Control Studio:

- Parameter name
- Number of decimal places
- The units for the parameter to be display on the keypad.
- The minimum, maximum and default values
- Memory handling (i.e. power down save, user save or volatile)
- Data type. The drive provides a limited set of 1 bit, 8 bit, 16 bit and 32 bit integer parameters to create the customer menu.

Parameters in this customer menu can be accessed by the user program and will appear on the keypad.

## **10.3.4 Limitations**

The Onboard PLC user program has the following limitations:

- The flash memory allocated to the Onboard PLC is 16 kB which includes the user program and its header which results in a maximum user program size of about 12 kB
- The Onboard PLC is provided with 2 kB of RAM.
- The drive is rated for 100 program downloads. This limitation is imposed by the flash memory used to store the program within the drive.
- There is only one real-time task with a minimum period of 16 ms.
- The freewheeling background task runs at a low priority. The drive is prioritized to perform the clock task and its major functions first, e.g. motor control, and will use any remaining processing time to execute the freewheeling task as a background activity. As the drive's processor becomes more heavily loaded, less time is spent executing the freewheeling task.
- Breakpoints, single stepping and online program changes are not possible.
- The Graphing tool is not supported.
- The variable data types REAL (32 bit floating point), LWORD (64 bit integer) and WSTRING (Unicode string), and retained variables are not supported.

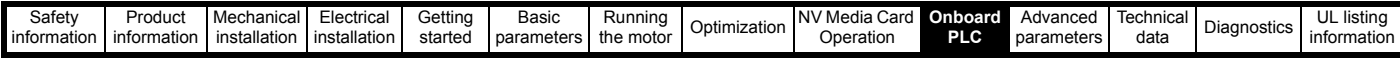

# **10.4 Onboard PLC parameters**

The following parameters are associated with the Onboard PLC user program.

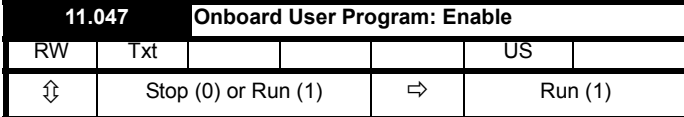

This parameter stops and starts the user program.

### **0 - Stop the User Program**

The onboard user program is stopped. If it is restarted by setting *Onboard User Program: Enable* (11.047) to a non-zero value the background task starts from the beginning.

# **1 - Run the User Program**

The user program will execute.

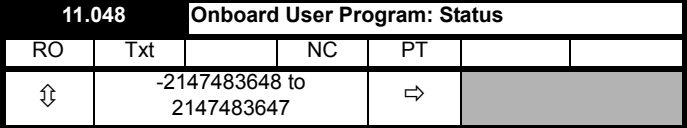

This parameter is read-only and indicates the status of the user program in the drive. The user program writes the value to this parameter.

- 0: Stopped
- 1: Running
- 2: Exception

3: No user program present

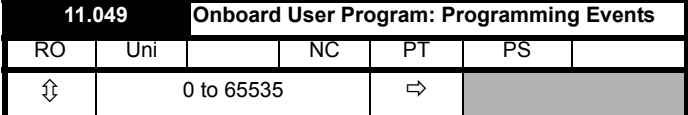

This parameter holds the number of times an Onboard PLC user program download has taken place and is 0 on dispatch from the factory. The drive is rated for one hundred ladder program downloads. This parameter is not altered when defaults are loaded.

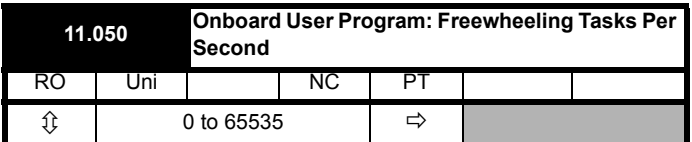

This parameter shows the number of times the freewheeling task has started per second.

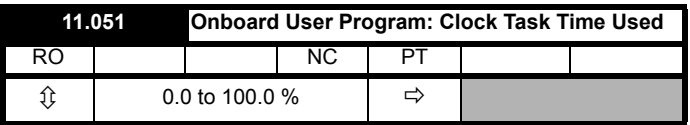

This parameter shows the percentage of the available time used by the user program clock task.

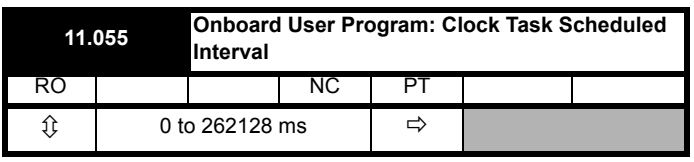

This parameter shows the interval at which the clock task is scheduled to run at in ms.

If the drive detects an error in the user program it will initiate a User Program trip. The sub-trip number for the User Program trip details the reason for the error. See Chapter 13 *Diagnostics* [on page 258](#page-257-0) for more information on the User Program trip.

<span id="page-160-0"></span>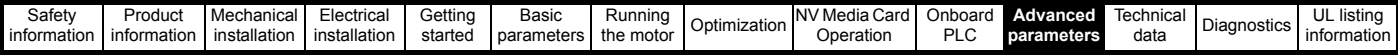

# <span id="page-160-1"></span>**11 Advanced parameters**

This is a quick reference to all parameters in the drive showing units, ranges limits etc, with block diagrams to illustrate their function. Full descriptions of the parameters can be found in the *Parameter Reference Guide*.

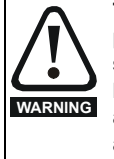

**These advanced parameters are listed for reference purposes only. The lists in this chapter do not include sufficient information for adjusting these parameters. Incorrect adjustment can affect the safety of the system, and damage the drive and or external equipment. Before attempting to adjust any of these parameters, refer to the** *Parameter Reference Guide***.**

## **Table 11-1 Menu descriptions**

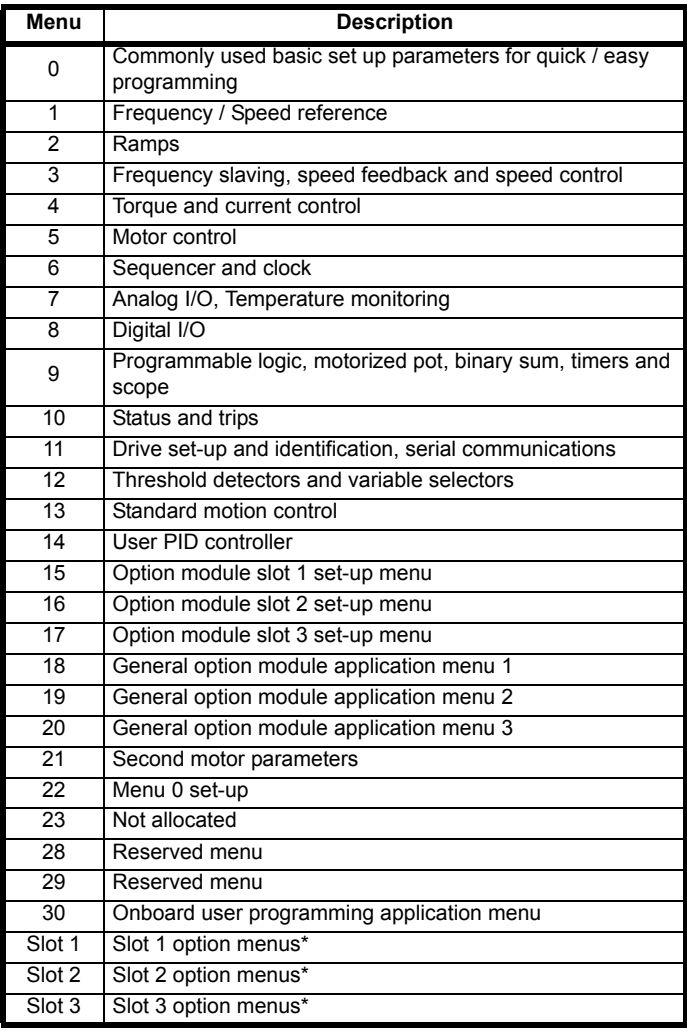

\* Only displayed when the option modules are installed.

### **Operation mode abbreviations:**

#### **Open-loop**:

Sensorless control for induction motors

#### **RFC-A Sensorless**:

Asynchronous Rotor Flux Sensorless Control for induction motors

**RFC-S Sensorless**: Synchronous Rotor Flux Sensorless Control for synchronous motors including permanent magnet motors.

#### **Default abbreviations:**

Standard default value (50 Hz AC supply frequency)

USA default value (60 Hz AC supply frequency)

### **NOTE**

Parameter numbers shown in brackets {...} are the equivalent Menu 0 parameters. Some Menu 0 parameters appear twice since their function depends on the operating mode.

The Range - RFC-A / S column applies to both RFC-A and RFC-S. For some parameters, this column applies to only one of these modes, this is indicated accordingly in the Default columns.

In some cases, the function or range of a parameter is affected by the setting of another parameter. The information in the lists relates to the default condition of any parameters affected in this way.

#### **Table 11-2 Key to parameter table coding**

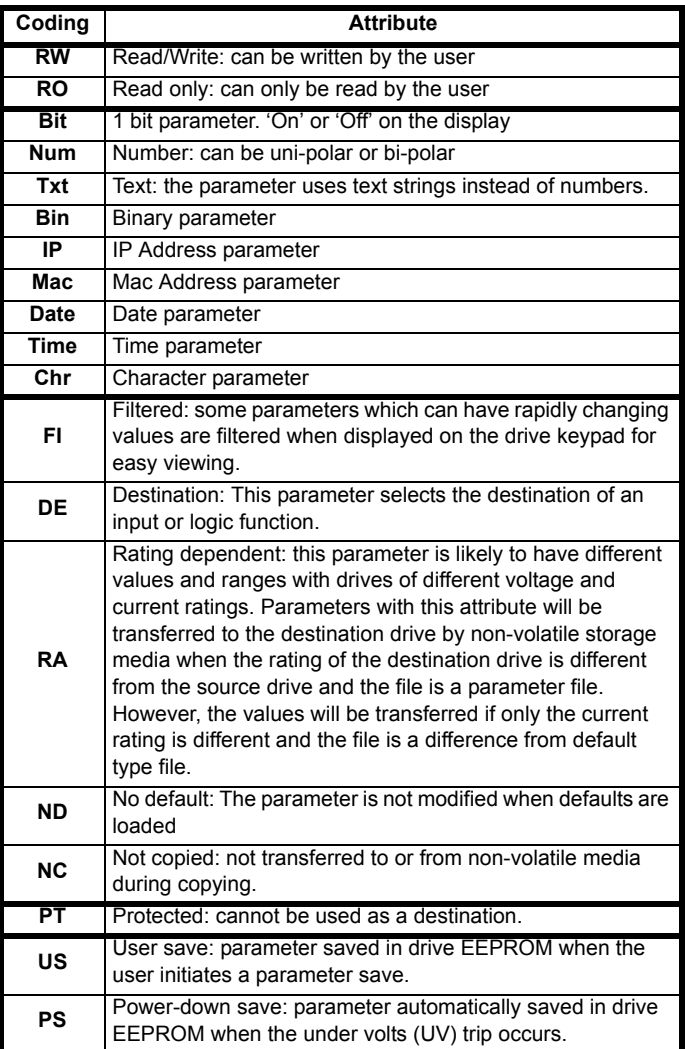

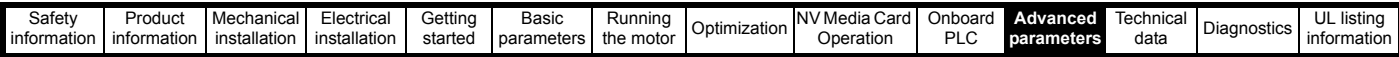

## **Table 11-3 Feature look-up table**

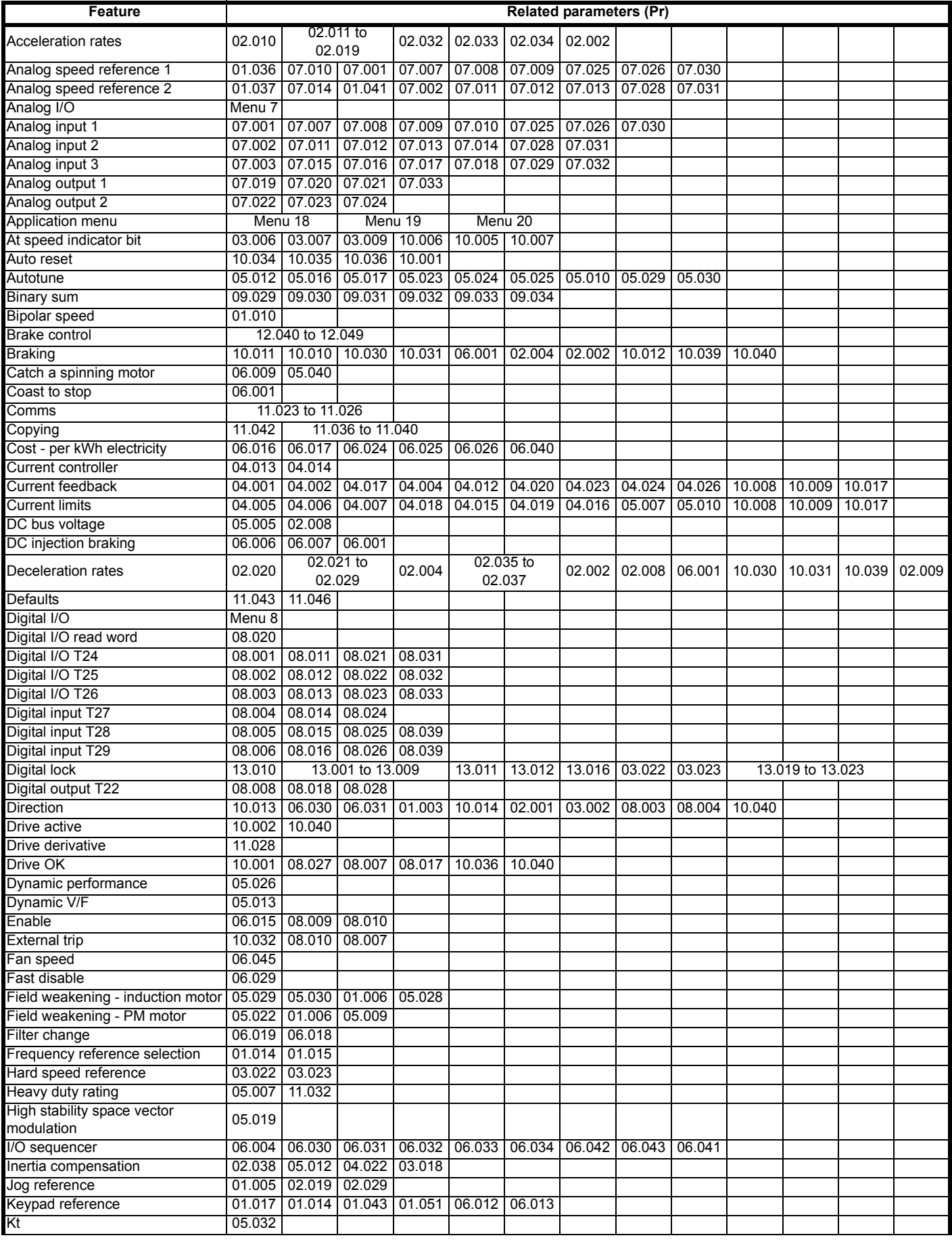

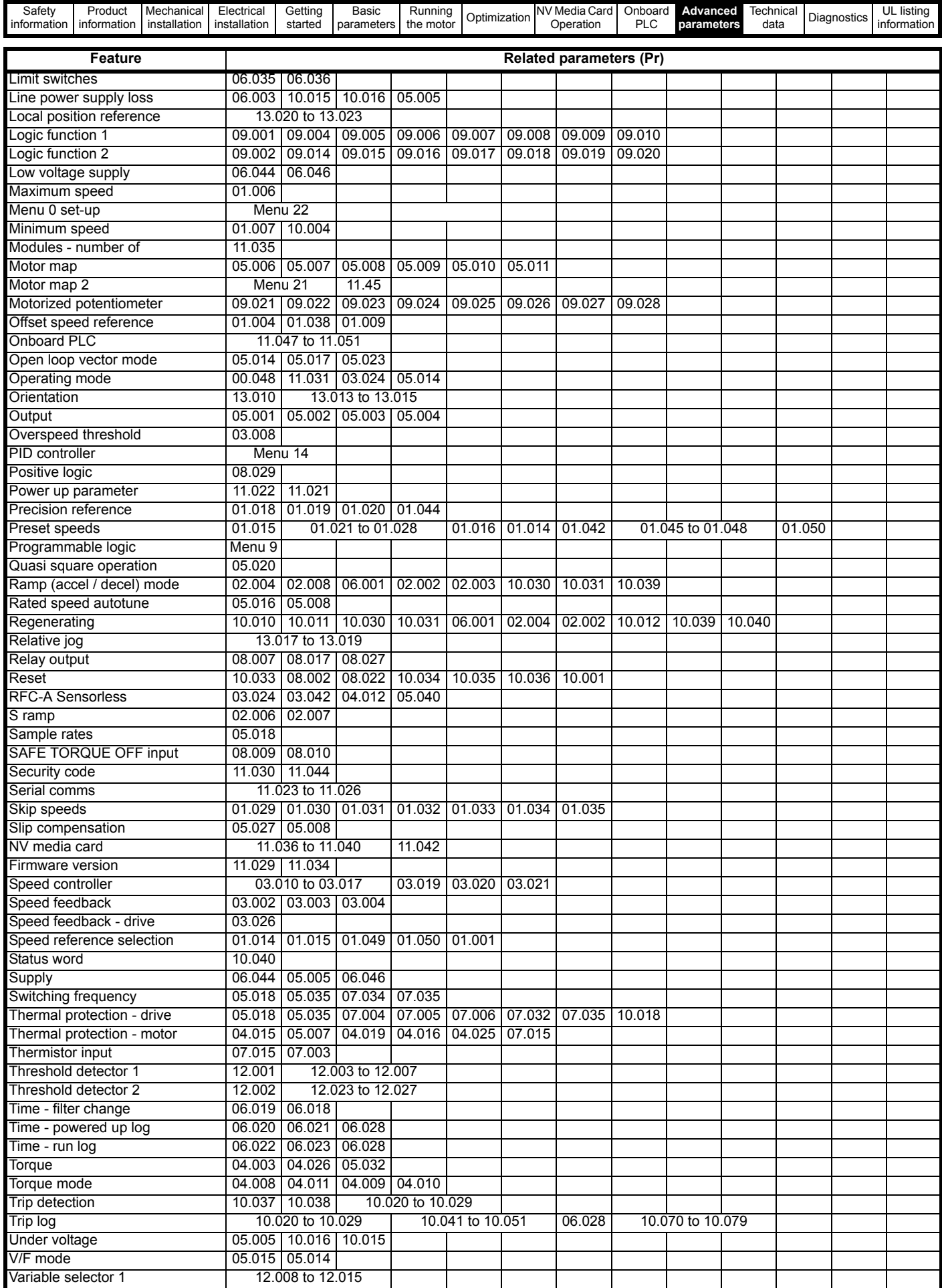

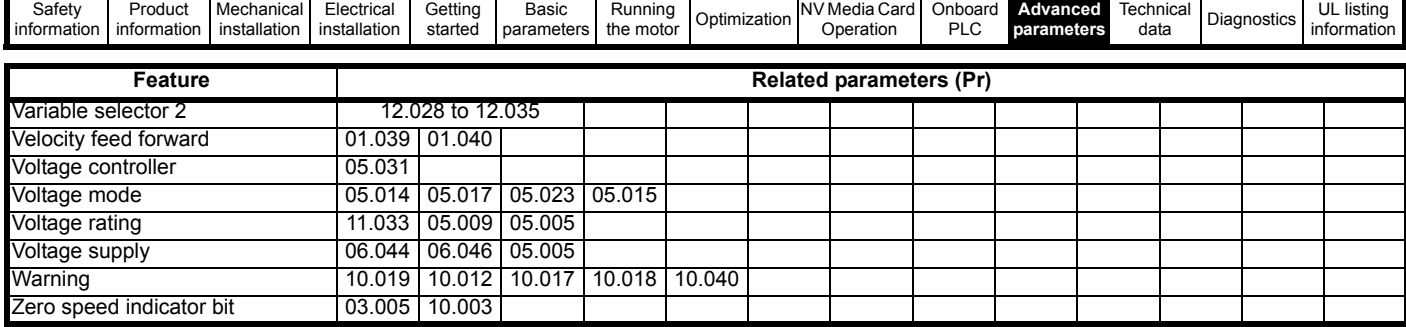

# **Parameter ranges and Variable minimum/maximums:**

Some parameters in the drive have a variable range with a variable minimum and a variable maximum values which is dependent on one of the following:

- The settings of other parameters
- The drive rating
- The drive mode
- Combination of any of the above

The tables below give the definition of variable minimum/maximum and the maximum range of these.

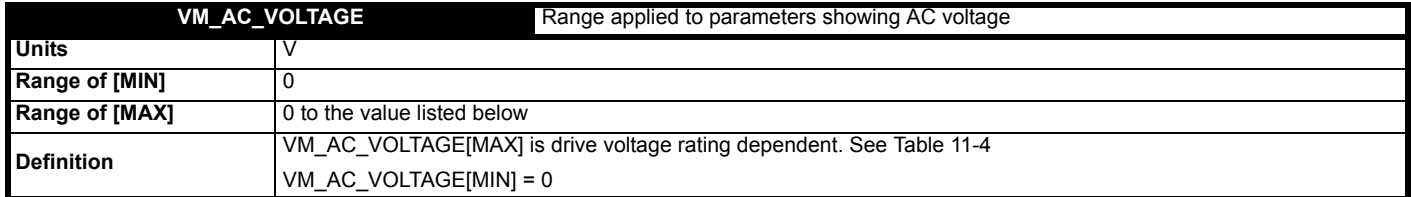

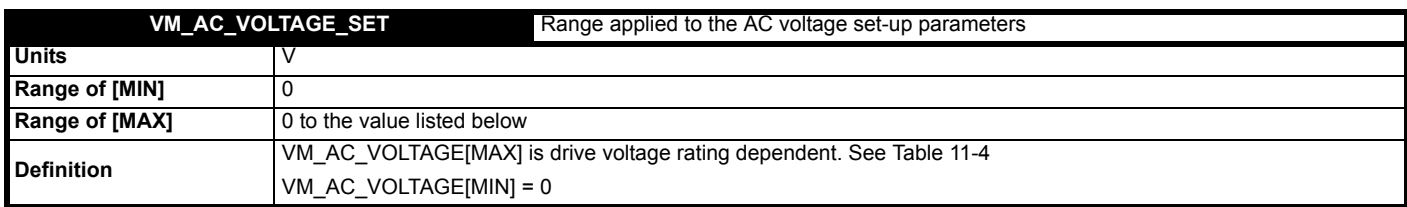

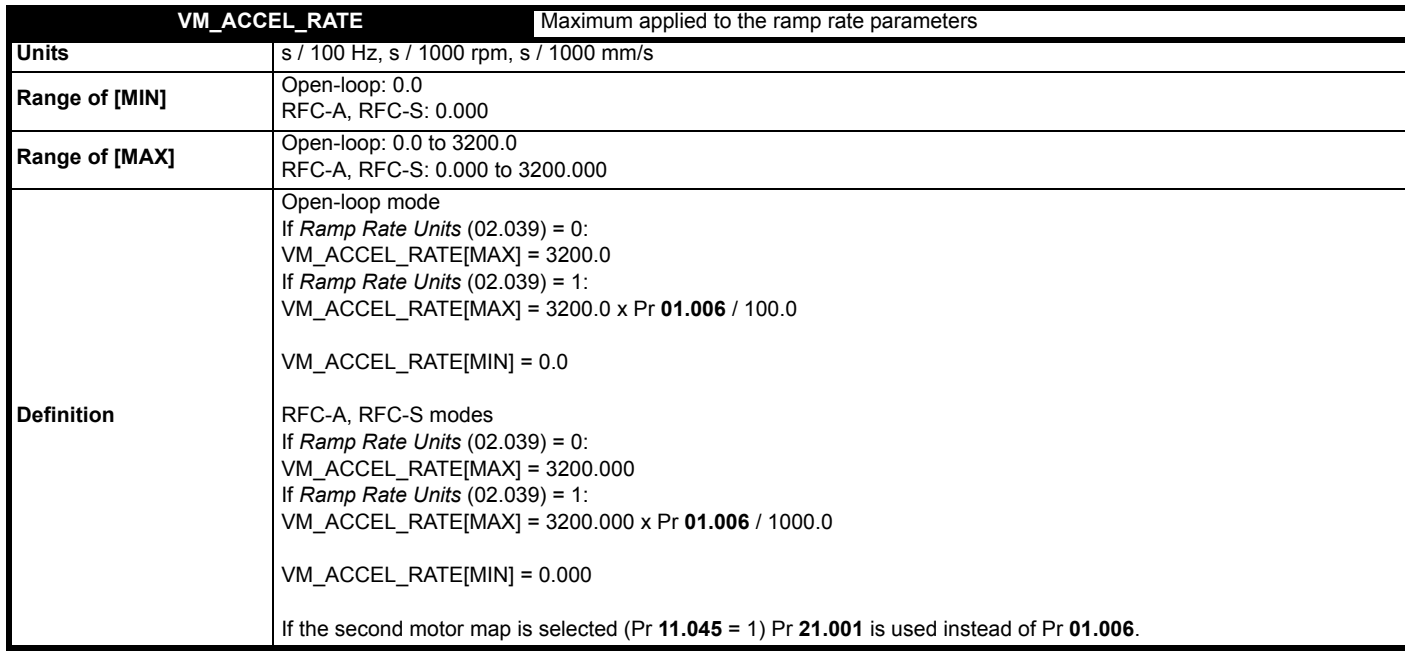

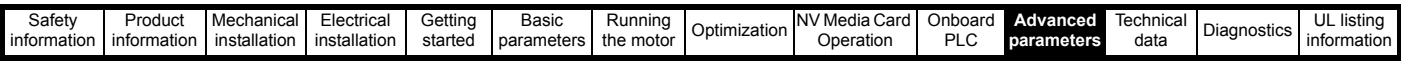

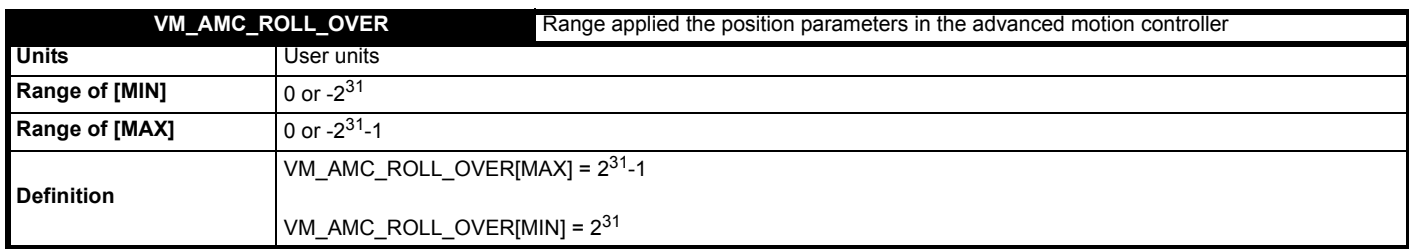

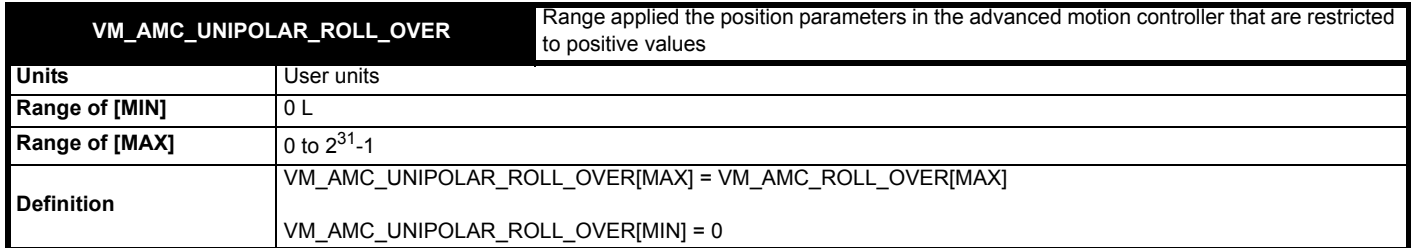

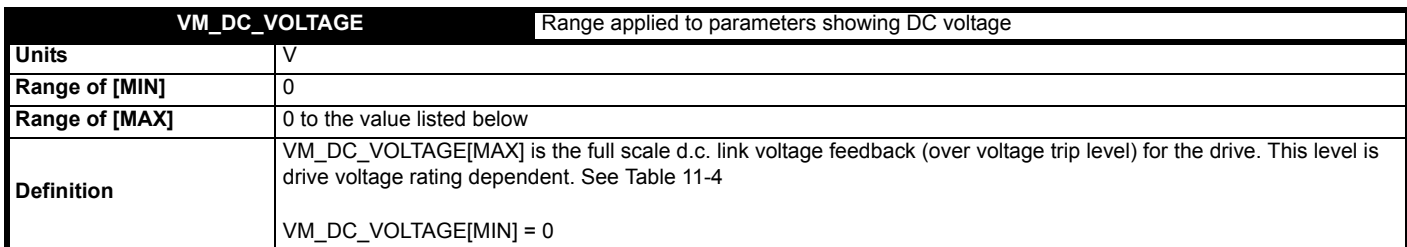

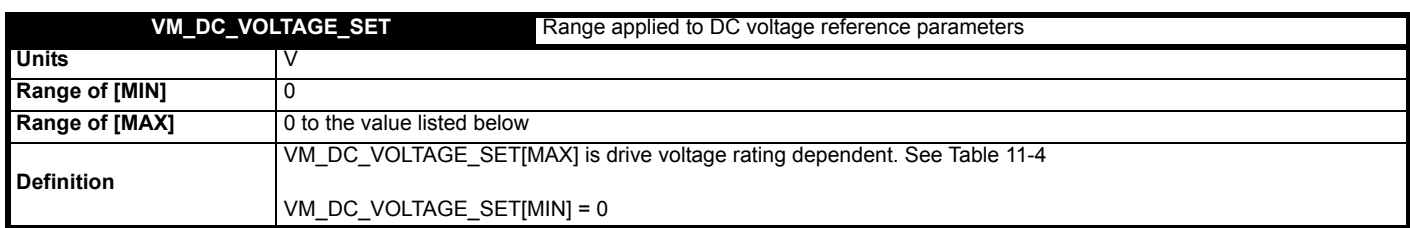

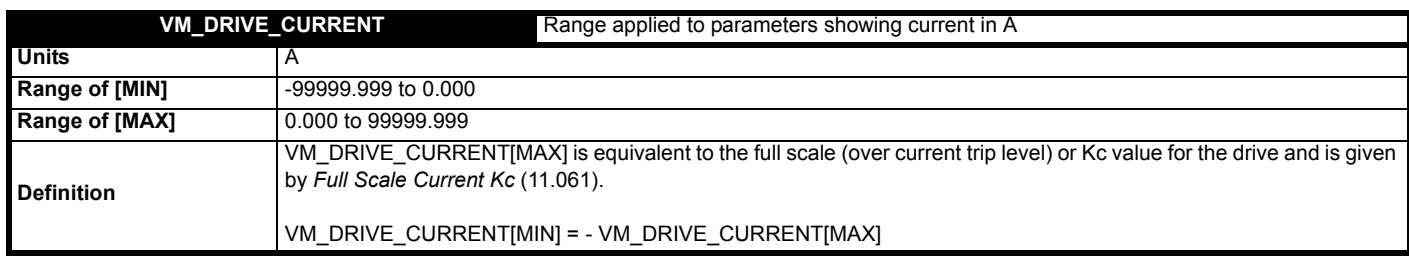

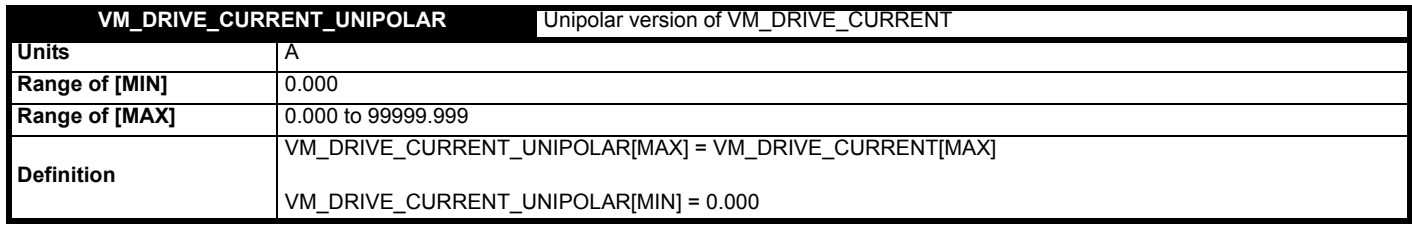

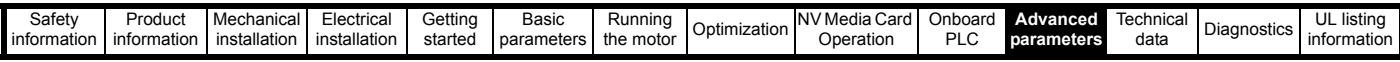

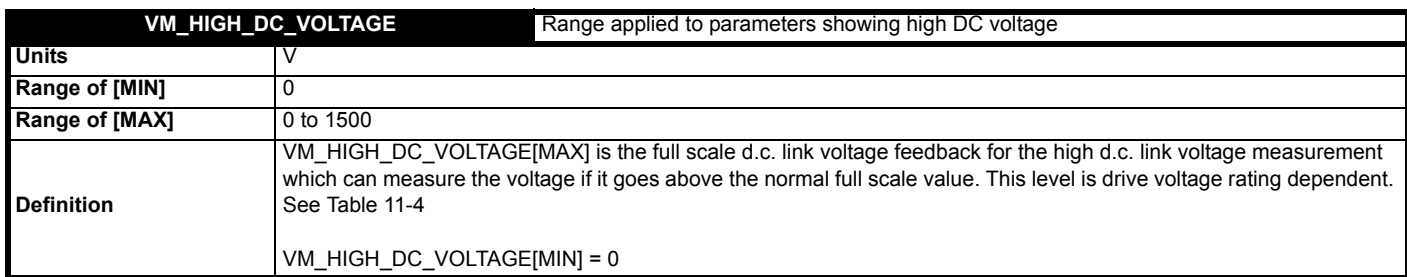

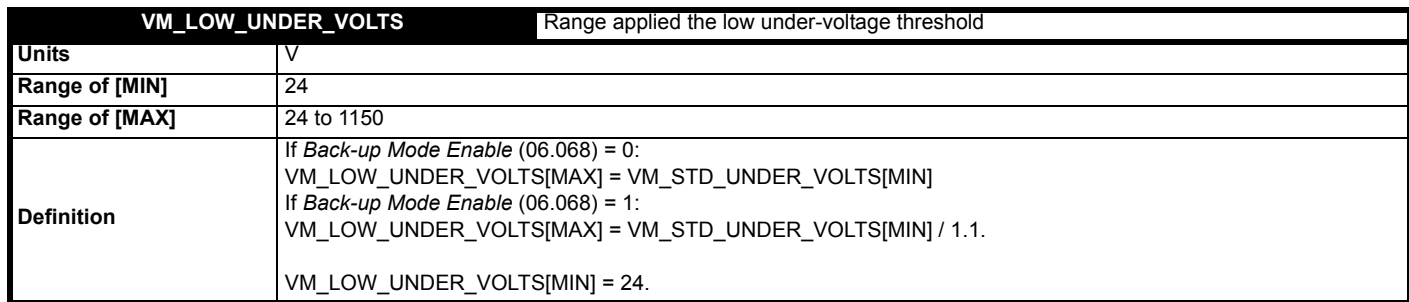

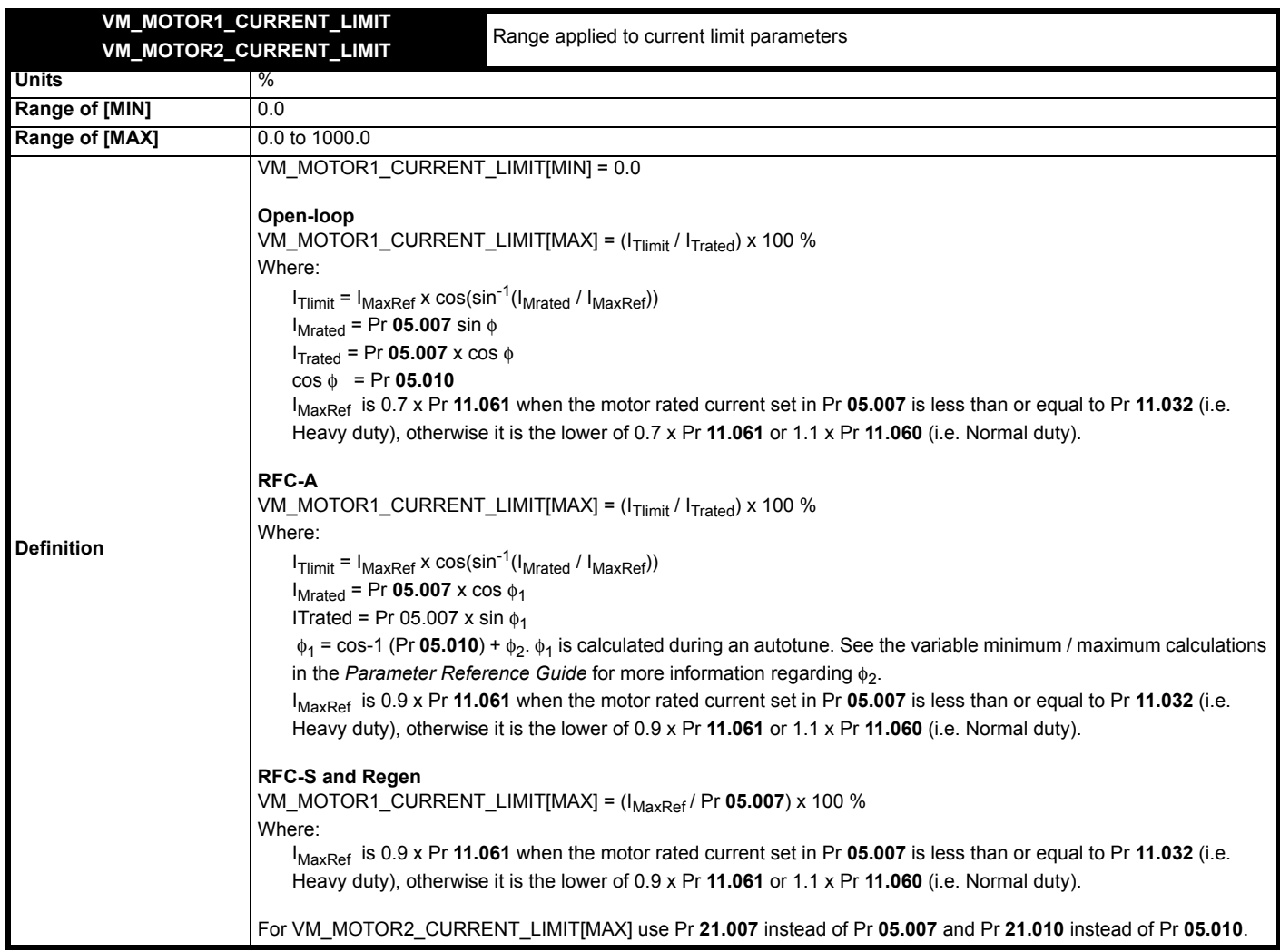

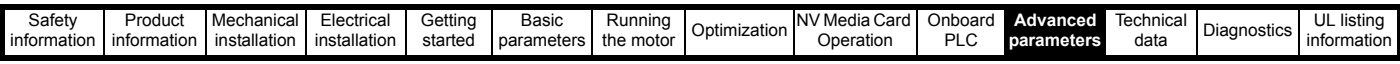

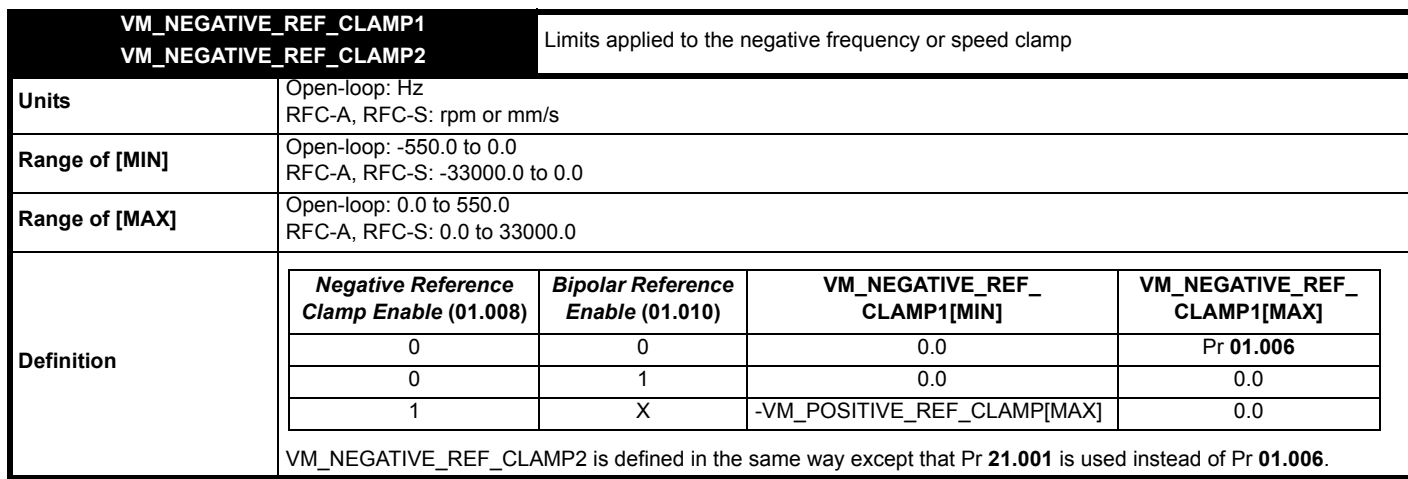

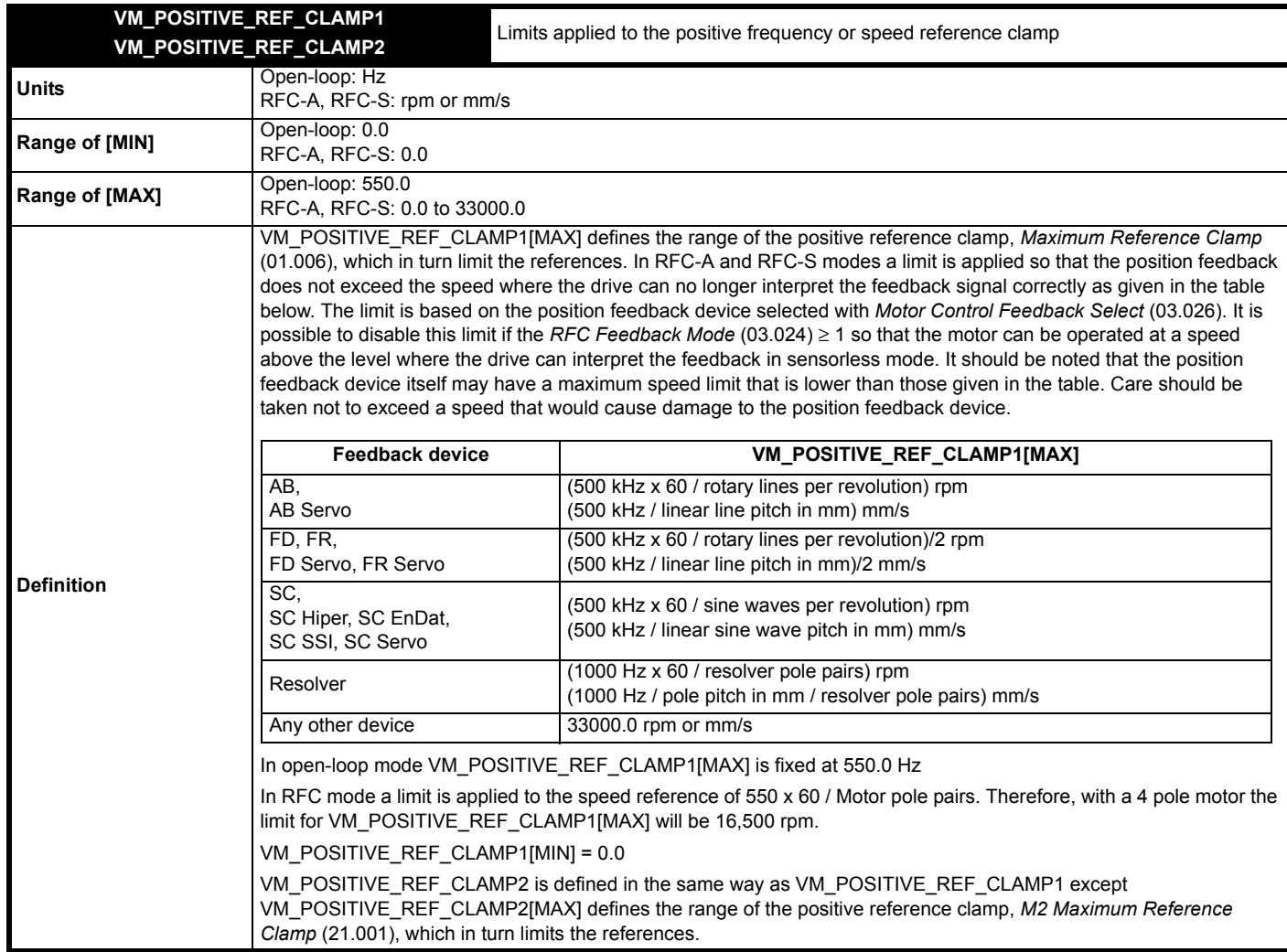

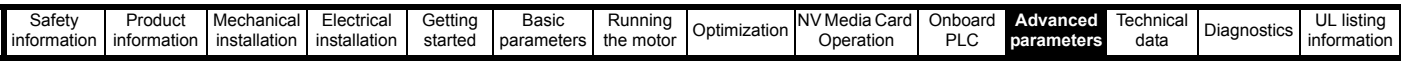

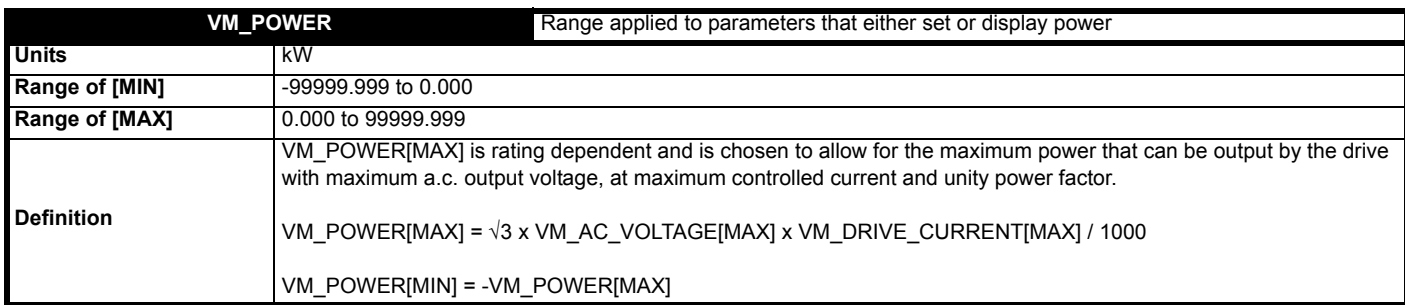

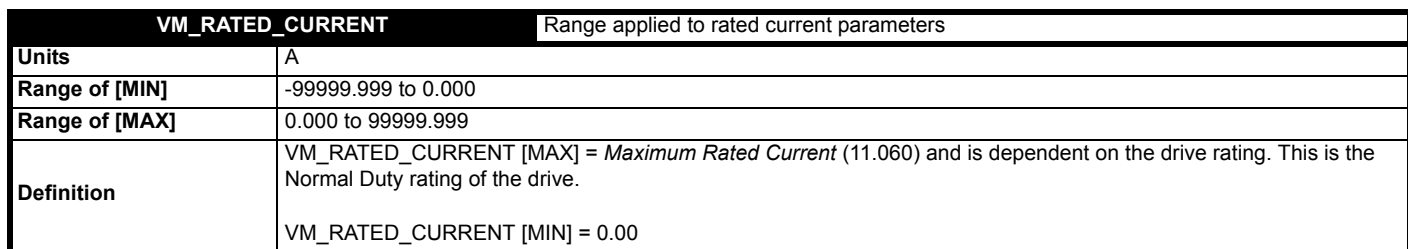

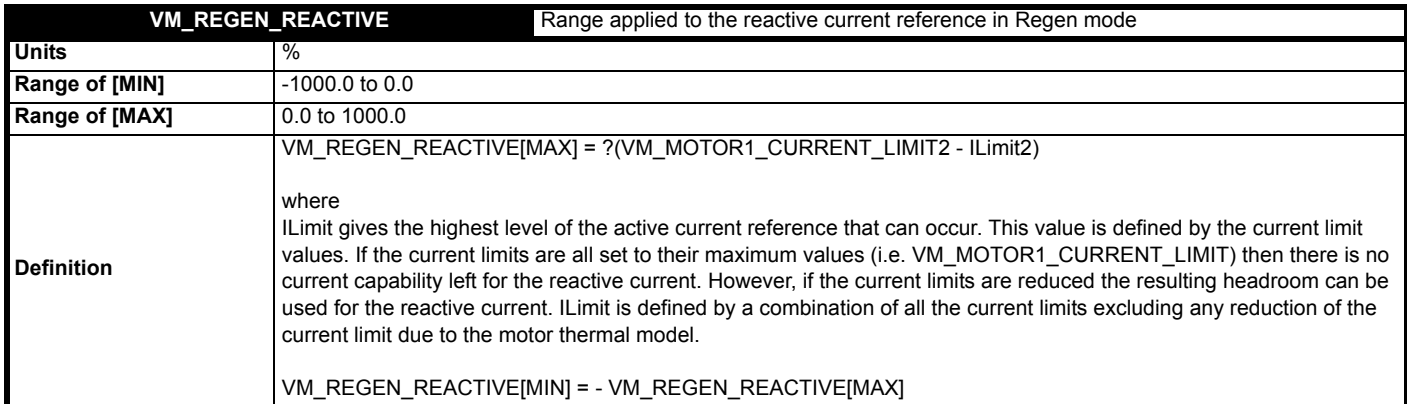

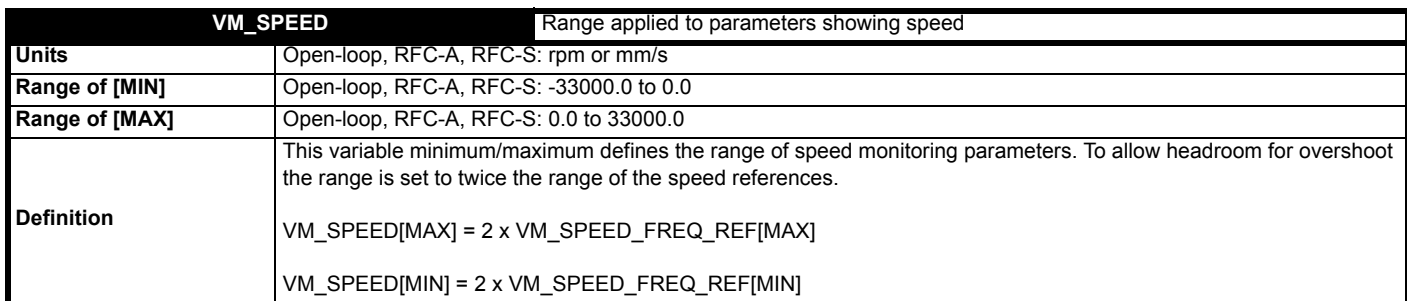

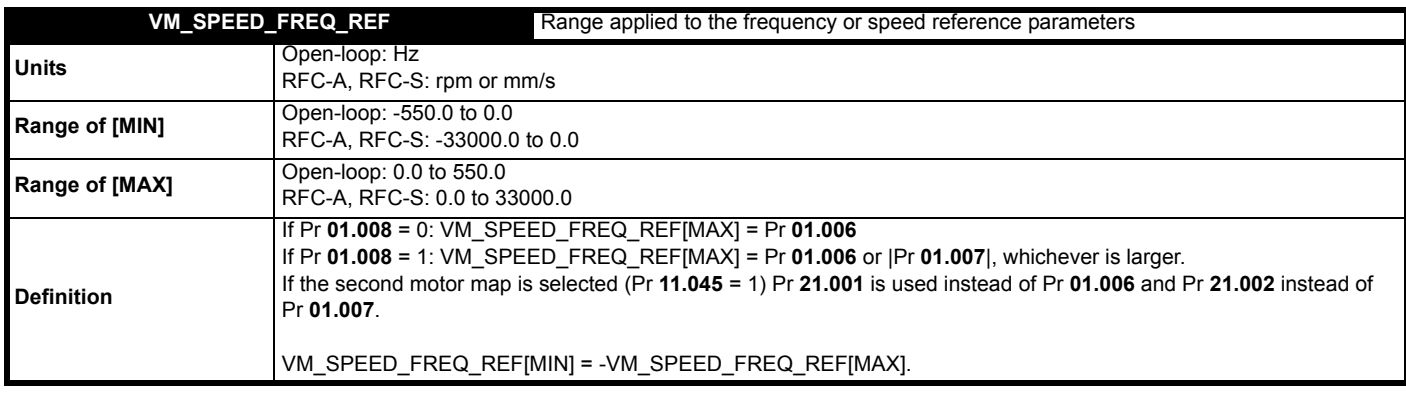

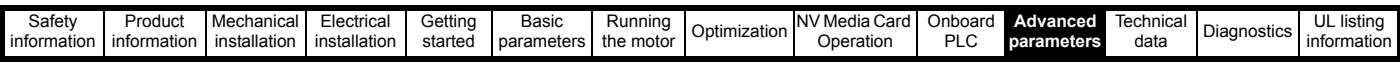

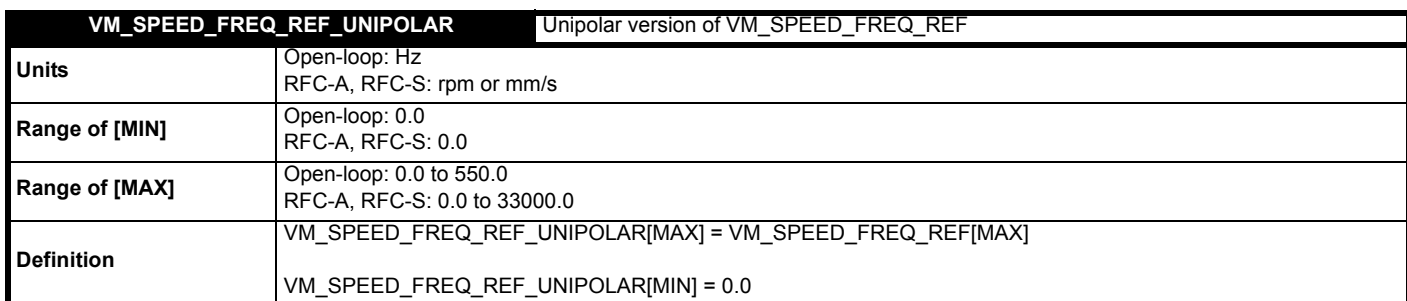

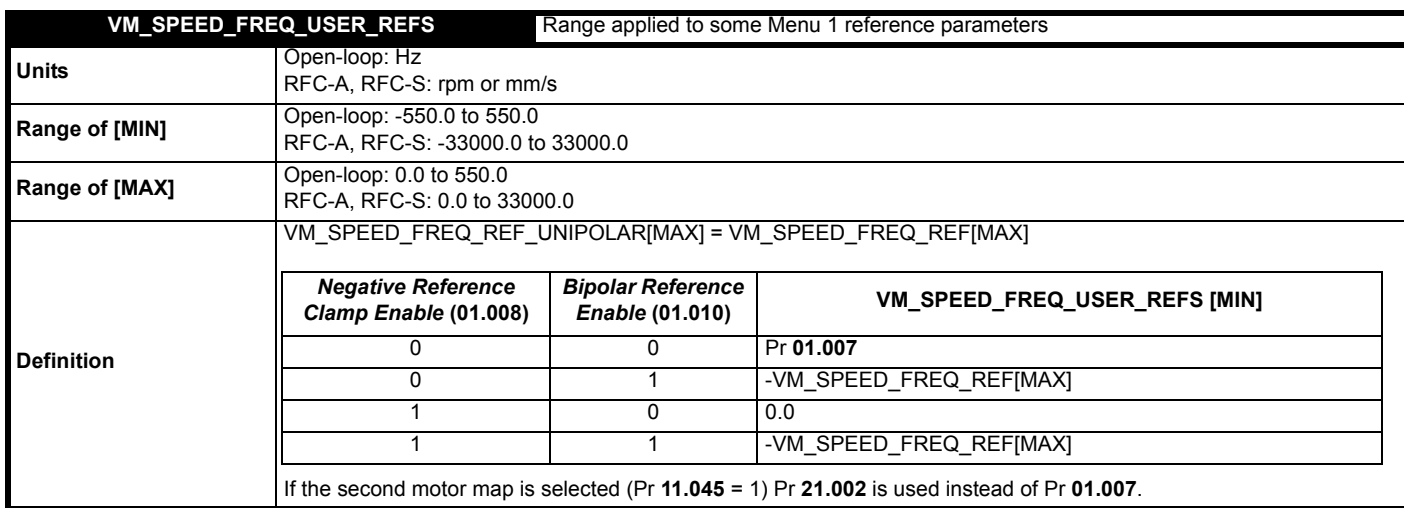

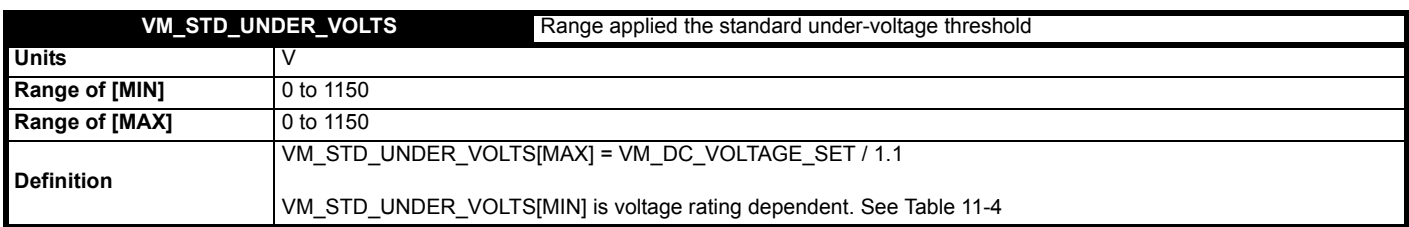

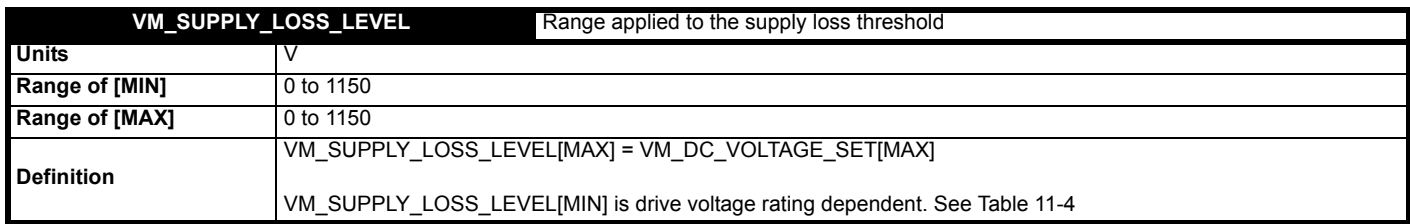

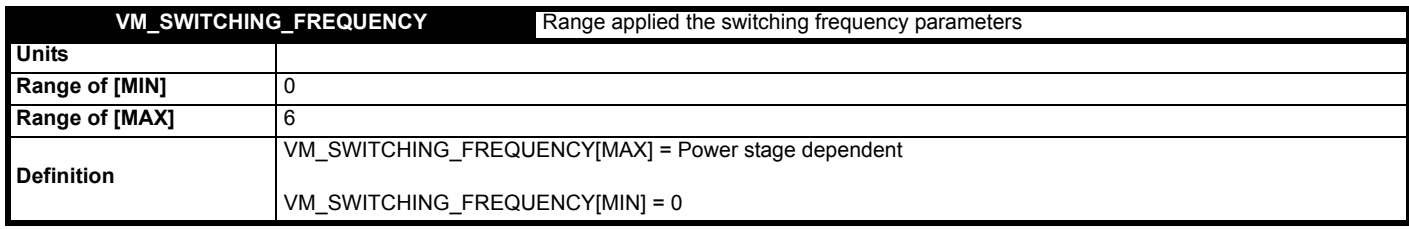

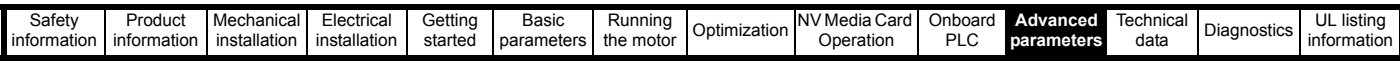

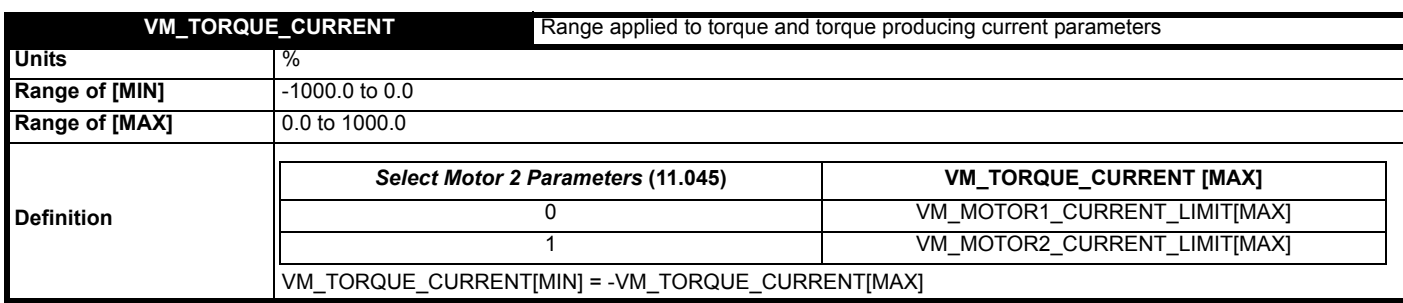

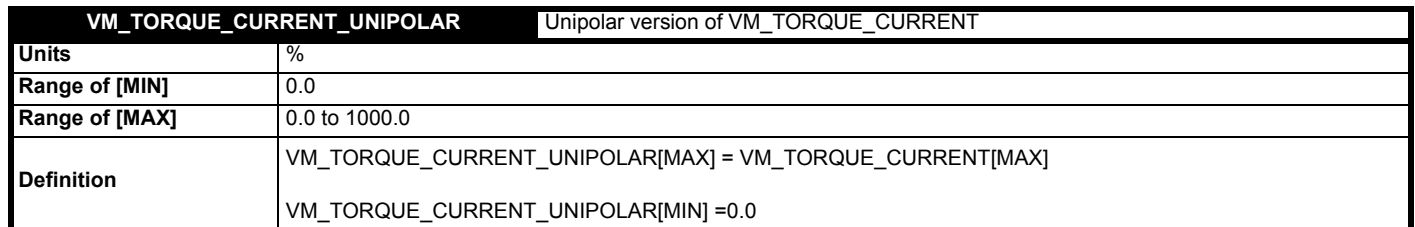

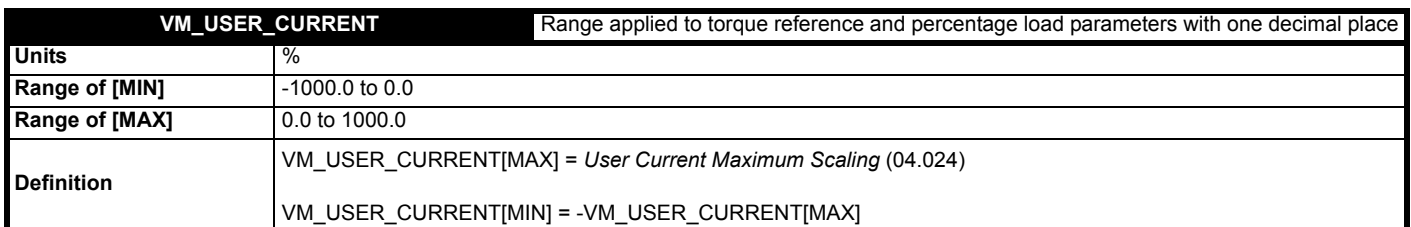

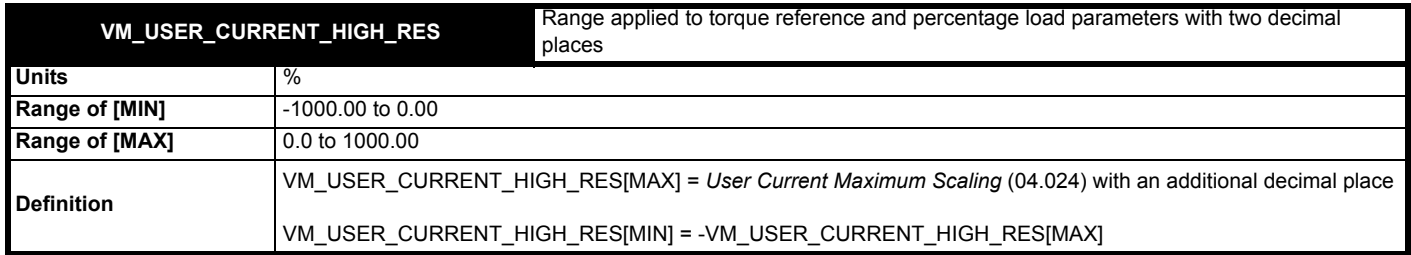

# <span id="page-169-0"></span>**Table 11-4 Voltage ratings dependant values**

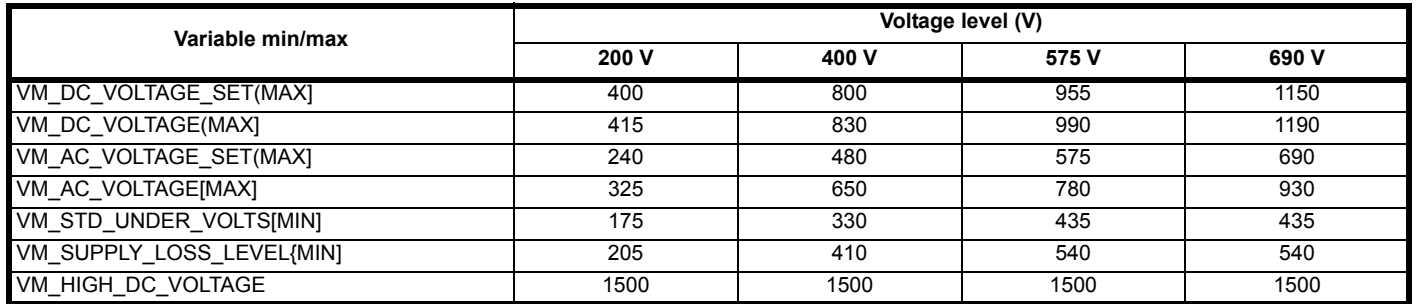

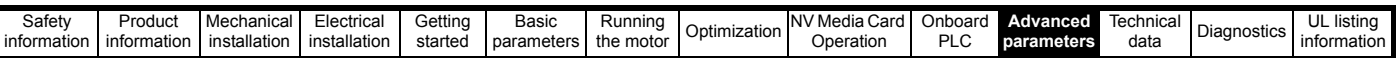

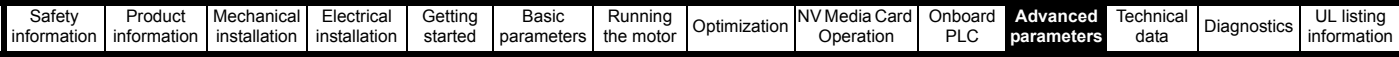

# **11.1 Menu 1: Frequency / speed reference**

**Figure 11-1 Menu 1 logic diagram**

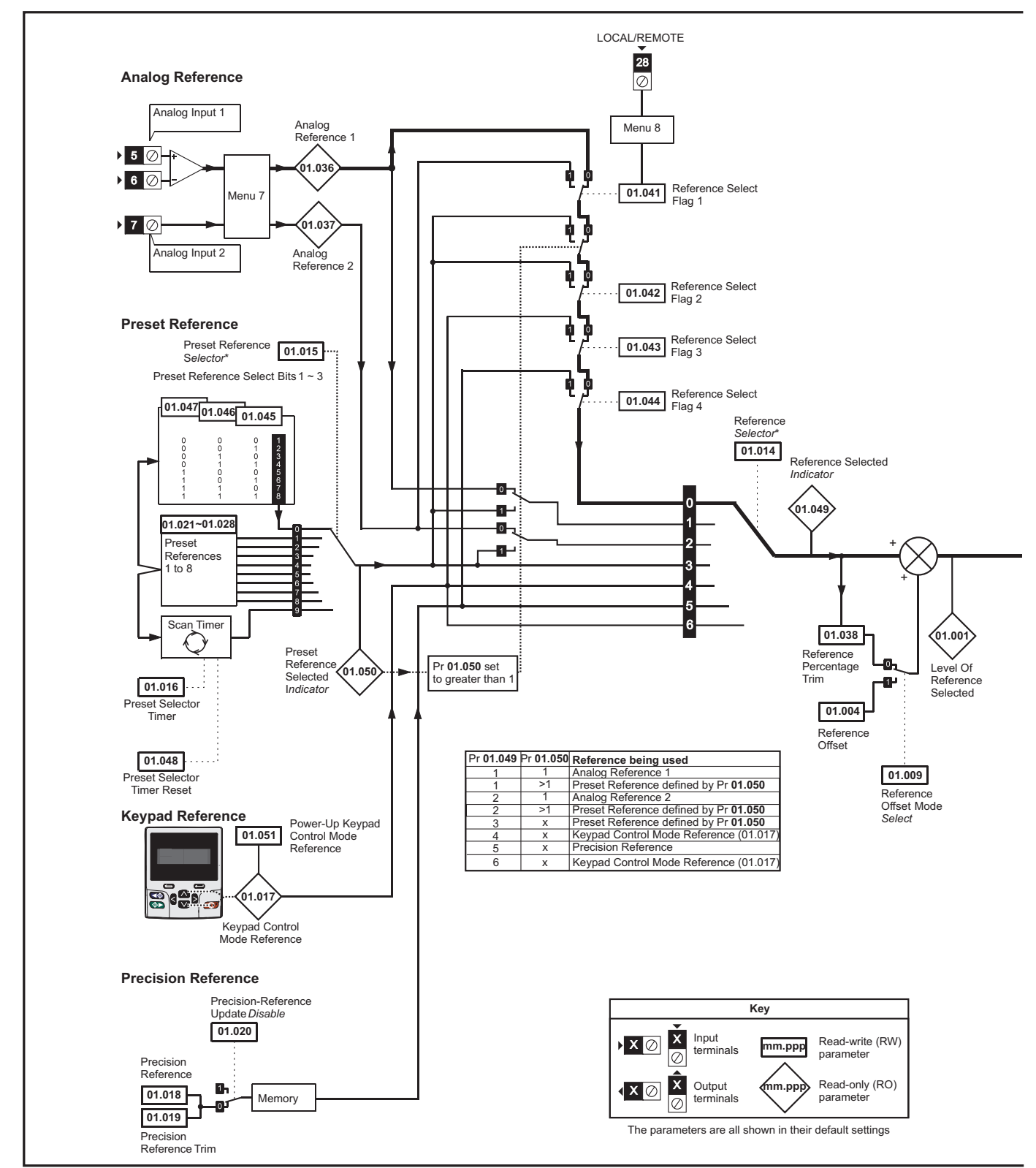

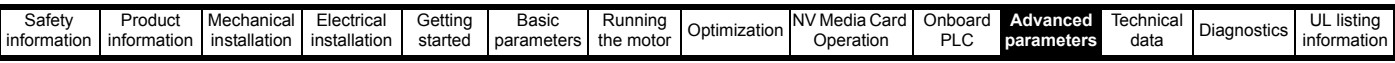

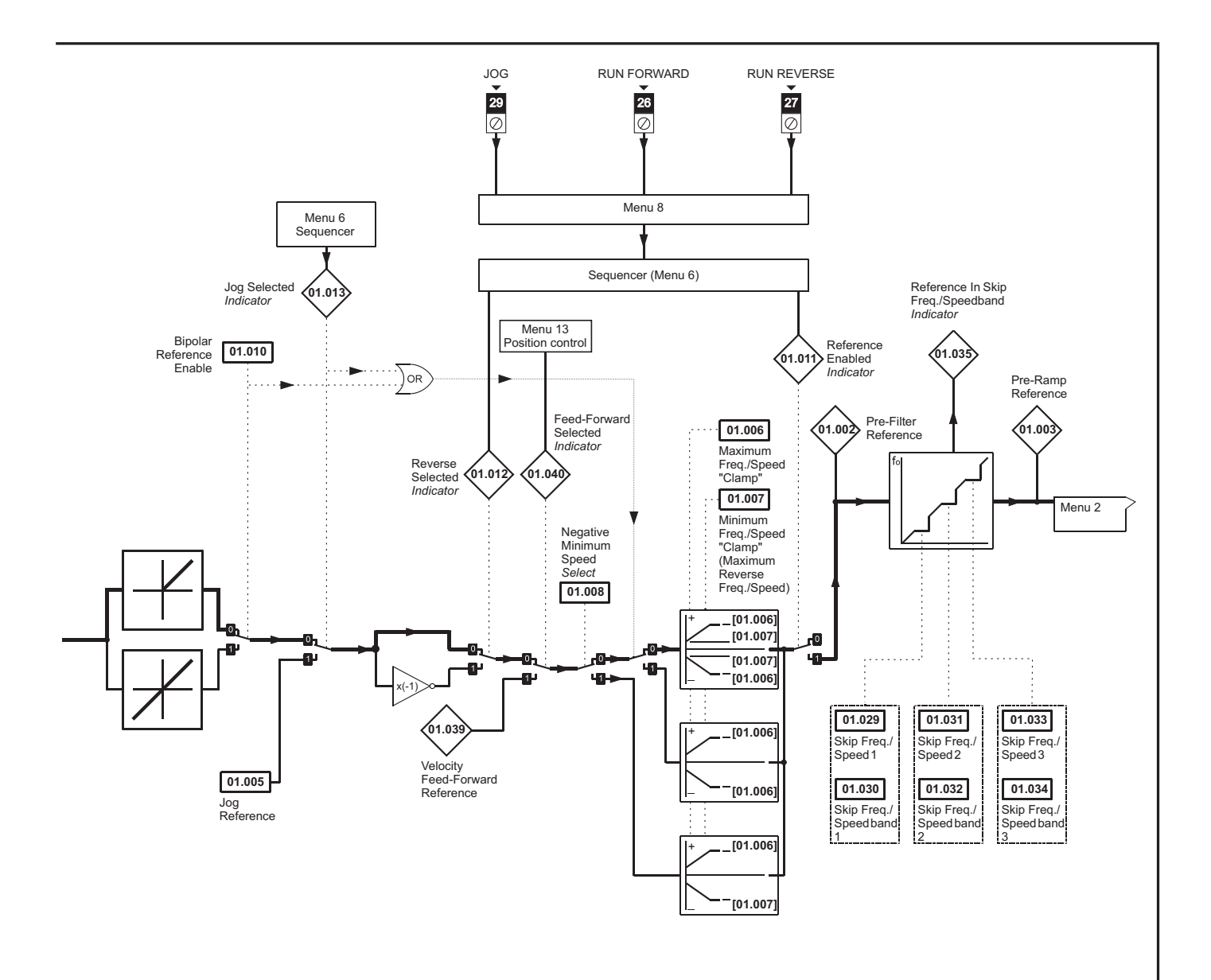

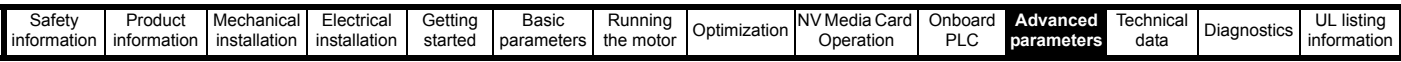

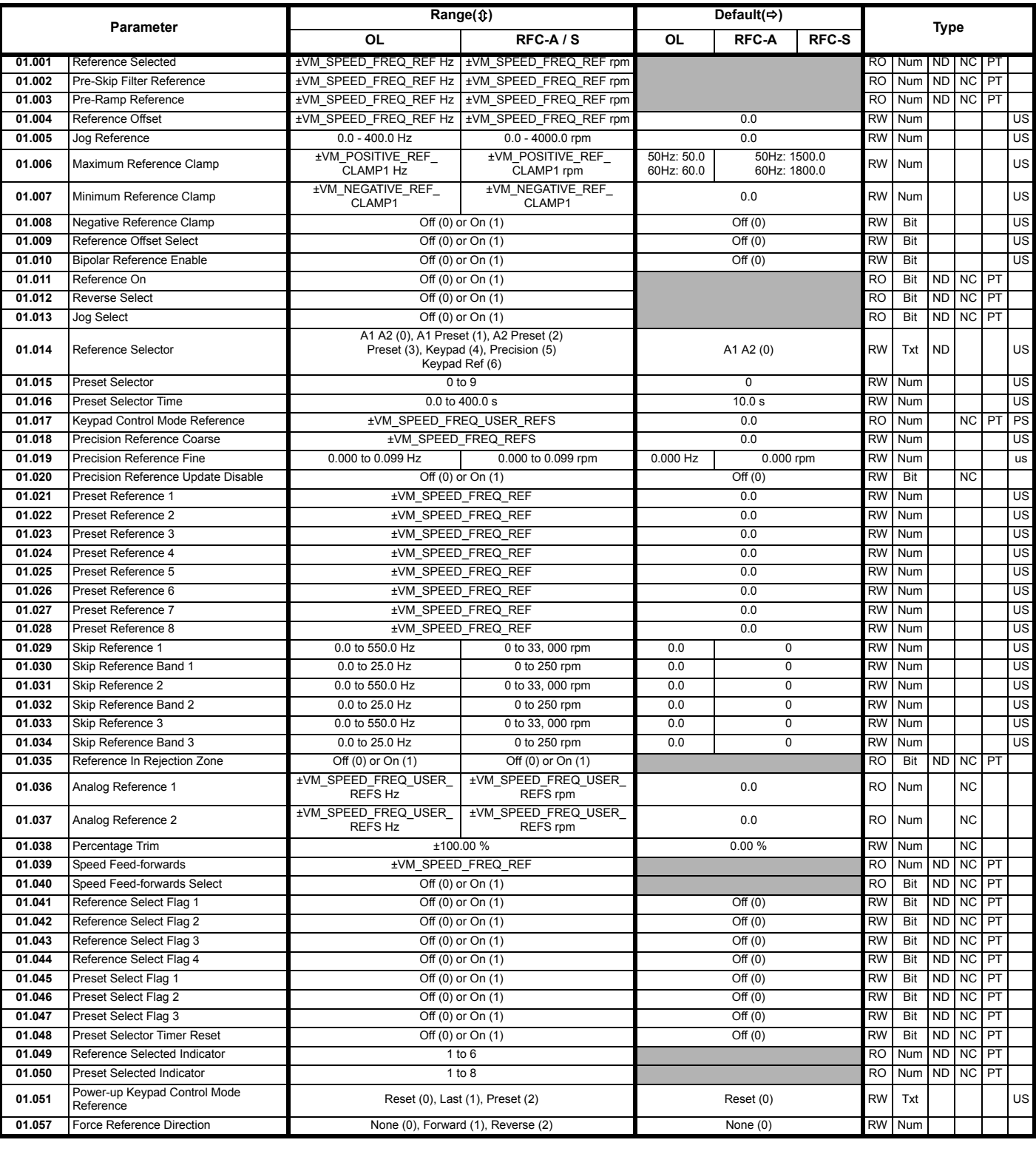

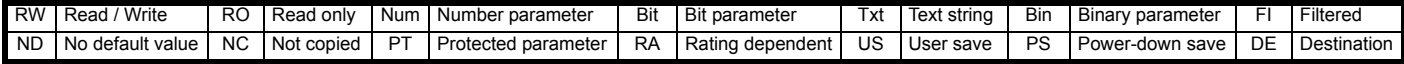

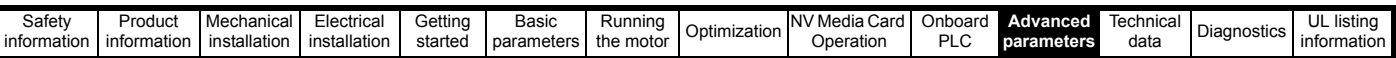

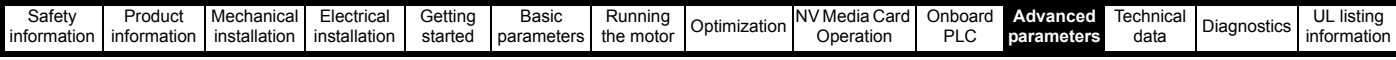

# **11.2 Menu 2: Ramps**

**Figure 11-2 Menu 2 logic diagram**

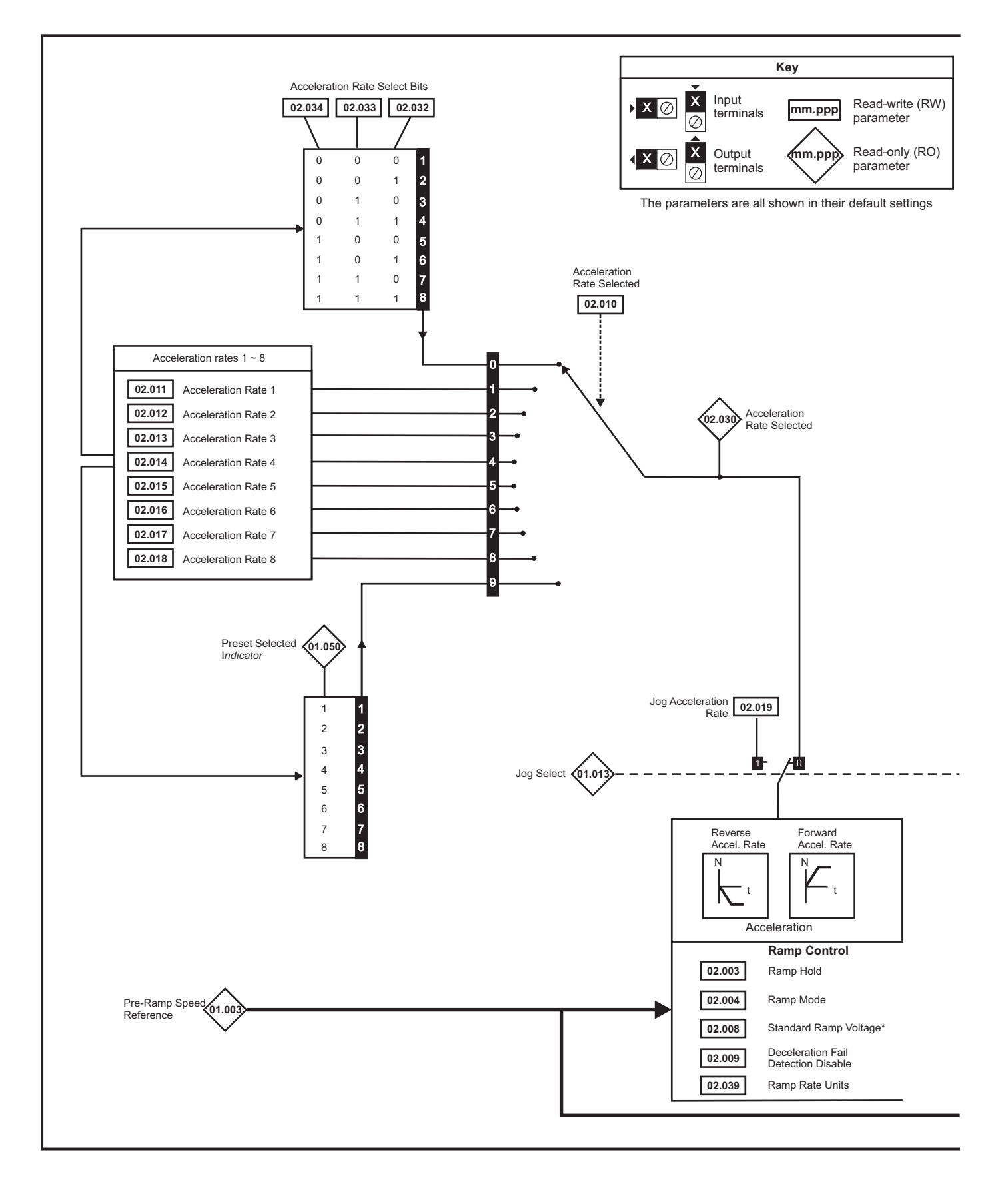

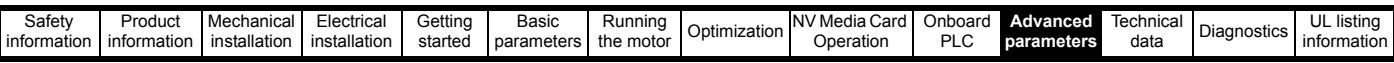

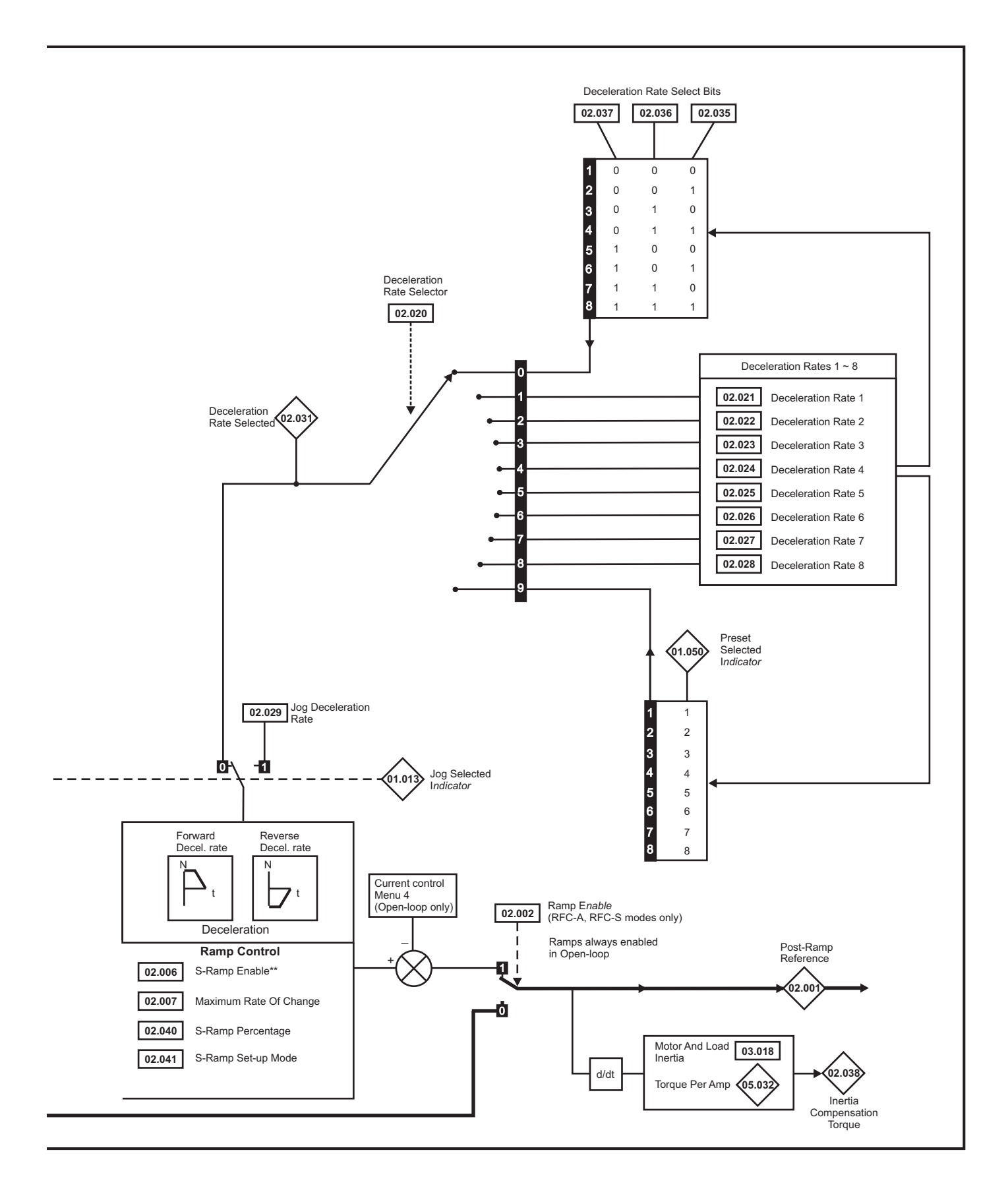

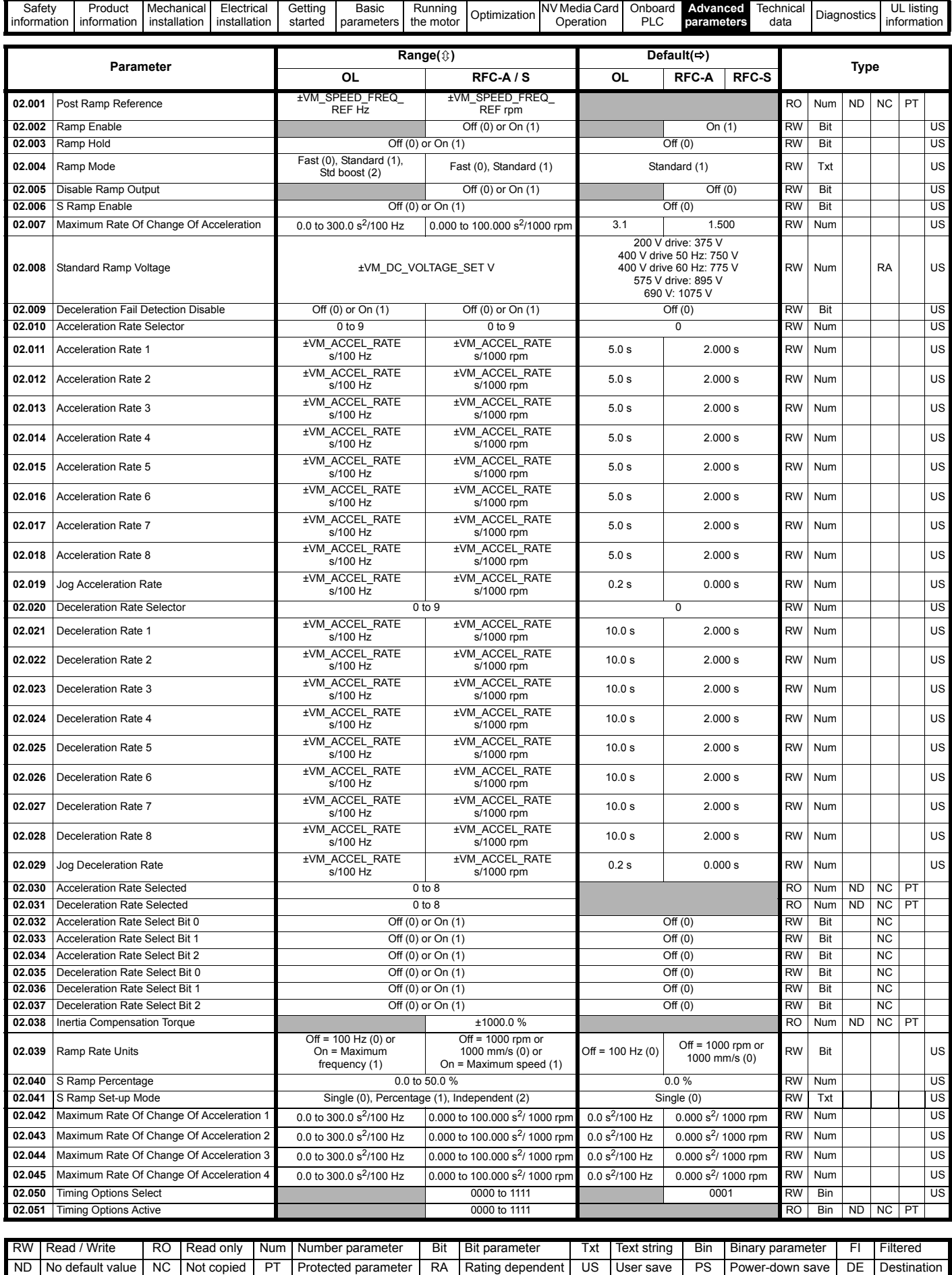

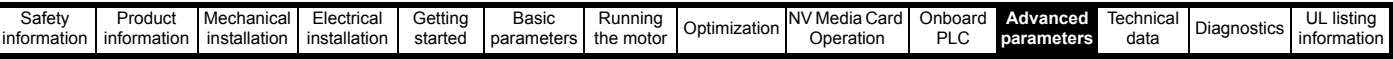

# **11.3 Menu 3: Frequency slaving, speed feedback and speed control**

**Figure 11-3 Menu 3 Open-loop logic diagram**

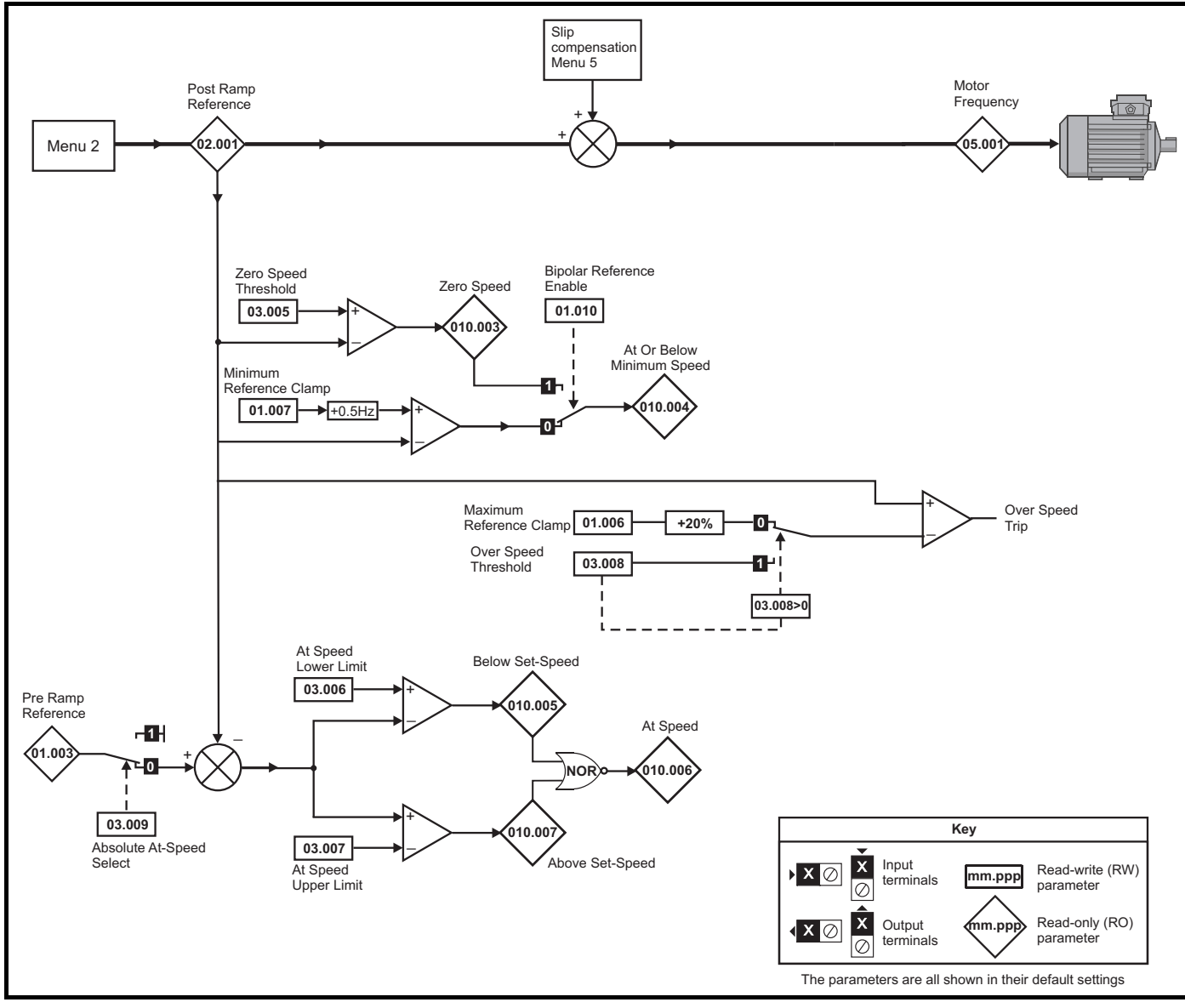

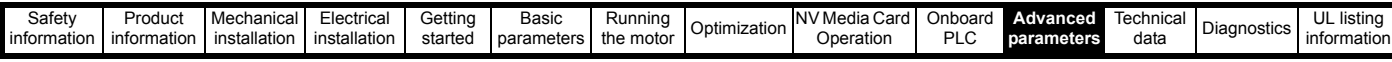

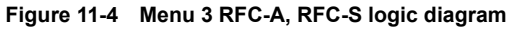

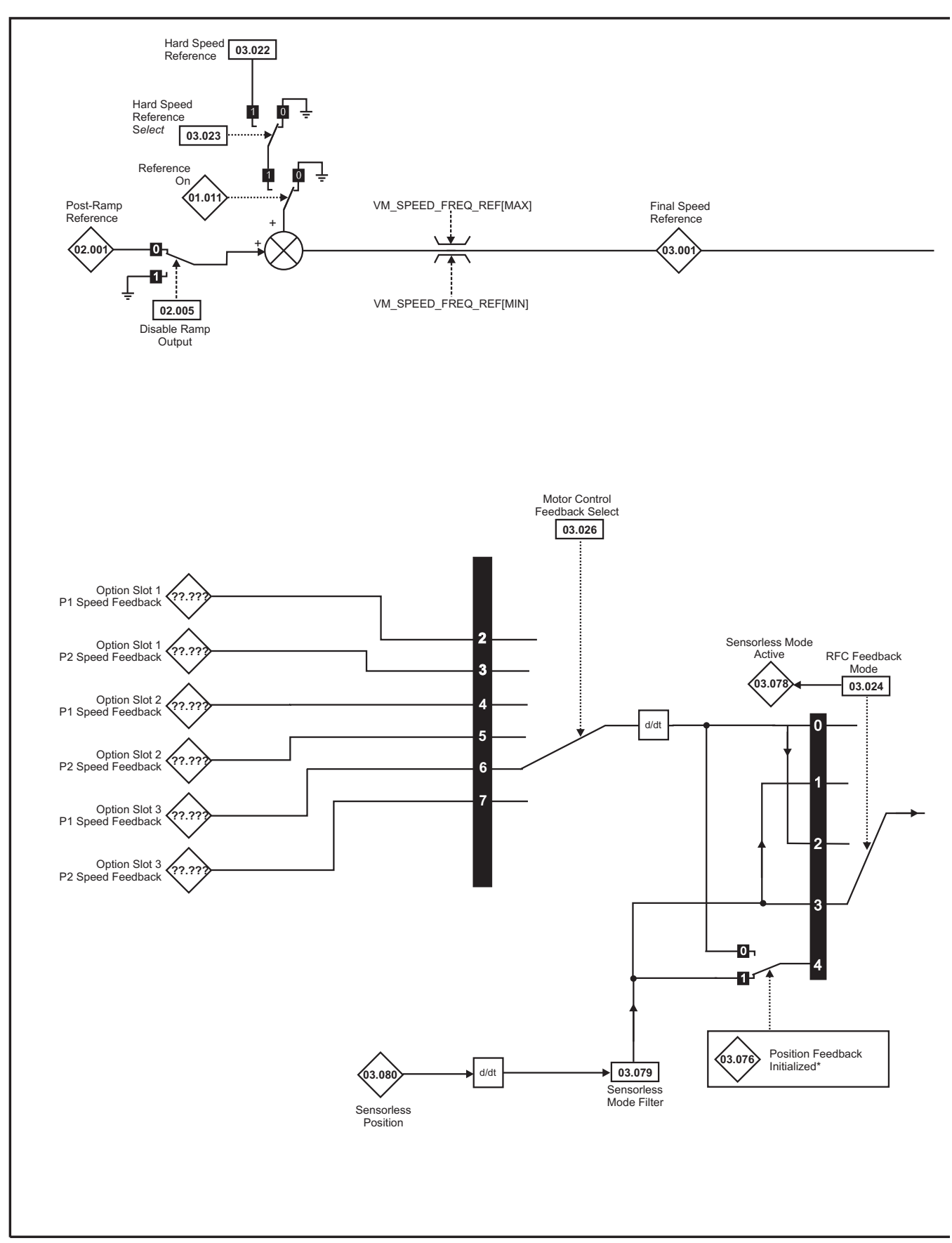

### **NOTE**

\* Automatic change over if the relevant 'bit' of *Position Feedback Initialized* (03.076) is 0.
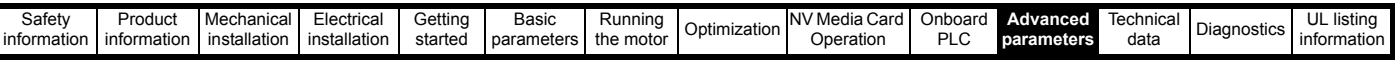

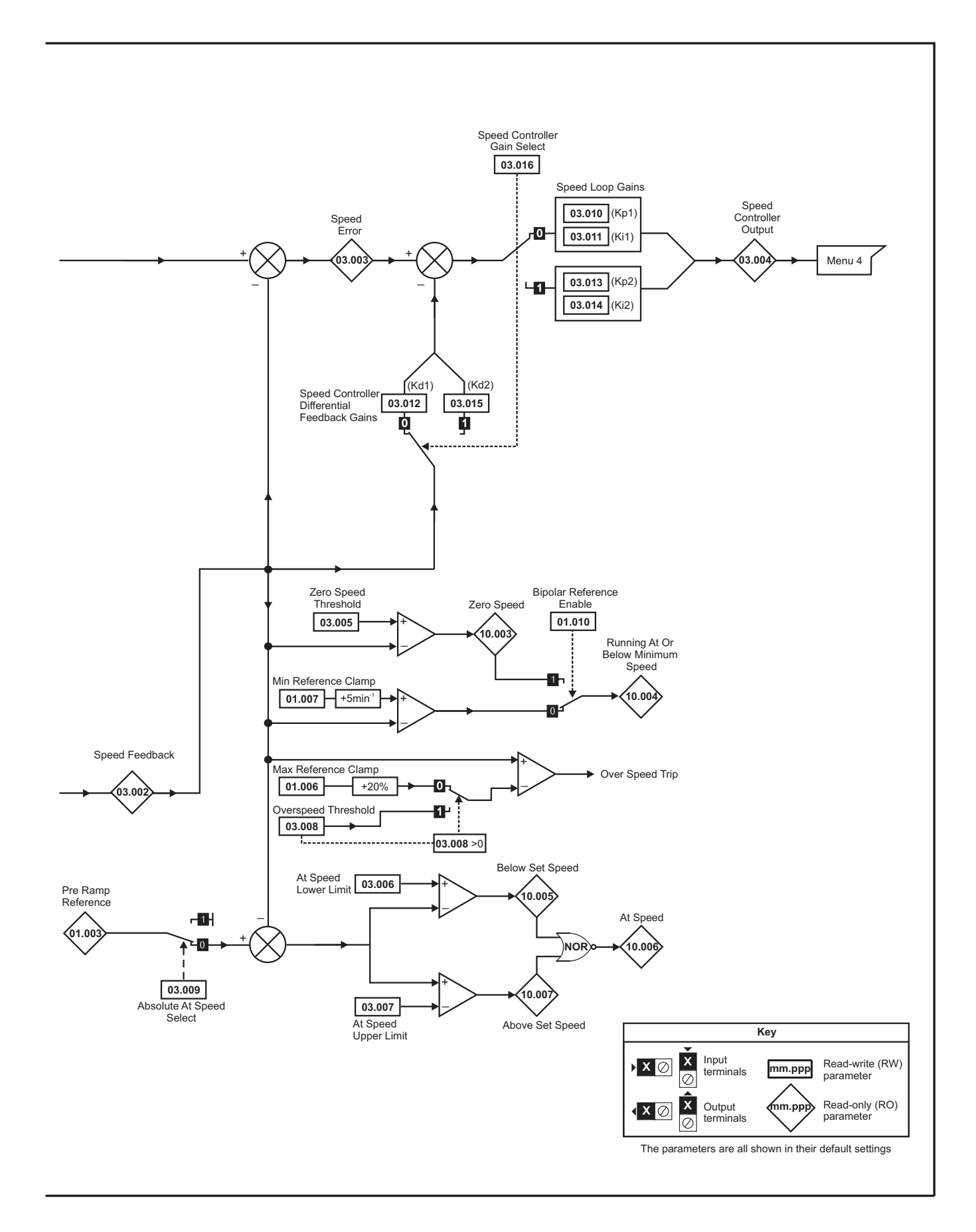

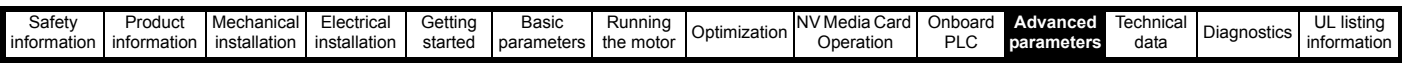

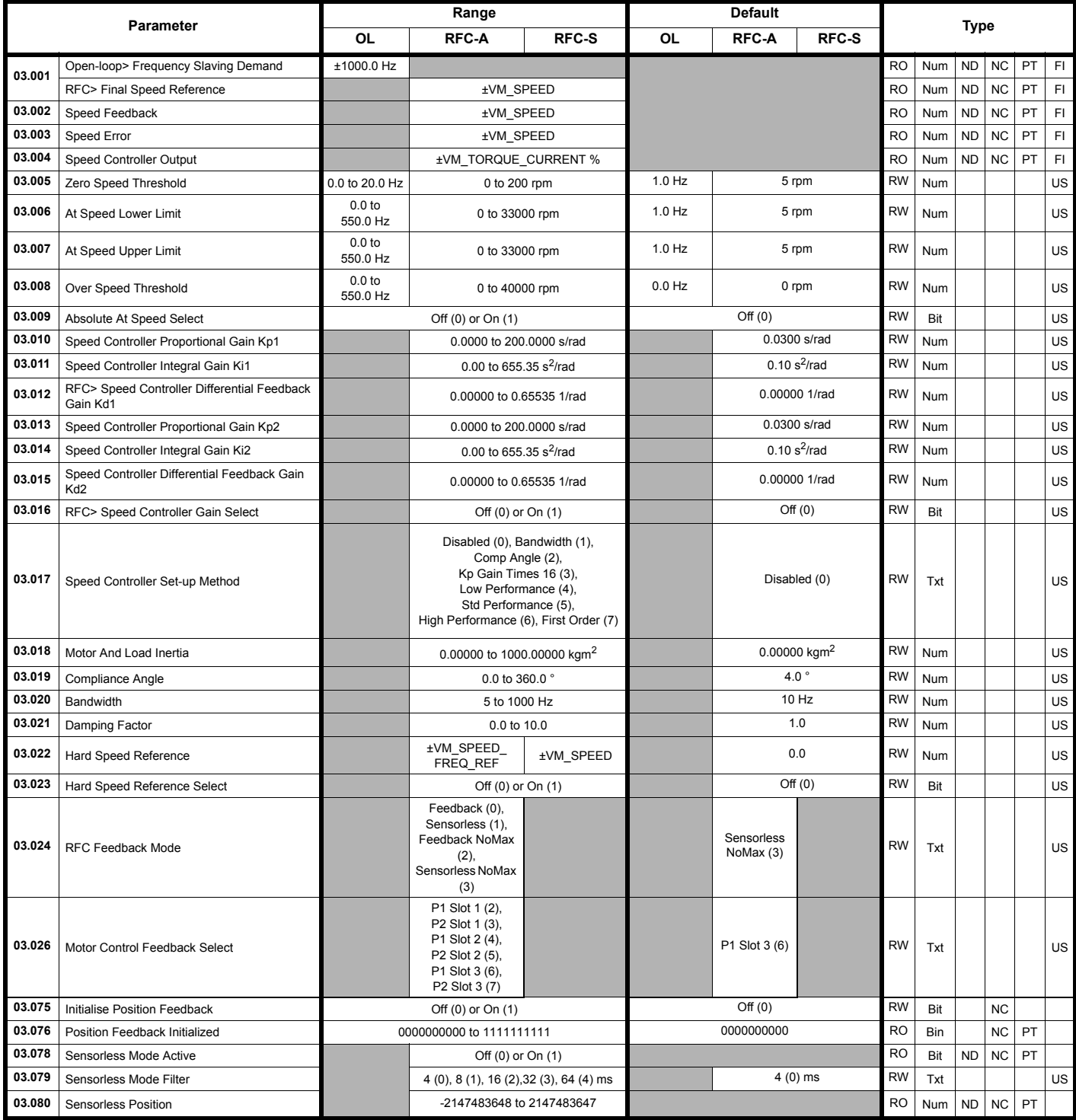

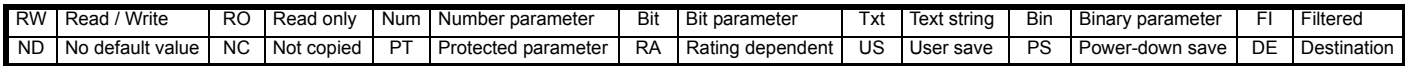

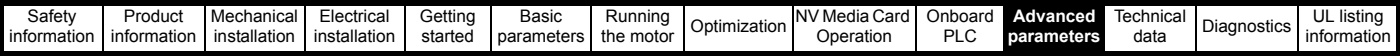

### **11.4 Menu 4: Torque and current control**

#### **Figure 11-5 Menu 4 Open loop logic diagram**

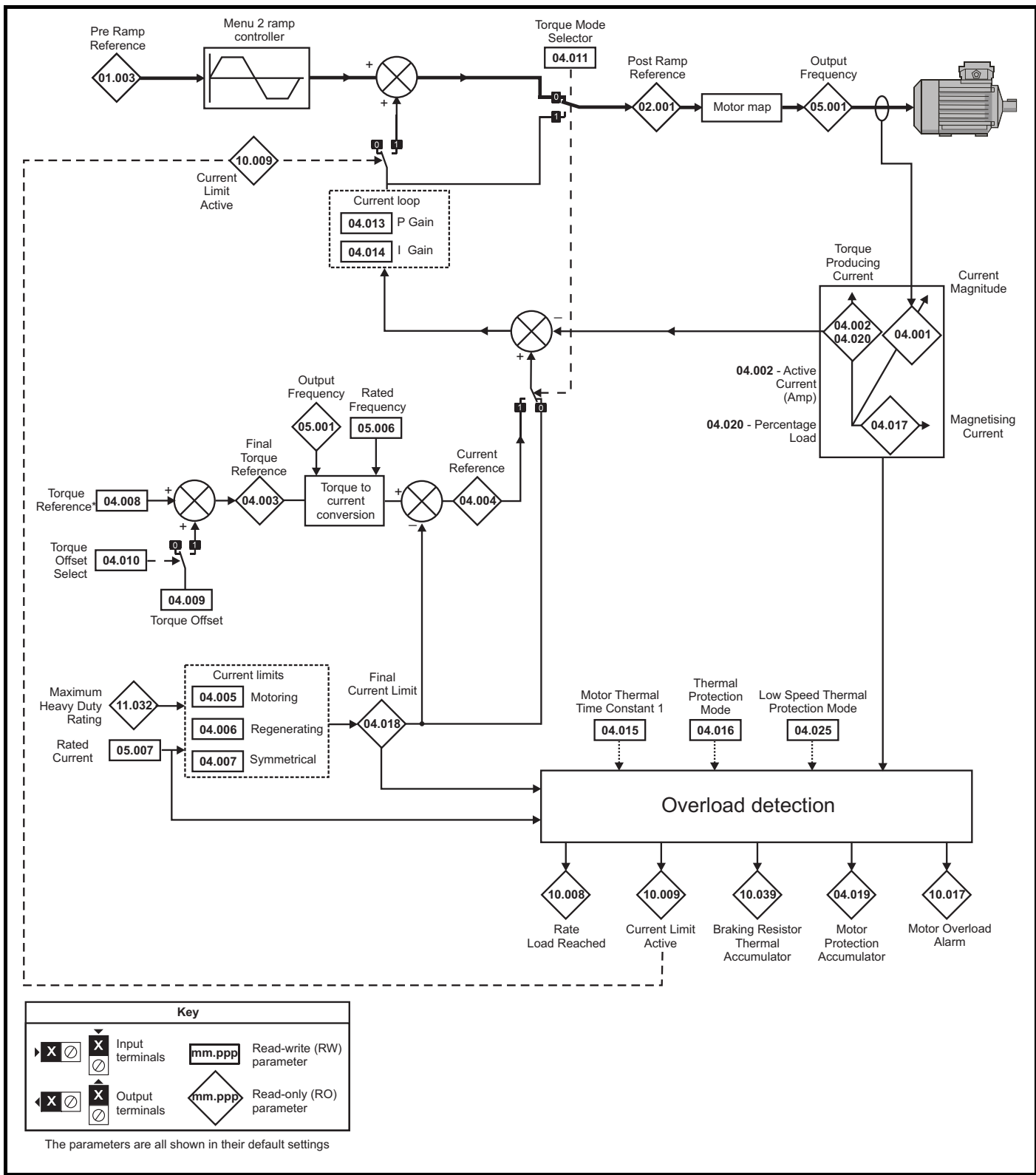

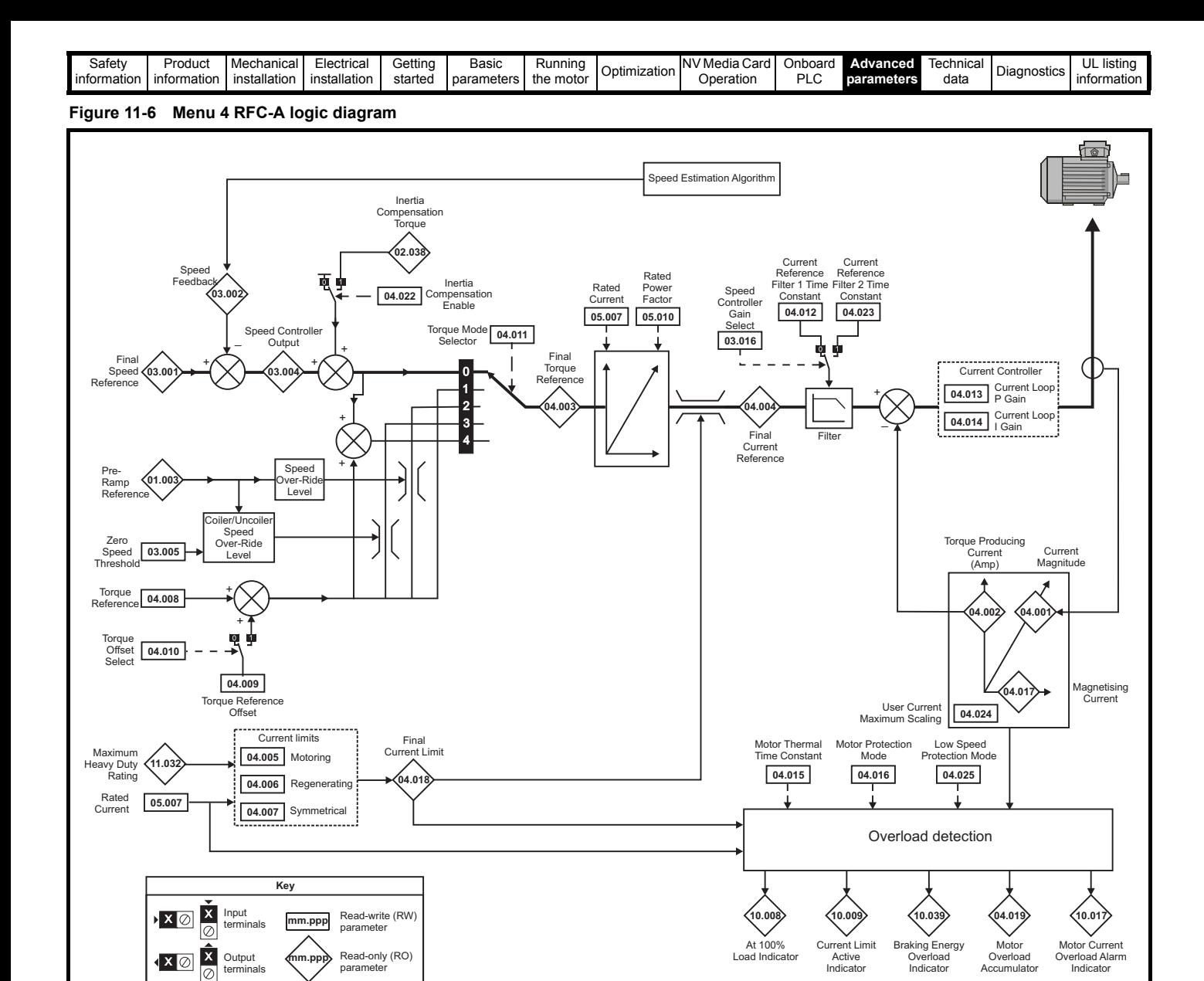

parameter

Output terminals

The parameters are all shown in their default settings

**Accumulator** 

Indicator

Indicator

Indicator

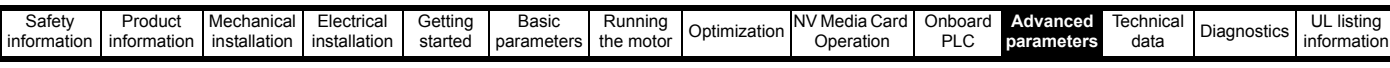

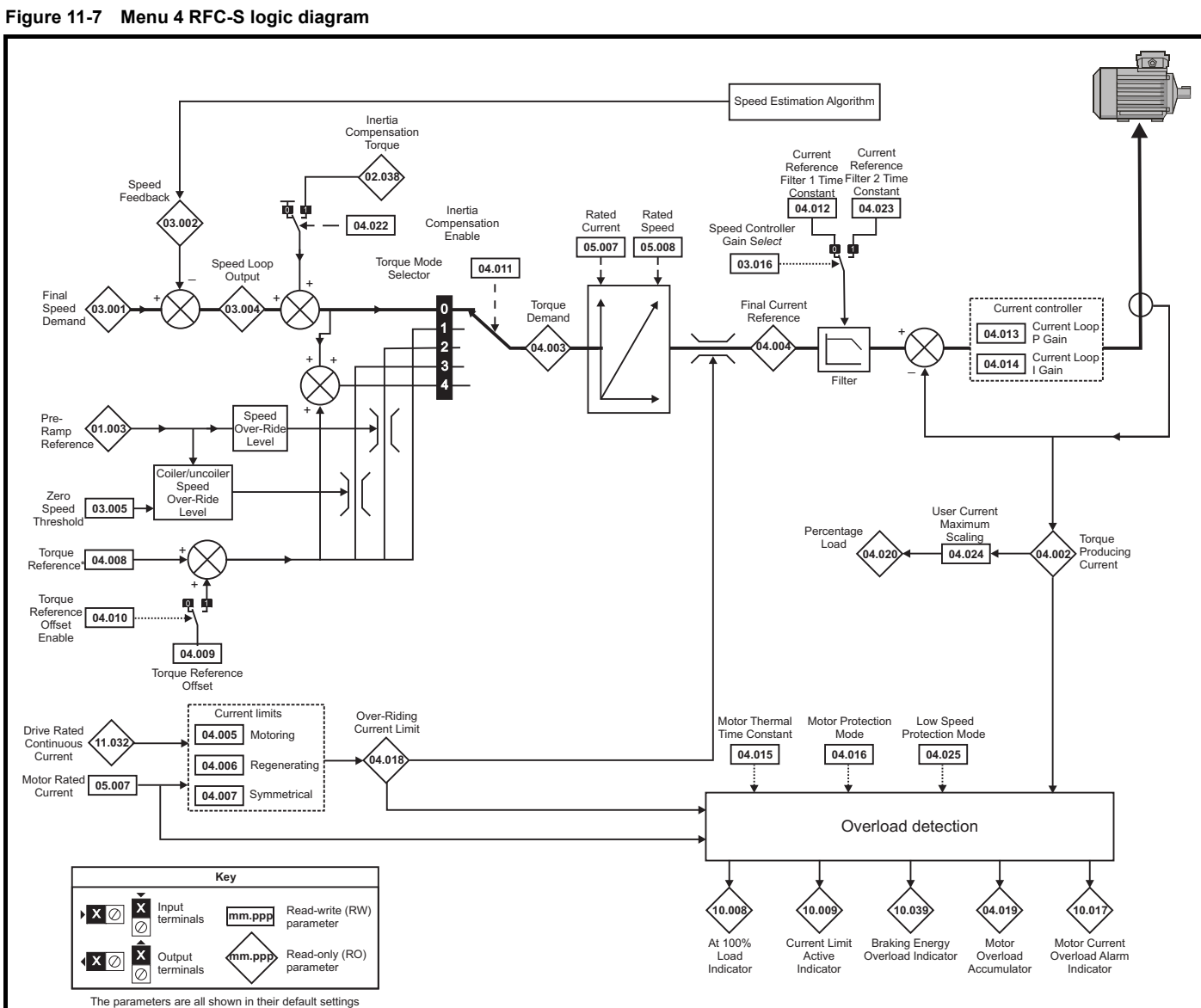

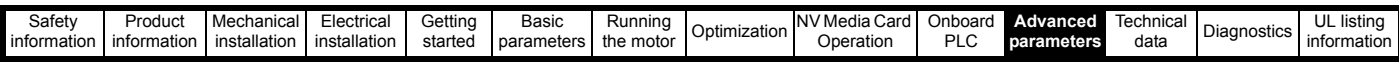

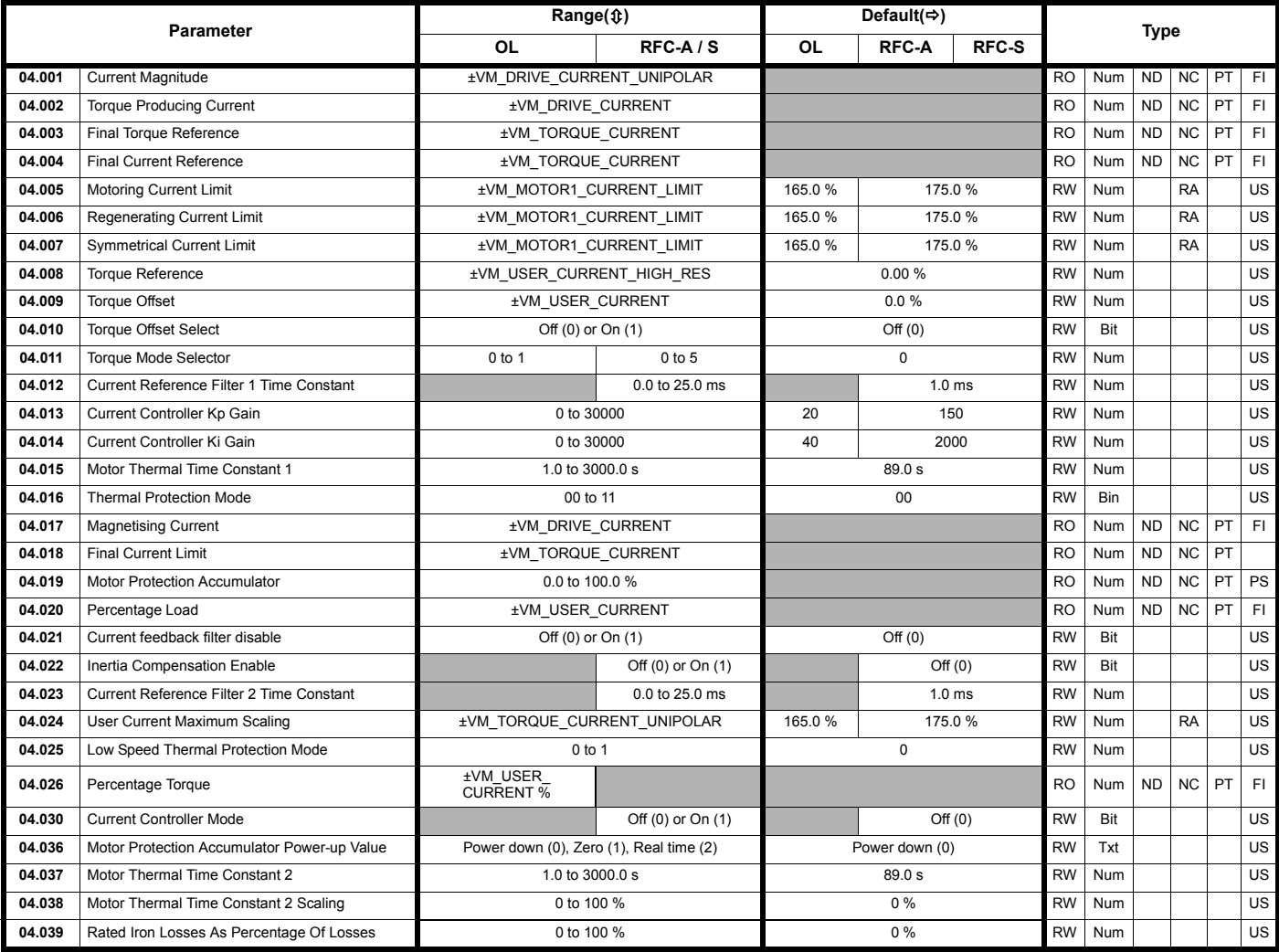

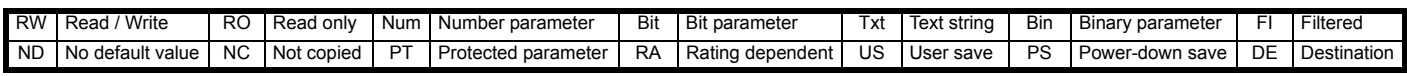

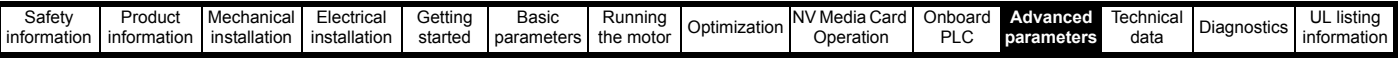

### **11.5 Menu 5: Motor control**

#### **Figure 11-8 Menu 5 Open-loop logic diagram**

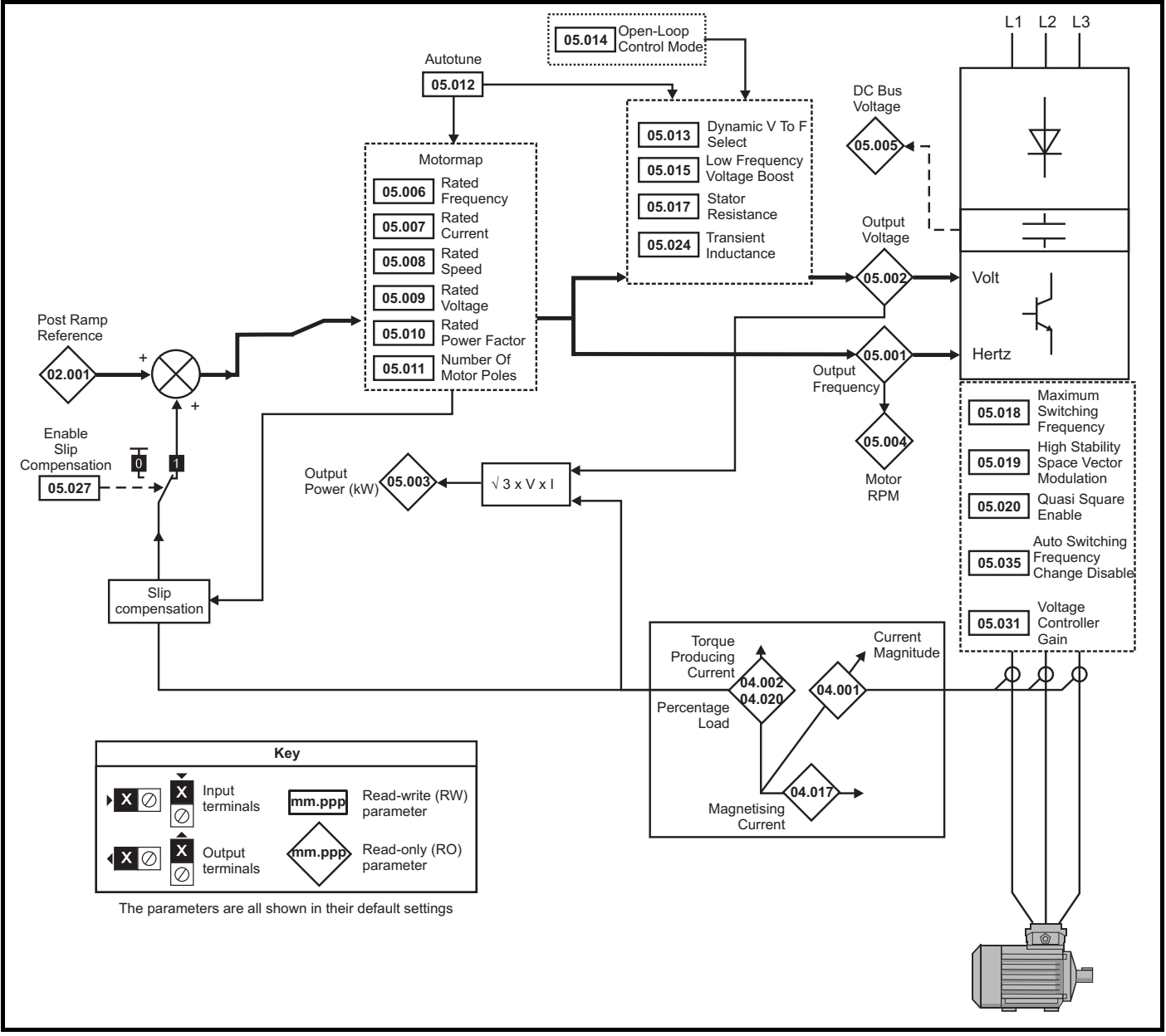

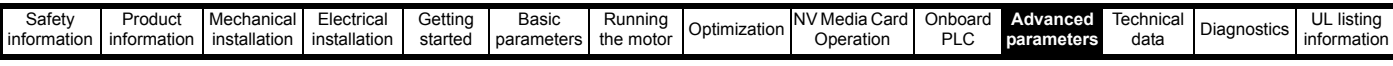

**Figure 11-9 Menu 5 RFC-A, RFC-S logic diagram**

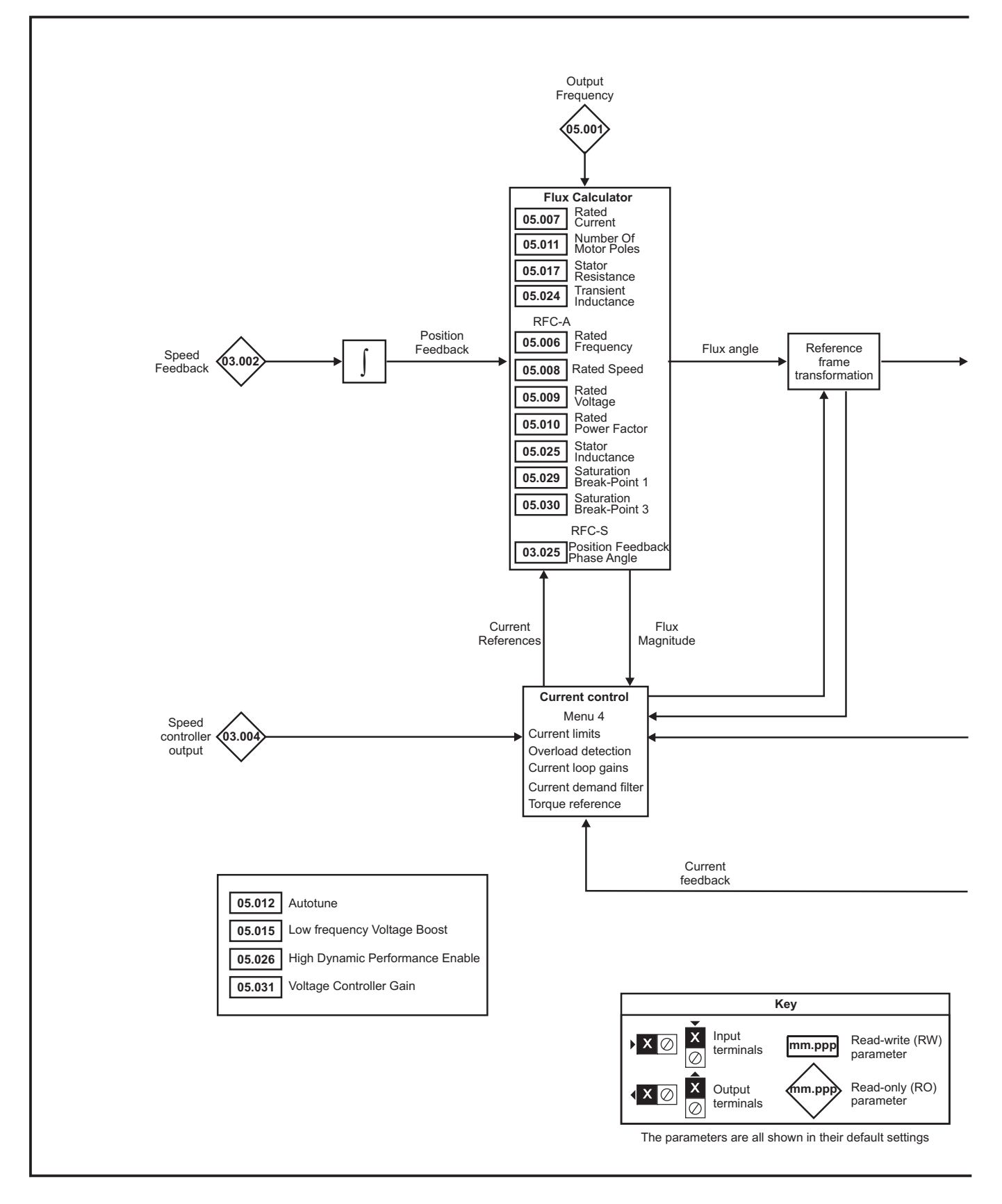

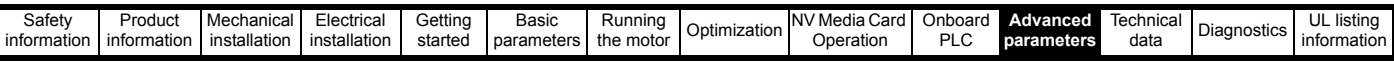

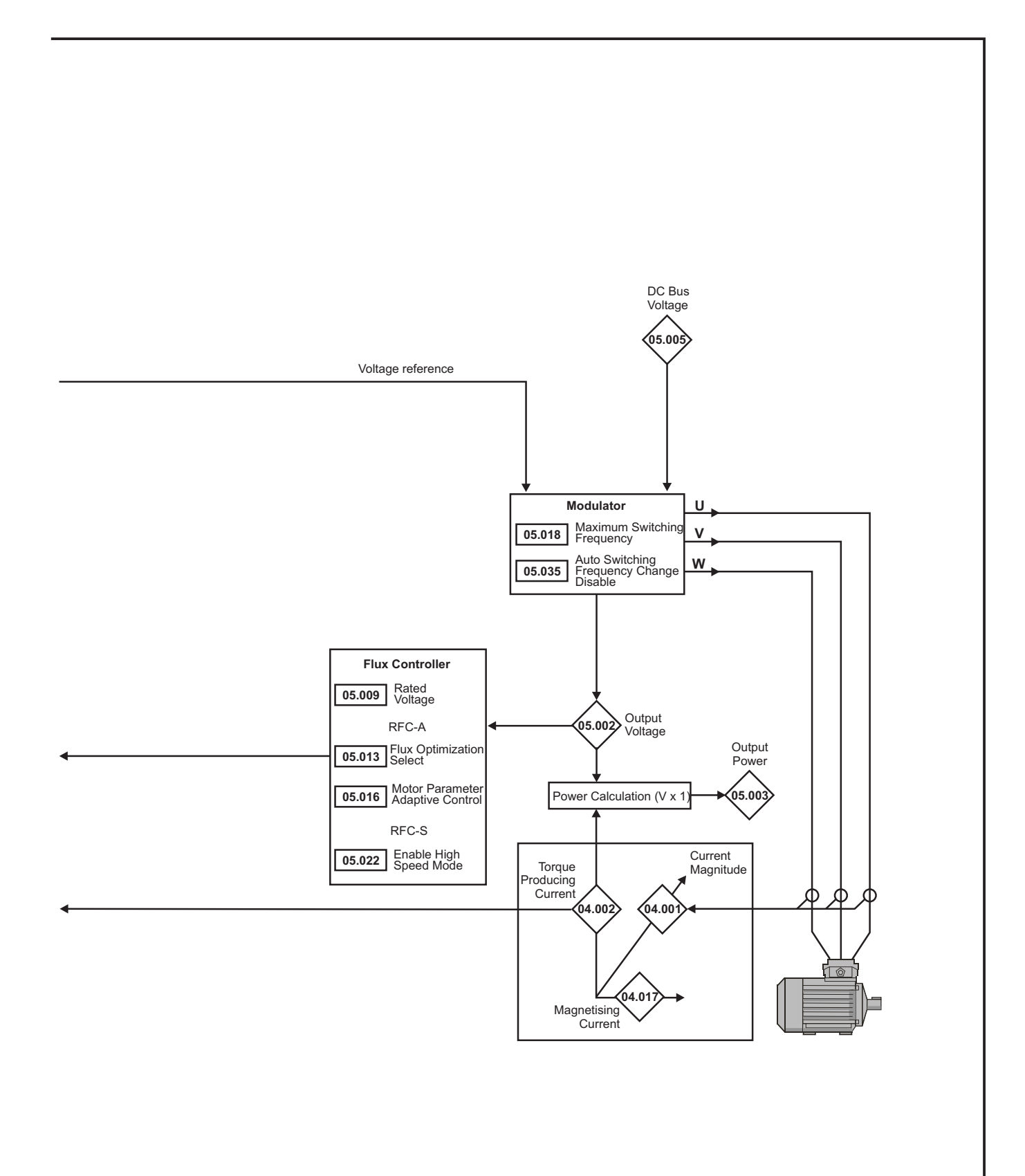

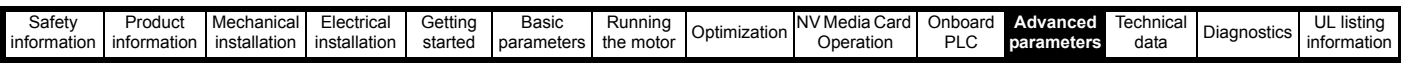

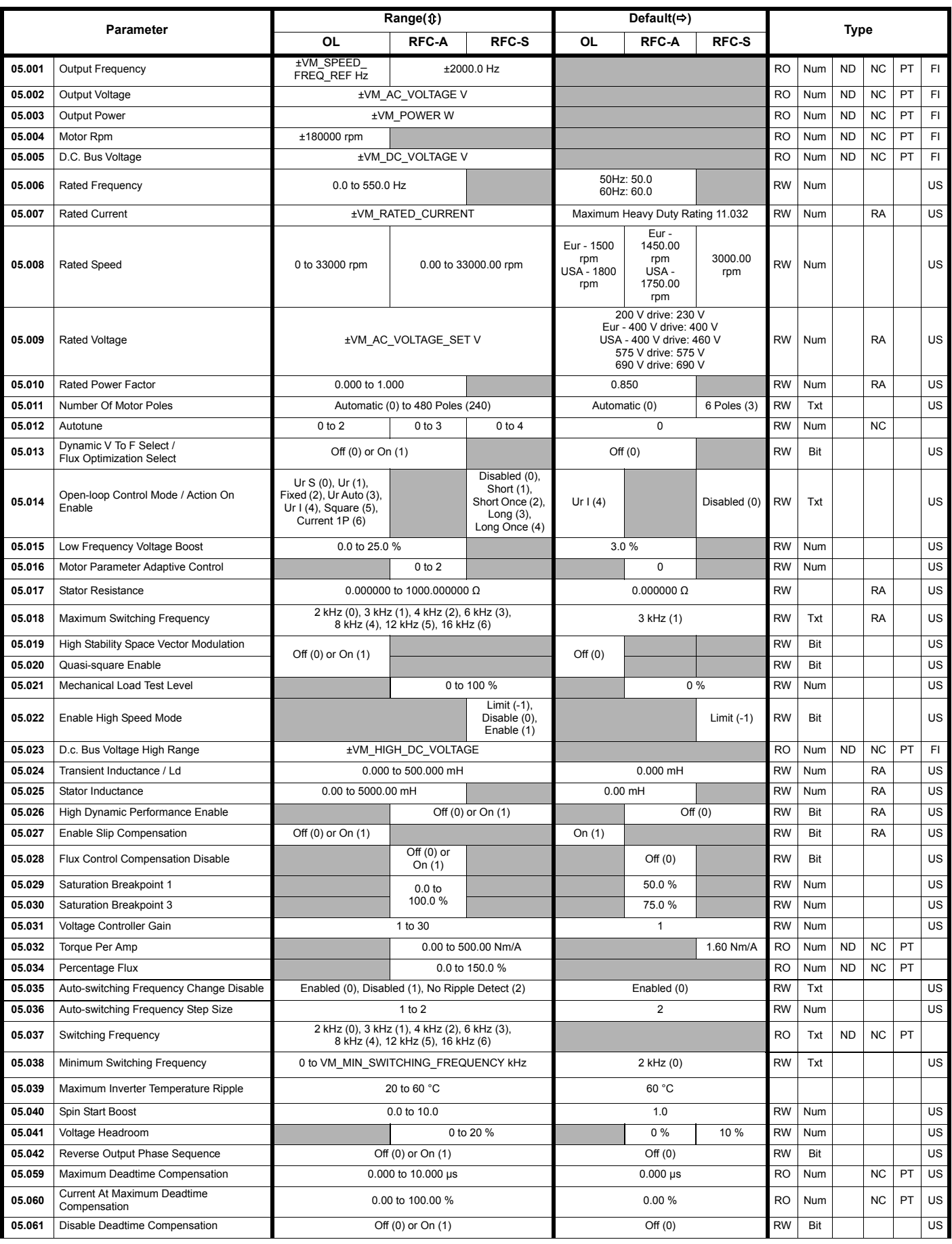

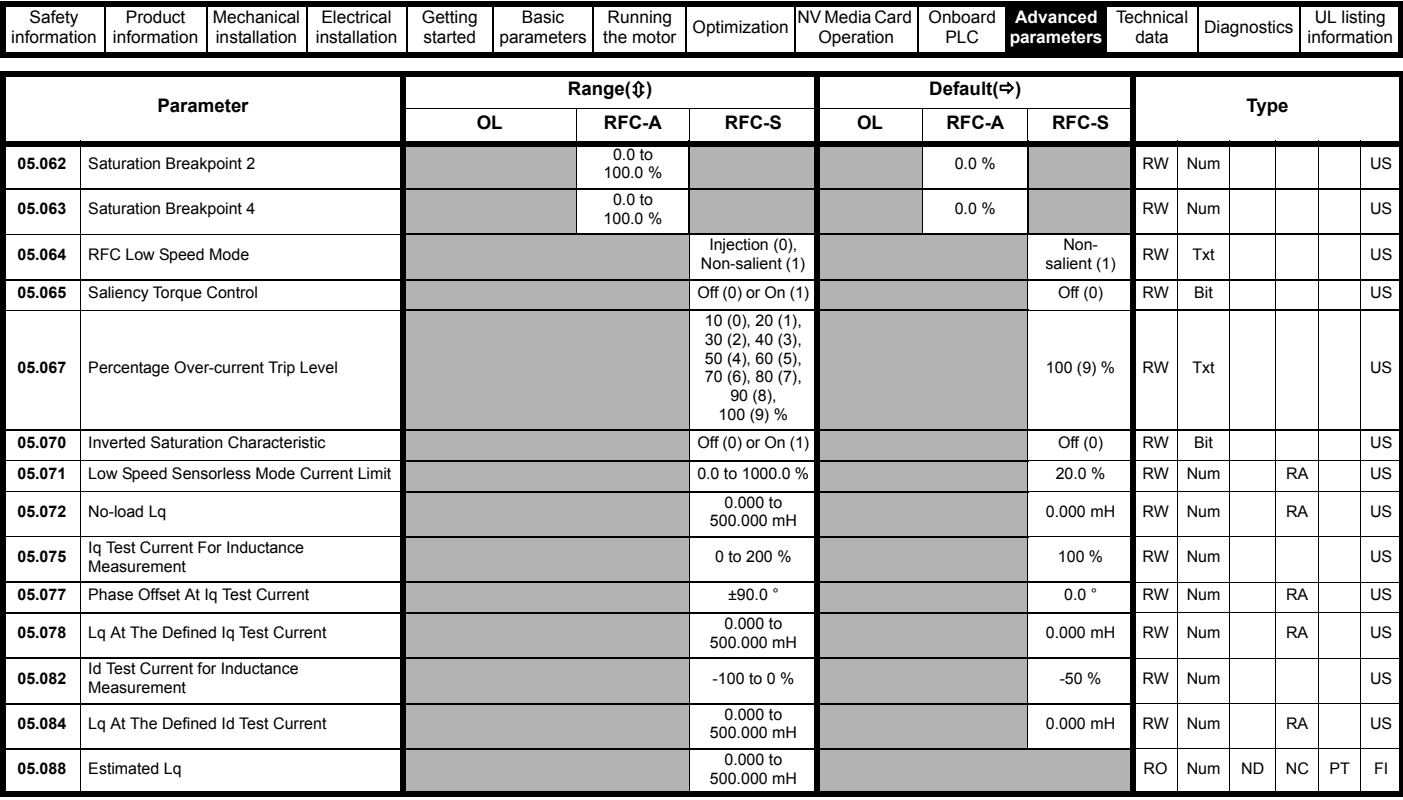

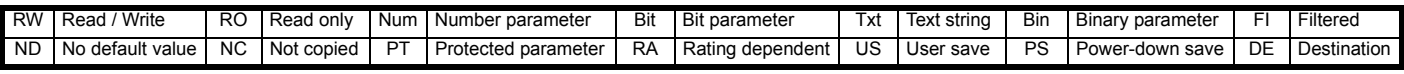

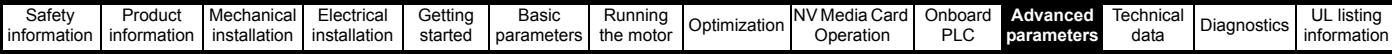

### **11.6 Menu 6: Sequencer and clock**

**Figure 11-10 Menu 6 logic diagram**

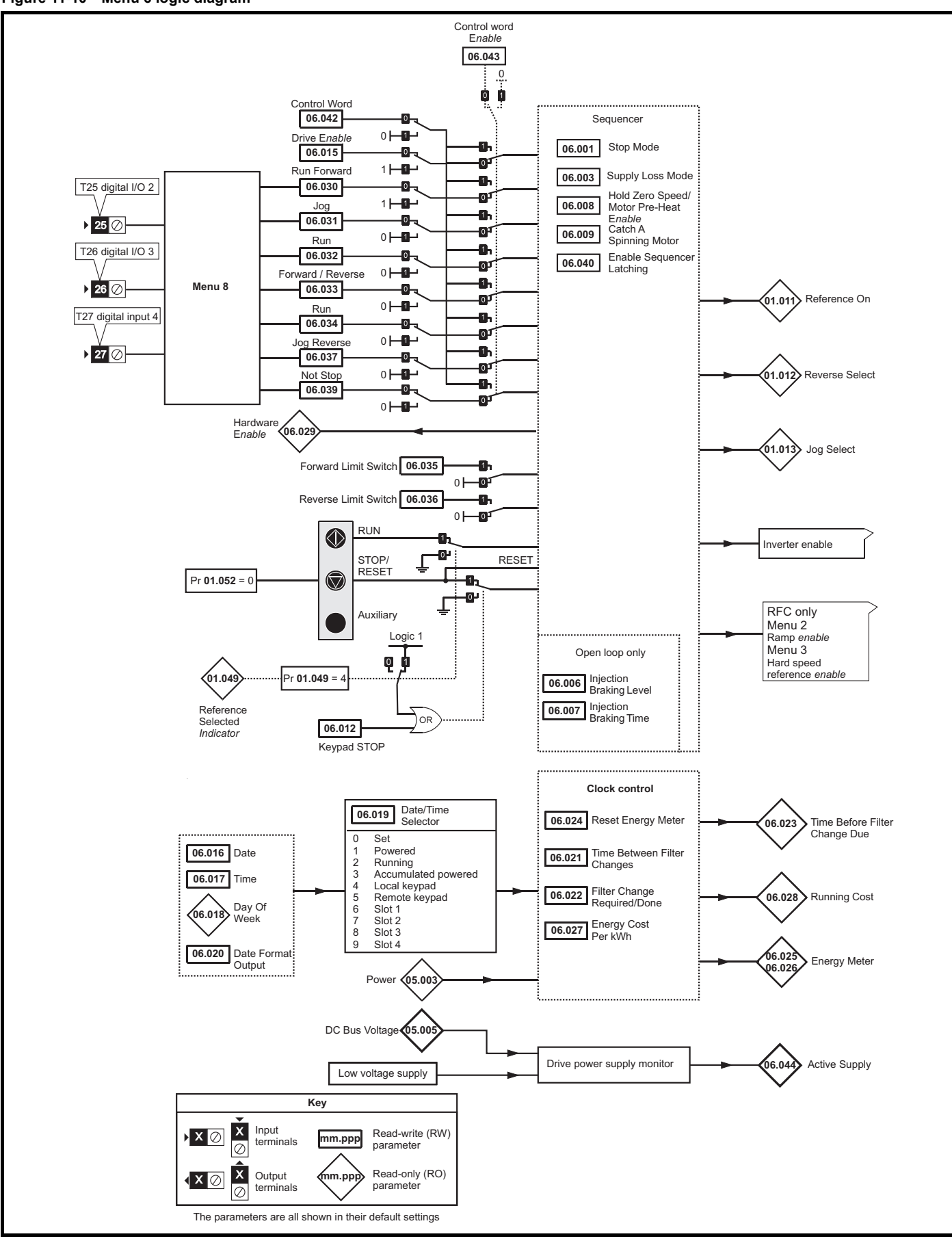

| Getting<br>Safety<br><b>INV</b><br>Basic<br>Produci<br>hanical.<br>Technical<br>Electrical<br>Card<br>Advanced<br>Running<br>Media '<br>Me<br>Onboard<br>:∪lidi<br>ICU.<br>-<br>ີ<br>Diagnostics<br>Optimization<br>installation<br>PIC<br>starteo<br>the motor<br>Operation<br>data<br>n parameter<br>information<br>stallation<br>intormation<br><b>parameters</b><br>∼<br>. | listing<br>information |  |  |  |  |  |  |  |  |
|----------------------------------------------------------------------------------------------------|------------------------|--|--|--|--|--|--|--|--|
|----------------------------------------------------------------------------------------------------|------------------------|--|--|--|--|--|--|--|--|

**Figure 11-11 Menu 6 Low voltage operation**

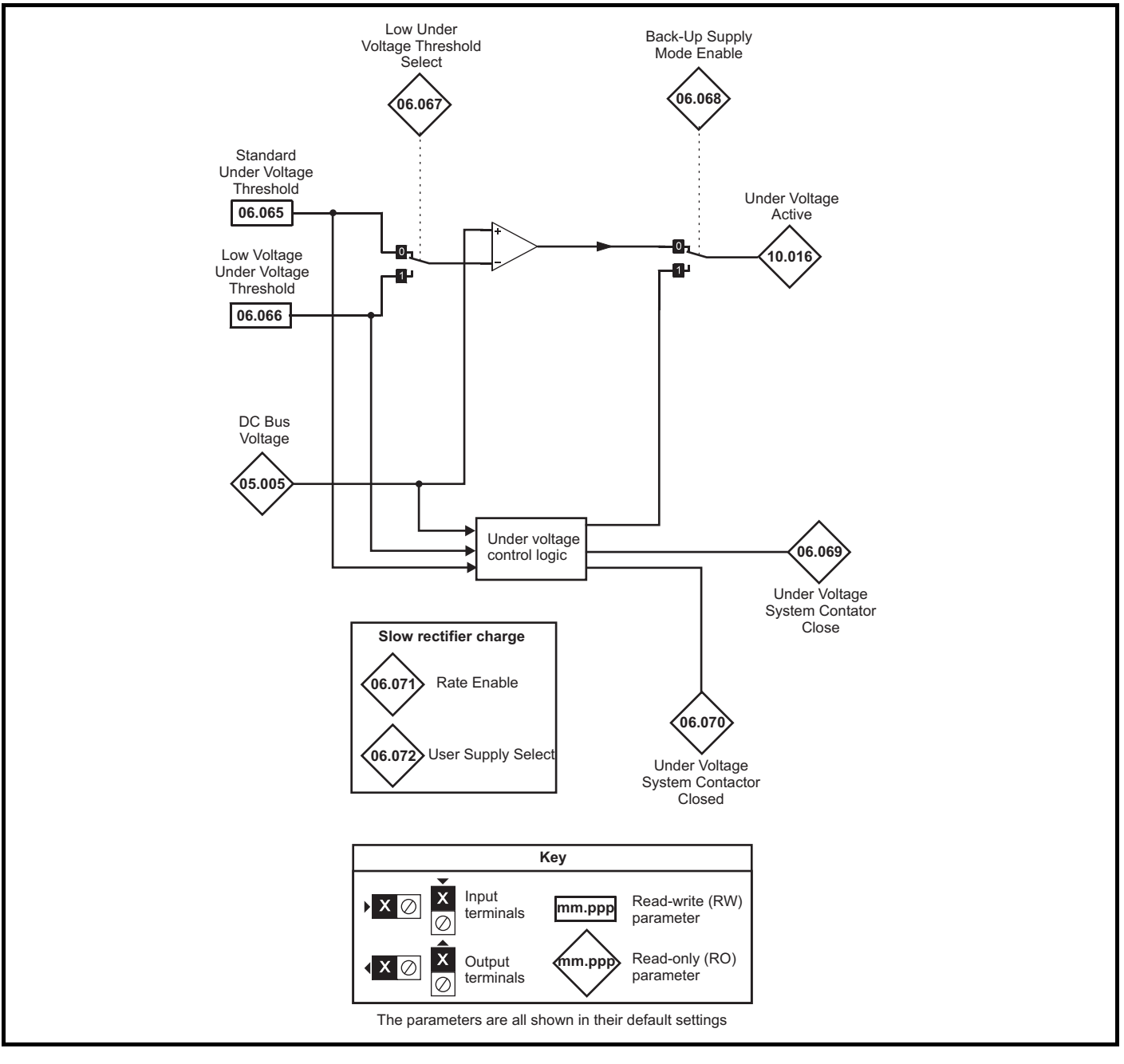

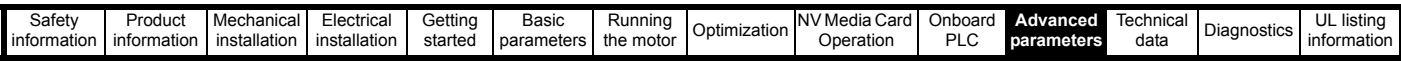

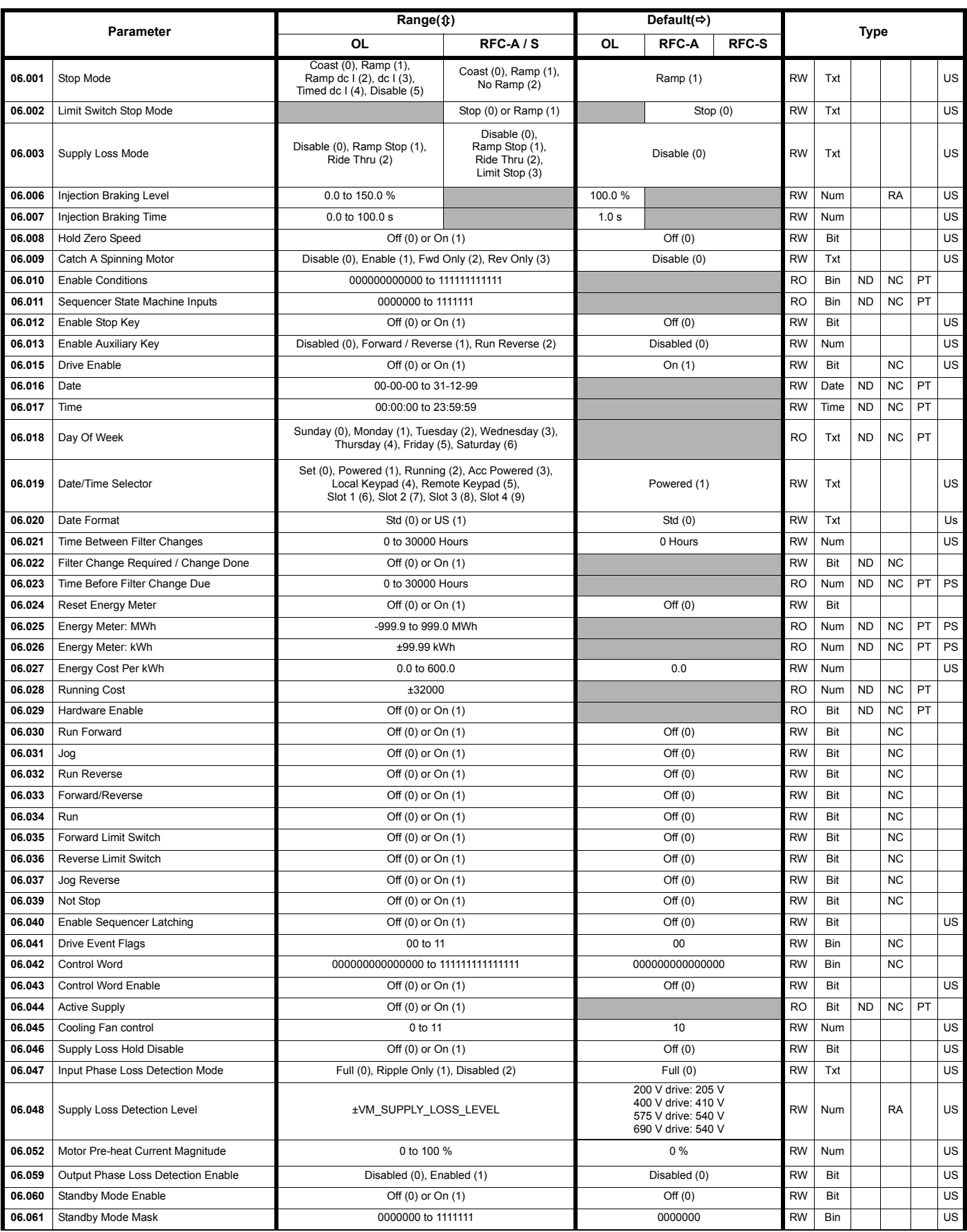

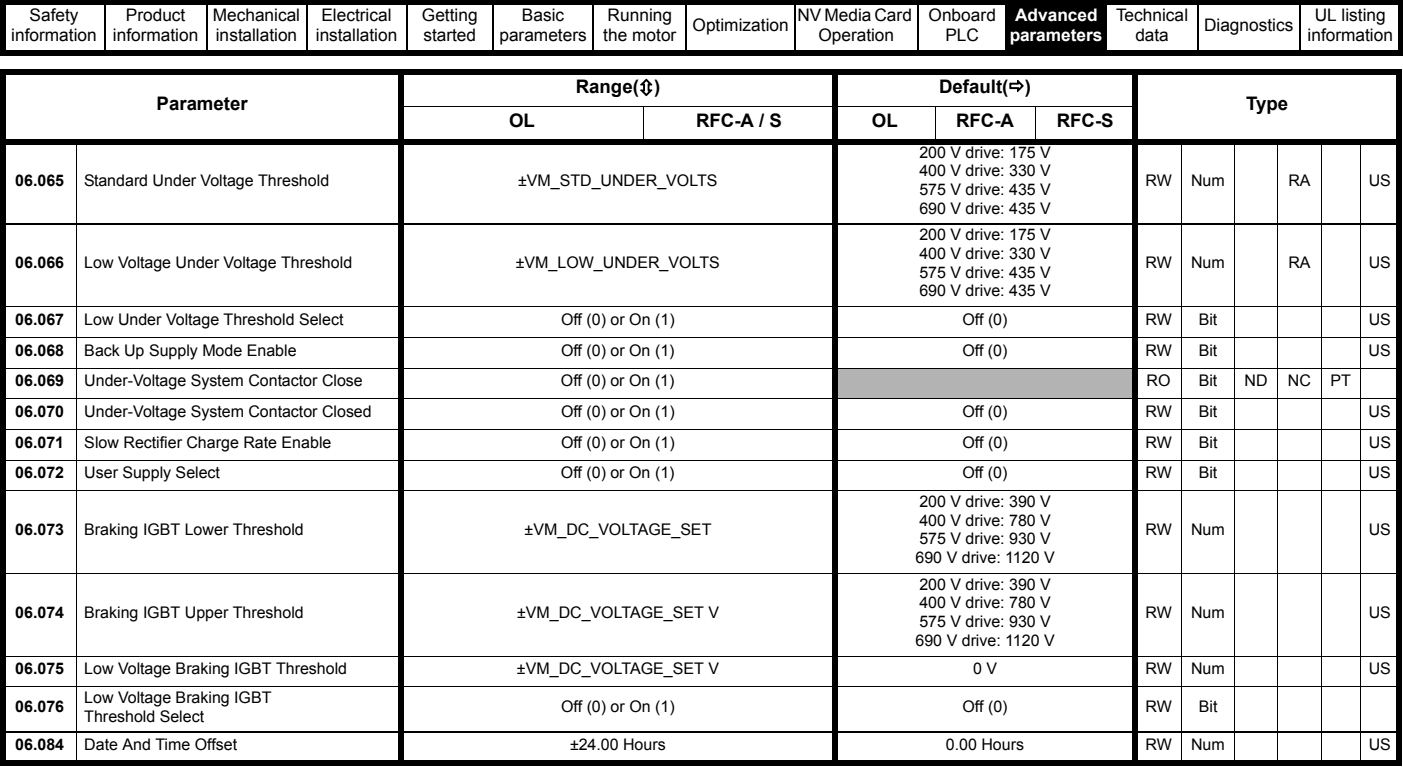

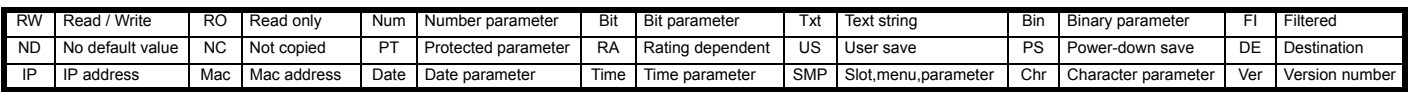

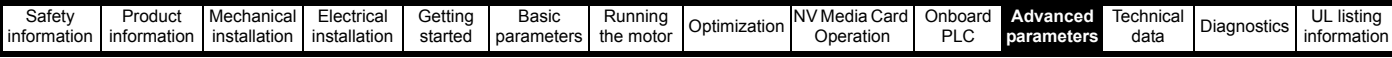

## **11.7 Menu 7: Analog I/O**

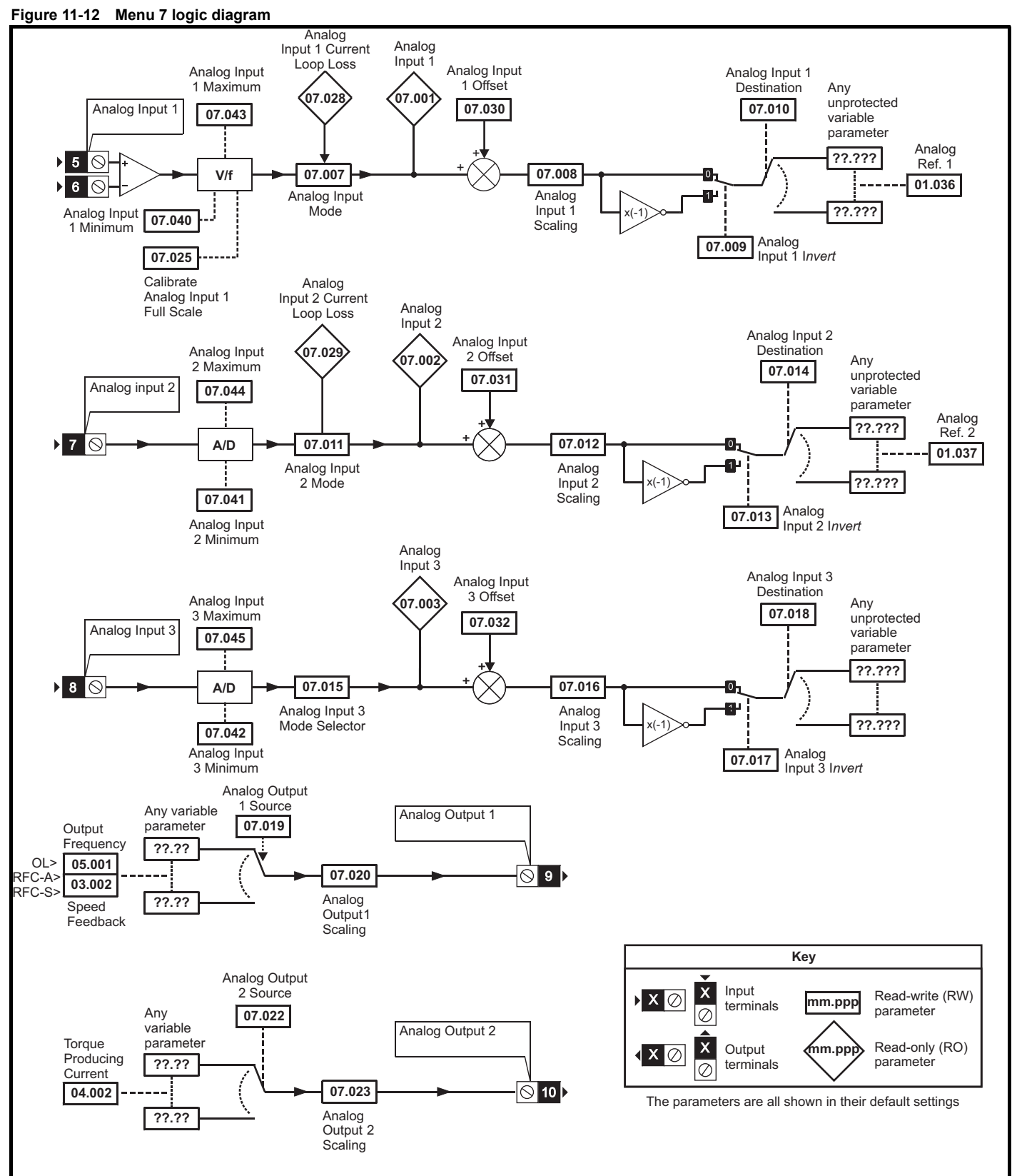

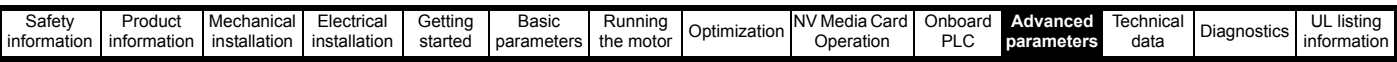

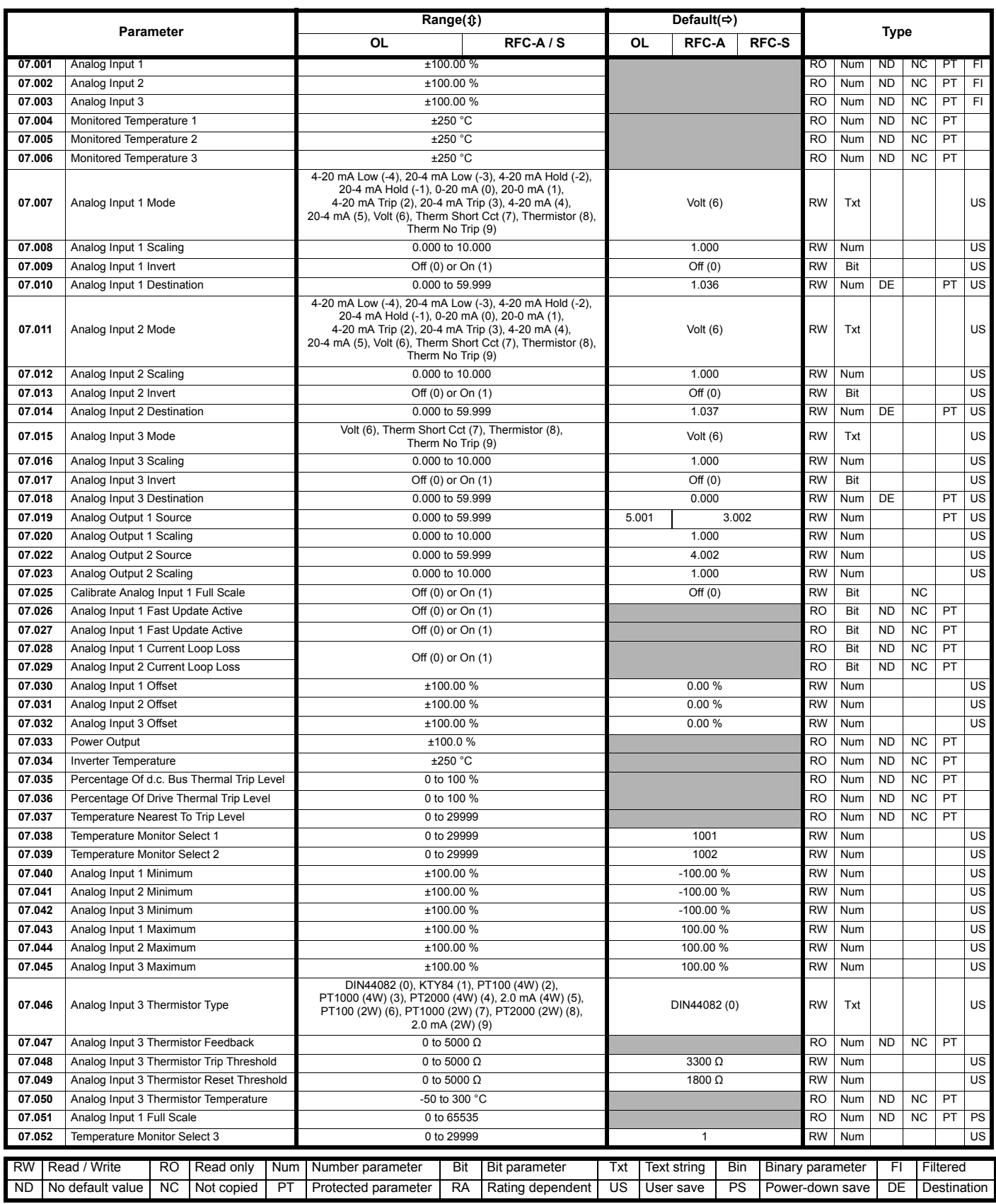

 $\begin{array}{c} \hline \end{array}$ 

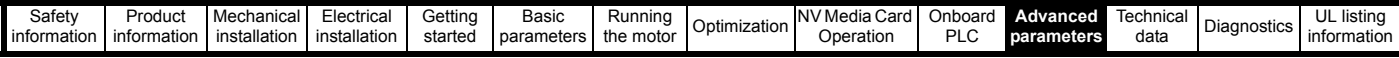

### **11.8 Menu 8: Digital I/O**

**Figure 11-13 Menu 8 logic diagram**

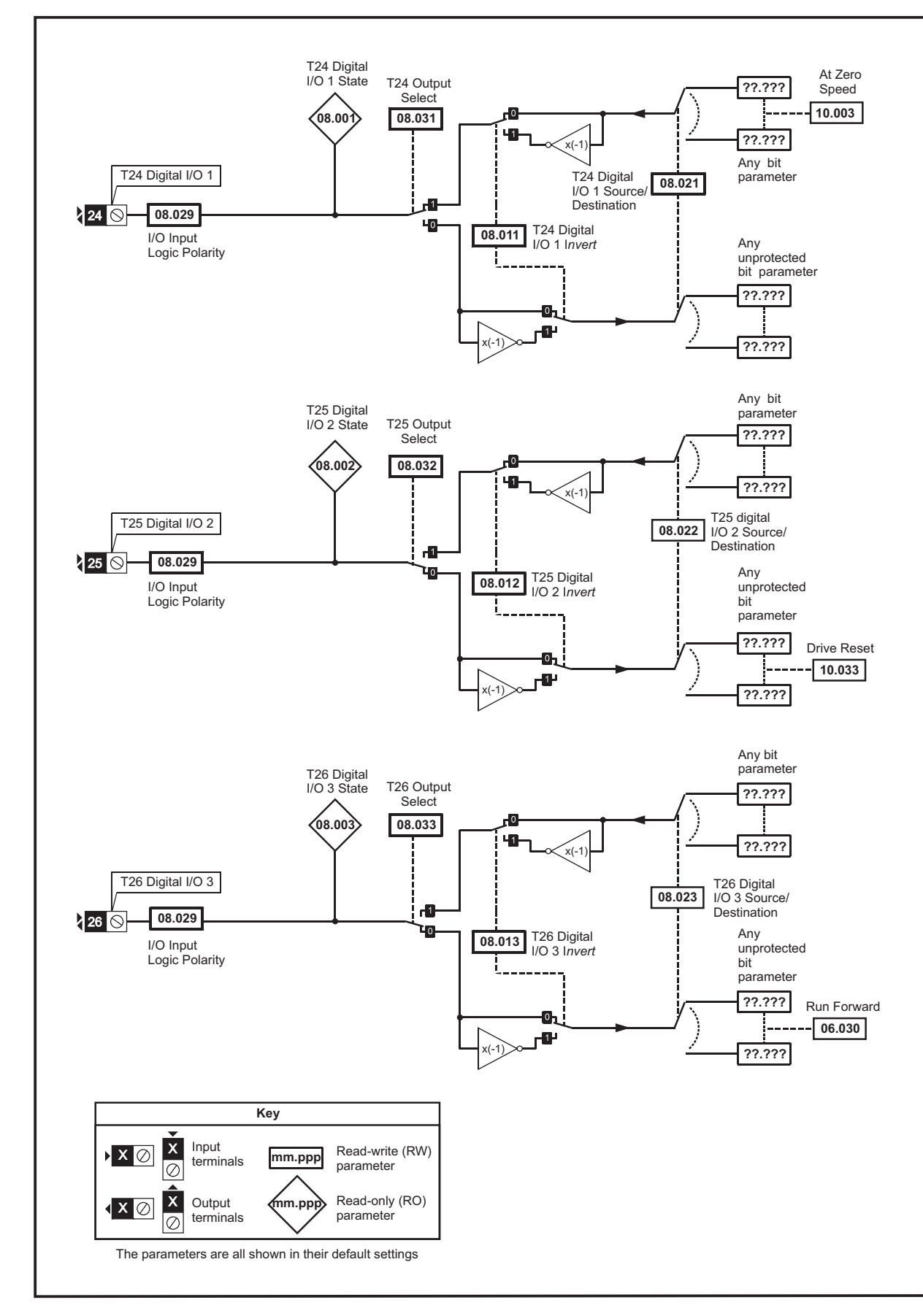

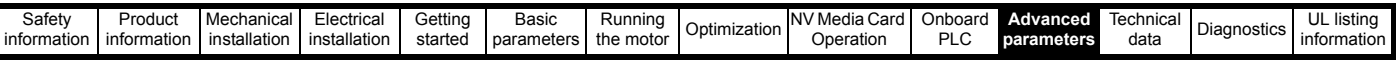

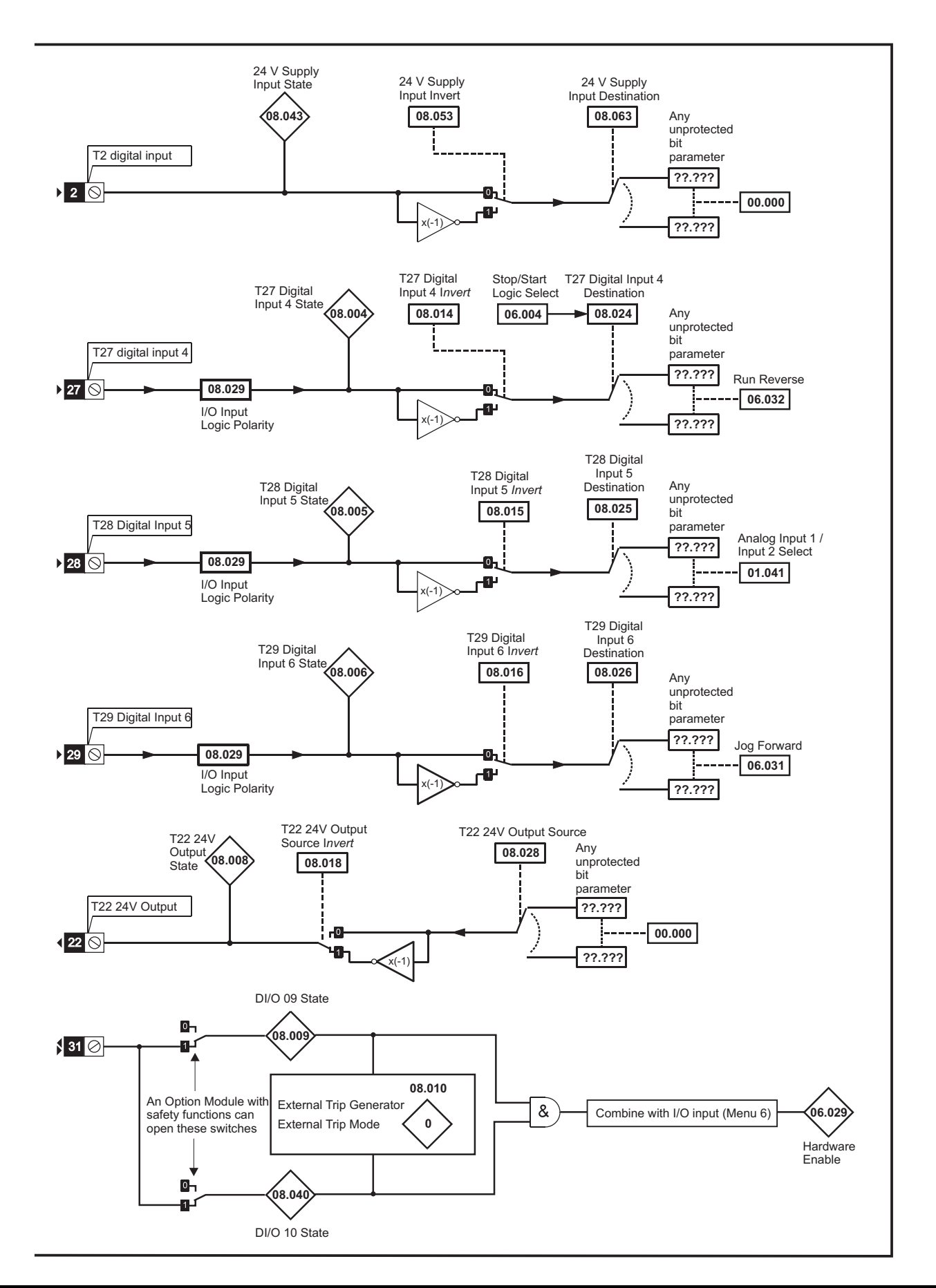

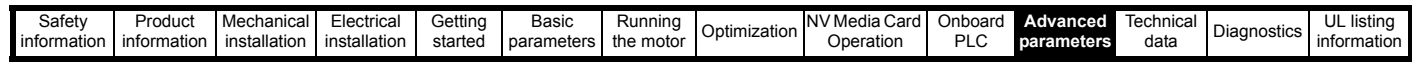

#### **Figure 11-14 Menu 8 logic (cont)**

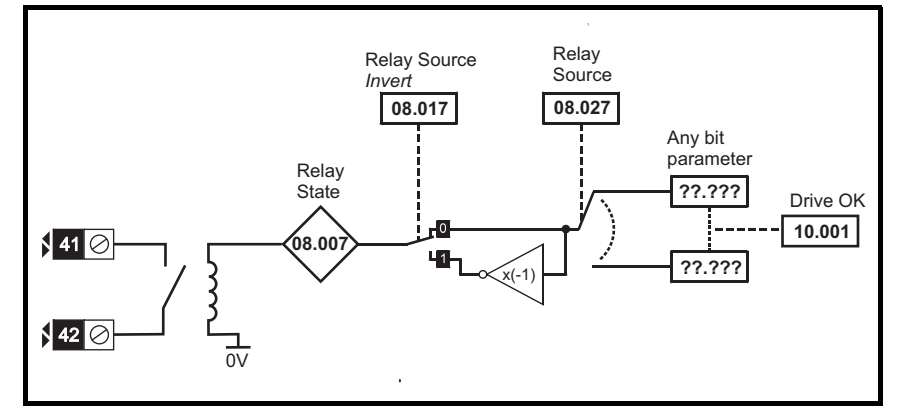

#### **Figure 11-15 Menu 8 logic (cont)**

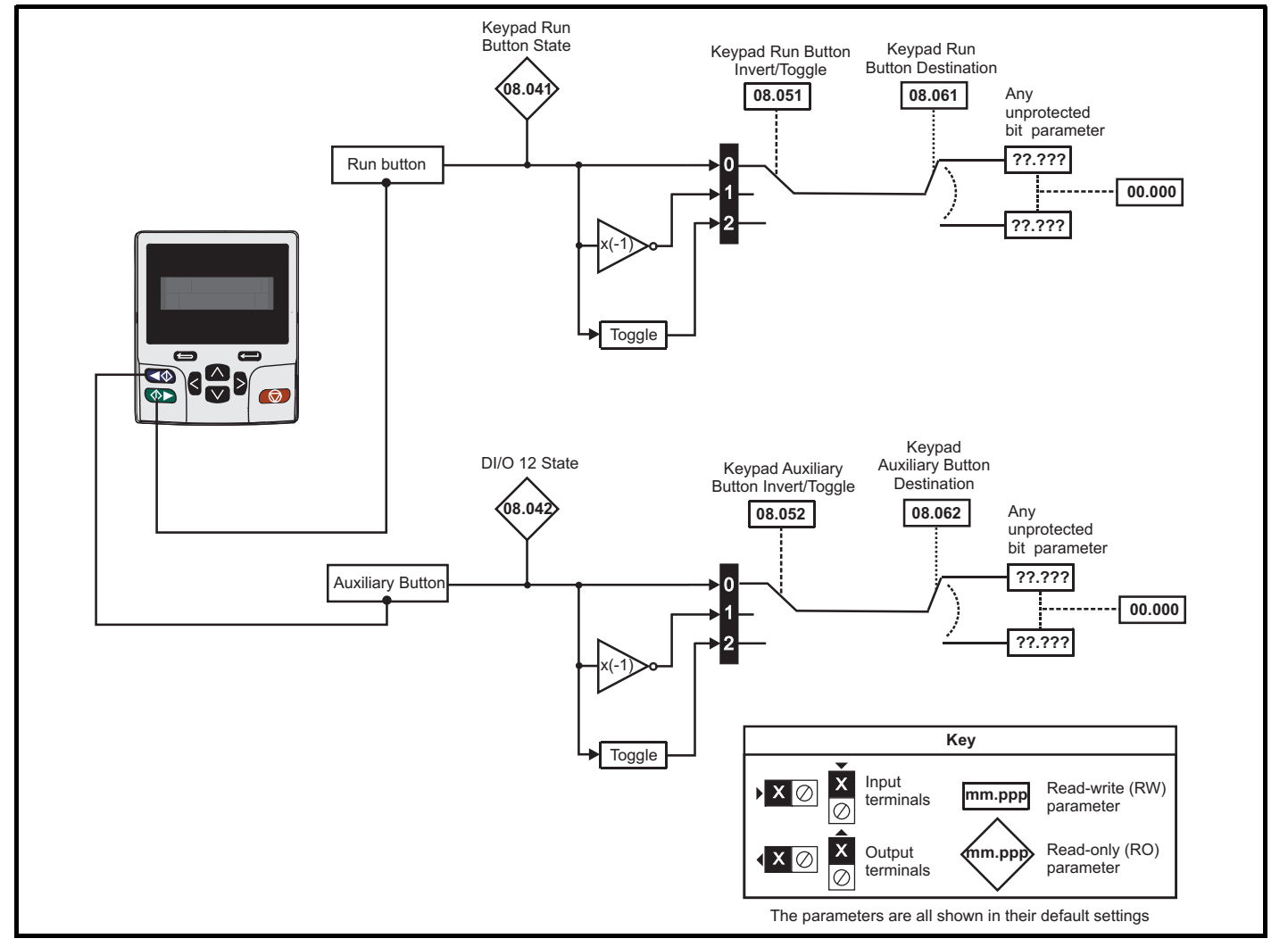

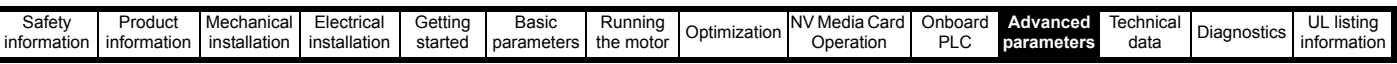

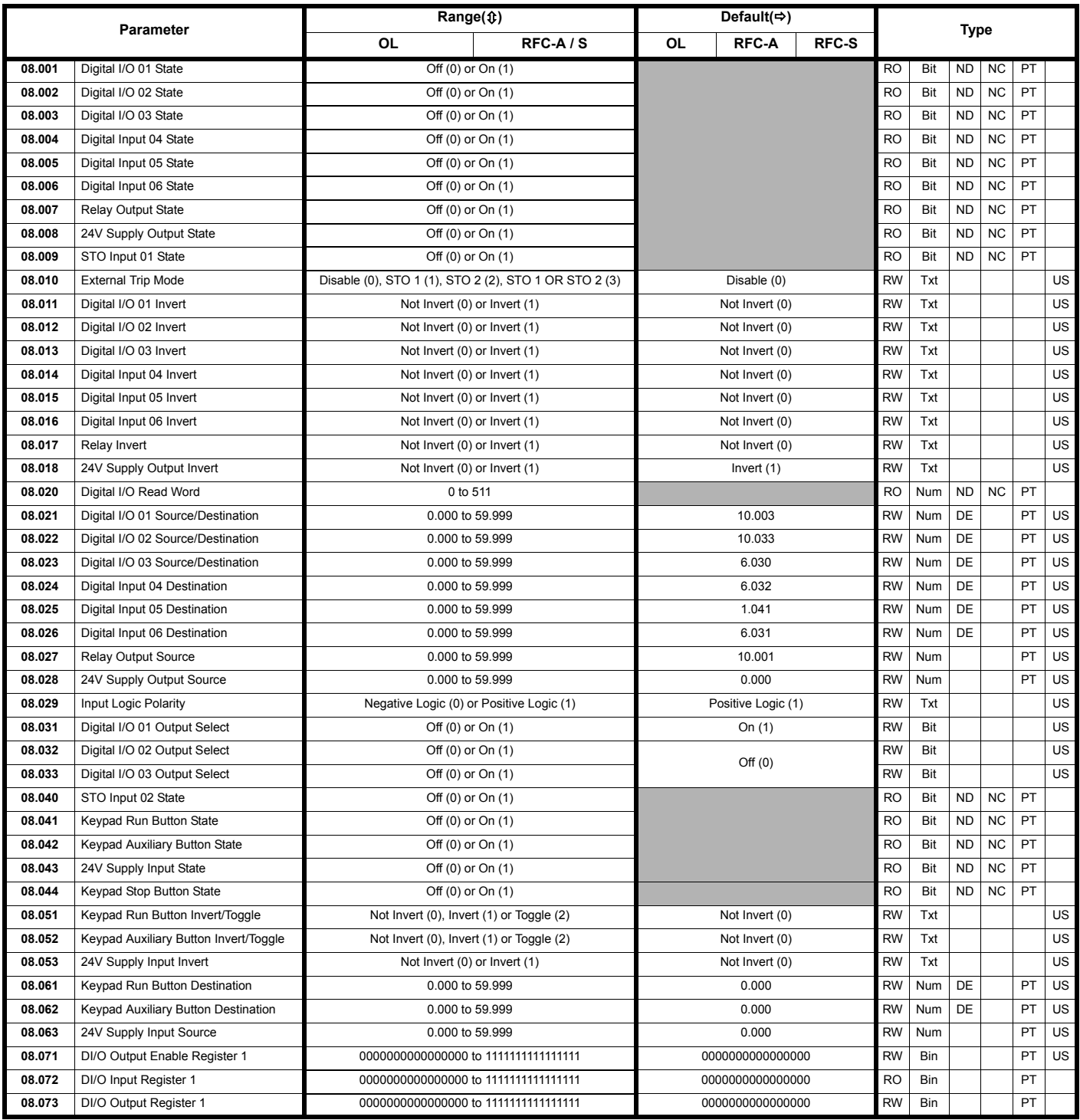

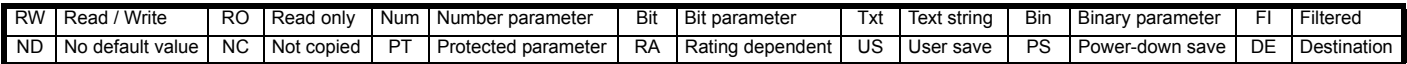

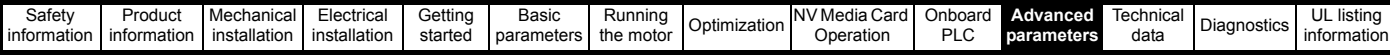

**11.9 Menu 9: Programmable logic, motorized pot, binary sum and timers**

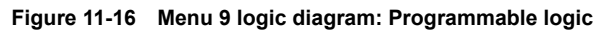

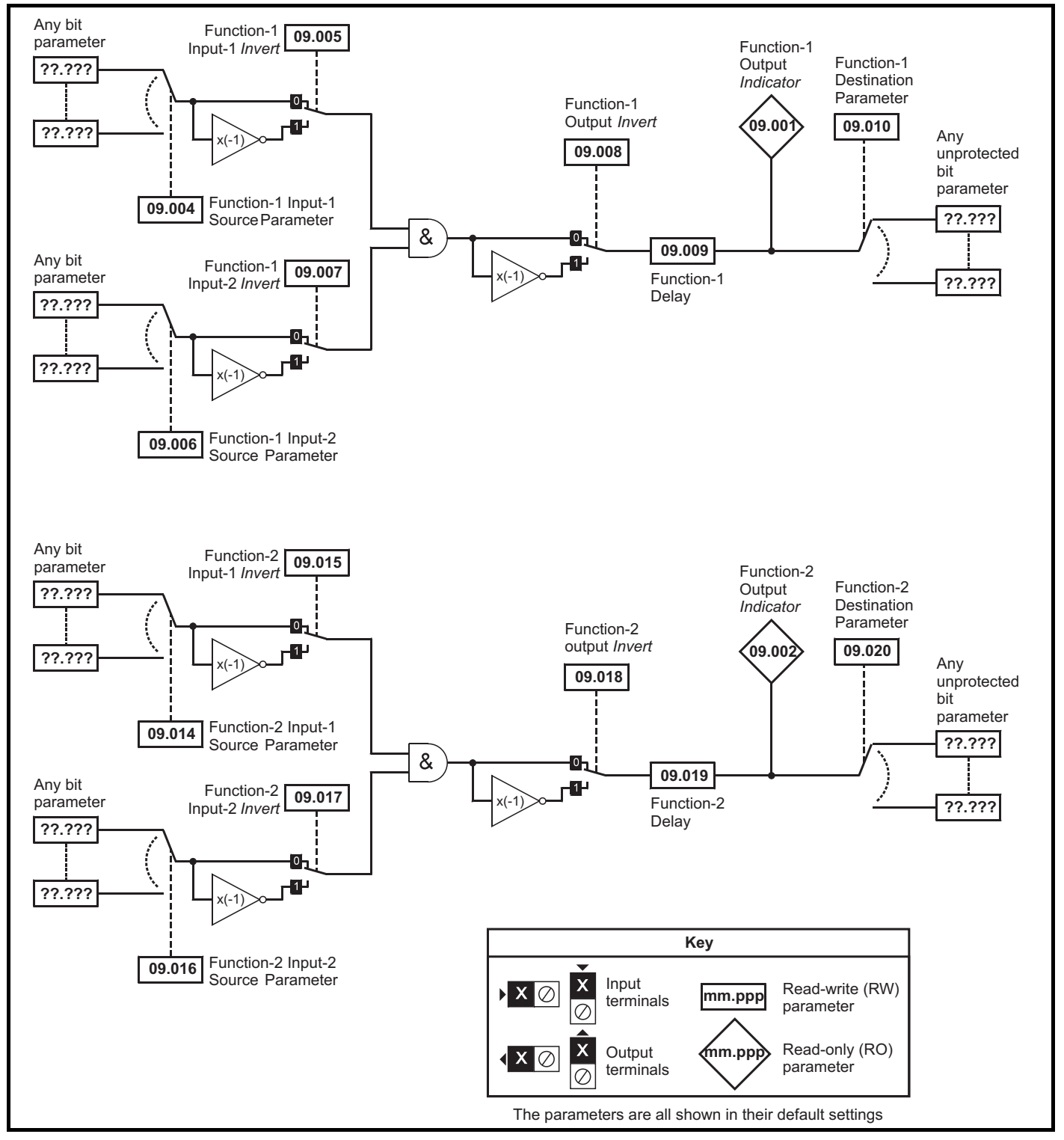

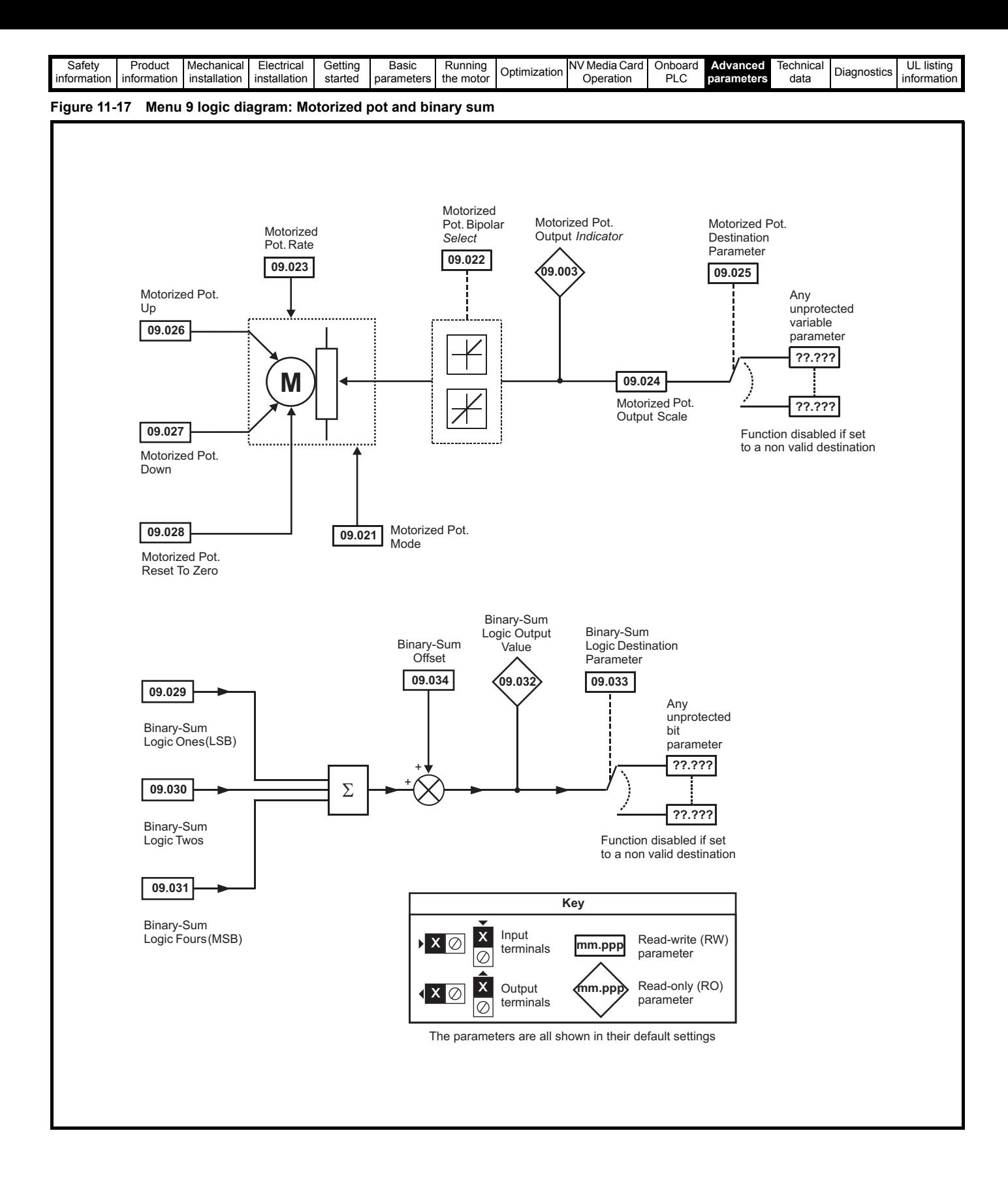

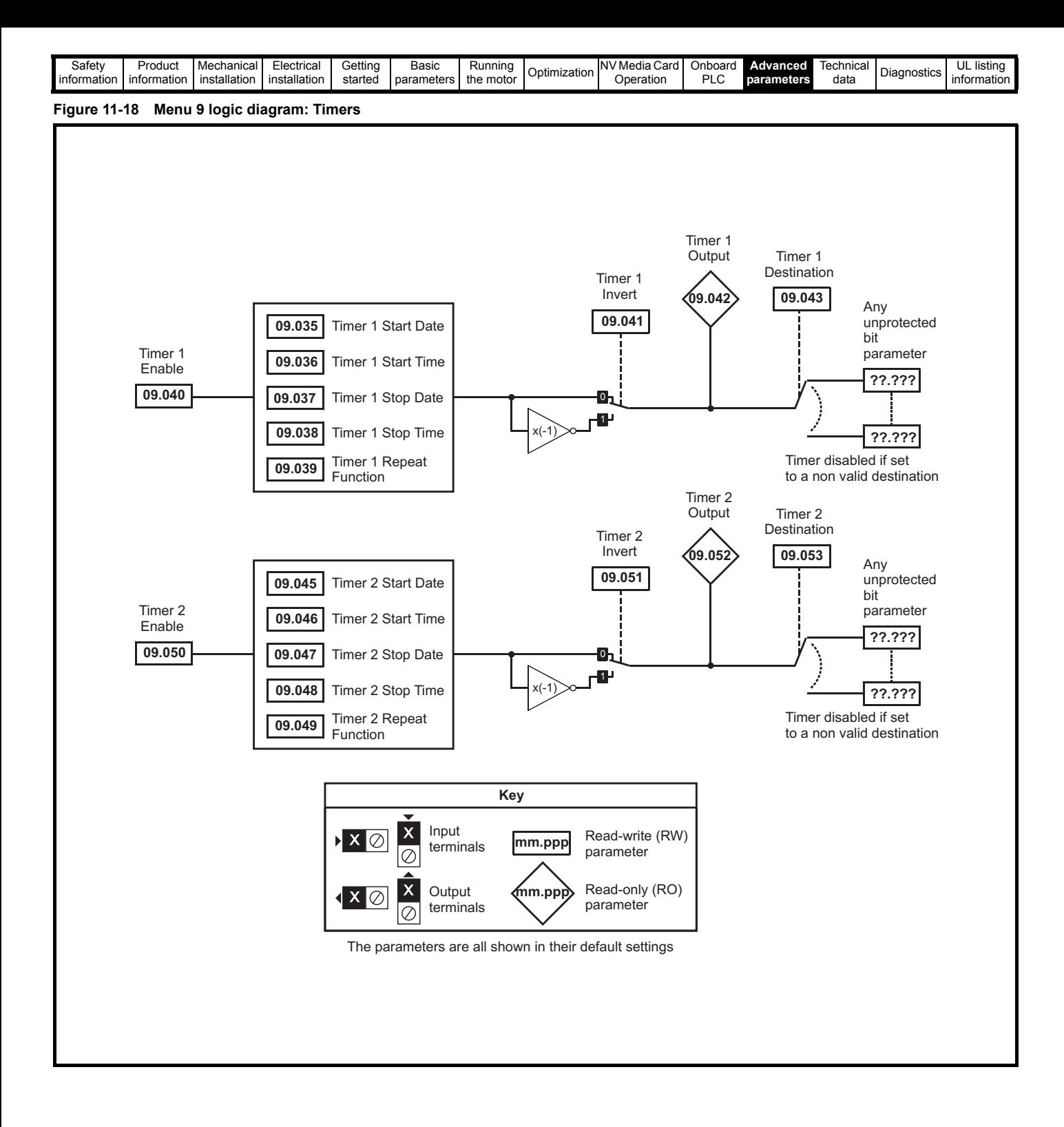

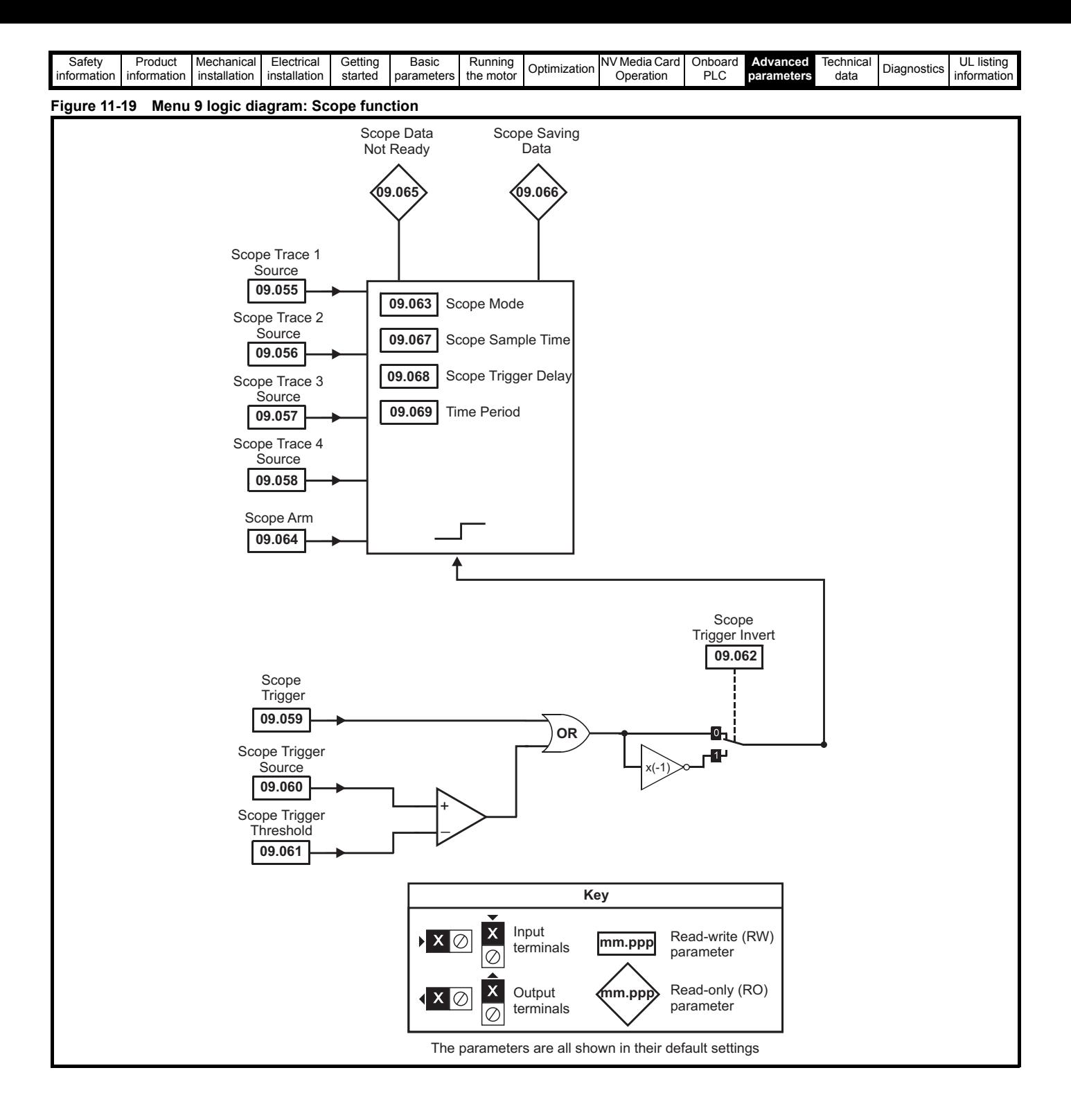

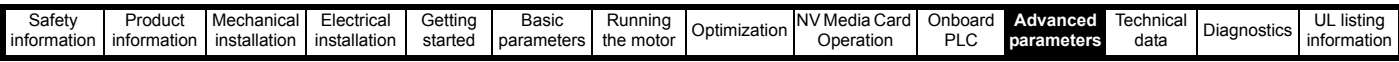

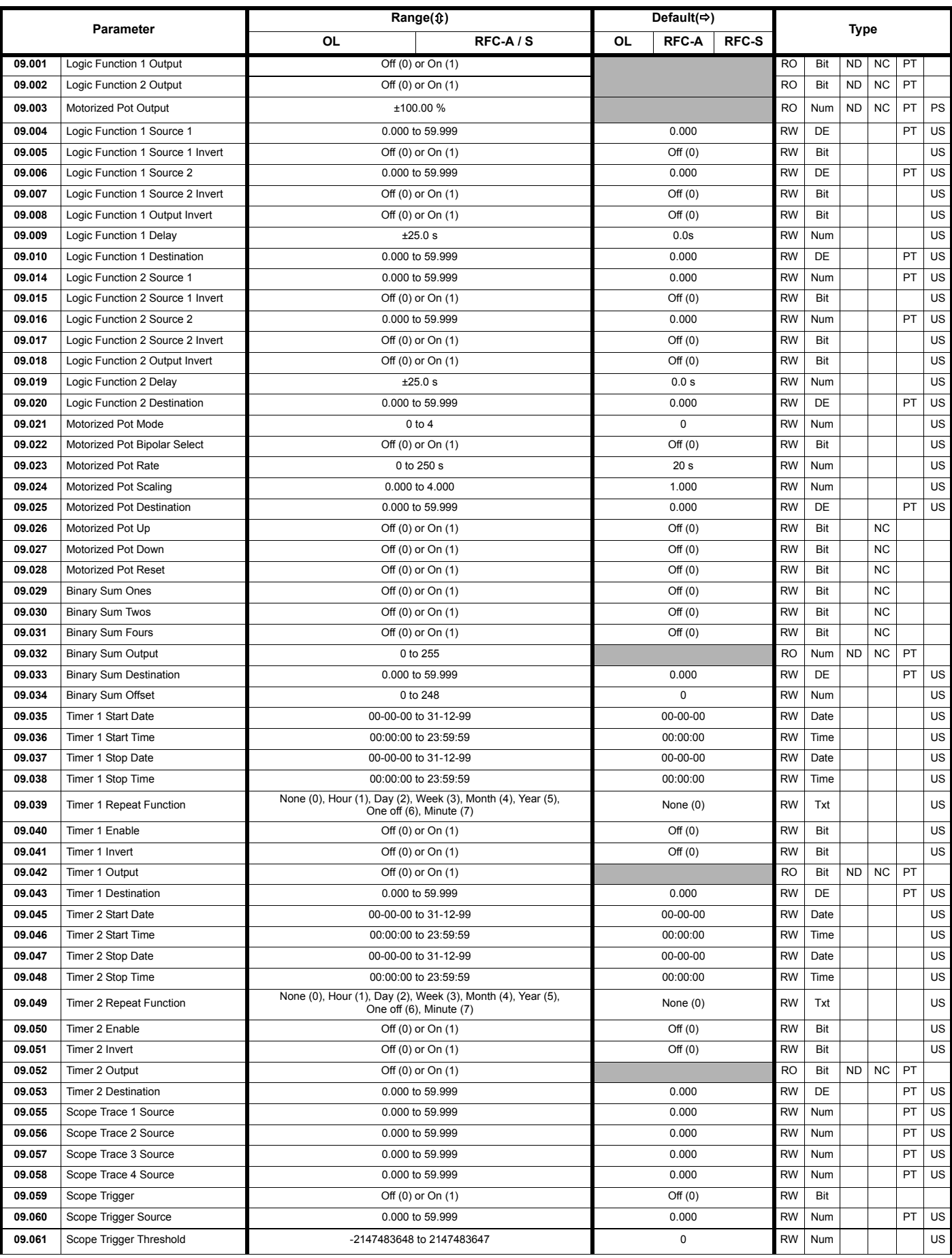

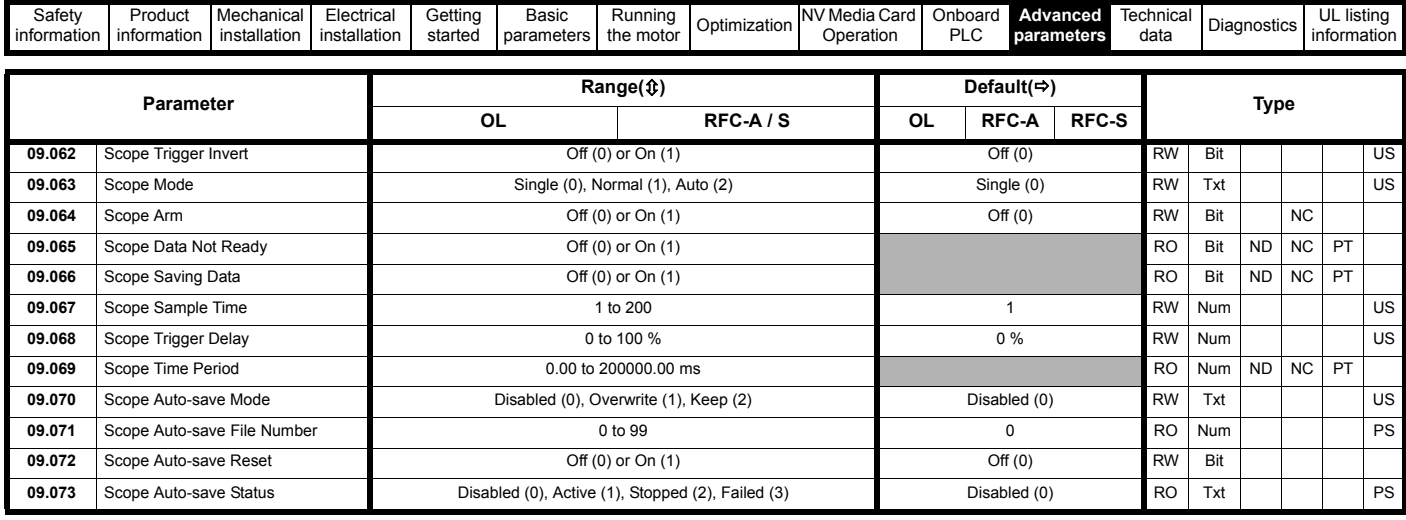

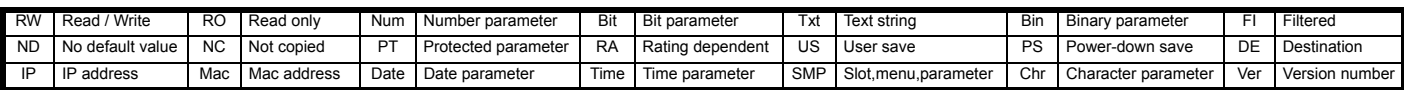

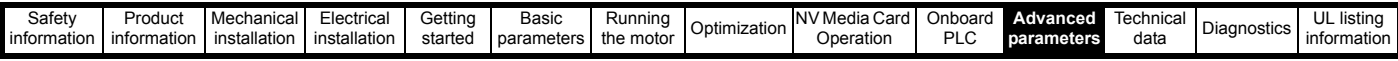

# **11.10 Menu 10: Status and trips**

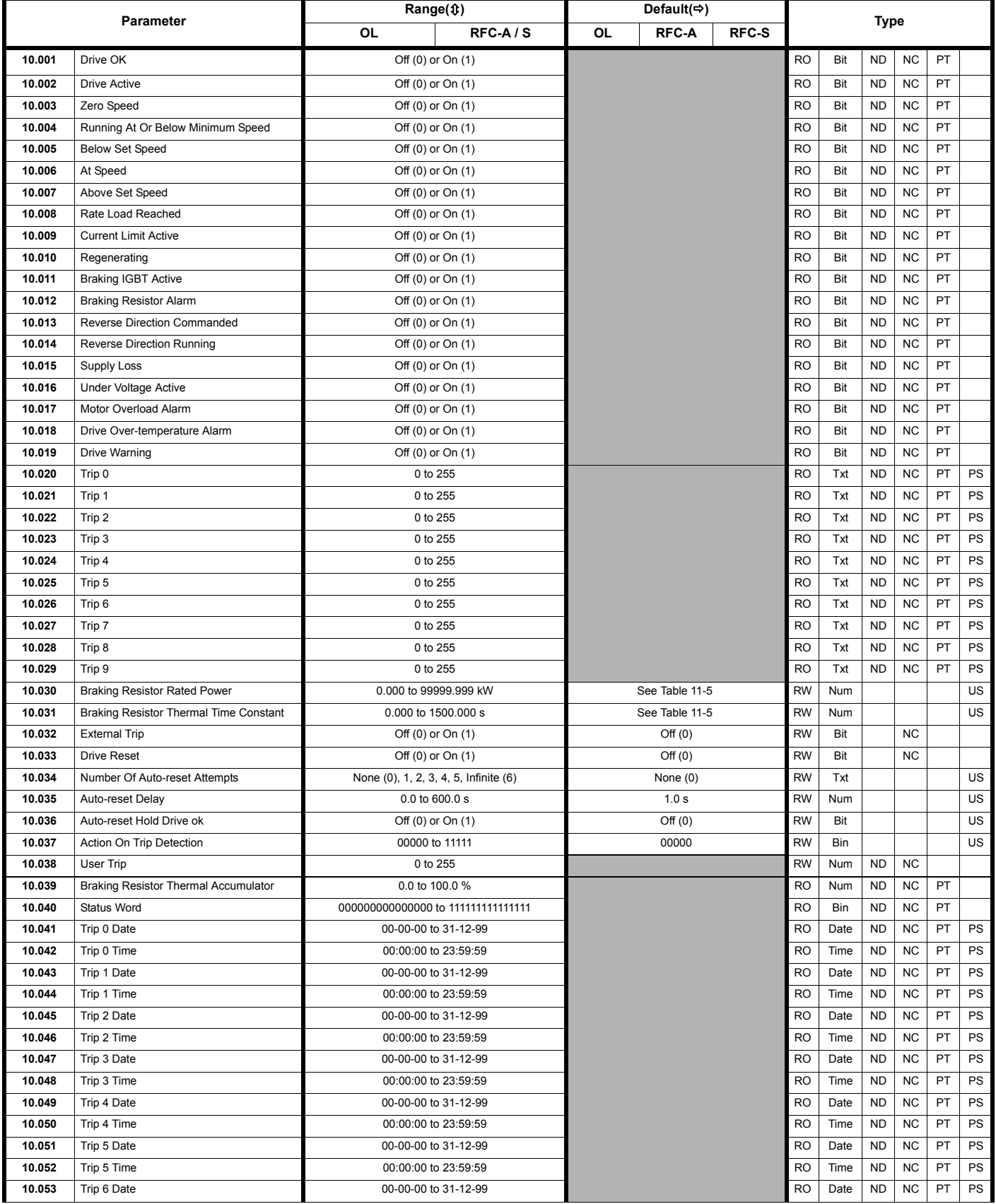

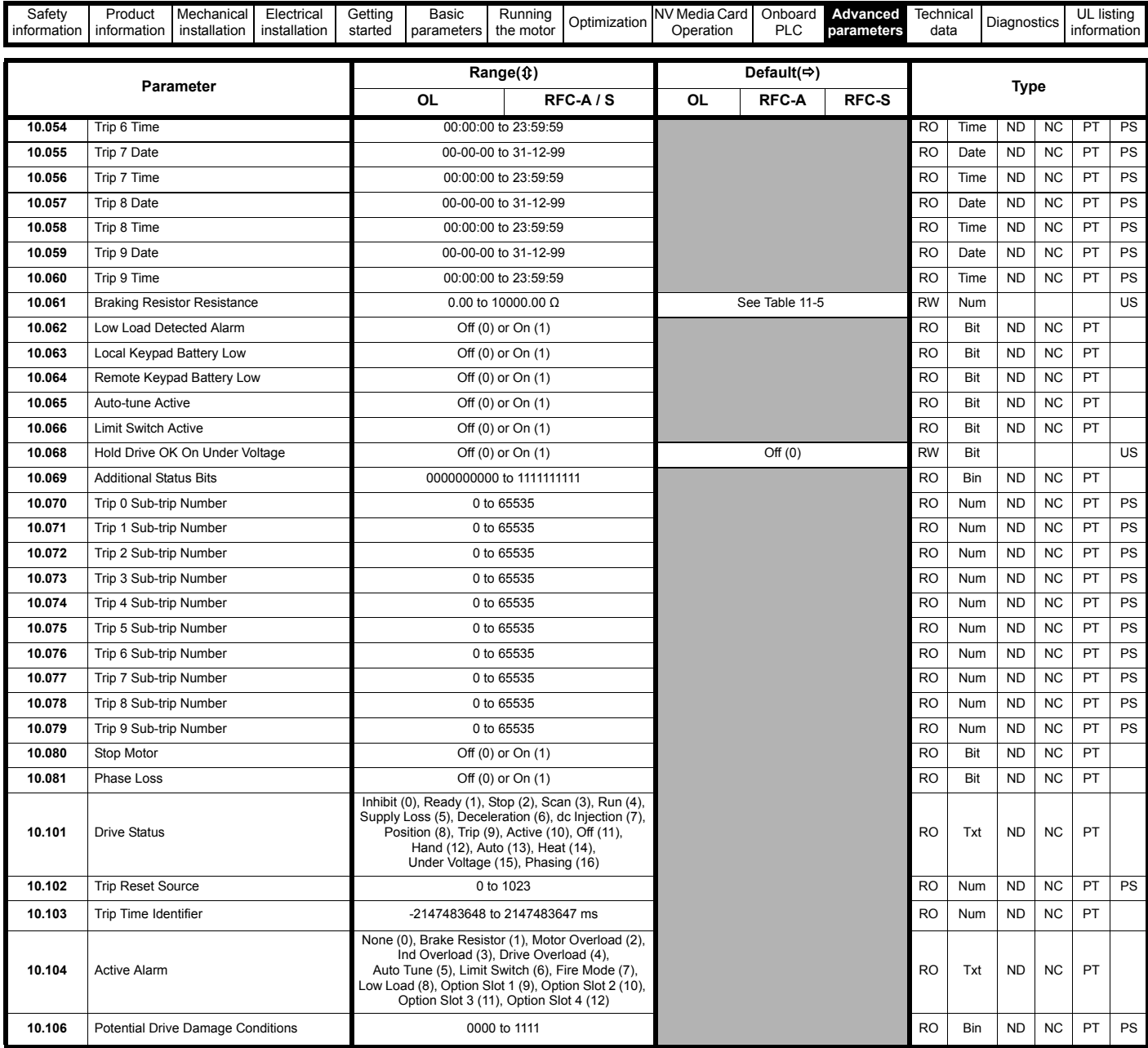

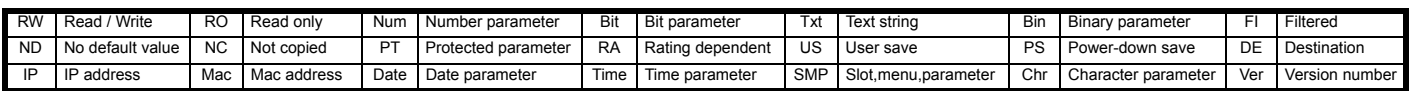

#### <span id="page-208-0"></span>**Table 11-5 Defaults for Pr 10.030, Pr 10.031 and Pr 10.061**

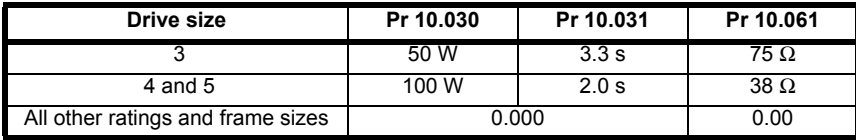

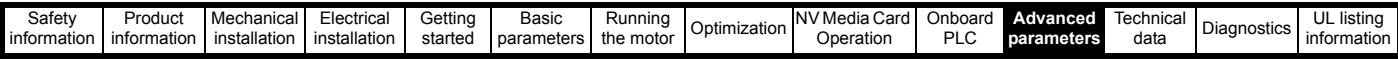

# **11.11 Menu 11: General drive set-up**

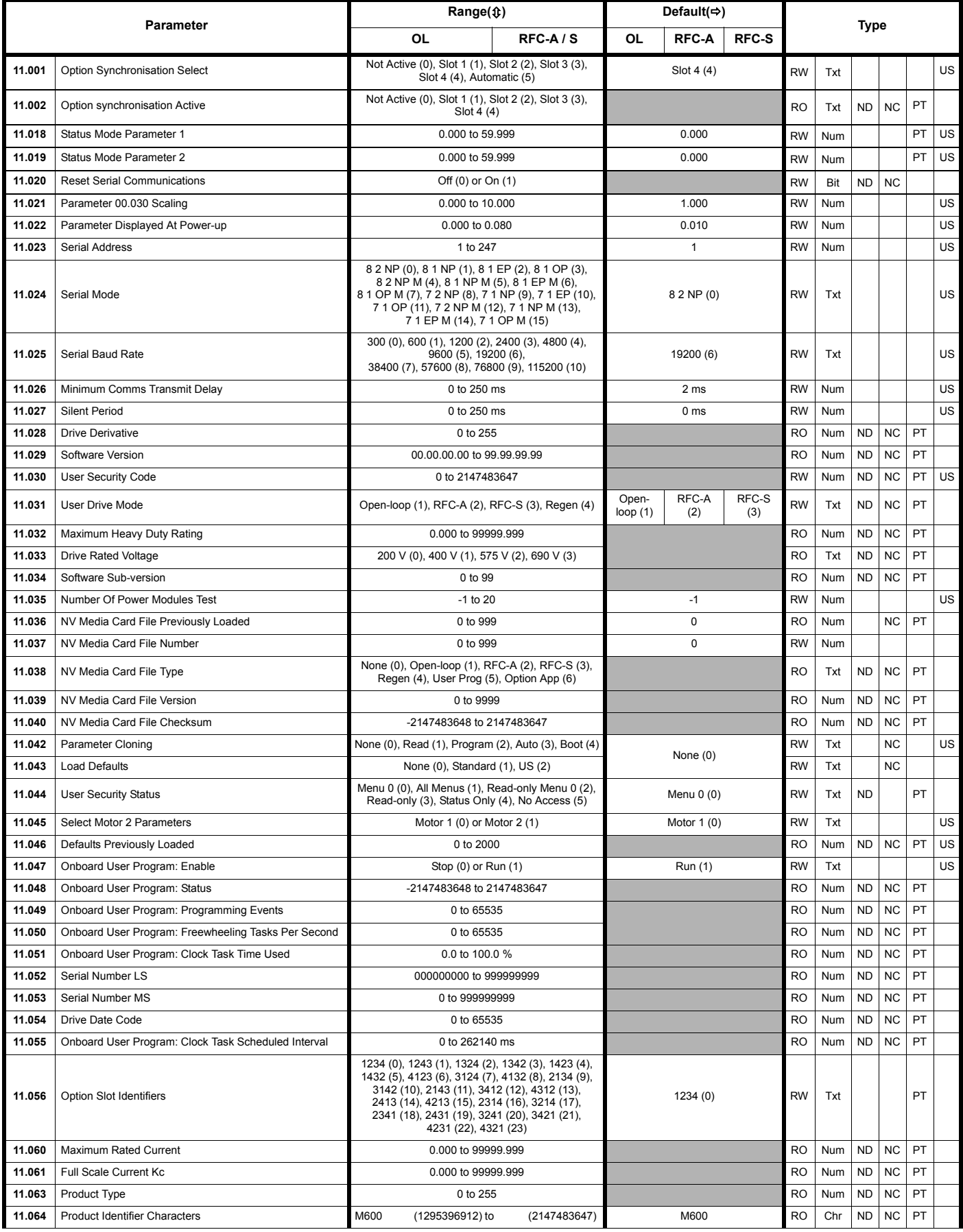

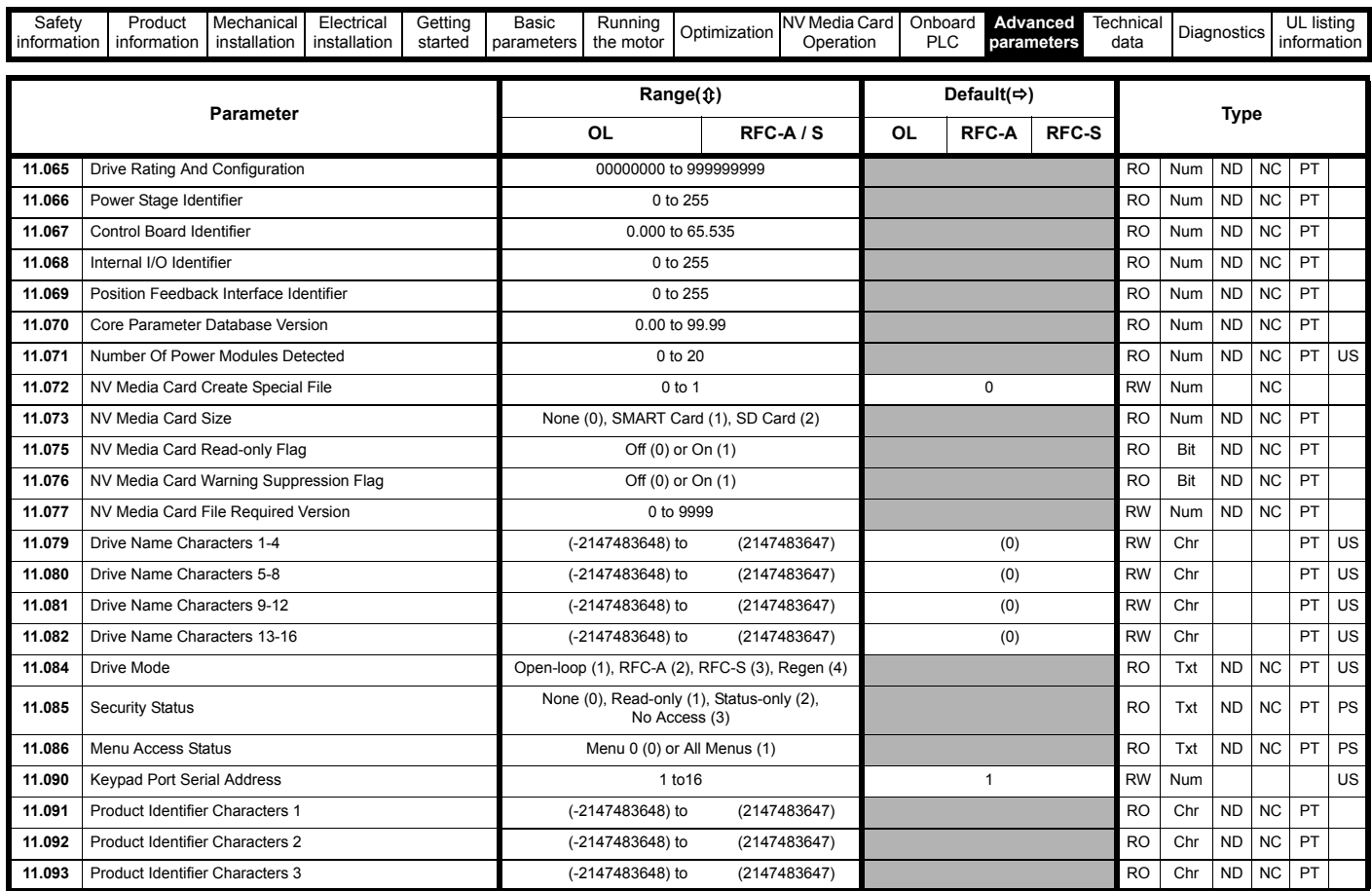

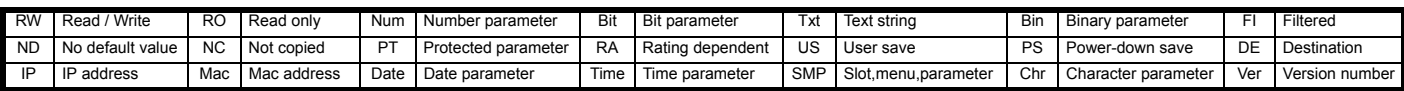

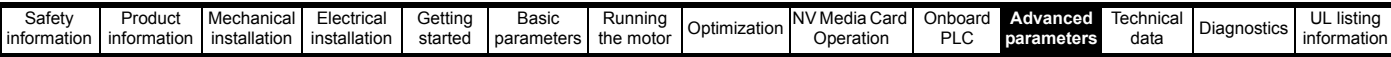

# **11.12 Menu 12: Threshold detectors, variable selectors and brake control function**

**Figure 11-20 Menu 12 logic diagram**

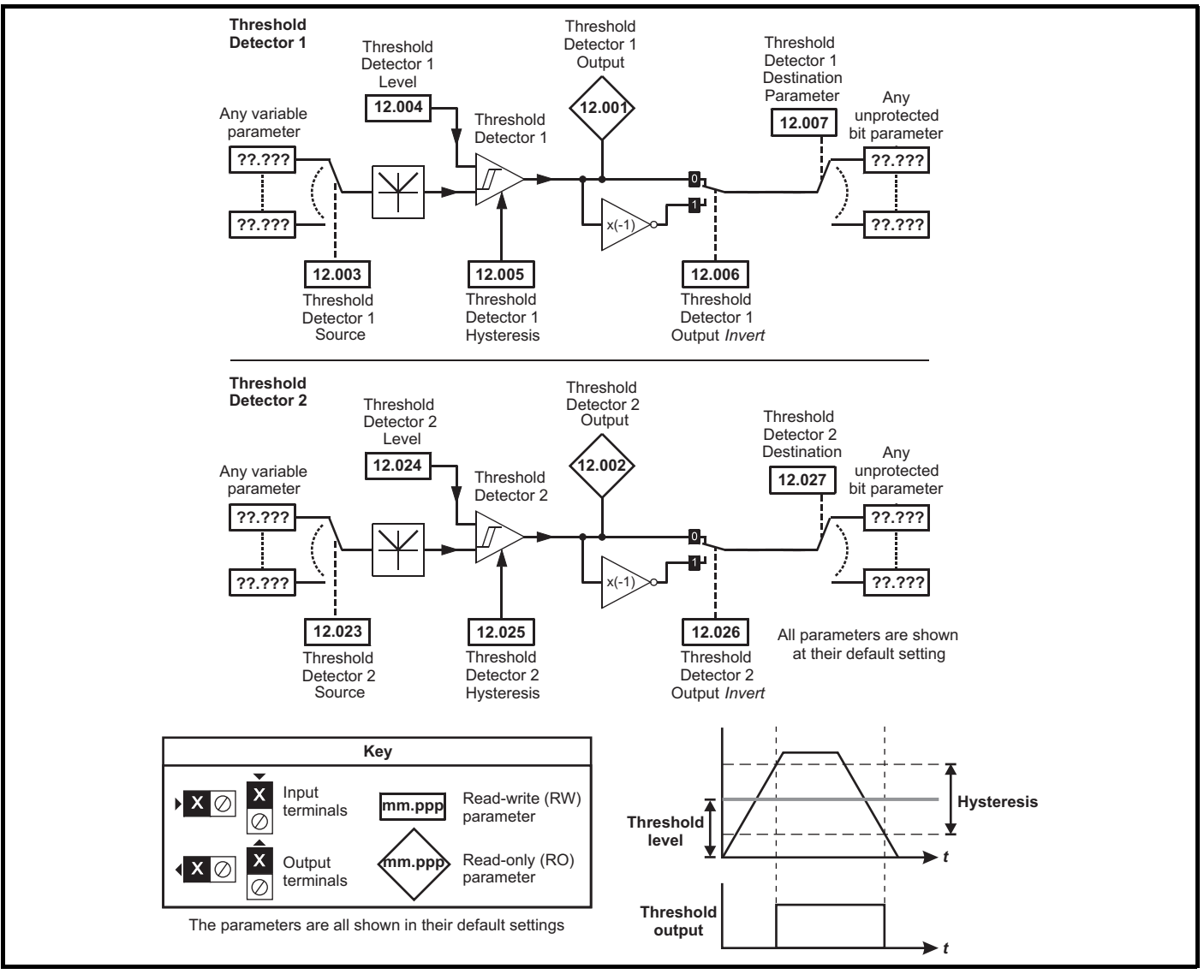

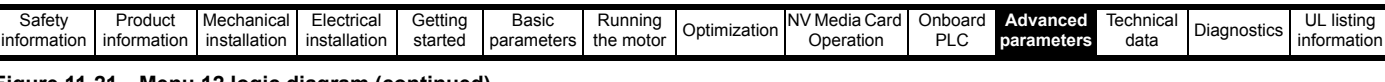

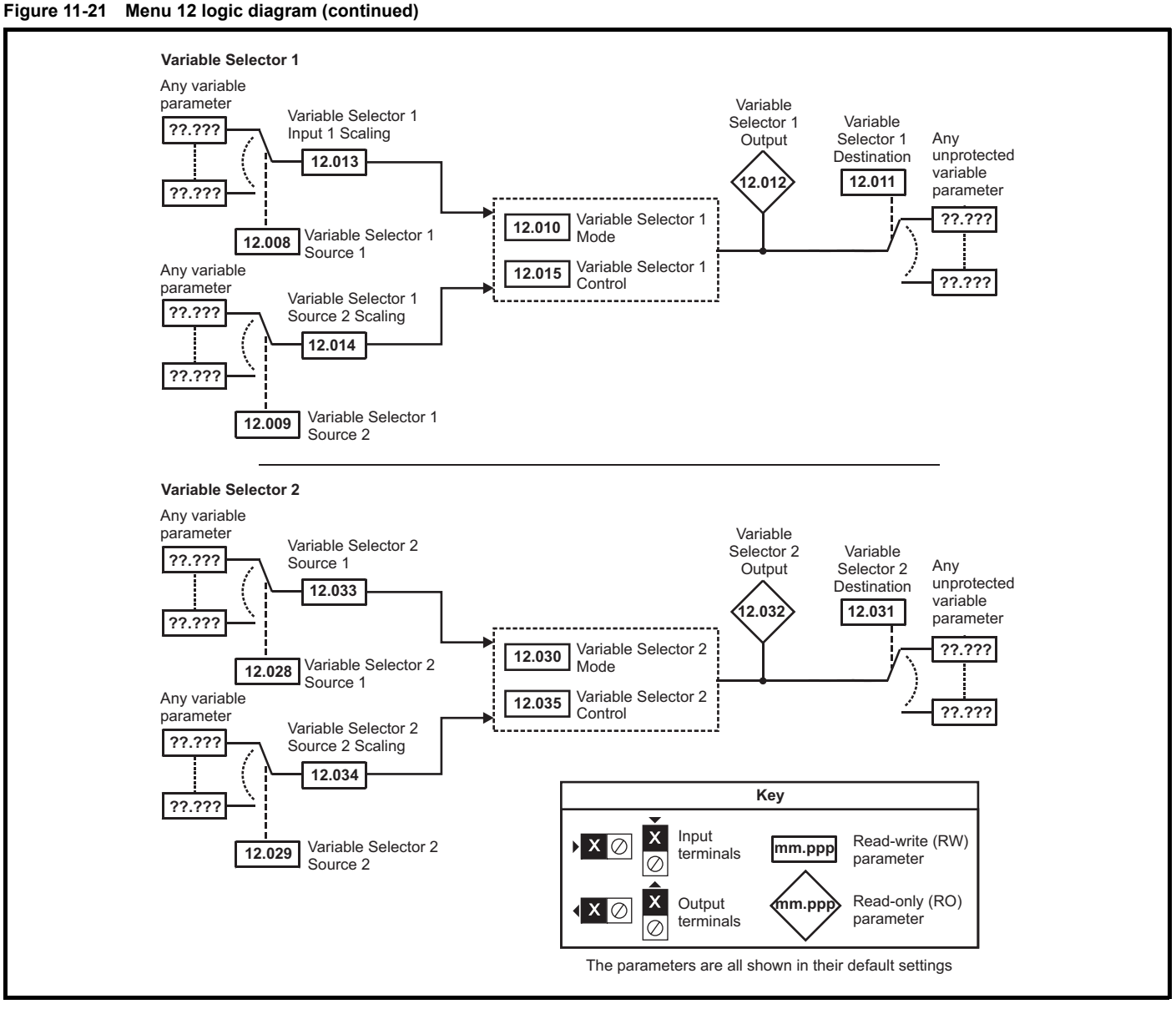

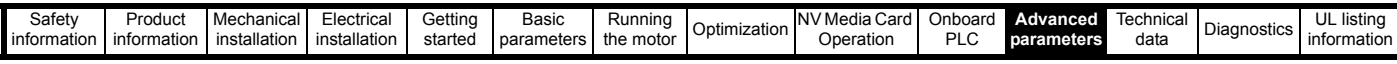

The brake control functions are provided to allow well co-ordinated operation of an external brake with the drive. While both hardware and software are designed to high standards of quality and robustness, they are not intended for use as safety functions, i.e. where a fault or failure would result in a risk of injury. In any application where the incorrect operation of the brake release mechanism could result in injury, **WARNING** independent protection devices of proven integrity must also be incorporated.

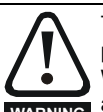

The control terminal relay can be selected as an output to release a brake. If a drive is set up in this manner and a drive replacement takes place, prior to programming the drive on initial power up, the brake may be released.

When drive terminals are programmed to non default settings the result of incorrect or delayed programming must be considered. The use of **WARNING** a NV media card in boot mode can ensure drive parameters are immediately programmed to avoid this situation.

#### **Figure 11-22 Open-loop brake function**

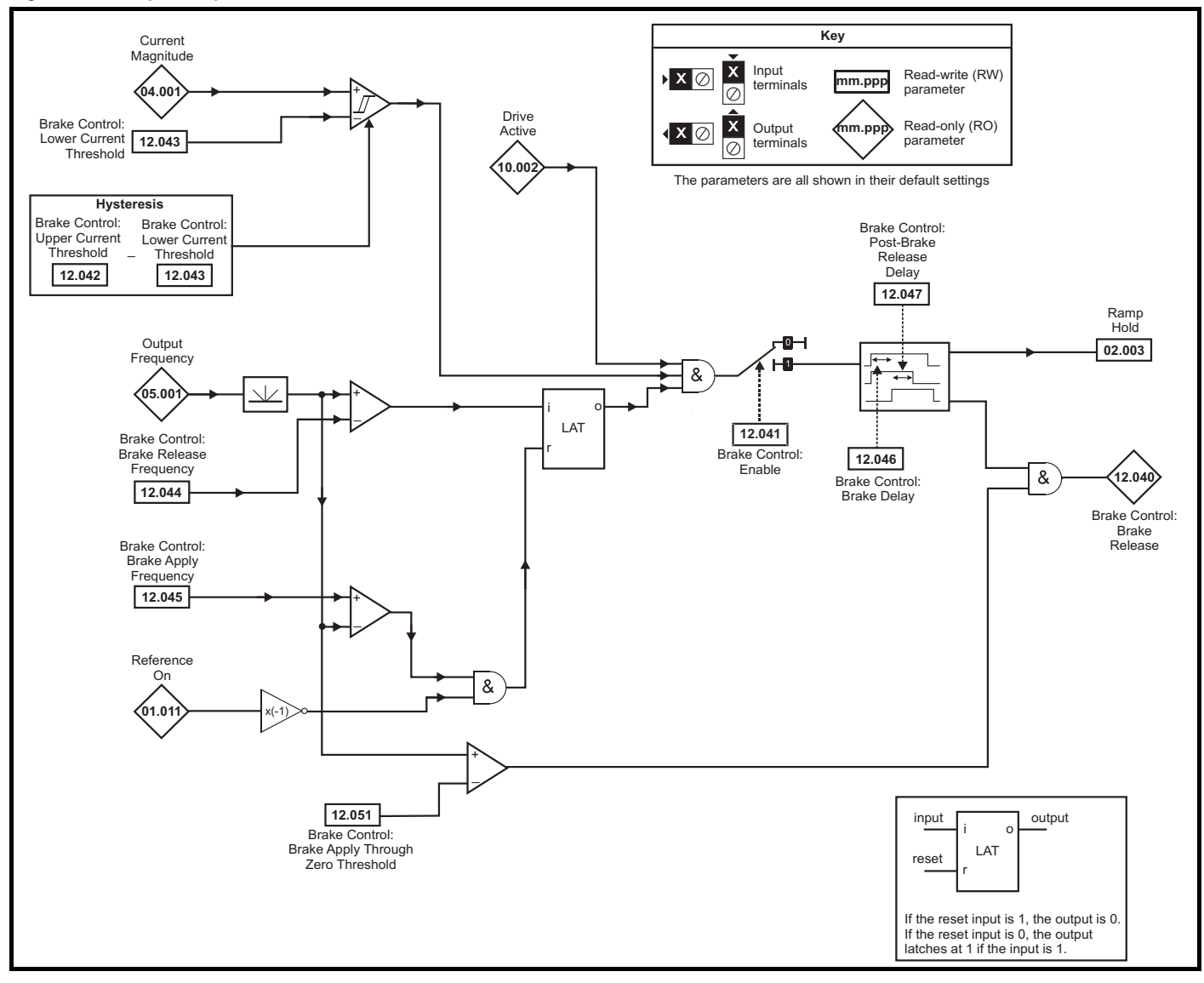

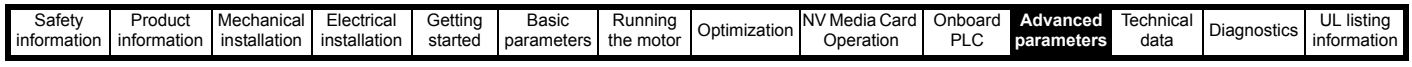

#### **Figure 11-23 Open-loop brake sequence**

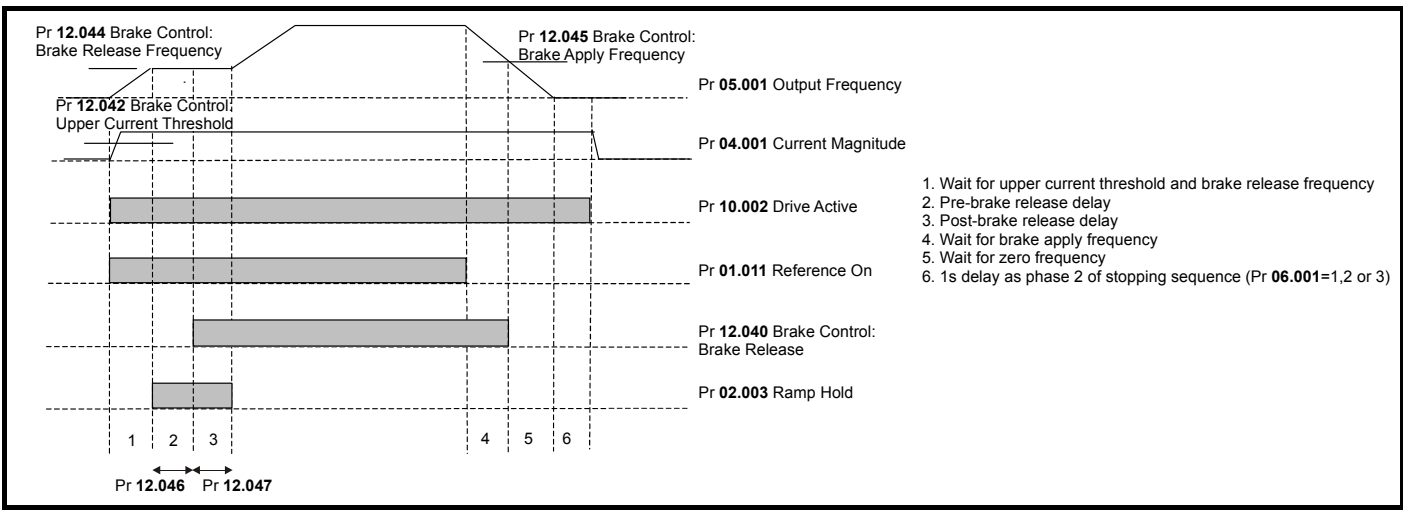

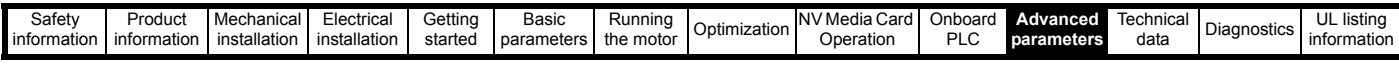

The brake control functions are provided to allow well co-ordinated operation of an external brake with the drive. While both hardware and software are designed to high standards of quality and robustness, they are not intended for use as safety functions, i.e. where a fault or failure would result in a risk of injury. In any application where the incorrect operation of the brake release mechanism could result in injury, independent protection devices of proven integrity must also be incorporated.

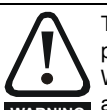

**WARNING**

The control terminal relay can be selected as an output to release a brake. If a drive is set up in this manner and a drive replacement takes place, prior to programming the drive on initial power up, the brake may be released.

When drive terminals are programmed to non default settings the result of incorrect or delayed programming must be considered. The use of a NV media card in boot mode can ensure drive parameters are immediately programmed to avoid this situation. **WARNING**

#### **Figure 11-24 RFC-A mode with brake controller mode (12.052) =1**

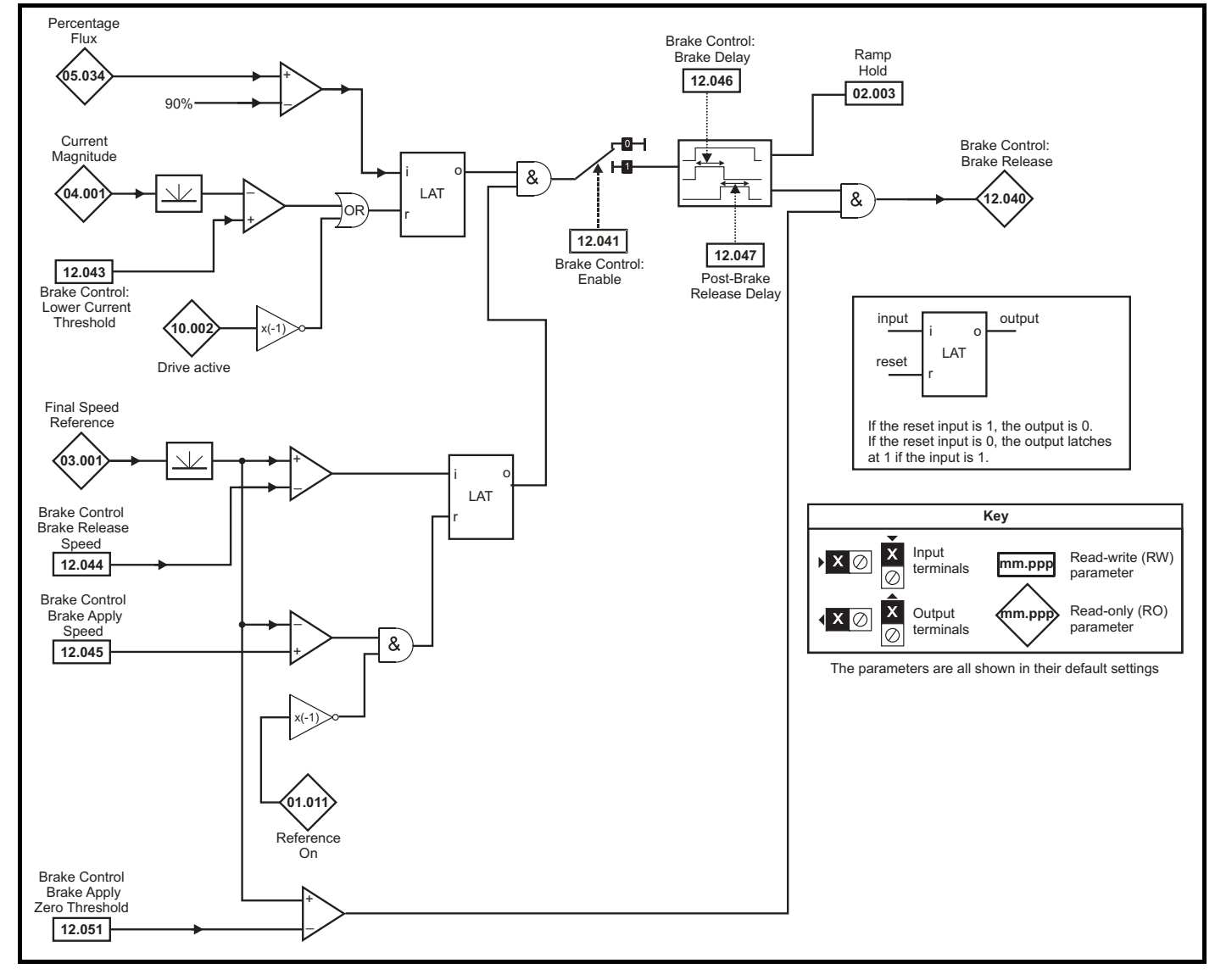
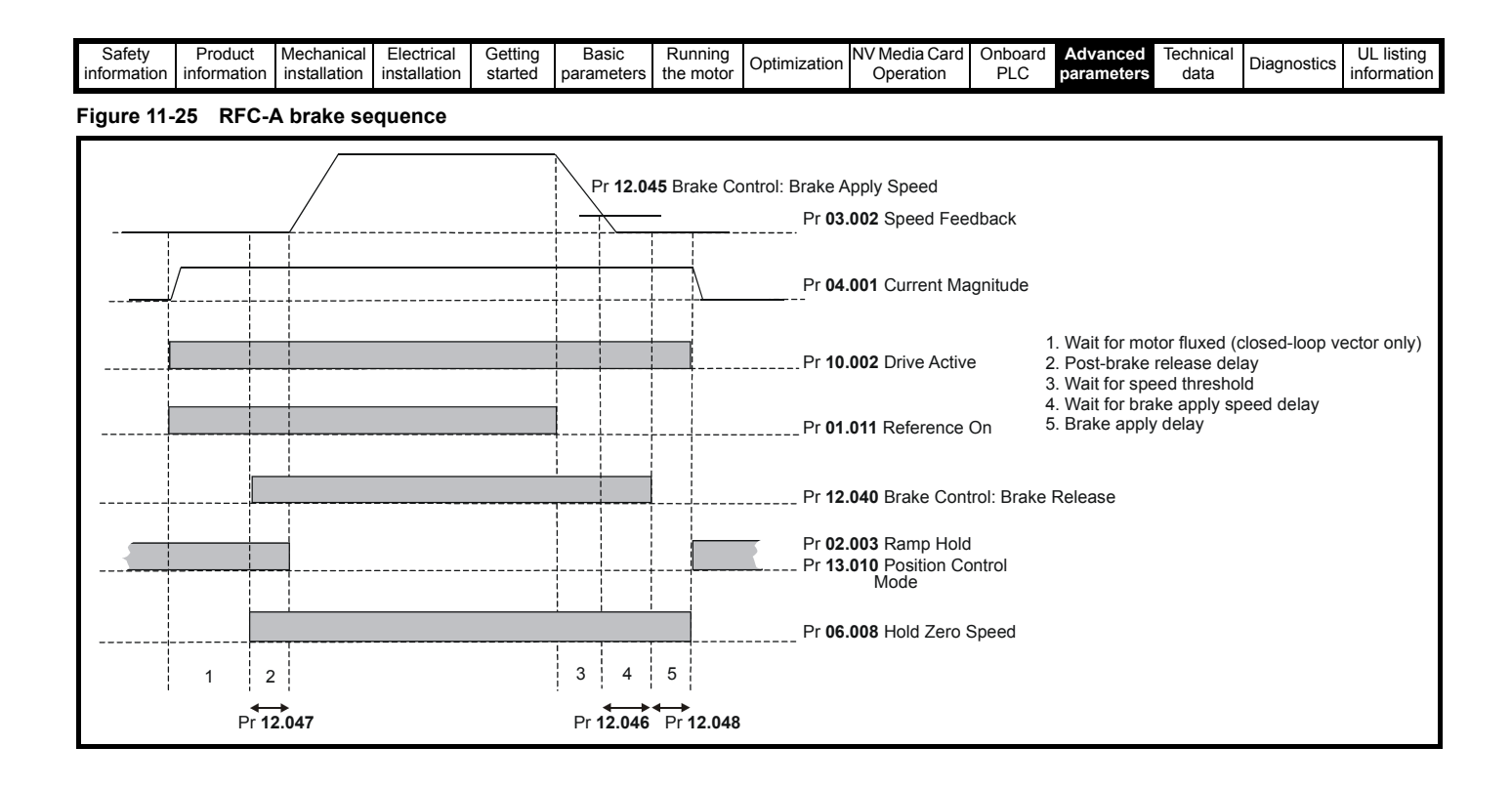

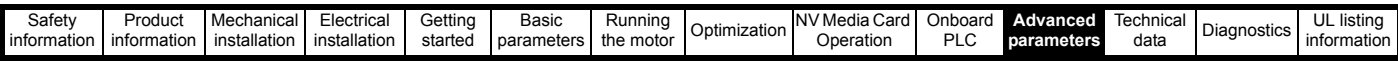

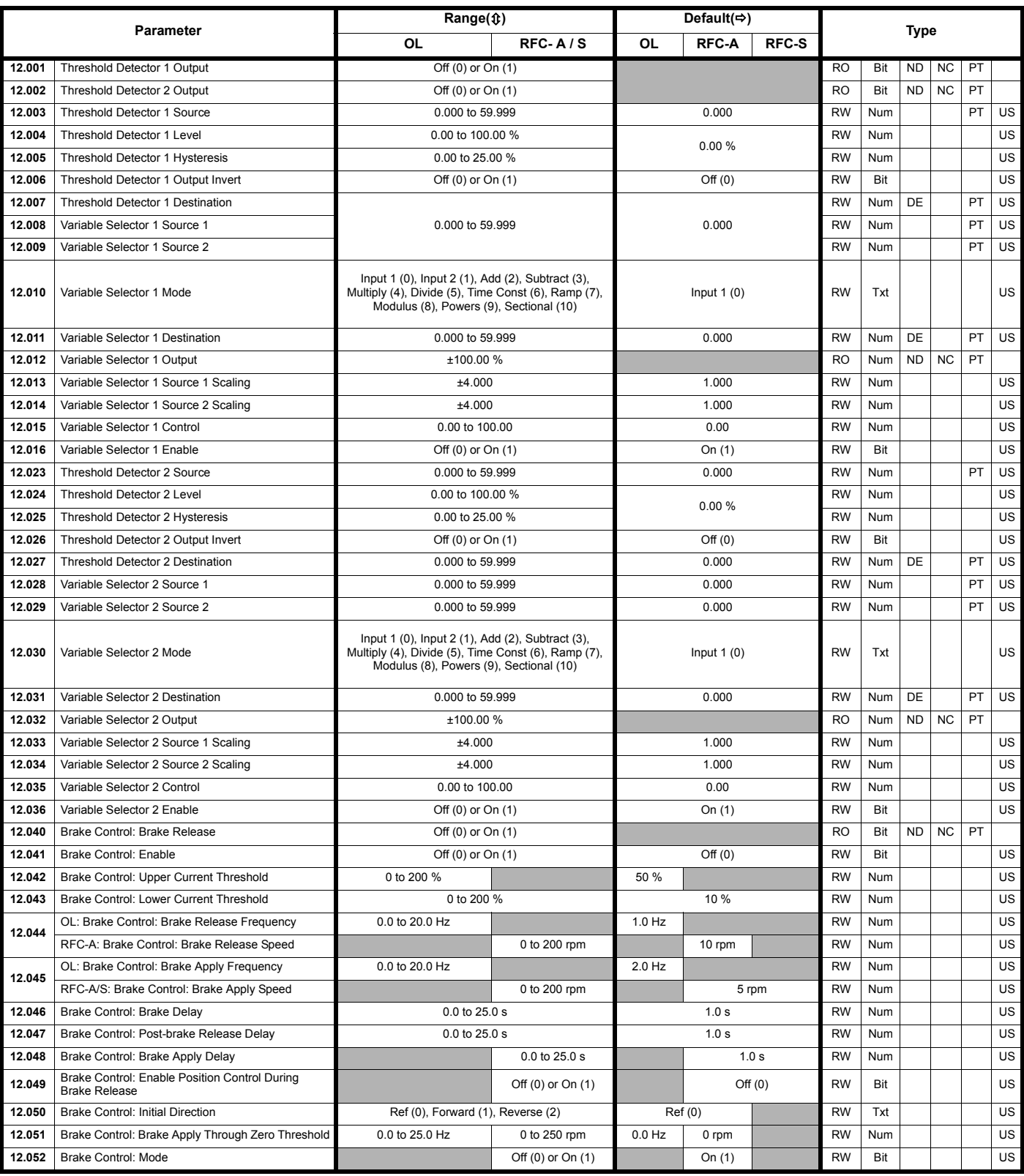

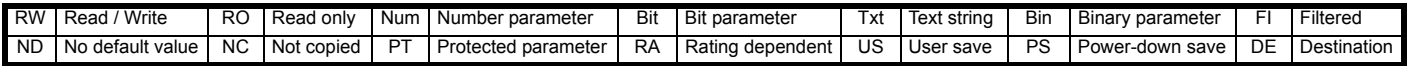

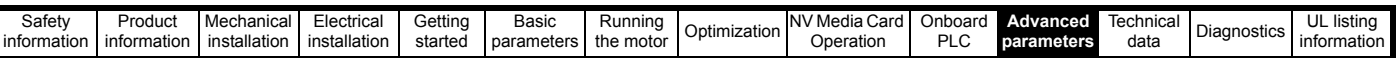

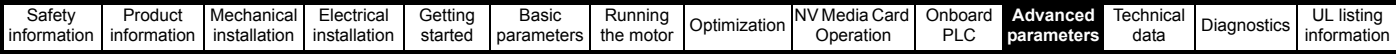

## **11.13 Menu 13: Standard motion controller**

**Figure 11-26 Menu 13 logic diagram**

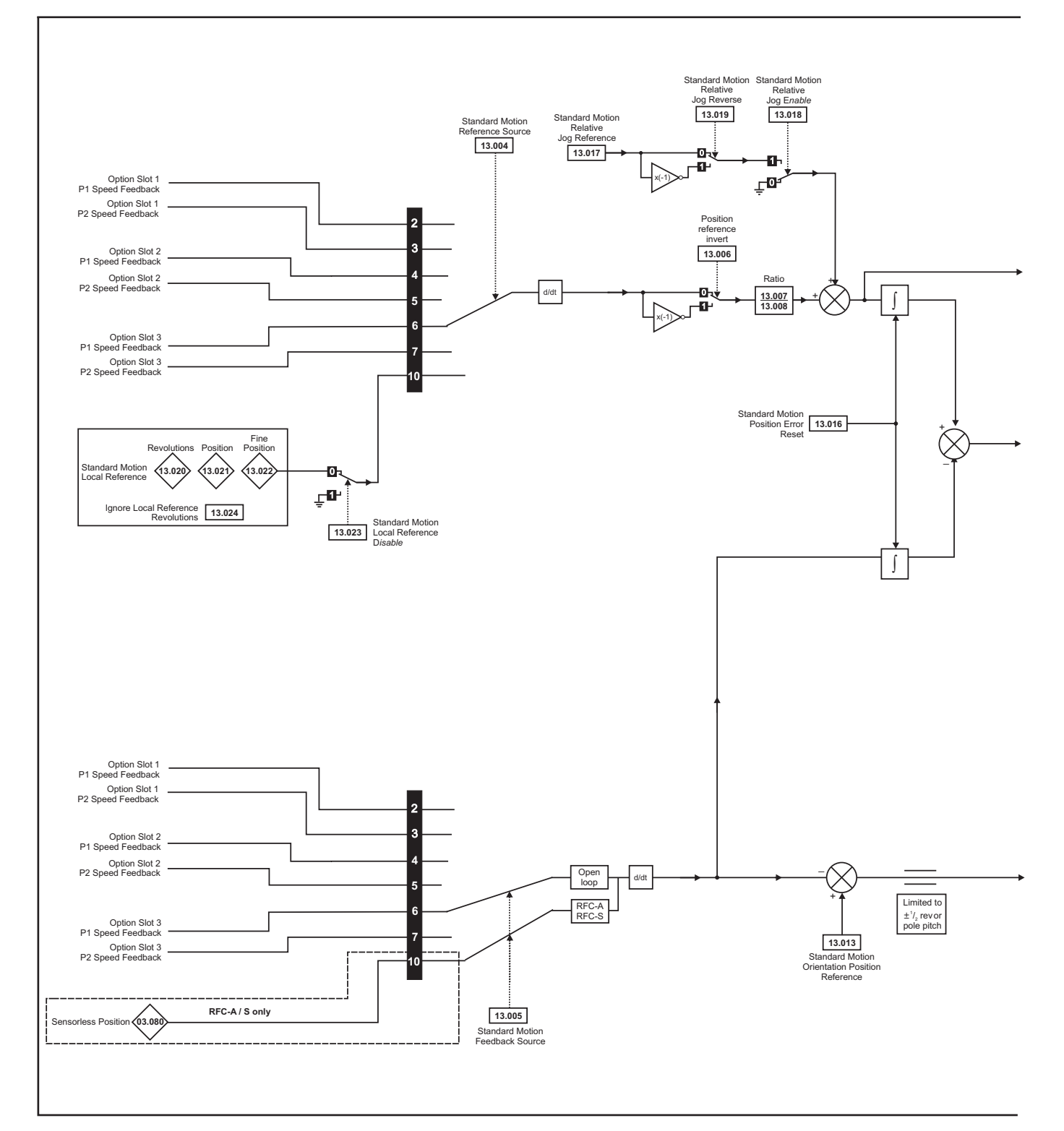

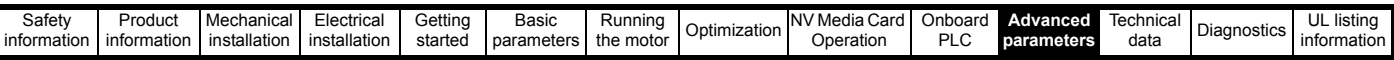

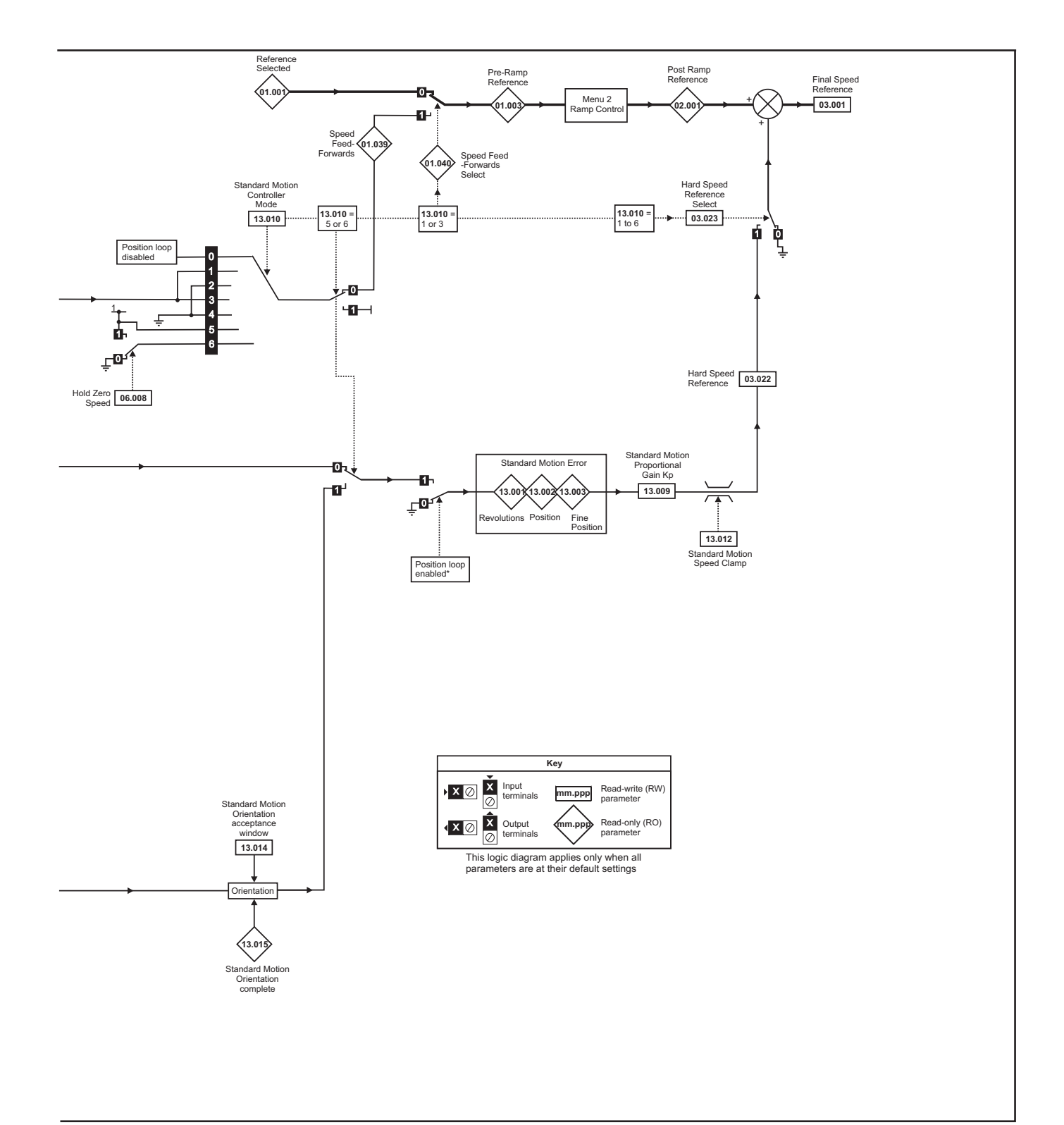

\*The position controller is disabled and the error integrator is also reset under the following conditions:

- 1. If the drive is disabled (i.e. inhibited, ready or tripped)
- 2. If the position controller mode (Pr **13.010**) is changed. The position controller is disabled transiently to reset the error integrator.
- 3. The absolute mode parameter (Pr **13.011**) is changed. The position controller is disabled transiently to reset the error integrator.
- 4. One of the position sources is invalid.
- 5. The position feedback initialized parameter (Pr **03.048**) is zero.

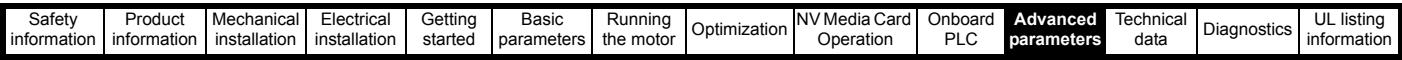

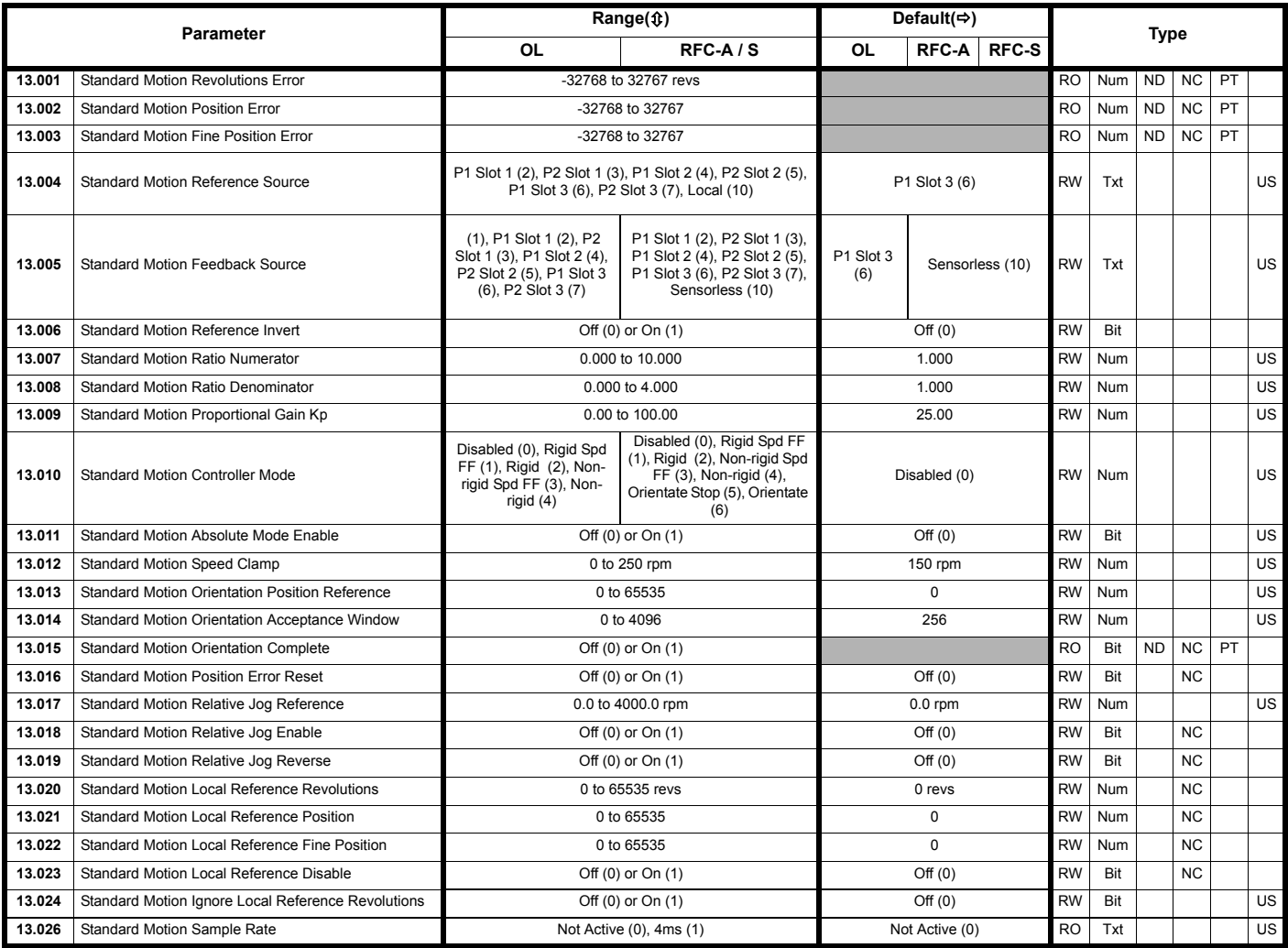

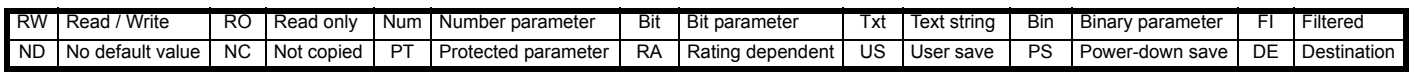

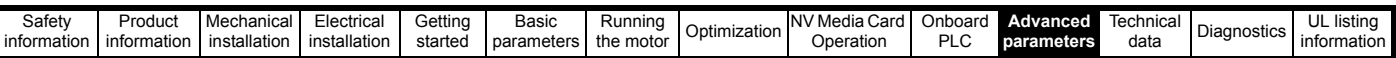

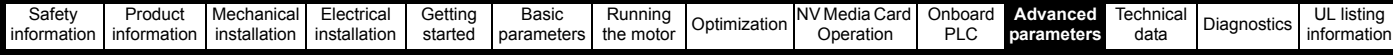

## **11.14 Menu 14: User PID controller**

**Figure 11-27 Menu 14 Logic diagram**

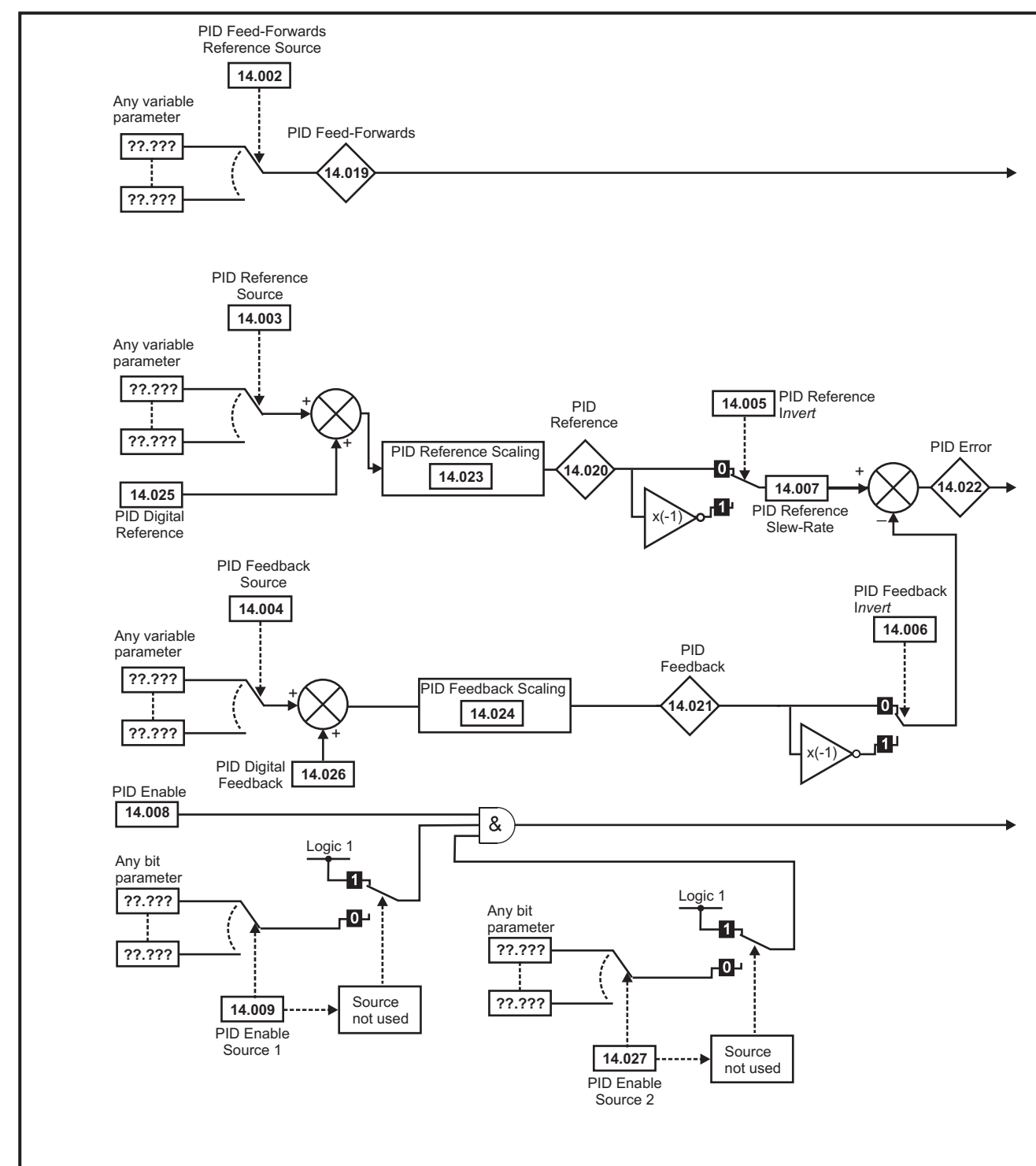

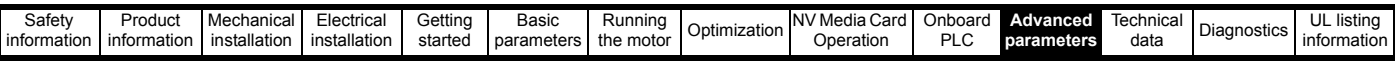

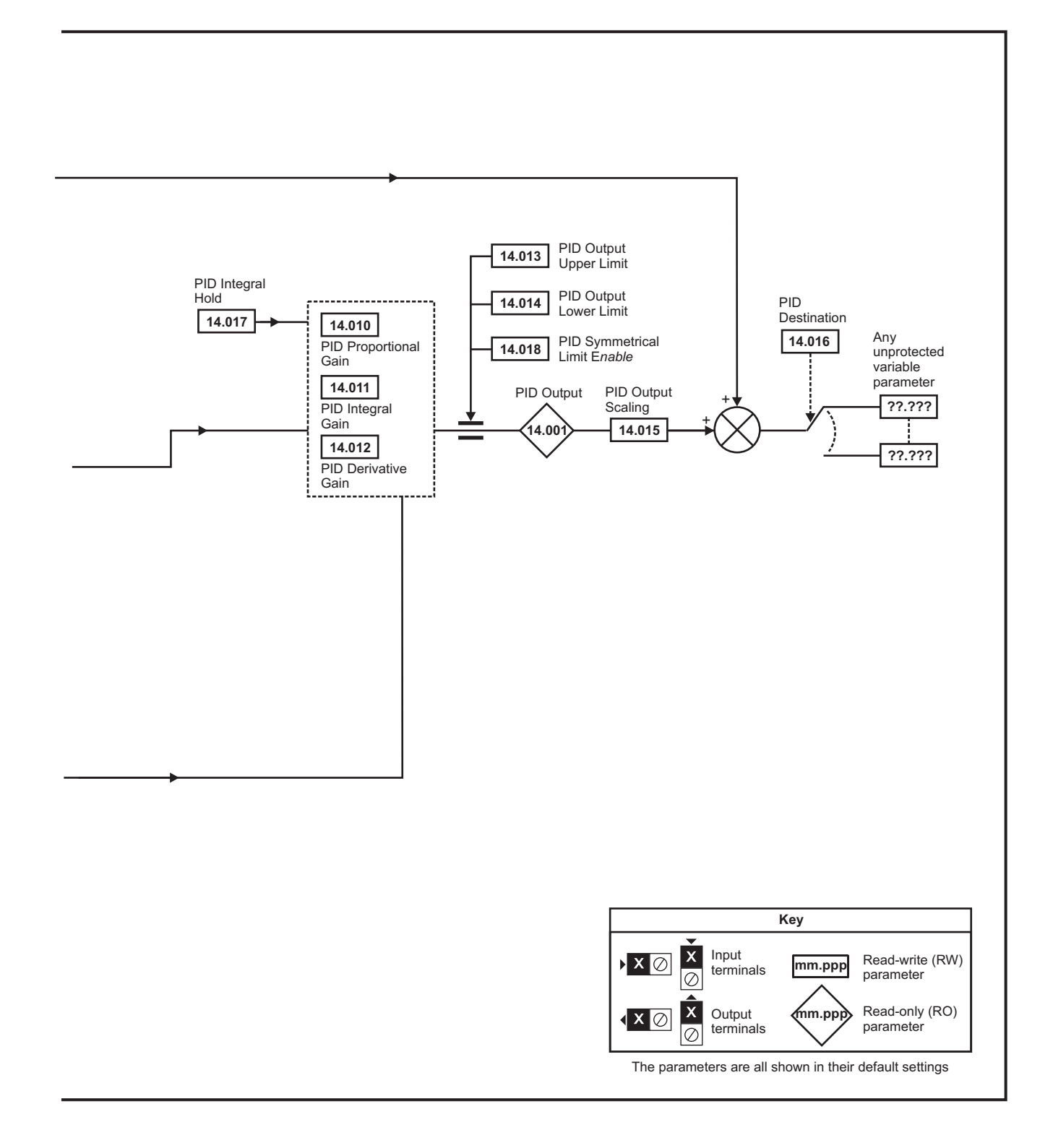

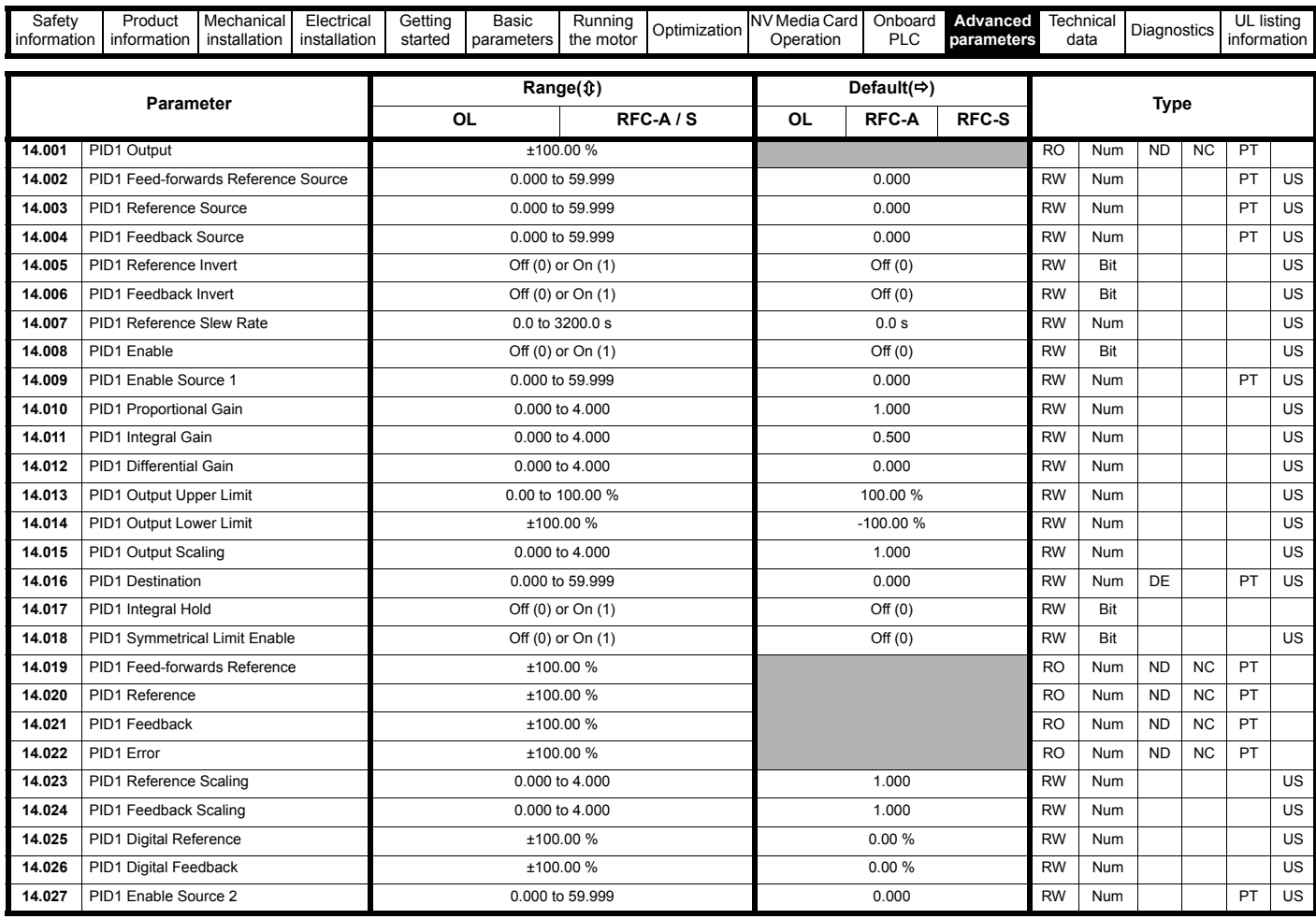

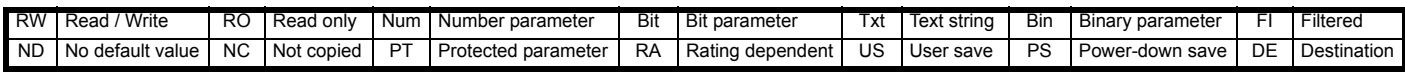

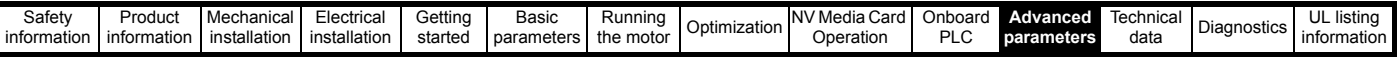

## **11.15 Menus 15, 16 and 17: Option module set-up**

**Figure 11-28 Location of option module slots and their corresponding menu numbers** 

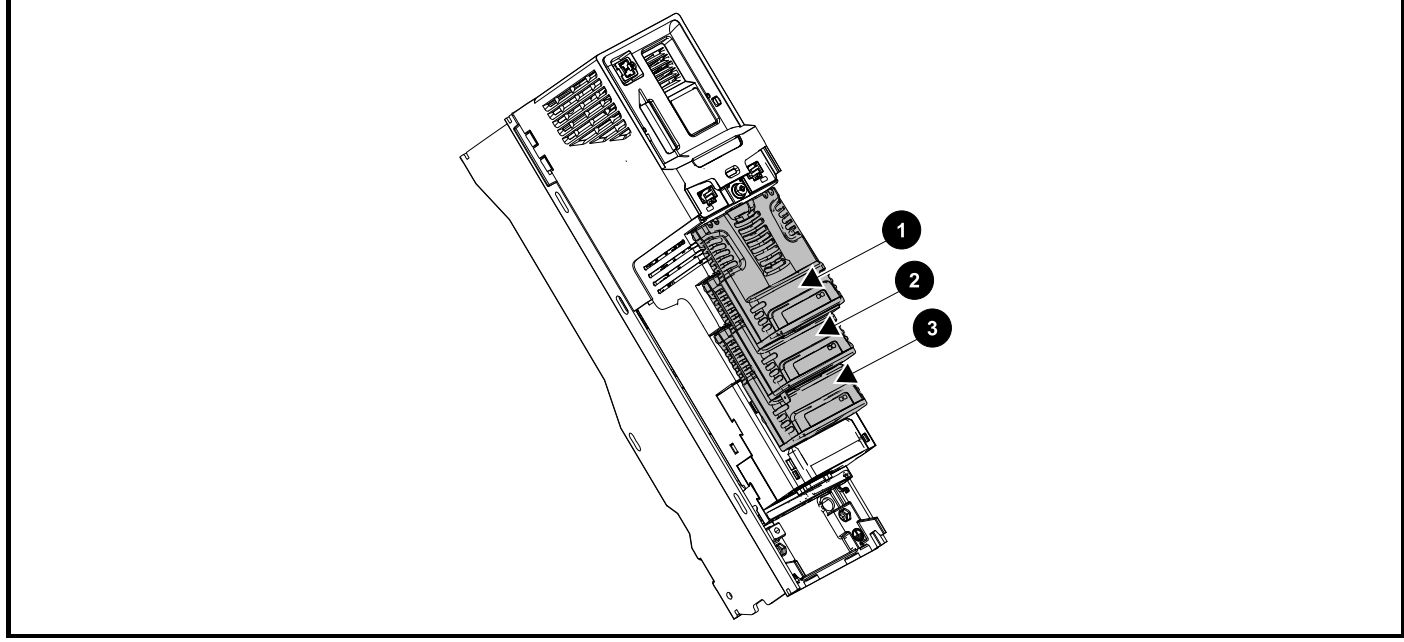

- 1. Solutions Module Slot 1 Menu 15
- 2. Solutions Module Slot 2 Menu 16
- 3. Solutions Module Slot 3 Menu 17

### **11.15.1 Parameters common to all categories**

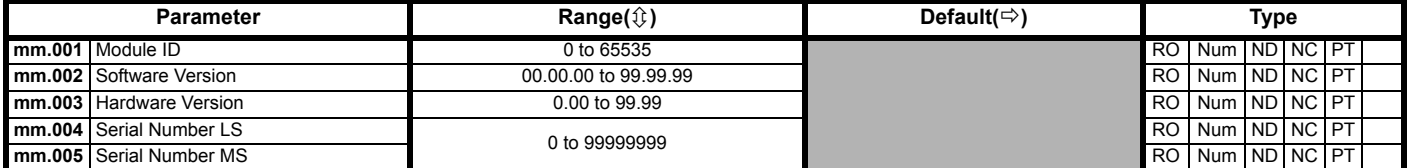

The option module ID indicates the type of module that is installed in the corresponding slot. See the relevant option module user guide for more information regarding the module.

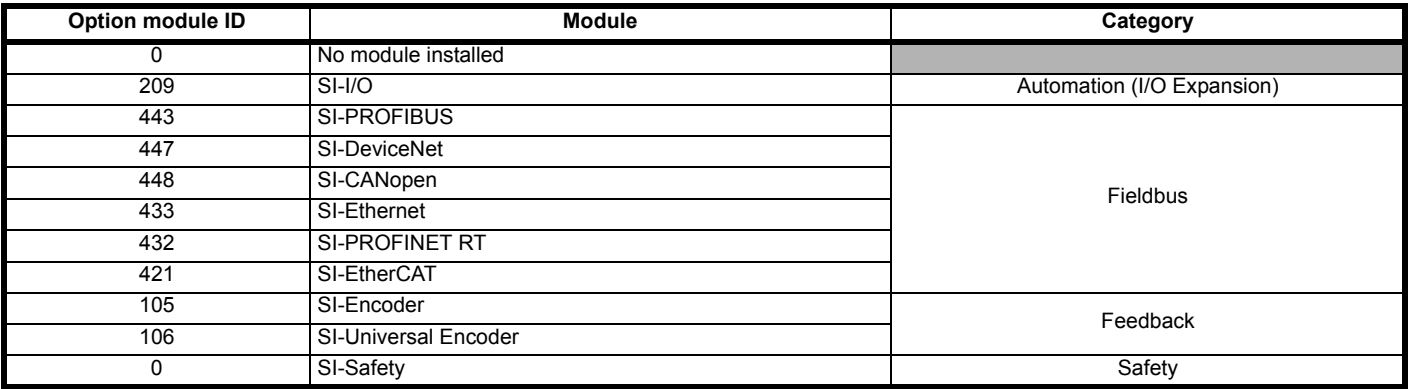

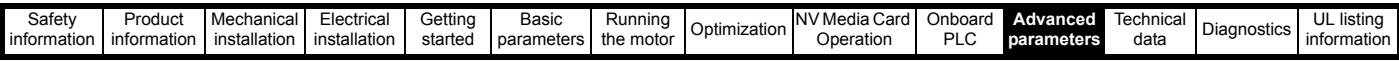

# **11.16 Menu 18: Application menu 1**

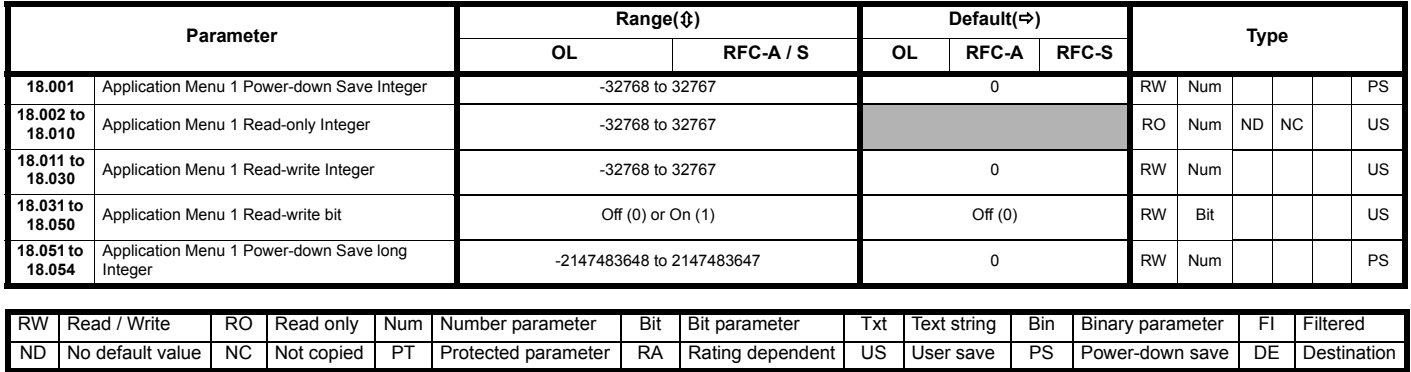

## **11.17 Menu 19: Application menu 2**

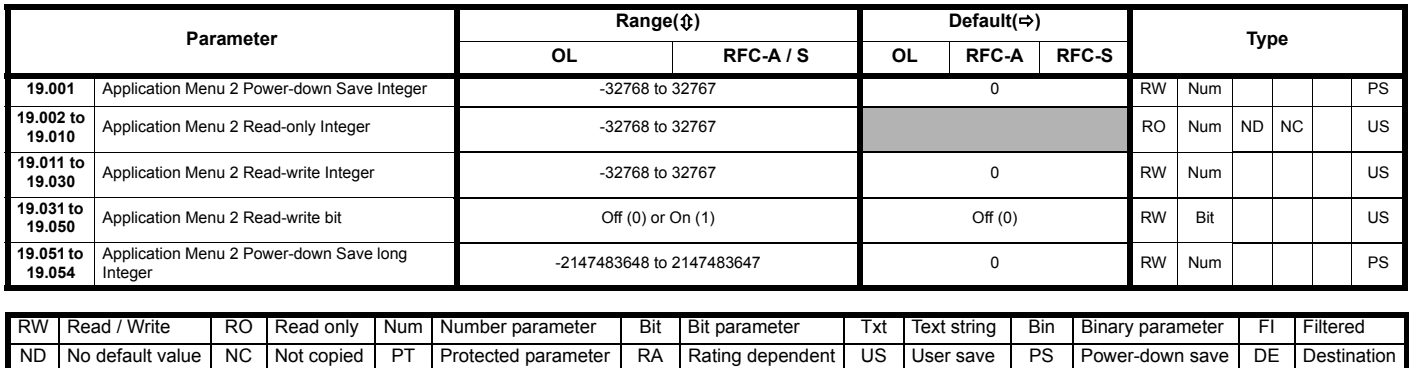

## **11.18 Menu 20: Application menu 3**

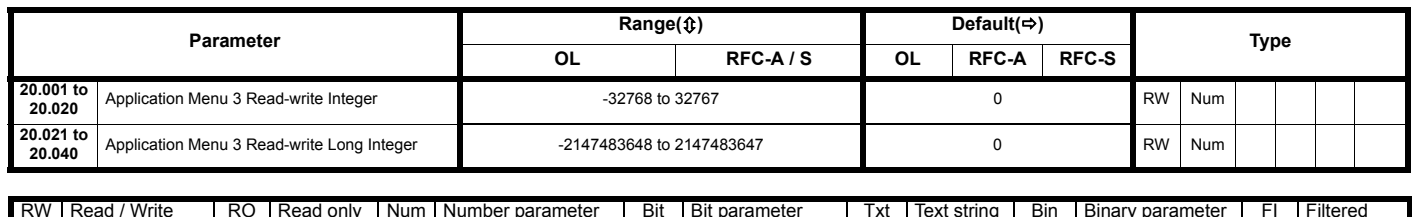

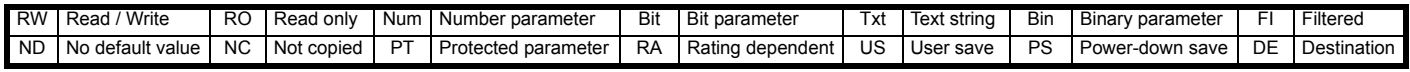

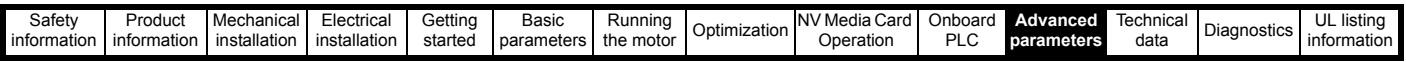

# **11.19 Menu 21: Second motor parameters**

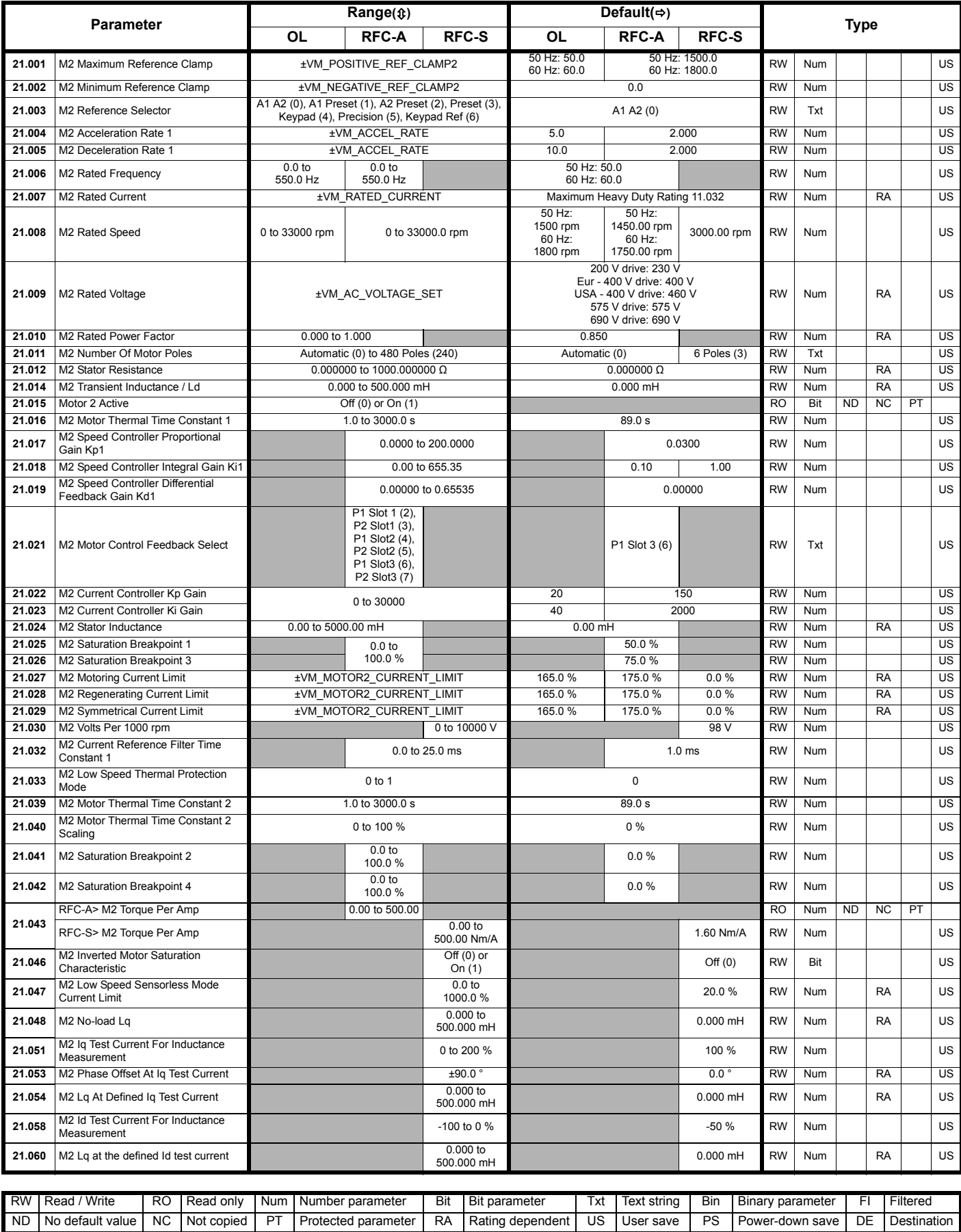

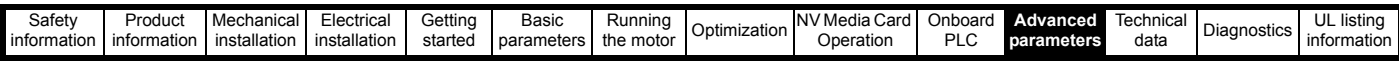

## **11.20 Menu 22: Additional Menu 0 set-up**

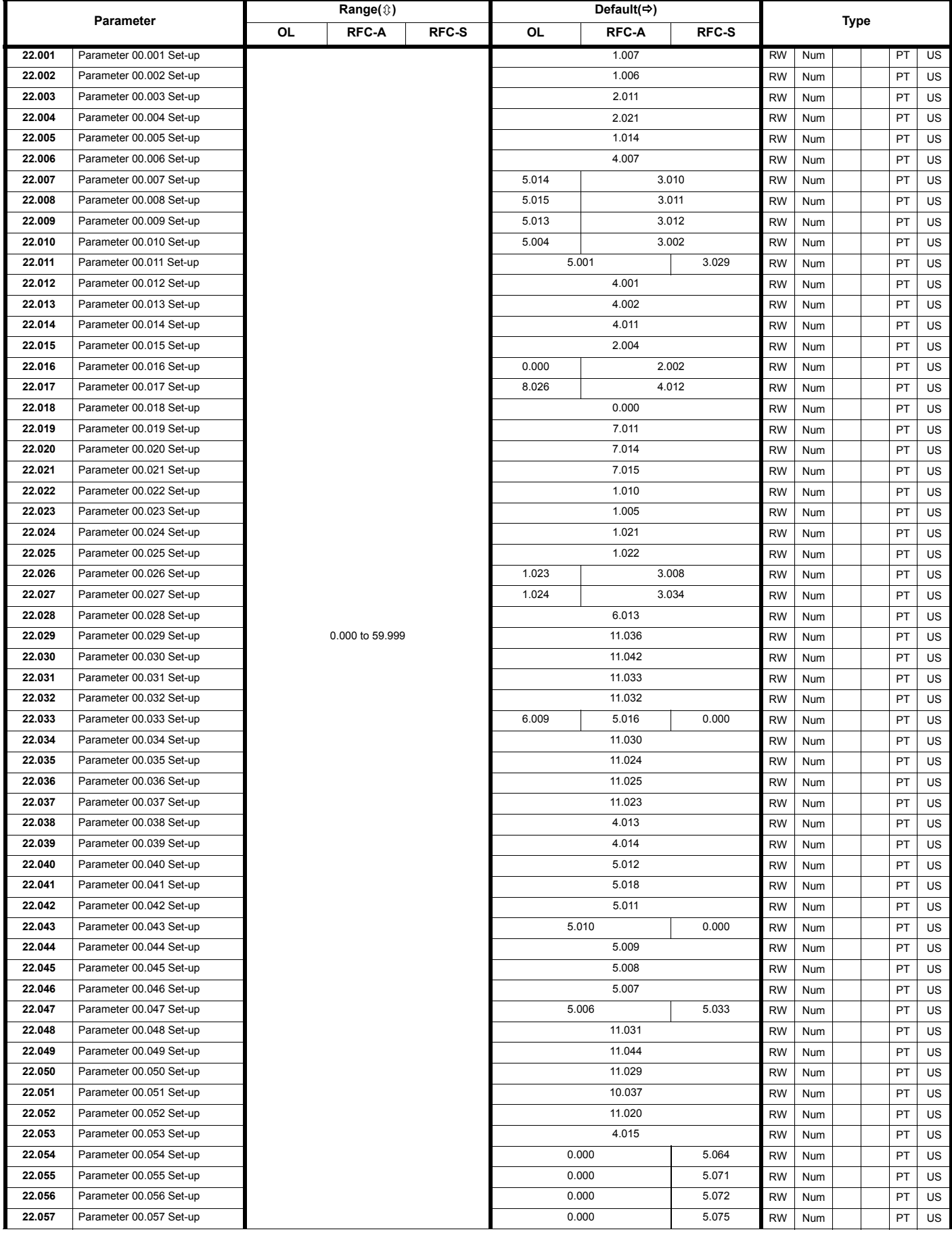

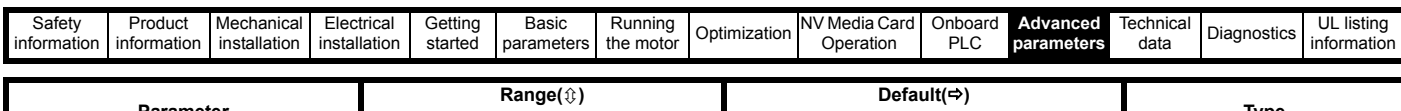

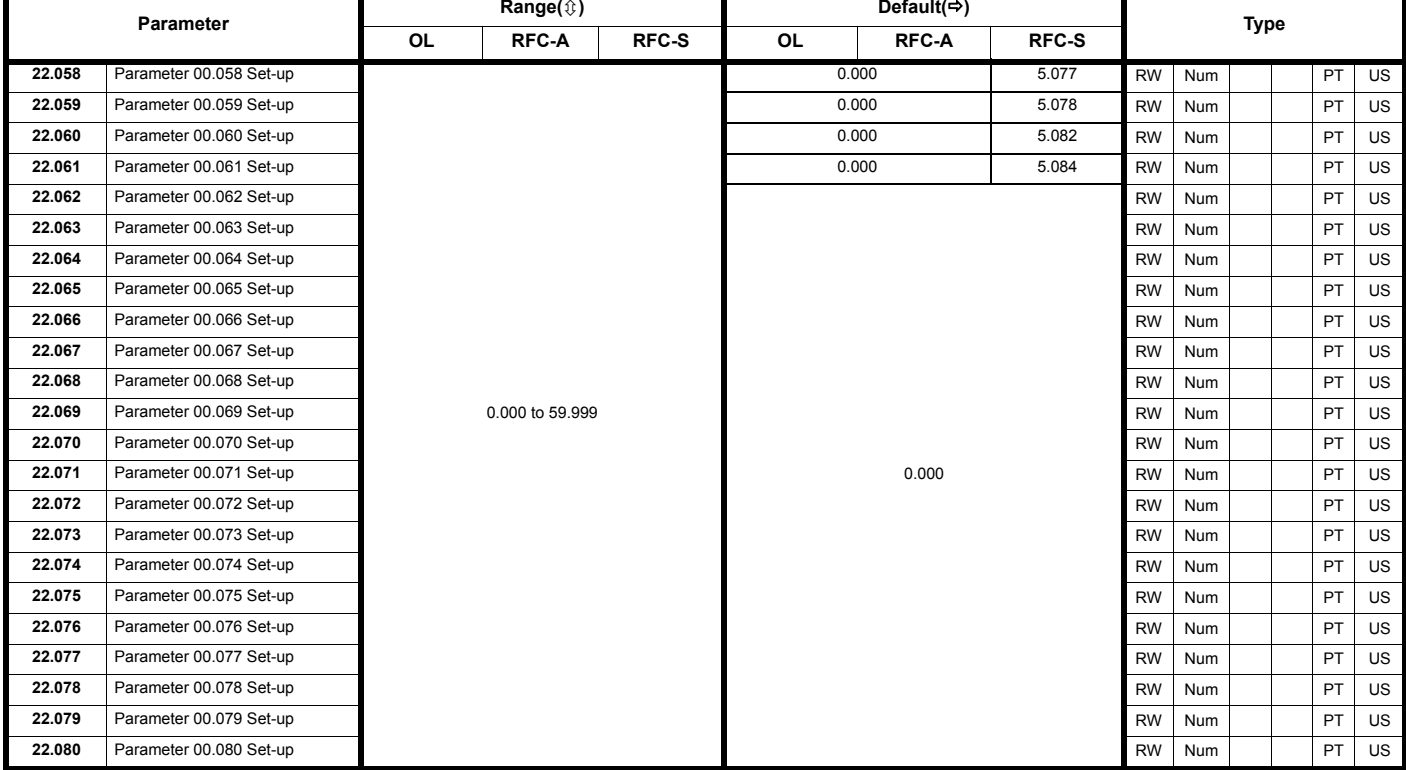

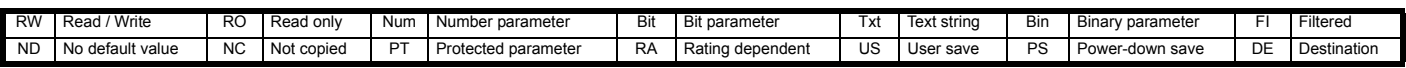

<span id="page-231-0"></span>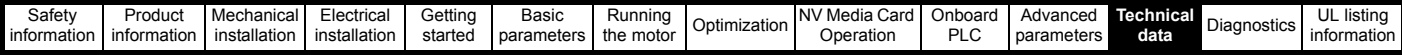

# <span id="page-231-1"></span>**12 Technical data**

## **12.1 Drive technical data**

## **12.1.1 Power and current ratings (Derating for switching frequency and temperature)**

For a full explanation of 'Normal Duty' and 'Heavy Duty' refer to section 2.1 *[Introduction](#page-9-1)* on page 10.

### **Table 12-1 Maximum permissible continuous output current @ 40 °C (104 °F) ambient**

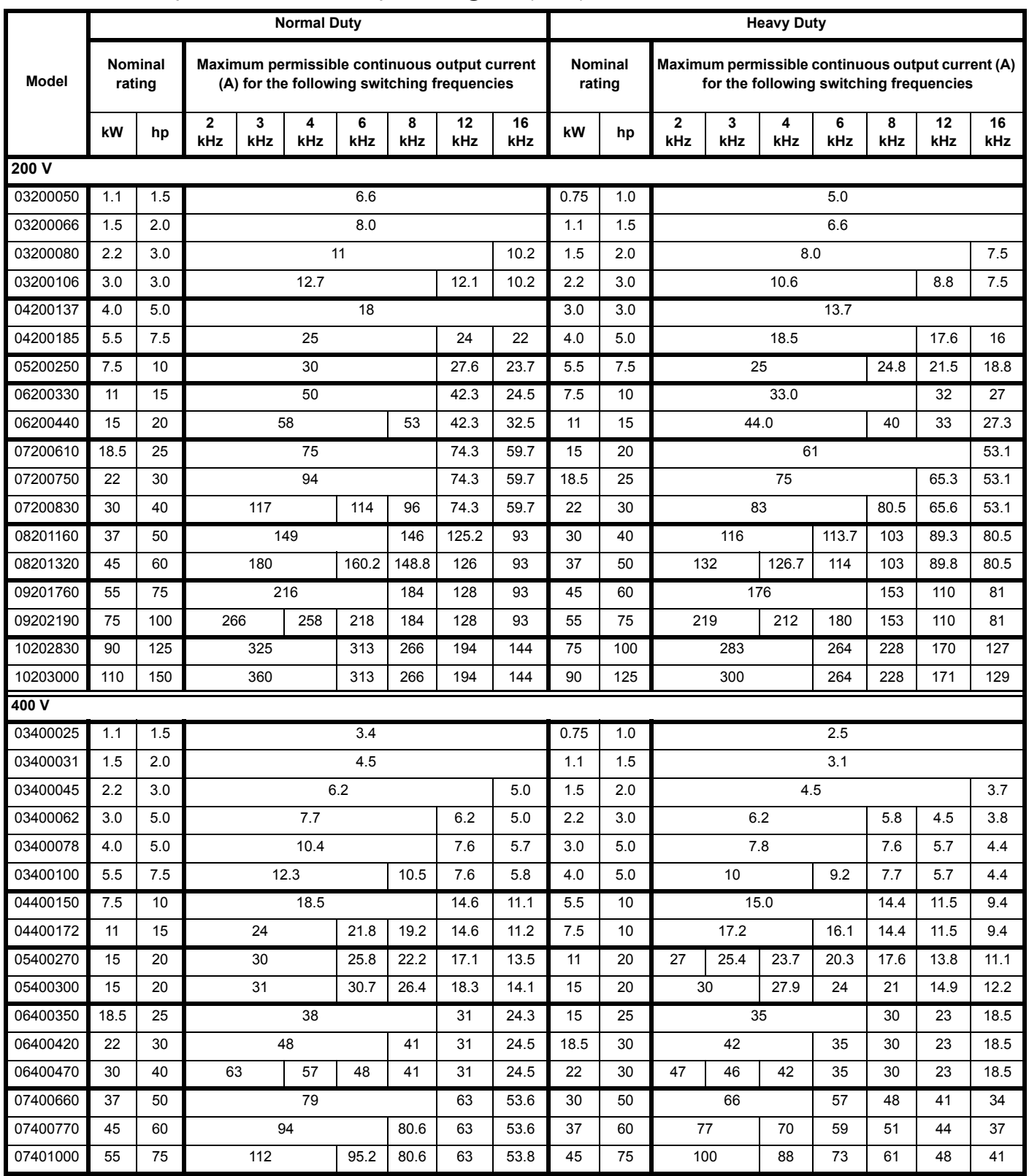

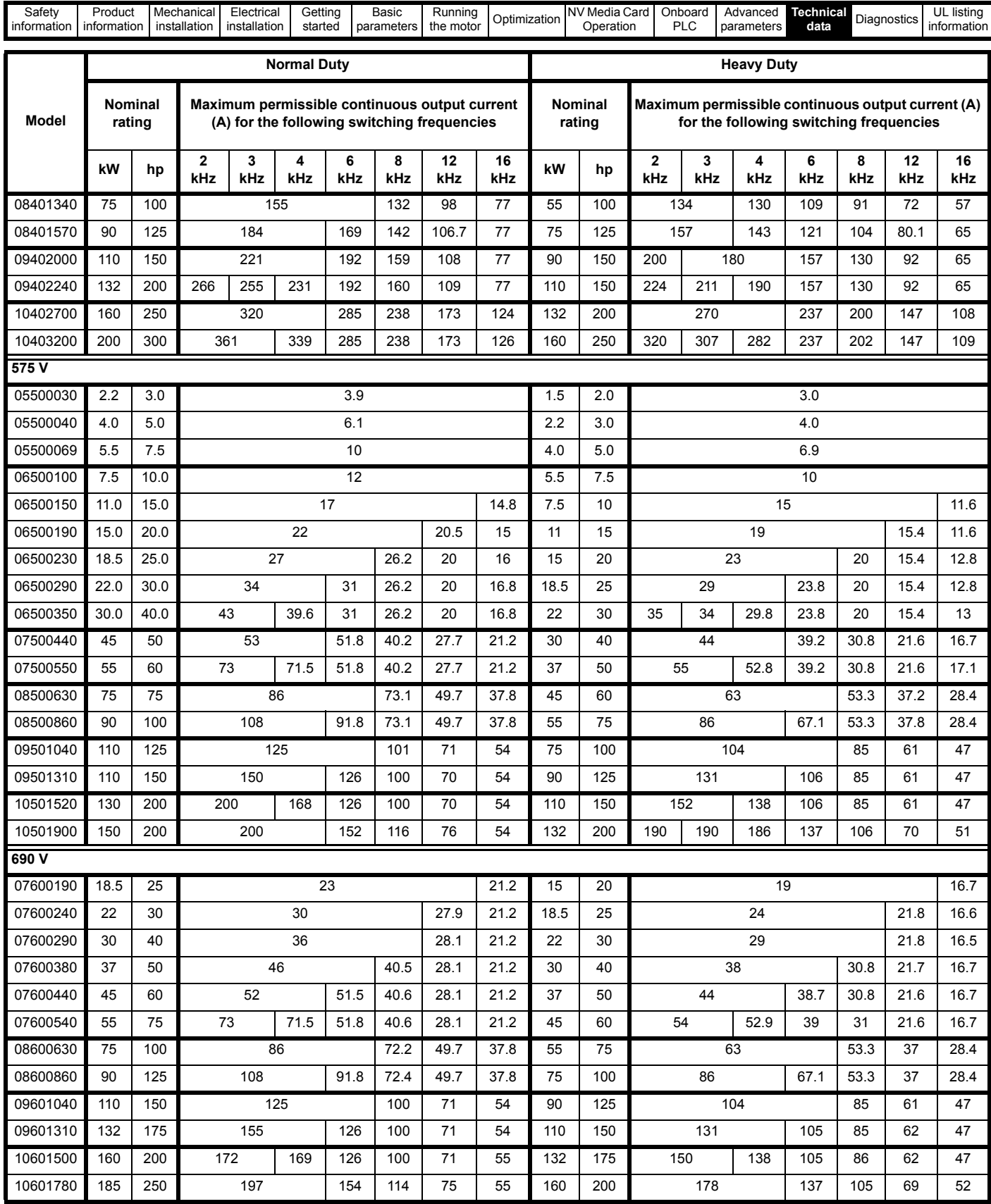

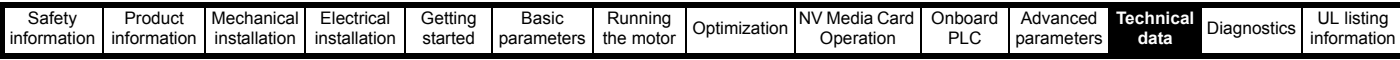

**Table 12-2 Maximum permissible continuous output current @ 40 °C (104 °F) ambient with high IP insert installed**

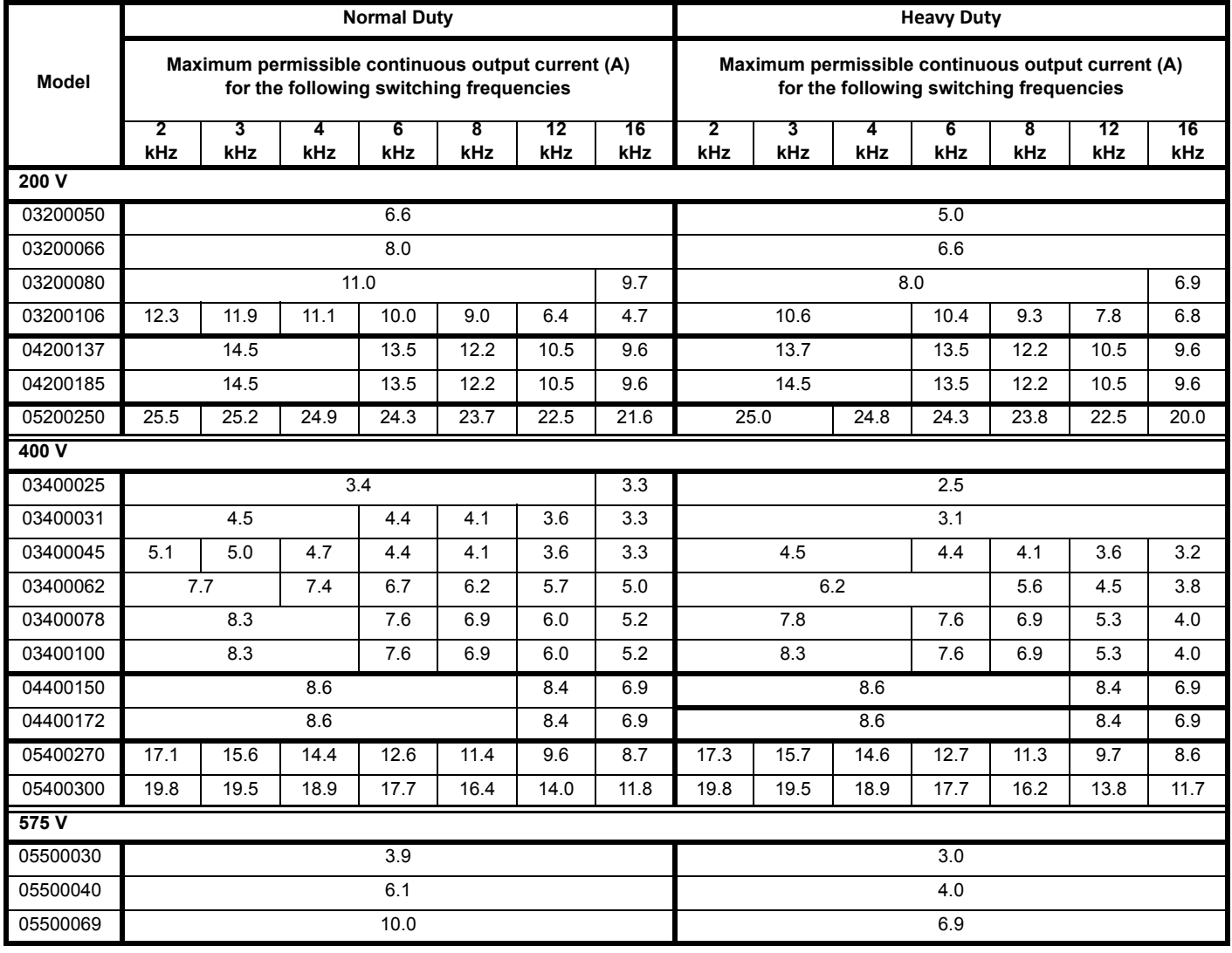

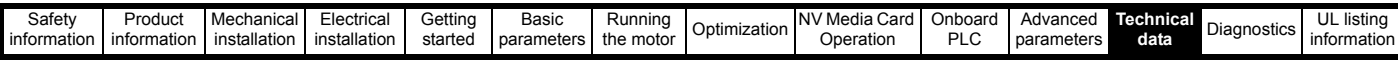

**Table 12-3 Maximum permissible continuous output current @ 50 °C (122 °F)** 

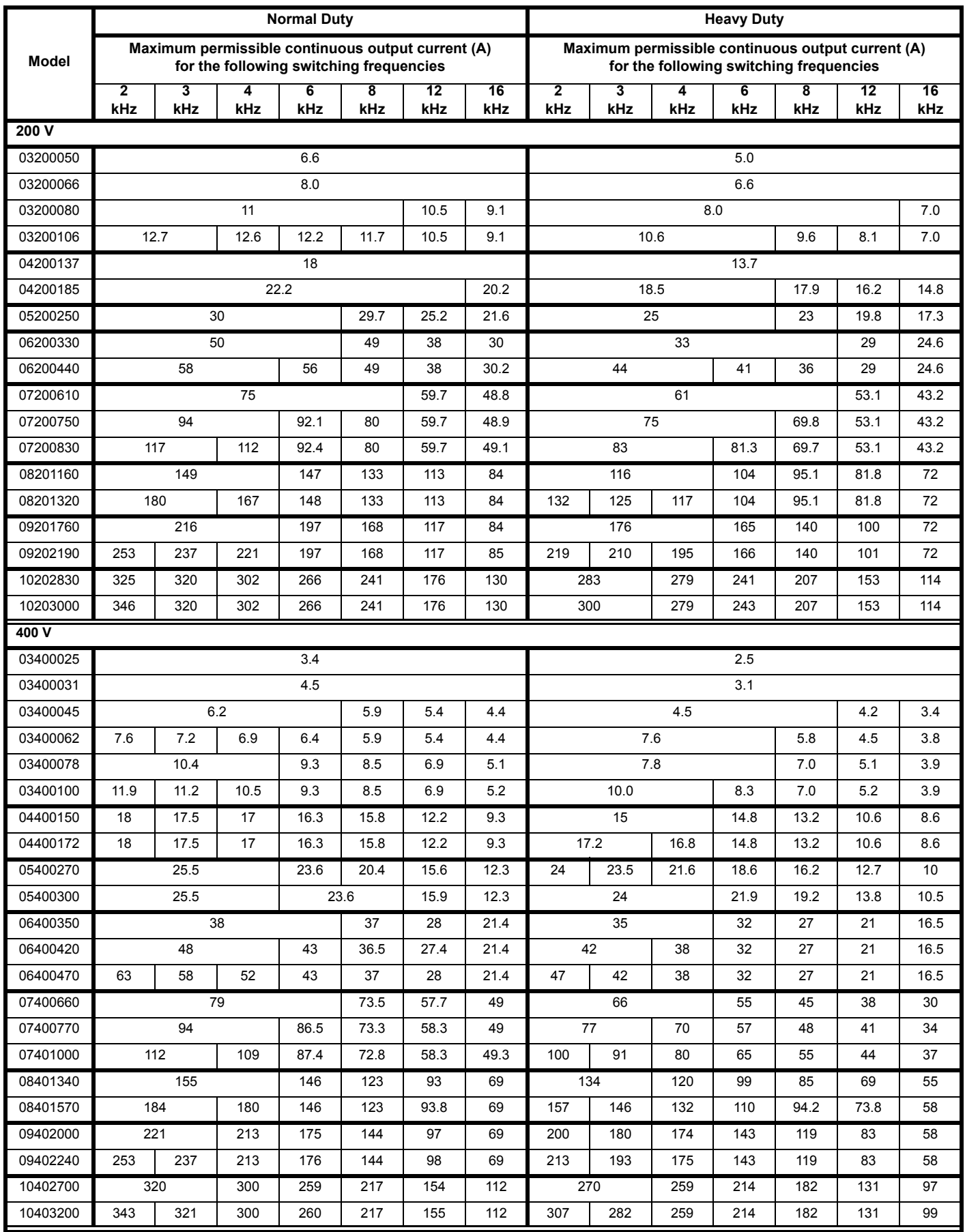

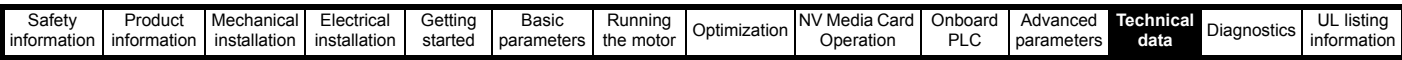

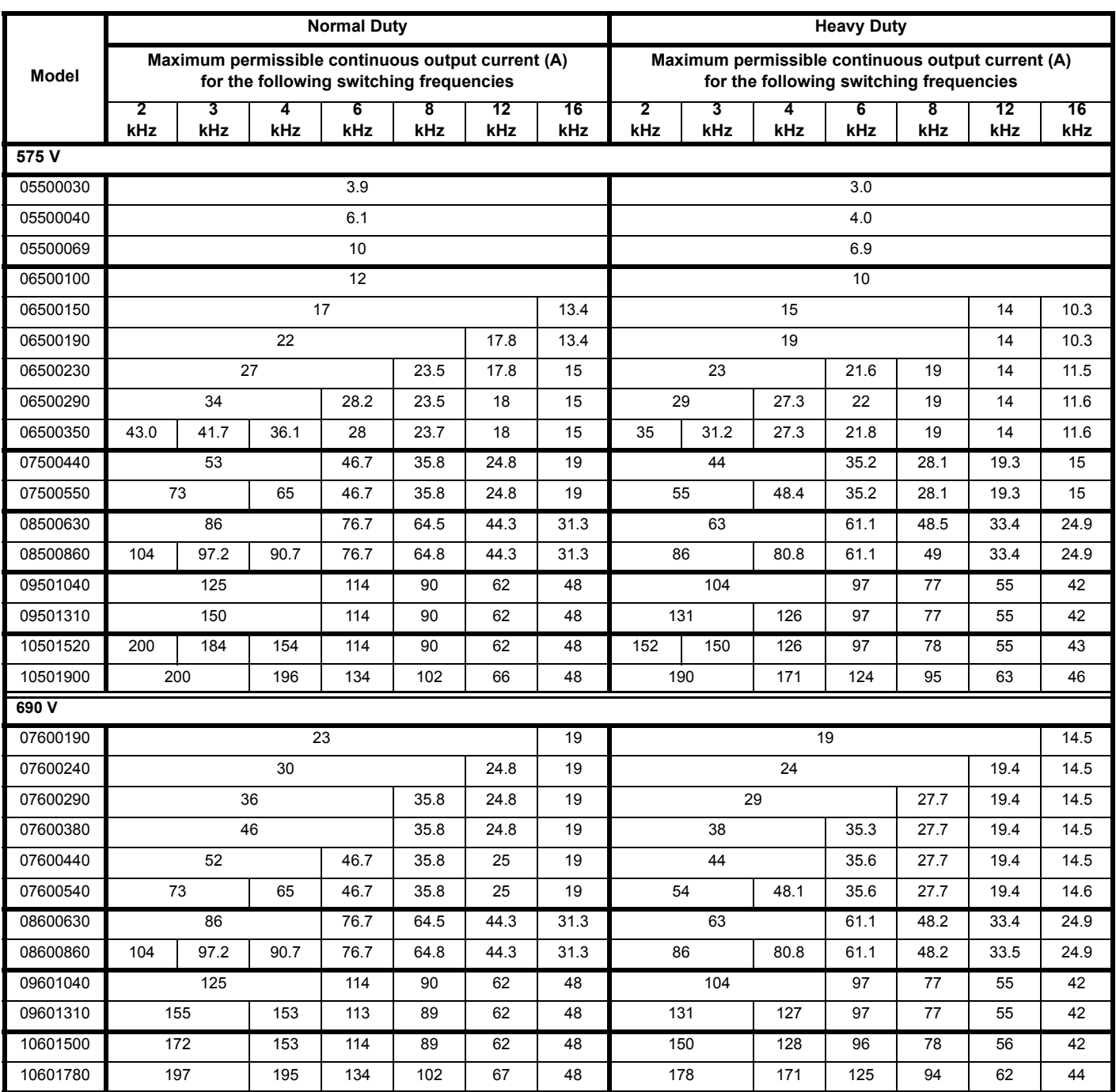

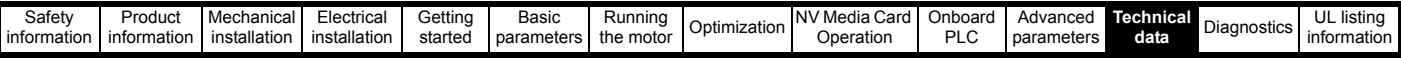

## **12.1.2 Power dissipation**

**Table 12-4 Losses @ 40° C (104° F) ambient**

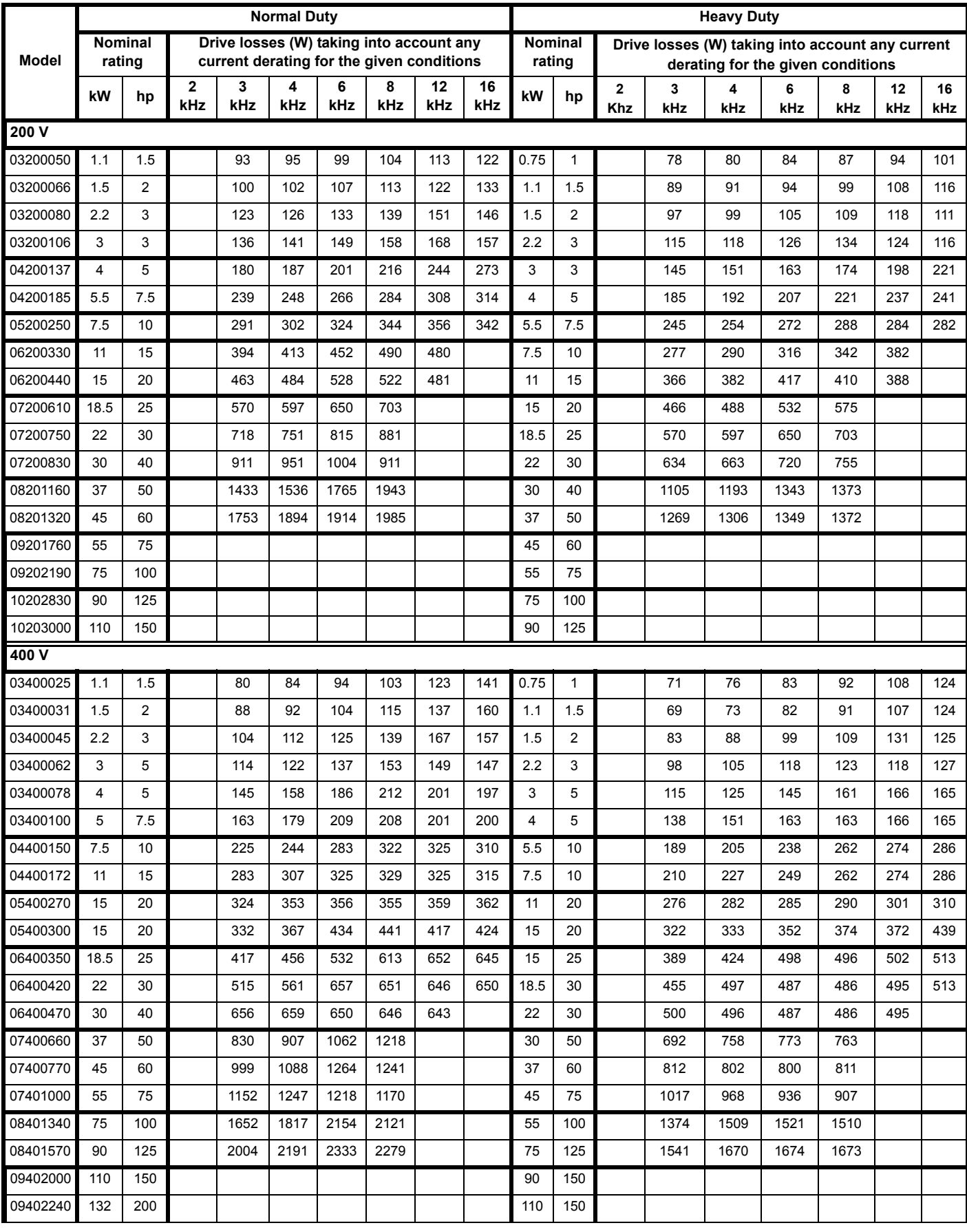

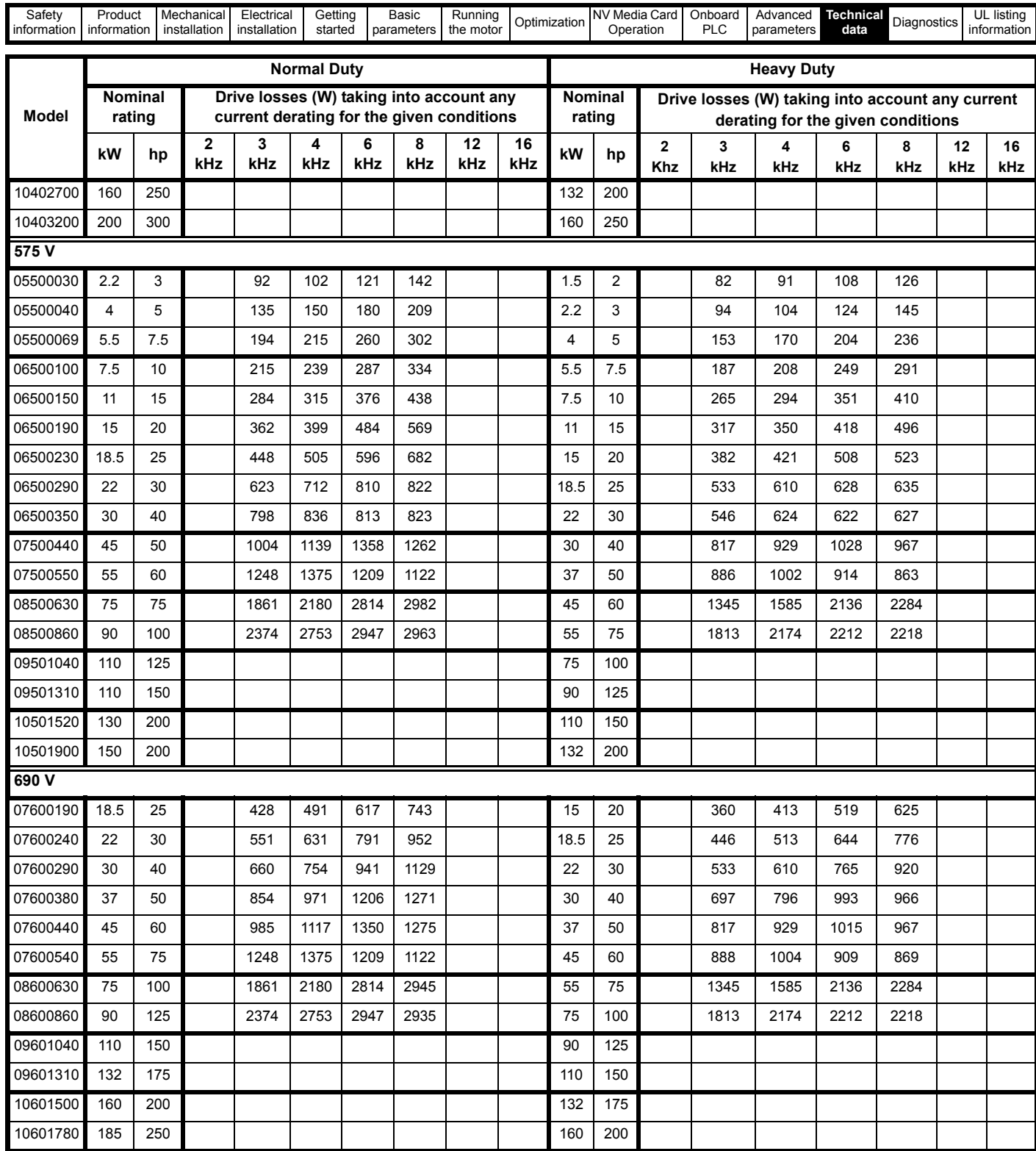

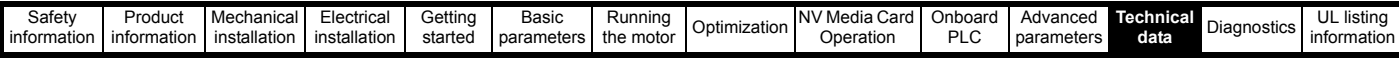

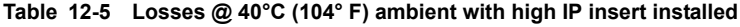

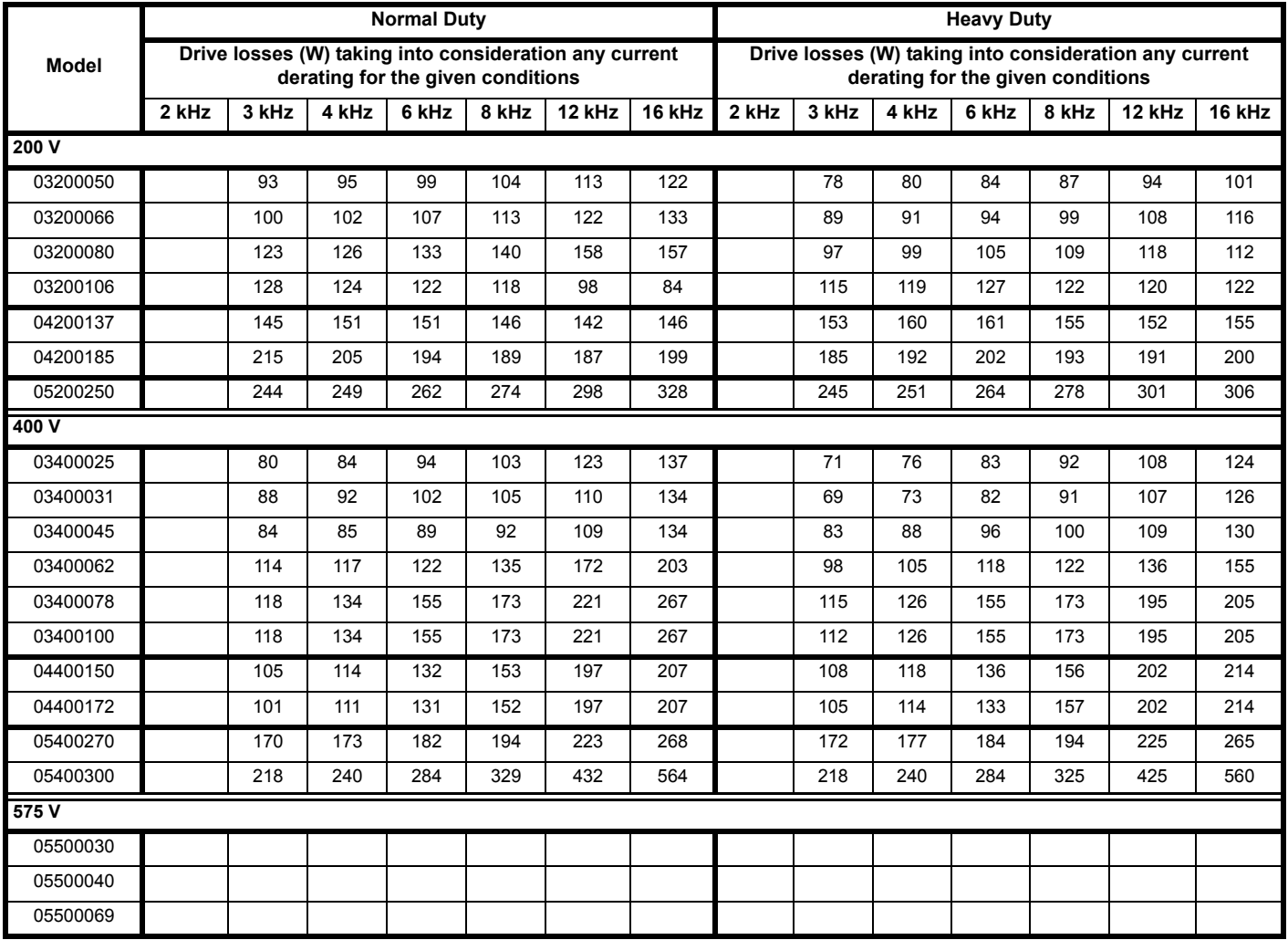

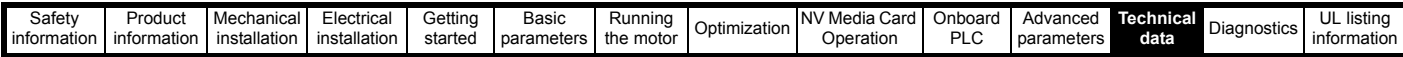

**Table 12-6 Losses @ 50° C (122° F) ambient**

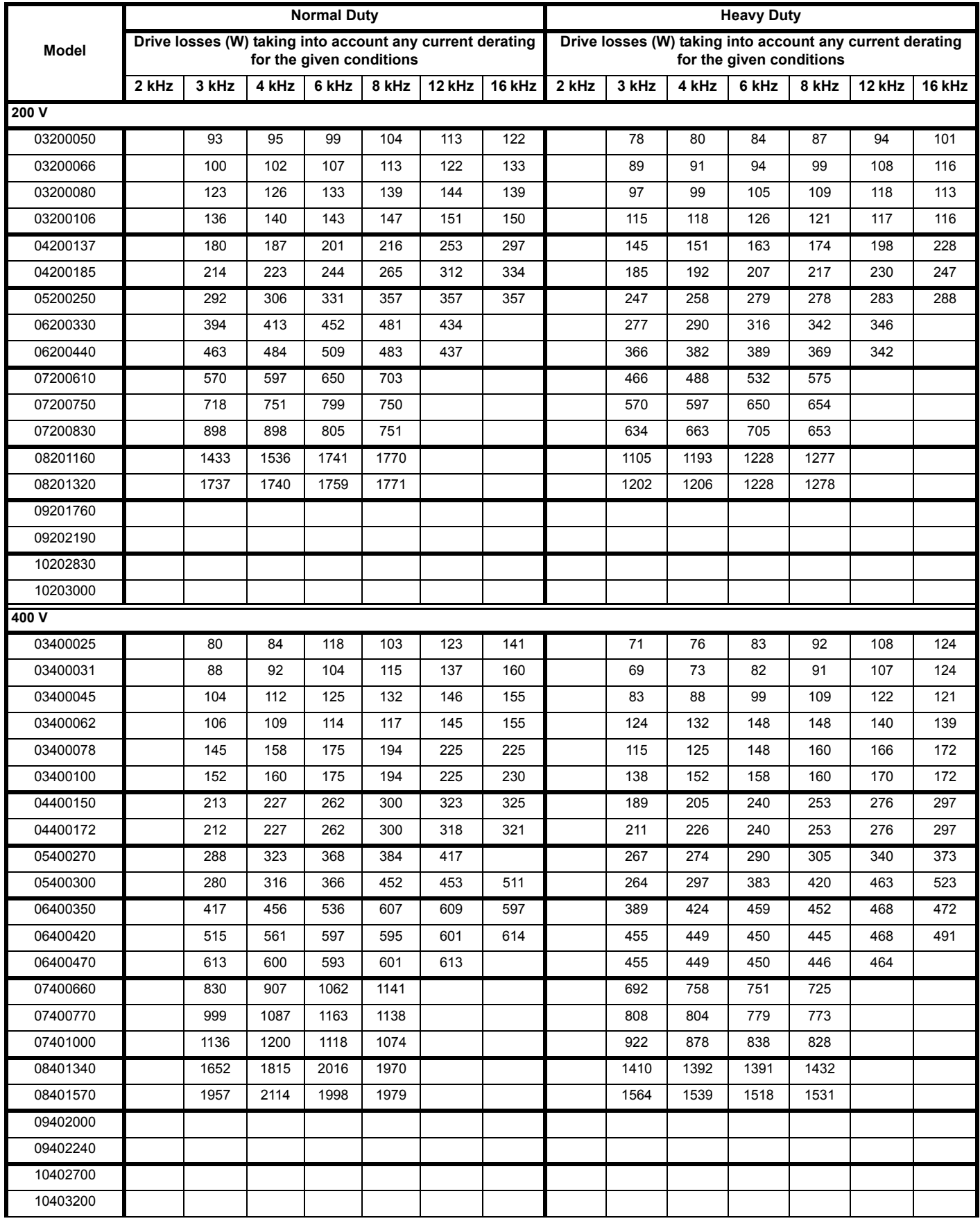

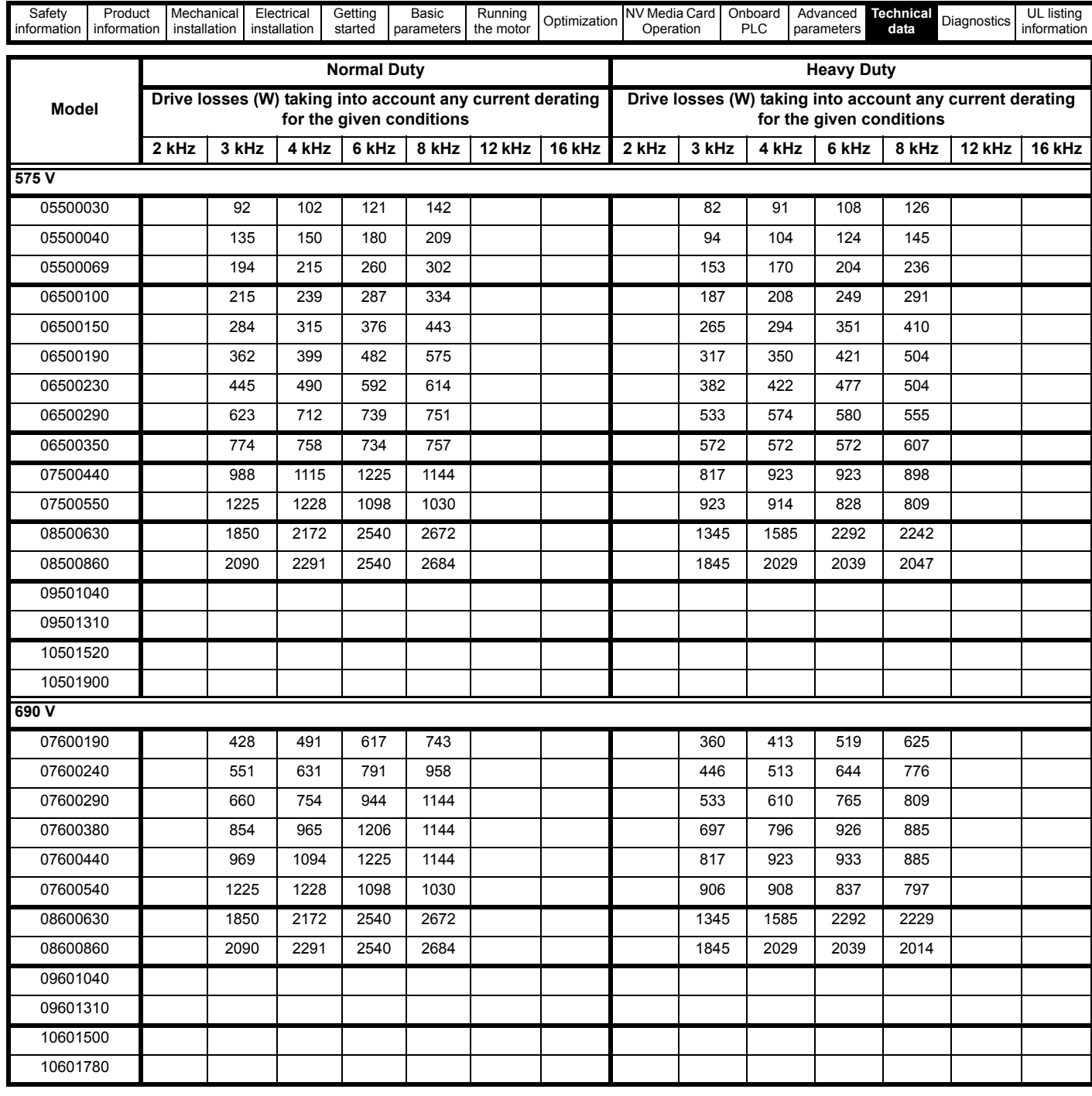

**Table 12-7 Power losses from the front of the drive when throughpanel mounted**

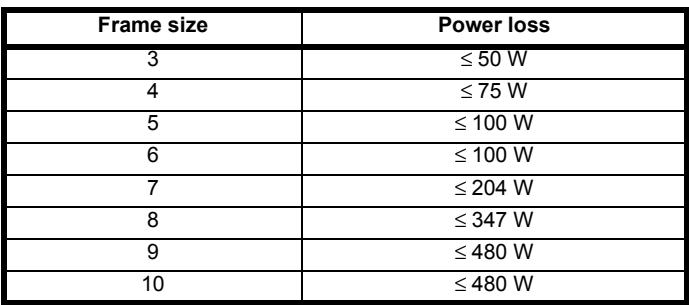

## **12.1.3 Supply requirements**

AC supply voltage:

200 V drive: 200 V to 240 V ±10 % 400 V drive: 380 V to 480 V ±10 % 575 V drive: 500 V to 575 V ±10 % 690 V drive: 500 V to 690 V ±10 %

Number of phases: 3

Maximum supply imbalance: 2 % negative phase sequence (equivalent to 3 % voltage imbalance between phases).

Frequency range: 45 to 66 Hz

For UL compliance only, the maximum supply symmetrical fault current must be limited to 100 kA

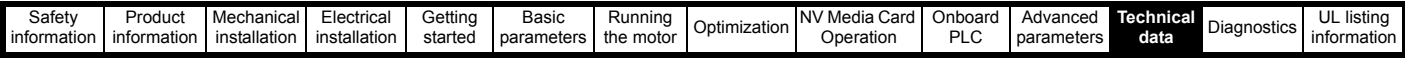

## **12.1.4 Line reactors**

Input line reactors reduce the risk of damage to the drive resulting from poor phase balance or severe disturbances on the supply network.

Where line reactors are to be used, reactance values of approximately 2 % are recommended. Higher values may be used if necessary, but may result in a loss of drive output (reduced torque at high speed) because of the voltage drop.

For all drive ratings, 2 % line reactors permit drives to be used with a supply unbalance of up to 3.5 % negative phase sequence (equivalent to 5 % voltage imbalance between phases).

Severe disturbances may be caused by the following factors, for example:

- Power factor correction equipment connected close to the drive.
- Large DC drives having no or inadequate line reactors connected to the supply.
- Across the line (DOL) started motor(s) connected to the supply such that when any of these motors are started, the voltage dip exceeds 20 %

Such disturbances may cause excessive peak currents to flow in the input power circuit of the drive. This may cause nuisance tripping, or in extreme cases, failure of the drive.

Drives of low power rating may also be susceptible to disturbance when connected to supplies with a high rated capacity.

Line reactors are particularly recommended for use with the following drive models when one of the above factors exists, or when the supply capacity exceeds 175 kVA:

03200050, 03200066, 03200080, 03200106,

03400025, 03400031, 03400045, 03400062

Model sizes 03400078 to 07600540 have an internal DC reactor and 082001160 to 08600860 have internal AC line reactors so they do not require AC line reactors except for cases of excessive phase unbalance or extreme supply conditions. Drive sizes 9E and 10 do not have internal input line reactors hence an external input line reactor must be used. For more information refer to section 4.2.3 *[Input line reactor specification for](#page-65-0)  [size 9E and 10](#page-65-0)* on page 66.

When required each drive must have its own reactor(s). Three individual reactors or a single three-phase reactor should be used.

#### **Reactor current ratings**

The current rating of the line reactors should be as follows:

Continuous current rating:

Not less than the continuous input current rating of the drive

Repetitive peak current rating:

Not less than twice the continuous input current rating of the drive

#### **12.1.5 Motor requirements**

No. of phases: 3

Maximum voltage:

200 V drive: 240 V 400 V drive: 480 V 575 V drive: 575 V 690 V drive: 690 V

## **12.1.6 Temperature, humidity and cooling method**

Ambient temperature operating range:

- 20 °C to 50 °C (- 4 °F to 122 °F).

Output current derating must be applied at ambient temperatures >40 °C (104 °F).

Cooling method: Forced convection

Maximum humidity: 95 % non-condensing at 40 °C (104 °F)

## **12.1.7 Storage**

-40 °C (-40 °F) to +50 °C (122 °F) for long term storage, or to +70 °C (158 °F) for short term storage.

Storage time is 2 years.

Electrolytic capacitors in any electronic product have a storage period after which they require reforming or replacing.

The DC bus capacitors have a storage period of 10 years.

The low voltage capacitors on the control supplies typically have a storage period of 2 years and are thus the limiting factor.

Low voltage capacitors cannot be reformed due to their location in the circuit and thus may require replacing if the drive is stored for a period of 2 years or greater without power being applied.

It is therefore recommended that drives are powered up for a minimum of 1 hour after every 2 years of storage.

This process allows the drive to be stored for a further 2 years.

### **12.1.8 Altitude**

Altitude range: 0 to 3,000 m (9,900 ft), subject to the following conditions:

1,000 m to 3,000 m (3,300 ft to 9,900 ft) above sea level: de-rate the maximum output current from the specified figure by 1% per 100 m (330 ft) above 1,000 m (3,300 ft)

For example at 3,000 m (9,900 ft) the output current of the drive would have to be de-rated by 20 %.

### **12.1.9 IP / UL Rating**

The drive is rated to IP21 pollution degree 2 (dry, non-conductive contamination only) (NEMA 1). However, it is possible to configure the drive to achieve IP65 rating (sizes 3 to 8) or IP55 rating (size 9 and 10) (NEMA 12) at the rear of the heatsink for through-panel mounting (some current derating is required).

In order to achieve the high IP rating at the rear of the heatsink with drive sizes 3,4 and 5 it is necessary to seal a heatsink vent by installing the high IP insert.

The IP rating of a product is a measure of protection against ingress and contact to foreign bodies and water. It is stated as IP XX, where the two digits (XX) indicate the degree of protection provided as shown in [Table](#page-241-0)  [12-8.](#page-241-0)

#### <span id="page-241-0"></span>**Table 12-8 IP Rating degrees of protection**

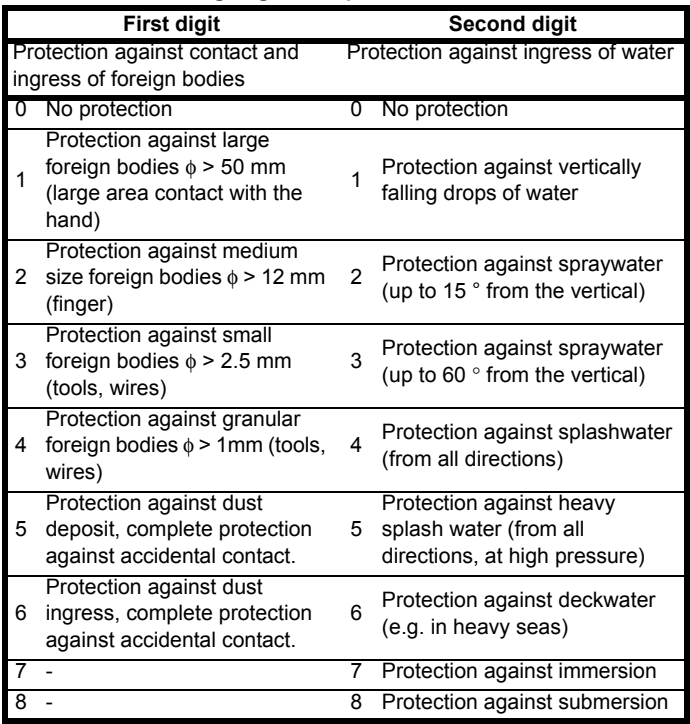

#### **Table 12-9 UL enclosure ratings**

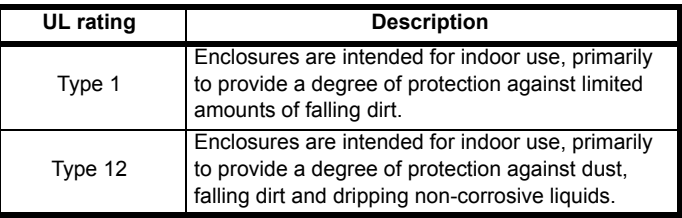

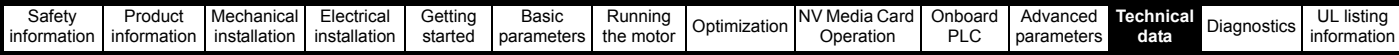

## **12.1.10 Corrosive gasses**

Concentrations of corrosive gases must not exceed the levels given in:

- Table A2 of EN 50178:1998
- Class 3C2 of IEC 60721-3-3

This corresponds to the levels typical of urban areas with industrial activities and/or heavy traffic, but not in the immediate neighborhood of industrial sources with chemical emissions.

### **12.1.11 RoHS compliance**

The drive meets EU directive 2002-95-EC for RoHS compliance.

#### **12.1.12 Vibration**

Maximum recommended continuous vibration level 0.14 g r.m.s. broadband 5 to 200 Hz.

#### **NOTE**

This is the limit for broad-band (random) vibration. Narrow-band vibration at this level which coincides with a structural resonance could result in premature failure.

#### **Bump Test**

Testing in each of three mutually perpendicular axes in turn. Referenced standard:IEC 60068-2-29: Test Eb:

Severity: 18 g, 6 ms, half sine

No. of Bumps: 600 (100 in each direction of each axis)

#### **Random Vibration Test**

Testing in each of three mutually perpendicular axes in turn. Referenced standard:IEC 60068-2-64: Test Fh: Severity:  $1.0 \text{ m}^2/\text{s}^3$  (0.01 g<sup>2</sup>/Hz) ASD from 5 to 20 Hz

-3 dB/octave from 20 to 200 Hz

Duration: 30 minutes in each of 3 mutually perpendicular axes.

#### **Sinusoidal Vibration Test**

Testing in each of three mutually perpendicular axes in turn. Referenced standard: IEC 60068-2-6: Test Fc:

Frequency range: 5 to 500 Hz

Severity: 3.5 mm peak displacement from 5 to 9 Hz 10 m/s² peak acceleration from 9 to 200 Hz 15 m/s² peak acceleration from 200 to 500 Hz Sweep rate: 1 octave/minute Duration: 15 minutes in each of 3 mutually perpendicular axes.

EN 61800-5-1:2007, Section 5.2.6.4. referring to IEC 60068-2-6

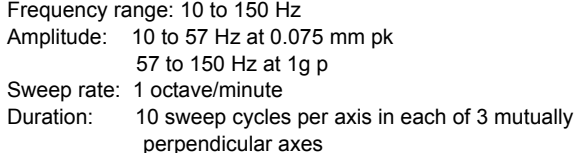

#### **12.1.13 Starts per hour**

By electronic control: unlimited

By interrupting the AC supply: ≤20 (equally spaced)

#### **12.1.14 Start up time**

This is the time taken from the moment of applying power to the drive, to the drive being ready to run the motor:

#### Sizes 3:

#### **12.1.15 Output frequency / speed range**

In all operating modes (Open loop, RFC-A, RFC-S) the maximum output frequency is limited to 550 Hz.

#### **12.1.16 Accuracy and resolution**

#### **Speed:**

The absolute frequency and speed accuracy depends on the accuracy of the crystal used with the drive microprocessor. The accuracy of the crystal is 100 ppm, and so the absolute frequency/speed accuracy is 100 ppm (0.01 %) of the reference, when a preset speed is used. If an analog input is used the absolute accuracy is further limited by the absolute accuracy of the analog input.

The following data applies to the drive only; it does not include the performance of the source of the control signals.

Open loop resolution:

Preset frequency reference: 0.1 Hz Precision frequency reference: 0.001 Hz

#### Closed loop resolution

Preset speed reference: 0.1 rpm Precision speed reference: 0.001 rpm

Analog input 1: 11 bit plus sign Analog input 2: 11 bit plus sign

## **Current:**

The resolution of the current feedback is 10 bit plus sign.

Accuracy: typical 2 %

worst case 5 %

#### **12.1.17 Acoustic noise**

The heatsink fan generates the majority of the sound pressure level at 1 m produced by the drive. The heatsink fan on size 3 is a variable speed fan. The drive controls the speed at which the fan runs based on the temperature of the heatsink and the drive's thermal model system.

[Table 12-10](#page-242-0) gives the sound pressure level at 1 m produced by the drive for the heatsink fan running at the maximum and minimum speeds.

#### <span id="page-242-0"></span>**Table 12-10 Acoustic noise data**

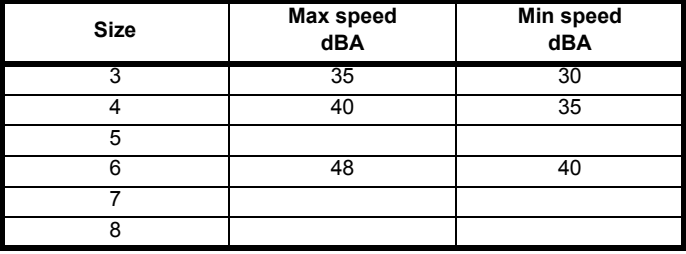

## **12.1.18 Overall dimensions**

- H Height including surface mounting brackets
- W Width
- D Projection forward of panel when surface mounted
- F Projection forward of panel when through-panel mounted
- R Projection rear of panel when through-panel mounted

#### **Table 12-11 Overall drive dimensions**

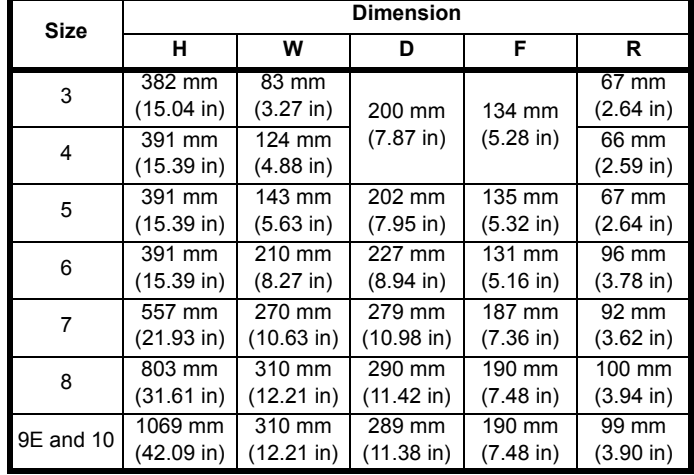

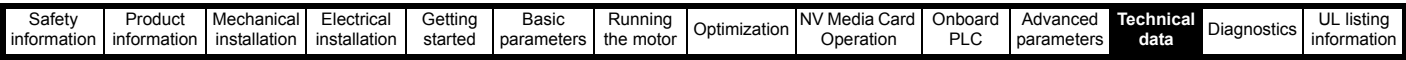

## **12.1.19 Weights**

## **Table 12-12 Overall drive weights**

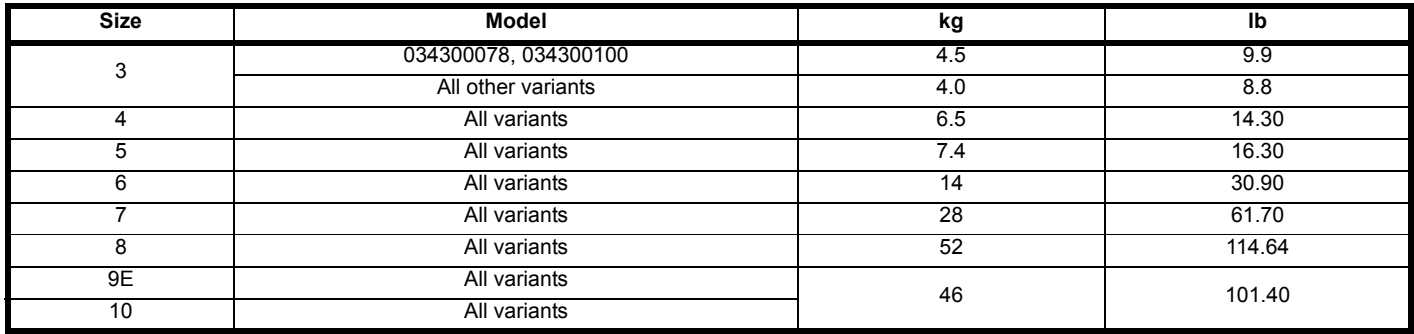

## **12.1.20 SAFE TORQUE OFF data**

Data as verified by TÜV Rheinland:

According to EN ISO 13849-1:

 $PI = e$ 

Category = 4

 $MTTF_D = High$ 

 $DC_{av} = High$ 

Mission Time and Proof Test Interval = 20 years

The calculated  $MTTF_D$  for the complete STO function is:

STO1 2574 yr

According to EN 61800-5-2:

 $SII = 3$ 

 $PFH = 4.21 \times 10^{-11} h^{-1}$ 

Logic levels comply with IEC 61131-2:2007 for type 1 digital inputs rated at 24 V. Maximum level for logic low to achieve SIL3 and PL e 5 V and 0.5 mA.

## **12.1.21 Input current, fuse and cable size ratings**

The input current is affected by the supply voltage and impedance.

#### **Typical input current**

The values of typical input current are given to aid calculations for power flow and power loss.

The values of typical input current are stated for a balanced supply.

#### **Maximum continuous input current**

The values of maximum continuous input current are given to aid the selection of cables and fuses. These values are stated for the worst case condition with the unusual combination of stiff supply with bad balance. The value stated for the maximum continuous input current would only be seen in one of the input phases. The current in the other two phases would be significantly lower.

The values of maximum input current are stated for a supply with a 2 % negative phase-sequence imbalance and rated at the maximum supply fault current given in [Table 12-13.](#page-243-0)

<span id="page-243-0"></span>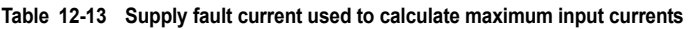

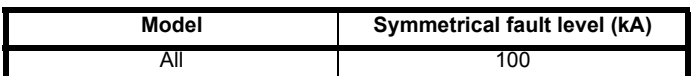

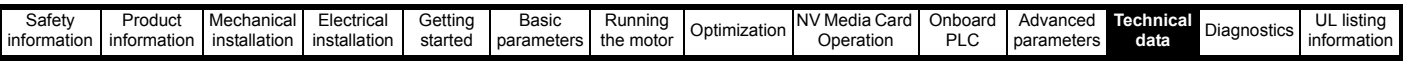

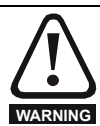

## **Fuses**

The AC supply to the drive must be installed with suitable protection against overload and short-circuits. [Table 12-14](#page-244-0) shows the recommended fuse ratings. Failure to observe this requirement will cause risk of fire.

# <span id="page-244-0"></span>**Table 12-14 AC Input current and fuse ratings (200 V)**

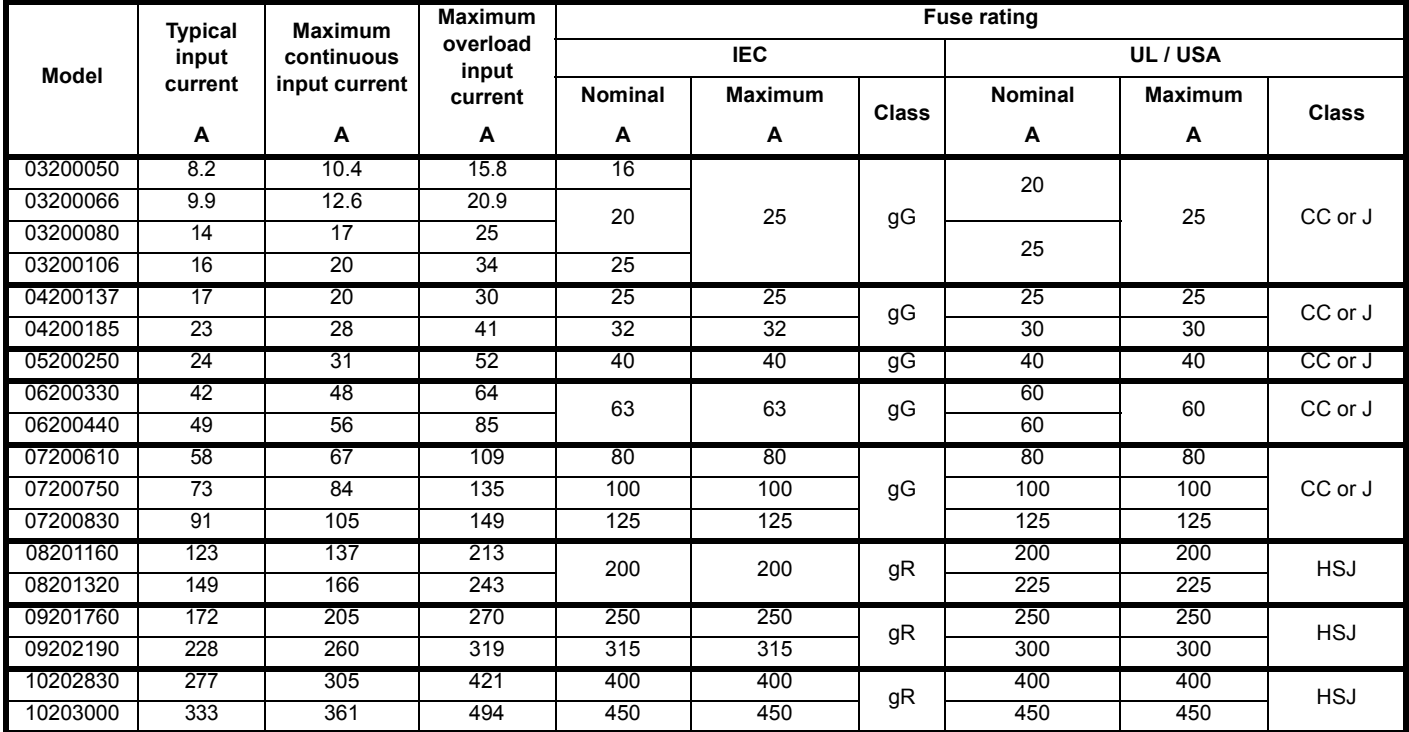

## **Table 12-15 AC Input current and fuse ratings (400 V)**

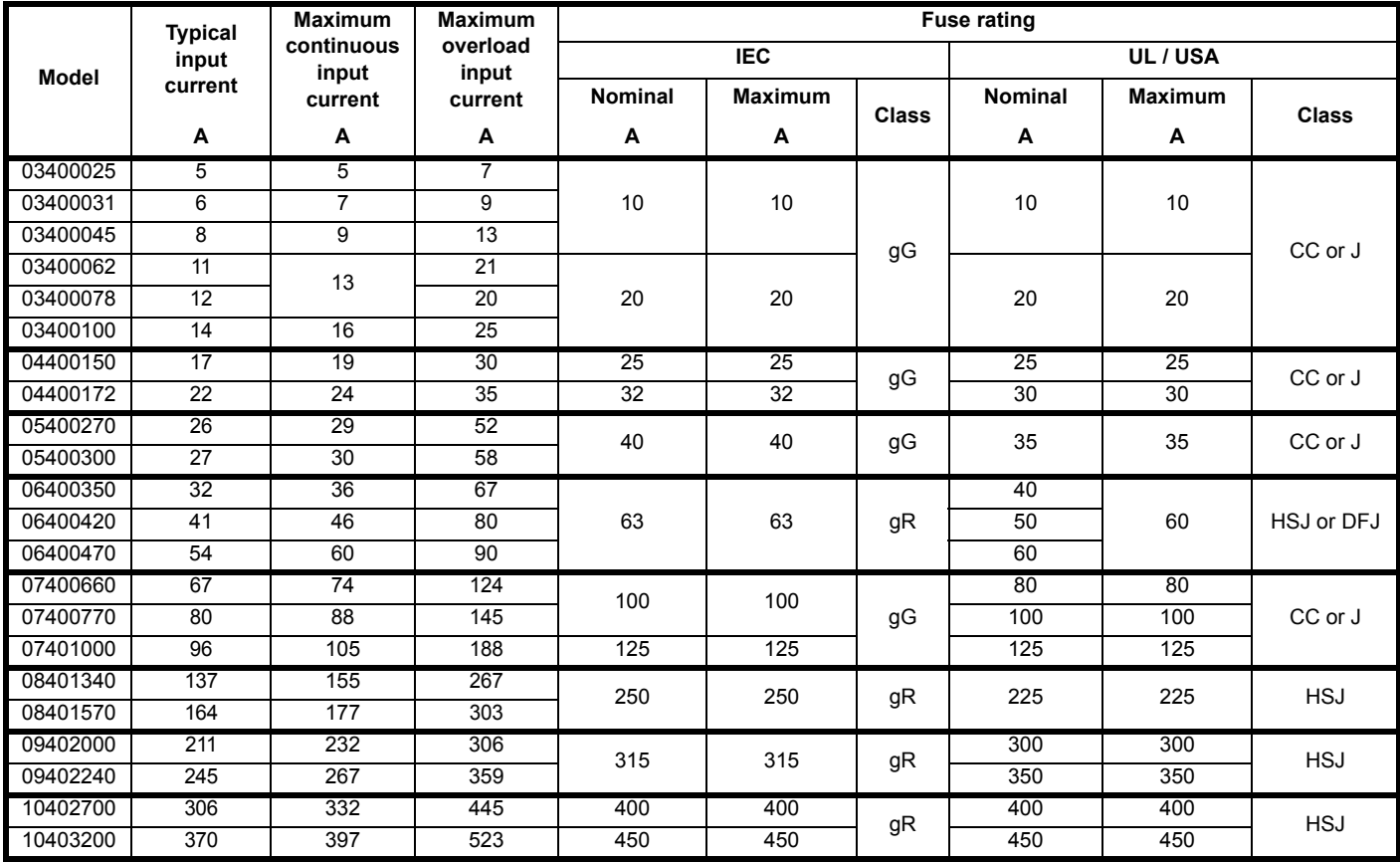

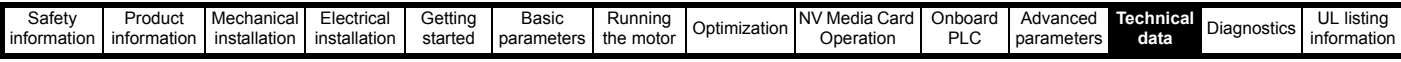

#### **Table 12-16 AC Input current and fuse ratings (575 V)**

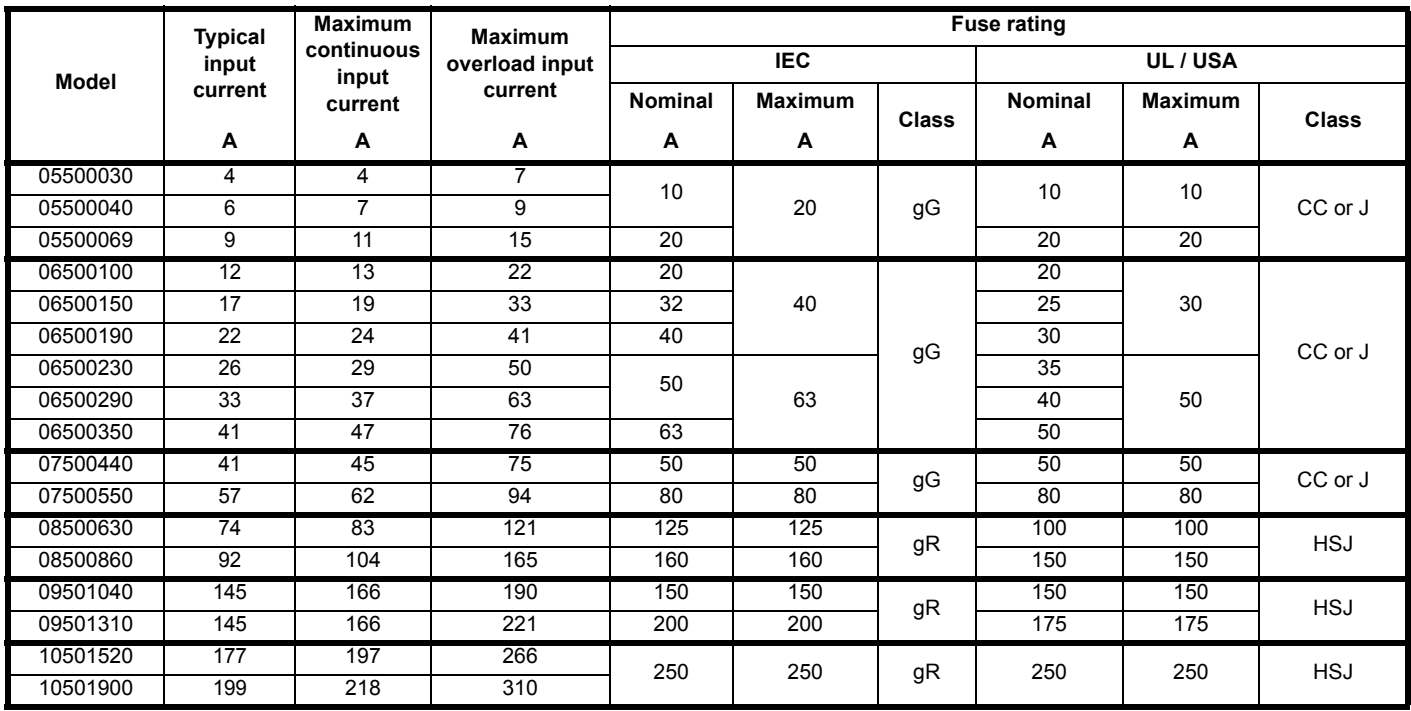

## **Table 12-17 AC Input current and fuse ratings (690 V)**

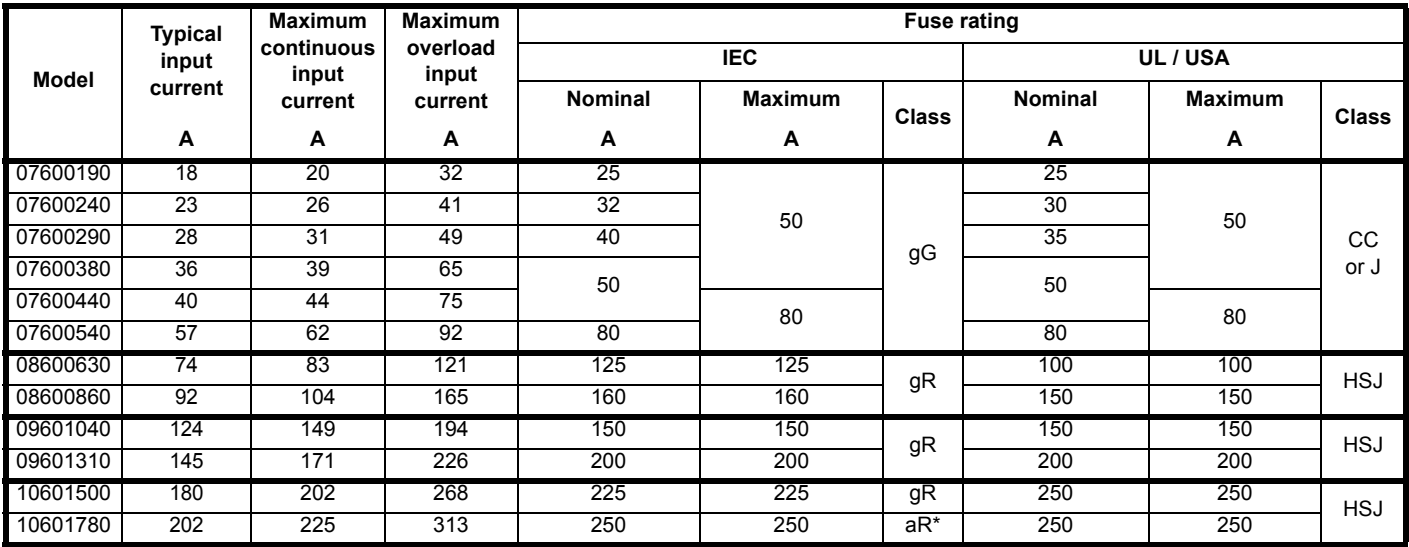

\* Class aR fuses do not provide branch circuit protection. Ensure that the input cables are suitably protected using HRC fuses or breaker.

#### **NOTE**

Ensure cables used suit local wiring regulations.

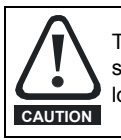

The nominal cable sizes below are only a guide. The mounting and grouping of cables affects their current-carrying capacity, in some cases smaller cables may be acceptable but in other cases a larger cable is required to avoid excessive temperature or voltage drop. Refer to local wiring regulations for the correct size of cables.

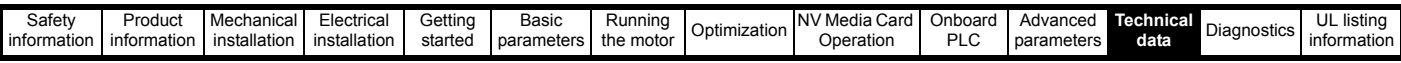

**Table 12-18 Cable ratings (200V)**

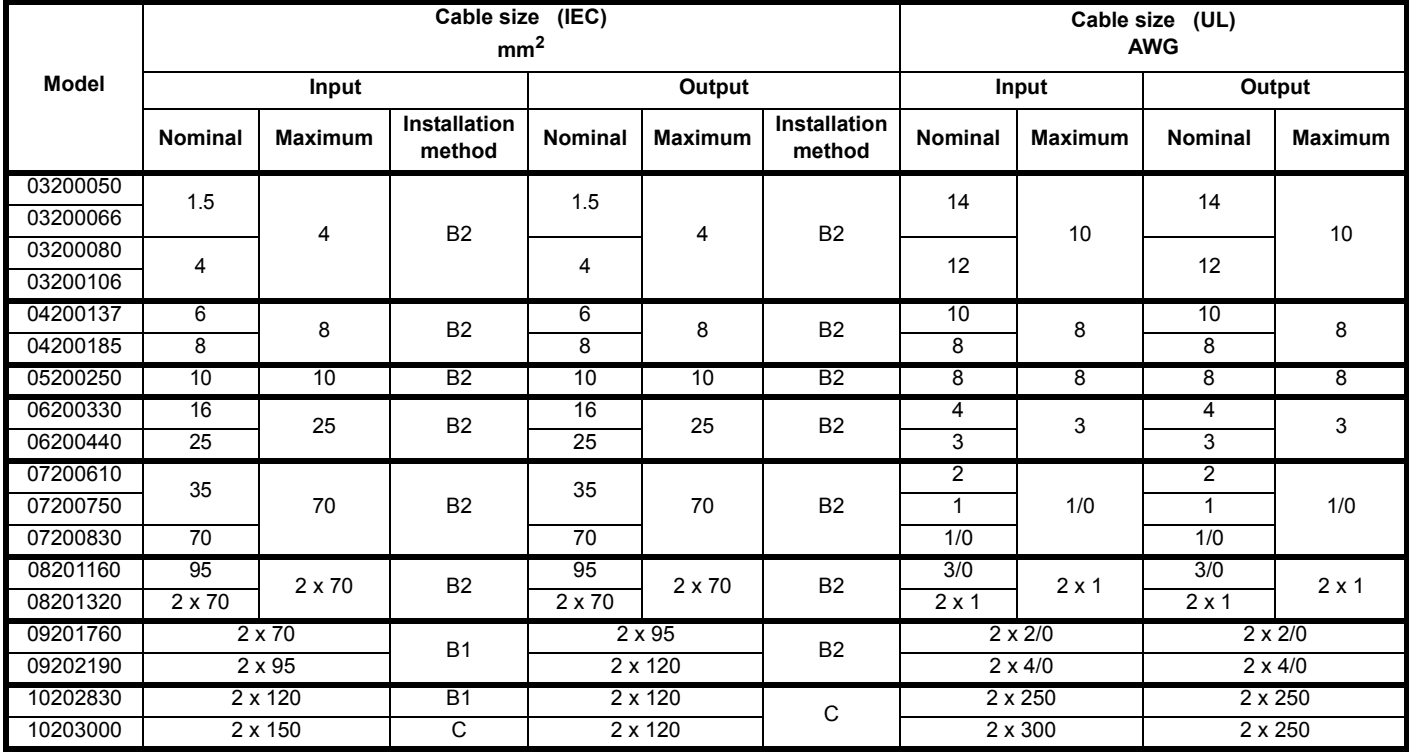

## **Table 12-19 Cable ratings (400 V)**

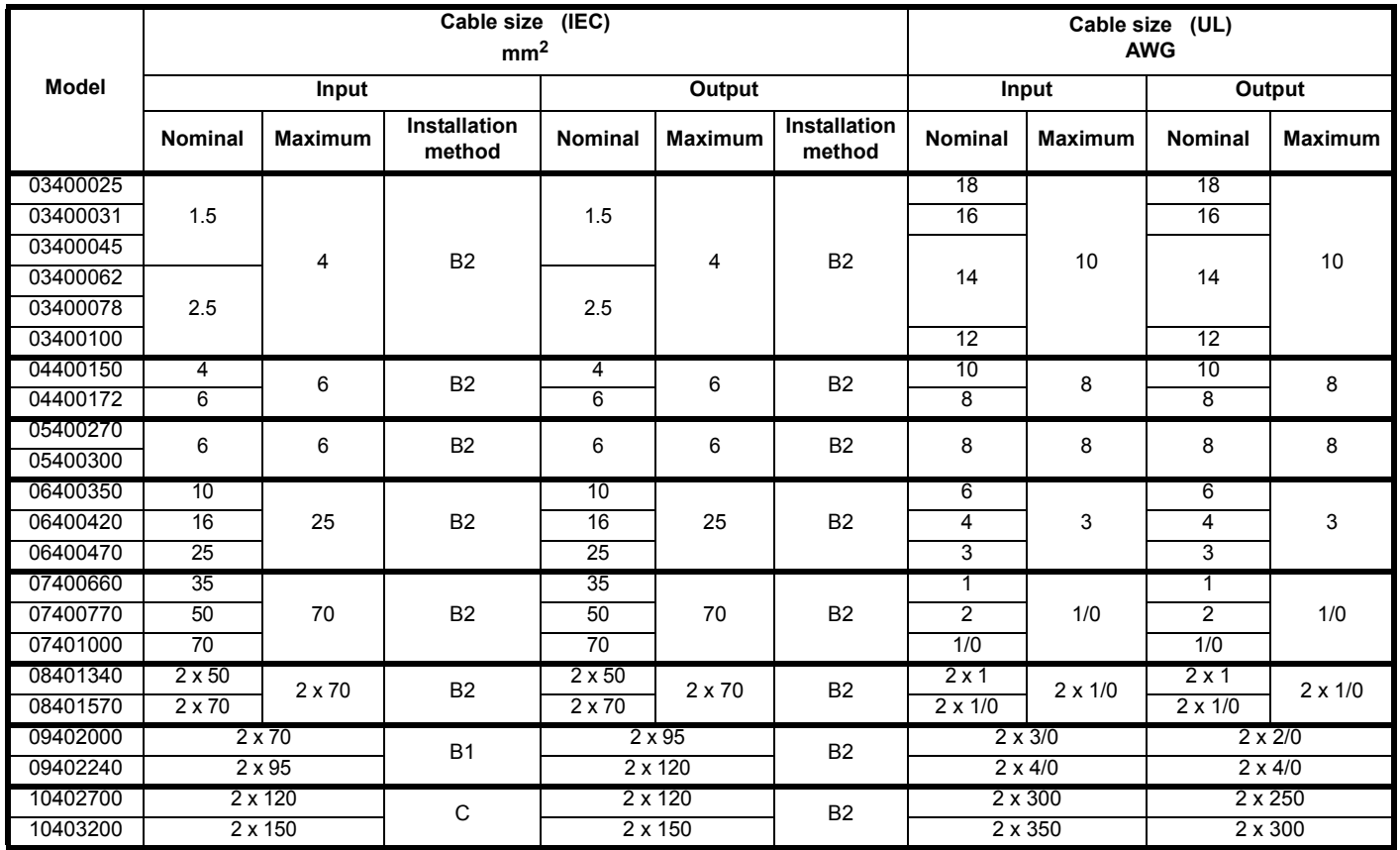

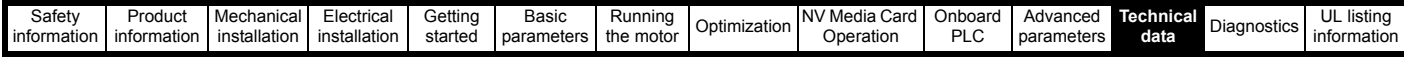

**Table 12-20 Cable ratings (575 V)**

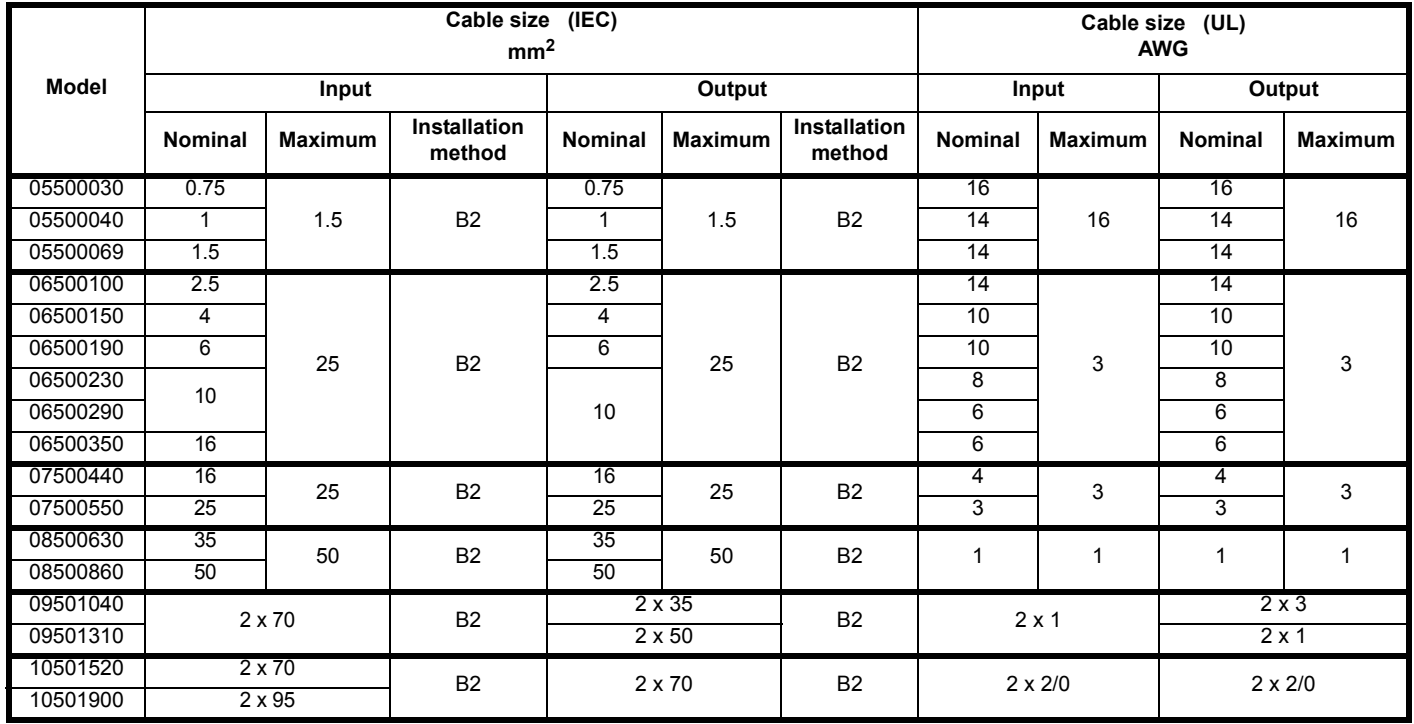

### **Table 12-21 Cable ratings (690 V)**

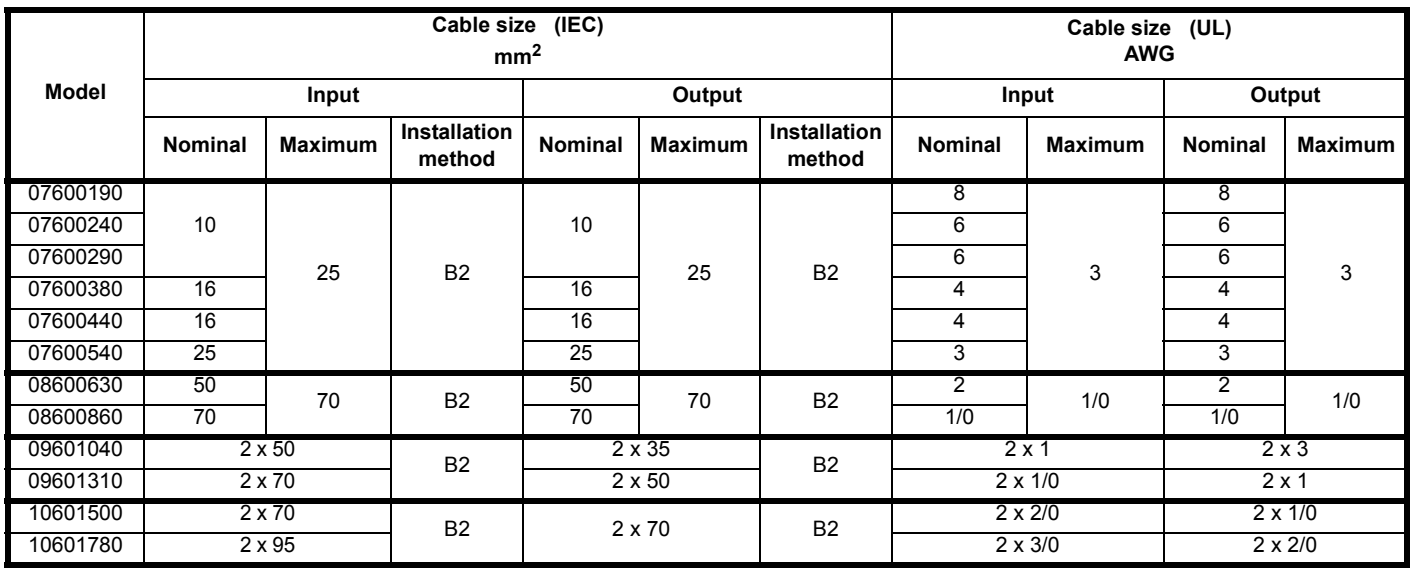

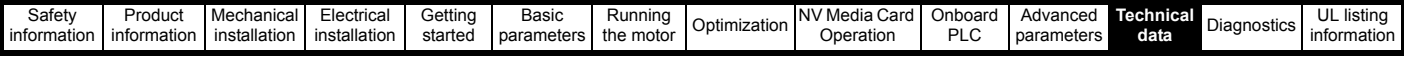

## **12.1.22 Protective ground cable ratings**

**Table 12-22 Protective ground cable ratings**

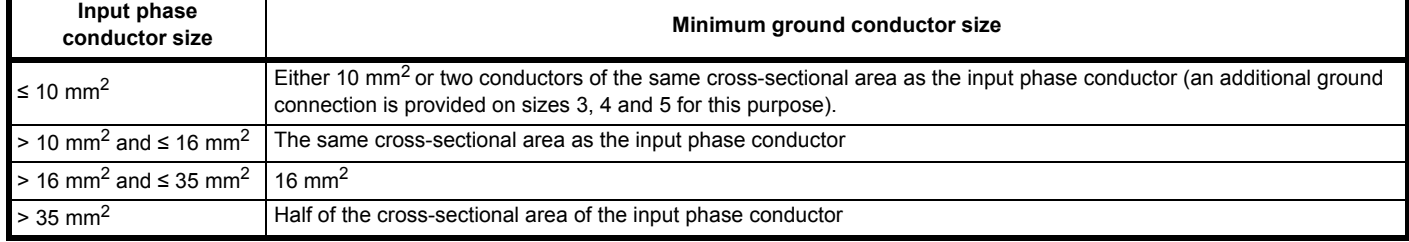

## **12.1.23 Input line reactor specification for size 9E and 10**

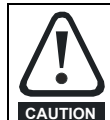

A separate line reactor (INLXXX) of at least the value shown in [Table 12-24](#page-248-0) and [Table 12-23](#page-248-1) must be used with size 9E and 10. Failure to provide sufficient reactance could damage or reduce the service life of the drive.

### <span id="page-248-1"></span>**Table 12-23 Size 9E and10 Model and Line reactor part number**

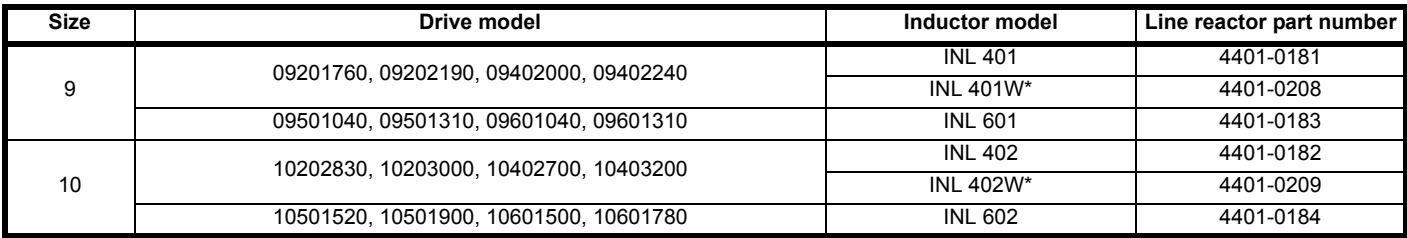

#### **Figure 12-1 Input line reactor dimensions**

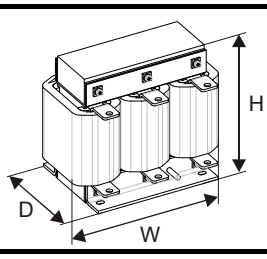

#### <span id="page-248-0"></span>**Table 12-24 Input line reactor ratings**

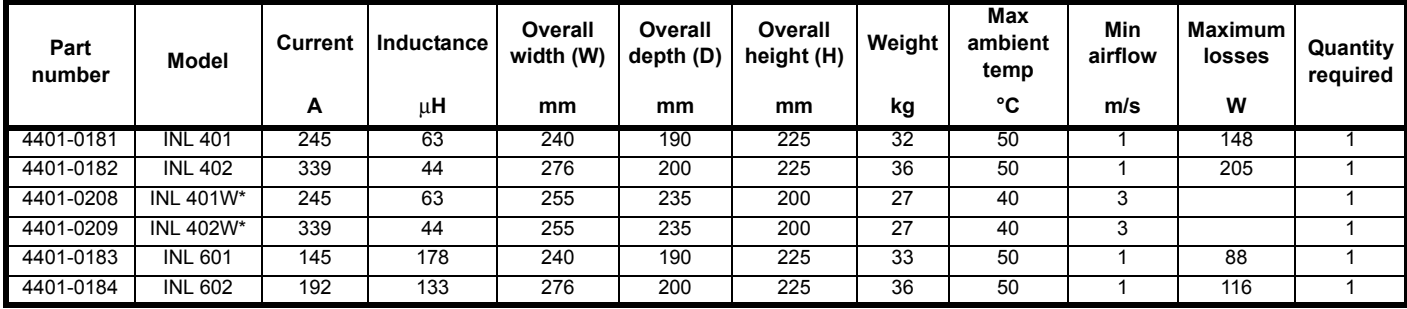

\*May represent a more economic solution where operating temperature and cooling requirements are observed.

#### **NOTE**

If symmetrical fault current exceeds 38 kA then a line reactor with a higher inductance must be used, consult the supplier of the drive.

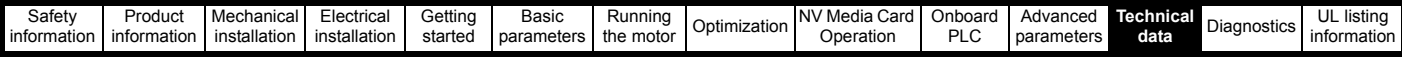

## **12.1.24 Maximum motor cable lengths**

**Table 12-25 Maximum motor cable lengths (200 V drives)**

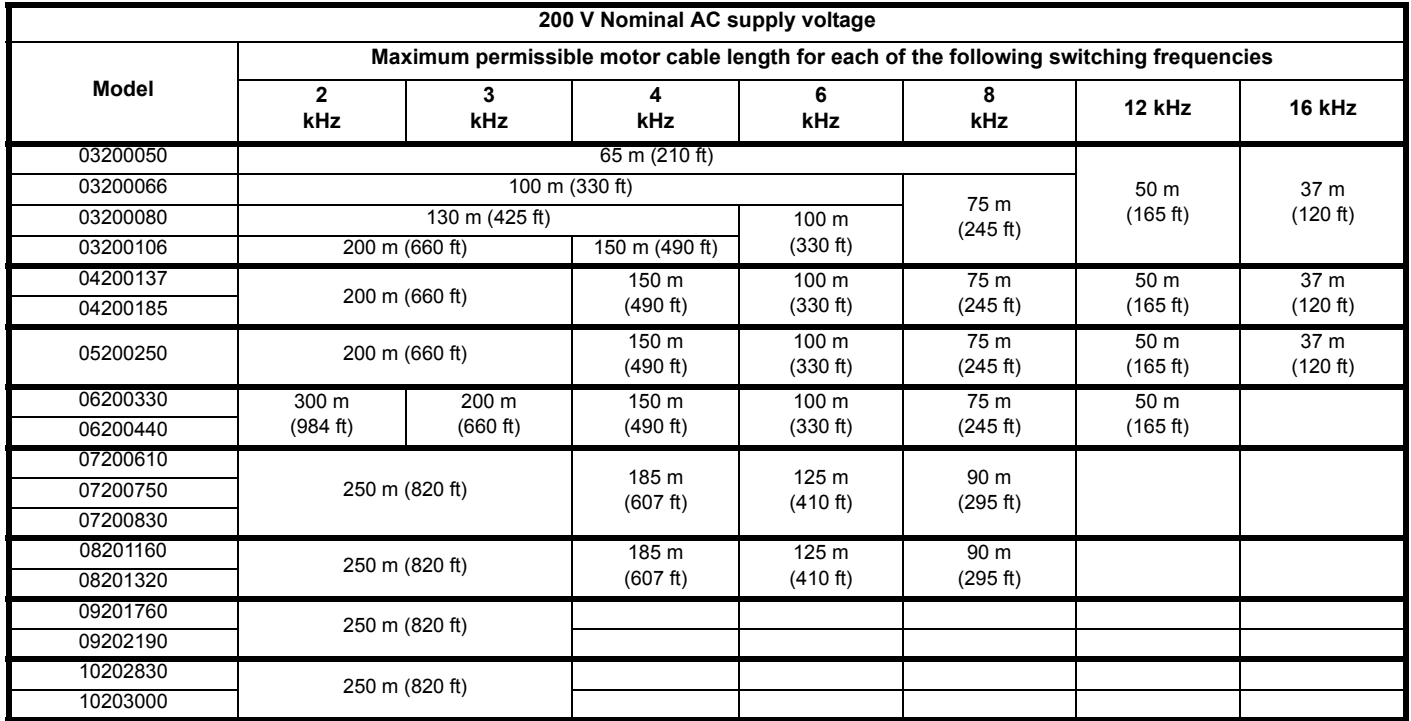

**Table 12-26 Maximum motor cable lengths (400 V drives)**

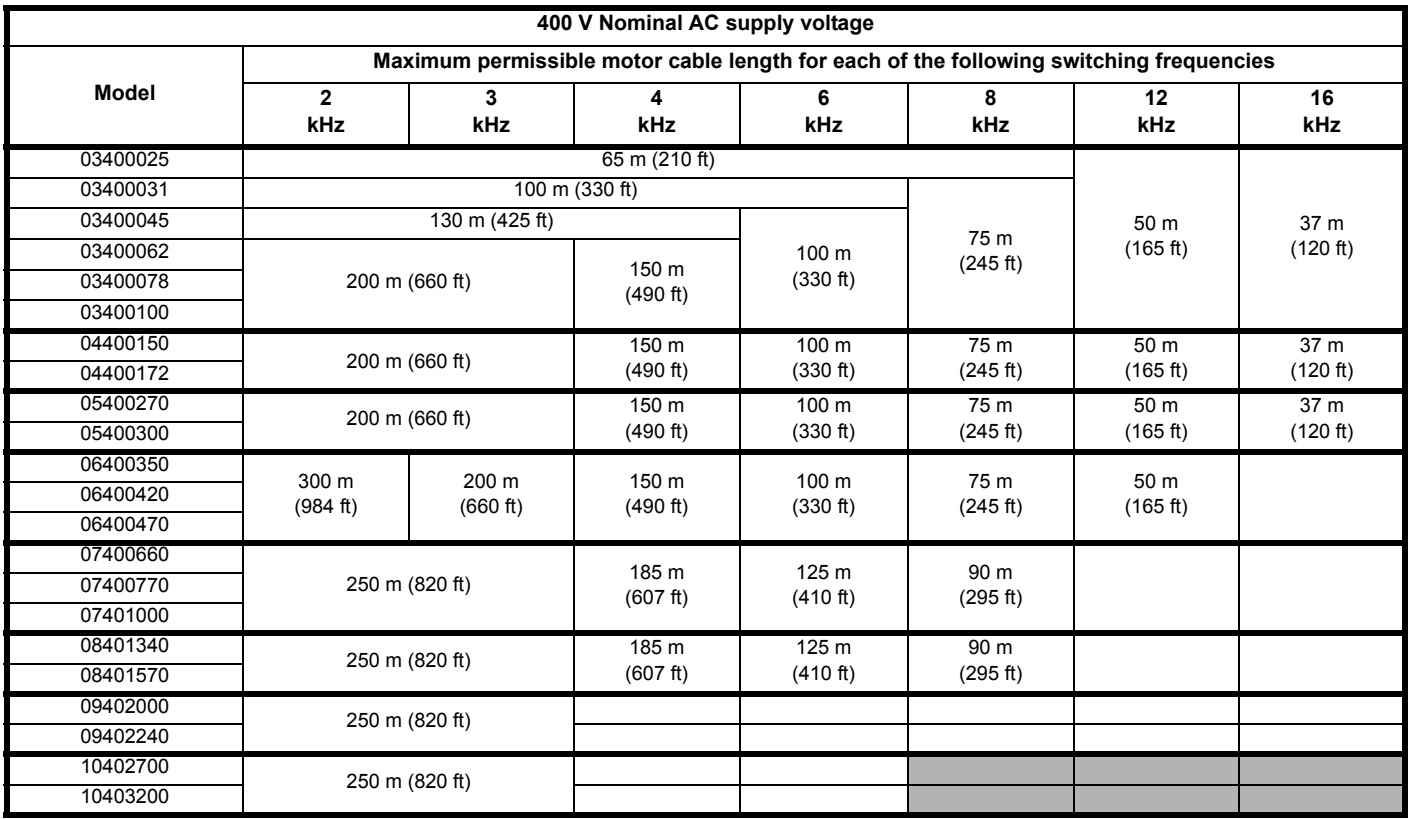

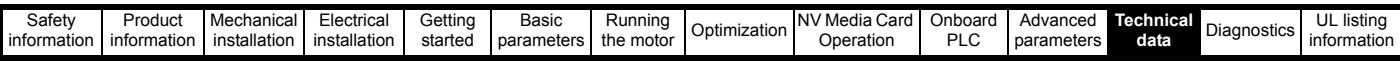

#### <span id="page-250-1"></span>**Table 12-27 Maximum motor cable lengths (575 V drives)**

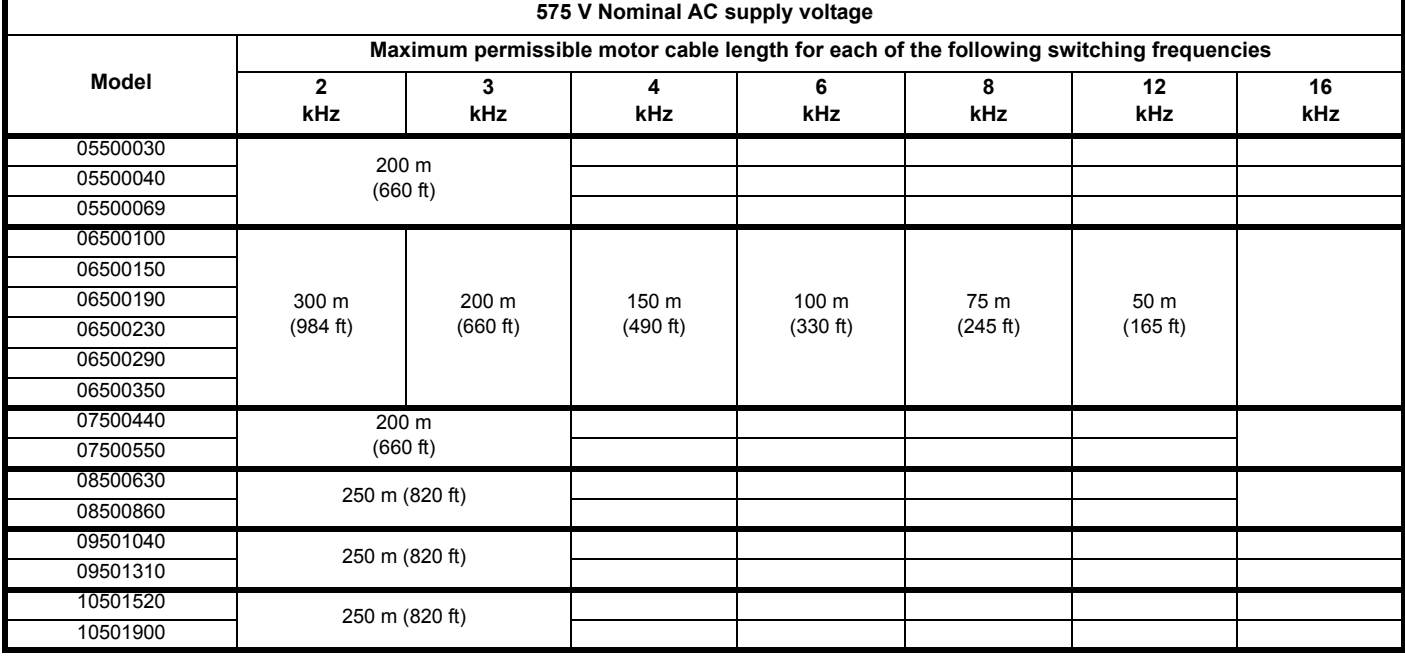

#### <span id="page-250-0"></span>**Table 12-28 Maximum motor cable lengths (690 V drives)**

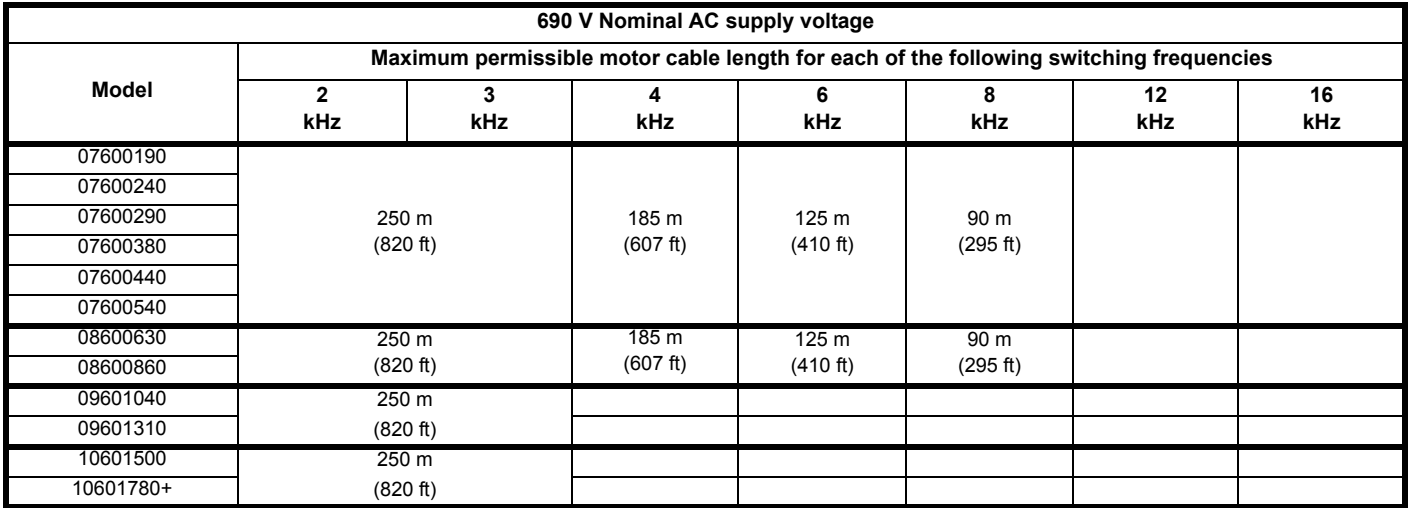

• Cable lengths in excess of the specified values may be used only when special techniques are adopted; refer to the supplier of the drive.<br>• The default switching frequency is 3 kHz for Open-Joon and REC-A and 6 kHz for R

The default switching frequency is 3 kHz for Open-loop and RFC-A and 6 kHz for RFC-S mode.

The maximum cable length is reduced from that shown in [Table 12-27](#page-250-1) and [Table 12-28](#page-250-0) if high capacitance or reduced diameter motor cables are used. For further information, refer to section 4.9.2 *[High-capacitance / reduced diameter cables](#page-75-0)* on page 76.

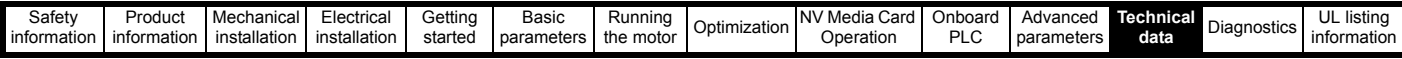

# **12.1.25 Braking resistor values**

**Minimum resistances and power ratings for the braking resistor at 40 °C (104 °F)**

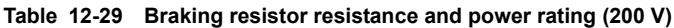

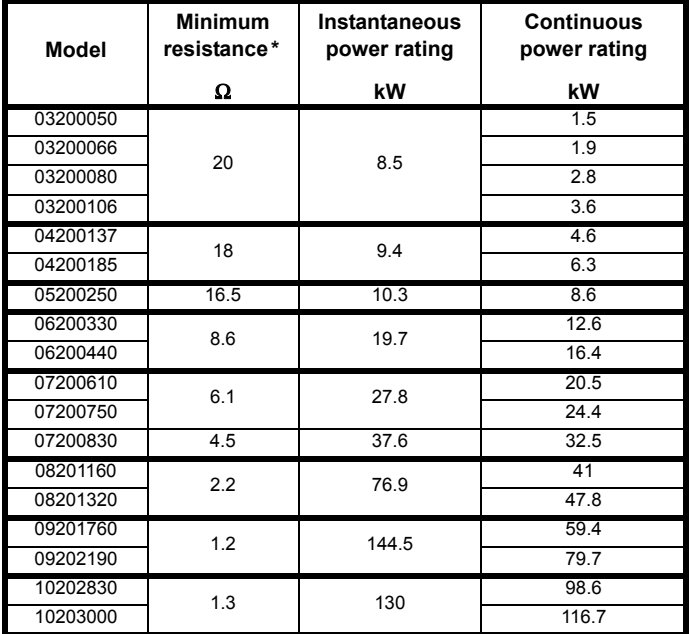

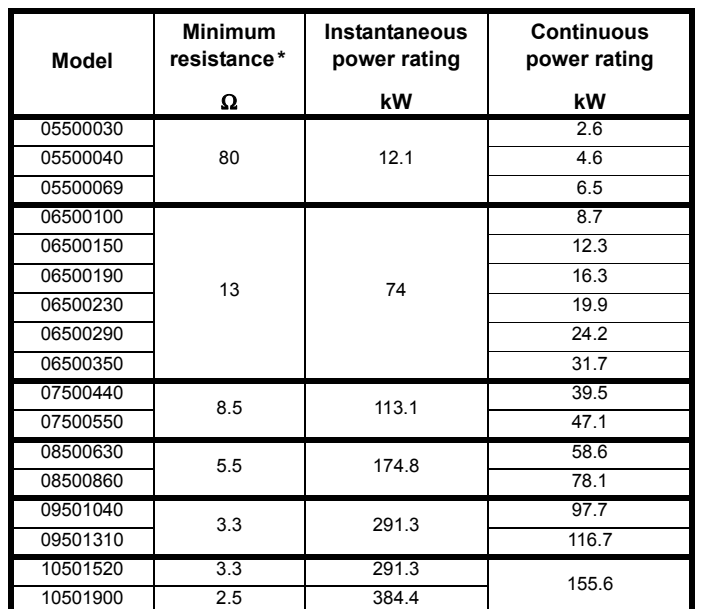

**Table 12-31 Braking resistor resistance and power rating (575 V)**

**Table 12-32 Braking resistor resistance and power rating (690 V)**

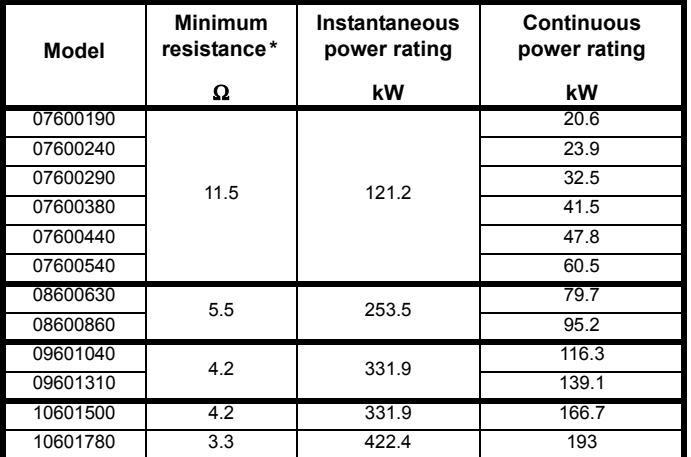

\* Resistor tolerance: ±10 %

**Table 12-30 Braking resistor resistance and power rating (400 V)**

| <b>Model</b> | <b>Minimum</b><br>resistance* | Instantaneous<br>power rating | <b>Continuous</b><br>power rating |
|--------------|-------------------------------|-------------------------------|-----------------------------------|
|              | Ω                             | kW                            | kW                                |
| 03400025     | 74                            | 9.2                           | 1.5                               |
| 03400031     |                               |                               | 2.0                               |
| 03400045     |                               |                               | 2.8                               |
| 03400062     |                               |                               | 4.6                               |
| 03400078     | 50                            | 13.6                          | 5.0                               |
| 03400100     |                               |                               | 6.6                               |
| 04400150     | 34                            | 19.9                          | 9.0                               |
| 04400172     |                               |                               | 12.6                              |
| 05400270     | 31.5                          | 21.5                          | 16.2                              |
| 05400300     | 18                            | 37.5                          | 19.6                              |
| 06400350     | 17                            | 39.8                          | 21.6                              |
| 06400420     |                               |                               | 25                                |
| 06400470     |                               |                               | 32.7                              |
| 07400660     | 9.0                           | 75.2                          | 41.6                              |
| 07400770     |                               |                               | 50.6                              |
| 07401000     | 7.0                           | 96.6                          | 60.1                              |
| 08401340     | 4.8                           | 140.9                         | 81                                |
| 08401570     |                               |                               | 98.6                              |
| 09402000     | 2.4                           | 282.9                         | 118.6                             |
| 09402240     |                               |                               | 156.9                             |
| 10402700     | 2.6                           | 260                           | 198.2                             |
| 10403200     |                               |                               | 237.6                             |
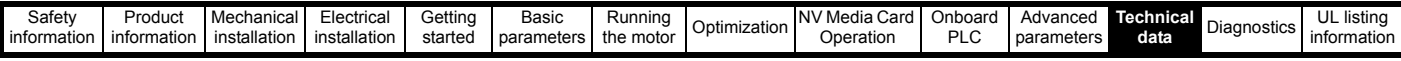

### **12.1.26 Torque settings**

**Table 12-33 Drive control and relay terminal data**

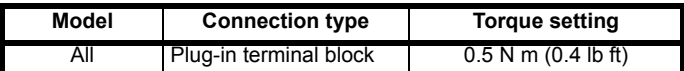

#### **Table 12-34 Drive power terminal data**

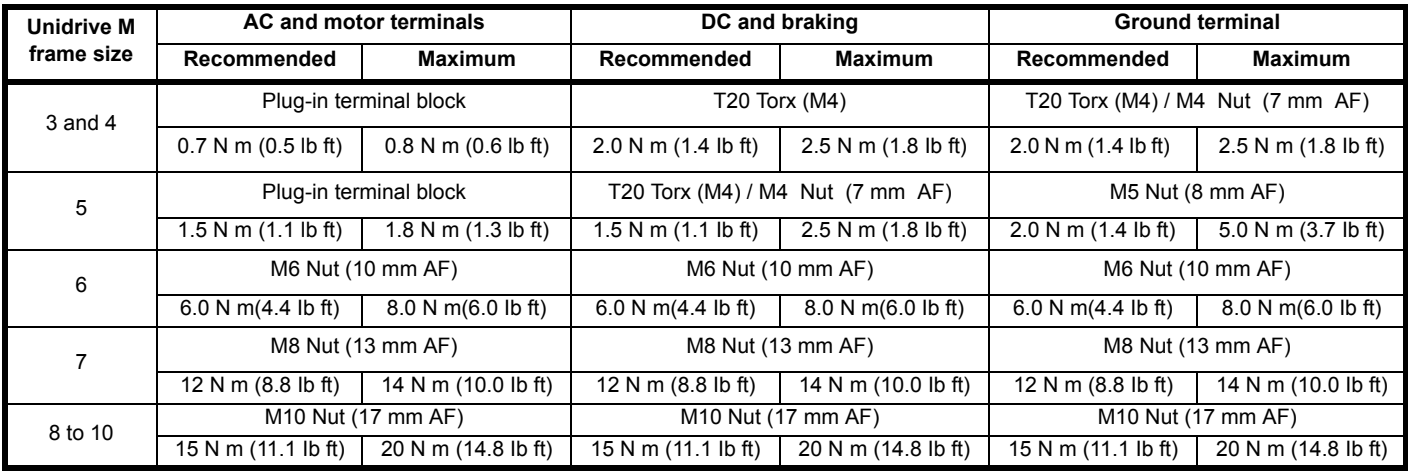

#### **Table 12-35 Plug-in terminal block maximum cable sizes**

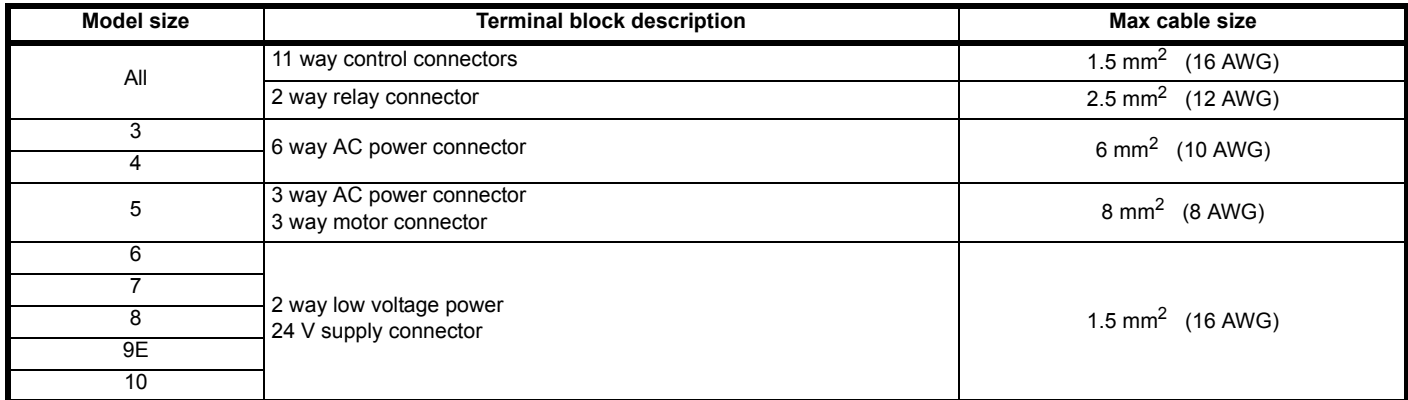

#### **Table 12-36 External EMC filter terminal data**

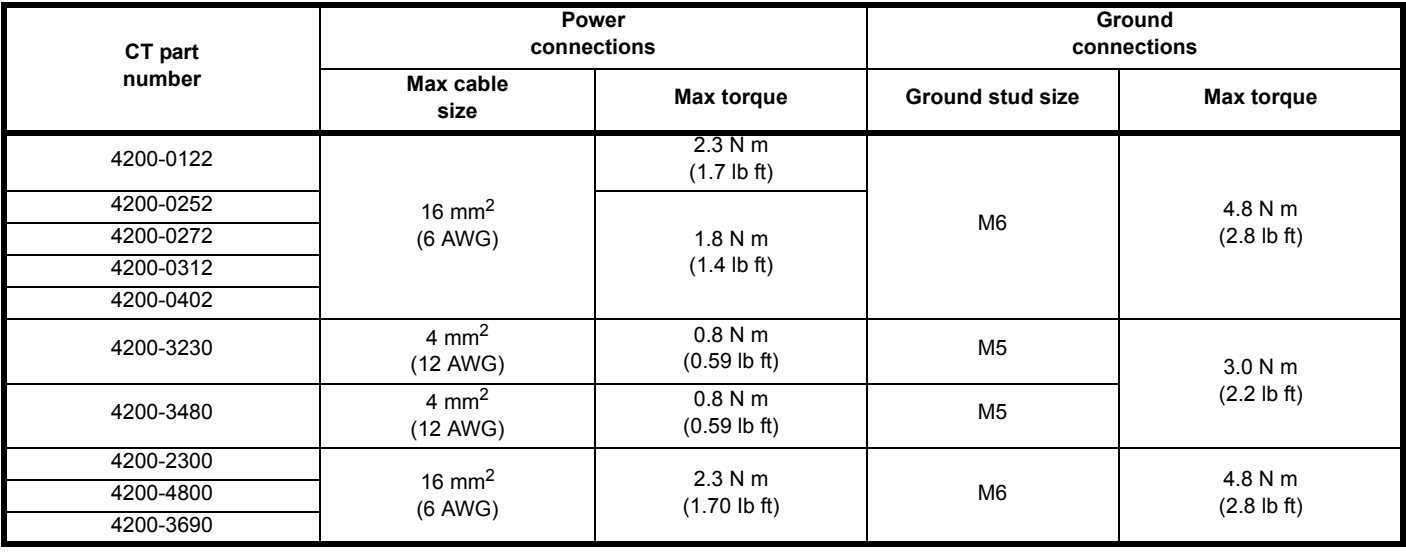

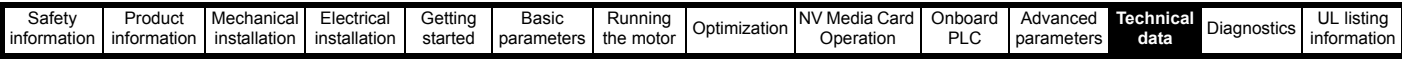

### <span id="page-253-0"></span>**12.1.27 Electromagnetic compatibility (EMC)**

This is a summary of the EMC performance of the drive. For full details, refer to the *EMC Data Sheet* which can be obtained from the supplier of the drive.

#### **Table 12-37 Immunity compliance**

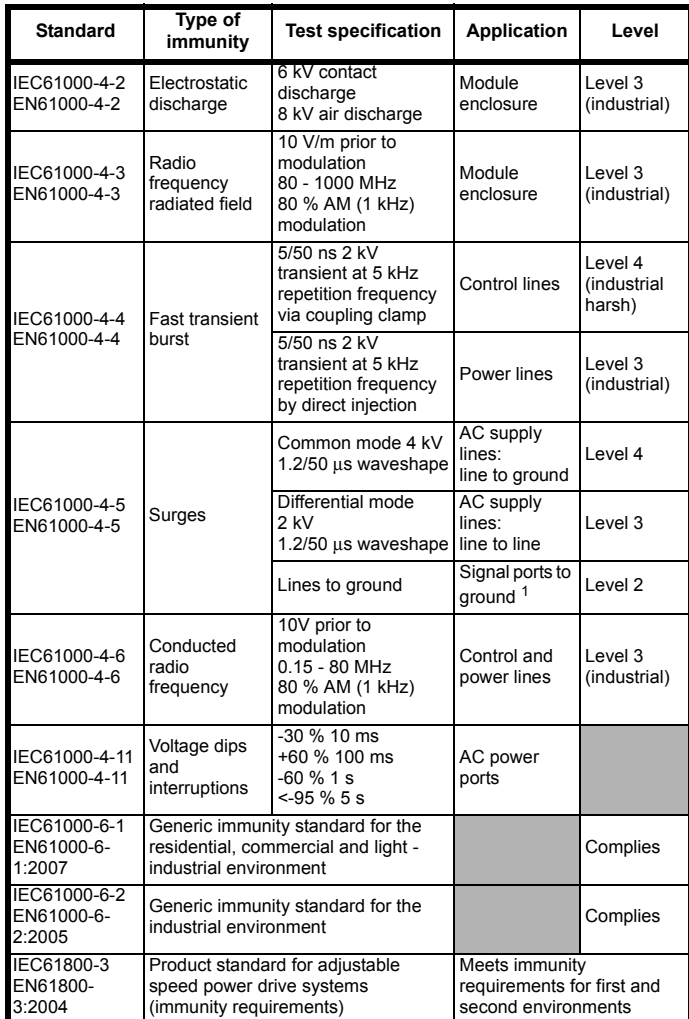

<sup>1</sup>See section *[Surge immunity of control circuits - long cables and](#page-89-0)  [connections outside a building](#page-89-0)* on page 90 for control ports for possible requirements regarding grounding and external surge protection

#### <span id="page-253-1"></span>**Emission**

The drive contains an in-built filter for basic emission control. An additional optional external filter provides further reduction of emission. The requirements of the following standards are met, depending on the motor cable length and switching frequency.

**Table 12-38 Size 3 emission compliance (200 V drives)**

| <b>Motor cable</b><br>length (m)                  | <b>Switching Frequency (kHz)</b> |                |        |                |      |      |      |
|---------------------------------------------------|----------------------------------|----------------|--------|----------------|------|------|------|
|                                                   | 2                                | 3              |        | 6              | 8    | 12   | 16   |
| Using internal filter:                            |                                  |                |        |                |      |      |      |
| $0 - 2$                                           | C3                               |                |        | C <sub>4</sub> |      |      |      |
| Using internal filter and ferrite ring (2 turns): |                                  |                |        |                |      |      |      |
| $0 - 10$                                          |                                  | C <sub>4</sub> |        |                |      |      |      |
| $10 - 20$                                         |                                  | C <sub>4</sub> |        |                |      |      |      |
| Using external filter:                            |                                  |                |        |                |      |      |      |
| $0 - 20$                                          | $R$ (C1)                         | R (C1)         | l (C2) | (C2)           | (C2) | (C2) | (C2) |
| $20 - 100$                                        |                                  |                | CЗ     | CЗ             | C3   | CЗ   | CЗ   |

#### **Table 12-39 Size 3 emission compliance (400 V drives)**

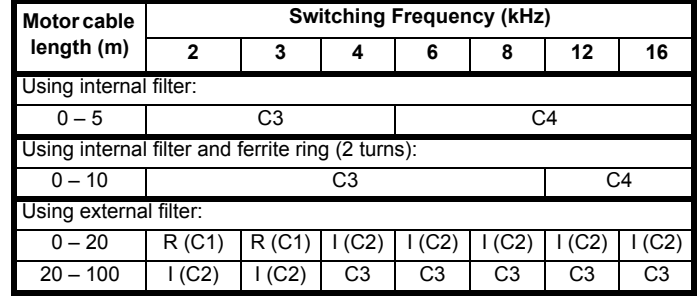

#### **Table 12-40 Size 4 emission compliance (200 V drives)**

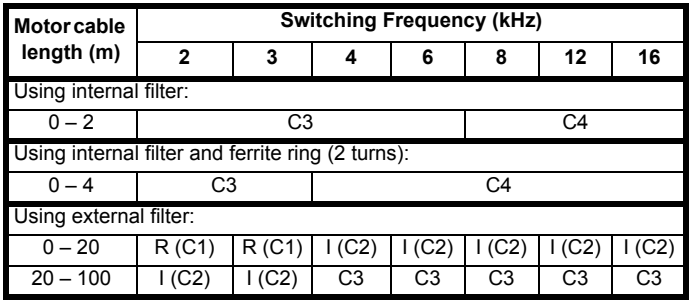

#### **Table 12-41 Size 4 emission compliance (400 V drives)**

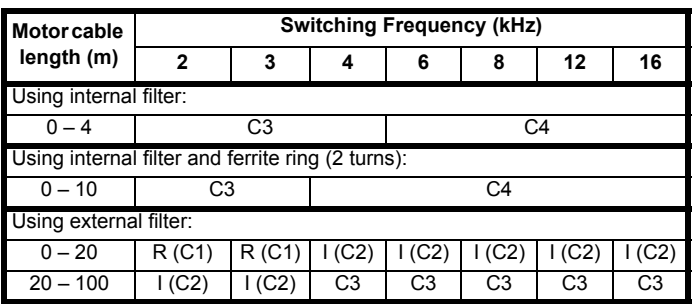

**Table 12-42 Size 5 emission compliance (200 V drives)**

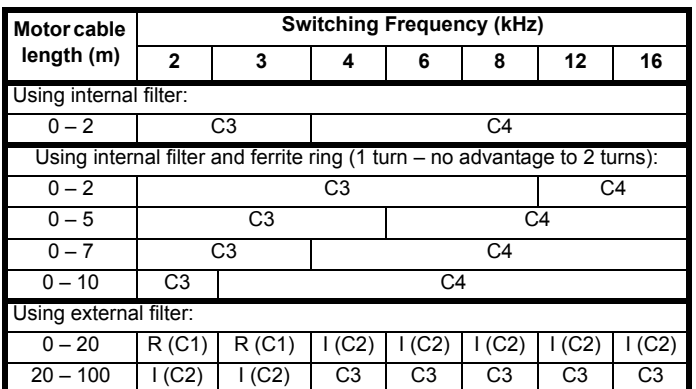

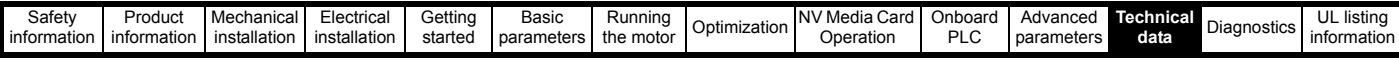

**Table 12-43 Size 5 emission compliance (400 V drives)**

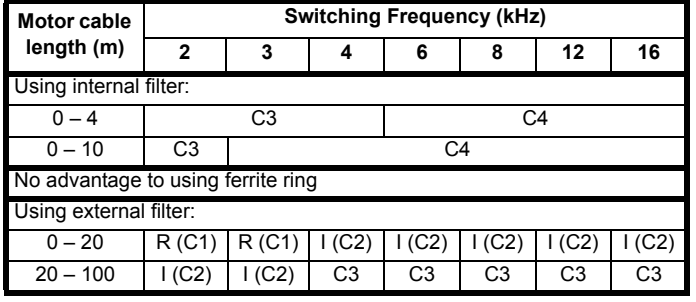

**Table 12-44 Size 5 emission compliance (575 V drives)**

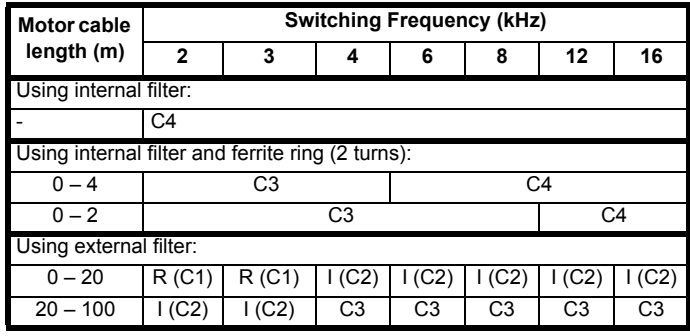

**Table 12-45 Size 6 emission compliance (200 V drives)**

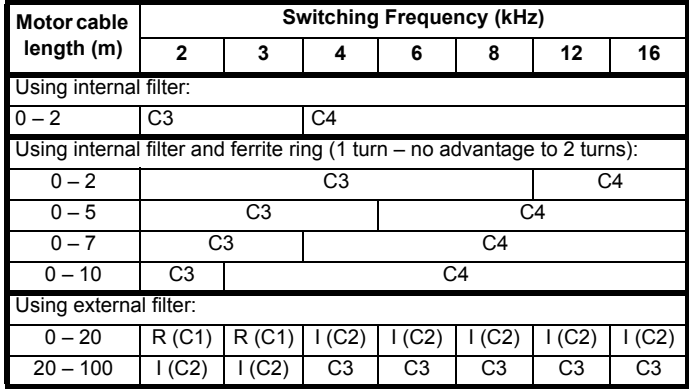

**Table 12-46 Size 6 emission compliance (400 V drives)**

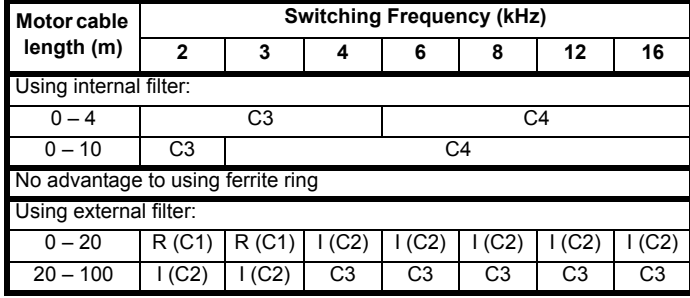

**Table 12-47 Size 6 emission compliance (575 V drives)**

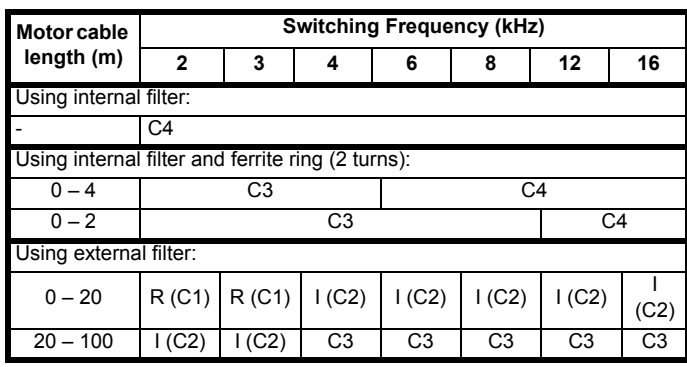

Size 3 emission compliance (400 V drives)

**Key** (shown in decreasing order of permitted emission level):

- E2R EN 61800-3:2004 second environment, restricted distribution (Additional measures may be required to prevent interference)
- E2U EN 61800-3:2004 second environment, unrestricted distribution
- I Industrial generic standard EN 61000-6-4:2007 EN 61800-3:2004 first environment restricted distribution (The following caution is required by EN 61800-3:2004)

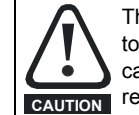

This is a product of the restricted distribution class according to IEC 61800-3. In a residential environment this product may cause radio interference in which case the user may be required to take adequate measures. **CAUTION**

R Residential generic standard EN 61000-6-3:2007 EN 61800-3:2004 first environment unrestricted distribution

EN 61800-3:2004 defines the following:

- The first environment is one that includes residential premises. It also includes establishments directly connected without intermediate transformers to a low-voltage power supply network which supplies buildings used for residential purposes.
- The second environment is one that includes all establishments other than those directly connected to a low-voltage power supply network which supplies buildings used for residential purposes.
- Restricted distribution is defined as a mode of sales distribution in which the manufacturer restricts the supply of equipment to suppliers, customers or users who separately or jointly have technical competence in the EMC requirements of the application of drives.

#### **IEC 61800-3:2004 and EN 61800-3:2004**

The 2004 revision of the standard uses different terminology to align the requirements of the standard better with the EC EMC Directive.

Power drive systems are categorized C1 to C4:

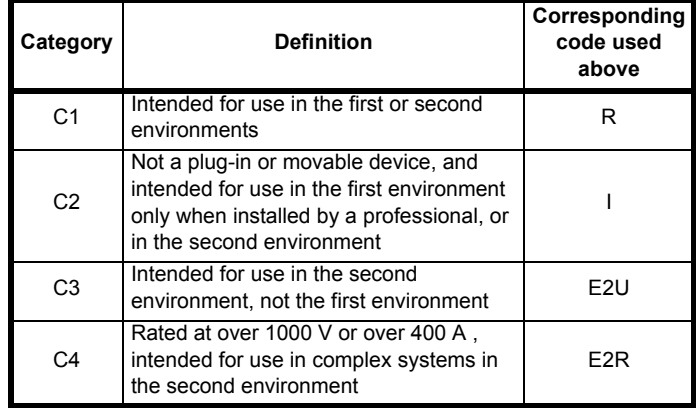

Note that category 4 is more restrictive than E2R, since the rated current of the PDS must exceed 400 A or the supply voltage exceed 1000 V, for the complete PDS.

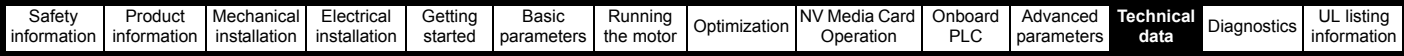

### <span id="page-255-0"></span>**12.2 Optional external EMC filters**

**Table 12-48 EMC filter cross reference**

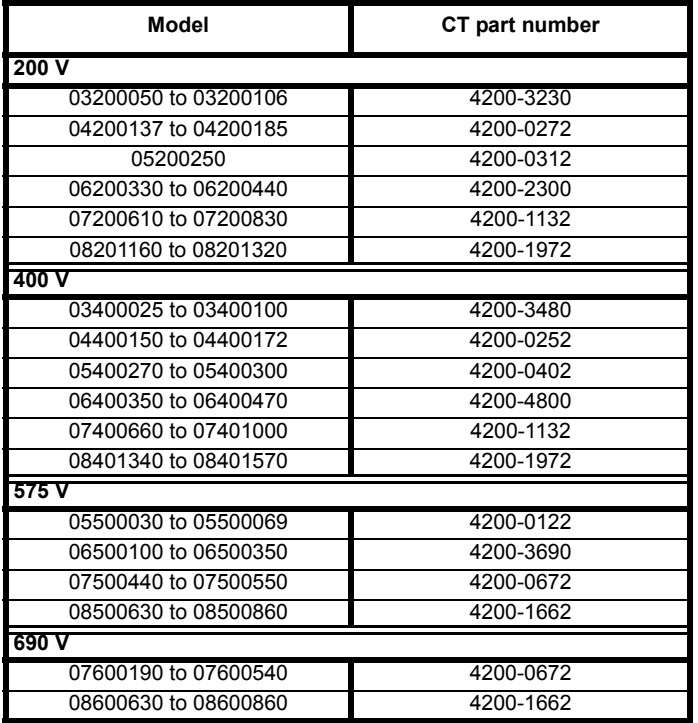

### **12.2.1 EMC filter ratings**

**Table 12-49 Optional external EMC filter details**

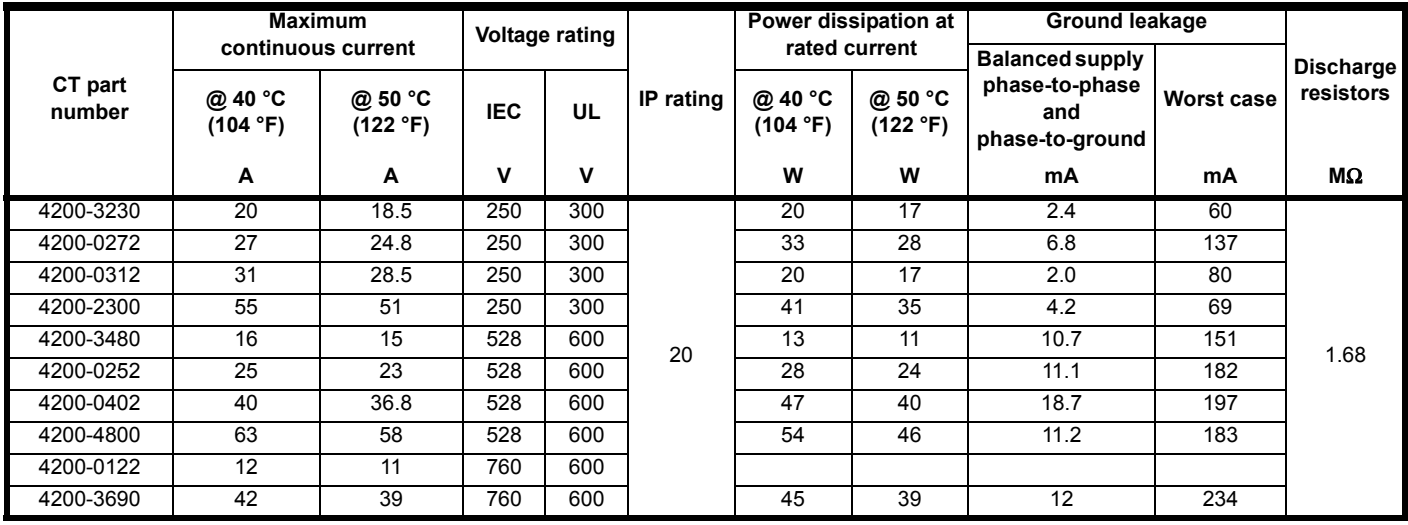

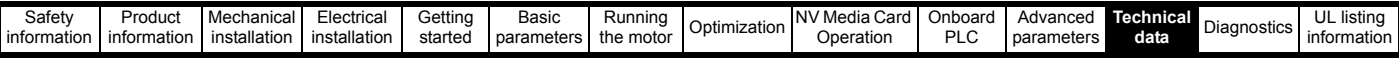

#### <span id="page-256-0"></span>**12.2.2 Overall EMC filter dimensions**

#### **Table 12-50 Optional external EMC filter dimensions**

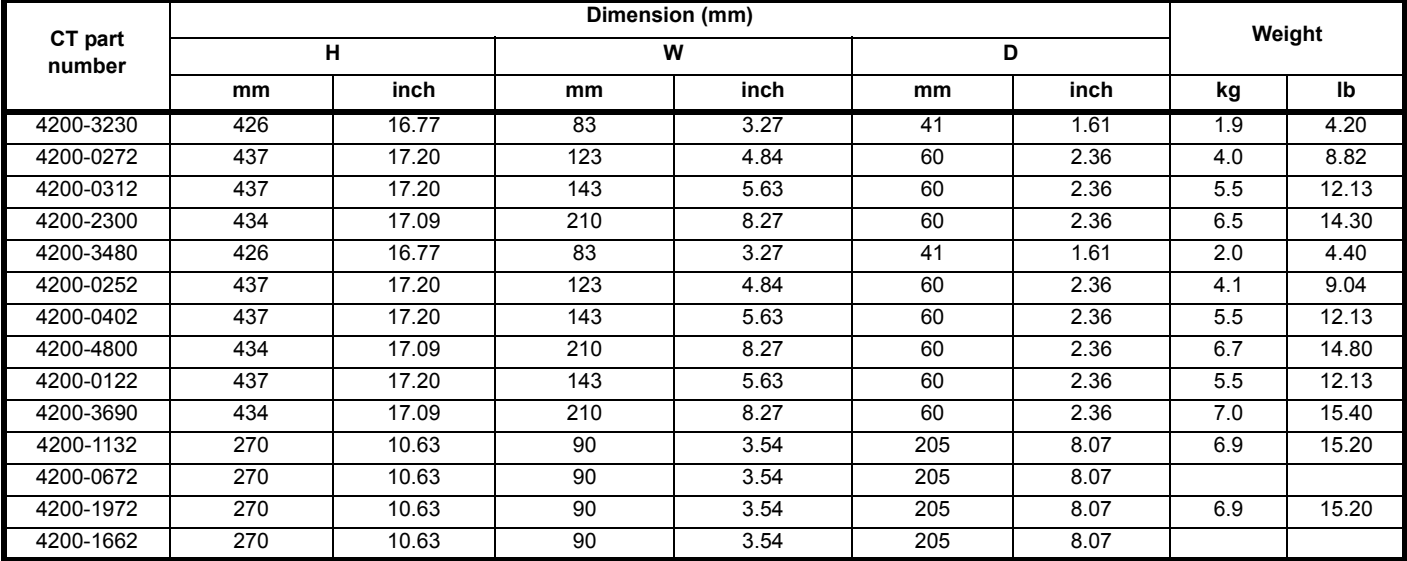

### <span id="page-256-1"></span>**12.2.3 EMC filter torque settings**

**Table 12-51 Optional external EMC Filter terminal data**

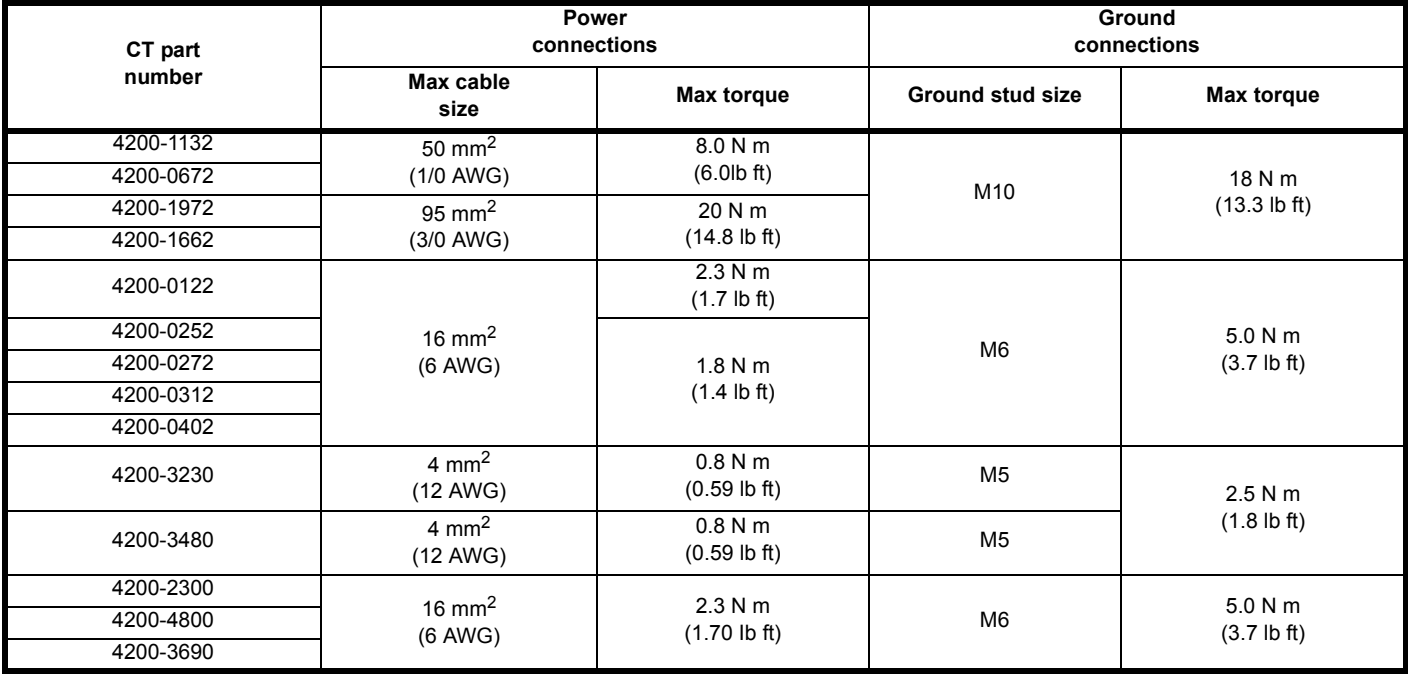

<span id="page-257-0"></span>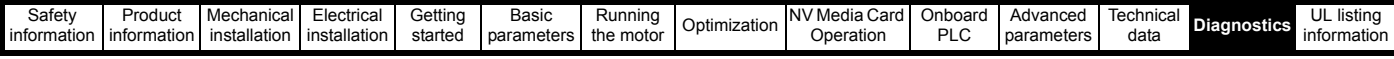

# <span id="page-257-2"></span>**13 Diagnostics**

The keypad display on the drive gives various information about the status of the drive. The keypad display provides information on the following categories:

- Trip indications
- Alarm indications
- Status indications

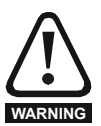

Users must not attempt to repair a drive if it is faulty, nor carry out fault diagnosis other than through the use of the diagnostic features described in this chapter. If a drive is faulty, it must be returned to an authorized **WARNING** Control Techniques distributor for repair.

### **13.1 Status modes (Keypad and LED status)**

### **Figure 13-1 Keypad status modes**

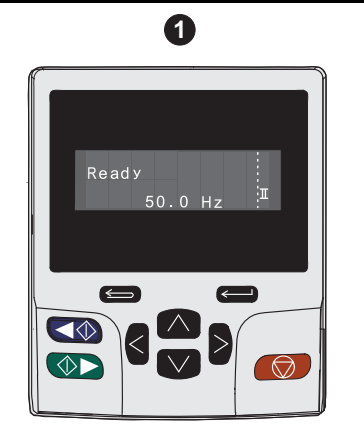

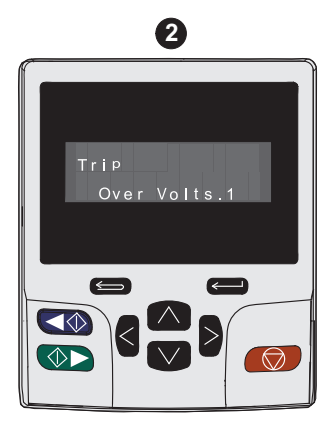

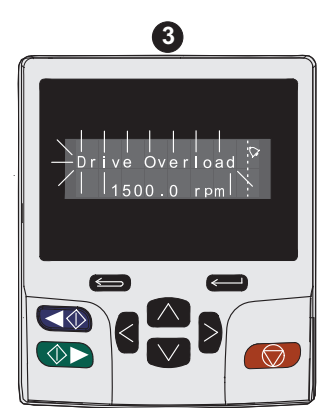

- 1. Drive OK status
- 2. Trip status
- 3. Alarm status

#### <span id="page-257-1"></span>**Figure 13-2 Location of the status LED**

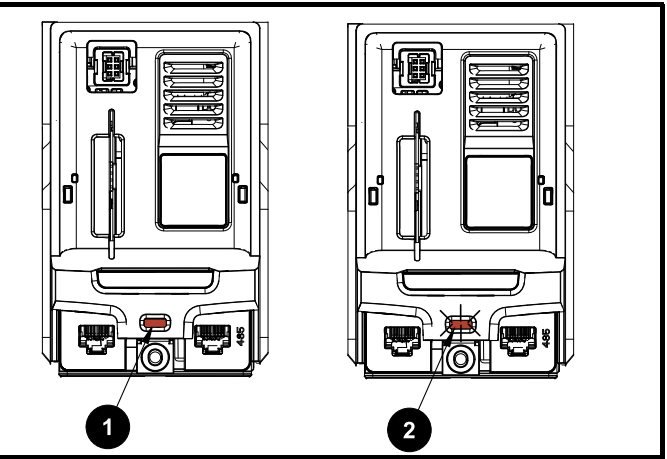

<span id="page-257-3"></span>1. Non flashing: Normal status

2. Flashing: Trip status

# **13.2 Trip indications**

The output of the drive is disabled under any trip condition so that the drive stops controlling the motor. If the motor is running when the trip occurs it will coast to a stop.

During a trip condition, where a KI-Keypad is being used, the upper row of the display indicates that a trip has occurred and the lower row of the keypad display will display the trip string. Some trips have a sub-trip number to provide additional information about the trip. If a trip has a sub-trip number, the sub-trip number is flashed alternately with the trip string unless there is space on the second row for both the trip string and the sub-trip number in which case both the trip string and sub-trip information is displayed separated by a decimal place.

The back-light of the KI-Keypad display will also flash during a trip condition. If a display is not being used, the drive LED Status indicator will flash with 0.5 s duty cycle if the drive has tripped. Refer to [Figure 13-2](#page-257-1).

Trips are listed alphabetically in [Table 13-3](#page-259-0) based on the trip indication shown on the drive display. Alternatively, the drive status can be read in Pr **10.001** 'Drive OK' using communication protocols. The most recent trip can be read in Pr **10.020** providing a trip number. It must be noted that the hardware trips (HF01 to HF20) do not have trip numbers. The trip number must be checked in [Table 13-4](#page-279-0) to identify the specific trip.

#### **Example**

- 1. Trip code 2 is read from Pr **10.020** via serial communications.
- 2. Checking [Table 13-3](#page-259-0) shows Trip 2 is an Over Volts trip.

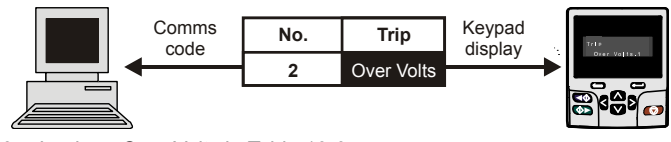

- 3. Look up Over Volts in [Table 13-3](#page-259-0).
- 4. Perform checks detailed under *Diagnosis*.

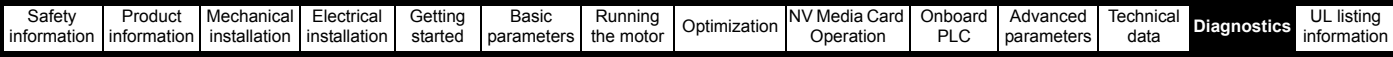

### **13.3 Identifying a trip / trip source**

Some trips only contain a trip string whereas some other trips have a trip string along with a sub-trip number which provides the user with additional information about the trip.

A trip can be generated from a control system or from a power system. The sub-trip number associated with the trips listed in [Table 13-1](#page-258-0) is in the form xxyzz and used to identify the source of the trip.

<span id="page-258-0"></span>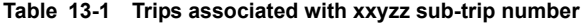

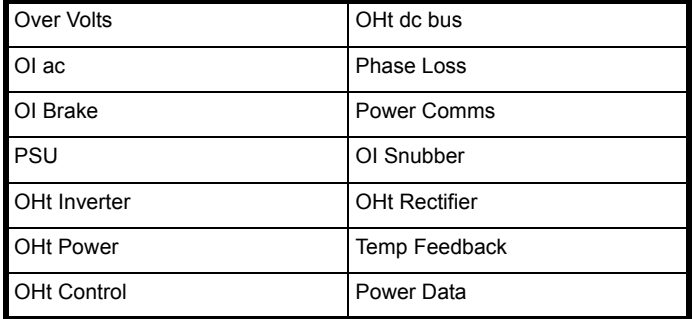

The digits xx are 00 for a trip generated by the control system. For a single drive (not part of a multi-power module drive), if the trip is related to the power system then xx will have a value of 01, when displayed the leading zeros are suppressed.

The y digit is used to identify the location of a trip which is generated by a rectifier module connected to a power module (if xx is non zero). For a control system trip (xx is zero), the y digit, where relevant is defined for each trip. If not relevant, the y digit will have a value of zero.

The zz digits give the reason for the trip and are defined in each trip description.

#### **Figure 13-3 Key to sub-trip number**

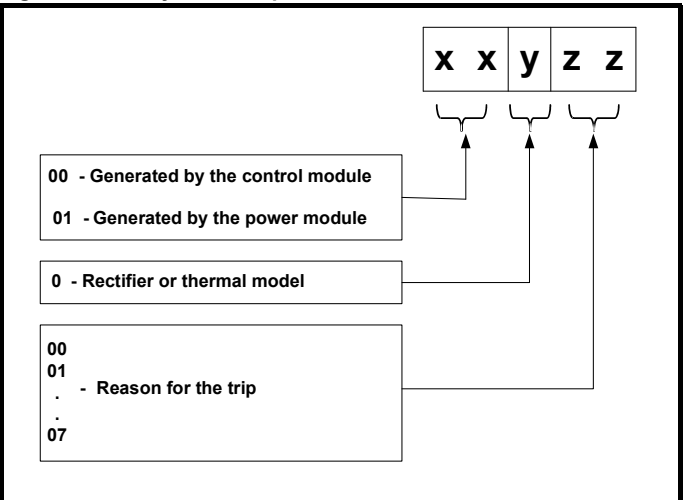

For example, if the drive has tripped and the lower line of the display shows 'OHt Control.2', with the help [Table 13-2](#page-258-1) below the trip can be interpreted as; an over temperature has been detected; the trip was generated by fault in the control module, the control board thermistor 2 over temperature.

#### <span id="page-258-1"></span>**Table 13-2 Sub-trip identification**

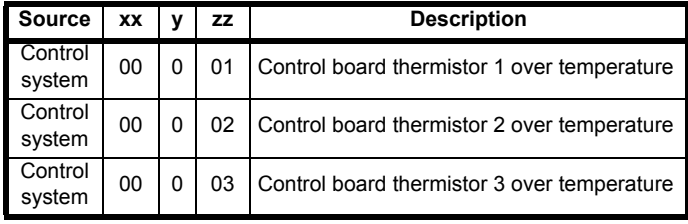

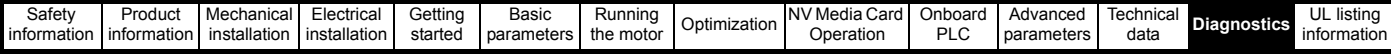

# **13.4 Trips, Sub-trip numbers**

<span id="page-259-1"></span><span id="page-259-0"></span>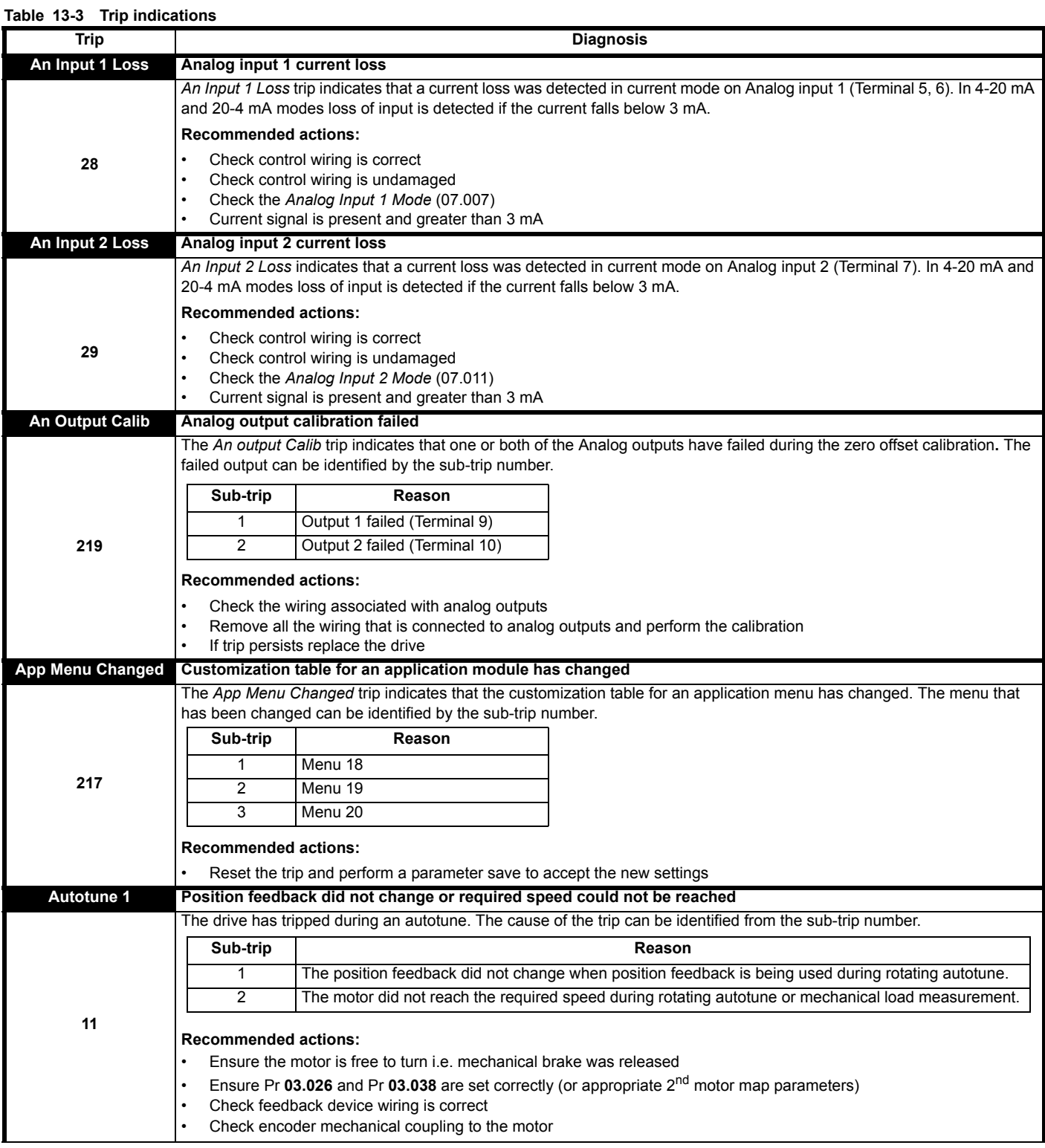

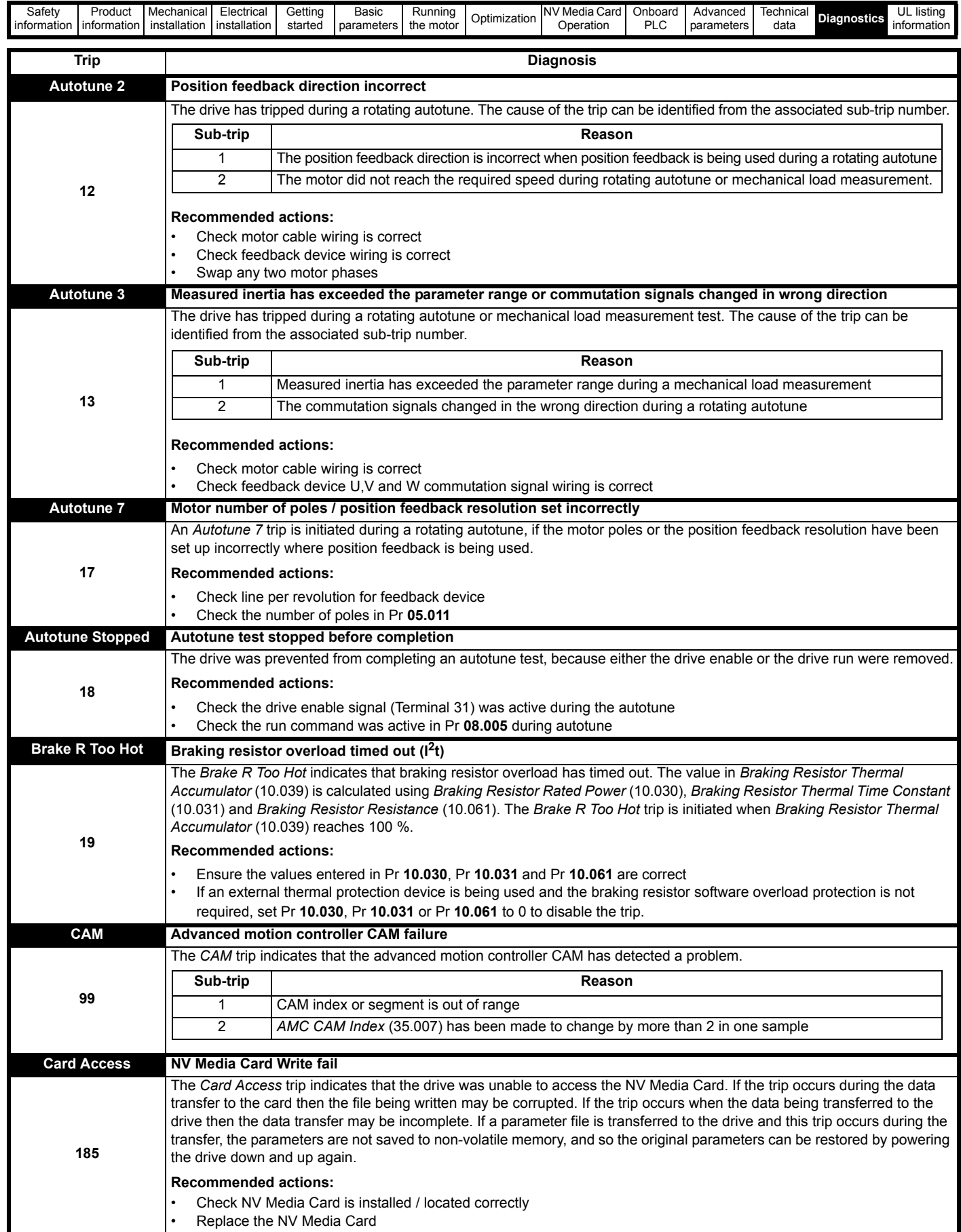

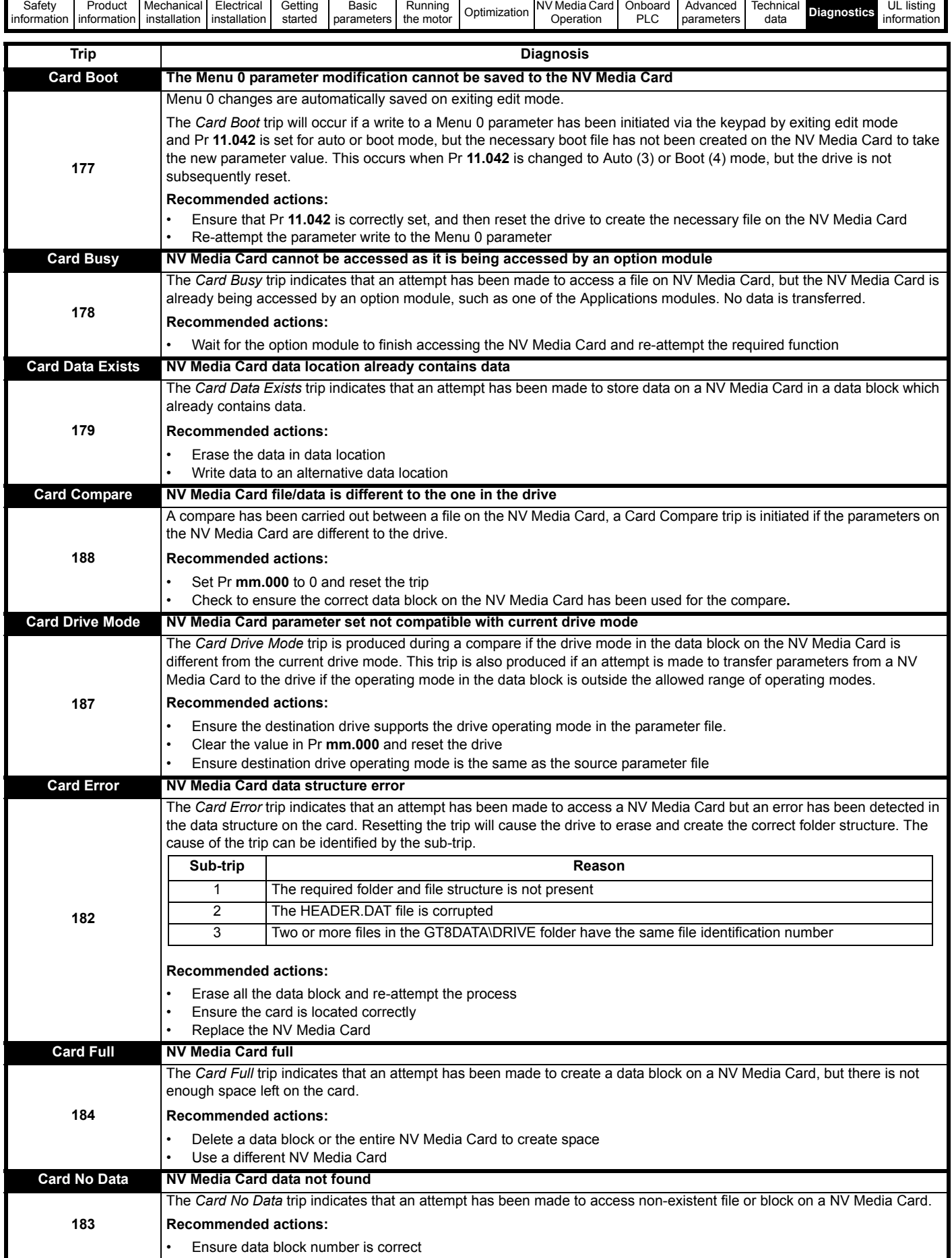

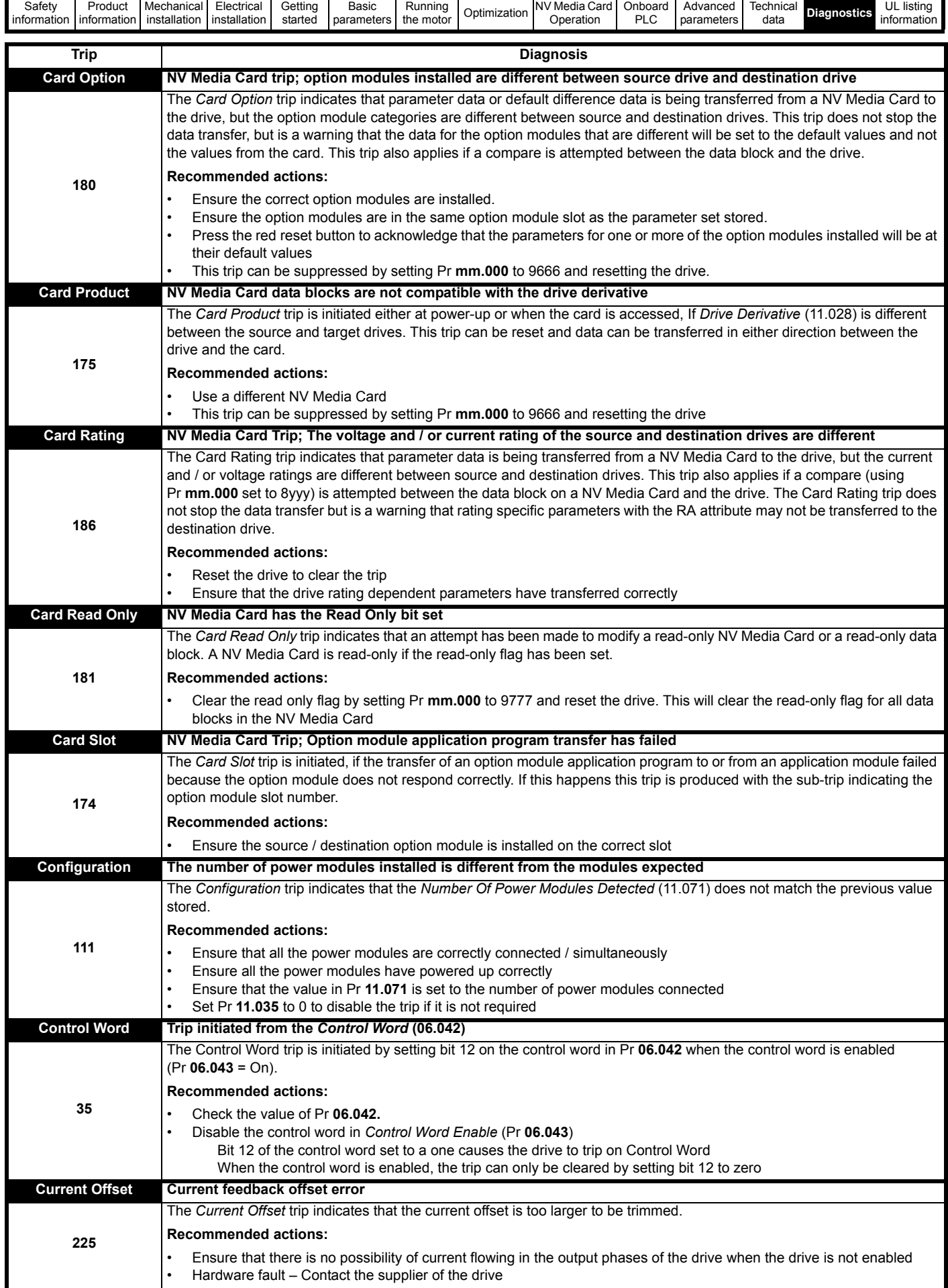

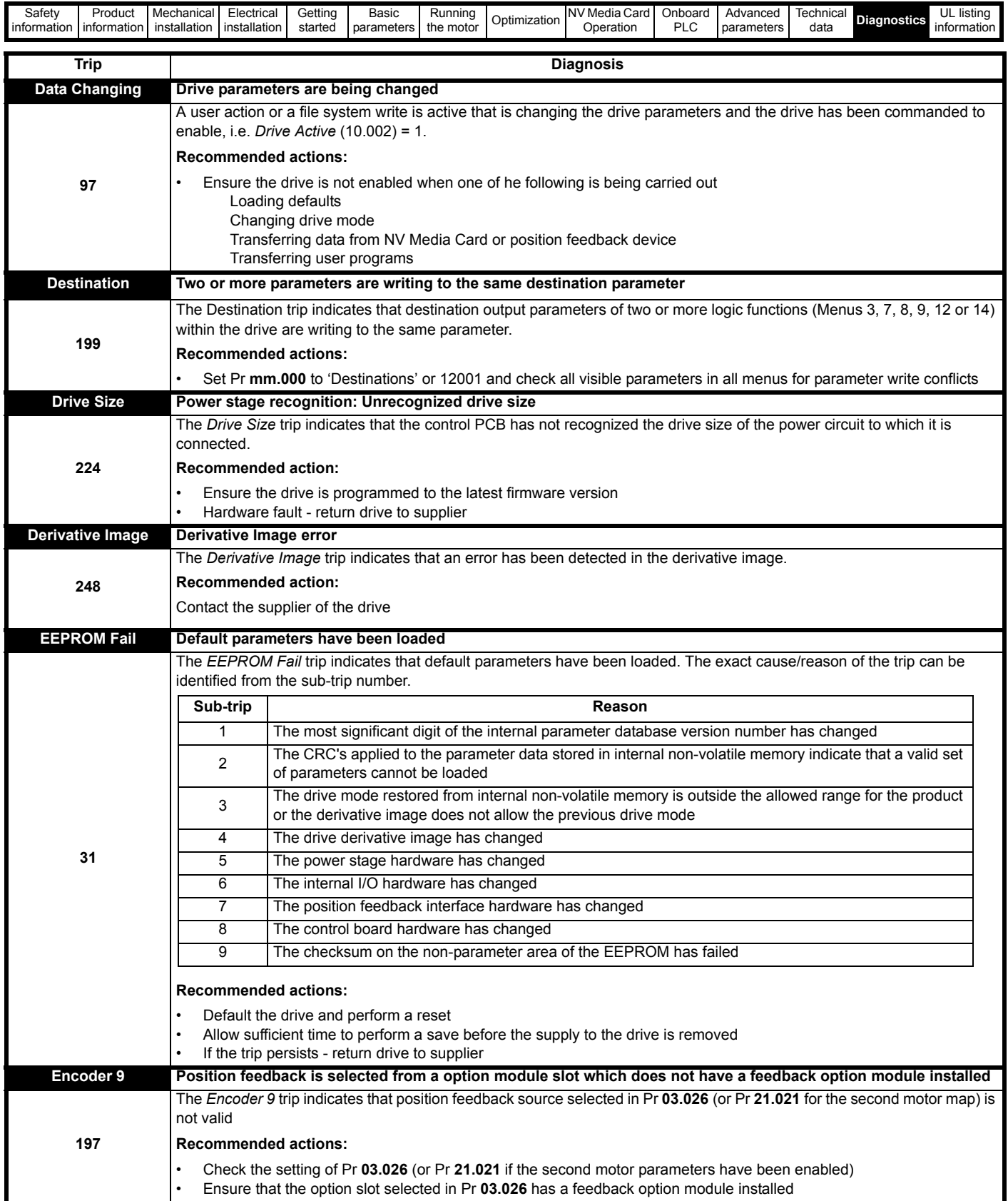

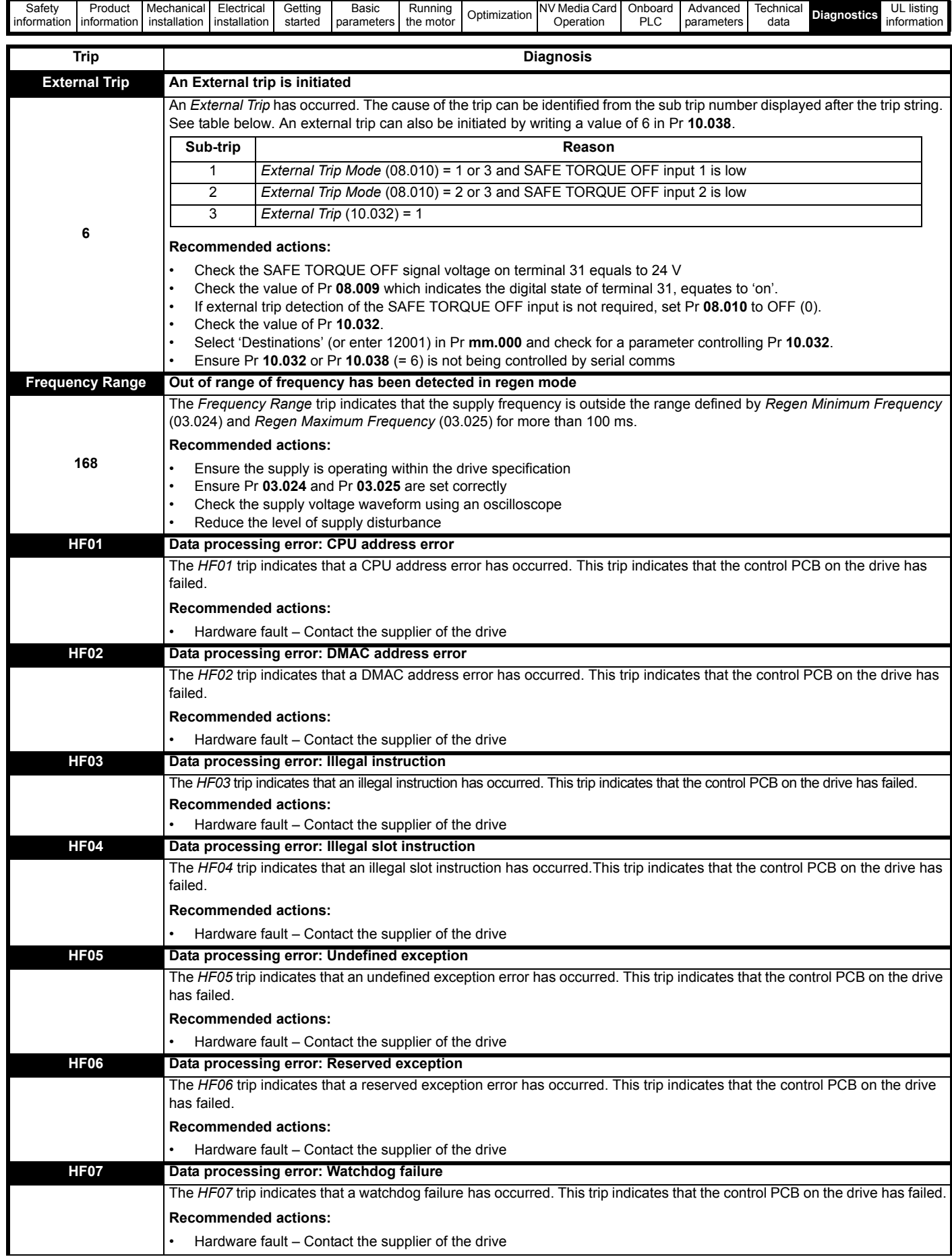

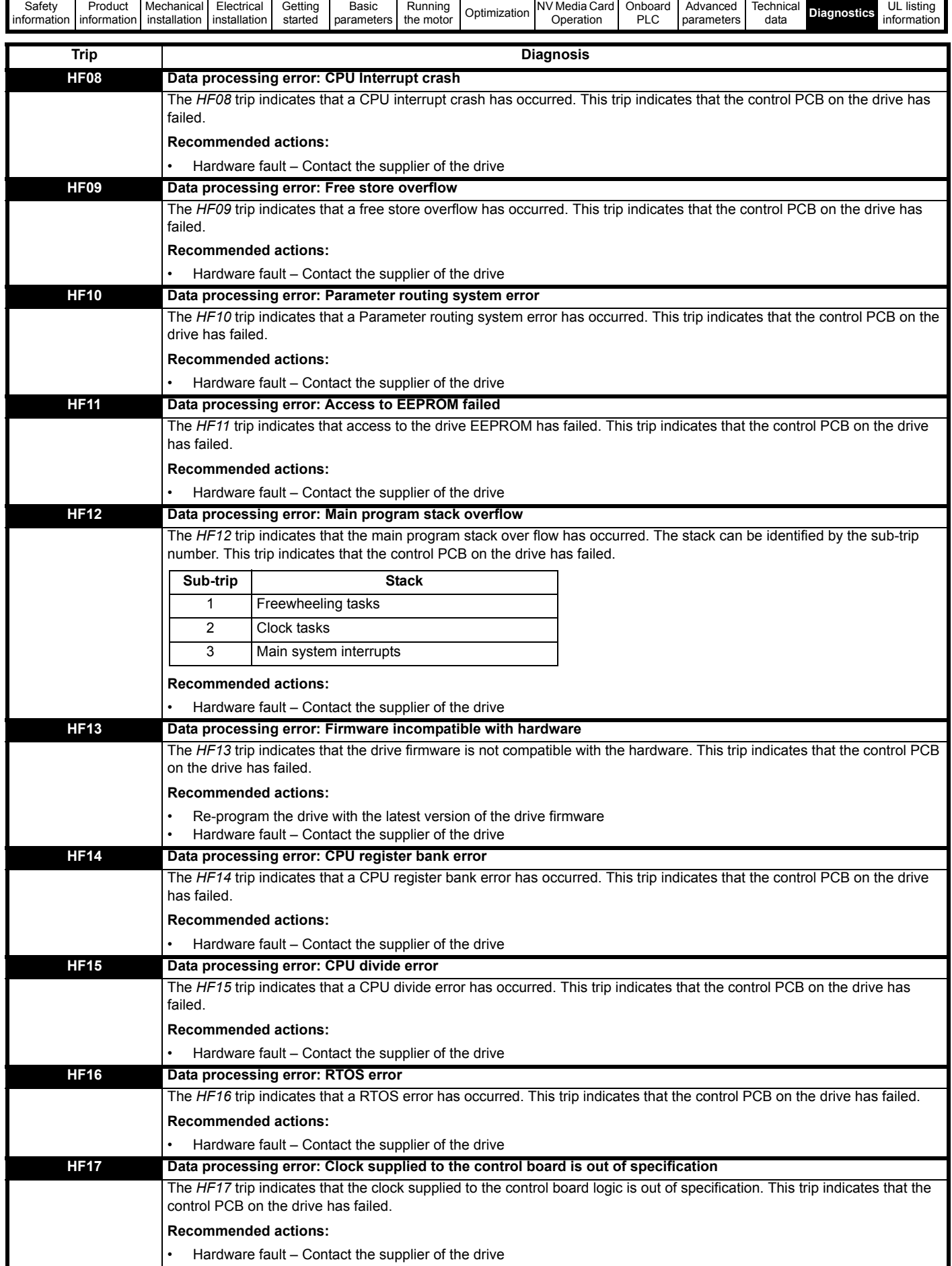

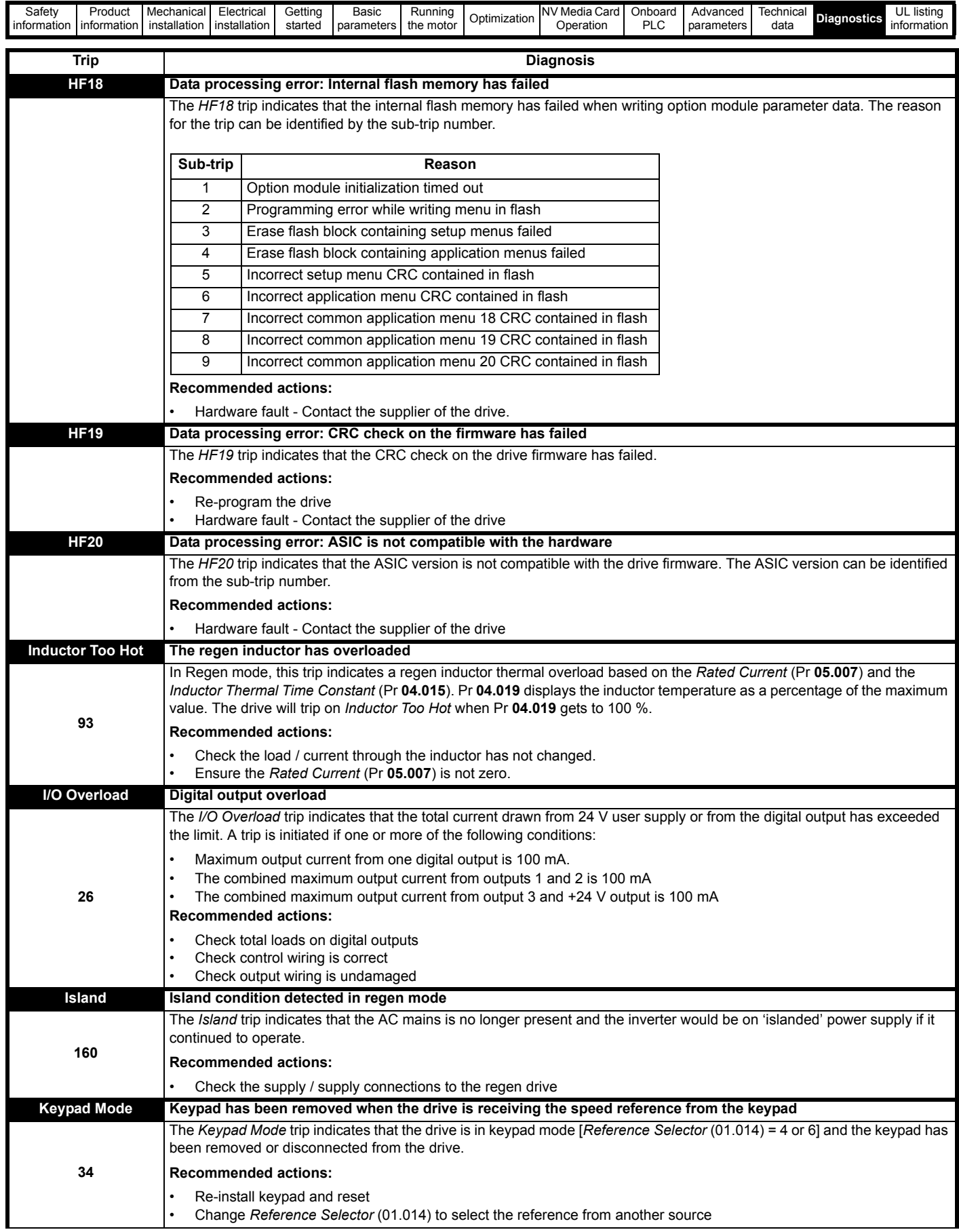

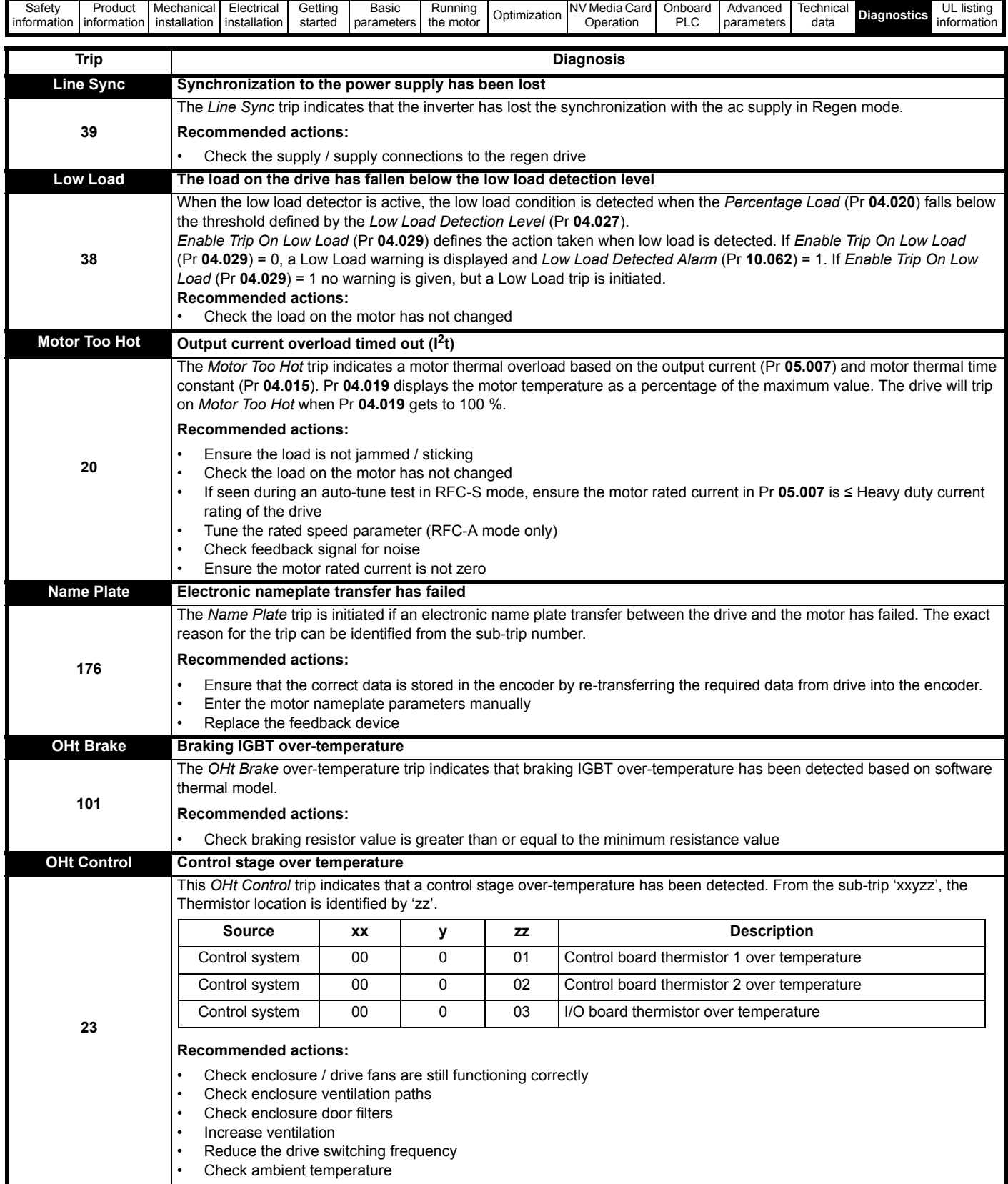

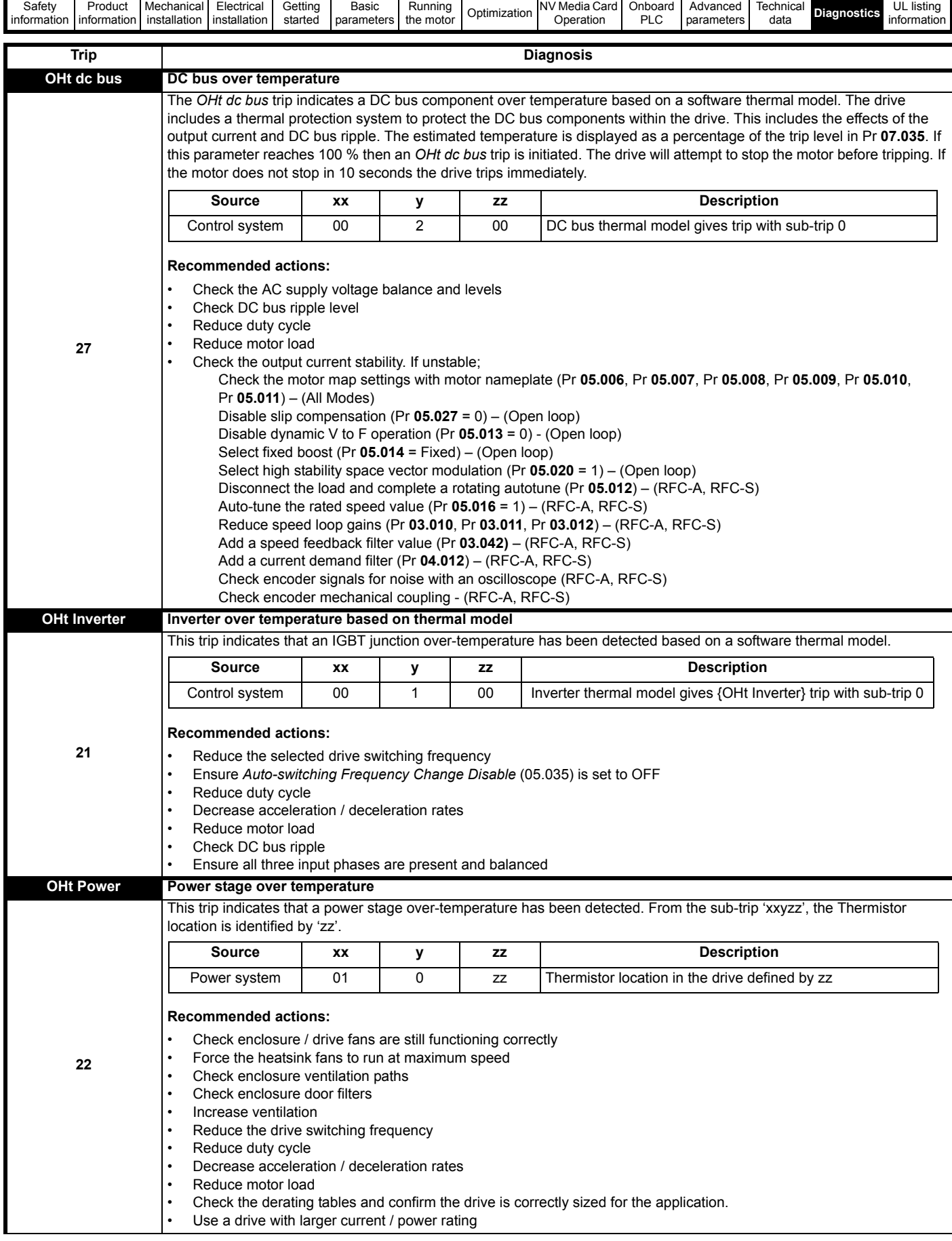

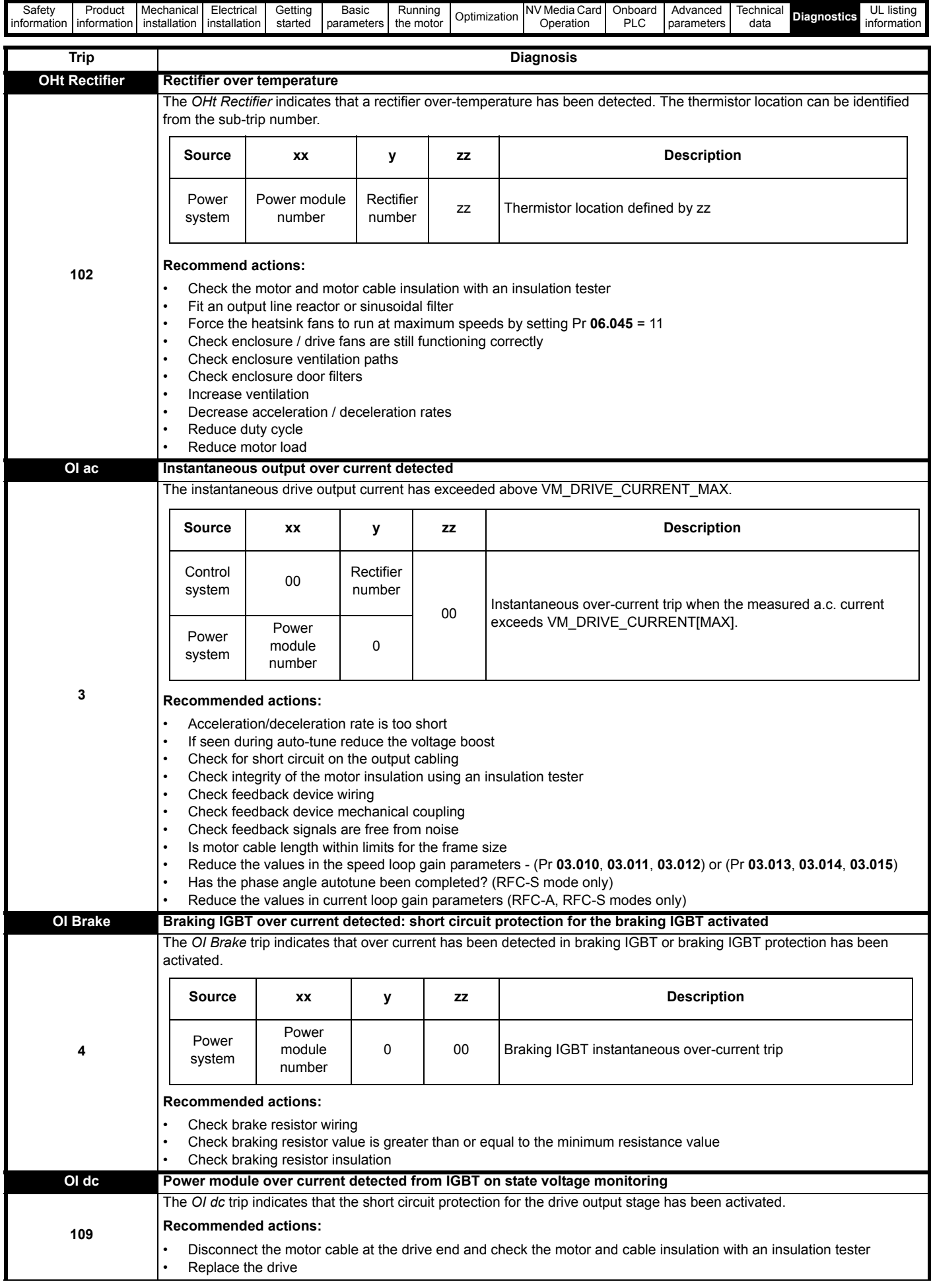

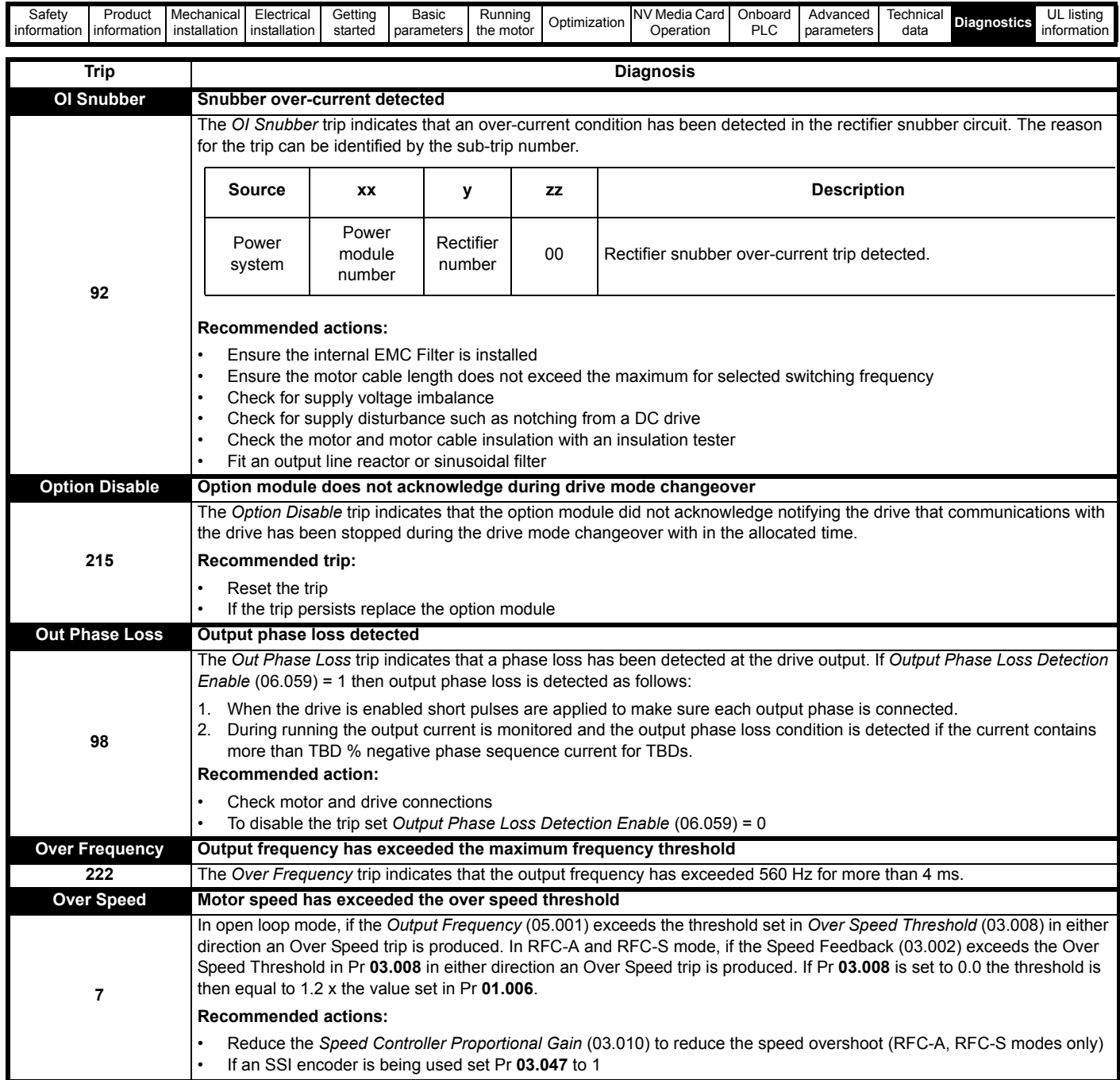

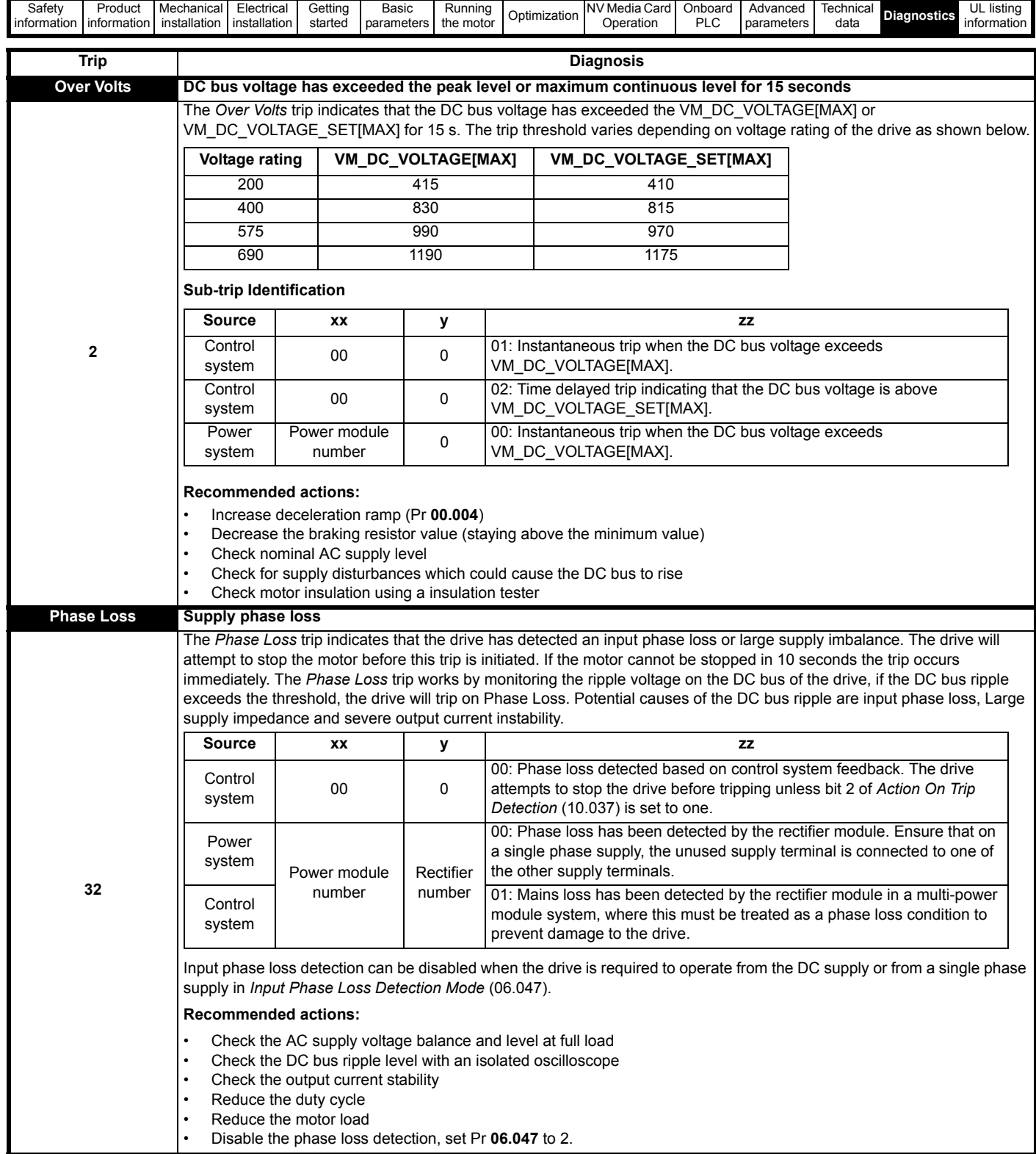

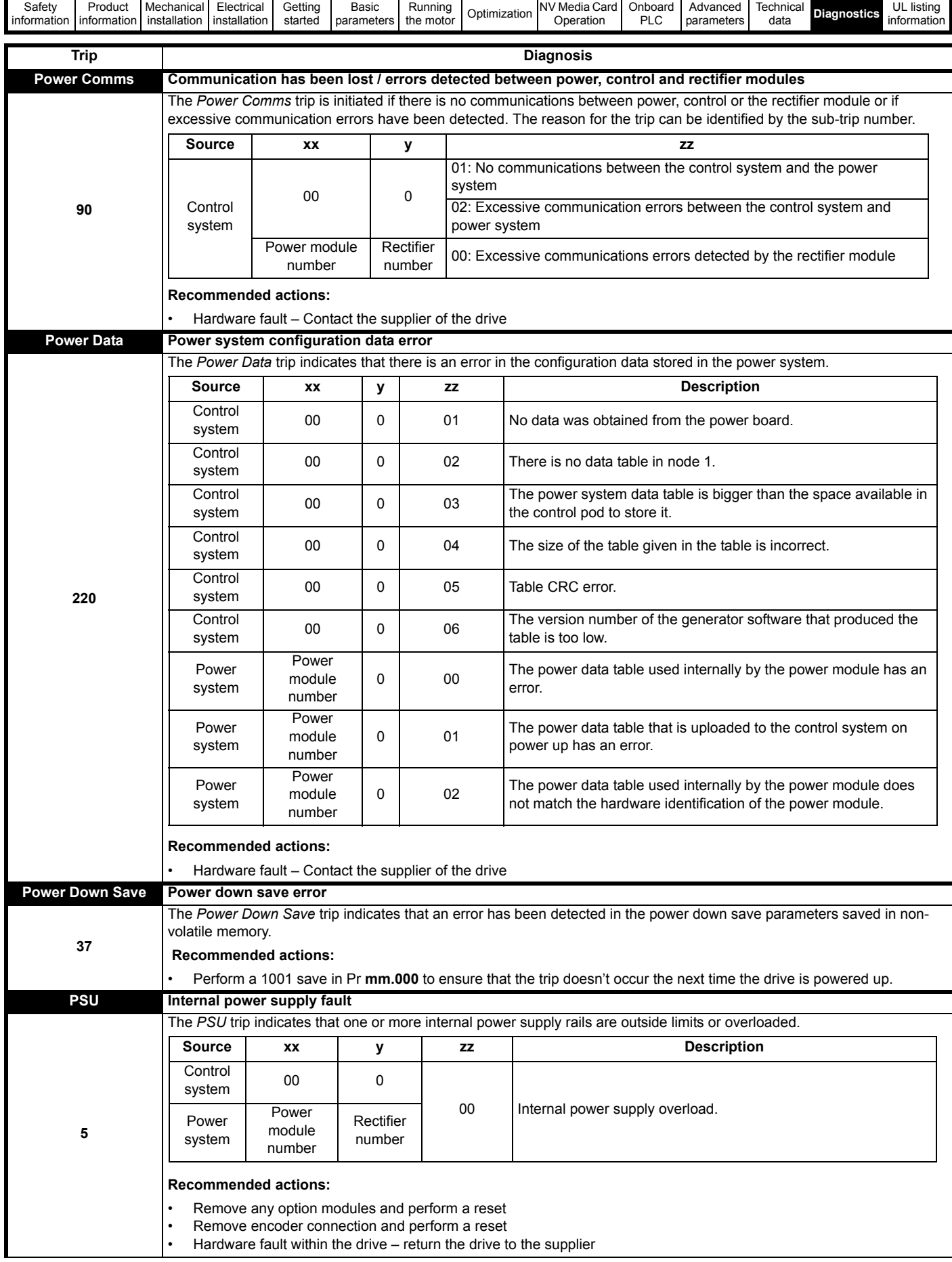

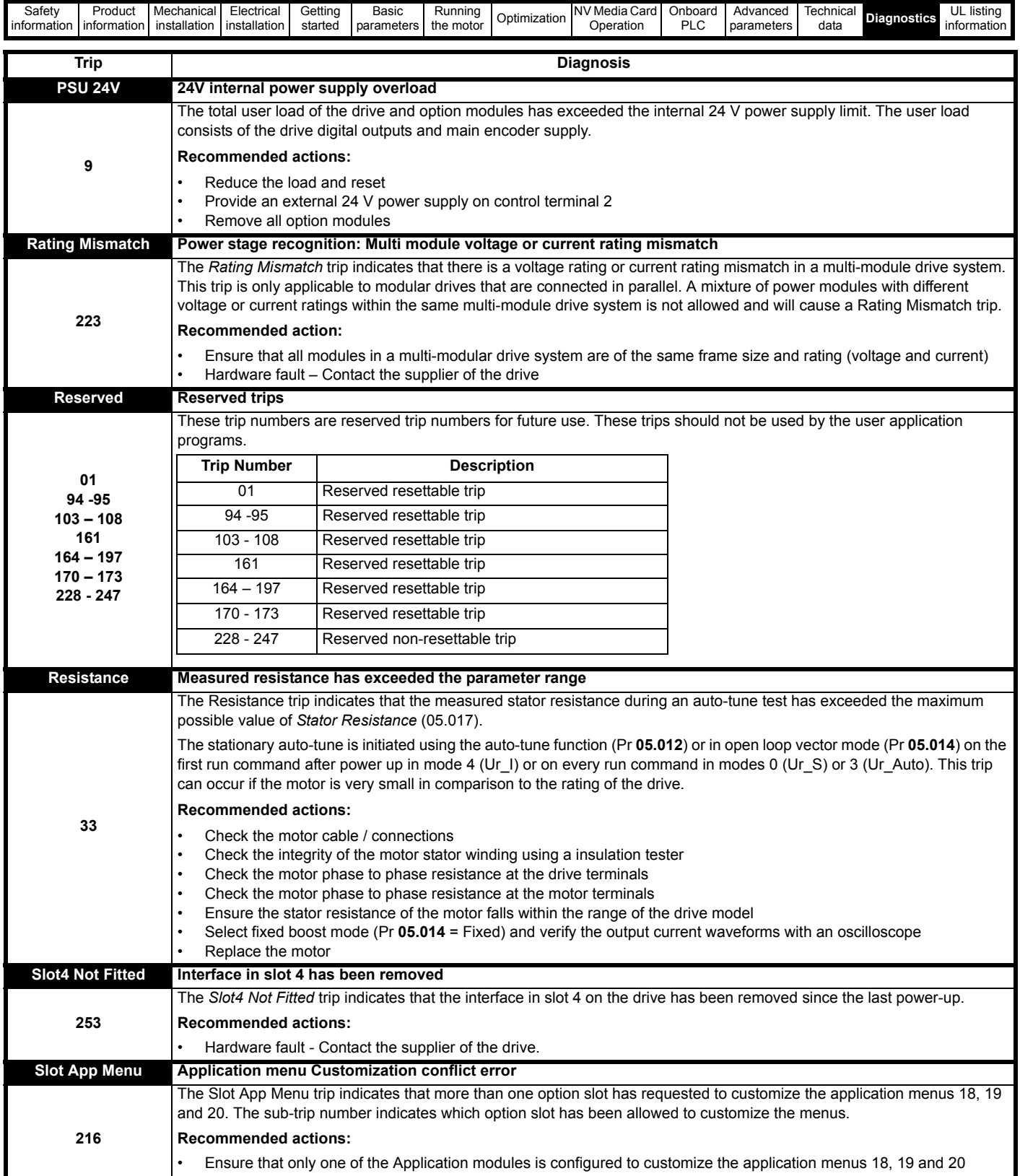

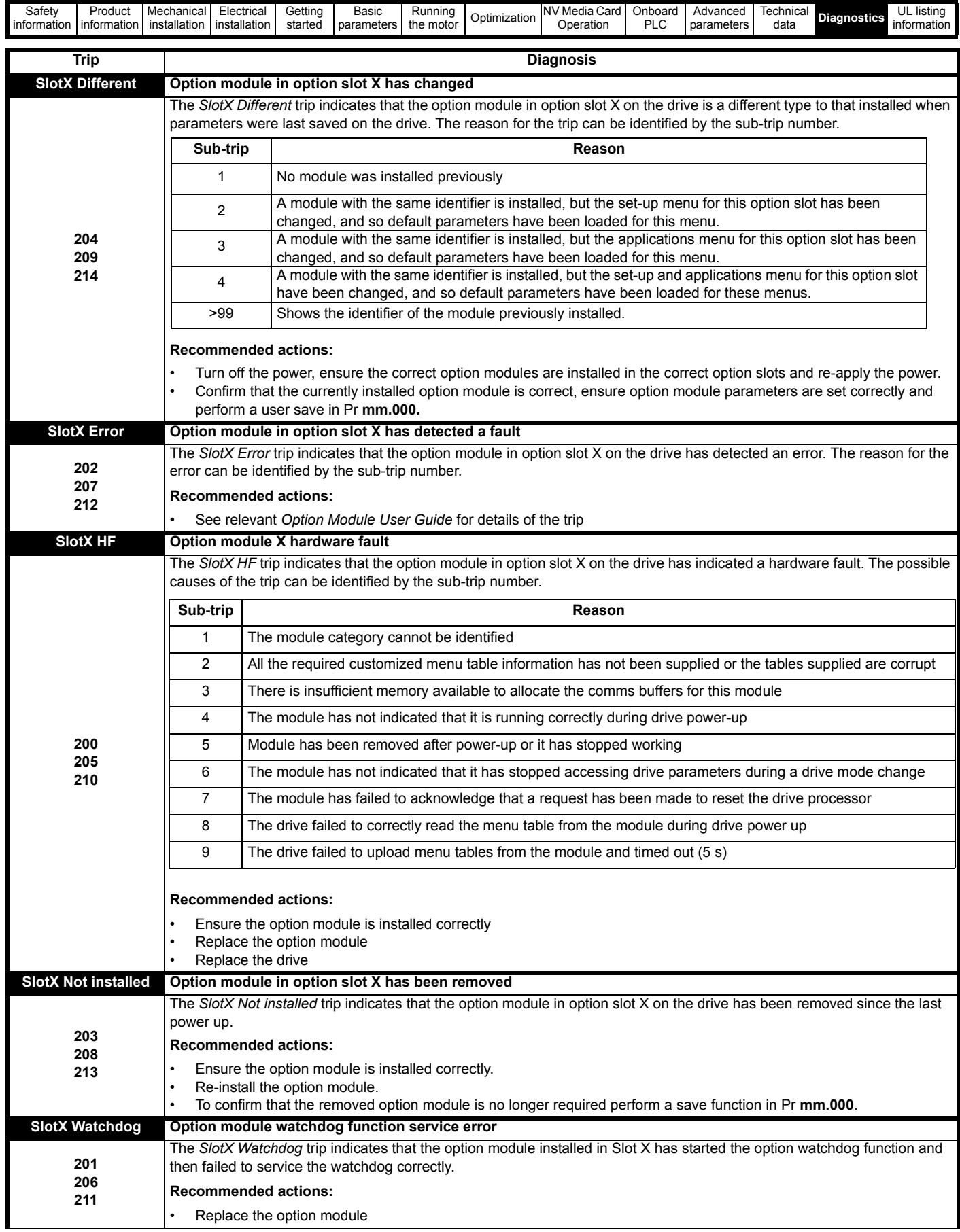

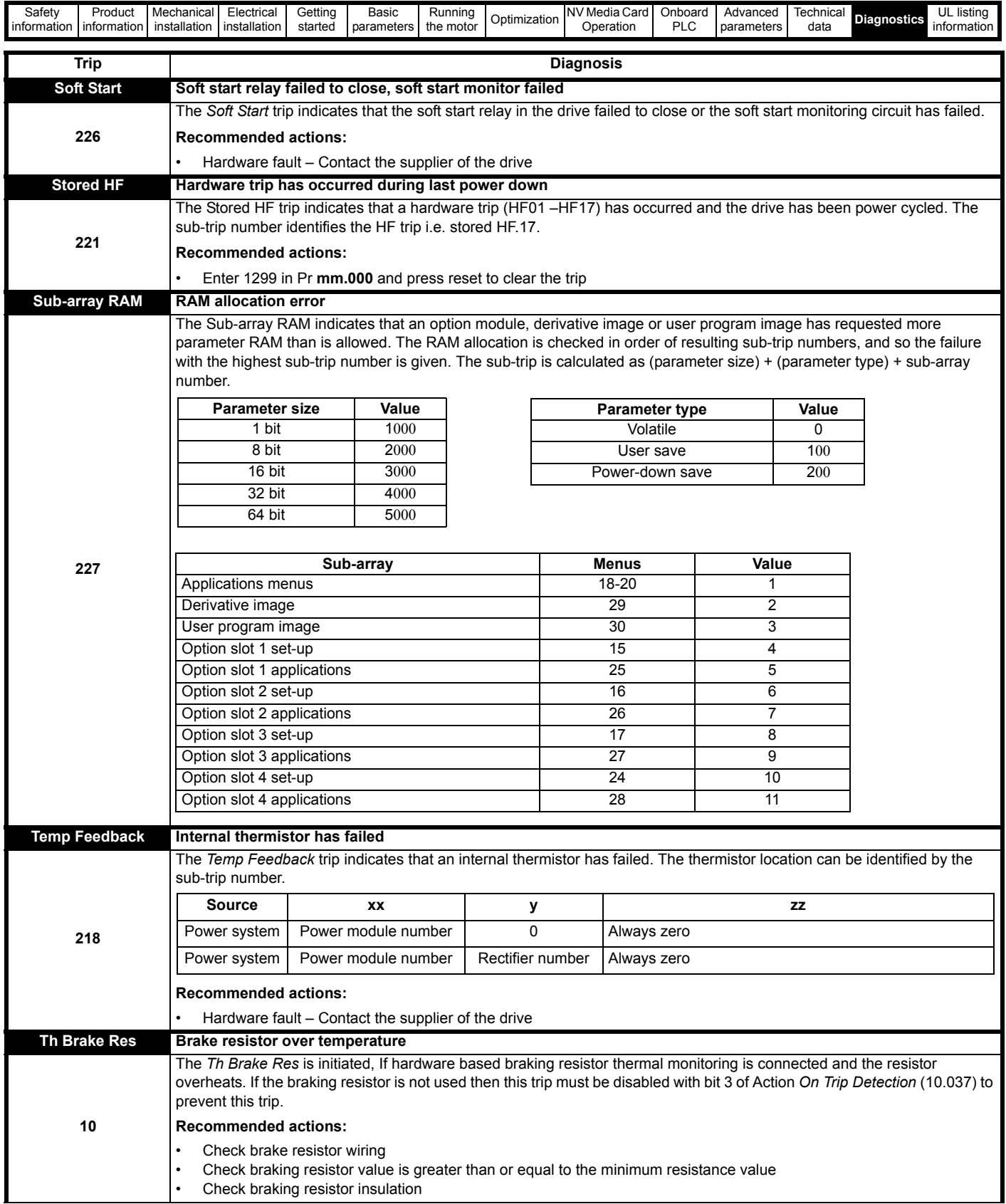

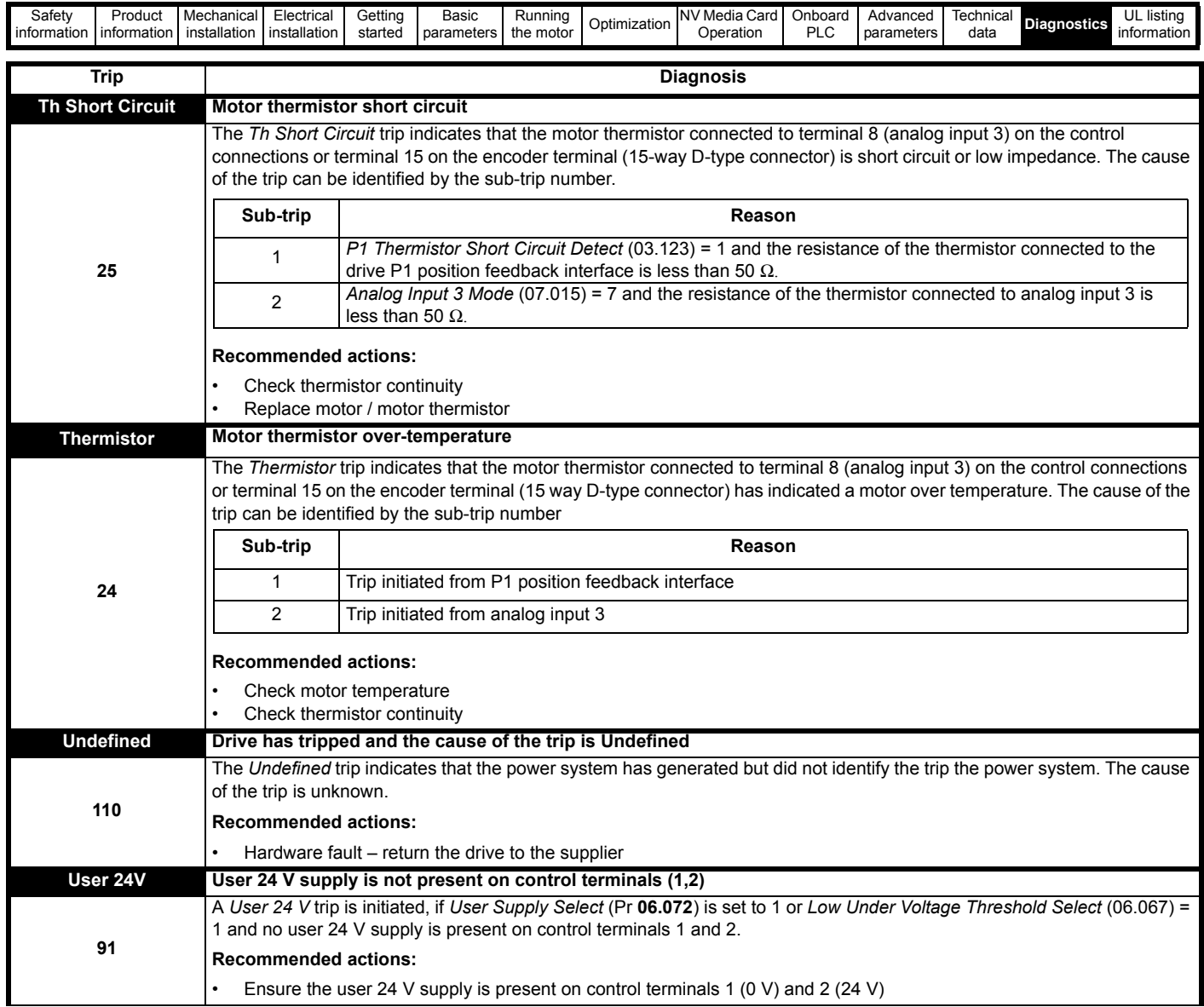

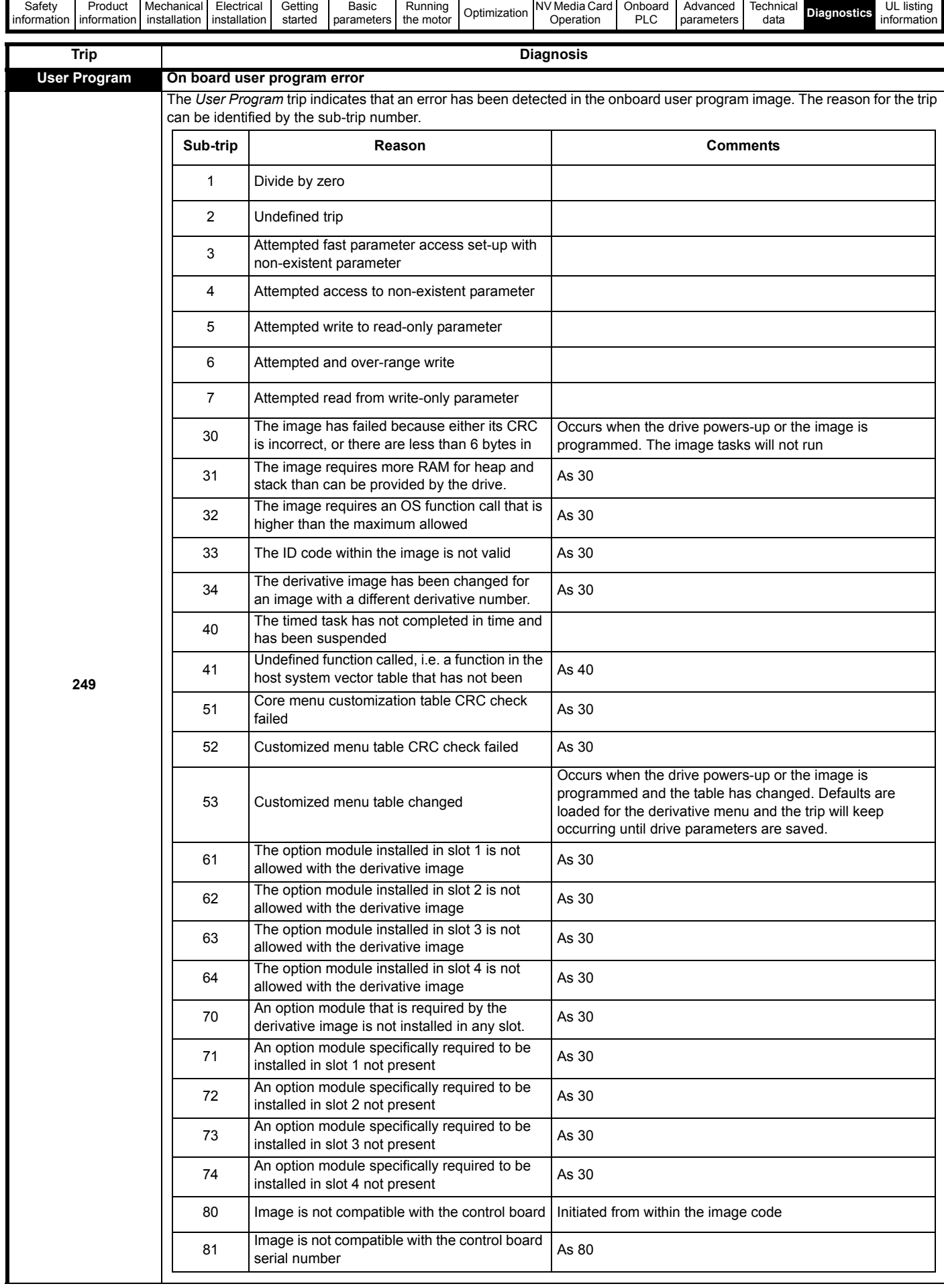

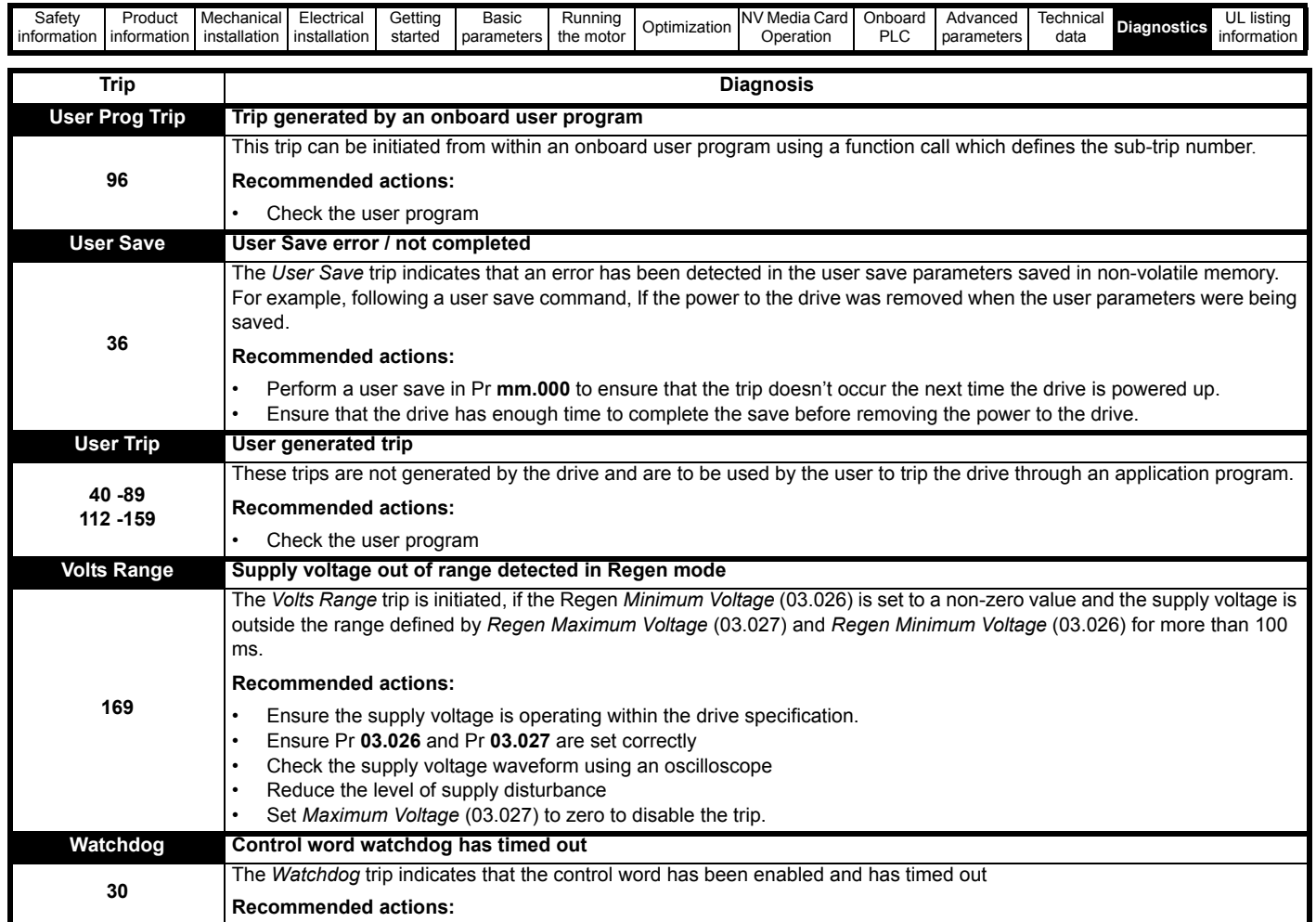

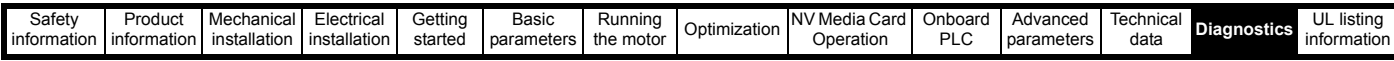

<span id="page-279-0"></span>**Table 13-4 Serial communications look up table**

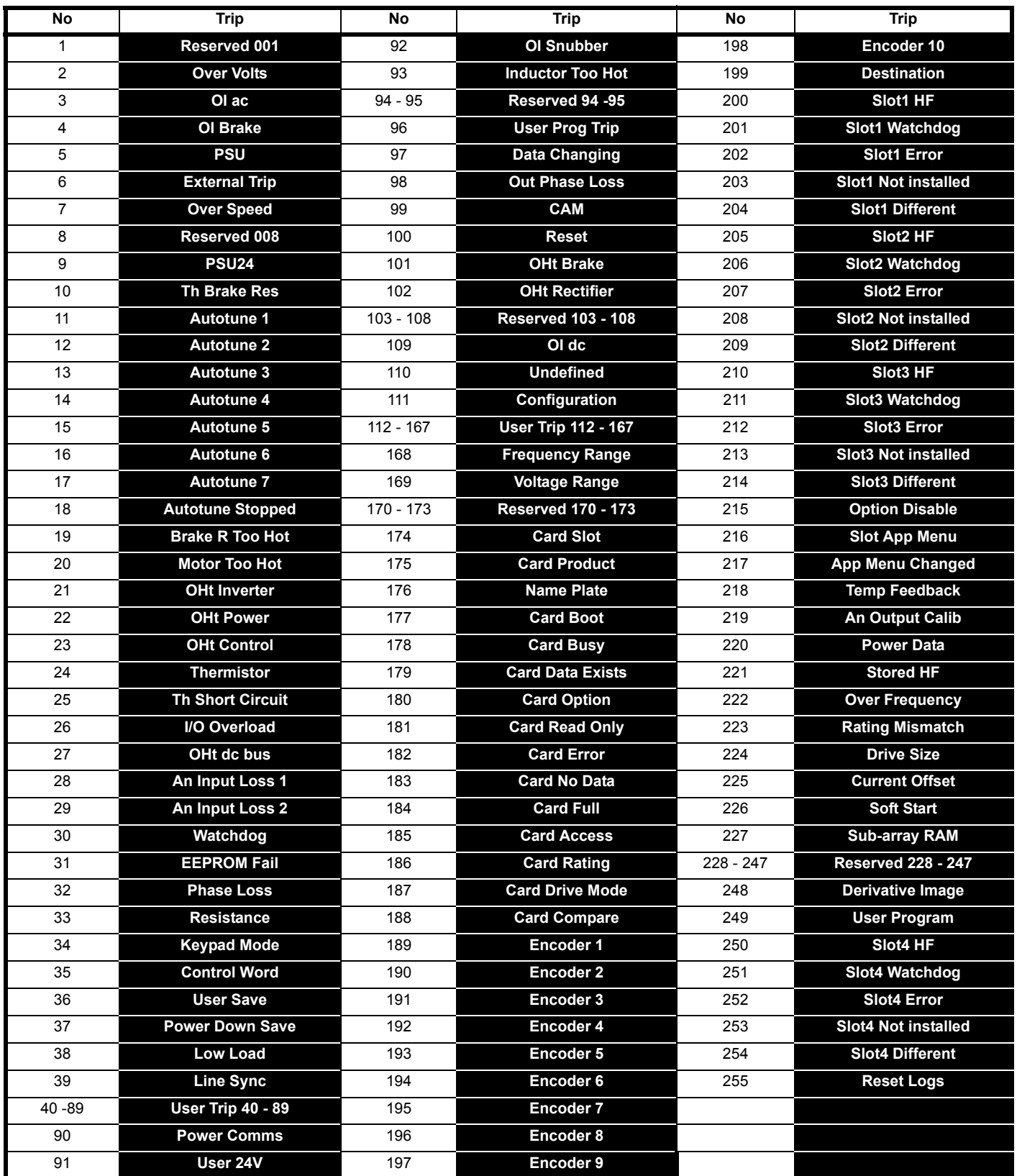

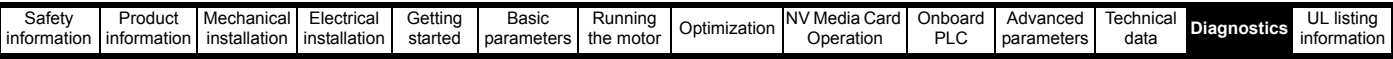

The trips can be grouped into the following categories. It should be noted that a trip can only occur when the drive is not tripped or is already tripped but with a trip with a lower priority number.

#### **Table 13-5 Trip categories**

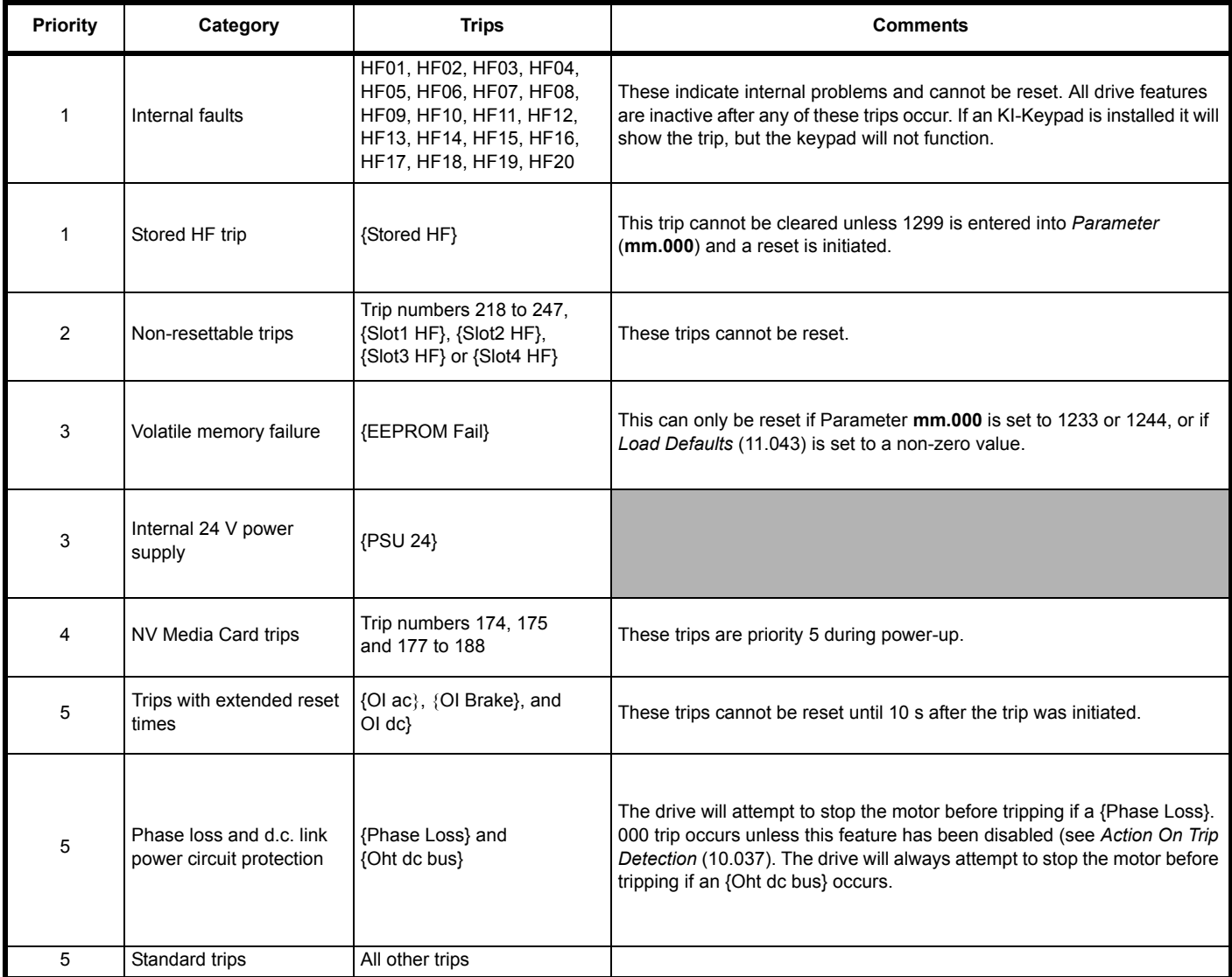

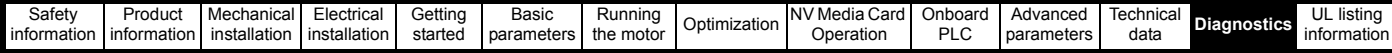

### **13.5 Internal / Hardware trips**

Trips {HF01} to {HF20} are internal faults that do not have trip numbers. If one of these trips occurs, the main drive processor has detected an irrecoverable error. All drive functions are stopped and the trip message will be displayed on the drive keypad. If a non permanent trip occurs this may be reset by power cycling the drive. On power up after it has been power cycled the drive will trip on Stored HF. Enter 1299 in **mm.000** to clear the Stored HF trip.

# <span id="page-281-0"></span>**13.6 Alarm indications**

In any mode, an alarm is an indication given on the display by alternating the alarm string with the drive status string on the first row and showing the alarm symbol in the last character in the first row. If an action is not taken to eliminate any alarm except "Auto Tune and Limit Switch" the drive may eventually trip. Alarms are not displayed when a parameter is being edited, but the user will still see the alarm character on the upper row.

#### **Table 13-6 Alarm indications**

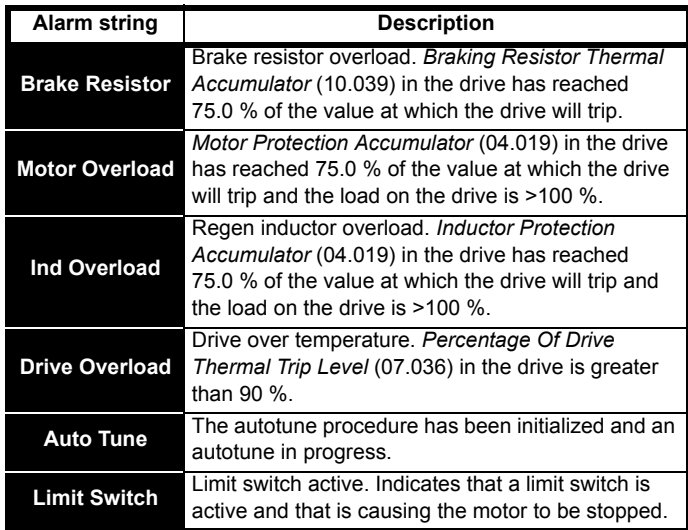

## <span id="page-281-1"></span>**13.7 Status indications**

**Table 13-7 Status indications**

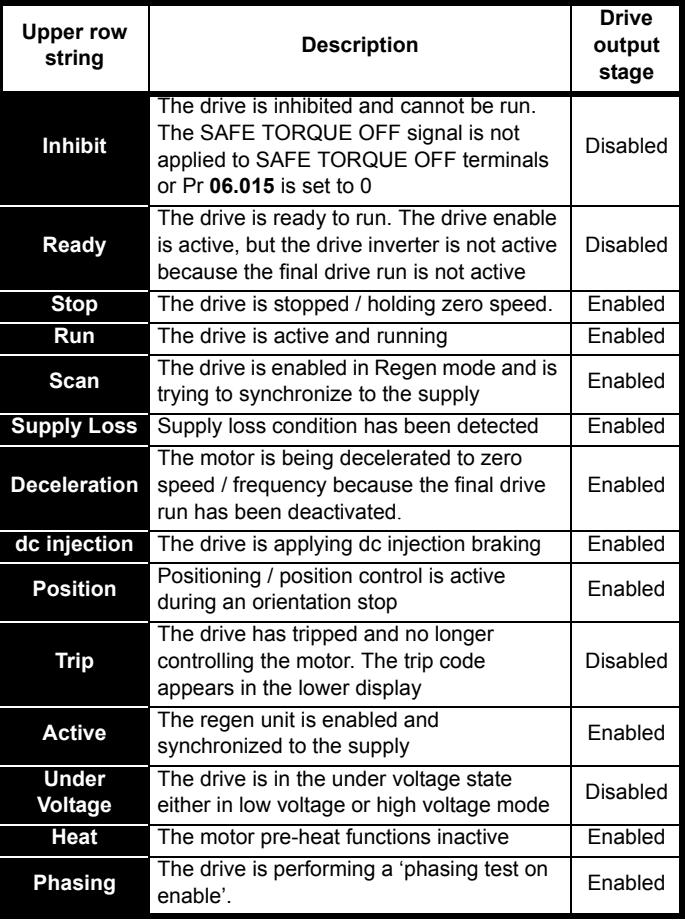

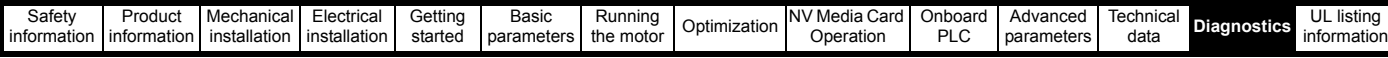

**Table 13-8 Option module and NV Media Card and other status** 

**indications at power-up** 

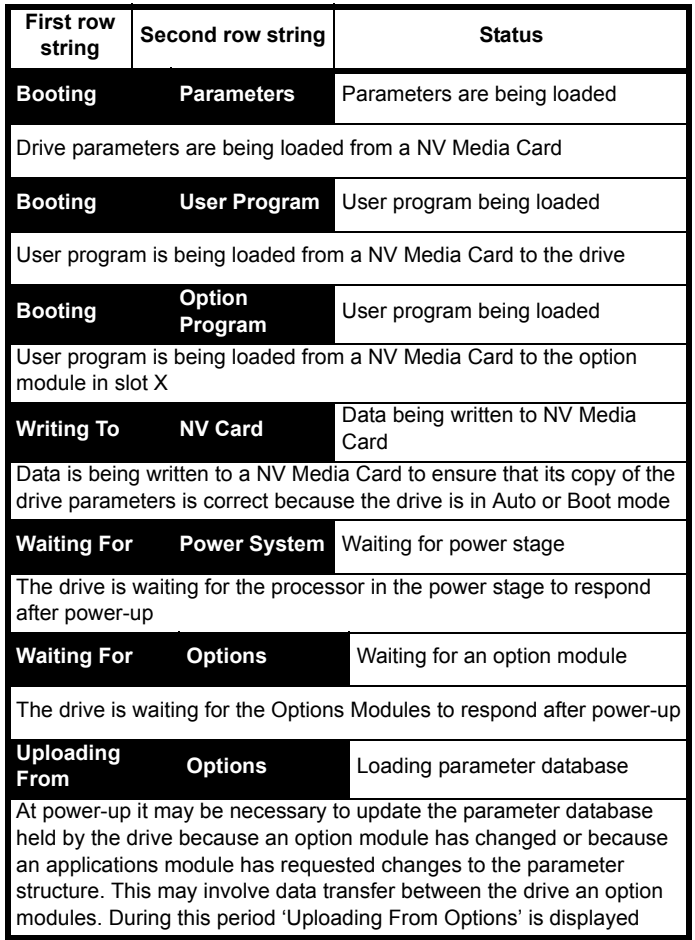

# **13.8 Programming error indications**

Following are the error message displayed on the drive keypad when an error occurs during programming of drive firmware.

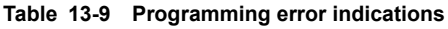

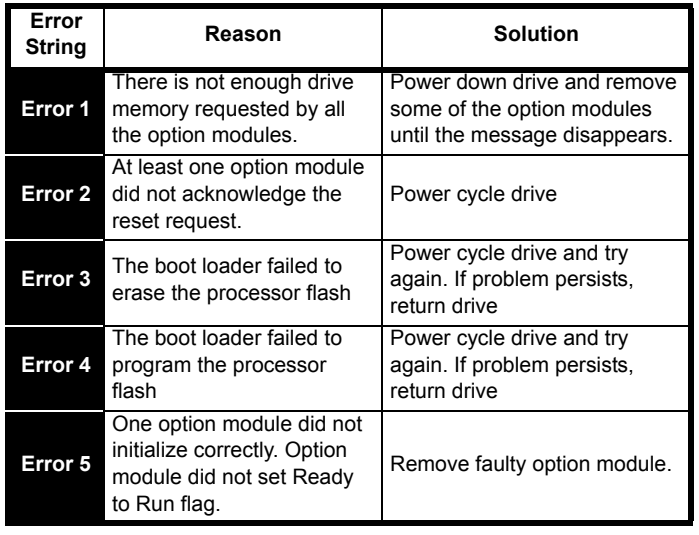

### <span id="page-282-0"></span>**13.9 Displaying the trip history**

The drive retains a log of the last ten trips that have occurred. *Trip 0* (10.020) to *Trip 9* (10.029) store the most recent 10 trips that have occurred where *Trip 0* (10.020) is the most recent and *Trip 9* (10.029) is the oldest. When a new trip occurs it is written to *Trip 0* (10.020) and all the other trips move down the log, with oldest being lost. The date and time when each trip occurs are also stored in the date and time log, i.e. *Trip 0 Date* (10.041) to *Trip 9 Time* (10.060). The date and time are taken from *Date* (06.016) and *Time* (06.017). The date / time source can be selected with *Date / Time Selector* (06.019). Some trips have sub-trip numbers which give more detail about the reason for the trip. If a trip has a sub-trip number its value is stored in the sub-trip log, i.e. *Trip 0 Sub-trip Number* (10.070) to *Trip 9 Sub-trip Number* (10.079). If the trip does not have a sub-trip number then zero is stored in the sub-trip log.

If any parameter between Pr **10.020** and Pr **10.029** inclusive is read by serial communication, then the trip number in [Table 13-3](#page-259-0) is the value transmitted.

### **NOTE**

The trip logs can be reset by writing a vale of 255 in Pr **10.038**.

# **13.10 Behaviour of the drive when tripped**

If the drive trips, the output of the drive is disabled so the load coasts to a stop. If any trip occurs the following read only parameters are frozen until the trip is cleared. This is to help in diagnose the cause of the trip.

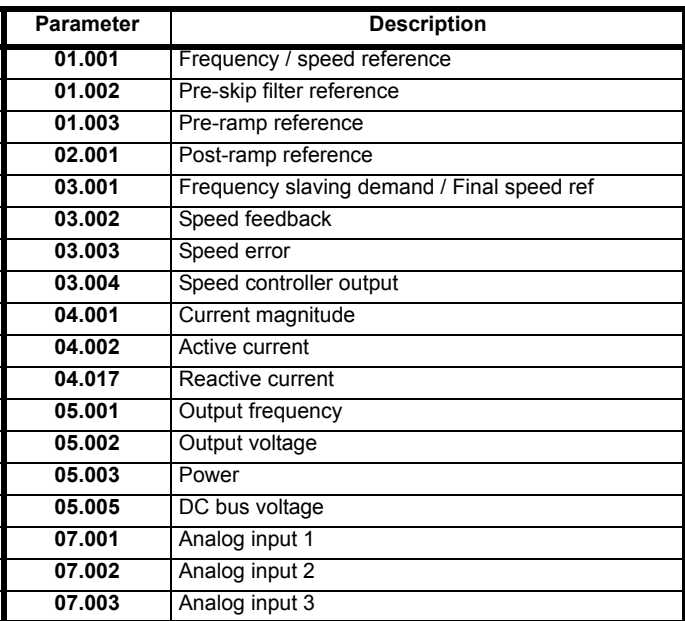

If the parameters are not required to be frozen then this can be disabled by setting bit 4 of Pr **10.037**.

<span id="page-283-0"></span>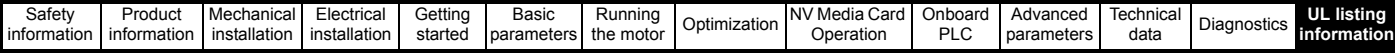

# <span id="page-283-1"></span>**14 UL listing information**

### **14.1 General**

Drive sizes 3, 4, 5 and 6 have been assessed to meet both UL and cUL requirements.

UL listings can be viewed online at www.UL.com. The UL file number is E171230.

# **14.2 Mounting**

Drives can be installed in the following configurations:

- Standard or surface mounted. This is described in section 3.5.1 *[Surface mounting](#page-31-0)* on page 32.
- Through-hole mounted. This is described in [section 3.5.2](#page-36-0) *Through[panel mounting](#page-36-0)* on page 37.
- Tile mounted. The drive is mounted sideways with the side panel against the mounting surface. This configuration reduces the overall depth of the installation. A Tile mounting kit is available. See UL listed accessories.
- Bookcase mounted. Drives are mounted side by side with no space between them. This configuration minimises the overall width of the installation.

# **14.3 Environment**

Drives are able to meet the following UL/ NEMA environmental ratings:

- Type 1. The drive must either be installed with a UL Type 1 kit or be installed in a Type 1 enclosure.
- Type 12. The drive must be installed in a Type 12 enclosure.
- If the drive is through-hole mounted inside a Type 12 enclosure, then both the High-IP insert and the Type 12 sealing kit must be installed in order to provide protection against ingress of dirt and water. See section 3.9 *[Enclosing standard drive for high environmental](#page-44-0)  protection* [on page 45.](#page-44-0)
- The remote keypad is rated to both UL Type 1 and UL Type 12
- Drives must be installed in a pollution degree 2 environment or better.

# **14.4 Electrical installation**

The following precautions must be observed when installing drives to UL requirements:

- Drives are rated for use at 40 °C, 50 °C and 55 °C ambient temperature except where indicated otherwise in [Table 12-1](#page-231-2) to [Table](#page-234-0)  [12-3](#page-234-0). Size 4, 400 V variant drives are rated to 35 °C, 40 °C and 45 °C when used in 'bookcase mounting configuration.
- For operation up to 50 °C, the temperature rating of the power cables must be at least 60 °C.
- For operation up to 55 °C, the temperature rating of the power cables must be at least 75 °C.
- If the drive control stage is powered from an external power supply (+24 V), the power supply must be listed or recognized to UL class 2 with appropriate fusing, see section 4.5 *[24 Vdc supply](#page-67-0)* on page 68.
- Ground connections must use UL listed closed loop (ring) terminals.

### **14.5 UL listed accessories**

The following options are UL listed

- 
- KI-Keypad Tile mounting kit
	- KI-Keypad RTC Metal conduit entry plate
- KI-Keypad Advanced Type 12 sealing kit
- SI-PROFIBUS SD card kit
- SI-DeviceNet UL Type 1 kit
- SI-CANopen
- SI-Register

### **14.6 Motor overload protection**

- The drives are installed with solid state motor overload protection.
- The default overload protection level is less than 150 % of full load rated current for open loop operation.
- The default overload protection level is less than 175 % of full load rated current for closed loop vector or servo mode operation.
- In order for the motor protection to work correctly, the motor rated current must be entered into Pr **00.046** or Pr **05.007**
- The protection level may be adjusted below 150 % if required. See section 8.3 *[Current limits](#page-150-0)* on page 151.

## **14.7 Motor overspeed protection**

The drive is installed with solid state motor overspeed protection. However, this feature does not provide the level of protection provided by an independent, high-integrity overspeed protection device.

# **14.8 Thermal memory retention**

Drives incorporate thermal memory retention that complies fully with the requirements of UL508C.

The drive is provided with motor load and speed sensitive overload protection with thermal memory retention that complies with the US National Electrical Code (NFPA 70) clause 430.126, and Underwriters Laboratories Standard UL508C, clause 20.1.11 (a). The purpose of this protection is to protect both drive and motor from dangerous overheating in the event of repeated overload or failure to start, even if the power to the drive is removed between overload events.

For a full explanation of the thermal protection system, refer to [section](#page-150-1)  8.4 *[Motor thermal protection](#page-150-1)* on page 151.

In order to comply with UL requirements for thermal memory retention it is necessary to set the *Thermal Protection Mode* (Pr 04.016) to zero; and the *Low Speed Protection Mode* (Pr 04.025) must be set to 1 if the drive is operated in Heavy Duty mode.

Alternatively, an external thermal sensor or switch may be used as a means of motor and drive overload protection that complies with the requirements of UL508C, clause 20.1.11 (b). This protection method is particularly recommended where independent forced cooling of the motor is used, because of the risk of overheating if the cooling is lost.

#### **External thermal sensor**

The drive is provided with a means to accept and act upon a signal from a thermal sensor or switch imbedded in the motor or from an external protective relay. Refer to section 4.14.2 *[Control terminal specification](#page-92-0)* on [page 93](#page-92-0).

# **14.9 Electrical Ratings**

- Drives are listed for connection to an AC supply capable of delivering no more than 100 kA symmetrical amperes at 264 Vac rms maximum (200 V drives), 528 Vac rms maximum (400 V drives) or 600 Vac rms maximum (575 V and 690 V drives). See [Table 4-6.](#page-69-0)
- Drives are listed for Over Voltage CAT III.
- Power and current ratings are given in [Table 12-1](#page-231-2) to [Table 12-3.](#page-234-0)
- Fuse and circuit breaker ratings are given in [Table 4-6](#page-69-0) to
- Unless indicated otherwise in [Table 4-7](#page-69-1) to [Table 4-10](#page-71-0), fuses may be any UL listed Class J or CC with a voltage rating of at least 600 VAC.
- Unless indicated otherwise in [Table 4-7](#page-69-1) to [Table 4-10](#page-71-0), circuit breakers may be any UL listed type, category control number: DIVQ or DIVQ7, with a voltage rating of at least 600 Vac.

### **14.10 cUL requirements for 575 V frame size 7 and 8**

For size 7 and 8 575Vac models only (07500440, 07500550, 08500630, 08500860), the following must be adhered to in order to comply with cUL approval requirements:

TRANSIENT SURGE SUPPRESSION SHALL BE INSTALLED ON THE LINE SIDE OF THIS EQUIPMENT AND SHALL BE RATED 575 Vac (PHASE TO GROUND), 575 Vac (PHASE TO PHASE), SUITABLE FOR OVERVOLTAGE CATEGORY III, AND SHALL PROVIDE PROTECTION FOR A RATED IMPULSE WITHSTAND VOLTAGE PEAK OF 6 kV AND A CLAMPING VOLTAGE OF MAXIMUM 2400 V.

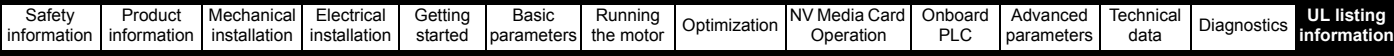

## **14.11 Group installation**

#### **14.11.1 Definition**

Group Installation Definition: A motor branch circuit for two or more motors, or one or more motors with other loads, protected by a circuit breaker or a single set of fuses.

#### **14.11.2 Limitations on use**

#### **All motors rated less than 1 hp**

The drives may be used in group installations where each of the motors is rated 1 hp or less. The full-load current rating of each motor must not exceed 6 A. The motor drive provides individual overload protection in accordance with the NEC clause 430.32.

#### **Smallest motor protected**

The drives may be used in group installations where the smallest motor is protected by the branch fuses or circuit breaker. Limits on the current rating of branch circuit protective fuses and circuit breakers are given in the NEC Table: 430.52.

#### **Other installations**

The motor drives described in this user guide are not UL listed for group installation.

# **Index**

D

### **Symbols**

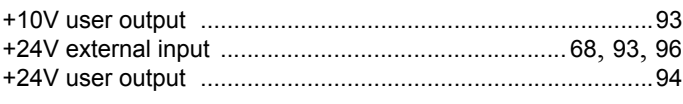

### **Numerics**

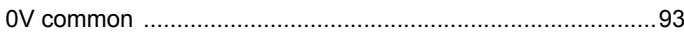

### A

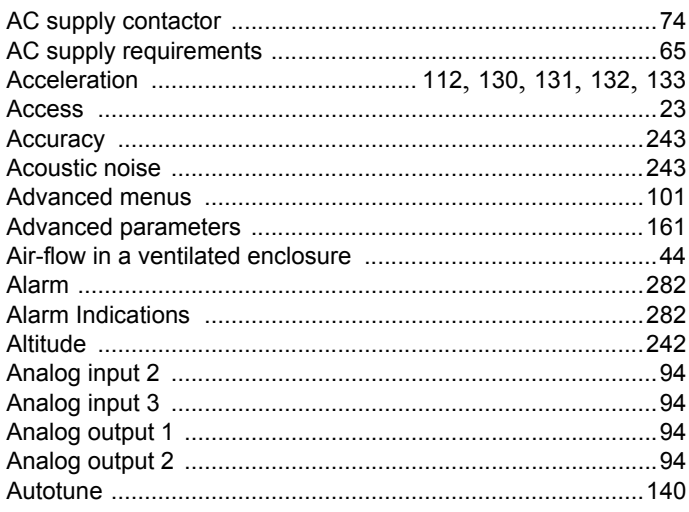

### $\overline{B}$

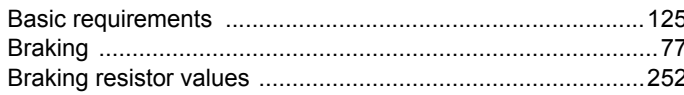

## $\mathbf C$

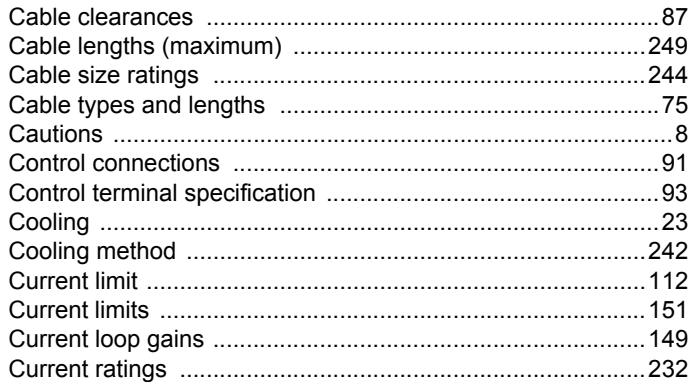

#### Deceleration ...................................77, 115, 130, 131, 132, 133

### E

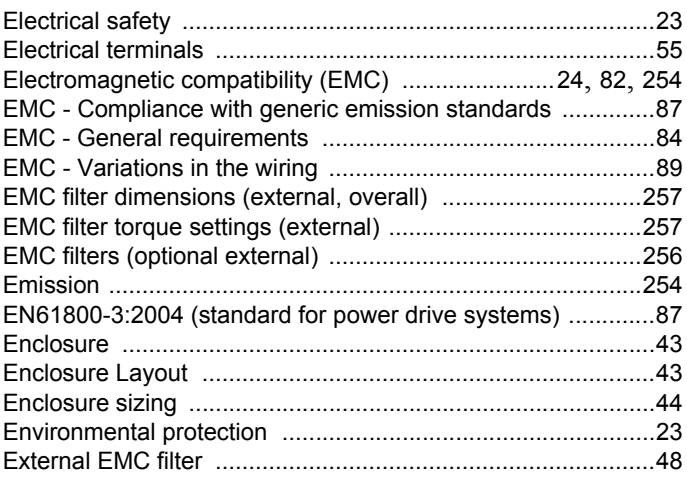

### F

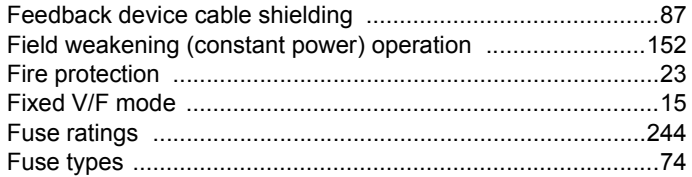

### G

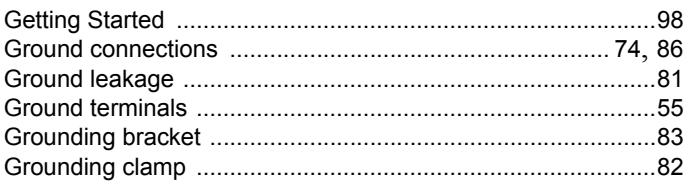

### $H$

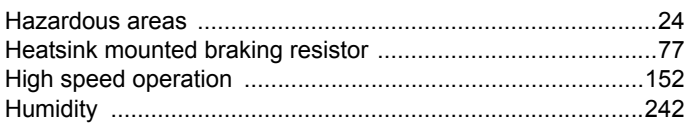

### $\overline{1}$

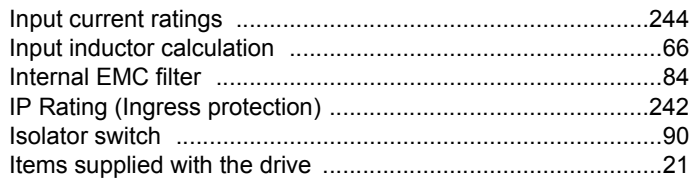

# $\mathsf{K}$

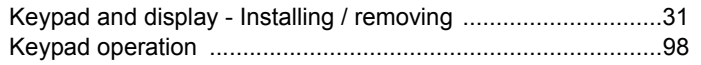

# $\mathsf{L}$

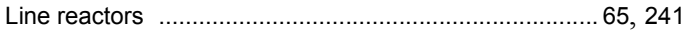

# $\mathsf{M}$

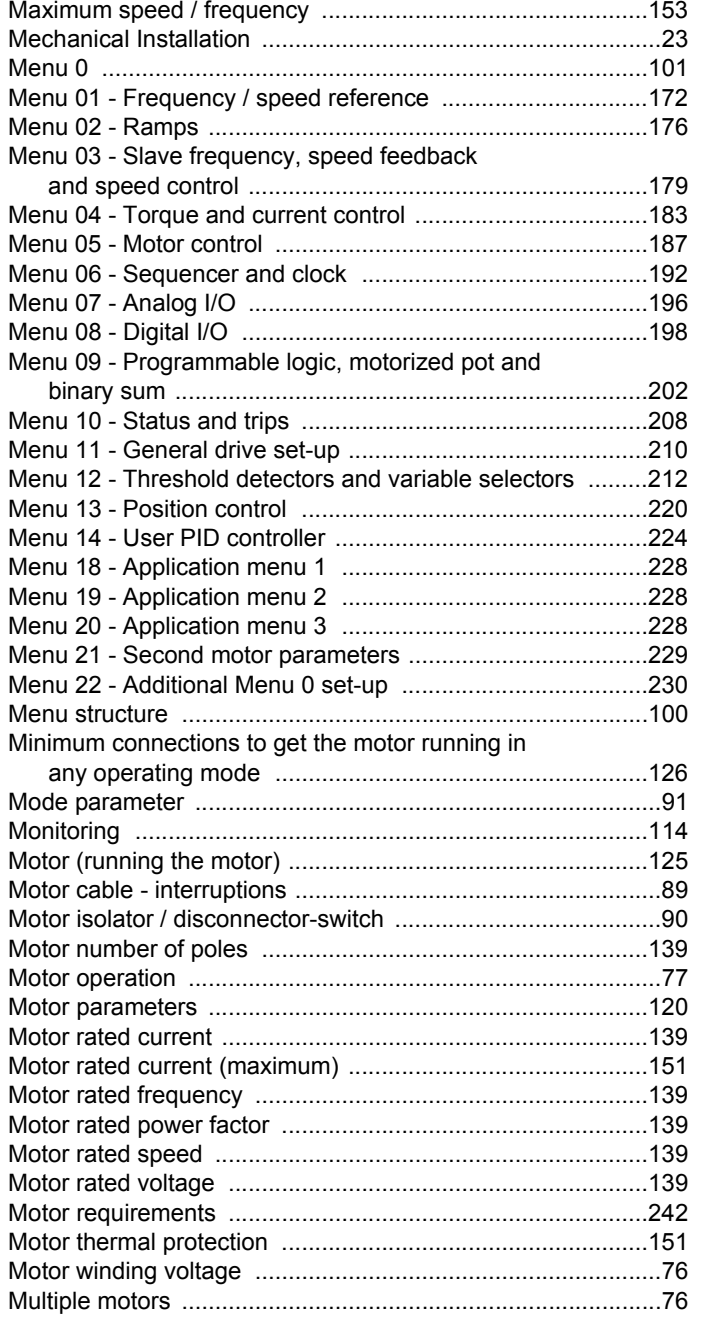

# $\overline{\mathsf{N}}$

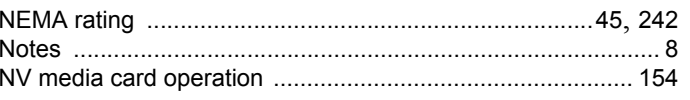

### $\mathbf{o}$

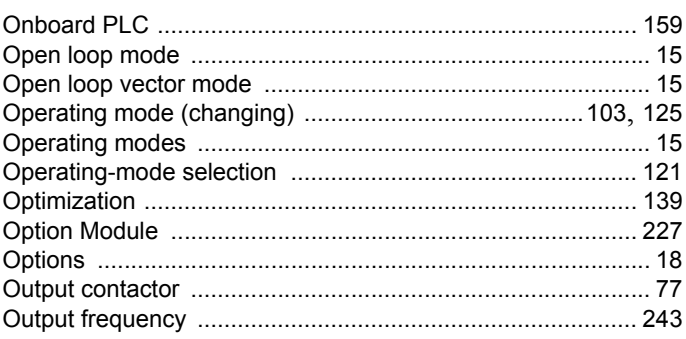

# $\mathsf{P}$

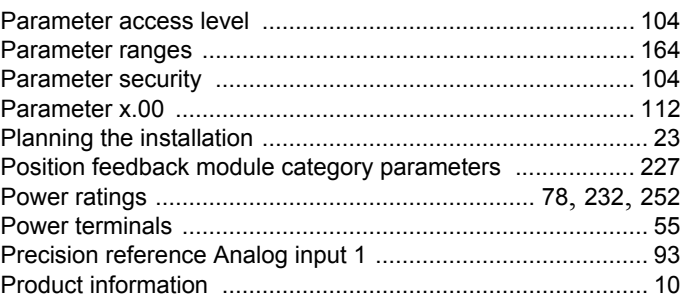

# $\mathbf Q$

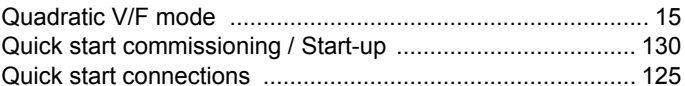

# $\overline{\mathsf{R}}$

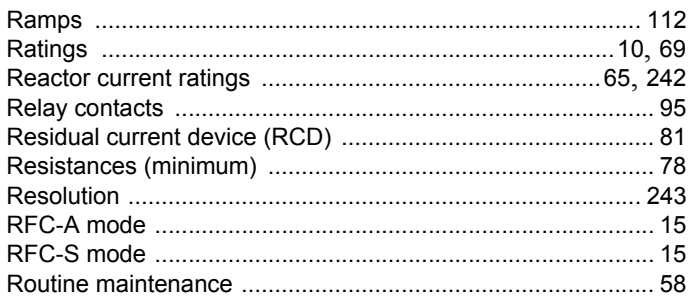

### S

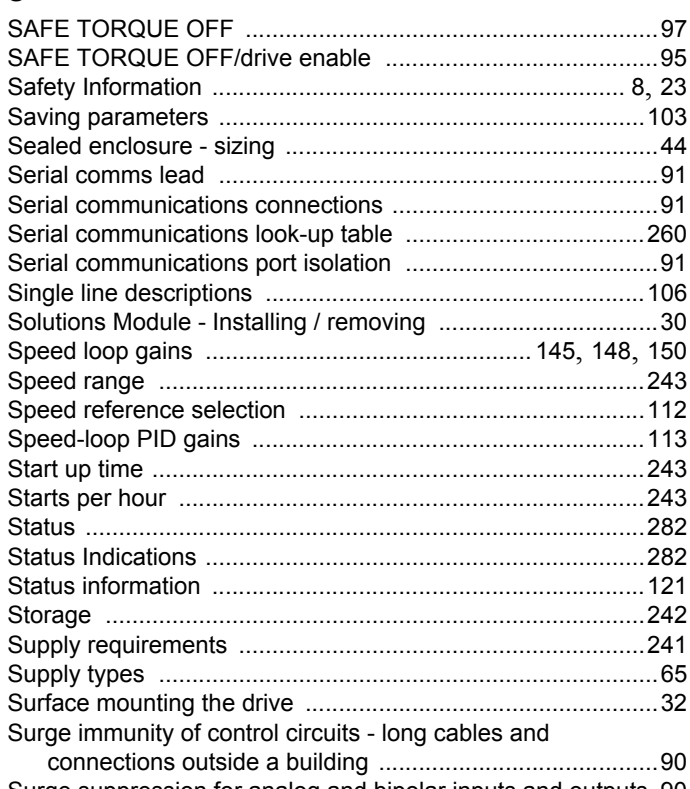

Surge suppression for analog and bipolar inputs and outputs 90<br>Surge suppression for digital and unipolar inputs and outputs 90 

### $\mathbf T$

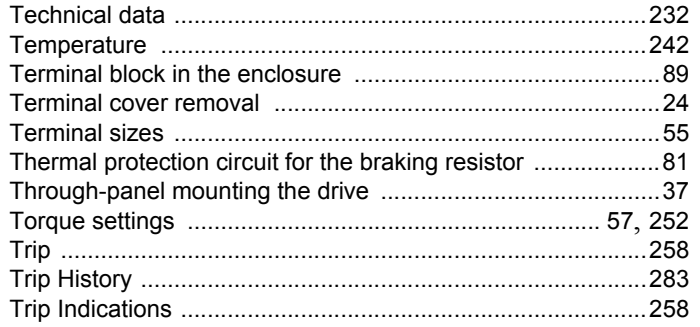

### $\overline{U}$

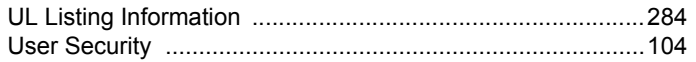

### $\mathbf{V}$

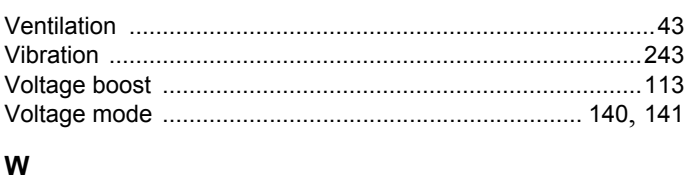

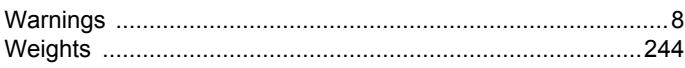
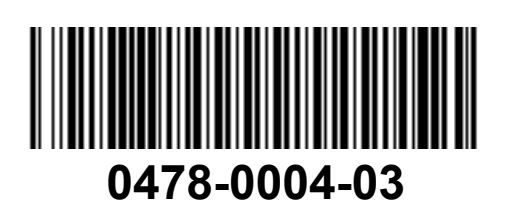